# Communications Toolbox

**For Use with MATLAB®**

**Computation**

**Visualization**

**Programming**

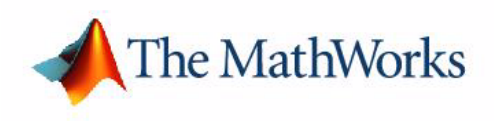

User's Guide

*Version 2*

#### **How to Contact The MathWorks:**

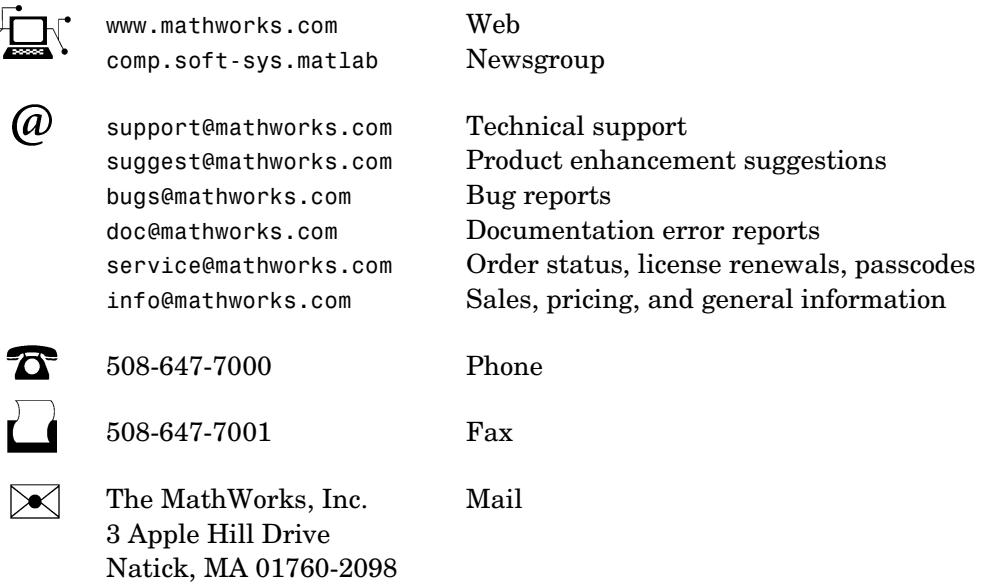

For contact information about worldwide offices, see the MathWorks Web site.

#### *Communications Toolbox User's Guide*

COPYRIGHT 1996 - 2002 by The MathWorks, Inc.

The software described in this document is furnished under a license agreement. The software may be used or copied only under the terms of the license agreement. No part of this manual may be photocopied or reproduced in any form without prior written consent from The MathWorks, Inc*.*

FEDERAL ACQUISITION: This provision applies to all acquisitions of the Program and Documentation by or for the federal government of the United States. By accepting delivery of the Program, the government hereby agrees that this software qualifies as "commercial" computer software within the meaning of FAR Part 12.212, DFARS Part 227.7202-1, DFARS Part 227.7202-3, DFARS Part 252.227-7013, and DFARS Part 252.227-7014. The terms and conditions of The MathWorks, Inc. Software License Agreement shall pertain to the government's use and disclosure of the Program and Documentation, and shall supersede any conflicting contractual terms or conditions. If this license fails to meet the government's minimum needs or is inconsistent in any respect with federal procurement law, the government agrees to return the Program and Documentation, unused, to MathWorks.

MATLAB, Simulink, Stateflow, Handle Graphics, and Real-Time Workshop are registered trademarks, and TargetBox is a trademark of The MathWorks, Inc.

Other product or brand names are trademarks or registered trademarks of their respective holders.

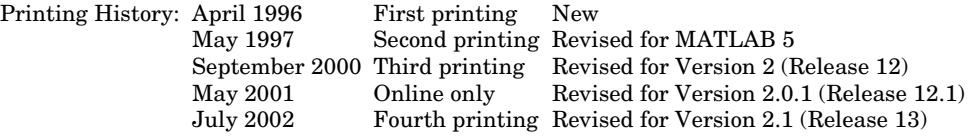

## **Contents**

## **[Preface](#page-8-0)**

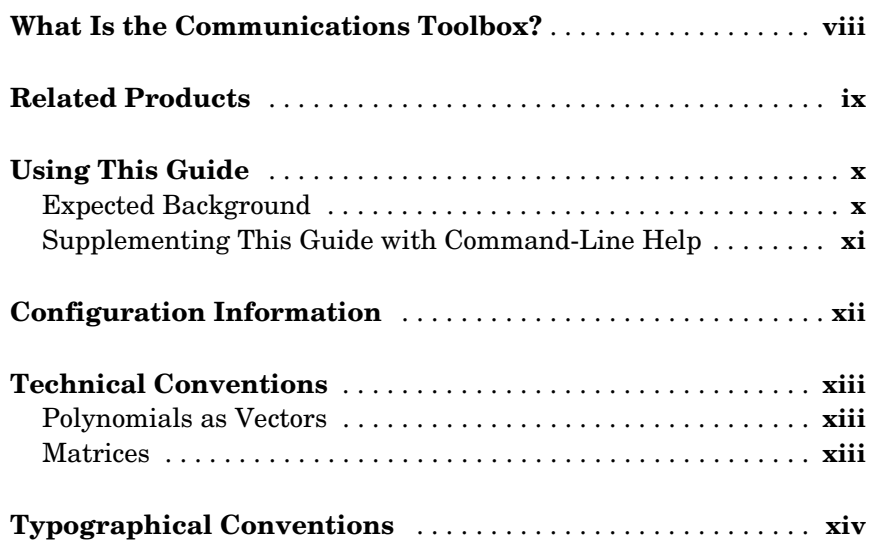

## **[A Detailed Example](#page-16-1)**

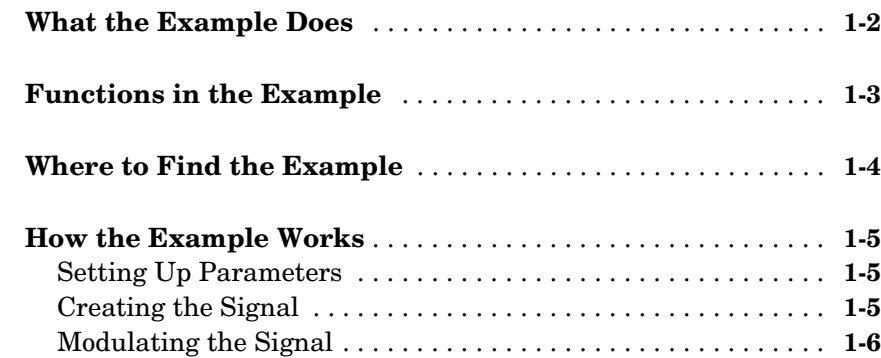

*[1](#page-16-0)*

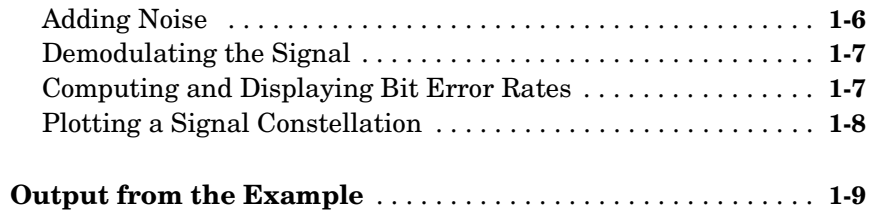

## **[Using the Communications Toolbox](#page-26-1)**

## *[2](#page-26-0)*

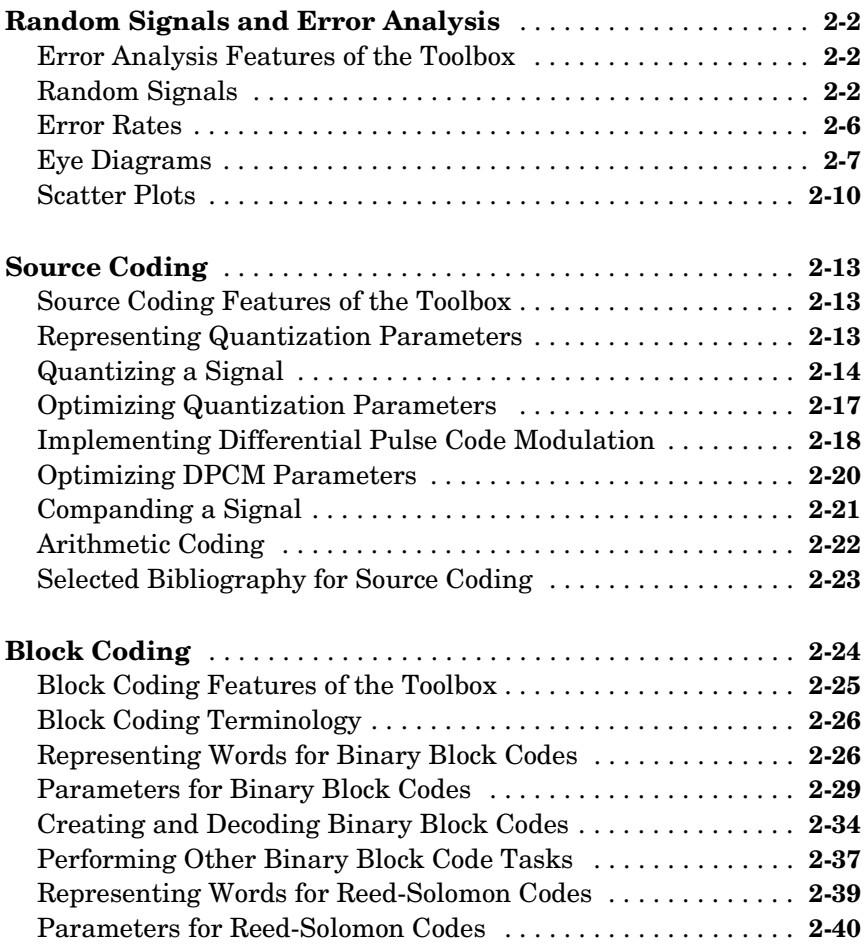

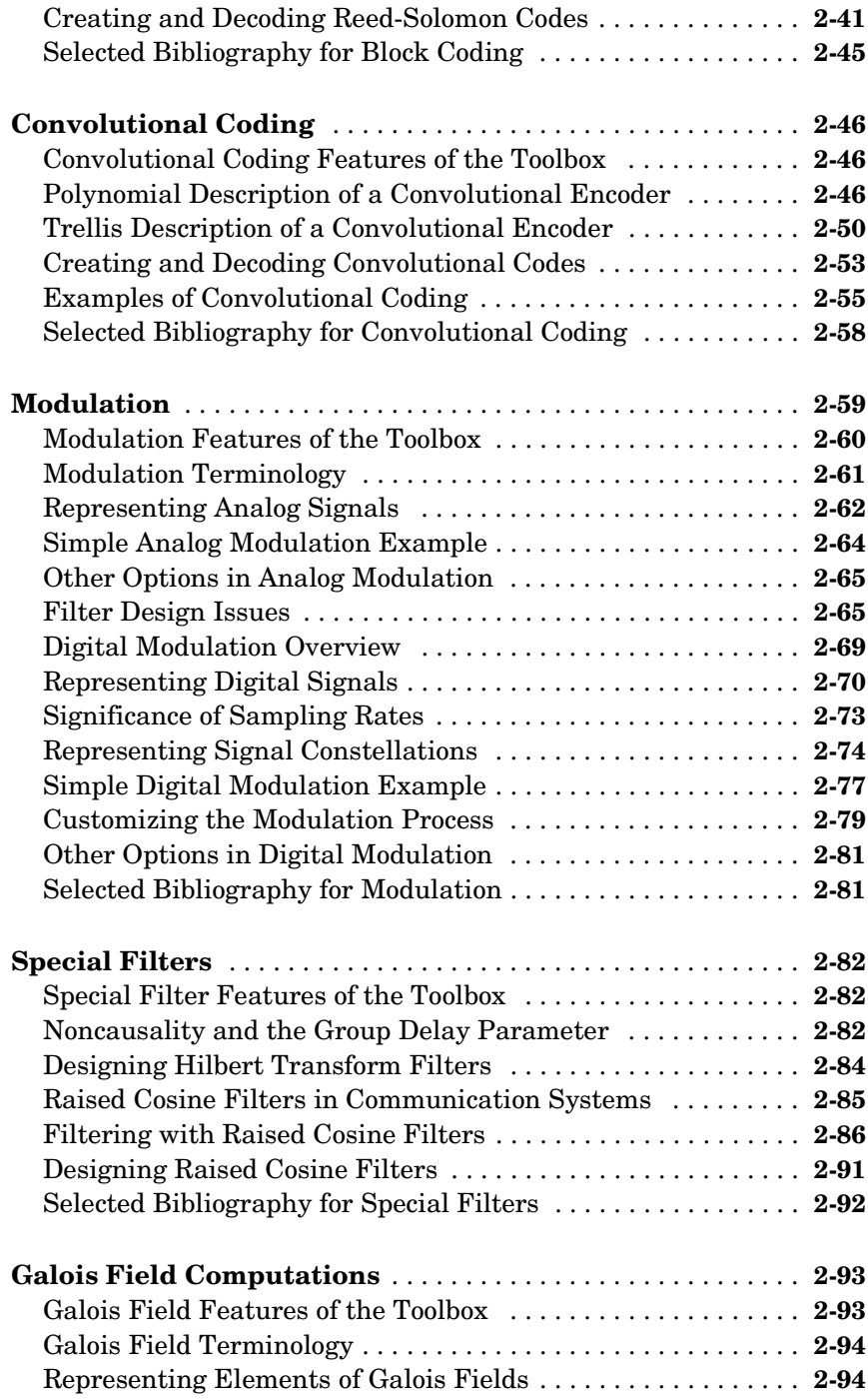

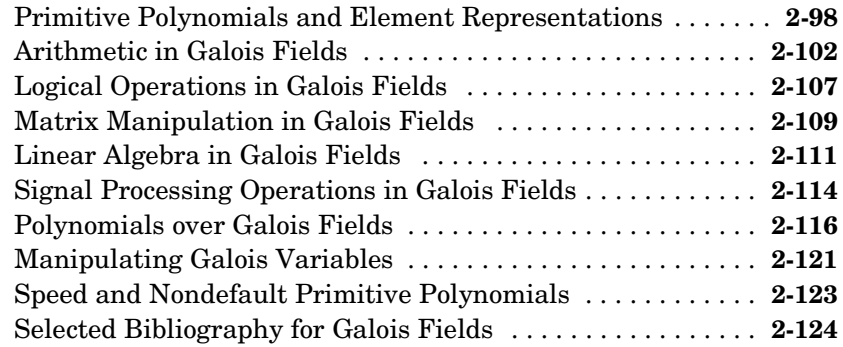

#### **[Function Reference](#page-150-1)**

## *[3](#page-150-0)*

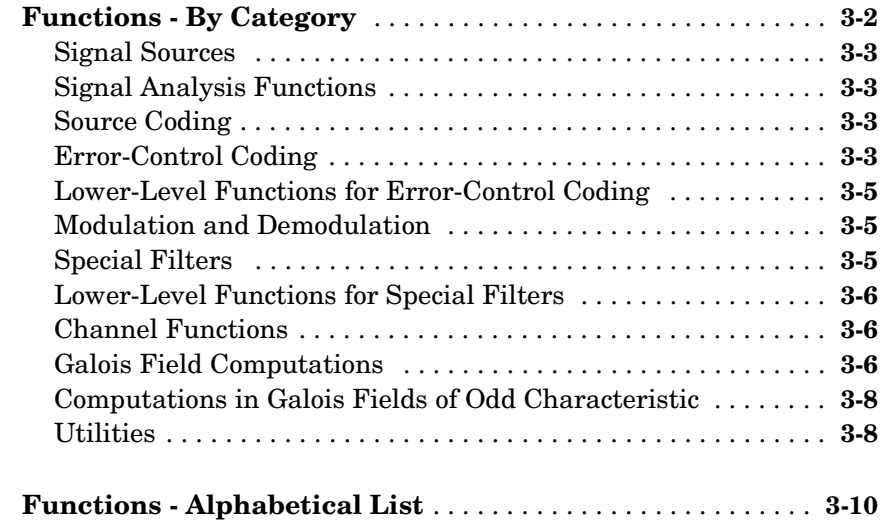

## **[Appendix: Galois Fields of Odd Characteristic](#page-378-1)**

## *[A](#page-378-0)*

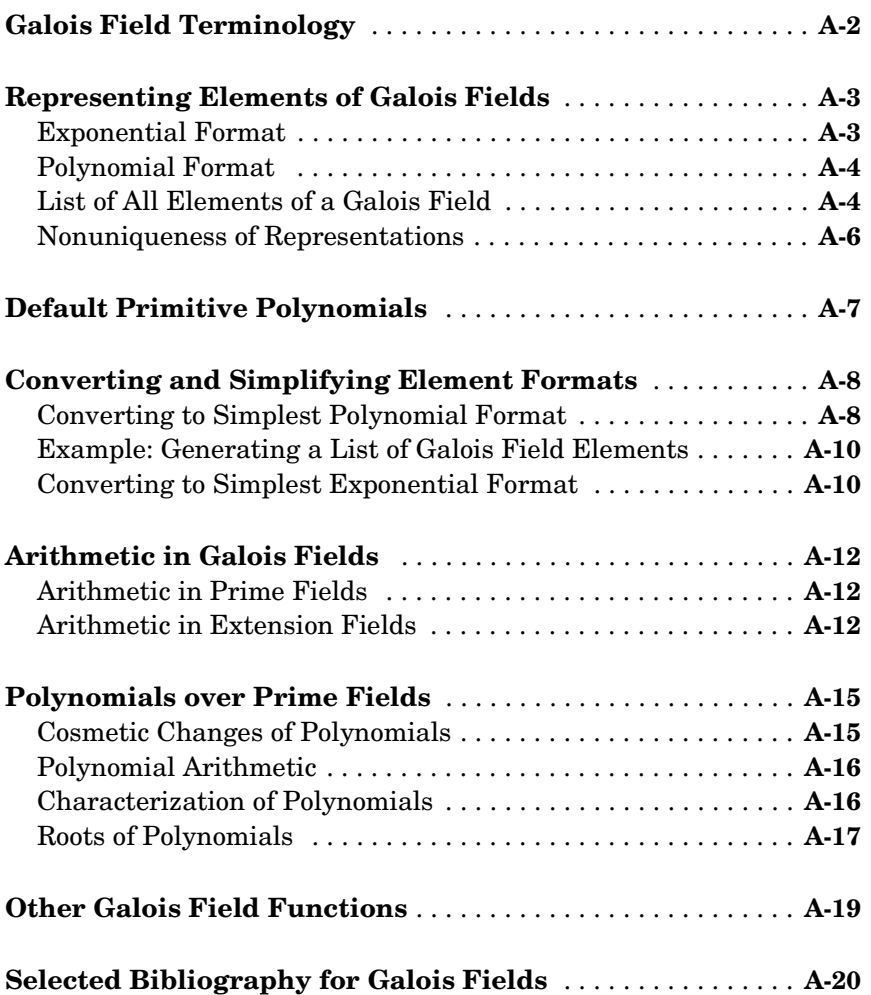

# <span id="page-8-0"></span>Preface

This chapter provides a brief overview of the Communications Toolbox, as well as information about this documentation set. The sections are as follows.

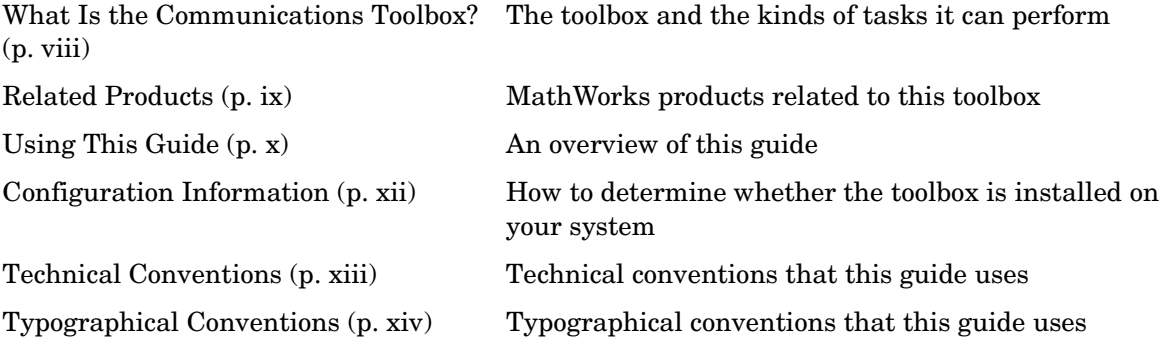

## <span id="page-9-0"></span>**What Is the Communications Toolbox?**

The Communications Toolbox is a set of MATLAB® functions that can help you design and analyze advanced communication systems. Functions in the toolbox can accomplish these tasks:

- **•** Random signal production
- **•** Error analysis, including eye diagrams and scatter plots
- **•** Source coding, including scalar quantization, differential pulse code modulation, and companders
- **•** Error-control coding, including convolutional and linear block coding
- **•** Analog and digital modulation/demodulation
- **•** Filtering of data using special filters
- **•** Computations in Galois fields

## <span id="page-10-0"></span>**Related Products**

The MathWorks provides several products that are especially relevant to the kinds of tasks you can perform with the Communications Toolbox. They are listed in the table below. In particular, the Communications Toolbox *requires* these products:

- **•** MATLAB
- **•** Signal Processing Toolbox

For more information about any of these products, see either

- **•** The online documentation for that product if it is installed or if you are reading the documentation from the CD
- **•** The MathWorks Web site, at http://www.mathworks.com; see the "products" section

The toolboxes listed below all include functions that extend the capabilities of MATLAB. The blocksets all include blocks that extend the capabilities of Simulink.®

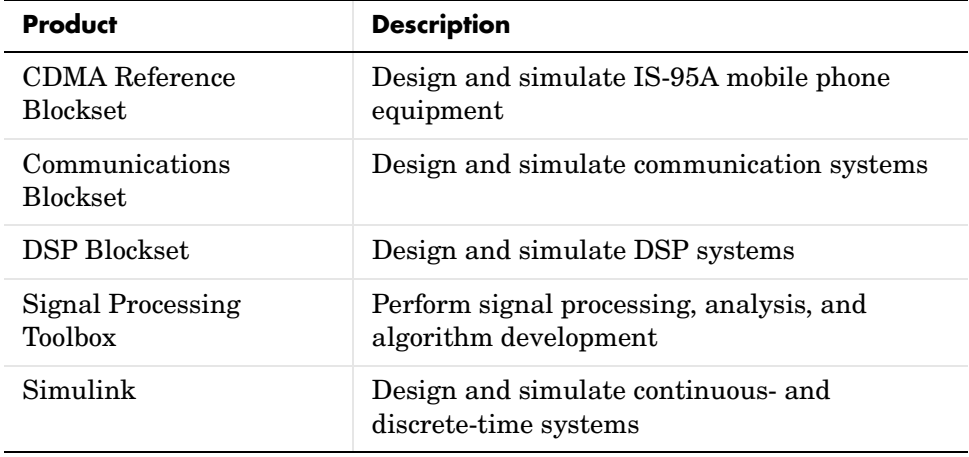

## <span id="page-11-0"></span>**Using This Guide**

This guide describes and illustrates the capabilities of the Communications Toolbox. The table below matches sections of this guide with your possible learning goals.

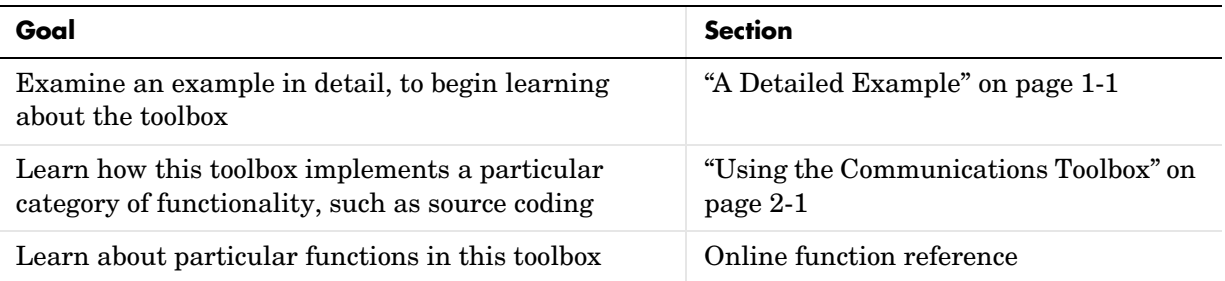

#### <span id="page-11-1"></span>**Expected Background**

This guide assumes that you already have background knowledge in the subject of communications. If you do not yet have this background, then you can acquire it using a standard communications text or the books listed in one of this guide's sections titled "Selected Bibliography for... ."

#### **For New Users**

Start with ["A Detailed Example"](#page-16-2), which describes an example in detail. Then read those parts of ["Using the Communications Toolbox"](#page-26-2) that address the functionality that concerns you. When you find out from that chapter which functions you want to use, refer to the online references pages that describe those functions.

#### **For Experienced Users**

The online reference descriptions are probably the most relevant parts of this guide for you. Each reference description includes the function's syntax as well as a complete explanation of its options and operation. Many reference descriptions also include examples, a description of the function's algorithm, and references to additional reading material.

You might also want to browse through ["A Detailed Example"](#page-16-2) and ["Using the](#page-26-2)  [Communications Toolbox"](#page-26-2) based on your interests or needs.

#### <span id="page-12-0"></span>**Supplementing This Guide with Command-Line Help**

Command-line help is text that MATLAB displays in its Command Window. The table below lists two kinds of command-line help that are available for the Communications Toolbox, along with the command that you type at the MATLAB prompt in order to display the help text.

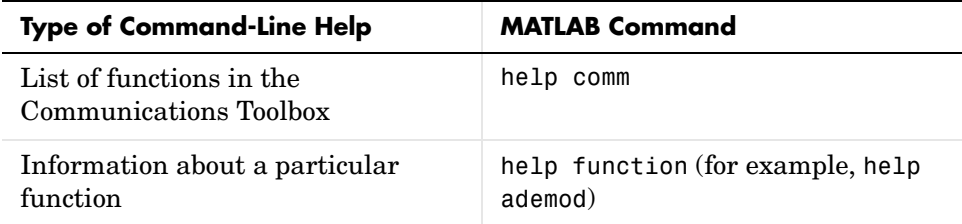

#### **Method-Specific Help**

Some multipurpose functions also provide command-line help on specific methods. For example, help encode displays text that describes the use of the encode command for error-control encoding. One specific method of error-control encoding is BCH encoding. The command

encode bch

displays text that describes the use of the encode command for BCH encoding. The functions that provide method-specific help are: amod, ademod, amodce, ademodce, ddemod, ddemodce, decode, demodmap, dmod, dmodce, encode, and modmap. The general help text, displayed by the help function command, lists the available methods.

## <span id="page-13-0"></span>**Configuration Information**

To determine if the Communications Toolbox is installed on your system, type

ver

at the MATLAB prompt. MATLAB displays information about the version of MATLAB you are running, including a list of all toolboxes installed on your system and their version numbers. Check the list to see if the Communications Toolbox appears.

For information about installing the toolbox, see the *MATLAB Installation Guide* for your platform.

## <span id="page-14-0"></span>**Technical Conventions**

This section mentions some technical conventions that this guide uses.

#### <span id="page-14-1"></span>**Polynomials as Vectors**

MATLAB represents a polynomial in one variable *x* using a vector that lists the polynomial's coefficients, arranged according to the powers of *x*. *Descending order* means that the coefficient of the highest power of *x* appears first and that the polynomial's constant term appears last. *Ascending order* is the opposite. The table below illustrates the conventions for functions in this toolbox and for built-in MATLAB functions.

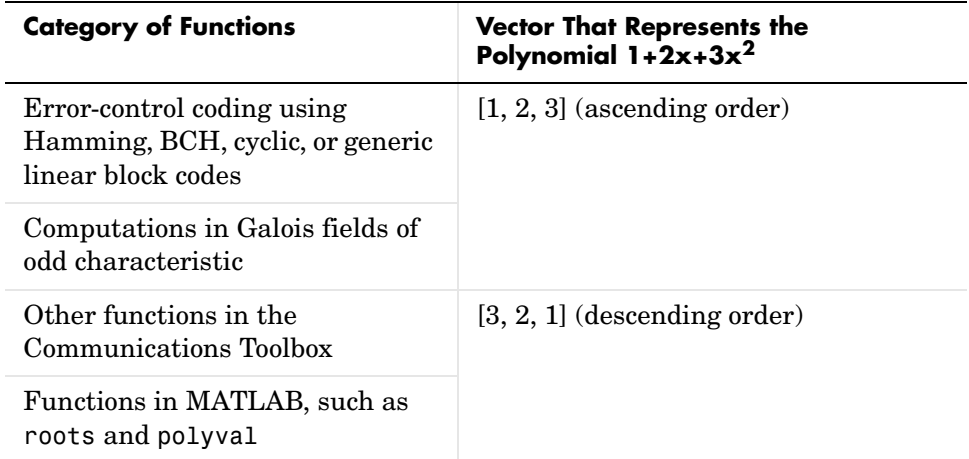

#### <span id="page-14-2"></span>**Matrices**

Matrix dimensions are described by listing the number of rows and the number of columns of the matrix in that order, as below.

 $u = [1 2 3; 4 5 6]$  % A 2-by-3 matrix

## <span id="page-15-0"></span>**Typographical Conventions**

This manual uses some or all of these conventions.

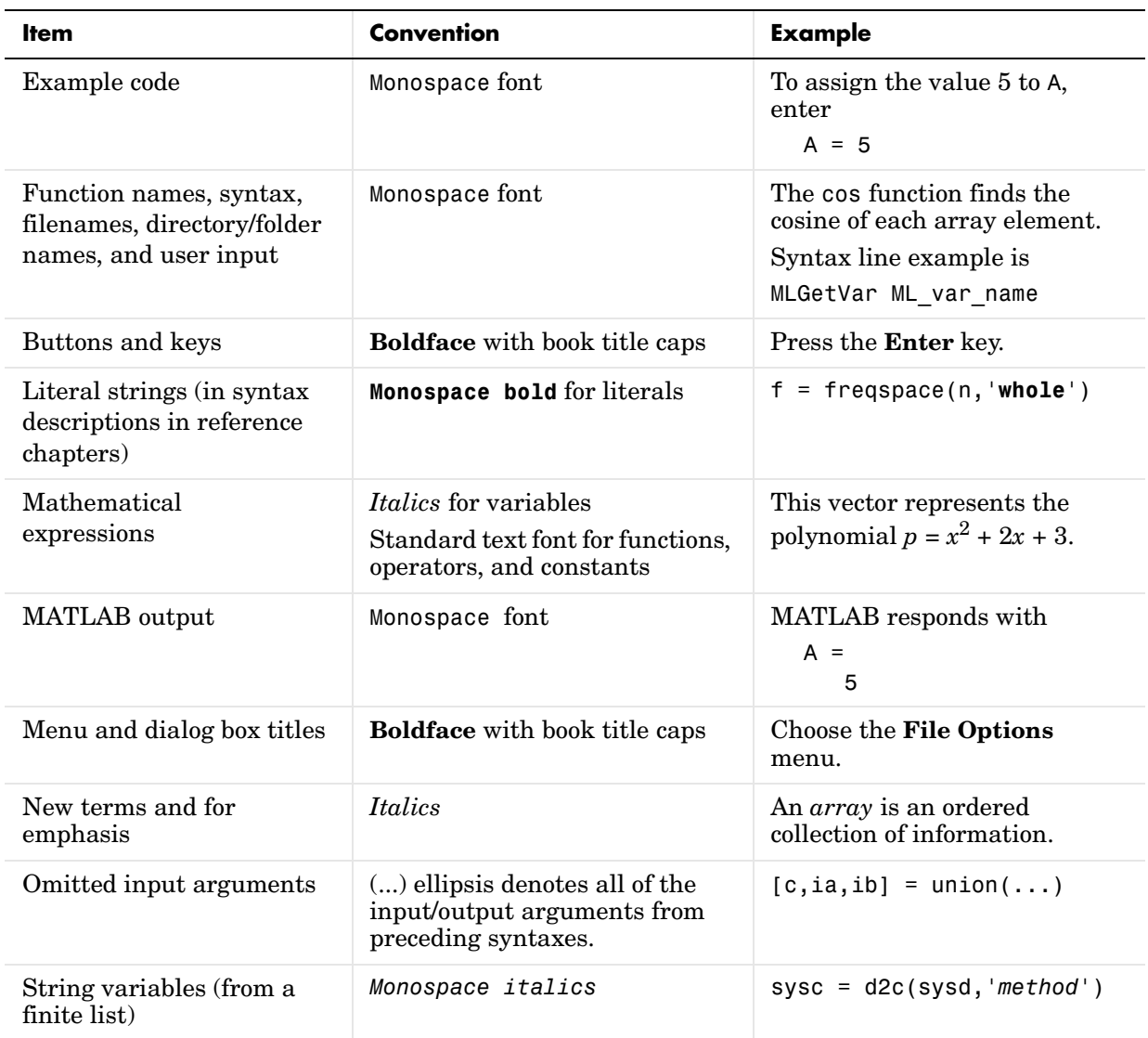

# <span id="page-16-2"></span><span id="page-16-1"></span>A Detailed Example

This chapter describes a particular example in detail, to help you get started using the Communications Toolbox. This chapter assumes very little about your prior knowledge of MATLAB, although it still assumes that you have a basic knowledge about communications subject matter.

<span id="page-16-0"></span>**1**

The topics here are as follows.

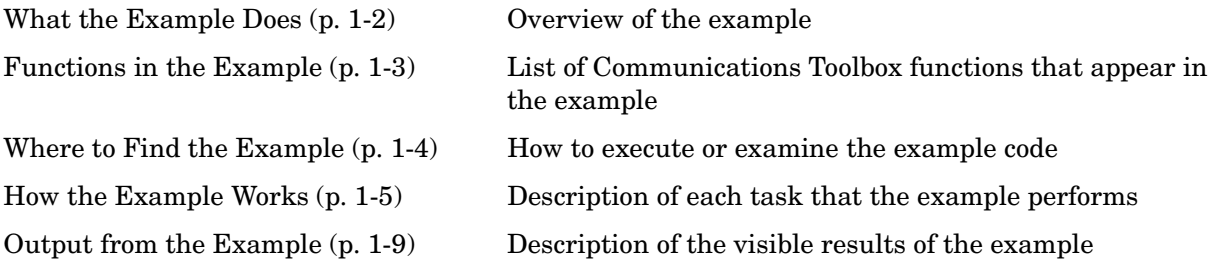

## <span id="page-17-0"></span>**What the Example Does**

The example creates a random digital signal consisting of integers between 0 and 8, and modulates it using two varieties of the 8-ary quadrature amplitude shift keying (QASK) technique. This technique associates each integer in the signal with some point in an eight-point signal constellation, and then uses the associations to create a modulated signal.

There are 8!, that is, factorial(8), ways to associate eight symbols with eight constellation points. One category of configurations implements what is called Gray coding. In a Gray coded constellation, the symbol associated with a given point and the symbol of any of the point's nearest neighbors differ in exactly one bit. Thus, the constellation point associated with the symbol  $3 (= 011)$  can have as a nearest neighbor the point associated with the symbol  $1 (= 001)$ , 2  $(= 010)$ , or  $7 (= 111)$ , but not any other number.

In order to compare the behavior of different constellation configurations, the example modulates the message signal separately using two varieties of 8-QASK modulation. Both varieties use constellations with the same points, but one variety labels the constellation points so as to implement Gray code while the other variety does not implement Gray code. After modulating, the example adds noise to both modulated signals, demodulates both noisy signals, and compares the bit error rates in the two cases.

The example outputs the two bit error rates. The expectation is that although noise might cause demodulation errors in both cases, the errors in the Gray coding case should involve fewer bits. When you execute the example, check to see whether the bit error rate from the Gray coding case is smaller than the bit error rate from the non-Gray coding case.

## <span id="page-18-0"></span>**Functions in the Example**

The example uses several functions from the toolbox, as the table below indicates.

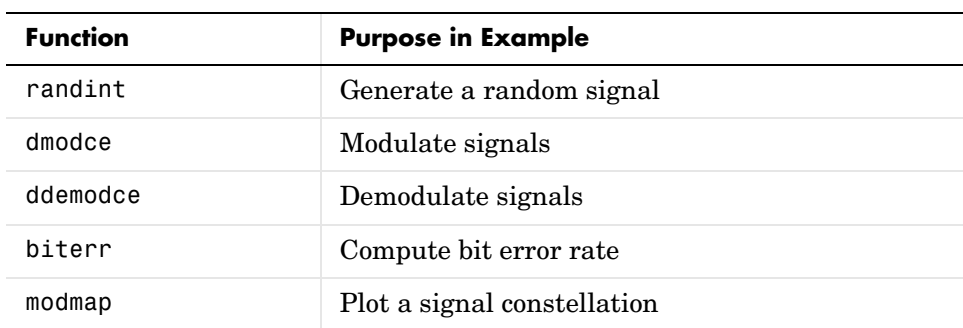

## <span id="page-19-0"></span>**Where to Find the Example**

If you have already installed MATLAB and the Communications Toolbox, then the toolbox will be there whenever you start up MATLAB. The example is contained in a file called commgettingstarted.m, which is located in the toolbox/comm/commdemos directory within your MATLAB installation. You can view the contents of the example file by typing

type commgettingstarted

at the MATLAB prompt.

You can execute the example by typing

commgettingstarted

at the MATLAB prompt.

#### <span id="page-20-0"></span>**How the Example Works**

These sections display and explain portions of the example code:

- **•** ["Setting Up Parameters"](#page-20-1)
- **•** ["Creating the Signal"](#page-20-2)
- **•** ["Modulating the Signal" on page 1-6](#page-21-0)
- **•** ["Adding Noise" on page 1-6](#page-21-1)
- **•** ["Demodulating the Signal" on page 1-7](#page-22-0)
- **•** ["Computing and Displaying Bit Error Rates" on page 1-7](#page-22-1)
- **•** ["Plotting a Signal Constellation" on page 1-8](#page-23-0)

#### <span id="page-20-1"></span>**Setting Up Parameters**

The first part of the example defines variables that the rest of the example uses. The symbol alphabet has M different symbols, namely, the integers between 0 and M-1. The message is a column vector having len entries, each of which is chosen from the symbol alphabet.

The variables Fd and Fs refer to the relative sampling rates for the modulation scheme. They would be more meaningful if the example were sampling a real signal that had a natural notion of time. However, because this example uses a random signal that does not have a built-in notion of time, the main purpose of Fd and Fs is to indicate that the modulated signal has three entries for every one entry of the original signal.

```
% Set up parameters.
M = 8; % Number of symbols in alphabet
len = 10000; % Number of symbols in the original message
Fd = 1; \% Assume the original message is sampled
% at a rate of 1 sample per second.
Fs = 3; % The modulated signal will be sampled
% at a rate of 3 samples per second.
```
#### <span id="page-20-2"></span>**Creating the Signal**

The variable signal is a len-by-1 matrix, that is, a column vector of length len, whose entries are randomly chosen integers between 0 and M-1. This is the signal that the example will modulate. The randint function is part of this toolbox.

```
% Create a signal.
signal = randint(len,1,M); % Random digital message
% consisting of integers between 0 and M-1
```
#### <span id="page-21-0"></span>**Modulating the Signal**

This part of the example modulates the data in the column vector signal in two different ways. The dmodce function performs both modulations and puts the results into the two-column matrix modsignal.

The first call to dmodce, which creates the first column of modsignal, tells dmodce to use QASK modulation on M symbols. The string 'qask' indicates the QASK method as well as the default square constellation configuration. In this case, the configuration implements Gray code.

The second call to dmodce, which creates the second column of modsignal, tells dmodce to use QASK modulation with a signal constellation whose configuration is represented in the vectors inphase and quadr. The variables inphase and quadr are length-M vectors that list the in-phase and quadrature components, respectively, of the points in the signal constellation. The points are listed in sequence, to associate a message symbol of k with the  $(k+1)$ st elements in inphase and quadr. Whereas Gray code labels the constellation points in a special way, this configuration lists points in a sequence that is merely convenient for creating inphase and quadr.

These lines also illustrate some common ways to manipulate matrices in MATLAB. If you are not familiar with the colon notation in MATLAB or with functions like ones and zeros, then you should consult the MATLAB documentation set.

```
% Use M-ary QASK modulation with two different labeled
% square constellations.
modsignal(:,1) = dmode(signal,Fd,Fs,'qask',M);
inphase = [-3:2:3 -3:2:3];
quadr = [ones(1,4), -1*ones(1,4)];modsignal(:,2) = dmodce(signal,Fd,Fs,'qask/arb',inphase,quadr);
```
#### <span id="page-21-1"></span>**Adding Noise**

According to the definition of baseband QASK modulation, modsignal is a *complex* matrix having len\*Fs/Fd rows and two columns. The command below adds normally distributed random numbers to the real and imaginary parts of modsignal, to produce a noisy signal noisy. The randn function is a built-in MATLAB function.

Notice that the command adds to modsignal an entire real matrix of the appropriate size and an entire imaginary matrix of the appropriate size. Using a loop to add noise to individual scalar entries of modsignal would be less efficient, because MATLAB is optimized for matrix operations.

```
% Add noise to real and imaginary parts of the modulated signal.
noisy = modsignal+.5*randn(len*Fs/Fd,2)...+j*.5*randn(len*Fs/Fd,2);
```
#### <span id="page-22-0"></span>**Demodulating the Signal**

This part of the example demodulates the noisy modulated signal, noisy, in two different ways. The ddemodce function performs both demodulations by operating on each column of noisy separately. In each case, ddemodce puts the results into the two-column matrix newsignal.

```
% Demodulate to recover the message.
newsignal(:,1) = ddemode(noisy(:,1),Fd,Fs, 'qask',M);newsignal(:,2) = ddemodce(noisy(:,2),Fd,Fs,...'qask/arb',inphase,quadr);
```
#### <span id="page-22-1"></span>**Computing and Displaying Bit Error Rates**

The biterr function compares each demodulated signal (that is, each column of newsignal) to the original signal. Then biterr computes the number of bit errors, as well as the rate or fraction of bit errors. The built-in MATLAB function disp displays the two bit error rates in the MATLAB Command Window.

```
% Check whether Gray code resulted in fewer bit errors.
% Compare signal with each column of newsignal.
[num,rate] = biterr(newsignal,signal); 
disp('Bit error rates for the two constellations used here')
disp('----------------------------------------------------')
disp(['Gray code constellation: ', num2str(rate(1))])
disp(['Non-Gray code constellation: ', num2str(rate(2))])
```
## <span id="page-23-0"></span>**Plotting a Signal Constellation**

The modmap function plots and labels the default square signal constellation having M points. The constellation that inphase and quadr determine looks the same, except that the points are labeled from left to right across each row in the diagram, starting with the upper row.

```
% Plot signal constellations with Gray code labeling.
modmap('qask',M);
```
#### <span id="page-24-0"></span>**Output from the Example**

The example produces output in the MATLAB Command Window like that shown below. Because the message signal and the noise are random, you will probably not get the exact numbers below. (For information about states and repeatable sequences of random numbers, see the reference page for the built-in MATLAB function rand.)

Bit error rates for the two constellations used here ---------------------------------------------------- Gray code constellation: 0.0003 Non-Gray code constellation: 0.00036667

The example also produces a figure window containing the signal constellation plot in the figure below. The horizontal axis represents the in-phase components and the vertical axis represents the quadrature components. The dots are the constellation points. The number next to each dot is the message symbol associated with that dot. By considering the binary form of each number from 0 to M-1, you can check that this constellation implements Gray code.

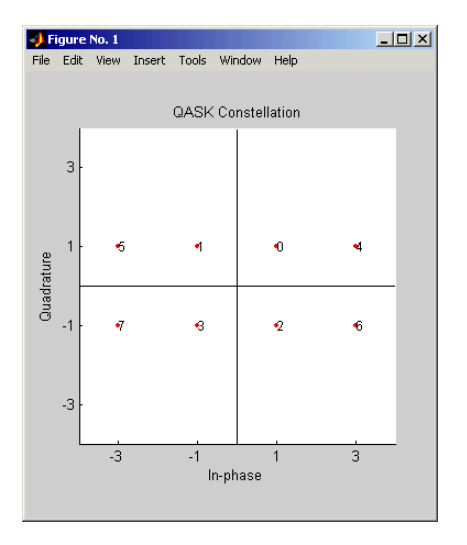

# <span id="page-26-0"></span>**2**

# <span id="page-26-2"></span><span id="page-26-1"></span>Using the Communications Toolbox

A typical communication system includes a signal source, sink, and channel, as well as processes for transmitting and receiving. This chapter describes and illustrates how to implement communication components using the functions provided in the Communications Toolbox. Each section in this chapter corresponds to a category of functionality within the Communications Toolbox. The sections are as follows.

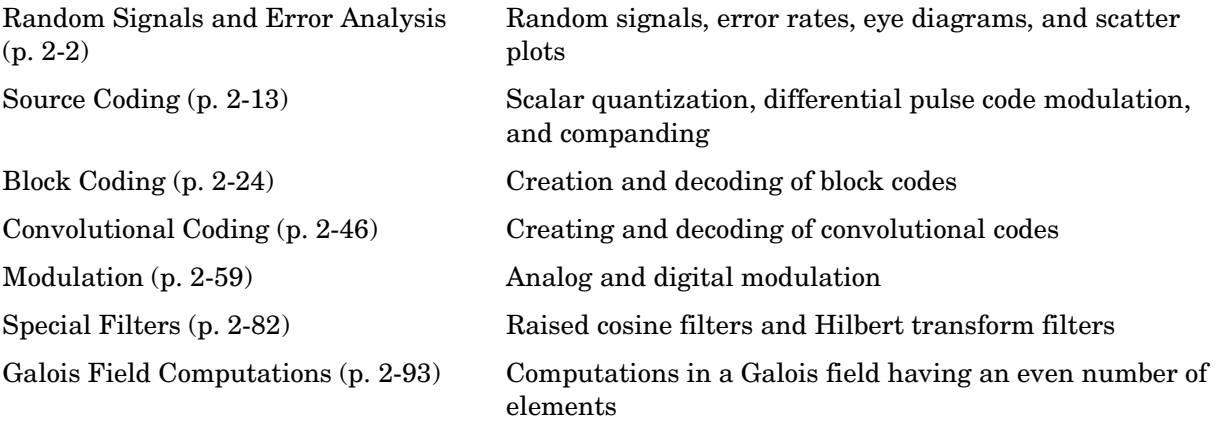

## <span id="page-27-0"></span>**Random Signals and Error Analysis**

Simulating a communication system often involves analyzing its response to the noise inherent in real-world components. Such analysis aims to illustrate the system's response and possibly to help design a system appropriate for the most likely kinds of noise.

#### <span id="page-27-1"></span>**Error Analysis Features of the Toolbox**

Error analysis tasks supported in the Communications Toolbox include

- **•** Simulating noise or signal sources using [random signals](#page-27-2)
- **•** Computing the [error rate](#page-31-0) or number of errors
- **•** Plotting an [eye diagram](#page-32-0)
- **•** Generating a [scatter plot](#page-35-0)

This section describes these toolbox functions that accomplish error-analysis tasks: biterr, eyediagram, randerr, randint, randsrc, scatterplot, symerr, and wgn. Because error analysis is often a component of communication system simulation, other portions of this guide provide additional examples.

#### <span id="page-27-2"></span>**Random Signals**

Random signals are useful for simulating noise, errors, or signal sources. Besides built-in MATLAB functions like rand and randn, you can also use these functions from this toolbox:

- **•** wgn, for generating white Gaussian noise
- randsrc, for generating random symbols
- **•** randint, for generating uniformly distributed random integers
- **•** randerr, for generating random bit error patterns

While randsrc and randint are suitable for representing sources, randerr is more appropriate for modeling channel errors.

#### **White Gaussian Noise**

The wgn function generates random matrices using a white Gaussian noise distribution. You specify the power of the noise in either dBW (decibels relative to a watt), dBm, or linear units. You can generate either real or complex noise. For example, the command below generates a column vector of length 50 containing real white Gaussian noise whose power is 2 dBW. The function assumes that the load impedance is 1 ohm.

 $y1 = wgn(50, 1, 2)$ ;

To generate complex white Gaussian noise whose power is 2 Watts, across a load of 60 ohms, use either of the commands below. Notice that the ordering of the string inputs does not matter.

```
y2 = wgn(50,1,2,60,'complex','linear');
y3 = wgn(50,1,2,60,'linear','complex');
```
To send a signal through an additive white Gaussian noise channel, use the awgn function.

#### **Random Symbol Matrices**

The randsrc function generates random matrices whose entries are chosen independently from an alphabet that you specify, with a distribution that you specify. A special case generates bipolar matrices.

For example, the command below generates a 5-by-4 matrix whose entries are independently chosen and uniformly distributed in the set {1,3,5}. (Your results might vary because these are random numbers.)

 $a = \text{randsrc}(5, 4, [1, 3, 5])$ 

 $a =$ 

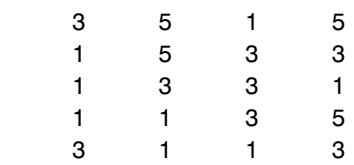

If you want 1 to be twice as likely to occur as either 3 or 5, then use the command below to prescribe the skewed distribution. Notice that the third input argument has two rows, one of which indicates the possible values of b and the other indicates the probability of each value.

 $b = \text{randsrc}(5, 4, [1, 3, 5; .5, .25, .25])$ 

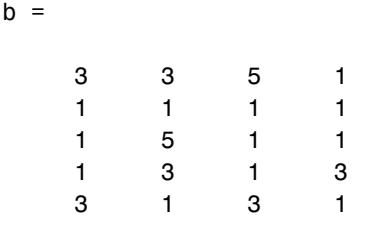

#### **Random Integer Matrices**

The randint function generates random integer matrices whose entries are in a range that you specify. A special case generates random binary matrices.

For example, the command below generates a 5-by-4 matrix containing random integers between 2 and 10.

```
c = \text{randint}(5, 4, [2, 10])c = 2 4 4 6
 4 5 10 5
 9 7 10 8
 5 5 2 3
 10 3 4 10
```
If your desired range is [0,10] instead of [2,10] then you can use either of the commands below. They produce different numerical results, but use the same distribution.

 $d = randint(5, 4, [0, 10])$ ;  $e = \text{randint}(5, 4, 11);$ 

#### **Random Bit Error Patterns**

The randerr function generates matrices whose entries are either 0 or 1. However, its options are rather different from those of randint, because randerr is meant for testing error-control coding. For example, the command below generates a 5-by-4 binary matrix having the property that each row contains exactly one 1.

 $f =$  randerr(5,4)

 $f =$ 

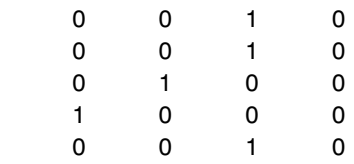

You might use such a command to perturb a binary code that consists of five four-bit codewords. Adding the random matrix f to your code matrix (modulo 2) would introduce exactly one error into each codeword.

On the other hand, if you want to perturb each codeword by introducing one error with probability 0.4 and two errors with probability 0.6, then the command below should replace the one above.

```
% Each row has one '1' with probability 0.4, otherwise two '1's
g = randerr(5,4,[1,2; 0.4,0.6])
g = 0 1 1 0
 0 1 0 0
 0 0 1 1
 1 0 1 0
 0 1 1 0
```
**Note** The probability matrix that is the third argument of randerr affects only the *number* of 1s in each row, not their placement.

As another application, you can generate an equiprobable binary 100-element column vector using any of the commands below. The three commands produce different numerical outputs, but use the same *distribution*. Notice that the third input arguments vary according to each function's particular way of specifying its behavior.

```
binarymatrix1 = randsrc(100,1,[0 1]); % Possible values are 0,1.
binarymatrix2 = randint(100,1,2); % Two possible values
binarymatrix3 = randerr(100,1,[0 1;.5 .5]); % No 1s, or one 1
```
#### <span id="page-31-0"></span>**Error Rates**

Comparing messages before and after transmission can help you evaluate the quality of a communication system design or the performance of a special technique or algorithm. If your communication system uses several bits to represent a single symbol, then counting bit errors is different from counting symbol errors. In either the bit- or symbol-counting case, the error rate is the number of errors divided by the total number (of bits or symbols) transmitted.

The biterr function compares two messages and computes the number of bit errors and the bit error rate. The symerr function compares two messages and computes the number of symbol errors and the symbol error rate.

#### **Example: Computing Error Rates**

The script below uses the symerr function to compute the symbol error rates for a noisy linear block code. After artificially adding noise to the encoded message, it compares the resulting noisy code to the original code. Then it decodes and compares the decoded message to the original one.

```
m = 3; n = 2<sup>2</sup>m-1; k = n-m; % Prepare to use Hamming code.
msg = randint(k*200,1,2); % 200 messages of k bits each
code = encode(msg,n,k,'hamming');
codenoisy = rem(code+(rand(n*200,1)>.95),2); % Add noise.% Decode and correct some errors.
newmsg = decode(codenoisy,n,k,'hamming');
% Compute and display symbol error rates.
[codenum,coderate] = symerr(code,codenoisy);
[msgnum,msgrate] = symerr(msg,newmsg);
disp(['Error rate in the received code: ',num2str(coderate)])
disp(['Error rate after decoding: ',num2str(msgrate)])
```
The output is below. The error rate decreases after decoding because the Hamming decoder corrects some of the errors. Your results might vary because the example uses random numbers.

Error rate in the received code: 0.054286 Error rate after decoding: 0.03

#### **Comparison of Symbol Error Rate and Bit Error Rate**

In the example above, the symbol errors and bit errors are the same because each symbol is a bit. The commands below illustrate the difference between symbol errors and bit errors in other situations.

```
a = [1 2 3]; b = [1 4 4];
format rat % Display fractions instead of decimals.
[snum, srate] = symerr(a, b)snum =\mathfrak{p}srate =
      2/3 
[bnum, brate] = biterr(a, b)bnum = 5
brace = 5/9
```
bnum is 5 because the second entries differ in two bits and the third entries differ in three bits. brate is 5/9 because the total number of bits is nine. The total number of bits is, by definition, the number of entries in a or b times the maximum number of bits among all entries of a and b.

#### <span id="page-32-0"></span>**Eye Diagrams**

An eye diagram is a simple and convenient tool for studying the effects of intersymbol interference and other channel impairments in digital transmission. To construct an eye diagram, plot the received signal against time on a fixed-interval axis. At the end of the fixed time interval, wrap around to the beginning of the time axis. Thus the diagram consists of many overlapping curves. One way to use an eye diagram is to look for the place

where the "eye" is most widely opened, and use that point as the decision point when demapping a demodulated signal to recover a digital message.

To produce an eye diagram from a signal, use the eyediagram function. The signal can have different formats, as the table below indicates.

| <b>Signal Format</b>            | Source of In-Phase<br><b>Components</b> | <b>Source of Quadrature</b><br><b>Components</b> |
|---------------------------------|-----------------------------------------|--------------------------------------------------|
| Real matrix with two<br>columns | First column                            | Second column                                    |
| Complex vector                  | Real part                               | Imaginary part                                   |
| Real vector                     | Vector contents                         | Quadrature<br>component is always<br>zero        |

<span id="page-33-0"></span>**Representing In-Phase and Quadrature Components of Signal**

#### **Example: Eye Diagrams**

The code below illustrates the use of the eye diagram for finding the best decision point. It maps a random digital signal to a 16-QASK waveform, then uses a raised cosine filter to simulate a noisy transmission channel. Several commands manipulate the filtered data to isolate its steady-state behavior. Then the eyediagram command produces an eye diagram from the resulting signal.

```
% Define the M-ary number and sampling rates.
M = 16; Fd = 1; Fs = 10; 
Pd = 100; % Number of points in the calculation
msg_d = randint(Pd,1,M); % Random integers in the range [0,M-1]
% Modulate using square constellation QASK method.
msg a = \text{modmap}(\text{msg }d, \text{Fd}, \text{Fd}, \text{'qask'}, M);% Assume the channel is equivalent to a raised cosine filter.
delay = 3; % Delay of the raised cosine filter
rcv = rcosflt(msg_a,Fd,Fs,'fir/normal',.5,delay);
```

```
% Truncate the output of rcosflt to remove response tails.
propdelay = delay .* Fs/Fd + 1; % Propagation delay of filter
```

```
rcv1 = rcv(propdelay:end-(propdelay-1),:); % Truncated version
N = Fs/Fd;% Plot the eye diagram of the resulting signal sampled and
% displayed with no offset.
offset1 = 0;h1 = eyediagram(rcv1,N,1/Fd,offset1);
set(h1,'Name','Eye Diagram Displayed with No Offset');
```
Notice that a vertical line down the center of the diagram would cross the "eye" at its most widely opened point, as in the left-hand side below.

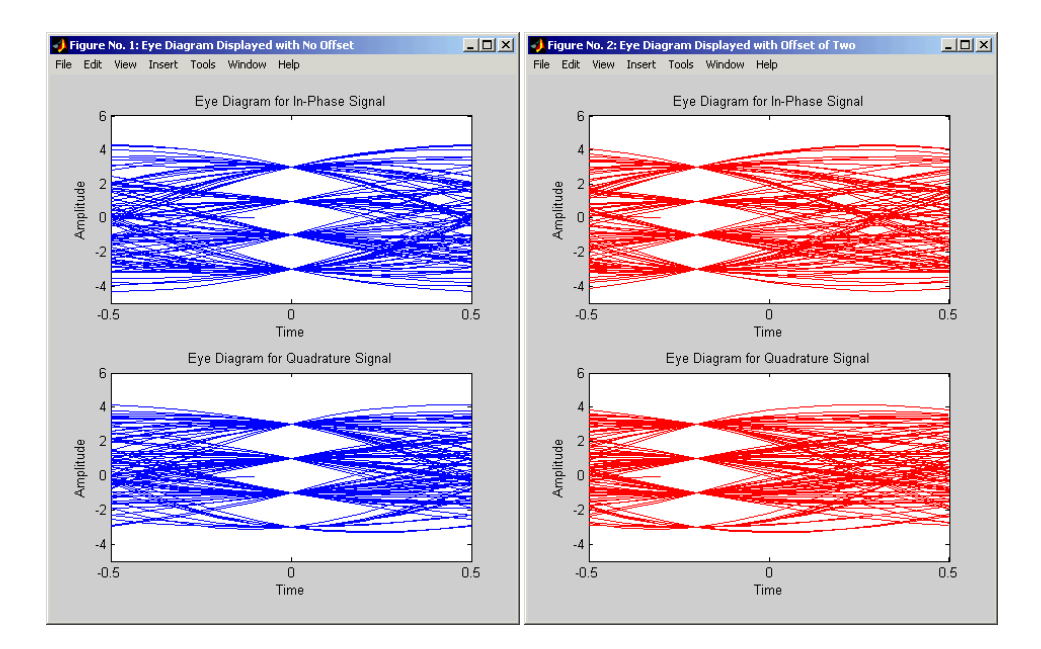

In the right-hand diagram above, a similar vertical line would *not* cross the eye at the most widely opened point. This diagram results from the commands

```
offset2 = 2:
h2 = eyediagram(rcv1,N,1/Fd,offset2,'r-');set(h2,'Name','Eye Diagram Displayed with Offset of Two');
```
This example continues by using the information gathered from the eye diagrams to choose the decision-timing offset in the demodmap command. (Notice that the actual offset value in demodmap is offset1+1 because eyediagram and demodmap express offsets in a different way.)

```
% Continue, using the offset information for digital demapping.
newmsg1 = demodmap(rcv1,[Fd offset1+1],Fs,'qask',16);
s1 = symerr(msg_d,newmsg1) % Number of symbol errors
```
The output is

 $s1 =$ 0

By contrast, an offset value based on offset2 leads to errors in the recovered digital signal. Your exact number of errors might vary because the message msg\_d consists of random numbers.

```
newmsg2 = demodmap(rcv1,[Fd offset2+1],Fs,'qask',16);
s2 = symerr(msg d,newmsg2)
```
The output is

 $s2 =$ 

8

As an additional example of using the eyediagram function, the commands below display the eye diagram with no offset, but based on data that is sampled with an offset of two samples. This sampling offset simulates errors in timing that result from being two samples away from perfect synchronization.

```
h3 = eyediagram(rcv1(1+offset2:end,:),N,1/Fd,0);
set(h3,'Name','Eye Diagram Sampled with Offset of Two');
```
#### <span id="page-35-0"></span>**Scatter Plots**

A scatter plot of a signal shows the signal's value at a given decision point. In the best case, the decision point should be at the time when the eye of the signal's eye diagram is the most widely open.

To produce a scatter plot from a signal, use the scatterplot function. The signal can have different formats, as in the case of the eyediagram function. See the table ["Representing In-Phase and Quadrature Components of Signal"](#page-33-0) [on page 2-8](#page-33-0) for details.
### **Example: Scatter Plots**

The code below is similar to the example from the section ["Example: Eye](#page-33-0)  [Diagrams" on page 2-8.](#page-33-0) It produces a scatter plot from the received analog signal, instead of an eye diagram.

```
% Define the M-ary number and sampling rates.
M = 16; Fd = 1; Fs = 10;
Pd = 200; % Number of points in the calculation
msg d = randint(Pd,1,M); % Random integers in the range [0,M-1]% Modulate using square constellation QASK method.
msg a = \text{modmap}(\text{msg }d,Fd,Fs, 'qask',M);% Assume the channel is equivalent to a raised cosine filter.
rcv = r\cos f 1t (msq a, Fd, Fs);
% Create the scatter plot of the received signal,
% ignoring the first three and the last four symbols.
N = Fs/Fd;
rcv a = rcv(3*N+1:end-4*N,:);h = scatterplot(rcv a, N, 0, 'bx');
```
Varying the third parameter in the scatterplot command changes the offset. An offset of zero yields optimal results, shown on the left below.

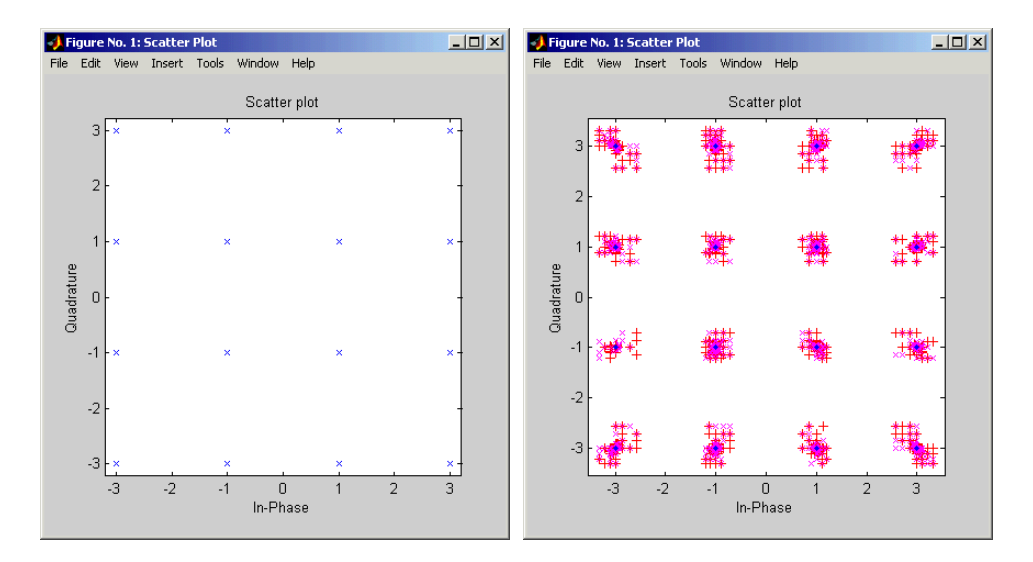

The diagram on the right results from the commands below. The x's and +'s reflect two offsets that are not optimal because they are too late and too early, respectively. Notice that in the diagram, the dots are the actual constellation points, while the other symbols are perturbations of those points.

```
hold on;
scatterplot(rcv_a,N,N+1,'r+',h); % Plot +'s
scatterplot(rcv_a,N,N-1,'mx',h); % Plot x's
scatterplot(rcv a, N, O, 'b.', h); % Plot dots
```
# **Source Coding**

Source coding, also known as *quantization* or *signal formatting*, is a way of processing data in order to reduce redundancy or prepare it for later processing. Analog-to-digital conversion and data compression are two categories of source coding.

Source coding divides into two basic procedures: *source encoding* and *source decoding*. Source encoding converts a source signal into a digital signal using a quantization method. The symbols in the resulting signal are nonnegative integers in some finite range. Source decoding recovers the original information from the source coded signal.

# **Source Coding Features of the Toolbox**

This toolbox supports scalar quantization, predictive quantization, and arithmetic coding. It does not support vector quantization. Functions in the toolbox can accomplish these tasks:

- **•** [Quantize](#page-39-0) a signal according to a [partition and codebook](#page-38-0) that you specify
- **•** [Optimize partition and codebook](#page-42-0) parameters for a set of training data
- **•** Encode or decode a signal using the differential pulse code modulation ([DPCM\)](#page-43-0) technique
- **•** [Optimize DPCM](#page-45-0) parameters for a set of training data
- **•** Perform µ-law or A-law [compressor or expander](#page-46-0) calculations
- **•** Perform [arithmetic coding](#page-47-0) and decoding

## <span id="page-38-0"></span>**Representing Quantization Parameters**

Scalar quantization is a process that maps all inputs within a specified range to a common value. It maps inputs in a different range of values to a different common value. In effect, scalar quantization digitizes an analog signal. Two parameters determine a quantization: a partition and a codebook. This section describes how toolbox functions represent these parameters.

#### **Partitions**

A quantization partition defines several contiguous, nonoverlapping ranges of values within the set of real numbers. To specify a partition in MATLAB, list the distinct endpoints of the different ranges in a vector.

For example, if the partition separates the real number line into the four sets.

- $\{x: x \leq 0\}$
- $\{x: 0 < x \leq 1\}$
- $\{x: 1 < x \leq 3\}$
- $\{x: 3 < x\}$

then you can represent the partition as the three-element vector

 $partition = [0,1,3];$ 

Notice that the length of the partition vector is one less than the number of partition intervals.

#### **Codebooks**

A codebook tells the quantizer which common value to assign to inputs that fall into each range of the partition. Represent a codebook as a vector whose length is the same as the number of partition intervals. For example, the vector

 $codebook = [-1, 0.5, 2, 3];$ 

is one possible codebook for the partition [0,1,3].

### <span id="page-39-0"></span>**Quantizing a Signal**

The previous section described how you can represent the partition and codebook that determine your scalar quantization process. This section shows how to use these parameters in the quantiz function.

#### **Scalar Quantization Example 1**

The code below shows how the quantiz function uses partition and codebook to map a real vector, samp, to a new vector, quantized, whose entries are either -1, 0.5, 2, or 3.

```
partition = <math>[0, 1, 3]</math>;codebook = [-1, 0.5, 2, 3];samp = [-2.4, -1, -.2, 0, .2, 1, 1.2, 1.9, 2, 2.9, 3, 3.5, 5];
[index,quantized] = quantiz(samp,partition,codebook);
quantized
```

```
quantized = Columns 1 through 6 
   -1.0000 -1.0000 -1.0000 -1.0000 0.5000 0.5000
  Columns 7 through 12 
 2.0000 2.0000 2.0000 2.0000 2.0000 3.0000
  Column 13 
    3.0000
```
### **Scalar Quantization Example 2**

This example illustrates the nature of scalar quantization more clearly. After quantizing a sampled sine wave, it plots the original and quantized signals. The plot contrasts the x's that make up the sine curve with the dots that make up the quantized signal. The vertical coordinate of each dot is a value in the vector codebook.

```
t = [0: .1:2*pi]; % Times at which to sample the sine function
sig = sin(t); % Original signal, a sine wave
partition = [-1:.2:1]; % Length 11, to represent 12 intervals
codebook = [-1.2: .2:1]; % Length 12, one entry for each interval
[index,quants] = quantiz(sig,partition,codebook); % Quantize.
plot(t,sig,'x',t,quants,'.')
axis([-.2 7 -1.2 1.2])
```
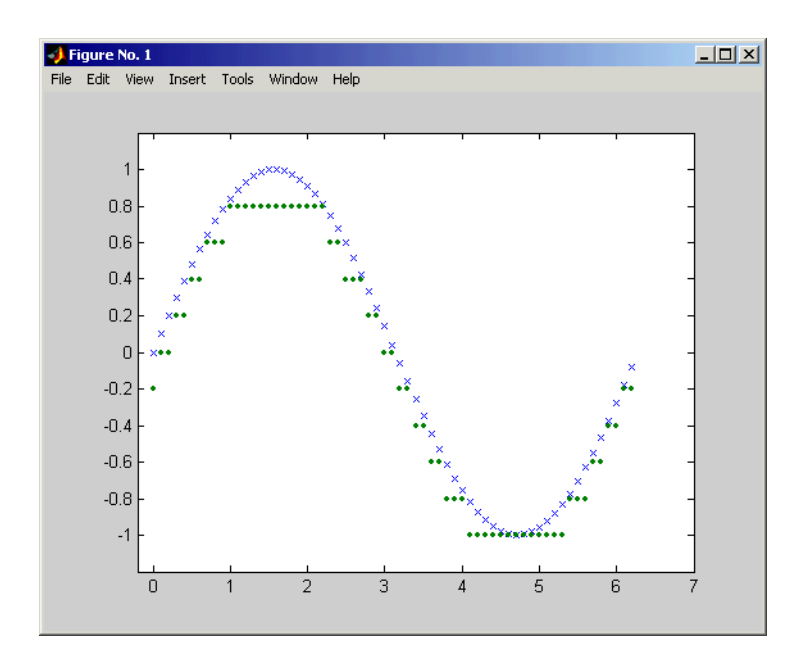

### **Determining Which Interval Each Input Is In**

The quantiz function also returns a vector that tells which interval each input is in. For example, the output below says that the input entries lie within the intervals labeled 0, 6, and 5, respectively. Here, the 0th interval consists of real numbers less than or equal to 3; the 6th interval consists of real numbers greater than 8 but less than or equal to 9; and the 5th interval consists of real numbers greater than 7 but less than or equal to 8.

```
partition = [3, 4, 5, 6, 7, 8, 9];index = quantiz([2 9 8], partition)index = 0
      6
      5
```
If you continue this example by defining a codebook vector such as

```
codebook = [3, 3, 4, 5, 6, 7, 8, 9];
```
then the equation below relates the vector index to the quantized signal quants.

 $quants = codebook(intedx+1);$ 

This formula for quants is exactly what the quantiz function uses if you instead phrase the example more concisely as below.

```
partition = [3, 4, 5, 6, 7, 8, 9];codebook = [3, 3, 4, 5, 6, 7, 8, 9];[index, quants] = quantiz([2 9 8], partition, codebook);
```
### <span id="page-42-0"></span>**Optimizing Quantization Parameters**

Quantization distorts a signal. You can lessen the distortion by choosing appropriate partition and codebook parameters. However, testing and selecting parameters for large signal sets with a fine quantization scheme can be tedious. One way to produce partition and codebook parameters easily is to optimize them according to a set of so-called *training data*.

**Note** The training data that you use should be typical of the kinds of signals that you will actually be quantizing.

#### **Example: Optimizing Scalar Quantization Parameters**

The lloyds function optimizes the partition and codebook according to the Lloyd algorithm. The code below optimizes the partition and codebook for one period of a sinusoidal signal, starting from a rough initial guess. Then it uses these parameters to quantize the original signal using the initial guess parameters as well as the optimized parameters. The output shows that the mean square distortion after quantizing is much less for the optimized parameters. Notice that the quantiz function automatically computes the mean square distortion and returns it as the third output parameter.

```
% Start with the setup from 2nd example in "Quantizing a Signal."
t = [0: .1:2*pi];sig = sin(t);partition = [-1: .2:1];codebook = [-1.2:.2:1];% Now optimize, using codebook as an initial guess.
```

```
[partition2,codebook2] = lloyds(sig,codebook);
[index,quants,distor] = quantiz(sig,partition,codebook);
[index2,quant2,distor2] = quantiz(sig,partition2,codebook2);
% Compare mean square distortions from initial and optimized
[distor, distor2] % parameters.
ans =
```

```
 0.0148 0.0024
```
# <span id="page-43-0"></span>**Implementing Differential Pulse Code Modulation**

The quantization in the section ["Quantizing a Signal" on page 2-14](#page-39-0) requires no *a priori* knowledge about the transmitted signal. In practice, you can often make educated guesses about the present signal based on past signal transmissions. Using such educated guesses to help quantize a signal is known as *predictive quantization*. The most common predictive quantization method is differential pulse code modulation (DPCM).

The functions dpcmenco, dpcmdeco, and dpcmopt can help you implement a DPCM predictive quantizer with a linear predictor.

### **DPCM Terminology**

To determine an encoder for such a quantizer, you must supply not only a partition and codebook as described in ["Representing Quantization](#page-38-0)  [Parameters" on page 2-13,](#page-38-0) but also a *predictor*. The predictor is a function that the DPCM encoder uses to produce the educated guess at each step. A linear predictor has the form

 $y(k) = p(1)x(k-1) + p(2)x(k-2) + ... + p(m-1)x(k-m+1) + p(m)x(k-m)$ 

where x is the original signal,  $y(k)$  attempts to predict the value of  $x(k)$ , and p is an *m*-tuple of real numbers. Instead of quantizing *x* itself, the DPCM encoder quantizes the *predictive error*, x-y. The integer *m* above is called the *predictive order*. The special case when *m* = 1 is called *delta modulation*.

### **Representing Predictors**

If the guess for the kth value of the signal x, based on earlier values of x, is

 $y(k) = p(1)x(k-1) + p(2)x(k-2) + ... + p(m-1)x(k-m+1) + p(m)x(k-m)$ 

then the corresponding predictor vector for toolbox functions is

 $predictor = [0, p(1), p(2), p(3), ..., p(m-1), p(m)]$ 

**Note** The initial zero in the predictor vector makes sense if you view the vector as the polynomial transfer function of a finite impulse response (FIR) filter.

### **Example: DPCM Encoding and Decoding**

A simple special case of DPCM quantizes the difference between the signal's current value and its value at the previous step. Thus the predictor is just  $y(k) = x(k-1)$ . The code below implements this scheme. It encodes a sawtooth signal, decodes it, and plots both the original and decoded signals. The solid line is the original signal, while the dashed line is the recovered signals. The example also computes the mean square error between the original and decoded signals.

```
predictor = [0 1]; % y(k)=x(k-1)partition = [-1:.1:.9];codebook = [-1:.1:1];t = [0:pi/50:2*pi];x =sawtooth(3*t); % Original signal
% Quantize x using DPCM.
encodedx = dpcmenco(x,codebook,partition,predictor);
% Try to recover x from the modulated signal.
decodedx = dpcmdeco(encodedx,codebook,predictor);
plot(t,x,t,decodedx,'--')
distor = sum( (x-decodedx).^2)/length(x) % Mean square error
distor =
```

```
 0.0327
```
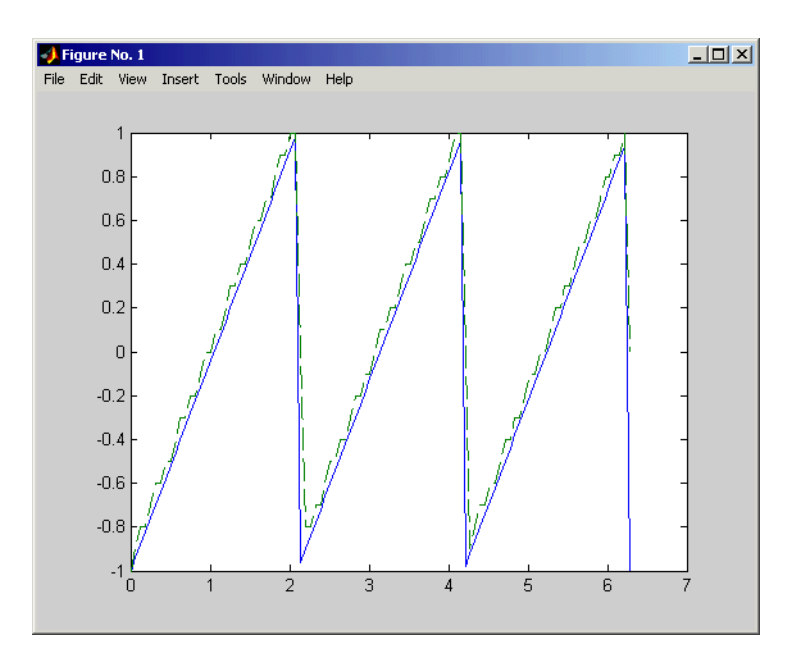

## <span id="page-45-0"></span>**Optimizing DPCM Parameters**

The section ["Optimizing Quantization Parameters" on page 2-17](#page-42-0) describes how you can use training data with the lloyds function to help find quantization parameters that will minimize signal distortion. This section describes similar procedures for using the dpcmopt function in conjunction with the two functions dpcmenco and dpcmdeco, which first appear in the previous section.

**Note** The training data that you use with dpcmopt should be typical of the kinds of signals that you will actually be quantizing with dpcmenco.

#### **Example: Comparing Optimized and Nonoptimized DPCM Parameters**

This example is similar to the one in the last section. However, whereas the last example created predictor, partition, and codebook in a straightforward but haphazard way, this example uses the same codebook (now called initcodebook) as an initial guess for a new *optimized* codebook parameter. This example also uses the predictive order, 1, as the desired order of the new

optimized predictor. The dpcmopt function creates these optimized parameters, using the sawtooth signal x as training data. The example goes on to quantize the training data itself; in theory, the optimized parameters are suitable for quantizing other data that is similar to x. Notice that the mean square distortion here is much less than the distortion in the previous example.

```
t = [0:pi/50:2*pi];x = sawtooth(3*t); % Original signal
initcodebook = [-1:.1:1]; % Initial ques s at codebook% Optimize parameters, using initial codebook and order 1.
[predictor, codebook, partition] = dopempty(x,1,initcode,old);
% Quantize x using DPCM.
encodedx = dpcmenco(x,codebook,partition,predictor);
% Try to recover x from the modulated signal.
decodedx = dpcmdeco(encodedx,codebook,predictor);
distor = sum((x-decodedx).^2)/length(x) % Mean square error
distor =
```
0.0063

# <span id="page-46-0"></span>**Companding a Signal**

In certain applications, such as speech processing, it is common to use a logarithm computation, called a *compressor*, before quantizing. The inverse operation of a compressor is called an *expander*. The combination of a compressor and expander is called a *compander*.

The compand function supports two kinds of companders: µ-law and A-law companders. Its reference page lists both compressor laws.

### **Example: A** µ**-Law Compander**

The code below quantizes an exponential signal in two ways and compares the resulting mean square distortions. First, it uses the quantiz function with a partition consisting of length-one intervals. In the second trial, compand implements a µ-law compressor, quantiz quantizes the compressed data, and finally compand expands the quantized data. The output shows that the distortion is smaller for the second scheme. This is because equal-length intervals are well suited to the logarithm of sig, but not well suited to sig itself.

```
Mu = 255; % Parameter for mu-law compander
sig = -4: .1:4;sig = exp(sig); % Exponential signal to quantize
V = max(sig);
% 1. Quantize using equal-length intervals and no compander.
[index, quants,distor] = quantiz(sig,0:floor(V),0:ceil(V));
% 2. Use same partition and codebook, but compress
% before quantizing and expand afterwards.
compsig = compand(sig,Mu,V,'mu/compressor');
[index, quants] = quantiz(compsig, 0:floor(V), 0:ceil(V));newsig = compand(quants,Mu,max(quants),'mu/expander');
distor2 = sum((newsig-sig).^2)/length(sig);[distor, distor2] % Display both mean square distortions.
ans = 0.5348 0.0397
```
# <span id="page-47-0"></span>**Arithmetic Coding**

Arithmetic coding offers a way to compress data and can be useful for data sources having a small alphabet. The length of an arithmetic code, instead of being fixed relative to the number of symbols being encoded, depends on the statistical frequency with which the source produces each symbol from its alphabet.

The arithenco and arithdeco functions support arithmetic coding and decoding.

**Note** Arithmetic coding is different from Huffman coding. For long sequences from sources having skewed distributions and small alphabets, arithmetic coding compresses better than Huffman coding.

#### **Representing Arithmetic Coding Parameters**

Arithmetic coding requires statistical information about the source of the data being encoded. In particular, the counts input argument in the arithenco and arithdeco functions lists the frequency with which the source produces each

symbol in its alphabet. You can determine the frequencies by studying a set of test data from the source. The set of test data can have any size you choose, as long as each symbol in the alphabet has a nonzero frequency.

For example, before encoding data from a source that produces 10 x's, 10 y's, and 80 z's in a typical 100-symbol set of test data, define

```
counts = [10 10 80];
```
Alternatively, if a larger set of test data from the source contains 22 x's, 23 y's, and 185 z's, then define

counts = [22 23 185];

#### **Example: Creating and Decoding an Arithmetic Code**

The example below performs arithmetic encoding and decoding, using a source whose alphabet has three symbols.

```
seq = repmat([3 3 1 3 3 3 3 3 2 3],1,50);
counts = [10 10 80];
code = arithenco(seq,counts);
dseq = arithdeco(code,counts,length(seq));
```
## **Selected Bibliography for Source Coding**

[1] Cover, Thomas M., and Joy A. Thomas, *Elements of Information Theory*, New York, John Wiley & Sons, 1991.

[2] Kondoz, A. M., *Digital Speech*, Chichester, England, John Wiley & Sons, 1994.

[3] Sayood, Khalid, *Introduction to Data Compression,* San Francisco, Morgan Kaufmann, 2000.

[4] Sklar, Bernard, *Digital Communications, Fundamentals and Applications*, Englewood Cliffs, N.J., Prentice-Hall, 1988.

# **Block Coding**

Error-control coding techniques detect and possibly correct errors that occur when messages are transmitted in a digital communication system. To accomplish this, the encoder transmits not only the information symbols, but also one or more redundant symbols. The decoder uses the redundant symbols to detect and possibly correct whatever errors occurred during transmission.

Block coding is a special case of error-control coding. Block coding techniques map a fixed number of message symbols to a fixed number of code symbols. A block coder treats each block of data independently and is a memoryless device.

If you want to process binary codes, then read about these topics:

- **•** ["Block Coding Features of the Toolbox" on page 2-25](#page-50-0)
- **•** ["Block Coding Terminology" on page 2-26](#page-51-0)
- **•** ["Representing Words for Binary Block Codes" on page 2-26](#page-51-1)
- **•** ["Parameters for Binary Block Codes" on page 2-29](#page-54-0)
- **•** ["Creating and Decoding Binary Block Codes" on page 2-34](#page-59-0)
- **•** ["Performing Other Binary Block Code Tasks" on page 2-37](#page-62-0)

If you want to process Reed-Solomon codes, which are nonbinary, then read about these topics:

- **•** ["Block Coding Features of the Toolbox" on page 2-25](#page-50-0)
- **•** ["Block Coding Terminology" on page 2-26](#page-51-0)
- **•** ["Representing Words for Reed-Solomon Codes" on page 2-39](#page-64-0)
- **•** ["Parameters for Reed-Solomon Codes" on page 2-40](#page-65-0)
- **•** ["Creating and Decoding Reed-Solomon Codes" on page 2-41](#page-66-0)

For background information about block coding, see the works listed in ["Selected Bibliography for Block Coding" on page 2-45.](#page-70-0)

# <span id="page-50-0"></span>**Block Coding Features of the Toolbox**

The class of linear block coding techniques includes categories shown below.

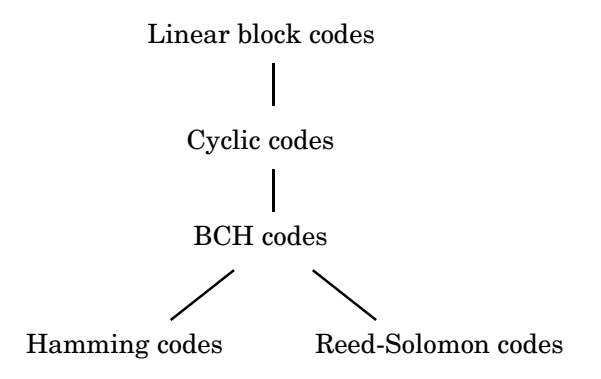

The Communications Toolbox supports general linear block codes. It also includes functions to process cyclic, BCH, Hamming, and Reed-Solomon codes (which are all special kinds of linear block codes). Functions in the toolbox can accomplish these tasks:

- **•** Encode or decode a message using one of the techniques mentioned above
- **•** Determine characteristics of a technique, such as error-correction capability or valid message length
- **•** Perform lower level computations associated with a technique, such as
	- **-** Compute a decoding table
	- **-** Compute a generator or parity-check matrix
	- **-** Convert between generator and parity-check matrices
	- **-** Compute a generator polynomial

**Note** The functions in this toolbox are designed for block codes that use an alphabet whose size is a power of 2.

The table below lists the functions that are related to each supported block coding technique.

| <b>Block Coding Technique</b> | <b>Toolbox Functions</b>                                                  |
|-------------------------------|---------------------------------------------------------------------------|
| Linear block                  | encode, decode, gen2par, syndtable                                        |
| Cyclic                        | encode, decode, cyclpoly, cyclgen, gen2par,<br>syndtable                  |
| <b>BCH</b>                    | encode, decode, bchenco, bchdeco, bchpoly,<br>cyclgen, gen2par, syndtable |
| Hamming                       | encode, decode, hammgen, gen2par,<br>syndtable                            |
| Reed-Solomon                  | rsenc, rsdec, rsgenpoly, rsencof, rsdecof                                 |

**Functions Related to Block Coding Techniques**

# <span id="page-51-0"></span>**Block Coding Terminology**

Throughout this section, the information to be encoded consists of a sequence of *message* symbols and the code that is produced consists of a sequence of *codewords*.

Each block of *k* message symbols is encoded into a codeword that consists of *n* symbols; in this context, *k* is called the message length, *n* is called the codeword length, and the code is called an [*n*,*k*] code.

# <span id="page-51-1"></span>**Representing Words for Binary Block Codes**

Each message or codeword is an ordered grouping of symbols. The next few subsections illustrate the various ways that these symbols can be organized or interpreted as input and output. To process binary codes, see these topics:

- **•** ["Binary Vector Format" on page 2-27](#page-52-0)
- **•** ["Binary Matrix Format" on page 2-27](#page-52-1)
- **•** ["Decimal Vector Format" on page 2-28](#page-53-0)

#### <span id="page-52-0"></span>**Binary Vector Format**

For binary codes, your messages and codewords can take the form of vectors containing 0s and 1s. For example, messages and codes might look like msg and code in the lines below.

```
n = 6; k = 4; % Set codeword length and message length
% for a [6,4] code.
msg = [1 0 0 1 1 0 1 0 1 0 1 1]; % Message is a binary column.
code = encode(msg,n,k,'cyclic'); % Code will be a binary column.
msg'
ans = 1 0 0 1 1 0 1 0 1 0 1 1
code'
ans = Columns 1 through 12 
 0 0 1 0 0 1 1 0 1 0 1 0
  Columns 13 through 18 
 0 1 1 0 1 1
```
In this example, msg consists of 12 entries, which are interpreted as three 4-digit (because  $k = 4$ ) messages. The resulting vector code comprises three 6-digit (because  $n = 6$ ) codewords, which are concatenated to form a vector of length 18. The parity bits are at the beginning of each codeword.

#### <span id="page-52-1"></span>**Binary Matrix Format**

For binary codes, you can organize coding information so as to emphasize the grouping of digits into messages and codewords. If you use this approach, then each message or codeword occupies a row in a binary matrix. The example below illustrates this approach by listing each 4-bit message on a distinct row in msg and each 6-bit codeword on a distinct row in code.

 $n = 6$ ;  $k = 4$ ; % Set codeword length and message length.

```
msg = [1 0 0 1; 1 0 1 0; 1 0 1 1]; % Message is a binary matrix.
code = encode(msg,n,k,'cyclic'); % Code will be a binary matrix.
msg
msg = 1 0 0 1
 1 0 1 0
 1 0 1 1
code
code =
 0 0 1 0 0 1
 1 0 1 0 1 0
 0 1 1 0 1 1
```
**Note** In the binary matrix format, the message matrix must have k columns. The corresponding code matrix has n columns. The parity bits are at the beginning of each row.

#### <span id="page-53-0"></span>**Decimal Vector Format**

For binary codes, your messages and codewords can take the form of vectors containing integers. Each element of the vector gives the decimal representation of the bits in one message or one codeword.

**Note** If 2<sup>o</sup>n or 2<sup>o</sup>k is very large, then you should use the default binary format instead of the decimal format. This is because the function uses a binary format internally, while the roundoff error associated with converting many bits to large decimal numbers and back might be substantial.

**Note** When you use the decimal vector format to represent binary words, MATLAB expects the *leftmost* bit to be the least significant bit.

The syntax for the encode command must mention the decimal format explicitly, as in the example below. Notice that /decimal is appended to the fourth argument in the encode command.

```
n = 6; k = 4; % Set codeword length and message length.
msg = [9;5;13]; % Message is a decimal column vector.
% Code will be a decimal vector.
code = encode(msg,n,k,'cyclic/decimal')
code =
     36
     21
     54
```
**Note** The three examples above used cyclic coding. The formats for messages and codes are similar for Hamming, generic linear, and BCH codes.

### <span id="page-54-0"></span>**Parameters for Binary Block Codes**

This subsection describes the items that you might need in order to process [*n*,*k*] binary linear block codes. The table below lists the items and the coding techniques for which they are most relevant.

**Parameters Used in Block Coding Techniques**

| Parameter           | <b>Block Coding Technique</b> |
|---------------------|-------------------------------|
| Generator Matrix    | Generic linear block          |
| Parity-Check Matrix | Generic linear block          |

| <b>Parameter</b>     | <b>Block Coding Technique</b> |
|----------------------|-------------------------------|
| Generator Polynomial | Cyclic, BCH                   |
| Decoding Table       | Generic linear block, Hamming |

**Parameters Used in Block Coding Techniques (Continued)**

#### <span id="page-55-0"></span>**Generator Matrix**

The process of encoding a message into an [*n*,*k*] linear block code is determined by a *k*-by-*n* generator matrix *G*. Specifically, the 1-by-*k* message vector *v* is encoded into the 1-by-*n* codeword vector *vG*. If *G* has the form  $[I_k P]$  or  $[P I_k]$ , where *P* is some *k*-by- $(n-k)$  matrix and  $I_k$  is the *k*-by-*k* identity matrix, then *G* is said to be in *standard form*. (Some authors, e.g., Clark and Cain [\[1\]](#page-70-1), use the first standard form, while others, e.g., Lin and Costello [\[2\]](#page-70-2), use the second.) Most functions in this toolbox assume that a generator matrix is in standard form when you use it as an input argument.

Some examples of generator matrices are in the next section, ["Parity-Check](#page-55-1)  [Matrix."](#page-55-1)

### <span id="page-55-1"></span>**Parity-Check Matrix**

Decoding an [*n*,*k*] linear block code requires an (*n-k*)-by-*n* parity-check matrix *H*. It satisfies  $GH<sup>tr</sup> = 0 \pmod{2}$ , where  $H<sup>tr</sup>$  denotes the matrix transpose of *H*, *G* is the code's generator matrix, and this zero matrix is  $k$ -by- $(n-k)$ . If  $G = [I_k P]$ then  $H = [-P<sup>tr</sup> I<sub>n-k</sub>]$ . Most functions in this toolbox assume that a parity-check matrix is in standard form when you use it as an input argument.

The table below summarizes the standard forms of the generator and parity-check matrices for an [*n*,*k*] binary linear block code.

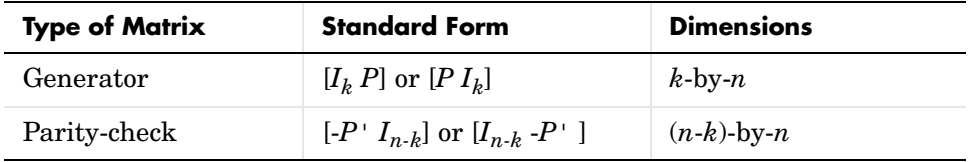

*Ik* is the identity matrix of size *k* and the ' symbol indicates matrix transpose. (For *binary* codes, the minus signs in the parity-check form listed above are irrelevant; that is,  $-1 = 1$  in the binary field.)

**Examples.** In the command below, parmat is a parity-check matrix and genmat is a generator matrix for a Hamming code in which  $[n,k] = [2^3-1, n-3] = [7,4]$ . Notice that genmat has the standard form  $[PI_k]$ .

[parmat,genmat] = hammgen(3)

parmat =

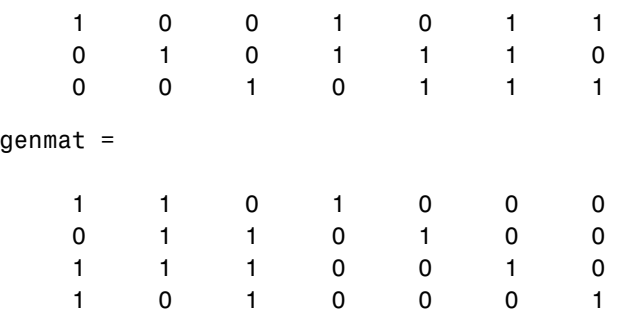

The next example finds parity-check and generator matrices for a [7,3] cyclic code. The cyclpoly function is mentioned below in ["Generator Polynomial."](#page-57-0)

```
genpoly = cycloply(7,3);[parmat,genmat] = cyclgen(7,genpoly)
```
parmat =

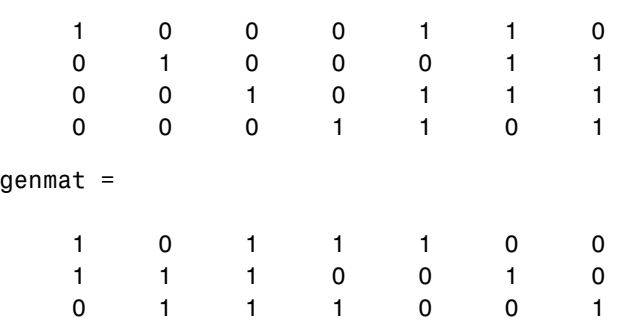

The example below converts a generator matrix for a [5,3] linear block code into the corresponding parity-check matrix.

genmat = [1 0 0 1 0; 0 1 0 1 1; 0 0 1 0 1];  $paramat = gen2par(genmat)$ 

parmat =

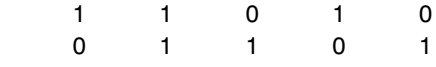

The same function gen2par can also convert a parity-check matrix into a generator matrix.

#### <span id="page-57-0"></span>**Generator Polynomial**

Cyclic codes, including the special case of BCH codes, have algebraic properties that allow a polynomial to determine the coding process completely. This so-called *generator polynomial* is a degree-(*n-k*) divisor of the polynomial *xn*-1. Van Lint [\[4\]](#page-70-3) explains how a generator polynomial determines a cyclic code.

The cyclpoly and bchpoly functions produce generator polynomials for generic cyclic codes and BCH codes, respectively. These functions represent a generator polynomial using a row vector that lists the polynomial's coefficients in order of *ascending* powers of the variable. For example, the command

```
genpoly = cycloply(7,3)genpoly =
 1 0 1 1 1
```
finds that one valid generator polynomial for a [7,3] cyclic code is  $1 + x^2 + x^3 + x^4$ .

#### <span id="page-57-1"></span>**Decoding Table**

A decoding table tells a decoder how to correct errors that might have corrupted the code during transmission. Hamming codes can correct any single-symbol error in any codeword. Other codes can correct, or partially correct, errors that corrupt more than one symbol in a given codeword.

This toolbox represents a decoding table as a matrix with n columns and 2^(n-k) rows. Each row gives a correction vector for one received codeword vector. A Hamming decoding table has n+1 rows. The syndtable function generates a decoding table for a given parity-check matrix.

**Example: Using a Decoding Table.** The script below shows how to use a Hamming decoding table to correct an error in a received message. The hammgen function produces the parity-check matrix, while the syndtable function produces the decoding table. The transpose of the parity-check matrix is multiplied on the left by the received codeword, yielding the *syndrome*. The decoding table helps determine the correction vector. The corrected codeword is the sum (modulo 2) of the correction vector and the received codeword.

```
% Use a [7,4] Hamming code.
m = 3; n = 2<sup>2</sup>m-1; k = n-m;
paramat = hammgen(m); % Product partiv-check matrix.trt = syndtable(parmat); % Produce decoding table.
recd = \begin{bmatrix} 1 & 0 & 0 & 1 & 1 & 1 \end{bmatrix} % Suppose this is the received vector.
syndrome = rem(recd * paramat', 2);
syndrome de = bi2de(syndrome, 'left-msb'); % Convert to decimal.
disp(['Syndrome = ',num2str(syndrome de),...
        ' (decimal), ',num2str(syndrome),' (binary)'])
corrvect = tr1+syndrome de,:) % Correction vector
% Now compute the corrected codeword.
correctedcode = rem(corrvect+read, 2)
```
The output is below.

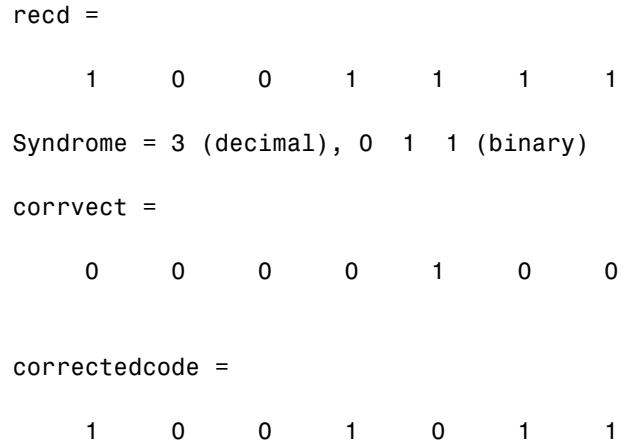

# <span id="page-59-0"></span>**Creating and Decoding Binary Block Codes**

The functions for encoding and decoding linear block codes are encode, decode, bchenco, and bchdeco. The first two in this list are general-purpose functions that invoke other functions from the list when appropriate. This section discusses how to use these functions to create and decode [generic linear block](#page-59-1)  codes, [cyclic](#page-60-0) codes, [BCH](#page-61-0) codes, and [Hamming](#page-62-1) codes.

### <span id="page-59-1"></span>**Generic Linear Block Codes**

Encoding a message using a generic linear block code requires a generator matrix. If you have defined variables msg, n, k, and genmat, then either of the commands

```
code = encode(msg,n,k,'linear',genmat);
code = encode(msg,n,k,'linear/decimal',genmat);
```
encodes the information in msg using the  $[n,k]$  code that the generator matrix genmat determines. The /decimal option, suitable when 2^n and 2^k are not very large, indicates that msg contains nonnegative decimal integers rather than their binary representations. See ["Representing Words for Binary Block](#page-51-1)  [Codes" on page 2-26](#page-51-1) or the reference page for encode for a description of the formats of msq and code.

Decoding the code requires the generator matrix and possibly a decoding table. If you have defined variables code, n, k, genmat, and possibly also trt, then the commands

```
newmsg = decode(code,n,k,'linear',genmat);
newmsg = decode(code,n,k,'linear/decimal',genmat);
newmsg = decode(code,n,k,'linear',genmat,trt);
newmsg = decode(code,n,k,'linear/decimal',genmat,trt);
```
decode the information in code, using the [n,k] code that the generator matrix genmat determines. decode also corrects errors according to instructions in the decoding table that trt represents.

**Example: Generic Linear Block Coding.** The example below encodes a message, artificially adds some noise, decodes the noisy code, and keeps track of errors that the decoder detects along the way. Because the decoding table contains only zeros, the decoder does not correct any errors.

```
n = 4; k = 2;
genmat = [1 1; 1 0], eye(2)]; % generator matrix
```

```
msg = [0 1; 0 0; 1 0]; % Three messages, two bits each
% Create three codewords, four bits each.
code = encode(msg,n,k,'linear',genmat); 
noisycode = rem(code + random(3, 4, [0 1, .7 .3]), 2); % Add noise.\mathsf{tr} = zeros(2^(n-k),n); % No correction of errors
% Decode, keeping track of all detected errors.
[newmsg,err] = decode(noisycode,n,k,'linear',genmat,trt);
err words = find(err\sim=0) % Find out which words had errors.
```
The output indicates that errors occurred in the first and second words. Your results might vary because this example uses random numbers as errors.

```
err words =
       1
       2
```
### <span id="page-60-0"></span>**Cyclic Codes**

Encoding a message using a cyclic code requires a generator polynomial. If you have defined variables msq, n, k, and genpoly, then either of the commands

```
code = encode(msg,n,k,'cyclic',genpoly);
code = encode(msg,n,k,'cyclic/decimal',genpoly);
```
encodes the information in msg using the [n,k] code determined by the generator polynomial genpoly. genpoly is an optional argument for encode. The default generator polynomial is  $\text{cyclpoly}(n,k)$ . The /decimal option, suitable when  $2^n$  and  $2^k$  are not very large, indicates that msg contains nonnegative decimal integers rather than their binary representations. See ["Representing Words for Binary Block Codes" on page 2-26](#page-51-1) or the reference page for encode for a description of the formats of msg and code.

Decoding the code requires the generator polynomial and possibly a decoding table. If you have defined variables code, n, k, genpoly, and trt, then the commands

```
newmsg = decode(code,n,k,'cyclic',genpoly);
newmsg = decode(code,n,k,'cyclic/decimal',genpoly);
newmsg = decode(code,n,k,'cyclic',genpoly,trt);
newmsg = decode(code,n,k,'cyclic/decimal',genpoly,trt);
```
decode the information in code, using the [n,k] code that the generator matrix genmat determines. decode also corrects errors according to instructions in the decoding table that trt represents. genpoly is an optional argument in the first two syntaxes above. The default generator polynomial is cyclpoly(n,k).

**Example.** You can modify the example in the section ["Generic Linear Block](#page-59-1)  [Codes" on page 2-34](#page-59-1) so that it uses the cyclic coding technique, instead of the linear block code with the generator matrix genmat. Make the changes listed below:

- **•** Replace the second line by genpoly =  $[1 \ 0 \ 1]$ ; % generator poly is  $1 + x^2$
- **•** In the fifth and ninth lines (encode and decode commands), replace genmat by genpoly and replace 'linear' by 'cyclic'.

Another example of encoding and decoding a cyclic code is on the reference page for encode.

### <span id="page-61-0"></span>**BCH Codes**

BCH codes are a special case of cyclic codes, though the decoding algorithm for BCH codes is more complicated than that for generic cyclic codes. The discussion in the section ["Cyclic Codes"](#page-60-0) above applies almost exactly to the case of BCH codes. The only differences are

- **• bch** replaces **cyclic** in the syntax for encode and decode.
- **•** bchpoly(n,k) replaces cyclpoly(n,k) as the default generator polynomial.
- **•** n and k must be valid codeword and message lengths for BCH code.

Valid codeword lengths for BCH code are those integers of the form 2*m*-1 for some integer *m* greater than or equal to 3. Given a valid BCH codeword length, the corresponding valid BCH message lengths are those numbers in the second column of the output of the command below.

```
params = bchpoly(n); % Where n = 2<sup>o</sup>m-1 for some integer m \ge 3
```
For example, the output of the command below shows that a BCH code with codeword length 15 can have message length 5, 7, or 11. No other message lengths are valid for this codeword length.

```
params = bchpoly(15)
```
params = 15 11 1 15 7 2 15 5 3

The third column of the output above represents the error-correction capability for each pair of codeword length and message length.

**Choice of Functions for BCH Coding.** To process BCH codes, you can use either the encode and decode functions, or the lower level bchenco and bchdeco functions. The syntax of the lower level functions is slightly different from that of the higher level functions. The only difference in functionality is that the higher level functions prepare the input data (including default values of options that you omit) before invoking the lower level functions. The reference page for encode contains an example that uses encode and decode. The reference pages for bchenco and bchdeco contain other examples.

### <span id="page-62-1"></span>**Hamming Codes**

The reference pages for encode and decode contain examples of encoding and decoding Hamming codes. Also, the section ["Decoding Table" on page 2-32](#page-57-1) illustrates error correction in a Hamming code.

# <span id="page-62-0"></span>**Performing Other Binary Block Code Tasks**

This section describes functions that compute typical parameters associated with block codes and functions that convert information from one format to another. Specific tasks are

- **•** [Finding a generator polynomial](#page-62-2)
- **•** [Finding generator and parity-check matrices](#page-63-0)
- **•** [Converting between parity-check and generator matrices](#page-64-1)
- **•** [Finding the error-correction capability](#page-64-2)

#### <span id="page-62-2"></span>**Finding a Generator Polynomial**

To find a generator polynomial for a cyclic or BCH code, use the cyclpoly or bchpoly function, respectively. The commands

```
genpolyCyclic = cyclpoly(7, 4);genpolyBCH = behpoly(7, 4);
```
represent valid ways to find one generator polynomial for a [7,4] code of the respective coding method. The result is suitable for use in other block coding functions, such as encode or rsenc.

Some pairs of message length and codeword length do not uniquely determine the generator polynomial. The syntax for cyclpoly includes ways to retrieve all valid generator polynomials or those that satisfy certain constraints that you specify. See the reference page for cyclpoly for details about syntax options.

For example, the command

 $genpolys = cycloply(7, 4, 'all')$ genpolys = 1 0 1 1 1 1 0 1

shows that  $1 + x^2 + x^3$  and  $1 + x + x^3$  are two possible generator polynomials for a [7,4] cyclic code.

#### <span id="page-63-0"></span>**Finding Generator and Parity-Check Matrices**

To find a parity-check and generator matrix for a Hamming code with codeword length 2^m-1, use the hammgen function as below. m must be at least three.

 $[paramat,qennat] = hammgen(m); % Hamming$ 

To find a parity-check and generator matrix for a cyclic code, use the cyclgen function. You must provide the codeword length and a valid generator polynomial. You can use the cyclpoly function to produce one possible generator polynomial after you provide the codeword length and message length. For example,

```
[paramat,genmat] = cyclgen(7,cyclpoly(7,4)); % Cyclic
```
To find a parity-check and generator matrix for a BCH code, use the same cyclgen function mentioned above. Because the generator polynomial must now be valid for BCH code, the bchpoly function replaces cyclpoly.

```
[paramat,genmat] = cyclgen(7,behpoly(7,4)); % BCH
```
### <span id="page-64-1"></span>**Converting Between Parity-Check and Generator Matrices**

The gen2par function converts a generator matrix into a parity-check matrix, and vice versa. Examples to illustrate this are on the reference page for gen2par.

### <span id="page-64-2"></span>**Finding the Error-Correction Capability of a BCH Code**

The bchpoly function can compute the error-correction capability of a BCH code, which depends on the codeword length and message length. To retrieve the error-correction capability t of a BCH code, use the command below.

```
[temp1, temp2, temp3, temp4, t] = behpoly(n, k);
```
# <span id="page-64-0"></span>**Representing Words for Reed-Solomon Codes**

This toolbox supports Reed-Solomon codes that use m-bit symbols instead of bits. If you want to create an [n,k] Reed-Solomon code, then your message must be a k-column Galois array in the field  $GF(2^m)$ . Each array entry must be an integer between 0 and  $2^{\text{m}}$ -1. The code corresponding to that message is an n-column Galois array in GF(2m). The codeword length n must be between 3 and  $2^{\text{m}}$ -1.

**Note** For information about Galois arrays and how to create them, see ["Representing Elements of Galois Fields" on page 2-94](#page-119-0) or the reference page for the gf function.

The example below illustrates how to represent words for a [7,3] Reed-Solomon code.

```
n = 7; k = 3; % Codeword length and message length
m = 3; % Number of bits in each symbol
msg = gf([1 6 4; 0 4 3], m); % Message is a Galois array.c = rsenc(msg,n,k) % Code will be a Galois array.
```
The output is

 $c = GF(2^3)$  array. Primitive polynomial =  $D^3+D+1$  (11 decimal) Array elements = 1 6 4 4 3 6 3 0 4 3 3 7 4 7

### <span id="page-65-0"></span>**Parameters for Reed-Solomon Codes**

This section describes several integers related to Reed-Solomon codes and discusses how to find [generator polynomials.](#page-65-1)

#### **Allowable Values of Integer Parameters**

The table below summarizes the meanings and allowable values of some positive integer quantities related to Reed-Solomon codes as supported in this toolbox. The quantities n and k are input parameters for Reed-Solomon functions in this toolbox.

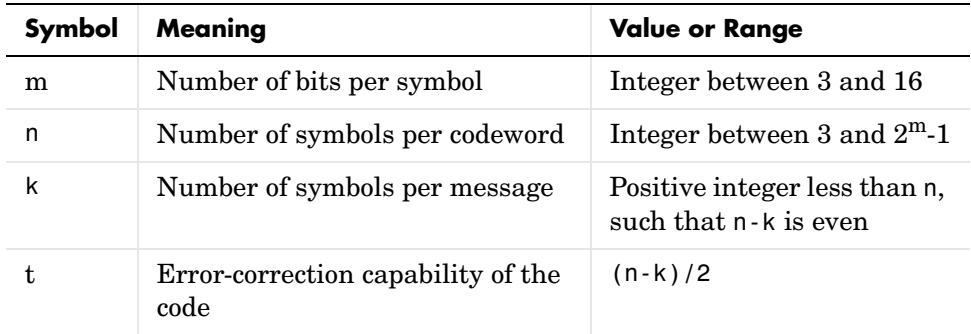

#### <span id="page-65-1"></span>**Generator Polynomial**

The rsgenpoly function produces generator polynomials for Reed-Solomon codes. It is useful if you want to use rsenc and rsdec with a generator polynomial other than the default, or if you want to examine or manipulate a generator polynomial. rsgenpoly represents a generator polynomial using a Galois row vector that lists the polynomial's coefficients in order of *descending* powers of the variable. If each symbol has m bits, then the Galois row vector is in the field  $GF(2^m)$ . For example, the command

```
r = rsgenpoly(15,13)
r = GF(2^4) array. Primitive polynomial = D^4+D+1 (19 decimal)
Array elements = 
 1 6 8
```
finds that one generator polynomial for a [15,13] Reed-Solomon code is  $X^{2} + (A^{2} + A)X + (A^{3})$ , where A is a root of the default primitive polynomial for GF(16).

**Algebraic Expression for Generator Polynomials.** The generator polynomials that rsgenpoly produces have the form  $(X - A^b)(X - A^{b+1})$ ... $(X - A^{b+2t-1})$ , where b is an integer, A is a root of the primitive polynomial for the Galois field, and t is  $(n-k)/2$ . The default value of b is 1. The output from rsgenpoly is the result of multiplying the factors and collecting like powers of X. The example below checks this formula for the case of a [15,13] Reed-Solomon code, using  $b = 1$ .

 $n = 15$ :  $a = gf(2, log2(n+1));$  % Root of primitive polynomial  $f1 = [1 a]; f2 = [1 a^2];$  % Factors that form generator polynomial  $f = \text{conv}(f1, f2)$  % Generator polynomial, same as r above.

# <span id="page-66-0"></span>**Creating and Decoding Reed-Solomon Codes**

The rsenc and rsdec functions create and decode Reed-Solomon codes, using the data described in ["Representing Words for Reed-Solomon Codes" on](#page-64-0)  [page 2-39](#page-64-0) and ["Parameters for Reed-Solomon Codes" on page 2-40.](#page-65-0)

This section illustrates how to use rsenc and rsdec. The topics are

- **•** ["Example: Reed-Solomon Coding Syntaxes"](#page-66-1)
- **•** ["Example: Detecting and Correcting Errors" on page 2-43](#page-68-0)
- **•** ["Excessive Noise in Reed-Solomon Codewords" on page 2-44](#page-69-0)
- **•** ["Creating Shortened Reed-Solomon Codes" on page 2-44](#page-69-1)

#### <span id="page-66-1"></span>**Example: Reed-Solomon Coding Syntaxes**

The example below illustrates multiple ways to encode and decode data using a [15,13] Reed-Solomon code. The example shows that you can

- **•** Vary the generator polynomial for the code, using rsgenpoly to produce a different generator polynomial
- **•** Vary the primitive polynomial for the Galois field that contains the symbols, using an input argument in gf.
- **•** Vary the position of the parity symbols within the codewords, choosing either the end (default) or beginning

The example also shows that corresponding syntaxes of rsenc and rsdec use the same input arguments, except for the first input argument.

```
m = 4; % Number of bits in each symbol
n = 2<sup>2</sup>m-1; k = 13; % Codeword length and message length
data = randint(4, k, 2<sup></sup>m); % Four random integer messages
msg = gf(data,m); % Represent data using a Galois array.
% Simplest syntax for encoding
c1 = rsenc(msg,n,k);
d1 = rsdec(c1, n, k);% Vary the generator polynomial for the code.
c2 = rsenc(msg,n,k,rsgenpoly(n,k,19,2));
d2 = rsdec(c2, n, k, rsgenpoly(n, k, 19, 2));% Vary the primitive polynomial for GF(16).
msg2 = gf(data,m,25);c3 = rsenc(msg2,n,k);
d3 = rsdec(c3, n, k);% Prepend the parity symbols instead of appending them.
c4 = rsenc(msg,n,k,'beginning');
d4 = rsdec(c4, n, k, 'beginning');
% Check that the decoding worked correctly.
chk = isequal(d1, msg) & isequal(d2,msg) & isequal(d3,msg2) &...
isequal(d4,msg)
chk =
```
1

### <span id="page-68-0"></span>**Example: Detecting and Correcting Errors**

The example below illustrates the decoding results for a corrupted code. The example encodes some data, introduces errors in each codeword, and invokes rsdec to attempt to decode the noisy code. It uses additional output arguments in rsdec to gain information about the success of the decoding process.

```
m = 3; % Number of bits per symbol
n = 2<sup></sup>m-1; k = 3; % Codeword length and message length
t = (n-k)/2; % Error-correction capability of the code
nw = 4; % Number of words to process
msqw = qf(randint(nw,k,2<sup>^</sup>m),m); % Random k-symbol messagesc = rsenc(msgw,n,k); % Encode the data.
noise = (1+randint(nw,n,2^m-1)).*randerr(nw,n,t); % t errors/row
cnoisy = c + noise; % Add noise to the code.
[dc,nerrs,corroode] = rsdec(cnoisy,n,k); % Decode the noisy code.% Check that the decoding worked correctly.
isequal(dc,msgw) & isequal(corrcode,c)
nerrs % Find out how many errors rsdec corrected.
```
Notice that the array of noise values contains integers between 1 and 2^m, and that the addition operation  $c + noise$  takes place in the Galois field  $GF(2<sup><</sup>m)$ because c is a Galois array in  $GF(2m)$ .

The output from the example is below. The nonzero value of ans indicates that the decoder was able to correct the corrupted codewords and recover the original message. The values in the vector nerrs indicates that the decoder corrected t errors in each codeword.

```
ans = 1
nerrs =
         2
          2
         2
         \mathfrak{p}
```
### <span id="page-69-0"></span>**Excessive Noise in Reed-Solomon Codewords**

In the previous example, rsdec corrected all of the errors. However, each Reed-Solomon code has a finite error-correction capability. If the noise is so great that the corrupted codeword is too far in Hamming distance from the correct codeword, then either

- **•** The corrupted codeword is close to a valid codeword *other than* the correct codeword. The decoder returns the message that corresponds to the other codeword.
- **•** The corrupted codeword is not close enough to any codeword for successful decoding. This situation is called a *decoding failure*. The decoder removes the symbols in parity positions from the corrupted codeword and returns the remaining symbols.

In both cases, the decoder returns the wrong message. However, you can tell when a decoding failure occurs because rsdec also returns a value of -1 in its second output.

To examine cases in which codewords are too noisy for successful decoding, change the previous example so that the definition of noise is

noise =  $(1+randint(m,n,n))$ .\*randerr $(nw,n,t+1)$ ; % t+1 errors/row

### <span id="page-69-1"></span>**Creating Shortened Reed-Solomon Codes**

Every Reed-Solomon encoder uses a codeword length that equals  $2^m$ -1 for an integer m. A shortened Reed-Solomon code is one in which the codeword length is not  $2^m$ -1. A shortened [n,k] Reed-Solomon code implicitly uses an [n<sub>1</sub>,k<sub>1</sub>] encoder, where

 $n_1 = 2^{\mathbf{m}} - 1$  where  $\mathbf{m}$  is the number of bits per symbol  $k_1 = k + (n_1 - n)$ 

The rsenc and rsdec functions support shortened codes using the same syntaxes that they use for nonshortened codes. You do not need to indicate explicitly that you want to use a shortened code. For example, compare the two similar-looking commands below. The first creates a (nonshortened) [7,5] code. The second causes rsenc to create a [5,3] shortened code by implicitly using a [7,5] encoder.

```
m = 3; ordinarycode = rsenc(gf([1 1 1 1 1],m),7,5);
m = 3; shortenedcode = rsenc(gf([1 1 1],m),5,3);
```
**How rsenc Creates a Shortened Code.** When creating a shortened code, rsenc performs these steps:

- **•** Pads each message by prepending zeros
- **•** Encodes each padded message using a Reed-Solomon encoder having an allowable codeword length and the desired error-correction capability
- **•** Removes the extra zeros from the nonparity symbols of each codeword

The example below illustrates this process. Note that forming a [12,8] Reed-Solomon code actually uses a [15,11] Reed-Solomon encoder. Also note that you do not have to indicate in the rsenc syntax that this is a shortened code or that the proper encoder to use is [15,11].

```
n = 12; k = 8; % Lengths for the shortened code
m = \text{ceil}(\text{log}2(n+1)); % Number of bits per symbol
msg = gf(randint(3,k,2^m),m); % Random array of 3 k-symbol words
code = rsenc(msg, n, k); % Create a shortened code.
```

```
% Do the shortening manually, just to show how it works.
n pad = 2n-1; % Codeword length in the actual encoder
k pad = k+(n pad-n); % Message length in the actual encoder
msg_pad=[zeros(3, n_pad-n), msg]; % Prepend zeros to each word.
code pad = rsenc(msg pad,n pad,k pad); % Encode padded words.
code eqv = code pad(:, n pad-n+1:n pad); % Remove extra zeros.
ck = isequal(code equ, code); % Returns true (1).
```
## <span id="page-70-0"></span>**Selected Bibliography for Block Coding**

<span id="page-70-1"></span>[1] Clark, George C. Jr., and J. Bibb Cain, *Error-Correction Coding for Digital Communications*, New York, Plenum Press, 1981.

<span id="page-70-2"></span>[2] Lin, Shu, and Daniel J. Costello, Jr., *Error Control Coding: Fundamentals and Applications*, Englewood Cliffs, N.J., Prentice-Hall, 1983.

[3] Peterson, W. Wesley, and E. J. Weldon, Jr., *Error-correcting Codes*, 2nd ed., Cambridge, Mass., MIT Press, 1972.

<span id="page-70-3"></span>[4] van Lint, J. H., *Introduction to Coding Theory*, New York, Springer-Verlag, 1982.

# **Convolutional Coding**

Convolutional coding is a special case of error-control coding. Unlike a block coder, a convolutional coder is not a memoryless device. Even though a convolutional coder accepts a fixed number of message symbols and produces a fixed number of code symbols, its computations depend not only on the current set of input symbols but on some of the previous input symbols.

This section

- **•** Outlines the convolutional coding [features](#page-71-0) of the Communications Toolbox
- **•** Defines the two supported ways to describe a convolutional encoder:
	- **-** [Polynomial](#page-71-1) description
	- **-** [Trellis](#page-75-0) description
- **•** Describes how to [encode and decode](#page-78-0) using the convenc and vitdec functions
- **•** Gives additional [examples](#page-80-0) of convolutional coding

# <span id="page-71-0"></span>**Convolutional Coding Features of the Toolbox**

The Communications Toolbox supports feedforward or feedback convolutional codes that can be described by a trellis structure or a set of generator polynomials. It uses the Viterbi algorithm to implement hard-decision and soft-decision decoding.

For background information about convolutional coding, see the works listed in ["Selected Bibliography for Convolutional Coding" on page 2-58](#page-83-0).

# <span id="page-71-1"></span>**Polynomial Description of a Convolutional Encoder**

A polynomial description of a convolutional encoder describes the connections among shift registers and modulo-2 adders. For example, the figure below depicts a feedforward convolutional encoder that has one input, two outputs, and two shift registers.
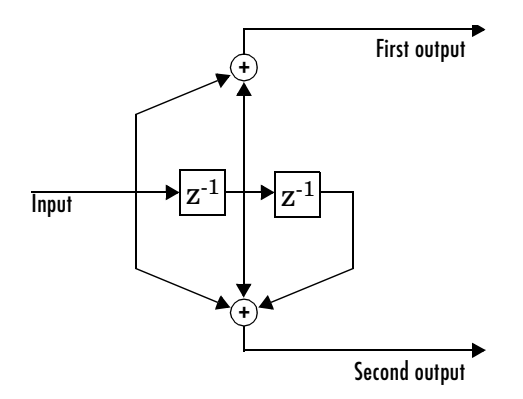

A polynomial description of a convolutional encoder has either two or three components, depending on whether the encoder is a feedforward or feedback type:

- **•** [Constraint lengths](#page-72-0)
- **•** [Generator polynomials](#page-72-1)
- **•** [Feedback connection polynomials](#page-73-0) (for feedback encoders only)

#### <span id="page-72-0"></span>**Constraint Lengths**

The constraint lengths of the encoder form a vector whose length is the number of inputs in the encoder diagram. The elements of this vector indicate the number of bits stored in each shift register, *including* the current input bits.

In the figure above, the constraint length is three. It is a scalar because the encoder has one input stream, and its value is one plus the number of shift registers for that input.

#### <span id="page-72-1"></span>**Generator Polynomials**

If the encoder diagram has *k* inputs and *n* outputs, then the code generator matrix is a *k*-by-*n* matrix. The element in the ith row and jth column indicates how the ith input contributes to the jth output.

For *systematic* bits of a systematic feedback encoder, match the entry in the code generator matrix with the corresponding element of the feedback connection vector. See ["Feedback Connection Polynomials"](#page-73-0) below for details.

In other situations, you can determine the  $(i,j)$  entry in the matrix as follows:

- **1** Build a binary number representation by placing a 1 in each spot where a connection line from the shift register feeds into the adder, and a 0 elsewhere. The leftmost spot in the binary number represents the current input, while the rightmost spot represents the oldest input that still remains in the shift register.
- **2** Convert this binary representation into an octal representation by considering consecutive triplets of bits, starting from the rightmost bit. The rightmost bit in each triplet is the least significant. If the number of bits is not a multiple of three, then place zero bits at the left end as necessary. (For example, interpret 1101010 as 001 101 010 and convert it to 152.)

For example, the binary numbers corresponding to the upper and lower adders in the figure above are 110 and 111, respectively. These binary numbers are equivalent to the octal numbers 6 and 7, respectively. Thus the generator polynomial matrix is [6 7].

**Note** You can perform the binary-to-octal conversion in MATLAB by using code like str2num(dec2base(bin2dec('110'),8)).

For a table of some good convolutional code generators, refer to [\[1\]](#page-70-0) in the section ["Selected Bibliography for Block Coding" on page 2-45,](#page-70-1) especially that book's appendices.

#### <span id="page-73-0"></span>**Feedback Connection Polynomials**

If you are representing a feedback encoder, then you need a vector of feedback connection polynomials. The length of this vector is the number of inputs in the encoder diagram. The elements of this vector indicate the feedback connection for each input, using an octal format. First build a binary number representation as in step 1 above. Then convert the binary representation into an octal representation as in step 2 above.

If the encoder has a feedback configuration and is also systematic, then the code generator and feedback connection parameters corresponding to the systematic bits must have the same values.

For example, the diagram below shows a rate 1/2 systematic encoder with feedback.

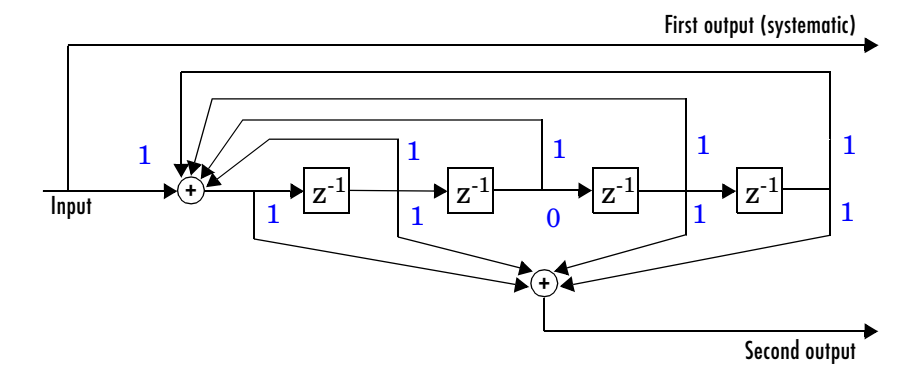

This encoder has a constraint length of 5, a generator polynomial matrix of [37 33], and a feedback connection polynomial of 37.

The first generator polynomial matches the feedback connection polynomial because the first output corresponds to the systematic bits. The feedback polynomial is represented by the binary vector [1 1 1 1 1], corresponding to the upper row of binary digits in the diagram. These digits indicate connections from the outputs of the registers to the adder. Note that the initial 1 corresponds to the input bit. The octal representation of the binary number 11111 is 37.

The second generator polynomial is represented by the binary vector  $[1 1 0 1 1]$ , corresponding to the lower row of binary digits in the diagram. The octal number corresponding to the binary number 11011 is 33.

### **Using the Polynomial Description in MATLAB**

To use the polynomial description with the functions convenc and vitdec, first convert it into a trellis description using the poly2trellis function. For example, the command below computes the trellis description of the encoder pictured in the section ["Polynomial Description of a Convolutional Encoder" on](#page-71-0)  [page 2-46.](#page-71-0)

 $trellis = poly2trellis(3, [6 7]);$ 

The MATLAB structure trellis is a suitable input argument for convenc and vitdec.

## **Trellis Description of a Convolutional Encoder**

A trellis description of a convolutional encoder shows how each possible input to the encoder influences both the output and the state transitions of the encoder. This section describes trellises, describes [how to represent](#page-76-0) trellises in MATLAB, and gives an [example of a MATLAB trellis.](#page-77-0)

The figure below depicts a trellis for the convolutional encoder from the previous section. The encoder has four states (numbered in binary from 00 to 11), a one-bit input, and a two-bit output. (The ratio of input bits to output bits makes this encoder a rate-1/2 encoder.) Each solid arrow shows how the encoder changes its state if the current input is zero, and each dashed arrow shows how the encoder changes its state if the current input is one. The octal numbers above each arrow indicate the current output of the encoder.

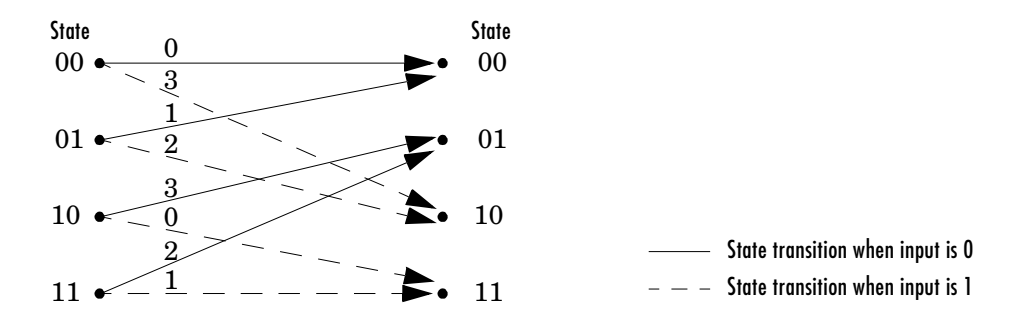

As an example of interpreting this trellis diagram, if the encoder is in the 10 state and receives an input of zero, then it outputs the code symbol 3 and changes to the 01 state. If it is in the 10 state and receives an input of one, then it outputs the code symbol 0 and changes to the 11 state.

Note that any polynomial description of a convolutional encoder is equivalent to some trellis description, although some trellises have no corresponding polynomial descriptions.

### <span id="page-76-0"></span>**Specifying a Trellis in MATLAB**

To specify a trellis in MATLAB, use a specific form of a MATLAB structure called a trellis structure. A trellis structure must have five fields, as in the table below.

| <b>Field in Trellis Structure</b> | <b>Dimensions</b>             | Meaning                                                                         |
|-----------------------------------|-------------------------------|---------------------------------------------------------------------------------|
| numInputSymbols                   | Scalar                        | Number of input symbols to the encoder: $2^k$                                   |
| numOutputsymbols                  | Scalar                        | Number of output symbols from the encoder: $2^n$                                |
| numStates                         | Scalar                        | Number of states in the encoder                                                 |
| nextStates                        | numStates-by- $2^k$<br>matrix | Next states for all combinations of current state<br>and current input          |
| outputs                           | numStates-by- $2^k$<br>matrix | Outputs (in decimal) for all combinations of<br>current state and current input |

**Fields of a Trellis Structure for a Rate k/n Code**

**Note** While your trellis structure can have any name, its fields must have the *exact* names as in the table. Field names are case sensitive.

In the nextStates matrix, each entry is an integer between 0 and numStates-1. The element in the ith row and jth column denotes the next state when the starting state is i-1 and the input bits have decimal representation j-1. To convert the input bits to a decimal value, use the first input bit as the most significant bit (MSB). For example, the second column of the nextStates matrix stores the next states when the current set of input values is {0,...,0,1}. To learn how to assign numbers to states, see the reference page for istrellis.

In the outputs matrix, the element in the ith row and jth column denotes the encoder's output when the starting state is i-1 and the input bits have decimal representation j-1. To convert to decimal value, use the first output bit as the MSB.

### **How to Create a MATLAB Trellis Structure**

Once you know what information you want to put into each field, you can create a trellis structure in any of these ways:

**•** Define each of the five fields individually, using structurename.fieldname notation. For example, set the first field of a structure called s using the command below. Use additional commands to define the other fields. s.numInputSymbols = 2;

The reference page for the istrellis function illustrates this approach.

**•** Collect all field names and their values in a single struct command. For example:

```
s = struct('numInputSymbols',2,'numOutputSymbols',2,...
'numStates',2,'nextStates',[0 1;0 1],'outputs',[0 0;1 1]);
```
**•** Start with a polynomial description of the encoder and use the poly2trellis function to convert it to a valid trellis structure. The polynomial description of a convolutional encoder is described in ["Polynomial Description of a](#page-71-0)  [Convolutional Encoder" on page 2-46](#page-71-0).

To check whether your structure is a valid trellis structure, use the istrellis function.

#### <span id="page-77-0"></span>**Example: A MATLAB Trellis Structure**

Consider the trellis shown below.

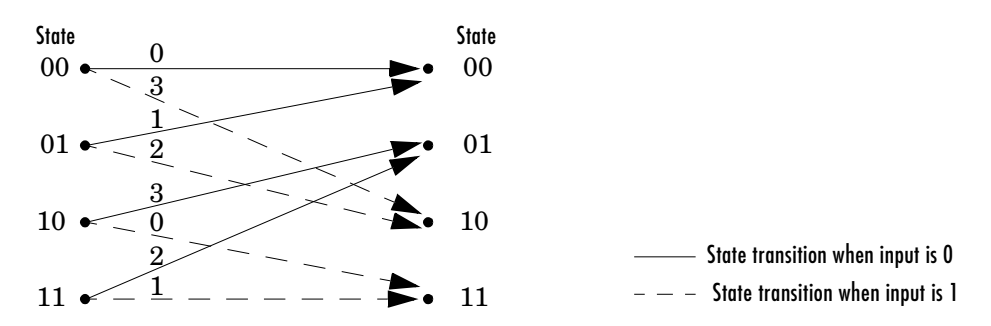

To build a trellis structure that describes it, use the command below.

```
trellis = struct('numInputSymbols',2,'numOutputSymbols',4,...
'numStates',4,'nextStates',[0 2;0 2;1 3;1 3],...
'outputs',[0 3;1 2;3 0;2 1]);
```
The number of input symbols is 2 because the trellis diagram has two types of input path, the solid arrow and the dashed arrow. The number of output symbols is 4 because the numbers above the arrows can be either 0, 1, 2, or 3. The number of states is 4 because there are four bullets on the left side of the trellis diagram (equivalently, four on the right side). To compute the matrix of next states, create a matrix whose rows correspond to the four current states on the left side of the trellis, whose columns correspond to the inputs of 0 and 1, and whose elements give the next states at the end of the arrows on the right side of the trellis. To compute the matrix of outputs, create a matrix whose rows and columns are as in the next states matrix, but whose elements give the octal outputs shown above the arrows in the trellis.

## **Creating and Decoding Convolutional Codes**

The functions for encoding and decoding convolutional codes are convenc and vitdec. This section discusses using these functions to create and decode convolutional codes.

### **Encoding**

A simple way to use convenc to create a convolutional code is shown in the commands below.

```
t = poly2trellis([4 \ 3],[4 \ 5 \ 17;7 \ 4 \ 2]); % Define trellis.
code = convenc(ones(100, 1), t); % Encode a string of ones.
```
The first command converts a polynomial description of a feedforward convolutional encoder to the corresponding trellis description. The second command encodes 100 bits, or 50 two-bit symbols. Because the code rate in this example is 2/3, the output vector code contains 150 bits (that is, 100 input bits times 3/2).

### **Hard-Decision Decoding**

To decode using hard decisions, use the vitdec function with the flag 'hard' and with *binary* input data. Because the output of convenc is binary, hard-decision decoding can use the output of convenc directly, without additional processing. This example extends the previous example and implements hard decision decoding.

```
t = poly2trellis([4 3], [4 5 17; 7 4 2]); % Define trellis.
code = convenc(ones(100,1), t); % Encode a string of ones.tb = 2; % Traceback length for decoding
```

```
decoded = vitdec(code,t,tb,'trunc','hard'); % Decode.
```
#### **Soft-Decision Decoding**

To decode using soft decisions, use the vitdec function with the flag 'soft'. You must also specify the number, nsdec, of soft-decision bits and use input data consisting of integers between 0 and 2^nsdec-1.

An input of 0 represents the most confident 0, while an input of 2^nsdec-1 represents the most confident 1. Other values represent less confident decisions. For example, the table below lists interpretations of values for 3-bit soft decisions.

| <b>Input Value</b> | Interpretation          |  |
|--------------------|-------------------------|--|
| $\Omega$           | Most confident 0        |  |
|                    | Second most confident 0 |  |
| $\mathbf{2}$       | Third most confident 0  |  |
| 3                  | Least confident 0       |  |
| $\overline{4}$     | Least confident 1       |  |
| 5                  | Third most confident 1  |  |
| 6                  | Second most confident 1 |  |
| 7                  | Most confident 1        |  |

**Input Values for 3-bit Soft Decisions**

**Example: Soft-Decision Decoding.** The script below illustrates decoding with 3-bit soft decisions. First it creates a convolutional code with convenc and adds white Gaussian noise to the code with awgn. Then, to prepare for soft-decision decoding, the example uses quantiz to map the noisy data values to appropriate decision-value integers between 0 and 7. The second argument in quantiz is a partition vector that determines which data values map to 0, 1, 2, etc. The partition is chosen so that values near 0 map to 0, and values near 1 map to 7. (You can refine the partition to obtain better decoding performance if your application requires it.) Finally, the example decodes the code and computes the bit error rate. Notice that when comparing the decoded data with the original message, the example must take the decoding delay into account. The continuous operation mode of vitdec causes a delay equal to the traceback length, so msg(1) corresponds to decoded(tblen+1) rather than to decoded(1).

```
msg = randint(4000, 1, 2, 139); % Random data
t = poly2trellis(7, [171 133]); % Define trellis.
code = convenc(msq,t); % Encode the data.ncode = awgn(code,6,'measured',244); % Add noise.
% Quantize to prepare for soft-decision decoding.
qcode = quantiz(ncode, [0.001, .1, .3, .5, .7, .9, .999]);tblen = 48; delay = tblen; % Traceback length
decoded = vitdec(qcode,t,tblen,'cont','soft',3); % Decode.
% Compute bit error rate.
[number,ratio] = biterr(decoded(delay+1:end),msg(1:end-delay))
```
The output is below.

```
number =
      5
ratio =
```
0.0013

## **Examples of Convolutional Coding**

This section contains more examples of convolutional coding:

- **•** The [first example](#page-81-0) determines the correct trellis parameter for its encoder and then uses it to process a code. The decoding process uses hard decisions and the continuous operation mode. This operation mode causes a decoding delay, which the error rate computation takes into account.
- **•** The [second example](#page-82-0) processes a punctured convolutional code. The decoding process uses the unquantized decision type.

### <span id="page-81-0"></span>**Example: A Rate-2/3 Feedforward Encoder**

The example below uses the rate 2/3 feedforward encoder depicted in the schematic below. The accompanying description explains how to determine the trellis structure parameter from a schematic of the encoder and then how to perform coding using this encoder.

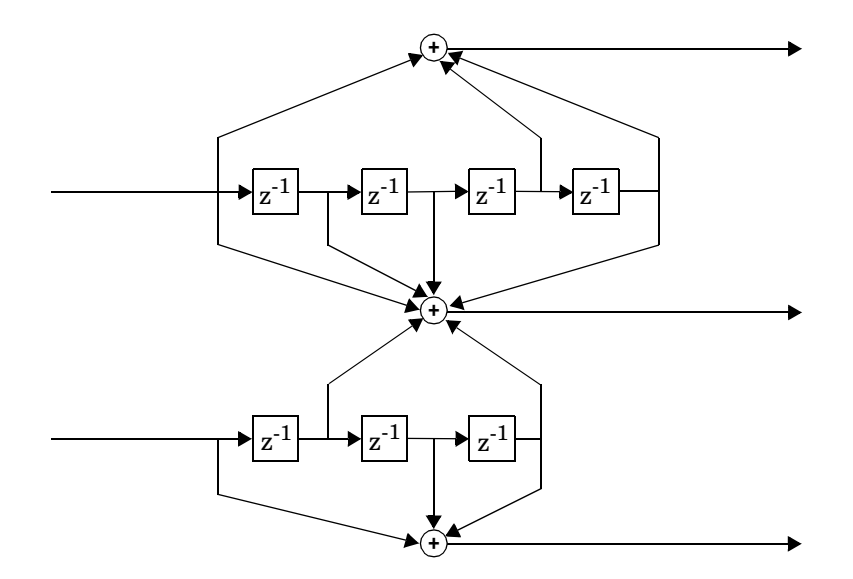

**Determining Coding Parameters.** The convenc and vitdec functions can implement this code if their parameters have the appropriate values.

The encoder's constraint length is a vector of length 2 because the encoder has two inputs. The elements of this vector indicate the number of bits stored in each shift register, including the current input bits. Counting memory spaces in each shift register in the diagram and adding one for the current inputs leads to a constraint length of [5 4].

To determine the code generator parameter as a 2-by-3 matrix of octal numbers, use the element in the ith row and jth column to indicate how the ith input contributes to the jth output. For example, to compute the element in the second row and third column, notice that the leftmost and two rightmost elements in the second shift register of the diagram feed into the sum that forms the third output. Capture this information as the binary number 1011,

which is equivalent to the octal number 13. The full value of the code generator matrix is [23 35 0; 0 5 13].

To use the constraint length and code generator parameters in the convenc and vitdec functions, use the poly2trellis function to convert those parameters into a trellis structure. The command to do this is below.

```
trel = poly2trellis([5 4],[23 35 0; 0 5 13]); % Define trellis.
```
**Using the Encoder.** Below is a script that uses this encoder.

```
len = 1000;msg = randint(2*len,1); % Random binary message of 2-bit symbols
trel = poly2trellis([5 4],[23 35 0;0 5 13]); % Trellis
code = convenc(msg,trel); % Encode the message.
ncode = rem(code + randerr(3*len, 1, [0 1; .96 .04]), 2); % Add noise.
decoded = vitdec(ncode,trel,34,'cont','hard'); % Decode.
[number, ratio] = biter(decoded(68+1:end), msg(1:end-68));
```
Notice that convenc accepts a vector containing 2-bit symbols and produces a vector containing 3-bit symbols, while vitdec does the opposite. Also notice that biterr ignores the first 68 elements of decoded. That is, the decoding delay is 68, which is the number of bits per symbol (2) of the recovered message times the traceback depth value (34) in the vitdec function. The first 68 elements of decoded are 0s, while subsequent elements represent the decoded messages.

#### <span id="page-82-0"></span>**Example: A Punctured Convolutional Code**

This example processes a punctured convolutional code. It begins by generating 3000 random bits and encoding them using a rate-1/2 convolutional encoder. The resulting vector contains 6000 bits, which are mapped to values of -1 and 1 for transmission. The puncturing process removes every third value and results in a vector of length 4000. The punctured code, punctcode, passes through an additive white Gaussian noise channel. Afterwards, the example inserts values to reverse the puncturing process. While the puncturing process removed both -1s and 1s from code, the insertion process inserts zeros. Then vitdec decodes the vector of -1s, 1s, and 0s using the 'unquant' decision type. This unquantized decision type is appropriate here for these reasons:

- **•** tcode uses -1 to represent the 1s in code.
- **•** tcode uses 1 to represent the 0s in code.

**•** The inserted 0s are acceptable for the 'unquant' decision type, which allows any real values as input.

Finally, the example computes the bit error rate and the number of bit errors.

```
len = 3000; msg = randint(len,1,2,94384); % Random data
t = poly2trellis(7,[171 133]); % Define trellis.
code = convenc(msq,t); % Length is 2*len.tcode = -2*code+1; % Transmit -1s and 1s.
% Puncture by removing every third value.
punctcode = tcode;
punctcode(3:3:end)=[]; % Length is (2*len)*2/3.
ncode = awgn(punctcode,8,'measured',1234); % Add noise.
% Insert zeros.
nicode = zeros(2*len,1); % Zeros represent inserted data.
nicode(1:3:end) = nocode(1:2:end); % Write actual data.nicode(2:3:end) = ncode(2:2:end); % Write actual data.
decoded = vitdec(nicode,t,96,'trunc','unquant'); % Decode.
[number,ratio]=biterr(decoded,msg); % Bit error rate
```
## **Selected Bibliography for Convolutional Coding**

[1] Clark, George C. Jr., and J. Bibb Cain, *Error-Correction Coding for Digital Communications*, New York, Plenum Press, 1981.

[2] Gitlin, Richard D., Jeremiah F. Hayes, and Stephen B. Weinstein, *Data Communications Principles*, New York, Plenum Press, 1992.

## <span id="page-84-0"></span>**Modulation**

In most media for communication, only a fixed range of frequencies is available for transmission. One way to communicate a message signal whose frequency spectrum does not fall within that fixed frequency range, or one that is otherwise unsuitable for the channel, is to alter a transmittable signal according to the information in your message signal. This alteration is called *modulation*, and it is the modulated signal that you transmit. The receiver then recovers the original signal through a process called *demodulation.*

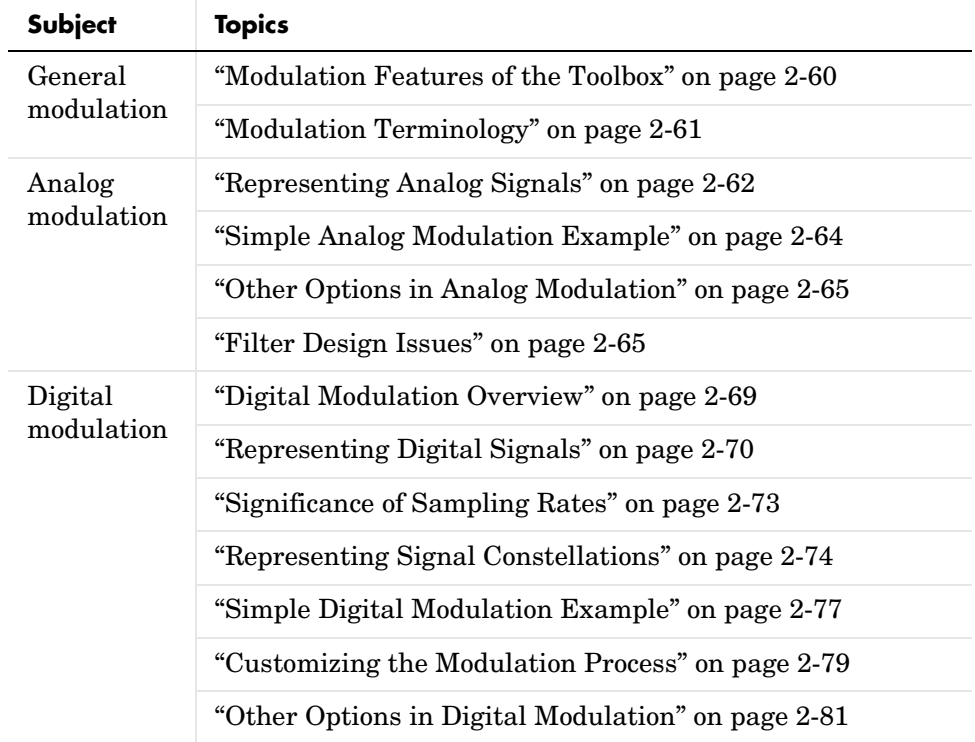

The table shows how this section is organized.

For background information about modulation and demodulation, see the works listed in ["Selected Bibliography for Modulation" on page 2-81](#page-106-0).

## <span id="page-85-0"></span>**Modulation Features of the Toolbox**

The available methods of modulation depend on whether the input signal is analog or digital. The figures below show the modulation techniques that the Communications Toolbox supports for analog and digital signals, respectively. As the figures suggest, some categories of techniques include named special cases.

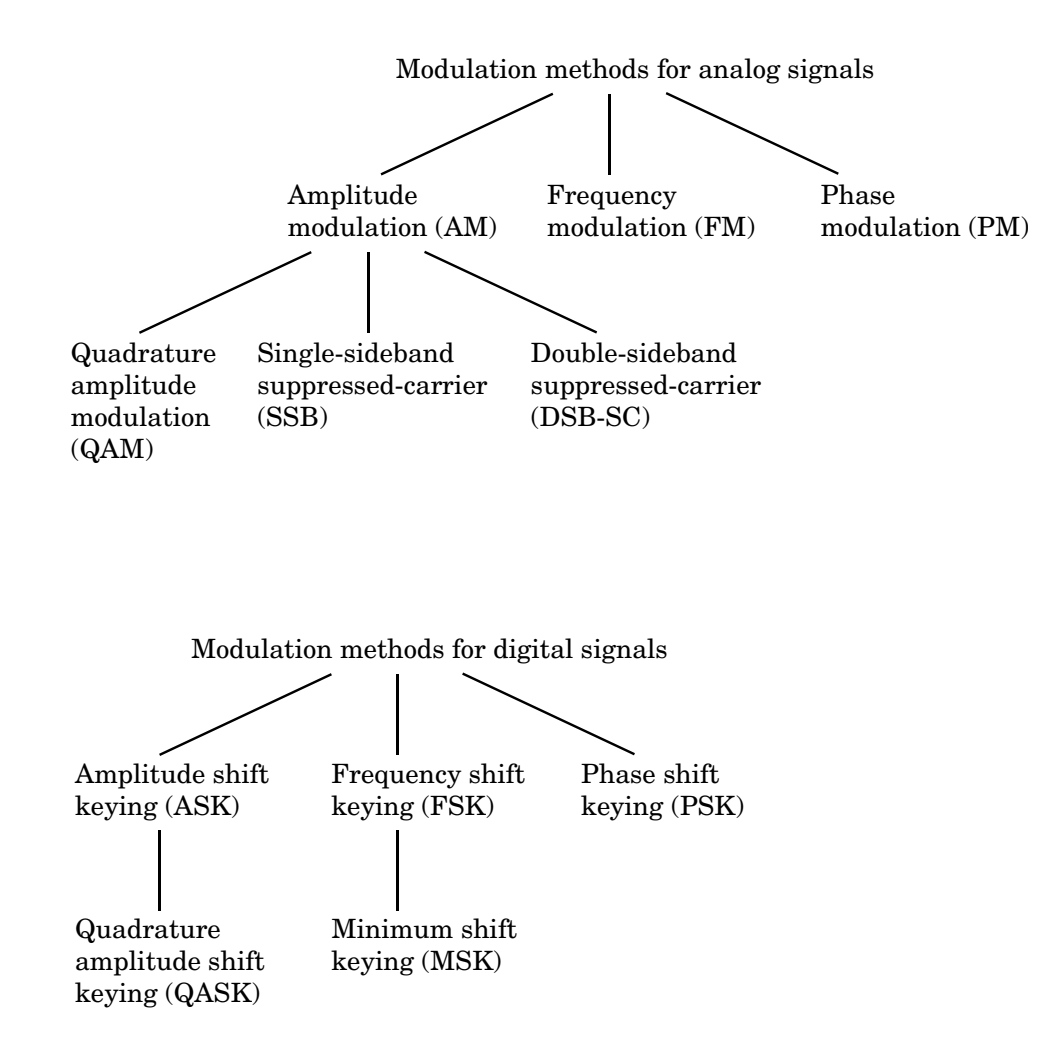

### **Baseband Versus Passband Simulation**

For a given modulation technique, two ways to simulate modulation techniques are called *baseband* and *passband*. Baseband simulation, also known as the *lowpass equivalent method*, requires less computation. This toolbox supports both baseband and passband simulation. Because baseband simulation is more prevalent, this guide focuses more on baseband simulation.

**Note** To use this toolbox for passband simulation, see the reference pages for the functions amod, ademod, dmod, and ddemod.

### **Supported Modulation Tasks**

Functions in the toolbox can accomplish these tasks:

- **•** Modulate a signal using one of the techniques shown in the figures above
- **•** Demodulate a signal using one of the techniques shown in the figures above
- **•** Map a digital signal to an analog signal, before modulation
- **•** Demap an analog signal to a digital signal, after demodulation
- **•** Map, demap, and plot constellations for QASK modulation

The modulation and demodulation functions also let you control such features as the initial phase of the modulated signal, post-demodulation filtering, and the decision timing for digital demodulation.

## <span id="page-86-0"></span>**Modulation Terminology**

Modulation is a process by which a *carrier signal* is altered according to information in a *message signal*. The *carrier frequency*, denoted Fc, is the frequency of the carrier signal. The *sampling rate* is the rate at which the message signal is sampled during the simulation.

The frequency of the carrier signal is usually much greater than the highest frequency of the input message signal. The Nyquist sampling theorem requires that the simulation sampling rate Fs be greater than two times the highest frequency of the modulated signal, in order for the demodulator to recover the message correctly. The sampling rate Fs of a modulated digital signal is greater than or equal to the sampling rate Fd of the original message signal before modulation.

The table below lists the requirements in terms of the input arguments for this toolbox's modulation and demodulation functions. Note that the situations are not mutually exclusive.

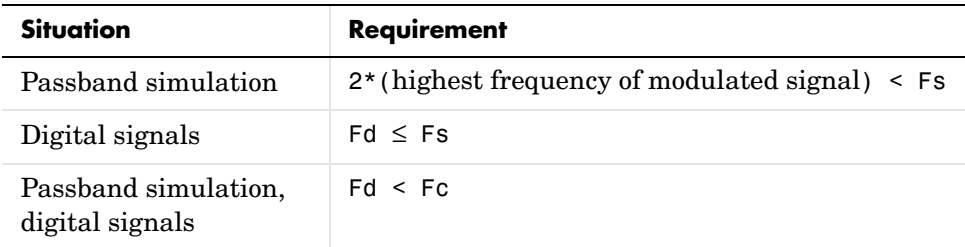

## <span id="page-87-0"></span>**Representing Analog Signals**

To perform baseband modulation of an analog signal using this toolbox, start with a real message signal and a sampling rate Fs in hertz. For modulation techniques *other than* quadrature amplitude modulation (QAM), represent the signal using a vector x, the entries of which give the signal's values in time increments of 1/Fs. Baseband modulation (using a technique other than QAM) produces a complex vector.

For example, if t measures time in seconds, then the vector x below is the result of sampling a frequency-one sine wave 100 times per second for 2 seconds. The vector y represents the modulated signal. The output shows that y is complex.

```
Fs = 100; % Sampling rate is 100 samples per second.
t = [0:1/Fs:2]'; % Sampling times for 2 seconds
x = sin(2*pi*t); % Representation of the signal
y = amodce(x, Fs, 'pm'); % Modulate x to produce y.
whos
  Name Size Bytes Class
 Fs 1x1 8 double array
  t 201x1 1608 double array
  x 201x1 1608 double array
  y 201x1 3216 double array (complex)
```
Grand total is 604 elements using 6440 bytes

### **Baseband Modulated Signals Defined**

This section explains the connection between this complex vector y and the real signal that you might expect to get after modulating a real signal. If the modulated signal has the waveform

```
Y<sub>1</sub>(t)cos (2πf<sub>c</sub>t + θ) – Y<sub>2</sub>(t)s in(2πf<sub>c</sub>t + θ)
```
where  $f_c$  is the carrier frequency and  $\theta$  is the carrier signal's initial phase, then a baseband simulation recognizes that this equals the real part of

$$
[(Y_1(t) + jY_2(t))e^{j\theta}]e^{j2\pi f_c t}
$$

and models only the part inside the square brackets. Here *j* is the square root of  $-1$ . The complex vector  $y$  is a sampling of the complex signal

 $(Y_1(t) + jY_2(t)) \exp(j\theta)$ 

**Note** You can also simultaneously process several signals of equal length. To do this, make x a matrix in which each signal occupies one column. The corresponding modulated signal y is a complex matrix whose kth column is the modulation of the kth column of x.

#### **Changes for QAM**

The case for quadrature amplitude modulation (QAM) is similar, except that the message signal has in-phase and quadrature components. Represent the signal using a matrix x that has an even number of columns. The odd-indexed columns represent in-phase components of the signal and the even-indexed columns represent quadrature components. If the message signal is a 2*n*-by-*m* matrix, then the modulated signal is an *n*-by-*m* matrix. As in the other methods, baseband modulation turns a real message signal into a complex modulated signal.

For example, the code below implements QAM on a set of sinusoidal input signals.

```
Fs = 100; % Sampling rate is 100 samples per second.
t = [0:1/Fs:2]'; % Sampling times
% Signal is a four column matrix.
```

```
% Each column models a sinusoidal signal, the frequencies
% of which are 1 Hz, 1.5 Hz, 2 Hz, 2.5 Hz respectively.
x = sin([2*pi*t,3*pi*t,4*pi*t,5*pi*t]);y = amode(x, Fs, 'qam'); % \text{Module } x to produce y.
```
The output below shows the sizes and types of x and y.

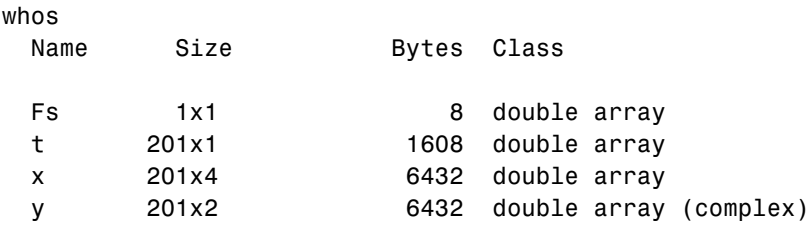

Grand total is 1408 elements using 14480 bytes

## <span id="page-89-0"></span>**Simple Analog Modulation Example**

This example illustrates the basic format of the baseband modulation and demodulation commands, amodce and ademodce. Although the example uses the AMDSB-TC method, most elements of this example apply to other analog modulation techniques as well. The example samples an analog signal and modulates it. Then it demodulates it and displays the order of magnitude of the variance between the original and demodulated signals.

```
% Sample the signal for two seconds,
% at a rate of 100 samples per second.
Fs = 100;t = [0:1/Fs:2]';
% The signal is a sum of sinusoids.
x = sin(2*pi*t) + sin(4*pi*t);% Use AMDSB-TC modulation to produce y.
y = amodce(x, Fs, 'amdsb-tc');
% Demodulate y to recover the message.
z = ademode(y,Fs, 'amdsb-tc');v = \text{floor}(\text{log}10(\text{var}(x-z)))
```
 $v =$ 

-33

## <span id="page-90-0"></span>**Other Options in Analog Modulation**

The table below lists a few ways in which you might vary the commands in ["Simple Analog Modulation Example" on page 2-64](#page-89-0) in order to perform the modulation and demodulation slightly differently. See the reference pages for full details about options.

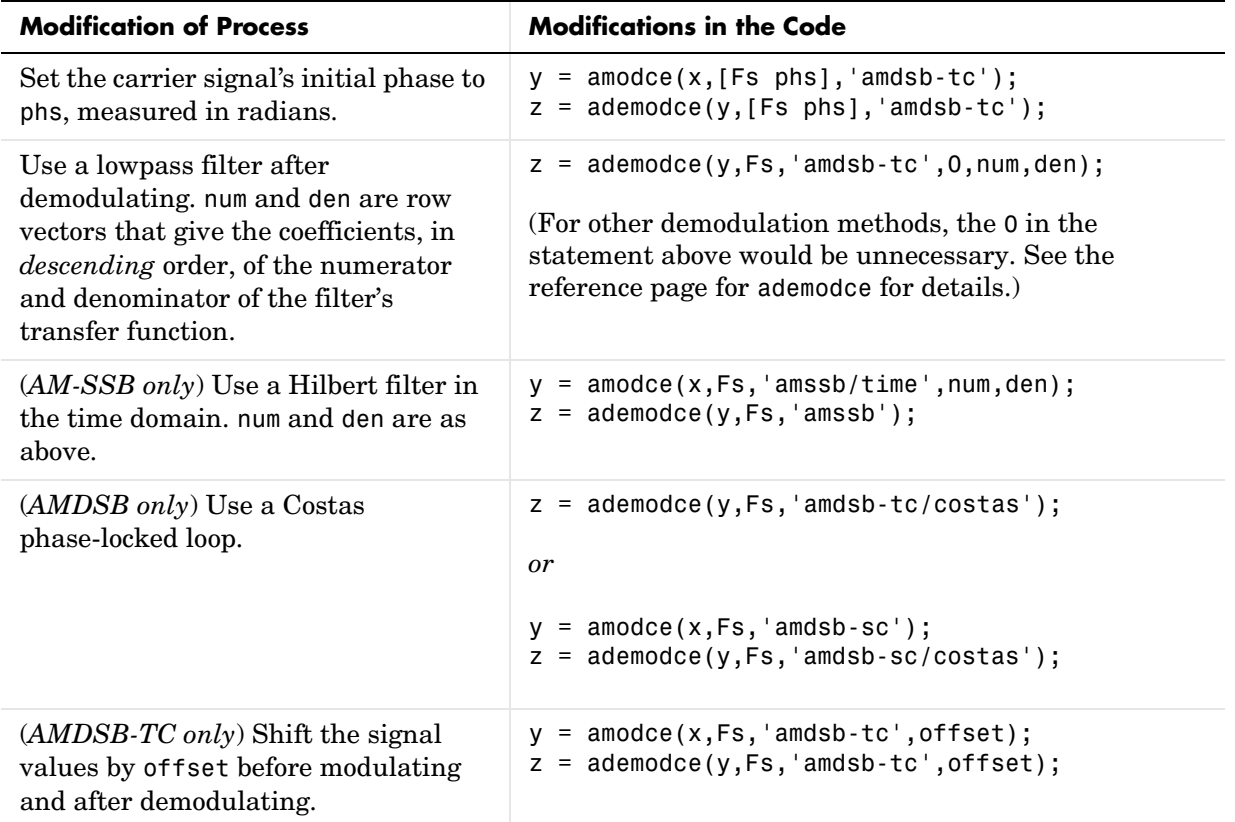

#### **Substitutions in Simple Analog Modulation Example**

## <span id="page-90-1"></span>**Filter Design Issues**

After demodulating, you might want to filter out the carrier signal, especially if you are using passband simulation. The Signal Processing Toolbox provides functions that can help you design your filter, such as butter, cheby1, cheby2, and ellip. Different demodulation methods have different properties, and you might need to test your application with several filters before deciding which is most suitable. This subsection mentions two issues that relate to the use of filters: cutoff frequency and time lag.

### **Example: Varying the Filter's Cutoff Frequency**

In many situations, a suitable cutoff frequency is half the carrier frequency. Because the carrier frequency must be higher than the bandwidth of the message signal, a cutoff frequency chosen in this way limits the bandwidth of the message signal. If the cutoff frequency is too high, then the carrier frequency might not be filtered out. If the cutoff frequency is too low, then it might narrow the bandwidth of the message signal.

The code below modulates a sawtooth message signal, demodulates the resulting signal using a Butterworth filter, and plots the original and recovered signals. Note that the scaling in the butter function causes the cutoff frequency of the filter to be F\*Fs/2, not F itself.

```
Fc = 25; % Carrier frequency
Fs = 100; % Signal sampling rate
t = [0:1/Fs:2]'; % Times to sample the signal
x = sawtooth(6*t,0); % Signal is a sawtooth.
y = amod(x, Fc, Fs, 'amssb'); % Modulate.
F = Fc/Fs; % Change F to vary the filter's cutoff frequency.
[num,den] = butter(2,F); % Design Butterworth filter.
z = ademod(y,Fc,Fs,'amssb',num,den); % Demodulate and filter.plot(t,x,'-',t,z,'--') % Plot original and recovered signals.
```
The plots below show the effects of three lowpass filters with different cutoff frequencies. In each plot, the dotted curve is the demodulated signal and the solid curve is the original message signal. The top plot uses the suggested cutoff frequency  $(F = Fc/Fs)$ . The lower left plot uses a higher cutoff frequency  $(F =$ 3.9\*Fc/Fs), which allows the carrier signal to interfere with the demodulated signal. The lower right plot uses a lower cutoff frequency  $(F = FC/Fs/4)$ , which narrows the bandwidth of the demodulated signal.

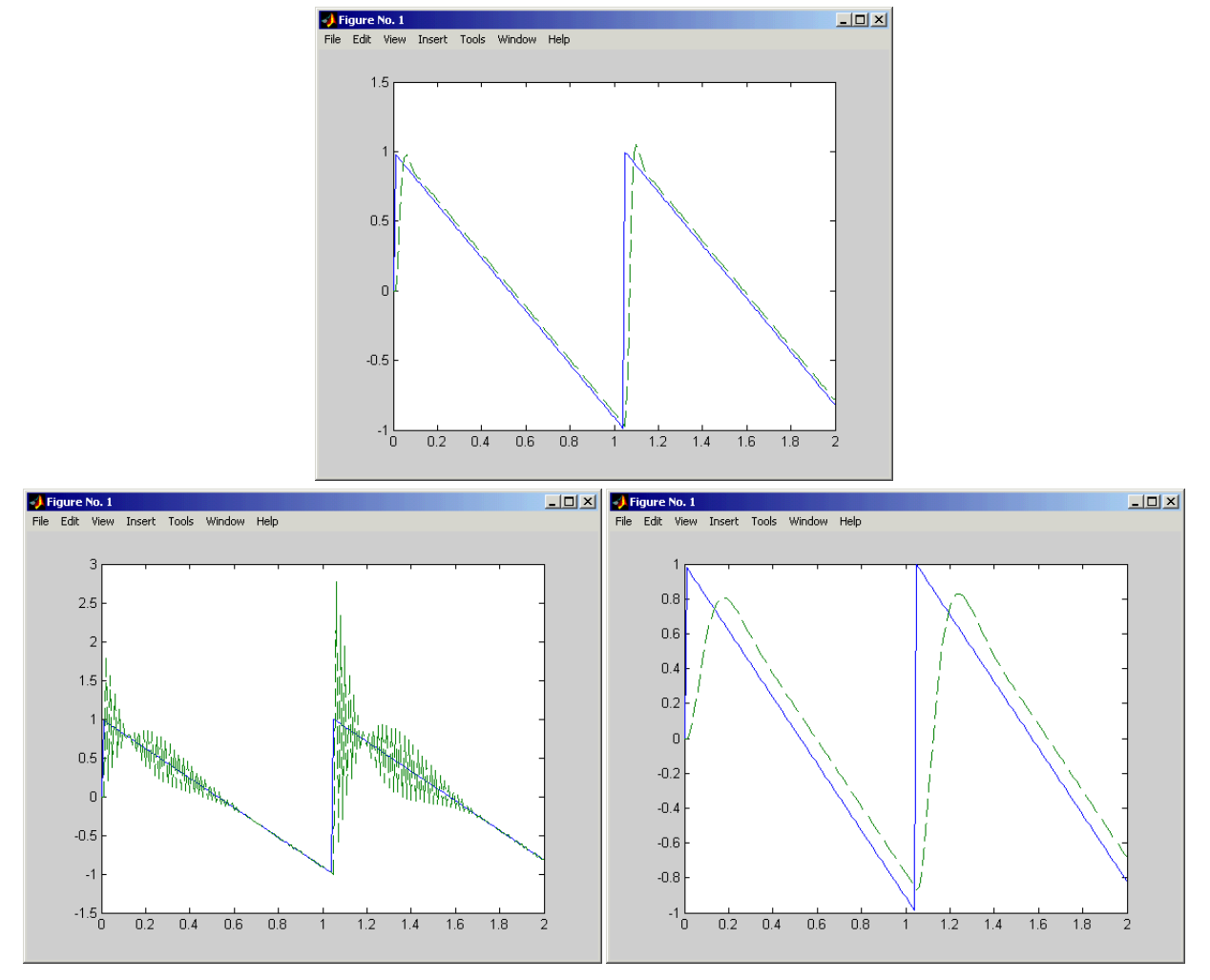

**Original and Recovered Signals, with Filter Cutoff F** = **Fc/Fs, 3.9\*Fc/Fs, and Fc/Fs/4**

### **Example: Time Lag From Filtering**

There is invariably a time delay between a demodulated signal and the original received signal. Both the filter order and the filter parameters directly affect the length of this delay. The example below illustrates the time delay by

plotting a signal before and after the modulation, demodulation, and filtering processes. The solid curve is the original sine wave and the dashed curve is the recovered signal.

```
Fs = 100; % Sampling rate of signal
[num,den] = butter(2,0.8); % Design Butterworth filter.
t = [0:1/Fs:10]'; % Times to sample the signal
x = \sin(t); % Signal is a sine wave.
y = amodce(x, Fs, 'pm'); % Modulate.
z = ademodce(y,Fs,'pm',num,den); % Demodulate and filter.
plot(t,x,t,z,'r--') % Plot original signal and recovered signal.
```
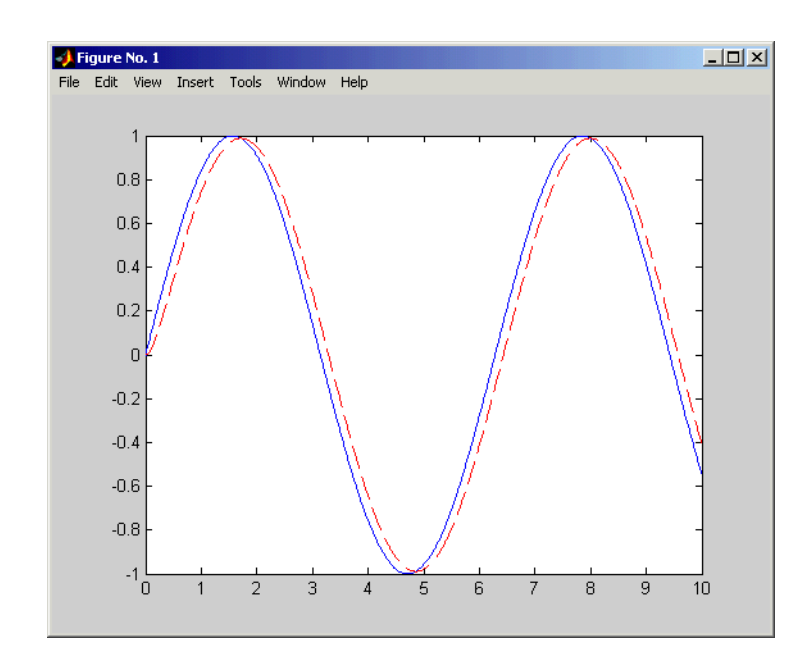

## <span id="page-94-0"></span>**Digital Modulation Overview**

Modulating a digital signal can be interpreted as a combination of two steps: mapping the digital signal to an analog signal and modulating the analog signal. These are depicted in the schematic below.

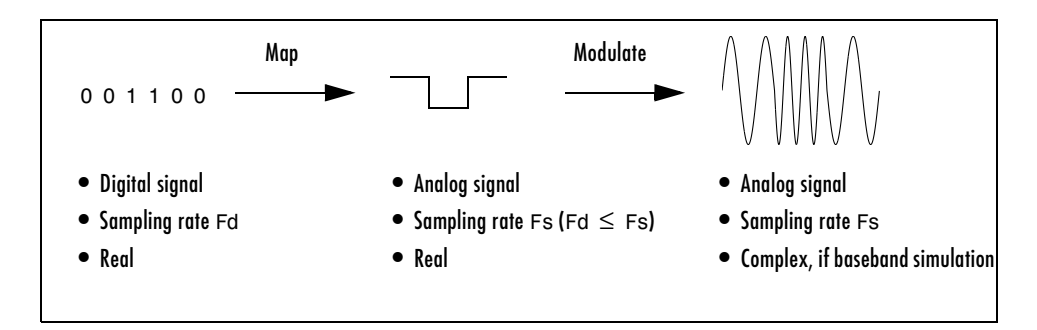

#### **Two Steps of Digital Modulation**

Except for FSK and MSK methods, when the receiver tries to recover a digital message from the analog signal that it receives, it performs two steps: demodulating the analog signal and demapping the demodulated analog signal to produce a digital message. These are depicted in the schematic below.

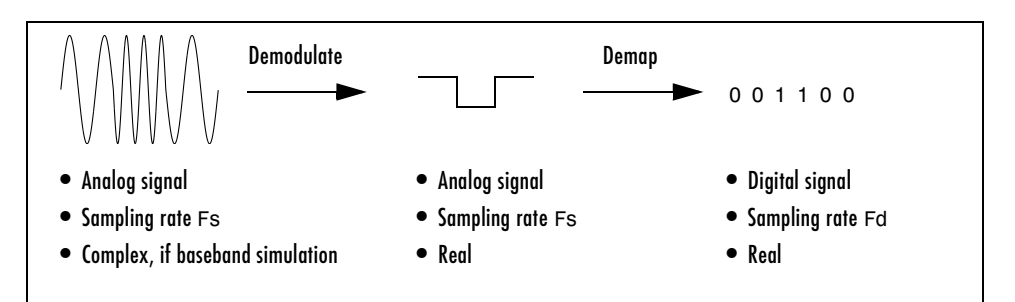

#### **Two Steps of Digital Demodulation**

For FSK and MSK methods, the demodulator uses correlation techniques instead of the two-stage process above.

The mapping process increases the sampling rate of the signal from Fd to Fs, whereas the demapping process decreases the sampling rate from Fs to Fd.

Functions in this toolbox can perform any of these steps, as summarized in the table below.

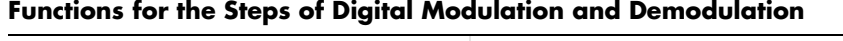

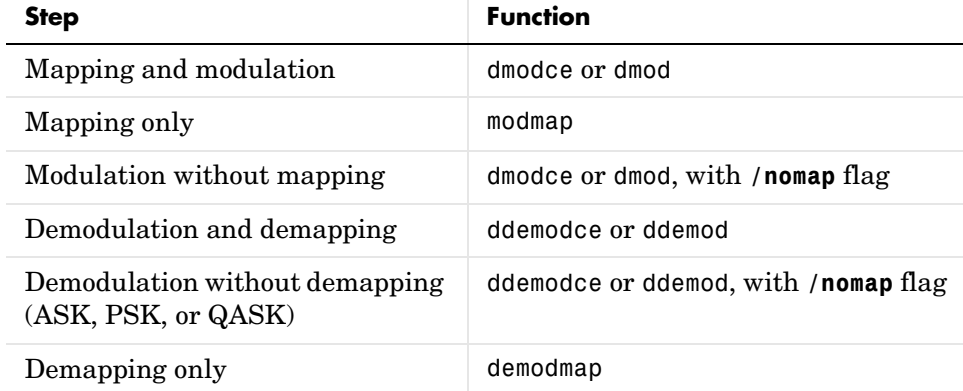

The functions are described in more detail in the sections that follow.

## <span id="page-95-0"></span>**Representing Digital Signals**

This section describes the formats for digital message signals, the analog signals to which they map, and the analog signals that result from the two-stage baseband digital modulation process. The last part, ["Constellations](#page-97-0)  [and Mapped Signals \(PSK, QASK\)" on page 2-72,](#page-97-0) discusses some special formats that apply to the PSK and QASK modulation methods.

### **Message Signals**

To perform M-ary baseband modulation of a digital signal using this toolbox, start with a message signal consisting of integers in the range [0, M-1]. Represent the signal using a vector x. Associate with the message signal a sampling rate Fd, which means that the entries of x give the signal's values in time increments of 1/Fd.

### <span id="page-95-1"></span>**Mapped Signals**

Mapping produces a real signal y whose sampling rate Fs must satisfy

 $Fs > Fd$ 

(For passband simulation, in which the carrier frequency Fc appears explicitly, both of the relations Fs > Fc > Fd and Fs > 2Fc must hold.) If x consists of *n* samples, then y contains  $n*Fs$  / Fd samples. The actual dimensions of y depend on the modulation scheme, as described in ["To Map a Digital Signal \(General](#page-320-0)  [Information\)" on page 3-171](#page-320-0).

For example, the vector x below samples a random digital signal 100 times per second for 2 seconds. The vector y represents the mapped signal, sampled three times as frequently. The output shows that y contains three times as many samples as x.

```
Fd = 100; % Sampling rate of x
M = 32; % Digital symbols are 0, 1, 2, \ldots, 31x = \text{randint}(2*\text{Fd},1,\text{M}); % Representation of the digital signal
Fs = 3*Fd; % Sampling rate of mapped signaly = \text{modmap}(x, \text{Fd}, \text{Fs}, \text{'ask'}, \text{M}); % Mapped signal
r = [size(x, 1) size(y, 1)] % Number of rows in x and y
r = 200 600
```
### **Modulated Signals**

Baseband modulation produces a complex signal with sampling rate Fs. Notice that this is the same sampling rate as the mapped signal. Baseband signals are explained briefly in ["Representing Analog Signals" on page 2-62](#page-87-0); for more details, see the works listed in ["Selected Bibliography for Modulation" on](#page-106-0)  [page 2-81.](#page-106-0) To illustrate the size and nature of the modulated signal, supplement the example in the paragraph above with these commands.

```
z = dmodce(x, Fd, [Fs pi/2], 'ask', M);
whos
  Name Size Bytes Class
```
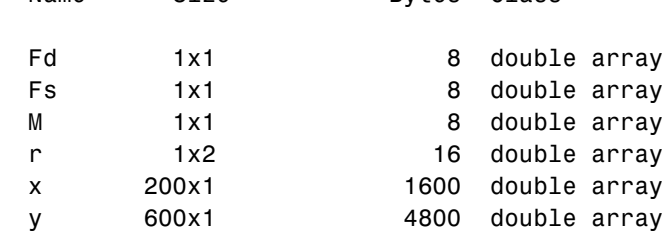

z 600x1 9600 double array (complex)

Grand total is 1405 elements using 16040 bytes

#### <span id="page-97-0"></span>**Constellations and Mapped Signals (PSK, QASK)**

If you map a digital message using the phase shift keying (PSK) or quadrature amplitude shift keying (QASK) modulation method, then modmap describes the amplitude and phase of the resulting analog signal using an in-phase part and a quadrature part. For this reason, one column in the original message signal vector corresponds to *two* columns in the mapped signal matrix.

For example, compare the code below with the example in ["Mapped Signals"](#page-95-1) above. The mapped signal ypsk is a two-column matrix, whereas the earlier ASK example produced a column vector. The first column of ypsk gives the in-phase components of the samples and the second column gives the quadrature components.

```
Fd = 100; \frac{1}{2} Sampling rate of x
M = 32; % Digital symbols are 0, 1, 2, ..., 31.
x = \text{randint}(2*Fd, 1, M); % Representation of the digital signal
Fs = 3*Fd; % Sampling rate of mapped signal
ypsk = modmap(x,Fd,Fs,'psk',M); % PSK mapped signal
s = size(vpsk)s = 600 2
```
**Using Signal Constellation Plots.** To understand the in-phase and quadrature description more easily, refer to a signal constellation plot. Each point in the constellation represents an analog signal to which modmap can map the digital message data. Each row of y in the example above gives the two rectangular coordinates of some point in the constellation. To produce a signal constellation plot that corresponds to the example above, use the command

```
modmap('psk',M) % Using M = 32 from before
```
More about creating signal constellation plots is in the section ["Representing](#page-99-0)  [Signal Constellations" on page 2-74](#page-99-0).

### <span id="page-98-0"></span>**Significance of Sampling Rates**

The vectors and matrices that form the input and output of the modulation and demodulation functions do not have a built-in notion of time. That is, MATLAB does not know whether the digital signal [0 1 2 3 4 5 6 7] represents an 8-second signal sampled once per second, or a 1-second signal sampled eight times, or something else. However, many functions appearing in this ["Modulation"](#page-84-0) section ask for one or more sampling rates. This subsection discusses the significance of these sampling rates.

If your application has a natural notion of time, then you are free to use it in the modulation and demodulation functions. For example, if you generate the digital signal  $\lceil 0 \rceil$  1 2 3 4 5 6 7 and know that it represents a 1-second signal sampled eight times, then set  $Fd = 8$ . On the other hand, if you know that the signal represents a 2-second signal sampled four times per second, then set  $Fd = 4$ . You can also use the formula

```
Fd = size(x, 1) / (max(t) - min(t)); % if x=signal, t=sample times
```
for a signal x sampled at times t. Here x is a matrix or vector and t is a vector whose length is the number of rows of x.

For most digital modulation computations, MATLAB does not directly use the sampling rates Fd and Fs of digital message signals and mapped signals, respectively. What it uses is their *ratio* Fs/Fd. For example, the two commands below produce exactly the same result, because 3/1 equals 6/2.

 $y13 =$  dmodce([0 1 2 3 4 5 6 7]',1,3, 'ask',8);  $y26 =$  dmodce([0 1 2 3 4 5 6 7]',2,6, 'ask',8);

One exceptional situation in which the individual value of Fd matters occurs in the MSK and M-ary FSK methods. The default separations between successive frequencies are Fd/2 and Fd for these two methods, respectively.

### **Choosing Sampling Rates for Passband FSK Modulation**

If you use the dmod and ddemod functions to perform passband FSK modulation, then your choice of the Fc, Fd, and Fs parameters influences the accuracy of the results. The table below lists suggested minimum values for small alphabets. The minimum values yield performance results that match theoretical data to within 0.1 dB when tested using an AWGN channel. To get closer to theoretical

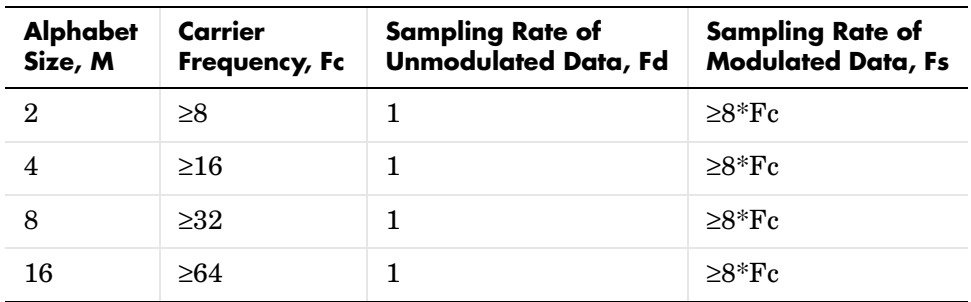

data, you should use values of Fc and Fs that exceed the minimum values listed in the table.

## <span id="page-99-0"></span>**Representing Signal Constellations**

The QASK method depends on a choice of a signal constellation. The QASK mapping and demapping functions in this toolbox can process two special types of signal constellations, as well as a general type of constellation that you can define as you choose. The special types are called [square](#page-99-1) and [circle](#page-100-0) constellations and the general type is called an [arbitrary](#page-101-0) constellation. This section describes how you can tell MATLAB what signal constellation you want to use, and how you can plot signal constellations.

### <span id="page-99-1"></span>**Square Constellations**

To use a square constellation, you only need to tell MATLAB the number of points in the constellation. This number, M, must be a power of two. For example, to map the digital signal [3 8 15 30 28] to a square constellation having 32 points, use the qaskenco function as below.

```
[ inphase, quadr] = qaskenco([3 8 15 30 28], 32);
```
The returned vectors inphase and quadr give the in-phase and quadrature components, respectively, of the mapped signal. The command

```
msg = qaskdeco(inphase,quadr,32);
```
demaps to recover the original message [3 8 15 30 28]. Notice that in both cases, the square constellation is described only by the number 32.

The modulation and demodulation functions use the M-ary number and the method string 'qask' to specify the square constellation. The command below implements QASK modulation on the message [3 8 15 30 28], using a 32-point square constellation. The command assumes that the sampling rates are 1 Hz before modulating and 2 Hz after modulating.

y = dmodce([3 8 5 30 28],1,2,'qask',32);

**Plotting Square Constellations.** To plot a square constellation with M points, use one of these commands:

```
qaskenco(M)
modmap('qask',M);
```
#### <span id="page-100-0"></span>**Circle Constellations**

To use a circle constellation having equally spaced points on each circle, you need to give MATLAB this information, in this order:

- **1** The number of points on each circle
- **2** The radius of each circle
- **3** The phase of one point on each circle

The three types of information occupy three vectors of the same length. The first entries of the three vectors determine one circle, the second entries of the three vectors determine another circle, and so on.

For example, the apkconst command below returns the complex coordinates of the points on a circle constellation that contains sixteen points on each of two circles. The inner circle has radius one, and one of the constellation points has zero phase. The outer circle has radius three and a constellation point at 10 degrees.

```
y = apkconst([16 16],[1 3],[0 10*pi/180]);
```
The constellation contains two circles because each vector has length two. The constellation has 32 points in total because the sum of entries in the first vector is 32.

The modulation and demodulation functions use three equal-length vectors and the method string 'qask/cir' to specify the circle constellation. The command below implements QASK modulation on the message [3 8 15 30 28], using the circle constellation described above.

y = dmodce([3 8 5 30 28],1,2,'qask/cir',[16 16],[1 3],... [0 10\*pi/180]);

**Default Values.** If you do not provide the phase vector, then by default one constellation point on each circle will have zero phase. If you provide neither the phase vector nor the radius vector, then by default the kth circle will have radius k, and one of the constellation points will have zero phase. You must provide the vector that specifies how many points are on each circle.

**Plotting Circle Constellations.** To plot a circle constellation in which numsig gives the number of points on each circle, amp gives the radius of each circle, and phs gives the phase of one point on each circle, use one of these commands:

```
apkconst(numsig,amp,phs)
modmap('qask/cir',numsig,amp,phs);
```
To label the constellation points by number, use this syntax instead:

```
apkconst(numsig,amp,phs,'n')
```
#### <span id="page-101-0"></span>**Arbitrary Constellations**

You can also use a signal constellation that does not fit into the categories above. To do this, you need to specify two real vectors of equal length, one that contains the in-phase components of the constellation point and one that contains the corresponding quadrature components. You also need to use the method string 'qask/arb' in the modulation, demodulation, mapping, and demapping functions.

For example, the code examples below plot signal constellations that have a hexagonal and triangular structure, respectively. They use the modmap function.

```
% Example #1: A hexagonal constellation
inphase = [1/2 \ 1 \ 1 \ 1/2 \ 1/2 \ 2 \ 2 \ 5/2];quadr = [0 1 -1 2 -2 1 -1 0];
inphase = [inphase; -inphase]; inphase = inphase(:);quadr = [quadr;quadr]; quadr = quadr(:);modmap('qask/arb',inphase,quadr);
% Example #2: A triangular constellation
figure;
inphase = [1/2 -1/2 1 0 3/2 -3/2 1 -1];
```

```
quadr = [1 1 0 2 1 1 2 2]; 
inphase = [inphase; -inphase]; inphase = inphase(:);quadr = [quadr; -quadr]; quadr = quadr(:);modmap('qask/arb',inphase,quadr);
```
The figure below shows plots of the hexagonal and triangular signal constellations on the left and right, respectively. The dashed lines are not part of the MATLAB output, and appear below only to suggest the hexagonal and triangular structures.

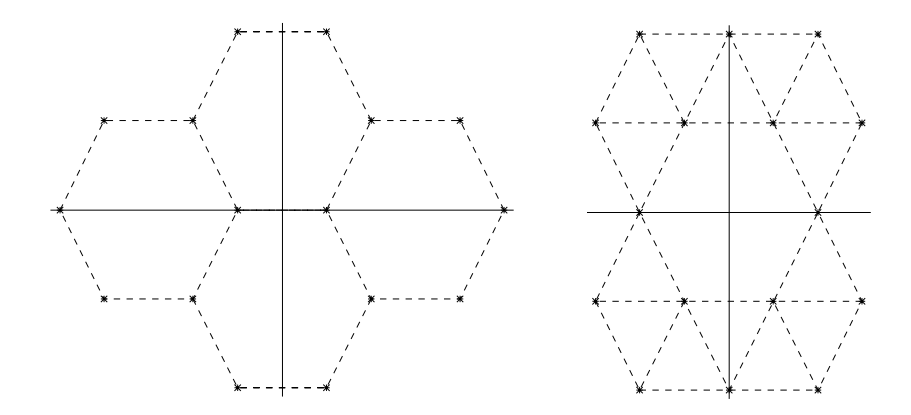

The modulation and demodulation functions also use the method string 'qask/arb' and a pair of equal-length vectors like inphase and quadr to determine your constellation. For example, to modulate the message [3 8 5 10 7] using the QASK method with one of the constellations described in the examples above, supplement the example code with this command:

 $y =$  dmodce( $[3 \ 8 \ 5 \ 10 \ 7]$ ,1,2,'qask/arb',inphase,quadr);

## <span id="page-102-0"></span>**Simple Digital Modulation Example**

This example illustrates the basic format of the baseband modulation and demodulation commands, dmodce and ddemodce. Although the example uses the PSK method, most elements of this example apply to digital modulation techniques other than PSK.

The example generates a random digital signal, modulates it, and adds noise. Then it creates a scatter plot, demodulates the noisy signal, and computes the symbol error rate. The ddemodce function demodulates the analog signal y and then demaps to produce the digital signal z.

Notice that the scatter plot does not look exactly like a signal constellation. Whereas the signal constellation would have 16 precisely located points, the noise causes the scatter plot to have a small cluster of points approximately where each constellation point would be. However, the noise is sufficiently small that the signal can be recovered perfectly.

**Note** Because some options vary by method, you should check the reference pages before adapting the code here for other uses.

Below are the code and the scatter plot.

```
M = 16; % Use 16-ary modulation.
Fd = 1; % Assume the original message is sampled
% at a rate of 1 sample per second.
Fs = 3; % The modulated signal will be sampled
% at a rate of 3 samples per second.
x = randint(100,1,M); % Random digital message
% Use M-ary PSK modulation to produce y.
y = dmodce(x, Fd, Fs, 'psk', M);% Add some Gaussian noise.
ynoisy = y + .04*randn(300,1) + .04*j*randn(300,1);% Create scatter plot from noisy data.
scatterplot(ynoisy,1,0,'b.');
% Demodulate y to recover the message.
z = ddemodce(ynoisy,Fd,Fs,'psk',M);
s = symmetric(x, z) % Check symbol error rate.
s =
```
0

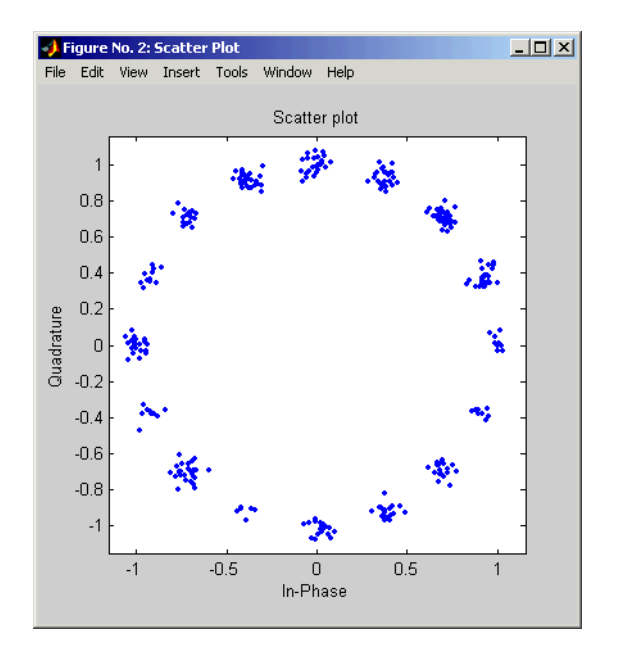

## <span id="page-104-0"></span>**Customizing the Modulation Process**

Recall from ["Digital Modulation Overview" on page 2-69](#page-94-0) that the modulation and demodulation processes each consist of two steps. You can tell the toolbox functions to carry out only selected steps in the processes. For example, this might be useful if you want to use standard mapping and demapping techniques along with unusual or proprietary modulation and demodulation techniques.

### **Mapping Without Modulating and Demapping Without Demodulating**

To map the digital signal to an analog signal without modulating the analog signal, use the modmap function instead of the dmodce function. To demap the analog signal to a digital signal without demodulating the analog signal, use the demodmap function instead of the ddemodce function.

To alter the basic example so that it does not modulate or demodulate the analog signals at all, replace the "old commands" listed in the first column of the table below with the "new commands" listed in the second column.

**Changes in "Simple Digital Modulation Example" to Avoid Modulating**

| <b>Old Command</b>                                             | <b>New Command</b>                                             |
|----------------------------------------------------------------|----------------------------------------------------------------|
| $y =$ dmodce(x,Fd,Fs,'psk',M);                                 | $y = \text{modmap}(x, \text{Ed}, \text{Fs}, \text{'psk'}, M);$ |
| $ynoisy = y + .04*randn(300,1) +$<br>$.04*$ i * randn(300, 1); | ynoisy = $y + .04*$ randn(300,2) +<br>$.04*$ i * randn(300,2); |
| $z =$ ddemodce(y,Fd,Fs,'psk',M);                               | $z =$ demodmap(y, $Fd$ , $Fs$ , ' $psk'$ , M);                 |

#### **Modulating Without Mapping and Demodulating Without Demapping**

To carry out the analog modulation step on a signal that has already been mapped from a digital signal to an analog signal, use the dmodce function with the extra word /nomap appended to the method string. To carry out the analog demodulation step but avoid demapping the resulting signal to a digital signal, use the ddemodce function with the extra word /nomap appended to the method string.

If you substituted your own mapping and demapping steps into the basic example then it would look something like the code below. The lines in the second grouping differ from the original example.

```
M = 16; % Use 16-ary modulation.
Fd = 1; % Assume the original message is sampled
% at a rate of 1 sample per second.
Fs = 3; % The modulated signal will be sampled
% at a rate of 3 samples per second.
x = randint(100,1,M); % Random digital message
% Important changes are below.
mapx = mymappingfunction(x); % Use your own function here.
y = dmodce(mapx,Fd,Fs,'psk/nomap',M); % Modulate without mapping.
% Demodulate y without demapping.
demody = ddemodce(y,Fd,Fs,'psk/nomap',M);
% Now demap.
z = mydemappingfunction(demody); % Use your own function here.
```
## <span id="page-106-1"></span>**Other Options in Digital Modulation**

The table below lists a few ways in which you might vary the example in ["Simple Digital Modulation Example" on page 2-77](#page-102-0) in order to perform the modulation and demodulation slightly differently. See the reference pages for full details about options.

#### **Substitutions in the Digital Example**

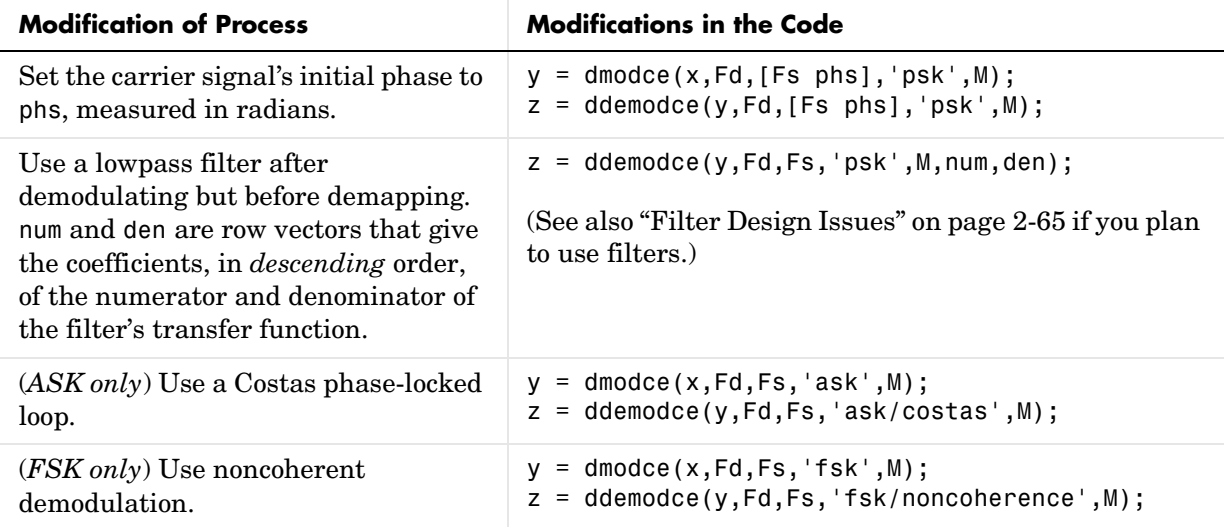

## <span id="page-106-0"></span>**Selected Bibliography for Modulation**

[1] Jeruchim, Michel C., Philip Balaban, and K. Sam Shanmugan, *Simulation of Communication Systems*, New York, Plenum Press, 1992.

[2] Proakis, John G., *Digital Communications*, 3rd ed., New York, McGraw-Hill, 1995.

[3] Sklar, Bernard, *Digital Communications: Fundamentals and Applications*, Englewood Cliffs, N.J., Prentice-Hall, 1988.

# **Special Filters**

The Communications Toolbox includes several functions that can help you design and use filters. Other filtering capabilities are in the Signal Processing Toolbox.

## **Special Filter Features of the Toolbox**

Filtering tasks supported in the Communications Toolbox include

- **•** [Designing a Hilbert transform filter](#page-109-0)
- **•** [Filtering data using a raised cosine filter](#page-111-0)
- **•** [Designing a raised cosine filter](#page-116-0)

Besides discussing an implementation issue relating to [filters' group delays](#page-107-0)  and some background information about the role of [raised cosine filters in](#page-110-0)  [communications,](#page-110-0) this section describes the toolbox functions that accomplish filtering tasks: hilbiir, rcosflt, rcosine, and the lower-level functions rcosfir and rcosiir.

For more background information about Hilbert filters and raised cosine filters, see the works listed in ["Selected Bibliography for Special Filters" on](#page-117-0)  [page 2-92](#page-117-0). For a demonstration involving raised cosine filters, type playshow rcosdemo.

## <span id="page-107-0"></span>**Noncausality and the Group Delay Parameter**

Without propagation delays, both Hilbert filters and raised cosine filters are noncausal. This means that the current output depends on the system's future input. In order to design only *realizable* filters, the hilbiir, rcosine, and rcosflt functions delay the input signal before producing an output. This delay, known as the filter's *group delay*, is the time between the filter's initial response and its peak response. The group delay is defined as

$$
-\frac{d}{d\omega}\theta(\omega)
$$

where  $\theta$  is the phase of the filter and  $\omega$  is the frequency in radians. This delay is set so that the impulse response before time zero is negligible and can safely be ignored by the function.
For example, the Hilbert filter whose impulse is shown below uses a group delay of 1 second. Notice in the figure that the impulse response near time 0 is small and that the large impulse response values occur near time 1.

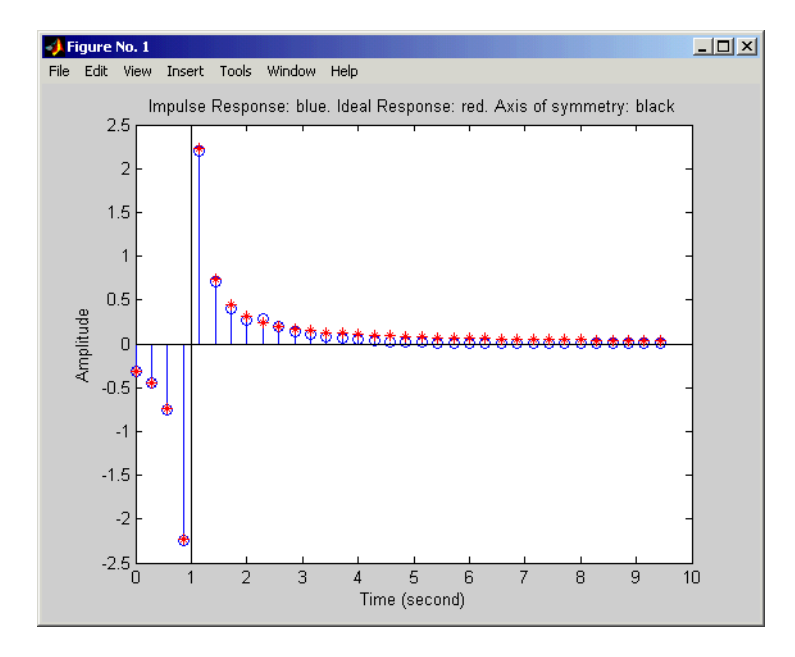

#### <span id="page-108-0"></span>**Impulse Response of a Hilbert Filter**

#### **Example: Compensating for Group Delays When Analyzing Data**

Comparing filtered with unfiltered data might be easier if you delay the unfiltered signal by the filter's group delay. For example, suppose you use the code below to filter x and produce y.

```
tx = 0:4; % Times for data samples
x = \begin{bmatrix} 0 & 1 & 1 & 1 \end{bmatrix}; % Binary data samples
% Filter the data and use a delay of 2 seconds.
delay = 2;[y, ty] = <math>rcosflt(x, 1, 8, 'fir', .3, delay);</math>
```
Here, the elements of tx and ty represent the times of each sample of x and  $\gamma$ , respectively. However, y is delayed relative to x, so corresponding elements of x and y do not have the same time values. Plotting y against ty and x against tx is less useful than plotting y against ty and x against a *delayed version* of tx.

```
% Top plot
subplot(2,1,1), plot(tx,x,''',ty,y);% Bottom plot delays tx.
subplot(2,1,2), plot(tx+delay,x,'', ty,y);
```
For another example of compensating for group delay, see the raised-cosine filter demo by typing playshow rcosdemo.

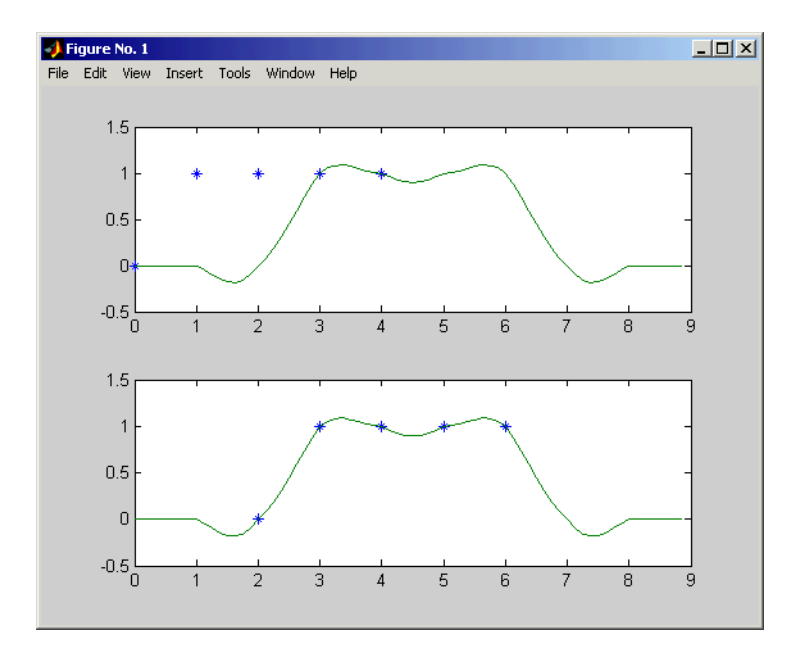

# **Designing Hilbert Transform Filters**

The hilbiir function designs a Hilbert transform filter and produces either

- **•** A plot of the filter's impulse response
- **•** A quantitative characterization of the filter, using either a transfer function model or a state-space model

#### **Example with Default Parameters**

For example, typing simply

hilbiir

plots the impulse response of a fourth-order digital Hilbert transform filter having a 1-second group delay. The sample time is 2/7 seconds. In this particular design, the tolerance index is 0.05. The plot also displays the impulse response of the ideal Hilbert transform filter having a 1-second group delay. The plot is in the figure ["Impulse Response of a Hilbert Filter" on](#page-108-0)  [page 2-83.](#page-108-0)

To compute this filter's transfer function, use the command below.

```
[num, den] = hilbiirnum = -0.3183 -0.3041 -0.5160 -1.8453 3.3105
den =
    1.0000 -0.4459 -0.1012 -0.0479 -0.0372
```
Here, the vectors num and den contain the coefficients of the numerator and denominator, respectively, of the transfer function in ascending order of powers of  $z^{-1}$ .

The commands in this section use the function's default parameters. You can also control the filter design by specifying the sample time, group delay, bandwidth, and tolerance index. The reference entry for hilbiir explains these parameters. The group delay is also mentioned above in ["Noncausality](#page-107-0)  [and the Group Delay Parameter" on page 2-82.](#page-107-0)

# **Raised Cosine Filters in Communication Systems**

Raised cosine filters reduce the spectral side lobes of a transmitted signal while introducing controlled intersymbol interference. The interference is controlled in the sense that it exists only at sample times other than the original signal's sample times.

The filtered signal

- **•** Has the same bandwidth as the original signal
- **•** Has a higher sampling rate than the original signal
- **•** Has a spectral rolloff that conforms to the raised cosine spectrum
- **•** Is identical to the original signal at sample times matching those of the original signal

Typically, the receiver decimates the received signal by sampling it precisely at the sample times of the original signal. Because these are times at which the filtered signal is identical to the original signal, the receiver can recover the values of the original signal without intersymbol interference.

# <span id="page-111-1"></span>**Filtering with Raised Cosine Filters**

The rcosflt function applies a raised cosine filter to data. Because rcosflt is a versatile function, you can

- **•** Use rcosflt to both [design and implement](#page-112-0) the filter
- **•** Specify a raised cosine filter and use rcosflt [only to filter](#page-113-0) the data
- **•** Design and implement either raised cosine filters or [square-root raised](#page-115-0)  [cosine filters](#page-115-0)
- Specify the [rolloff factor](#page-113-1) and/or [group delay](#page-114-0) of the filter, if rcosflt designs the filter
- **•** Design and implement either FIR or IIR filters

This section discusses the use of [sampling rates](#page-111-0) in filtering and then covers these options. For an additional example, type playshow rcosdemo in the MATLAB Command Window.

#### <span id="page-111-0"></span>**Sampling Rates**

The basic rcosflt syntax

 $y = \text{rcosflt}(x, \text{Fd}, \text{Fs...})$  % Basic syntax

assumes by default that you want to apply the filter to a digital signal x whose sampling rate is Fd. The filter's sampling rate is Fs. The ratio of Fs to Fd must be an integer. By default, the function upsamples the input data by a factor of Fs/Fd before filtering. It upsamples by inserting Fs/Fd-1 zeros between

consecutive input data samples. The upsampled data consists of Fs/Fd samples per symbol and has sampling rate Fs.

An example using this syntax is below. The output sampling rate is four times the input sampling rate.

```
y1 = \text{rcosflt}([1;0;0],1,4,' fir'); % Upsample by factor of 4/1.
```
**Maintaining the Input Sampling Rate.** You can also override the default upsampling behavior. In this case, the function assumes that the input signal already has sampling rate Fs and consists of Fs/Fd samples per symbol. You might want to maintain the sampling rate in a receiver's filter if the corresponding transmitter's filter has already upsampled sufficiently.

To maintain the sampling rate, modify the fourth input argument in rcosflt to include the string Fs. For example, in the first command below, rcosflt uses its default upsampling behavior and the output sampling rate is four times the input sampling rate. By contrast, the second command below uses Fs in the string argument and thus maintains the sampling rate throughout.

 $y1 = \text{rcosflt}([1;0;0],1,4,'$  fir'); % Upsample by factor of  $4/1$ .  $y2 = r\cos\left(\frac{1}{1}, 0, 0\right), 1, 4, \text{ 'fir/Fs')};$  % Maintain sampling rate.

The second command assumes that the sampling rate of the input signal is 4, and that the input signal contains 4/1 samples per symbol.

An example that uses the 'Fs' option at the receiver is in ["Combining Two](#page-115-0)  [Square-Root Raised Cosine Filters" on page 2-90](#page-115-0).

#### <span id="page-112-0"></span>**Designing Filters Automatically**

The simplest syntax of rcosflt assumes that the function should both design and implement the raised cosine filter. For example, the command below designs an FIR raised cosine filter and then filters the input vector [1;0;0] with it. The second and third input arguments indicate that the function should upsample the data by a factor of 8 (that is, 8/1) during the filtering process.

 $y = \text{rcostlt}([1; 0; 0], 1, 8);$ 

**Types of Raised Cosine Filters.** You can have rcosflt design other types of raised cosine filters by using a fourth input argument. Variations on the previous example are below.

 $y = \text{rcosflt}([1;0;0],1,8,'$ fir'); % Same as original example

 $y = \text{rcosflt}([1;0;0], 1,8,$  'fir/sqrt'); % FIR square-root RC filter  $y = \text{rcosflt}([1;0;0], 1, 8, 'iir');$  % IIR raised cosine filter y = rcosflt([1;0;0],1,8,'iir/sqrt'); % IIR square-root RC filter

### <span id="page-113-0"></span>**Specifying Filters Using Input Arguments**

If you have a transfer function for a raised cosine filter, then you can provide it as an input to rcosflt so that rcosflt does not design its own filter. This is useful if you want to use rcosine to design the filter once and then use the filter many times. For example, the rcosflt command below uses the 'filter' flag to indicate that the transfer function is an input argument. The input num is a vector that represents the FIR transfer function by listing its coefficients.

 $num = r \cosine(1,8); y = r \cosflt([1;0;0],1,8,'filter',num);$ 

This syntax for rcosflt works whether num represents the transfer function for a square-root raised cosine FIR filter or an ordinary raised cosine FIR filter. For example, the code below uses a square-root raised cosine FIR filter. Only the definition of num is different.

```
num = r \cos i \theta (1, 8, 'sqrt'); y = r \cos f \frac{1}{1, 0; 0}, 1, 8, 'filter', num;
```
You can also use a raised cosine IIR filter. To do this, modify the fourth input argument of the rcosflt command above so that it contains the string 'iir' and provide a denominator argument. An example is below.

```
delav = 8;
[num, den] = rcosine(1, 8, 'iir', .5, delay);y = \text{rcosflt}([1;0;0], 1, 8, \text{'ir/filter}', num, den, delay);
```
#### <span id="page-113-1"></span>**Controlling the Rolloff Factor**

If rcosflt designs the filter automatically, then you can control the rolloff factor of the filter, as described below. If you specify your own filter, then rcosflt does not need to know its rolloff factor.

The rolloff factor determines the excess bandwidth of the filter. For example, a rolloff factor of .5 means that the bandwidth of the filter is 1.5 times the input sampling frequency, Fd. This also means that the transition band of the filter extends from  $.5 *$  Fd to  $1.5 *$  Fd.

The default rolloff factor is .5, but if you want to use a value of .2, then you can use a command such as the one below. Typical values for the rolloff factor are between .2 and .5.

```
y = rcosflt([1;0;0],1,8,'fir',.2); % Rolloff factor is .2.
```
#### <span id="page-114-0"></span>**Controlling the Group Delay**

If rcosflt designs the filter automatically, then you can control the group delay of the filter, as described below. If you specify your own FIR filter, then rcosflt does not need to know its group delay.

The filter's group delay is the time between the filter's initial response and its peak response. The default group delay in the implementation is three input samples. To specify a different value, measure it in input symbol periods and provide it as the sixth input argument. For example, the command below specifies a group delay of six input samples, which is equivalent to 6 \*8 /1 output samples.

 $y = \text{rcosflt}([1;0;0],1,8,'$  fir',.2,6); % Delay is 6 input samples.

The group delay influences the size of the output, as well as the order of the filter if rcosflt designs the filter automatically. See the reference page for rcosflt for details that relate to the syntax you want to use.

**Example: Raised Cosine Filter Delays.** The code below filters a signal using two different group delays. A larger delay results in a smaller error in the frequency response of the filter. The plot shows how the two filtered signals differ, and the output pt indicates that the first peak occurs at different times for the two filtered signals. In the plot, the solid line corresponds to a delay of six samples, while the dashed line corresponds to a delay of eight samples.

```
[y, t] = \text{rcostlt}(\text{ones}(10, 1), 1, 8, 'fir', .5, 6); % Delay = 6 samples[y1, t1] = r \cos f 1 t (ones(10,1), 1, 8, 'fir', .5, 8); % Delay = 8 samplesplot(t,y,t1,y1,'--') % Two curves indicate the different delays.
peak = t(find(y == max(y))); % Times where first curve peaks
peak1 = t1(find(y1 == max(y1)))); % Times where second curve peaks
pt = [min(peak), min(peak1)] % First peak time for both curves
```
 $pt =$ 

14.6250 16.6250

If Fs/Fd is at least 4, then a group delay value of at least 8 works well in many cases. In the examples of this section, Fs/Fd is 8.

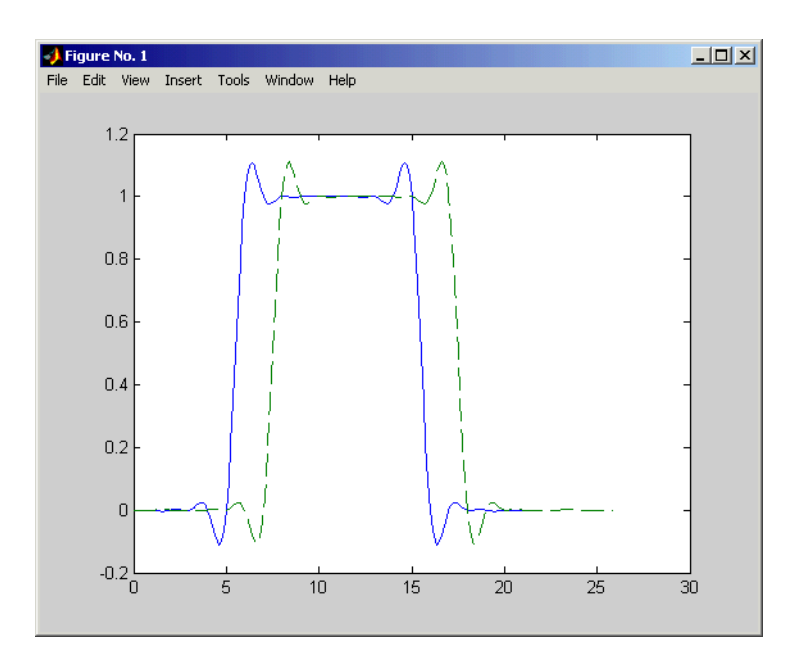

#### **Delays of Six Samples (Solid) and Eight Samples (Dashed)**

#### <span id="page-115-0"></span>**Combining Two Square-Root Raised Cosine Filters**

If you want to split the filtering equally between the transmitter's filter and the receiver's filter, then you can use a pair of square-root raised cosine filters. In theory, the combination of two square-root raised cosine filters is equivalent to a single normal raised cosine filter. However, the limited impulse response of practical square-root raised cosine filters causes a slight difference between the response of two successive square-root raised cosine filters and the response of one raised cosine filter.

**Using rcosine and rcosflt to Implement Square-Root Raised Cosine Filters.** One way to implement the pair of square-root raised cosine filters is to follow these steps:

- **1** Use rcosine with the 'sqrt' flag to design a square-root raised cosine filter.
- **2** Use rcosflt in the transmitter section of code to upsample and filter the data.

**3** Use rcosflt in the receiver section of code to filter the received data *without upsampling* it. Use the 'Fs' flag to avoid upsampling.

An example of this approach is below. Notice that the syntaxes for rcosflt use the 'filter' flag to indicate that you are providing the filter's transfer function as an input.

```
% First approach
x = randint(100,1,2,1234); % Data
num = rcosine(1,8,'sqrt'); % Transfer function of filter
y = \text{rcosflt}(x, 1, 8, \text{ 'filter'}, \text{num)}; % Filter the data.
z = rcosflt(y,1,8,'Fs/filter',num); % Filter the received data
% but do not upsample it.
```
**Using rcosflt Alone.** Another way to implement the pair of square-root raised cosine filters is to have rcosflt both design and use the square-root raised cosine filter. This approach avoids using rcosine. The corresponding example code is below. Notice that the syntaxes for rcosflt use the 'sqrt' flag to indicate that you want it to design a square-root raised cosine filter.

```
% Second approach
x = randint(100,1,2,1234); % Data (again)
y1 = \text{rcosflt}(x, 1, 8, \text{°sqrt}; % Design and use a filter.
z1 = r\cos\left(\frac{1}{y1}, 1, 8, \frac{1}{\sqrt{5}}\right); % Design and use a filter
% but do not upsample the data.
```
Because these two approaches are equivalent, y is the same as y1 and z is the same as z1.

# **Designing Raised Cosine Filters**

The rcosine function designs (but does not apply) filters of these types:

- **•** Finite impulse response (FIR) raised cosine filter
- **•** Infinite impulse response (IIR) raised cosine filter
- **•** FIR square-root raised cosine filter
- **•** IIR square-root raised cosine filter

The function returns the transfer function as output. To learn about applying raised cosine filters, see ["Filtering with Raised Cosine Filters" on page 2-86](#page-111-1).

## **Sampling Rates**

The rcosine function assumes that you want to apply the filter to a digital signal whose sampling rate is Fd. The function also requires you to provide the filter's sampling rate, Fs. The ratio of Fs to Fd must be an integer.

### **Example Designing a Square-Root Raised Cosine Filter**

For example, the command below designs a square-root raised cosine FIR filter with a sampling rate of 2, for use with a digital signal whose sampling rate is 1.

```
num = r \cosine(1, 2, 'fir/sqrt')num = Columns 1 through 7 
   0.0021 -0.0106 0.0300 -0.0531 -0.0750 0.4092 0.8037
  Columns 8 through 13 
 0.4092 -0.0750 -0.0531 0.0300 -0.0106 0.0021
```
Here, the vector num contains the coefficients of the filter, in ascending order of powers of  $z^{-1}$ .

# **Other Options in Filter Design**

You can also control the filter design by specifying the rolloff factor, group delay, and (for IIR filters) tolerance index explicitly, instead of having rcosine use its default values. The reference entry for rcosine explains these parameters. The group delay is also mentioned above in ["Noncausality and the](#page-107-0)  [Group Delay Parameter" on page 2-82](#page-107-0).

# **Selected Bibliography for Special Filters**

[1] Korn, Israel, *Digital Communications*, New York, Van Nostrand Reinhold, 1985.

[2] Oppenheim, Alan V., and Ronald W. Schafer, *Discrete-Time Signal Processing*, Englewood Cliffs, N.J., Prentice Hall, 1989.

[3] Proakis, John G., *Digital Communications*, 3rd ed., New York, McGraw-Hill, 1995.

# **Galois Field Computations**

A *Galois field* is an algebraic field that has a finite number of members. This section describes how to work with fields that have  $2^m$  members, where m is an integer between 1 and 16. Such fields are denoted  $GF(2^m)$ . Galois fields having 2m members are used in error-control coding. If you need to use Galois fields having an odd number of elements, see "Appendix: Galois Fields of Odd Characteristic" in the online documentation for the Communications Toolbox.

# **Galois Field Features of the Toolbox**

The Communications Toolbox facilitates computations in Galois fields that have  $2^m$  members. You can create array variables whose values are in  $GF(2^m)$ and use these variables to perform computations in the Galois field. Most computations use the same syntax that you would use to manipulate ordinary MATLAB arrays of real numbers, making the  $GF(2^m)$  capabilities of the toolbox easy to learn and use.

The topics in this section are

- **•** ["Galois Field Terminology" on page 2-94](#page-119-0)
- **•** ["Representing Elements of Galois Fields" on page 2-94](#page-119-1)
- **•** ["Primitive Polynomials and Element Representations" on page 2-98](#page-123-0)
- **•** ["Arithmetic in Galois Fields" on page 2-102](#page-127-0)
- **•** ["Logical Operations in Galois Fields" on page 2-107](#page-132-0)
- **•** ["Matrix Manipulation in Galois Fields" on page 2-109](#page-134-0)
- **•** ["Linear Algebra in Galois Fields" on page 2-111](#page-136-0)
- **•** ["Signal Processing Operations in Galois Fields" on page 2-114](#page-139-0)
- **•** ["Polynomials over Galois Fields" on page 2-116](#page-141-0)
- **•** ["Manipulating Galois Variables" on page 2-121](#page-146-0)
- **•** ["Speed and Nondefault Primitive Polynomials" on page 2-123](#page-148-0)

For background information about Galois fields or their use in error-control coding, see the works listed in ["Selected Bibliography for Galois Fields" on](#page-149-0)  [page 2-124](#page-149-0).

For more details about specific functions that process arrays of Galois field elements, see the online reference entries in the documentation for MATLAB or for the [Communications Toolbox.](#page-151-0) Functions whose behavior is identical to the corresponding MATLAB function, except for the ability to handle Galois field members, do not have reference entries in this manual because the entries would be identical to those in the MATLAB manual.

# <span id="page-119-0"></span>**Galois Field Terminology**

The discussion of Galois fields in this document uses a few terms that are not used consistently in the literature. The definitions adopted here appear in van Lint [\[4\]](#page-149-1).

- **•** A *primitive element* of GF(2m) is a cyclic generator of the group of nonzero elements of  $GF(2^m)$ . This means that every nonzero element of the field can be expressed as the primitive element raised to some integer power.
- **•** A *primitive polynomial* for GF(2m) is the minimal polynomial of some primitive element of  $GF(2^m)$ . That is, it is the binary-coefficient polynomial of smallest nonzero degree having a certain primitive element as a root in  $GF(2^m)$ . As a consequence, a primitive polynomial has degree m and is irreducible.

The definitions imply that a primitive element is a root of a corresponding primitive polynomial.

# <span id="page-119-1"></span>**Representing Elements of Galois Fields**

This section describes how to create a *Galois array*, which is a MATLAB expression that represents elements of a Galois field. This section also describes how MATLAB interprets the numbers that you use in the representation, and includes several examples. The topics are

- **•** ["Creating a Galois Array" on page 2-94](#page-119-2)
- **•** ["Example: Creating Galois Field Variables" on page 2-95](#page-120-0)
- **•** ["Example: Representing Elements of GF\(8\)" on page 2-96](#page-121-0)
- **•** ["How Integers Correspond to Galois Field Elements" on page 2-97](#page-122-0)
- **•** ["Example: Representing a Primitive Element" on page 2-98](#page-123-1)

## <span id="page-119-2"></span>**Creating a Galois Array**

To begin working with data from a Galois field GF(2^m), you must set the context by associating the data with crucial information about the field. The gf function performs this association and creates a Galois array in MATLAB. This function accepts as inputs

- **•** The Galois field data, x, which is a MATLAB array whose elements are integers between 0 and 2^m-1.
- **•** (*Optional*) An integer, m, that indicates that x is in the field GF(2^m). Valid values of m are between 1 and 16. The default is 1, which means that the field is GF(2).
- **•** (*Optional*) A positive integer that indicates which primitive polynomial for  $GF(2m)$  you are using in the representations in x. If you omit this input argument, then gf uses a default primitive polynomial for  $GF(2m)$ . For information about this argument, see ["Specifying the Primitive Polynomial"](#page-124-0) [on page 2-99.](#page-124-0)

The output of the gf function is a variable that MATLAB recognizes as a Galois field array, rather than an array of integers. As a result, when you manipulate the variable, MATLAB works within the Galois field you have specified. For example, if you apply the log function to a Galois array, then MATLAB computes the logarithm in the Galois field and *not* in the field of real or complex numbers.

**When MATLAB Implicitly Creates a Galois Array.** Some operations on Galois arrays require multiple arguments. If you specify one argument that is a Galois array and another that is an ordinary MATLAB array, then MATLAB interprets both as Galois arrays in the same field. That is, it implicitly invokes the gf function on the ordinary MATLAB array. This implicit invocation simplifies your syntax because you can omit some references to the gf function. For an example of the simplification, see ["Example: Addition and Subtraction" on page 2-103.](#page-128-0)

#### <span id="page-120-0"></span>**Example: Creating Galois Field Variables**

The code below creates a row vector whose entries are in the field GF(4), and then adds the row to itself.

```
x = 0:3; % A row vector containing integers
m = 2; % Work in the field GF(2^2), or, GF(4).
a = gf(x,m) % Create a Galois array in GF(2^m).
b = a + a % Add a to itself, creating b.
```
The output is

```
a = GF(2^2) array. Primitive polynomial = D^2+D+1 (7 decimal)
```

```
Array elements = 
 0 1 2 3
b = GF(2^2) array. Primitive polynomial = D^2+D+1 (7 decimal)
Array elements = 
 0 0 0 0
```
The output shows the values of the Galois arrays named a and b. Notice that each output section indicates

- The field containing the variable, namely,  $GF(2^2) = GF(4)$ .
- The primitive polynomial for the field. In this case, it is the toolbox's default primitive polynomial for GF(4).
- **•** The array of Galois field values that the variable contains. In particular, the array elements in a are exactly the elements of the vector x, while the array elements in b are four instances of the zero element in GF(4).

The command that creates b shows how, having defined the variable a as a Galois array, you can add a to itself by using the ordinary + operator. MATLAB performs the vectorized addition operation in the field GF(4). Notice from the output that

- **•** Compared to a, b is in the same field and uses the same primitive polynomial. It is not necessary to indicate the field when defining the sum, b, because MATLAB remembers that information from the definition of the addends, a.
- **•** The array elements of b are zeros because the sum of any value with itself, in a Galois field *of characteristic two*, is zero. This result differs from the sum x + x, which represents an addition operation in the infinite field of integers.

#### <span id="page-121-0"></span>**Example: Representing Elements of GF(8)**

To illustrate what the array elements in a Galois array mean, the table below lists the elements of the field GF(8) as integers and as polynomials in a primitive element, A. The table should help you interpret a Galois array like

 $qf8 = qf([0:7], 3)$ ; % Galois vector in GF(2^3)

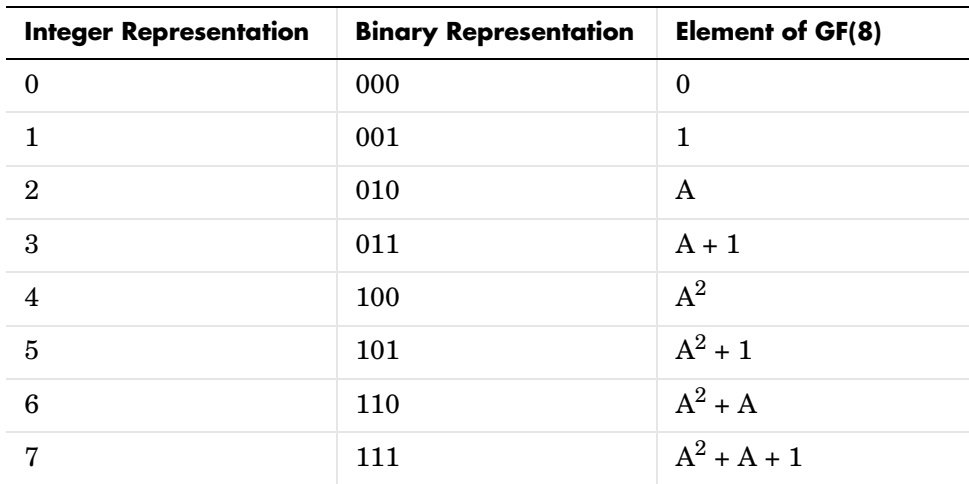

## <span id="page-122-0"></span>**How Integers Correspond to Galois Field Elements**

Building on the [GF\(8\) example above,](#page-121-0) this section explains the interpretation of array elements in a Galois array in greater generality. The field  $GF(2m)$  has  $2<sup>2</sup>$ m distinct elements, which this toolbox labels as 0, 1, 2,...,  $2<sup>2</sup>$ m-1. These integer labels correspond to elements of the Galois field via a polynomial expression involving a primitive element of the field. More specifically, each integer between 0 and 2^m-1 has a binary representation in m bits. Using the bits in the binary representation as coefficients in a polynomial, where the least significant bit is the constant term, leads to a binary polynomial whose order is at most m-1. Evaluating the binary polynomial at a primitive element of GF(2^m) leads to an element of the field.

Conversely, any element of  $GF(2<sup>\n</sup>m)$  can be expressed as a binary polynomial of order at most m-1, evaluated at a primitive element of the field. The m-tuple of coefficients of the polynomial corresponds to the binary representation of an integer between 0 and 2^m.

Below is a symbolic illustration of the correspondence of an integer *X*, representable in binary form, with a Galois field element. Each  $b_k$  is either zero or one, while A is a primitive element.

$$
X = b_{m-1} \cdot 2^{m-1} + \dots + b_2 \cdot 4 + b_1 \cdot 2 + b_0
$$
  

$$
\leftrightarrow b_{m-1} A^{m-1} + \dots + b_2 A^2 + b_1 A + b_0
$$

#### <span id="page-123-1"></span>**Example: Representing a Primitive Element**

The code below defines a variable alph that represents a primitive element of the field  $GF(2^4)$ .

```
m = 4; % Or choose any positive integer value of m.
alph = gf(2,m) % Primitive element in GF(2<sup></sup>m)
```
The output is

```
alph = GF(2^4) array. Primitive polynomial = D^4+D+1 (19 decimal)
```

```
Array elements =
```
2

The Galois array alph represents a primitive element because of the correspondence between

- **•** The integer 2, specified in the gf syntax
- **•** The binary representation of 2, which is 10 (or 0010 using four bits)
- The polynomial  $A + 0$ , where A is a primitive element in this field (or  $0A<sup>3</sup> +$  $0A^2 + A + 0$  using the four lowest powers of A)

# <span id="page-123-0"></span>**Primitive Polynomials and Element Representations**

This section builds on the discussion in ["Representing Elements of Galois](#page-119-1)  [Fields" on page 2-94](#page-119-1) by describing how to specify your own primitive polynomial when you create a Galois array. The topics are

- **•** ["Specifying the Primitive Polynomial" on page 2-99](#page-124-0)
- **•** ["Finding Primitive Polynomials" on page 2-100](#page-125-0)
- **•** ["Effect of Nondefault Primitive Polynomials on Numerical Results" on](#page-126-0)  [page 2-101](#page-126-0)

If you perform many computations using a nondefault primitive polynomial, then see ["Speed and Nondefault Primitive Polynomials" on page 2-123](#page-148-0) as well.

### <span id="page-124-0"></span>**Specifying the Primitive Polynomial**

The discussion in ["How Integers Correspond to Galois Field Elements" on](#page-122-0)  [page 2-97](#page-122-0) refers to a primitive element, which is a root of a primitive polynomial of the field. When you use the gf function to create a Galois array, the function interprets the integers in the array with respect to a specific default primitive polynomial for that field, unless you explicitly provide a different primitive polynomial. A list of the default primitive polynomials is on the reference page for the gf function.

To specify your own primitive polynomial when creating a Galois array, use a syntax like

```
c = gf(5, 4, 25) % 25 indicates the primitive polynomial for GF(16).
```
instead of

```
c1= gf(5,4); % Use default primitive polynomial for GF(16).
```
The extra input argument, 25 in this case, specifies the primitive polynomial for the field  $GF(2m)$  in a way similar to the representation described in "How [Integers Correspond to Galois Field Elements" on page 2-97](#page-122-0). In this case, the integer 25 corresponds to a binary representation of 11001, which in turn corresponds to the polynomial  $D^4 + D^3 + 1$ .

**Note** When you specify the primitive polynomial, the input argument must have a binary representation using exactly  $m+1$  bits, not including unnecessary leading zeros. In other words, a primitive polynomial for  $GF(2<sup><</sup>m)$ always has order m.

When you use an input argument to specify the primitive polynomial, the output reflects your choice by showing the integer value as well as the polynomial representation.

```
d = gf([1 2 3], 4, 25)d = GF(2^4) array. Primitive polynomial = D^4+D^3+1 (25 decimal)
Array elements = 
 1 2 3
```
**Note** After you have defined a Galois array, you cannot change the primitive polynomial with respect to which MATLAB interprets the array elements.

### <span id="page-125-0"></span>**Finding Primitive Polynomials**

You can use the primpoly function to find primitive polynomials for  $GF(2<sup><</sup>m)$ and the isprimitive function to determine whether a polynomial is primitive for GF(2^m). The code below illustrates.

```
m = 4:
defaultprimpoly = primpoly(m) % Default primitive poly for GF(16)
Primitive polynomial(s) =D^4+D^1+1defaultprimpoly = 19
allprimpolys = primpoly(m,'all') % All primitive polys for GF(16)
Primitive polynomial(s) = 
D^4+D^1+1
D^4+D^3+1
allprimpolys =
     19
     25
i1 = isprimitive(25) % Can 25 be the prim_poly input in gf(...)?
i1 = 1
```

```
i2 = isprimitive(21) % Can 21 be the prim poly input in gf(\ldots)?
i2 =
      0
```
#### <span id="page-126-0"></span>**Effect of Nondefault Primitive Polynomials on Numerical Results**

Most fields offer multiple choices for the primitive polynomial that helps define the representation of members of the field. When you use the gf function, changing the primitive polynomial changes the interpretation of the array elements and, in turn, changes the results of some subsequent operations on the Galois array. For example, exponentiation of a primitive element makes it easy to see how the primitive polynomial affects the representations of field elements.

```
a11 = gf(2,3); % Use default primitive polynomial of 11.
a13 = gf(2,3,13); % Use D^3+D^2+1 as the primitive polynomial.
z = a13.^{^\circ}3 + a13.^{^\circ}2 + 1 % 0 because a13 satisfies the equation
nz = a11.^3 + a11.^2 + 1 % Nonzero. a11 does not satisfy equation.
```
The output below shows that when the primitive polynomial has integer representation 13, the Galois array satisfies a certain equation. By contrast, when the primitive polynomial has integer representation 11, the Galois array fails to satisfy the equation.

```
z = GF(2^s) array. Primitive polynomial = D^s3+D^s2+1 (13 decimal)
Array elements = 
      0
nz = GF(2^3) array. Primitive polynomial = D^3+D+1 (11 decimal)
Array elements = 
      6
```
The output when you try this example might also include a warning about lookup tables. This is normal if you did not use the gftable function to optimize computations involving a nondefault primitive polynomial of 13.

# <span id="page-127-0"></span>**Arithmetic in Galois Fields**

You can perform arithmetic operations on Galois arrays by using the same MATLAB operators that work on ordinary integer arrays. The table below lists the available arithmetic operations as well as the operators that perform them. Whenever you operate on a pair of Galois arrays, both arrays must be in the same Galois field.

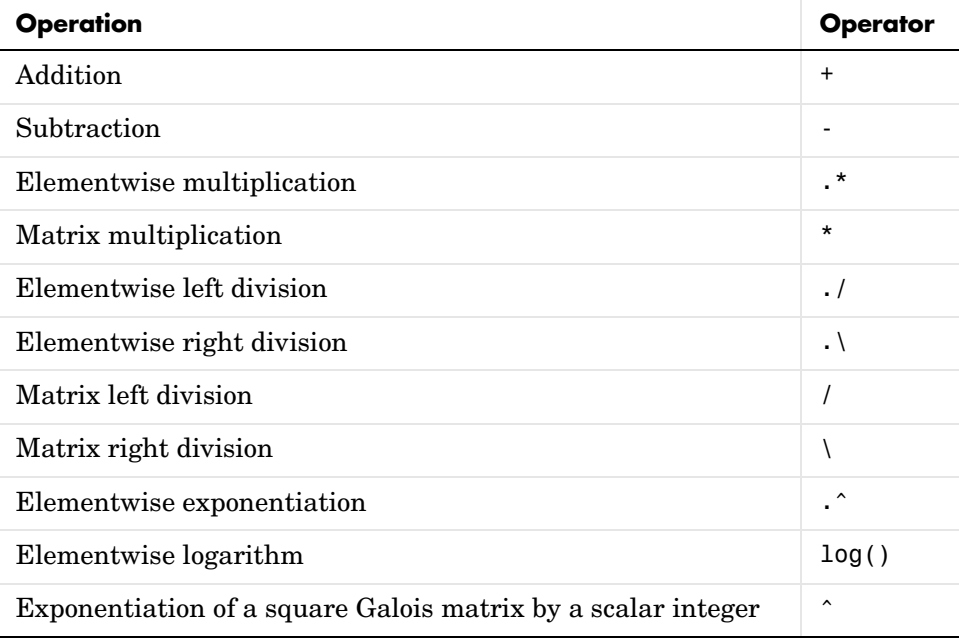

**Note** For multiplication and division of polynomials over a Galois field, see ["Addition and Subtraction of Polynomials" on page 2-117.](#page-142-0)

Examples of these operations are in the sections that follow:

- **•** ["Example: Addition and Subtraction" on page 2-103](#page-128-0)
- **•** ["Example: Multiplication" on page 2-104](#page-129-0)
- **•** ["Example: Division" on page 2-105](#page-130-0)
- **•** ["Example: Exponentiation" on page 2-106](#page-131-0)
- **•** ["Example: Elementwise Logarithm" on page 2-106](#page-131-1)

### <span id="page-128-0"></span>**Example: Addition and Subtraction**

The code below adds two Galois arrays to create an addition table for GF(8). Addition uses the ordinary + operator. The code below also shows how to index into the array add to the find the result of adding 1 to the elements of  $GF(8)$ .

```
m = 3:
e = repmat([0:2^m-1], 2^m, 1);
f = gf(e, m); % Create a Galois array.
addtb = f + f' % Add f to its own matrix transpose.
addtb = GF(2^3) array. Primitive polynomial = D^3+D+1 (11 decimal)
Array elements = 
 0 1 2 3 4 5 6 7
 1 0 3 2 5 4 7 6
 2 3 0 1 6 7 4 5
 3 2 1 0 7 6 5 4
 4 5 6 7 0 1 2 3
 5 4 7 6 1 0 3 2
 6 7 4 5 2 3 0 1
 7 6 5 4 3 2 1 0
```
addone =  $addtb(2,:);$  % Assign 2nd row to the Galois vector addone.

As an example of reading this addition table, the (7,4) entry in the addtb array shows that  $gf(6,3)$  plus  $gf(3,3)$  equals  $gf(5,3)$ . Equivalently, the element  $A^2+A$  plus the element A+1 equals the element  $A^2+1$ . The equivalence arises from the binary representation of 6 as 110, 3 as 011, and 5 as 101.

The subtraction table, which you can obtain by replacing + by -, would be the same as addtb. This is because subtraction and addition are identical operations in a field *of characteristic two*. In fact, the zeros along the main diagonal of addtb illustrate this fact for GF(8).

**Simplifying the Syntax.** The code below illustrates scalar expansion and the implicit creation of a Galois array from an ordinary MATLAB array. The Galois arrays h and h1 are identical, but the creation of h uses a simpler syntax.

```
g = gf(ones(2,3),4); % Create a Galois array explicitly.
h = g + 5; % Add gf(5,4) to each element of g.
h1 = g + gf(5*ones(2,3), 4) % Same as h.
h1 = GF(2^4) array. Primitive polynomial = D^4+D+1 (19 decimal)
Array elements = 
 4 4 4
 4 4 4
```
Notice that 1+5 is reported as 4 in the Galois field. This is true because the 5 represents the polynomial expression  $A^2+1$ , and  $1+(A^2+1)$  in GF(16) is  $A^2$ . Furthermore, the integer that represents the polynomial expression  $A^2$  is 4.

#### <span id="page-129-0"></span>**Example: Multiplication**

The example below multiplies individual elements in a Galois array using the .\* operator. It then performs matrix multiplication using the \* operator. The elementwise multiplication produces an array whose size matches that of the inputs. By contrast, the matrix multiplication produces a Galois scalar because it is the matrix product of a row vector with a column vector.

```
m = 5:
row1 = gf([1:2:9], m); row2 = gf([2:2:10], m);
col = row2'; % Transpose to create a column array.
ep = row1 .* row2; % Elementwise product.
mp = row1 * col; % Matrix product.
```
**Multiplication Table for GF(8).** As another example, the code below multiplies two Galois vectors using matrix multiplication. The result is a multiplication table for  $GF(8)$ .

```
m = 3;els = gf([0:2^m-1]', m);multb = els * els' % Multiply els by its own matrix transpose.
multb = GF(2^3) array. Primitive polynomial = D^3+D+1 (11 decimal)
```
Array elements =

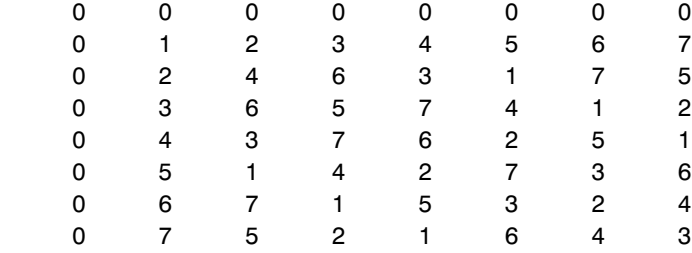

#### <span id="page-130-0"></span>**Example: Division**

The examples below illustrate the four division operators in a Galois field by computing multiplicative inverses of individual elements and of an array. You can also compute inverses using inv or using exponentiation by -1.

**Elementwise Division.** This example divides 1 by each of the individual elements in a Galois array using the  $\cdot$  / and  $\cdot \cdot$  operators. These two operators differ only in their sequence of input arguments. Each quotient vector lists the multiplicative inverses of the nonzero elements of the field. In this example, MATLAB expands the scalar 1 to the size of nz before computing; alternatively, you can use as arguments two arrays of the same size.

```
m = 5;nz = gf([1:2^m-1], m); % Nonzero elements of the field
inv1 = 1./ nz; % Divide 1 by each element.
inv2 = nz \backslash 1; % Obtain same result using \backslash operator.
```
**Matrix Division.** This example divides the identity array by the square Galois array mat using the  $/$  and  $\backslash$  operators. Each quotient matrix is the multiplicative inverse of mat. Notice how the transpose operator (') appears in the equivalent operation using \. For square matrices, the sequence of transpose operations is unnecessary, but for nonsquare matrices, it is necessary.

```
m = 5:
mat = gf([1 2 3; 4 5 6; 7 8 9], m);minv1 = eye(3) / mat; % Compute matrix inverse.minv2 = (mat' \setminus eye(3)')'; % Obtain same result using \ operator.
```
### <span id="page-131-0"></span>**Example: Exponentiation**

The examples below illustrate how to compute integer powers of a Galois array. To perform matrix exponentiation on a Galois array, you must use a square Galois array as the base and an ordinary (not Galois) integer scalar as the exponent.

**Elementwise Exponentiation.** This example computes powers of a primitive element, A, of a Galois field. It then uses these separately computed powers to evaluate the default primitive polynomial at A. The answer of zero shows that A is a root of the primitive polynomial. Notice that the .^ operator exponentiates each array element independently.

```
m = 3:
av = gf(2*ones(1,m+1),m); % Row containing primitive elementexpa = av .^ [0:m]; % Raise element to different powers.
evp = exp(a)+exp(a)(2)+exp(a)(1) % Evaluate D^3 + D + 1.
evp = GF(2^3) array. Primitive polynomial = D^3+D+1 (11 decimal)
Array elements = 
     \Omega
```
**Matrix Exponentiation.** This example computes the inverse of a square matrix by raising the matrix to the power -1. It also raises the square matrix to the powers 2 and -2.

```
m = 5;
mat = gf([1 2 3; 4 5 6; 7 8 9],m);
minvs = mat \hat{ } (-1); % Matrix inverse
matsq = mat^2; \% Same as mat \star mat
matinvssq = mat^(-2); % Same as minvs * minvs
```
#### <span id="page-131-1"></span>**Example: Elementwise Logarithm**

The code below computes the logarithm of the elements of a Galois array. The output indicates how to express each *nonzero* element of GF(8) as a power of the primitive element. The logarithm of the zero element of the field is undefined.

```
gf8_nonzero = gf([1:7],3); % Vector of nonzero elements of GF(8)expformat = log(gf8_nonzero) % Logarithm of each element
```
 $expformat =$ 

0 1 3 2 6 4 5

As an example of how to interpret the output, consider the last entry in each vector in this example. You can infer that the element  $\mathsf{q}f(7,3)$  in  $GF(8)$  can be expressed as either

- $A^5$ , using the last element of expformat
- **•** A2+A+1, using the binary representation of 7 as 111. See ["Example:](#page-121-0)  [Representing Elements of GF\(8\)" on page 2-96](#page-121-0) for more details.

# <span id="page-132-0"></span>**Logical Operations in Galois Fields**

You can apply logical tests to Galois arrays and obtain a logical array. Some important types of tests are testing for equality of two Galois arrays and [testing](#page-133-0)  [for nonzero values](#page-133-0) in a Galois array.

#### **Testing for Equality**

To compare corresponding elements of two Galois arrays that have the same size, use the operators  $==$  and  $==$ . The result is a logical array, each element of which indicates the truth or falsity of the corresponding elementwise comparison. If you use the same operators to compare a scalar with a Galois array, then MATLAB compares the scalar with each element of the array, producing a logical array of the same size.

```
m = 5; r1 = gf([1:3],m); r2 = 1./ r1;
lg1 = (r1 \cdot r2 == [1 \ 1 \ 1]) % Does each element equal one?
lg2 = (r1 \cdot r2 == 1) % Same as above, using scalar expansion
lg3 = (r1 \sim = r2) % Does each element differ from its inverse?
```
The output is below.

 $1q1 =$ 

 $1 \quad 1 \quad 1$ 

```
lg2 = 1 1 1
lg3 = 0 1 1
```
**Comparison of isequal and ==.** To compare entire arrays and obtain a logical *scalar* result rather than a logical array, you can use the built-in isequal function. Note, however, that isequal uses strict rules for its comparison, and returns a value of 0 (false) if you compare

- **•** A Galois array with an ordinary MATLAB array, even if the values of the underlying array elements match
- **•** A scalar with a nonscalar array, even if all elements in the array match the scalar

The example below illustrates this difference between == and isequal.

```
m = 5; r1 = gf([1:3],m); r2 = 1 ./ r1;
lg4 = isequal(r1 .* r2, [1 1 1]); % False
lg5 = isequal(r1. * r2, gf(1,m)); % Falselg6 = isequal(r1 \cdot r2, gf([1 1 1], m)); % True
```
## <span id="page-133-0"></span>**Testing for Nonzero Values**

To test for nonzero values in a Galois vector, or in the columns of a Galois array that has more than one row, use the any or all function. These two functions behave just like the ordinary MATLAB functions any and all, except that they consider only the underlying array elements while ignoring information about which Galois field the elements are in. Examples are below.

```
m = 3; randels = gf(randint(6,1,2^m),m);
if all(randels) % If all elements are invertible
    invels = randels \lambda 1; % Compute inverses of elements.
else
     disp('At least one element was not invertible.');
end
alph = gf(2,4);
```

```
poly = 1 + alpha + alpha^3;if any(poly) % If poly contains a nonzero value
    disp('alph is not a root of 1 + D + D^3.');
end
code = rsenc(gf([0:4;3:7],3),7,5); % Each row is a code word.if all(code,2) % Is each row entirely nonzero?
     disp('Both code words are entirely nonzero.');
else
     disp('At least one code word contains a zero.');
end
```
# <span id="page-134-0"></span>**Matrix Manipulation in Galois Fields**

Some basic operations that you would perform on an ordinary MATLAB array are available for Galois arrays. This section illustrates how to perform basic manipulations and how to get [basic information.](#page-135-0)

### **Basic Manipulations of Galois Arrays**

Basic array operations that you can perform on a Galois array include those in the table below. The results of these operations are Galois arrays in the same field. The functionality of these operations is analogous to the MATLAB operations having the same syntax.

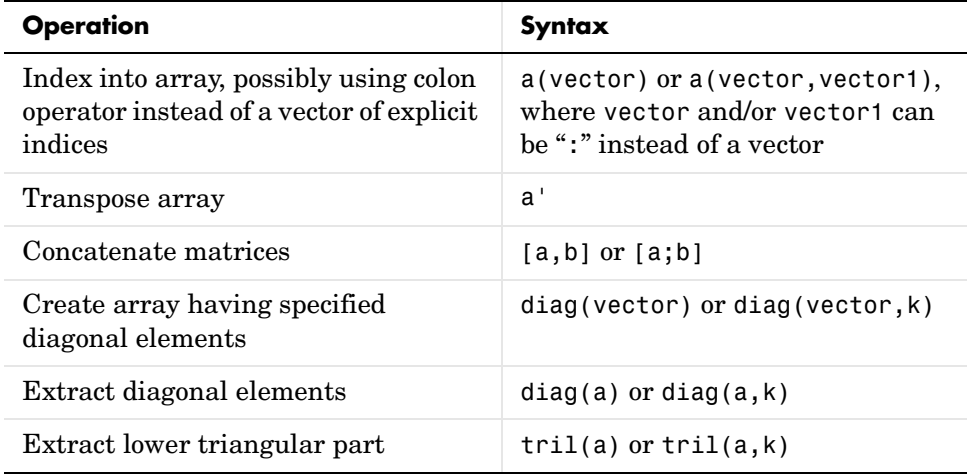

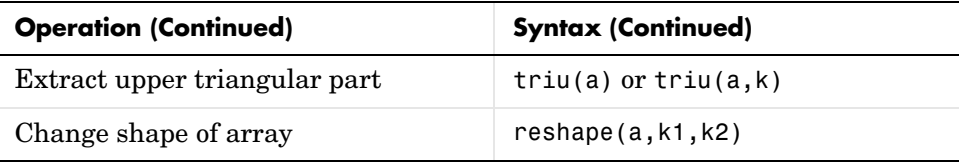

The code below uses some of these syntaxes.

```
m = 4; a = gf([0:15],m);
a(1:2) = [13 13]; % Replace some elements of the vector a.
b = reshape(a,2,8); % Create 2-by-8 matrix.
c = [b([1 1 2], 1:3); a(4:6)]; % Create 4-by-3 matrix.d = [c, a(1:4)']; % Create 4-by-4 matrix.
dvec = diag(d); % Extract main diagonal of d.
dmat = diag(a(5:9)); % Create 5-by-5 diagonal matrix
drril = tril(d); % Extract upper and lower triangular
dtriu = triu(d); % parts of d.
```
#### <span id="page-135-0"></span>**Basic Information About Galois Arrays**

You can determine the length of a Galois vector or the size of any Galois array using the length and size functions. The functionality for Galois arrays is analogous to that of the MATLAB operations on ordinary arrays, except that the output arguments from size and length are always integers, not Galois arrays. The code below illustrates the use of these functions.

```
m = 4; e = gf([0:5],m); f = reshape(e,2,3);
lne = length(e); % Vector length of e
szf = size(f); % Size of f, returned as a two-element row
[nr,nc] = size(f); % Size of f, returned as two scalarsnc2 = size(f,2); % Another way to compute number of columns
```
**Positions of Nonzero Elements.** Another type of information you might want to determine from a Galois array is the positions of nonzero elements. For an ordinary MATLAB array, you might use the find function. However, for a Galois array you should use find in conjunction with the  $\sim$ = operator, as illustrated.

```
x = [0 1 2 1 0 2]; m = 2; g = gf(x,m);nzx = find(x); % Find nonzero values in the ordinary array x.
nzg = find(g = 0); % Find nonzero values in the Galois array g.
```
# <span id="page-136-0"></span>**Linear Algebra in Galois Fields**

You can do linear algebra in a Galois field using Galois arrays. Important categories of computations are inverting matrices, computing determinants, [computing ranks](#page-137-2), [factoring square matrices,](#page-137-0) and [solving linear equations](#page-137-1).

### **Inverting Matrices and Computing Determinants**

To invert a square Galois array, use the inv function. Related is the det function, which computes the determinant of a Galois array. Both inv and det behave like their ordinary MATLAB counterparts, except that they perform computations in the Galois field instead of in the field of complex numbers.

**Note** A Galois array is singular if and only if its determinant is exactly zero. It is not necessary to consider roundoff errors, as in the case of real and complex arrays.

The code below illustrates matrix inversion and determinant computation.

```
m = 4;randommatrix = gf(randint(4,4,2<sup></sup>m),m);gfid = gf(eye(4), m);if det(randommatrix) ~= 0
    invariant = inv(rangemathy);check1 = invmatrix * randommatrix;check2 = randommatrix * invmatrix;
     if (isequal(check1,gfid) & isequal(check2,gfid))
         disp('inv found the correct matrix inverse.');
     end
else
     disp('The matrix is not invertible.');
end
```
The output from this example is either of these two messages, depending on whether the randomly generated matrix is nonsingular or singular.

inv found the correct matrix inverse. The matrix is not invertible.

# <span id="page-137-2"></span>**Computing Ranks**

To compute the rank of a Galois array, use the rank function. It behaves like the ordinary MATLAB rank function when given exactly one input argument. The example below illustrates how to find the rank of square and nonsquare Galois arrays.

```
m = 3;
asquare = gf([4 7 6; 4 6 5; 0 6 1], m);r1 = rank(asquare);
anonsquare = gf([4 7 6 3; 4 6 5 1; 0 6 1 1], m);r2 = rank(anonsquare);[r1 r2]
ans = 2 3
```
The values of r1 and r2 indicate that asquare has less than full rank but that anonsquare has full rank.

#### <span id="page-137-0"></span>**Factoring Square Matrices**

To express a square Galois array (or a permutation of it) as the product of a lower triangular Galois array and an upper triangular Galois array, use the lu function. This function accepts one input argument and produces exactly two or three output arguments. It behaves like the ordinary MATLAB lu function when given the same syntax. The example below illustrates how to factor using lu.

```
tofactor = gf([6 5 7 6; 5 6 2 5; 0 1 7 7; 1 0 5 1],3);
[L,U]=lu(tofactor); % lu with two output arguments
c1 = isequal(L*U, to factor) % True
tofactor2 = gf([1 2 3 4; 1 2 3 0; 2 5 2 1; 0 5 0 0], 3);[L2, U2, P] = \text{lu}(\text{tofactor2}); % lu with three output arguments
c2 = isequal(L2*U2, P*tofactor2) % True
```
## <span id="page-137-1"></span>**Solving Linear Equations**

To find a particular solution of a linear equation in a Galois field, use the \ or / operator on Galois arrays. The table below indicates the equation that each

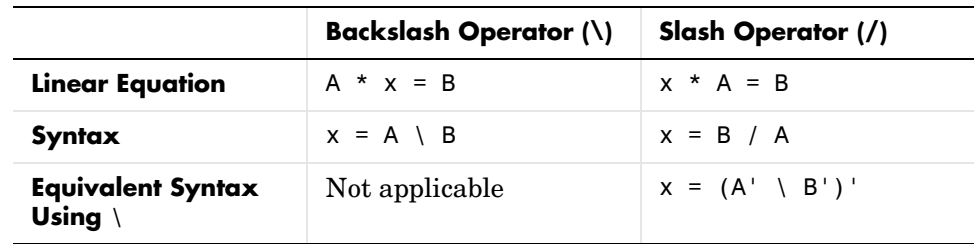

operator addresses, assuming that A and B are previously defined Galois arrays.

The results of the syntax in the table depend on characteristics of the Galois array A:

- **•** If A is square and nonsingular, then the output x is the unique solution to the linear equation.
- **•** If A is square and singular, then the syntax in the table produces an error.
- **•** If A is not square, then MATLAB attempts to find a particular solution. If A'\*A or A\*A' is a singular array, or if A is a tall matrix that represents an overdetermined system, then the attempt might fail.

**Note** An error message does not necessarily indicate that the linear equation has no solution. You might be able to find a solution by rephrasing the problem. For example,  $gf([1 2; 0 0],3) \setminus gf([1; 0],3)$  produces an error but the mathematically equivalent gf( $[1 2]$ ,3) \ gf( $[1]$ ,3) does not. The first syntax fails because gf( $[1 2; 0 0]$ , 3) is a singular square matrix.

**Example: Solving Linear Equations.** The examples below illustrate how to find particular solutions of linear equations over a Galois field.

```
m = 4:
A = gf(magic(3), m); % Square nonsingular matrixAwide=[A, 2*A(:,3)]; % 3-by-4 matrix with redundancy on the right
Atall = Awide'; % 4-by-3 matrix with redundancy at the bottom
B = gf([0:2]'', m);C = [B; 2*B(3)];D = [B; B(3)+1];
```

```
thesolution = A \setminus B; % Solution of A * x = Bthesolution2 = B' / A; % Solution of x * A = B'ck1 = all(A * the solution == B) % Check validity of solutions.ck2 = all(thesolution2 * A == B')% Awide * x = B has infinitely many solutions. Find one.
onesolution = Awide \, \setminus B;
ck3 = all(Awide * one solution == B) % Check validity of solution.% Atall * x = C has a solution.
asolution = Atall \setminus C;
ck4 = all(Atall * asolution == C) % Check validity of solution.
% Atall * x = D has no solution.
notation = Atall \setminus D;ck5 = all(Atall * not a solution == D) % It is not a valid solution.
```
The output from this example indicates that the validity checks are all true (1), except for ck5, which is false (0).

# <span id="page-139-0"></span>**Signal Processing Operations in Galois Fields**

You can perform some signal-processing operations on Galois arrays, such as filtering, [convolution,](#page-140-0) and the [discrete Fourier transform](#page-141-1). This section describes how to perform these operations. Other information about the corresponding operations for ordinary real vectors is in the Signal Processing Toolbox documentation.

#### **Filtering**

To filter a Galois vector, use the filter function. It behaves like the ordinary MATLAB filter function when given exactly three input arguments. The code and diagram below give the impulse response of a particular filter over GF(2).

```
m = 1; % Work in GF(2).
b = gf([1 0 0 1 0 1 0 1], m); % Numerator
a = gf([1 0 1 1], m); % Denominatorx = gf([1,zeros(1, 19)], m);y = filter(b, a, x); % Filter x.
figure; stem(y.x); % Create stem plot.
axis([0 20 -.1 1.1])
```
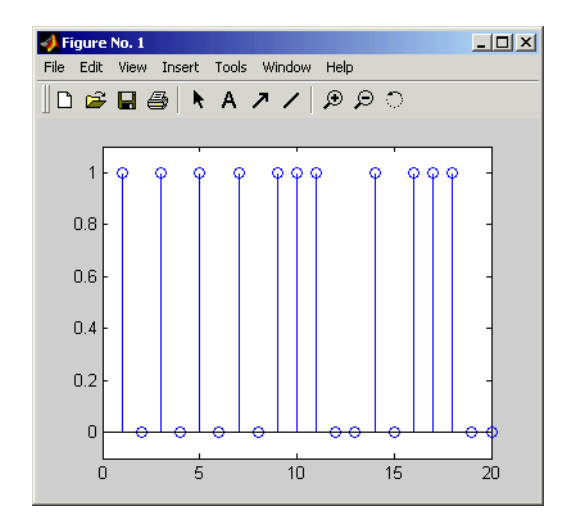

# <span id="page-140-0"></span>**Convolution**

This toolbox offers two equivalent ways to convolve a pair of Galois vectors:

- **•** Use the conv function, as described in ["Multiplication and Division of](#page-142-1)  [Polynomials" on page 2-117](#page-142-1). This works because convolving two vectors is equivalent to multiplying the two polynomials whose coefficients are the entries of the vectors.
- **•** Use the convmtx function to compute the convolution matrix of one of the vectors, and then multiply that matrix by the other vector. This works because convolving two vectors is equivalent to filtering one of the vectors by the other. The equivalence permits the representation of a digital filter as a convolution matrix, which you can then multiply by any Galois vector of appropriate length.

**Tip** If you need to convolve large Galois vectors, then multiplying by the convolution matrix might be faster than using conv.

**Example.** The example below computes the convolution matrix for a vector b in GF(4), representing the numerator coefficients for a digital filter. It then illustrates the two equivalent ways to convolve b with x over the Galois field.

```
m = 2; b = gf([1 2 3]',m);
n = 3; x = gf(randint(n, 1, 2<sup>2</sup>m), m);
C = \text{conv}(\mathfrak{b}, n); % Compute convolution matrix.
v1 = conv(b, x); % Use conv to convolve b with x
v2 = C*x; % Use C to convolve b with x.
```
## <span id="page-141-1"></span>**Discrete Fourier Transform**

The discrete Fourier transform is an important tool in digital signal processing. This toolbox offers these tools to help you process discrete Fourier transforms:

- **•** fft, which transforms a Galois vector
- **•** ifft, which inverts the discrete Fourier transform on a Galois vector
- **•** dftmtx, which returns a Galois array that you can use to perform or invert the discrete Fourier transform on a Galois vector

In all cases, the vector being transformed must be a Galois vector of length  $2^{\text{m}}$ -1 in the field GF( $2^{\text{m}}$ ). The examples below illustrate the use of these functions. You can check, using the isequal function, that y equals y1, z equals z1, and z equals x.

```
m = 4:
x = gf(randint(2^m-1,1,2^m),m); % A vector to transform
alph = gf(2,m);
dm = dftmtx(alpha);
idm = dftmtx(1/alpha);
y = dm*x; % Transform x using the result of dftmtx.
y1 = fft(x); % Transform x using fft.
z = idm*y; % Recover x using the result of dftmtx(1/alph).
z1 = ifft(y1); % Recover x using ifft.
```
**Tip** If you have many vectors that you want to transform (in the same field), then it might be faster to use dftmtx once and matrix multiplication many times, instead of using fft many times.

# <span id="page-141-0"></span>**Polynomials over Galois Fields**

You can use Galois vectors to represent polynomials in an indeterminate quantity x, with coefficients in a Galois field. Form the representation by listing the coefficients of the polynomial in a vector in order of descending powers of x. For example, the vector

gf([2 1 0 3],4)

represents the polynomial  $Ax^{3} + 1x^{2} + 0x + (A+1)$ , where

- A is a primitive element in the field GF(2<sup>4</sup>).
- **•** x is the indeterminate quantity in the polynomial.

You can then use such a Galois vector to perform arithmetic with, [evaluate](#page-143-0), and find [roots](#page-144-0) of polynomials. You can also find [minimal polynomials](#page-145-0) of elements of a Galois field.

#### <span id="page-142-0"></span>**Addition and Subtraction of Polynomials**

To add and subtract polynomials, use the ordinary + and - operators on equal-length Galois vectors that represent the polynomials. If one polynomial has lower degree than the other, then you must pad the shorter vector with zeros at the beginning so that the two vectors have the same length. The example below shows how to add a degree-one polynomial in x to a degree-two polynomial in x.

```
lin = gf([4 2], 3); % A^2 x + A, which is linear in xlinpadded = gf([0 4 2], 3); % The same polynomial, zero-padded
quadr = gf([1 4 2],3); % x^2 + A^2 x + A, which is quadratic in x
% Can't do lin + quadr because they have different vector lengths.
sumpoly = [0, lin] + quadr; % Sum of the two polynomials
sumpoly2 = linpadded + quadr; % The same sum
```
#### <span id="page-142-1"></span>**Multiplication and Division of Polynomials**

To multiply and divide polynomials, use the conv and deconv functions on Galois vectors that represent the polynomials. Multiplication and division of polynomials is equivalent to convolution and deconvolution of vectors. The deconv function returns the quotient of the two polynomials as well as the remainder polynomial. Examples are below.

```
m = 4:
apoly = gf([4 5 3],m); % A^2 x^2 + (A^2 + 1) x + (A + 1)
bpoly = gf([1 1], m); % x + 1
xpoly = qf([1 0], m); % x% Product is A^2 2 x^3 + x^2 + (A^2 + A) x + (A + 1).
```

```
cpoly = conv(apoly, bpoly);[a2,remd] = deconv(cpoly,bpoly); % a2==apoly. remd is zero.
[otherpol,remd2] = deconv(cpoly,xpoly); % remd is nonzero.
```
Note that the multiplication and division operators described in ["Arithmetic in](#page-127-0)  [Galois Fields" on page 2-102](#page-127-0) multiply elements or matrices, but not polynomials.

### <span id="page-143-0"></span>**Evaluating Polynomials**

To evaluate a polynomial at an element of a Galois field, use the polyval function. It behaves like the ordinary MATLAB polyval function when given exactly two input arguments. The example below illustrates how to evaluate a polynomial at several elements in a field. It also checks the results using the operators .^ and .\* in the field.

```
m = 4;
apoly = gf([4 5 3],m); % A^2 x^2 + (A^2 + 1) x + (A + 1)
x0 = gf([0 1 2], m); % Points at which to evaluate the polynomial
y = polyval(apoly,x0)
y = GF(2^4) array. Primitive polynomial = D^4+D+1 (19 decimal)
Array elements = 
 3 2 10
a = gf(2,m); % Primitive element of the field, corresponding to A.
y2 = a.^2.*x0.^2 + (a.^2+1).*x0 + (a+1) % Check the result.y2 = GF(2^4) array. Primitive polynomial = D^4+D+1 (19 decimal)
Array elements = 
 3 2 10
```
The first element of y evaluates the polynomial at 0 and, therefore, returns the polynomial's constant term of 3.
#### **Roots of Polynomials**

To find the roots of a polynomial in a Galois field, use the roots function on a Galois vector that represents the polynomial. This function finds roots that are in the same field that the Galois vector is in. The number of times an entry appears in the output vector from roots is exactly its multiplicity as a root of the polynomial.

**Note** If the Galois vector is in  $GF(2^m)$ , then the polynomial it represents might have additional roots in some extension field  $\mathrm{GF}((2^{\mathrm{m}})^{\mathrm{k}})$ . However, roots does not find those additional roots or indicate their existence.

The examples below find roots of cubic polynomials in GF(8).

```
m = 3;cubicpoly1 = gf([2 7 3 0], m); % A polynomial divisible by x
cubicpoly2 = gf([2 7 3 1], m);cubicpoly3 = gf([2 7 3 2], m);zeroandothers = roots(cubicpoly1); % Zero is among the roots.
multipleroots = roots(cubicpoly2); % One root has multiplicity 2.
oneroot = roots(cubicpoly3); % Only one root is in GF(2<sup></sup>m).
```
#### **Roots of Binary Polynomials**

In the special case of a polynomial having binary coefficients, it is also easy to find roots that exist in an extension field. This because the elements 0 and 1 have the same unambiguous representation in all fields of characteristic two. To find roots of a binary polynomial in an extension field, apply the roots function to a Galois vector in the extension field whose array elements are the binary coefficients of the polynomial.

The example below seeks roots of a binary polynomial in various fields.

```
gf2poly = gf([1 1 1], 1); % x^2 + x + 1 in GF(2)noroots = roots(qf2poly); % No roots in the ground field, GF(2)gf4poly = gf([1 1 1], 2); % x^2 + x + 1 in GF(4)roots4 = roots(gf4poly); % The roots are A and A+1, in GF(4).
gf16poly = gf([1 1 1], 4); % x^2 + x + 1 in GF(16)roots16 = roots(af16poly); % Roots in GF(16)checkanswer4 = polyval(gf4poly,roots4); % Zero vector
checkanswer16 = polyval(gf16poly,roots16); % Zero vector
```
The roots of the polynomial do not exist in GF(2), so noroots is an empty array. However, the roots of the polynomial exist in GF(4) as well as in GF(16), so roots4 and roots16 are nonempty.

Notice that roots4 and roots16 are not equal to each other. They differ in these ways:

- **•** roots4 is a GF(4) array, while roots16 is a GF(16) array. MATLAB keeps track of the underlying field of a Galois array.
- **•** The array elements in roots4 and roots16 differ because they use representations with respect to different primitive polynomials. For example, 2 (which represents a primitive element) is an element of the vector roots4 because the default primitive polynomial for  $GF(4)$  is the same polynomial that gf4poly represents. On the other hand, 2 is not an element of roots16 because the primitive element of  $GF(16)$  is not a root of the polynomial that gf16poly represents.

#### **Minimal Polynomials**

The minimal polynomial of an element of  $GF(2^m)$  is the smallest-degree nonzero binary-coefficient polynomial having that element as a root in  $GF(2^m)$ . To find the minimal polynomial of an element or a column vector of elements, use the minpol function.

The code below finds that the minimal polynomial of  $gf(6,4)$  is  $D^2 + D + 1$  and then checks that  $gf(6,4)$  is indeed among the roots of that polynomial in the field  $GF(16)$ .

```
m = 4;e = gf(6, 4);em = minpol(e) % Find minimal polynomial of e. em is in GF(2).
em = GF(2) array.
Array elements = 
 0 0 1 1 1
emr = roots(gf([0 \ 0 \ 1 \ 1 \ 1],m)) % Roots of D^2+D+1 in GF(2^m)
emr = GF(2^4) array. Primitive polynomial = D^4+D+1 (19 decimal)
```

```
Array elements = 
       6
       7
```
To find out which elements of a Galois field share the same minimal polynomial, use the cosets function.

#### **Manipulating Galois Variables**

This section describes techniques for manipulating Galois variables or for transferring information between Galois arrays and ordinary MATLAB arrays.

**Note** These techniques are particularly relevant if you write M-file functions that process Galois arrays. For an example of this type of usage, enter edit gf/conv in the Command Window and examine the first several lines of code in the editor window.

#### **Determining Whether a Variable Is a Galois Array**

To find out whether a variable is a Galois array rather than an ordinary MATLAB array, use the isa function. An illustration is below.

```
mlvar = eye(3);
qfvar = qf(mlvar,3);
no = isa(mlvar,'gf'); % False because mlvar is not a Galois array
yes = isa(gfvar,'gf'); % True because gfvar is a Galois array
```
#### **Extracting Information From a Galois Array**

To extract the array elements, field order, or primitive polynomial from a variable that is a Galois array, append a suffix to the name of the variable. The table below lists the exact suffixes, which are independent of the name of the variable.

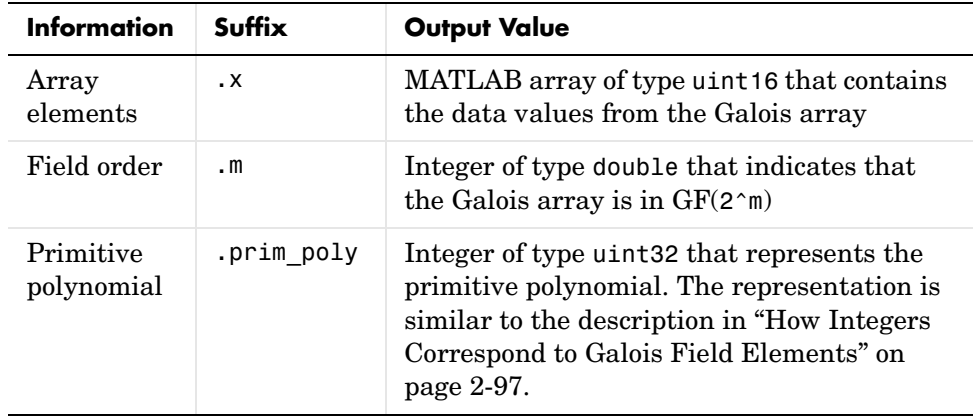

**Note** If the output value is an integer data type and you want to convert it to double for later manipulation, use the double function.

The code below illustrates the use of these suffixes. The definition of empr uses a vector of binary coefficients of a polynomial to create a Galois array in an extension field. Another part of the example retrieves the primitive polynomial for the field and converts it to a binary vector representation having the appropriate number of bits.

```
% Check that e solves its own minimal polynomial.
e = gf(5,4); % An element of GF(16)
emp = minpol(e); % The minimal polynomial, emp, is in GF(2).empr = roots(gf(emp.x,e.m)) % Find roots of emp in GF(16).
% Check that the primitive element gf(2,m) is
% really a root of the primitive polynomial for the field.
primpoly_int = double(e.prim_poly);
mval = e.m;primpoly_vect = gf(de2bi(primpoly_int,mval+1,'left-msb'),mval);
containstwo = roots(primpoly_vect); % Output vector includes 2.
```
#### **Speed and Nondefault Primitive Polynomials**

The section ["Specifying the Primitive Polynomial" on page 2-99](#page-124-0) described how you can represent elements of a Galois field with respect to a primitive polynomial of your choice. This section describes how you can increase the speed of computations involving a Galois array that uses a primitive polynomial other than the default primitive polynomial. The technique is recommended if you perform many such computations.

The mechanism for increasing the speed is a data file, userGftable.mat, that some computational functions use to avoid performing certain computations repeatedly. To take advantage of this mechanism for your combination of field order (m) and primitive polynomial (prim\_poly):

- **1** Navigate in MATLAB to a directory to which you have write permission. You can use either the cd function or the Current Directory feature to navigate.
- **2** Define m and prim poly as workspace variables. For example:
	- $m = 3$ ; prim poly = 13; % Examples of valid values
- **3** Invoke the gftable function:

gftable(m,prim\_poly); % If you previously defined m and prim\_poly

The function revises or creates userGftable.mat in your current working directory to include data relating to your combination of field order and primitive polynomial. After you initially invest the time to invoke gftable, subsequent computations using those values of m and prim poly should be faster.

**Note** If you change your current working directory after invoking gftable, then you must place userGftable.mat on your MATLAB path to ensure that MATLAB can see it. Do this by using the addpath command to prefix the directory containing userGftable.mat to your MATLAB path. If you have multiple copies of userGftable.mat on your path, then use which('userGftable.mat','-all') to find out where they are and which one MATLAB is using.

To see how much gftable improves the speed of your computations, you can surround your computations with the tic and toc functions. See the gftable reference page for an example.

#### **Selected Bibliography for Galois Fields**

[1] Blahut, Richard E., *Theory and Practice of Error Control Codes*, Reading, Mass., Addison-Wesley, 1983, p. 105.

[2] Lang, Serge, *Algebra*, Third Edition, Reading, Mass., Addison-Wesley, 1993.

[3] Lin, Shu and Daniel J. Costello, Jr., *Error Control Coding: Fundamentals and Applications*, Englewood Cliffs, N.J., Prentice-Hall, 1983.

[4] van Lint, J. H., *Introduction to Coding Theory*, New York, Springer-Verlag, 1982.

[5] Wicker, Stephen B., *Error Control Systems for Digital Communication and Storage*, Upper Saddle River, N.J., Prentice Hall, 1995.

# **3**

# Function Reference

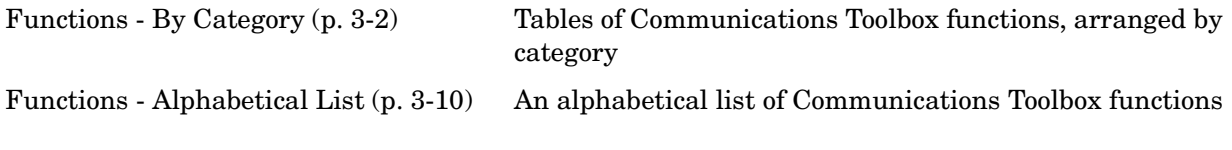

### <span id="page-151-0"></span>**Functions - By Category**

The Communications Toolbox contains the following categories of functions:

- **•** [Signal Sources](#page-152-0)
- **•** [Signal Analysis Functions](#page-152-1)
- **•** [Source Coding](#page-152-2)
- **•** [Error-Control Coding](#page-152-3)
- **•** [Lower-Level Functions for Error-Control Coding](#page-154-0)
- **•** [Modulation and Demodulation](#page-154-1)
- **•** [Special Filters](#page-154-2)
- **•** [Lower-Level Functions for Special Filters](#page-155-0)
- **•** [Channel Functions](#page-155-1)
- **•** [Galois Field Computations](#page-155-2)
- **•** [Computations in Galois Fields of Odd Characteristic](#page-157-0)
- **•** [Utilities](#page-157-1)

### <span id="page-152-0"></span>**Signal Sources**

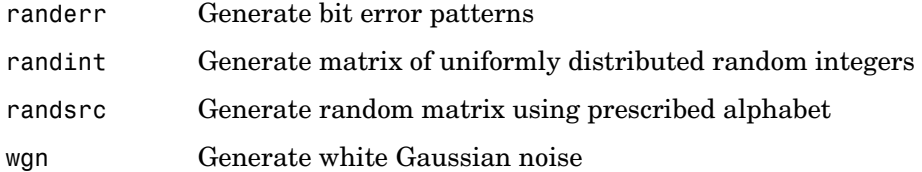

### <span id="page-152-1"></span>**Signal Analysis Functions**

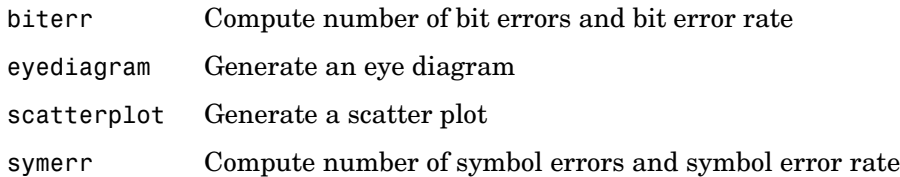

### <span id="page-152-2"></span>**Source Coding**

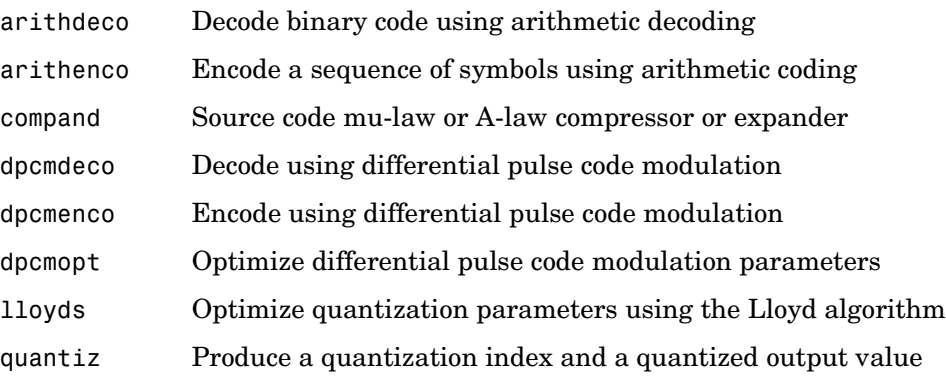

### <span id="page-152-3"></span>**Error-Control Coding**

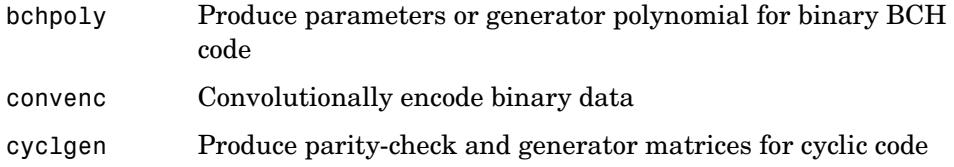

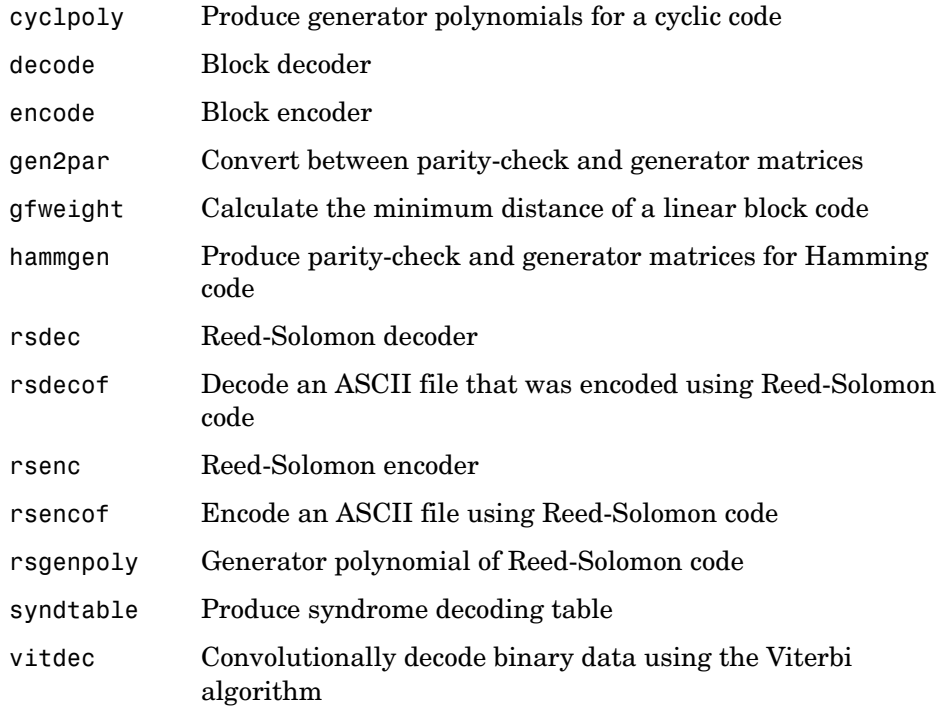

### <span id="page-154-0"></span>**Lower-Level Functions for Error-Control Coding**

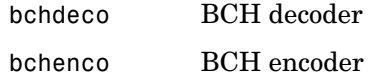

### <span id="page-154-1"></span>**Modulation and Demodulation**

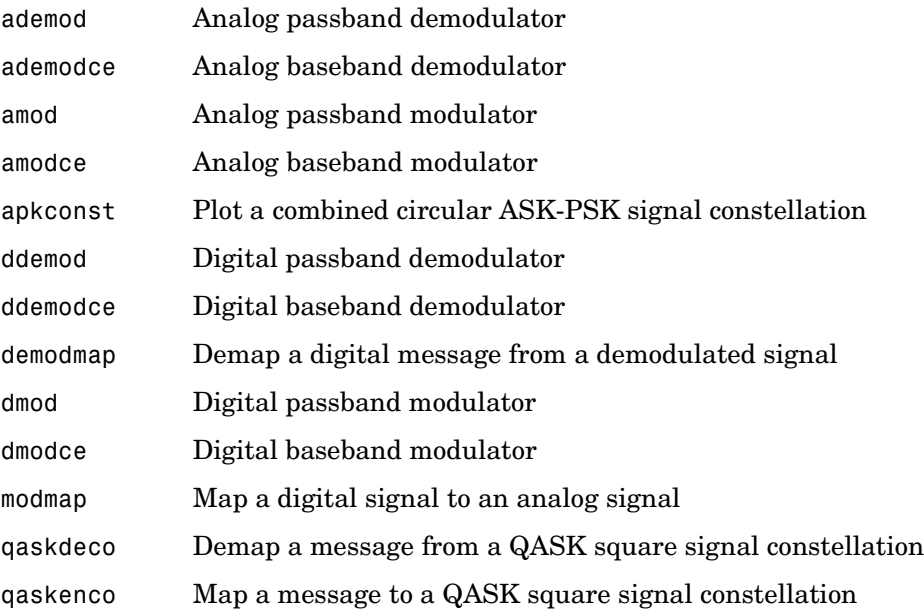

### <span id="page-154-2"></span>**Special Filters**

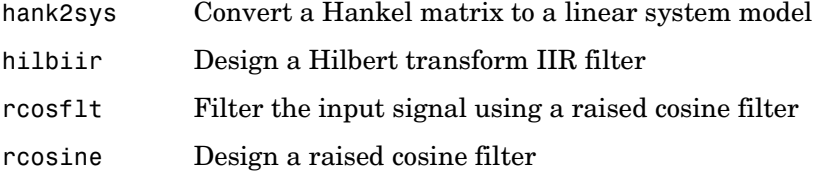

### <span id="page-155-0"></span>**Lower-Level Functions for Special Filters**

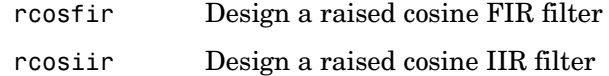

#### <span id="page-155-1"></span>**Channel Functions**

[awgn](#page-185-0) [Add white Gaussian noise to a signal](#page-185-1)

### <span id="page-155-2"></span>**Galois Field Computations**

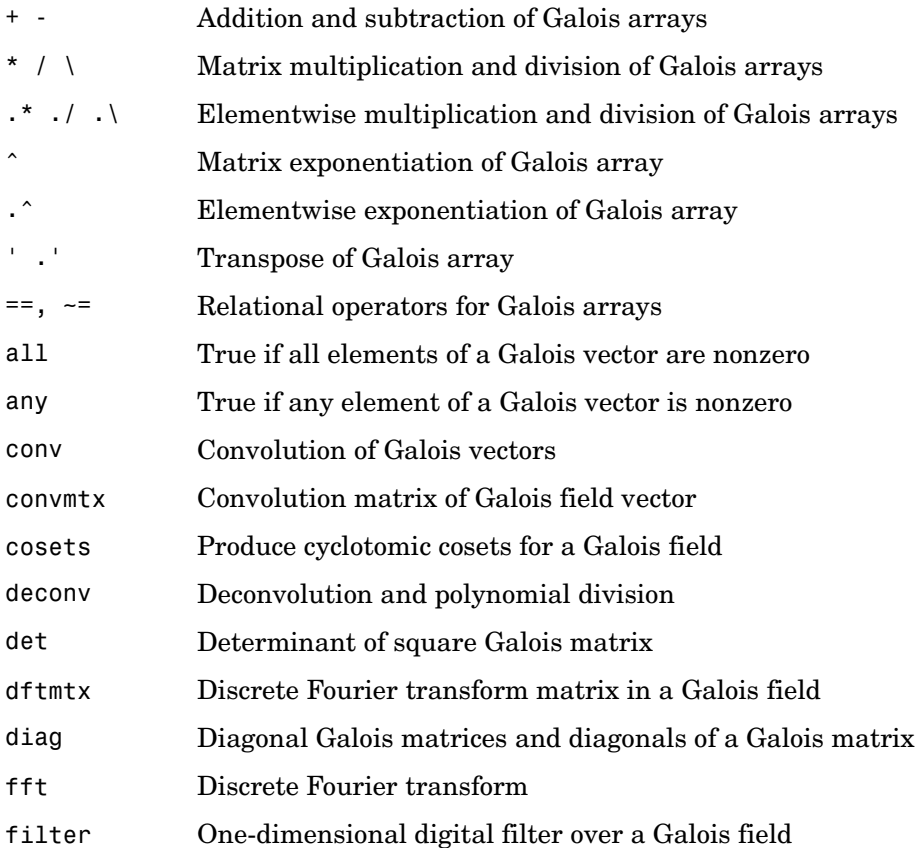

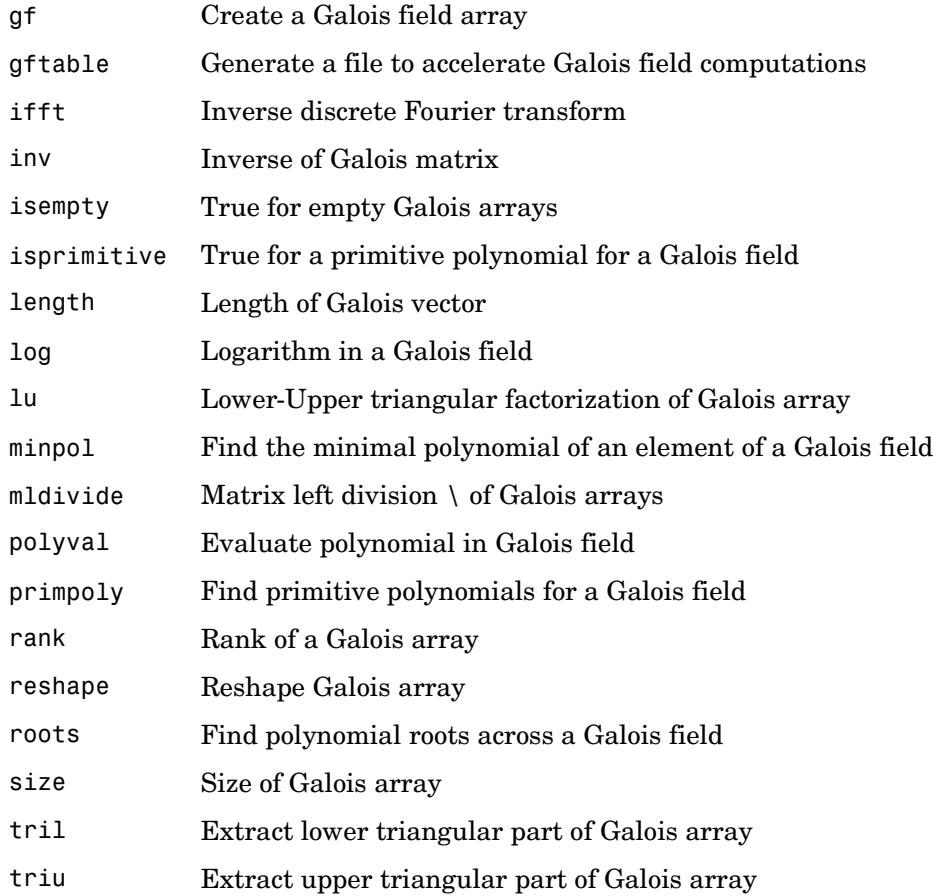

### <span id="page-157-0"></span>**Computations in Galois Fields of Odd Characteristic**

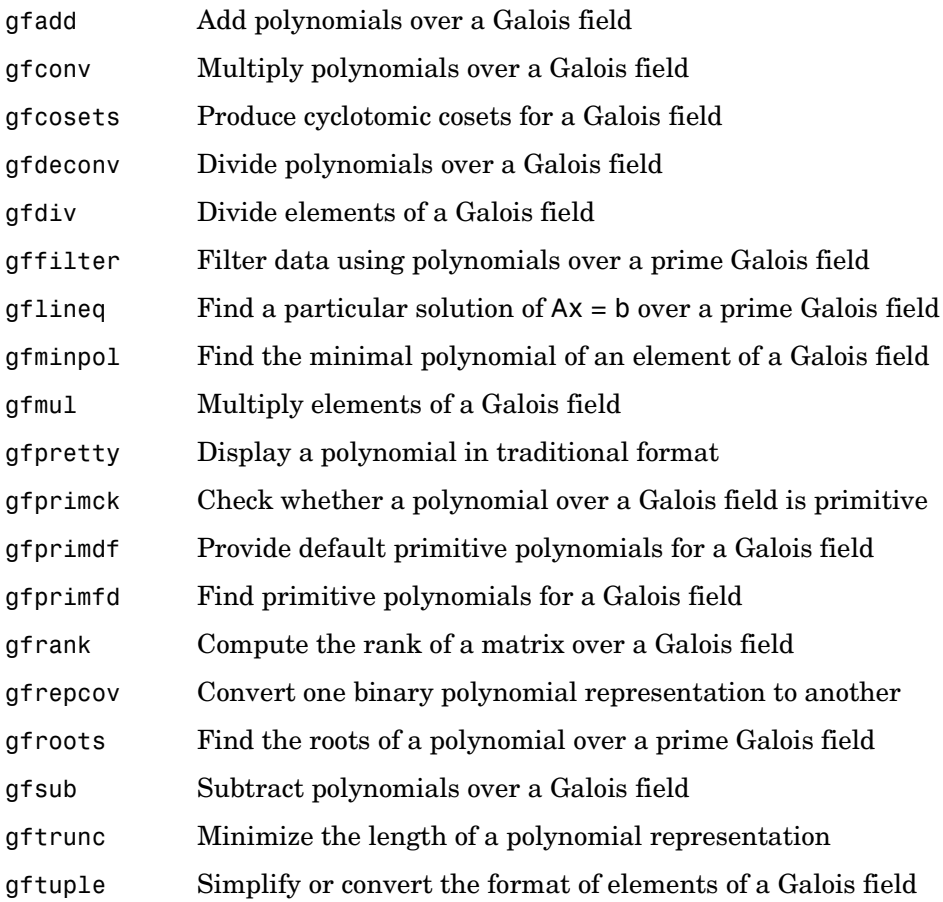

### <span id="page-157-1"></span>**Utilities**

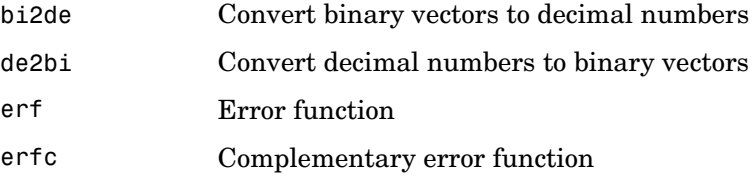

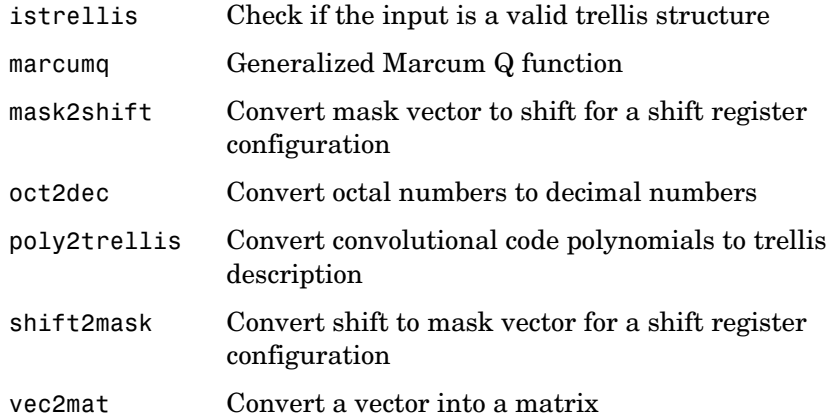

## <span id="page-159-0"></span>**Functions - Alphabetical List**

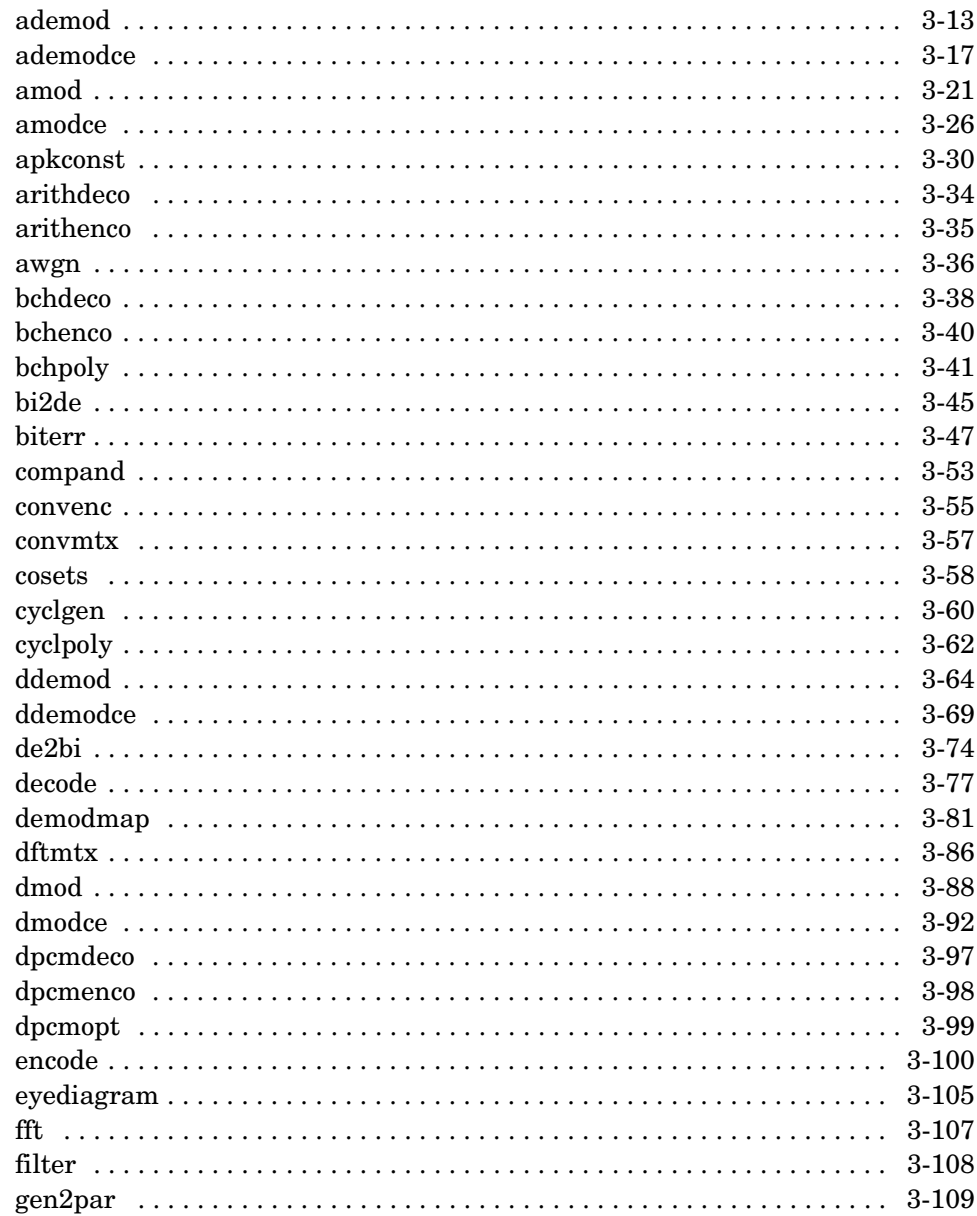

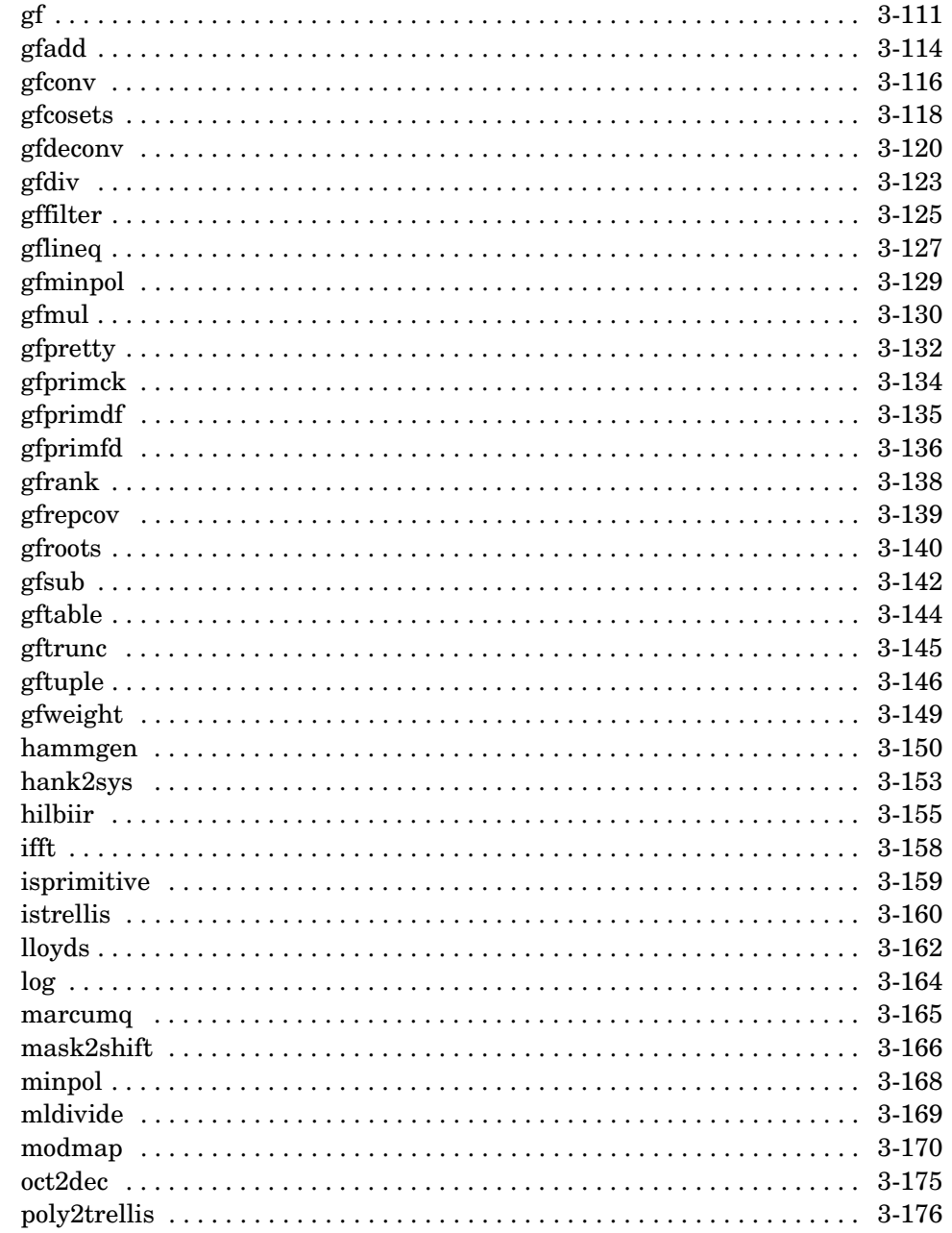

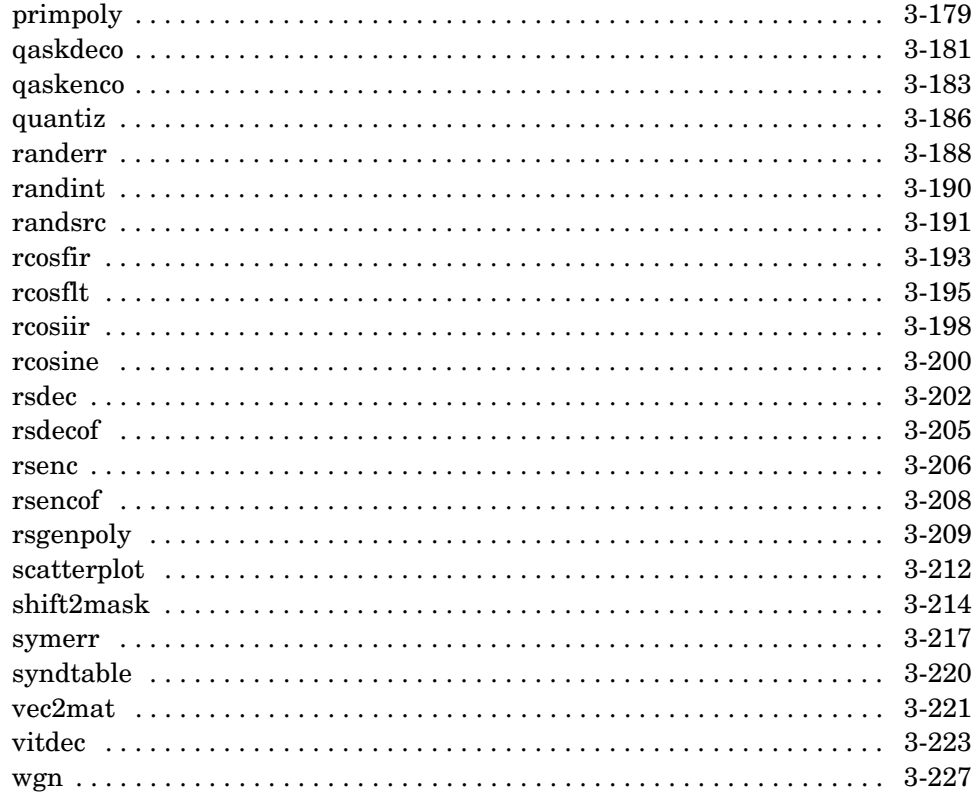

<span id="page-162-2"></span><span id="page-162-1"></span><span id="page-162-0"></span>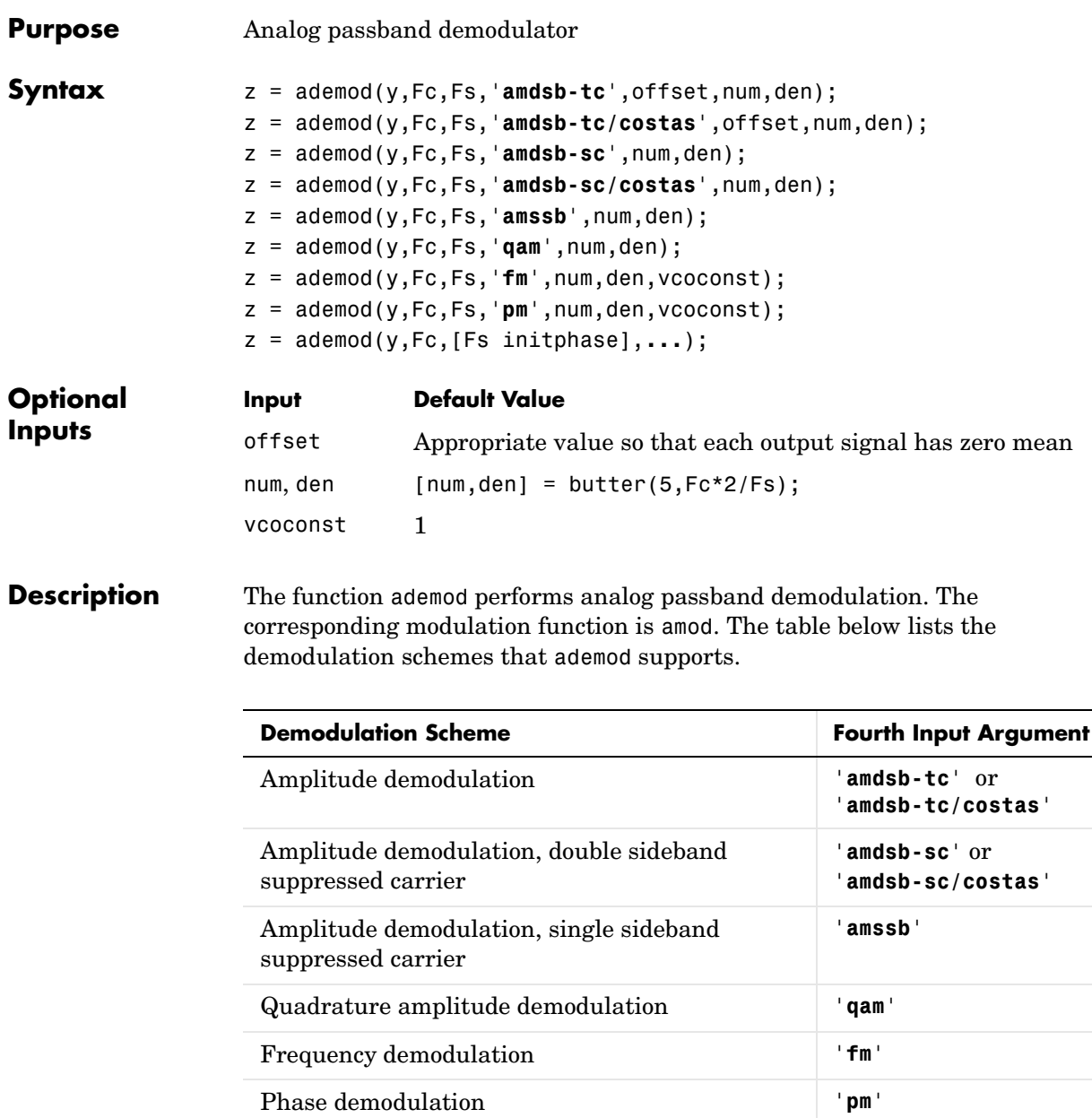

#### **For All Syntaxes**

The generic syntax  $z = ademod(y, Fc, Fs, ...)$  demodulates the received signal that y represents. Fc is the carrier frequency in hertz, and Fs is the sampling rate in hertz. The initial phase of the carrier signal is zero.

y and z are real matrices whose sizes depend on the demodulation method:

- **• (QAM method)** If y is a length-n vector, then z is an n-by-2 matrix. Otherwise, if  $\gamma$  is n-by-m, then z is n-by-2m and each column of  $\gamma$  is processed separately. The odd-numbered columns in z represent in-phase components and the even-numbered columns represent quadrature components.
- **• (Other methods)** y and z have the same dimensions. If y is a two-dimensional matrix, then each column of y is processed separately.

The generic syntax  $z = ademod(y,Fc, [Fs in it phase], ...)$  is the same, except that the third input argument is a two-element vector instead of a scalar. The first entry, Fs, is the sampling rate. The second entry, initphase, is the initial phase of the carrier signal, measured in radians.

ademod uses a lowpass filter with sample time 1/Fs while demodulating, in order to filter out the carrier signal. To specify the lowpass filter, include num and den in the list of input arguments. num and den are row vectors that give the coefficients, in *descending* order, of the numerator and denominator of the filter's transfer function. If num is empty, zero, or absent, then the default filter is a Butterworth filter whose parameters come from the command below. butter is in the Signal Processing Toolbox.

```
[num, den] = butter(5, Fc*2/Fs);
```
#### **For Specific Syntaxes**

z = ademod(y,Fc,Fs,'**amdsb-tc**',offset,num,den) implements double-sideband amplitude demodulation. offset is a vector whose kth entry is subtracted from the kth signal after the demodulation. If offset is empty, then by default z is adjusted so that each column has mean zero (or so that z has mean zero in case z is a vector).

z = ademod(y,Fc,Fs,'**amdsb-tc/costas**',offset,num,den) is the same as the syntax above, except that the algorithm includes a Costas phase-locked loop.

z = ademod(y,Fc,Fs,'**amdsb-sc**',num,den) implements double-sideband suppressed-carrier amplitude demodulation.

z = ademod(y,Fc,Fs,'**amdsb-sc/costas**',num,den) is the same as the syntax above, except that the algorithm includes a Costas phase-locked loop.

z = ademod(y,Fc,Fs,'**amssb**',num,den) implements single-sideband suppressed-carrier amplitude demodulation.

 $z = ad$ emod( $y$ , Fc, Fs, 'qam', num, den) implements quadrature amplitude demodulation.

z = ademod(y,Fc,Fs,'**fm**',num,den,vcoconst) implements frequency demodulation. The spectrum of the demodulated signal is between  $min(y) + Fc$  and  $max(y) + Fc$ . The demodulation process uses a phase-locked loop composed of a multiplier (as a phase detector), a lowpass filter, and a voltage-controlled oscillator (VCO). If Fs is a two-element vector, then its second element is the initial phase of the VCO, in radians. The optional argument vcoconst is a scalar that represents the VCO constant in Hz/V.

z = ademod(y,Fc,Fs,'**pm**',num,den,vcoconst) implements phase demodulation. The demodulation process uses a phase-locked loop (which acts as an FM demodulator) cascaded with an integrator. The phase-locked loop consists of a multiplier (as a phase detector), a lowpass filter, and a voltage-controlled oscillator (VCO). If Fs is a two-element vector, then its second element is the initial phase of the VCO, in radians. The optional argument vcoconst is a scalar that represents the input signal's sensitivity.

**Examples** This example illustrates the use of the offset argument. Because the first ademod command uses the same offset value of .3 that the amod command used, z1 is similar to the original message signal. Because the second ademod command omits offset, z2 has mean close to zero (not exactly zero because of roundoff error).

```
Fc = 25; % Carrier signal frequency
Fs = 100; % Sampling rate of signal
t = [0:1/Fs:5]'; % Times to sample the signals
x = [cos(t), sin(t)]; % Cosine signal and sine signal
y = \text{amod}(x, Fc, Fs, 'amdsb-tc', .3); % \text{Modulate}% and shift the values up by .3.
```

```
z1 = ademod(y,Fc,Fs,'amdsb-tc',.3); % Demodulate.z2 = ademod(y,Fc,Fs,'amdsb-tc'); % Demodulate.plot(t,z1,'b',t,z2,'r--') % Plot recovered signal.
```
The plot shows z1 as a solid line and z2 as a dashed line.

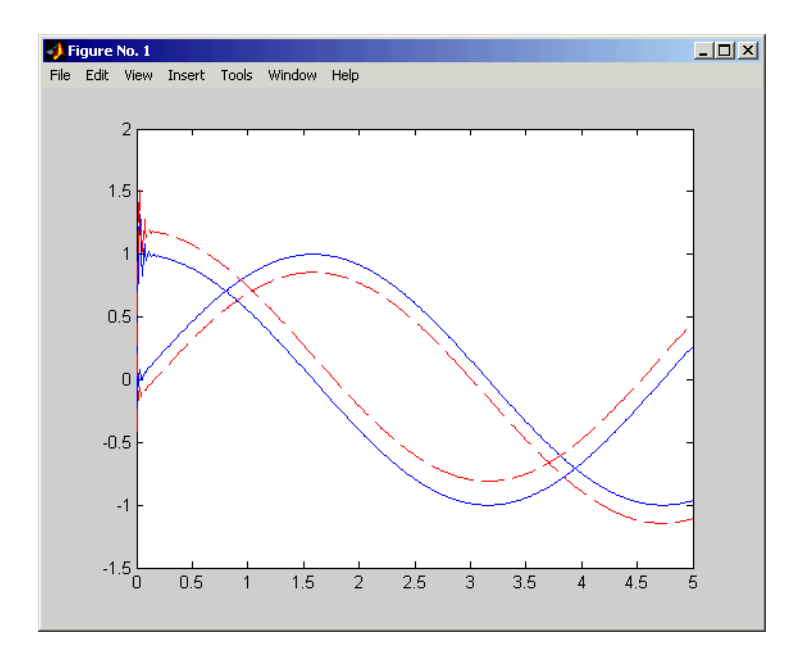

Other examples using ademod are the Hilbert Filter Example on the reference page for amod, and in ["Example: Varying the Filter's Cutoff Frequency" on](#page-91-0)  [page 2-66.](#page-91-0)

**See Also** amod, dmod, ddemod, amodce, ademodce

<span id="page-166-2"></span><span id="page-166-1"></span><span id="page-166-0"></span>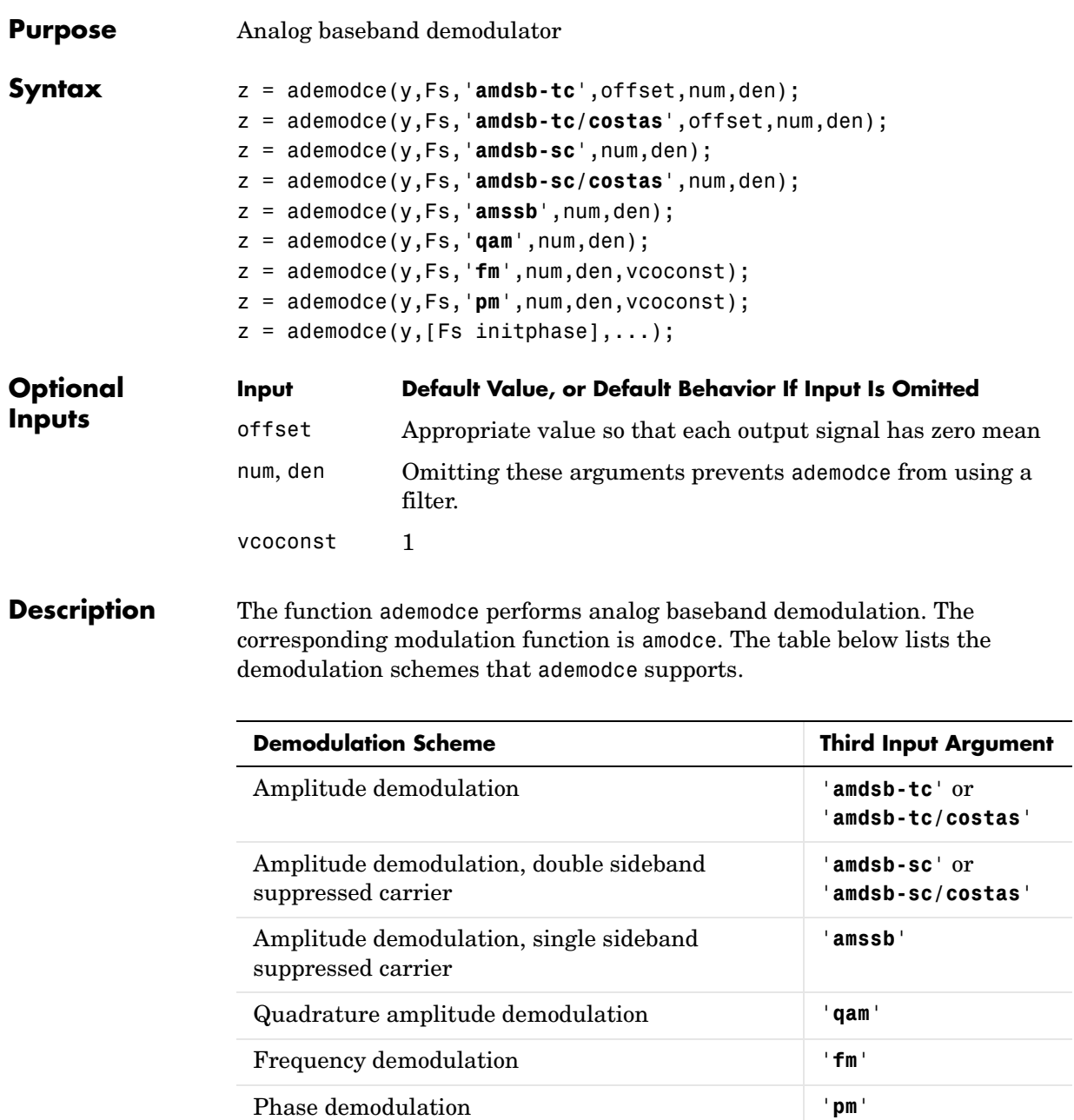

#### **For All Syntaxes**

The generic syntax  $z = ad$ emodce(y,  $Fs$ , ...) demodulates the received signal that y represents. Fs is the sampling rate in hertz. The initial phase of the carrier signal is zero. y is a complex matrix and z is a real matrix. Their sizes depend on the demodulation method:

- **• (QAM method)** If y is a vector of length n, then z is an n-by-2 matrix. Otherwise, if y is n-by-m, then z is n-by-2m and each column of y is processed separately. The odd-numbered columns in z represent in-phase components and the even-numbered columns represent quadrature components.
- **• (Other methods)** y and z have the same dimensions. If y is a two-dimensional matrix, then each column of y is processed separately.

The generic syntax  $z = ademode(y, [Fs inithase], ...)$  is the same, except that the second input argument is a two-element vector instead of a scalar. The first entry, Fs, is the sampling rate as described in the paragraph above. The second entry, initphase, is the initial phase of the carrier signal, measured in radians.

To use a lowpass filter in the demodulation, include num and den in the list of input arguments. num and den are row vectors that give the coefficients, in *descending* order, of the numerator and denominator of the filter's transfer function. If num is empty, zero, or absent, then ademodce does not use a filter.

#### **For Specific Syntaxes**

z = ademodce(y,Fs,'**amdsb-tc**',offset,num,den) implements double-sideband amplitude demodulation. offset is a vector whose kth entry is subtracted from the kth column of demodulated data. If offset is empty, then by default z is adjusted so that each column has mean zero (or so that z has mean zero in case z is a vector).

z = ademodce(y,Fs,'**amdsb-tc/costas**',offset,num,den) is the same as the syntax above, except that the algorithm includes a Costas phase-locked loop.

z = ademodce(y,Fs,'**amdsb-sc**',num,den) implements double-sideband suppressed-carrier amplitude demodulation.

 $z = ad$ emodce( $y$ , Fs, '**amdsb-sc/costas**', num, den) is the same as the syntax above, except that the algorithm includes a Costas phase-locked loop.

z = ademodce(y,Fs,'**amssb**',num,den) implements single-sideband suppressed-carrier amplitude demodulation.

z = ademodce(y,Fs,'**qam**',num,den) implements quadrature amplitude demodulation.

z = ademodce(y,Fs,'**fm**',num,den,vcoconst) implements frequency demodulation. The optional argument vcoconst is a scalar that represents the VCO constant in the demodulation.

z = ademodce(y,Fs,'**pm**',num,den,vcoconst) implements phase demodulation. The optional argument vcoconst specifies the VCO constant in the demodulation.

**Examples** The example below processes sine, cosine, and sawtooth signals simultaneously. All three signals have the same sampling rate and the same number of samples. The code also plots the original and demodulated signals.

```
Fs = 100; % Sampling rate of signal
t = [0:1/Fs:5]'; % Times to sample the signals
% Combine three signals into a three-column matrix.
% Each signal occupies one column.
x = [sin(2*pi*t), .5*cos(5*pi*t), sawtooth(4*t)];y = amodce(x, Fs, 'fm'); % Modulate.
z = ademode(y,Fs,'fm'); % Demodulate.plot(x); figure; plot(z); % Original and demodulated signals
```
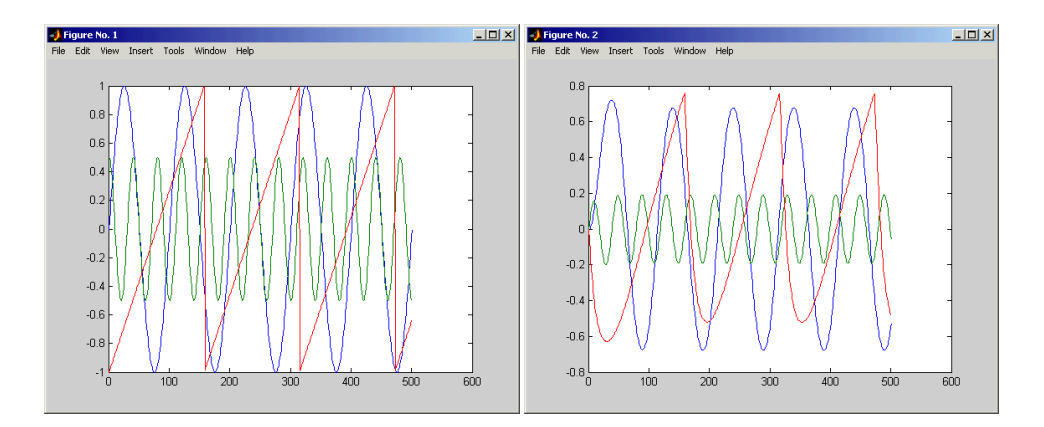

### **ademodce**

Other examples using ademodce are in the sections ["Simple Analog Modulation](#page-89-0)  [Example" on page 2-64](#page-89-0) and ["Example: Time Lag From Filtering" on page 2-67.](#page-92-0)

See Also amodce, dmodce, ddemodce, amod, ademod

<span id="page-170-2"></span><span id="page-170-1"></span><span id="page-170-0"></span>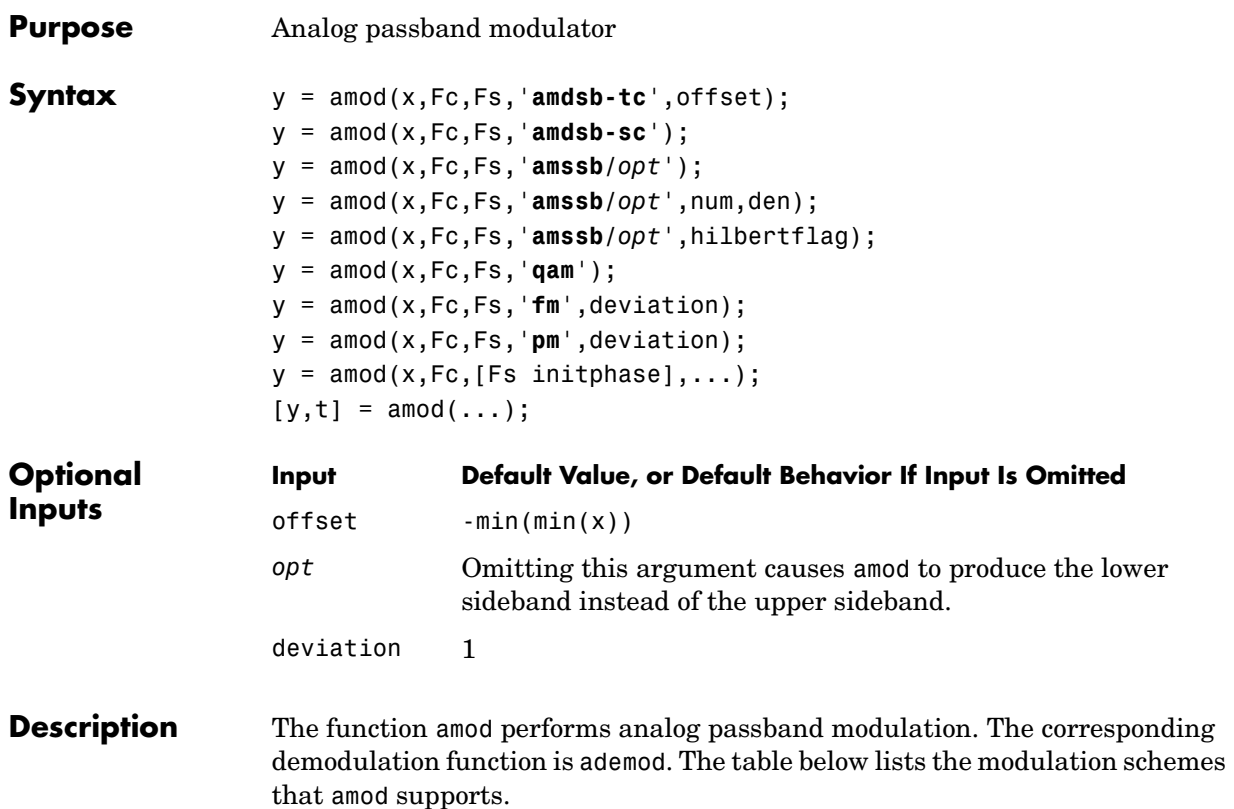

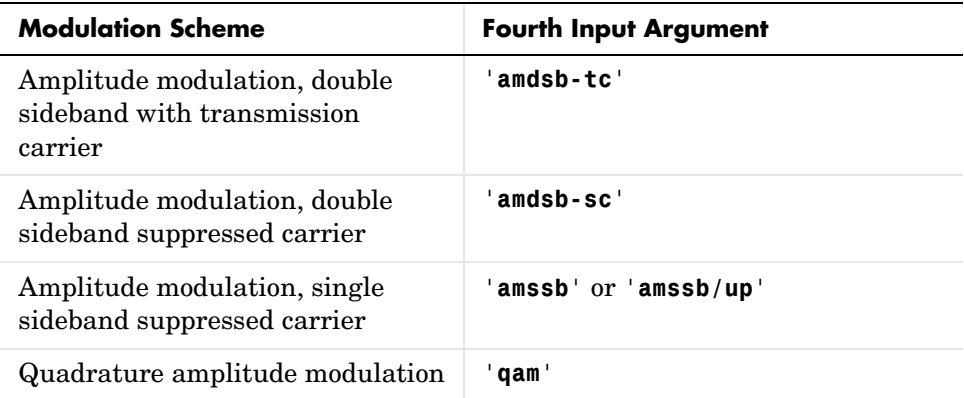

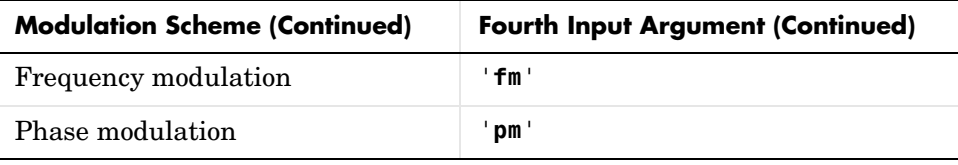

#### **For All Syntaxes**

The generic syntax  $y = \text{amod}(x, Fc, Fs, \ldots)$  modulates the message signal that x represents. Fc is the carrier frequency in hertz, and Fs is the sampling rate in hertz. (Thus 1/Fs represents the time interval between two consecutive samples in x.) The initial phase of the carrier signal is zero. By the Nyquist theorem, the sampling rate must be at least twice as large as the modulation carrier frequency. x and y are real matrices whose sizes depend on the demodulation method:

- **• (QAM method)** x must have an even number of columns. The odd-numbered columns in x represent in-phase components and the even-numbered columns represent quadrature components. If x is n-by-2m, then y is n-by-m and each *pair* of columns of x is processed separately.
- **• (Other methods)** x and y have the same dimensions. If x is a two-dimensional matrix, then each column of x is processed separately.

The generic syntax  $y = \text{amod}(x, Fc, [Fs in it phase], ...)$  is the same, except that the third input argument is a two-element vector instead of a scalar. The first entry, Fs, is the sampling rate as described in the paragraph above. The second entry, initphase, is the initial phase of the carrier signal, measured in radians.

#### **For Specific Syntaxes**

y = amod(x,Fc,Fs,'**amdsb-tc**',offset) implements double-sideband amplitude modulation. offset is the value added to x prior to the modulation. If you omit of fset, then its default value is  $-\min(\min(x))$ . This default value produces 100% modulation.

y = amod(x,Fc,Fs,'**amdsb-sc**') implements double-sideband suppressed-carrier amplitude modulation.

```
y = amod(x,Fc,Fs,'amssb/opt') implements single-sideband 
suppressed-carrier amplitude modulation. By default, it produces the lower
```
sideband; if *opt* is **up**, then the function produces the upper sideband. This syntax does a Hilbert transform in the frequency domain.

 $y = \text{amod}(x, Fc, Fs, 'amssb/opt', num, den)$  is the same as the syntax above, except that it specifies a time-domain Hilbert filter. num and den are row vectors that give the coefficients, in *descending* order, of the numerator and denominator of the filter's transfer function. You can use the function hilbiir to design the Hilbert filter.

y = amod(x,Fc,Fs,'**amssb/***opt*',hilbertflag) is the same as the syntax above, except that it uses a default time-domain Hilbert filter. The filter's transfer function is defined by  ${\lceil \text{num}, \text{den} \rceil} = \text{hilbii}(1/Fs)$ , where num and den are as in the paragraph above. The input argument hilbertflag can have any value.

y = amod(x,Fc,Fs,'**qam**') implements quadrature amplitude modulation. x is a two-column matrix whose first column represents the in-phase signal and whose second column represents the quadrature signal,  $\nu$  is a column vector.

y = amod(x,Fc,Fs,'**fm**',deviation) implements frequency modulation. The spectrum of the modulated signal is between  $min(x) + Fc$  and  $max(x) + Fc$ . The optional argument deviation is a scalar that represents the frequency deviation constant of the modulation. The command  $y =$ amod( $x$ ,Fc,Fs,  $'m'$ ,deviation) is equivalent to the command  $y =$ amod(x\*deviation,Fc,Fs,'**fm**').

y = amod(x,Fc,Fs,'**pm**',deviation) implements phase modulation. The optional argument deviation is a scalar that represents the phase deviation constant of the modulation. The command  $y =$ amod( $x, Fc, Fs, 'pm'$ , deviation) is equivalent to the command  $y =$ amod(x\*deviation,Fc,Fs,'**pm**').

 $[y, t] = \text{amod}(\dots)$  returns the computation time in t.

#### **Examples Double- and Single-Sideband Comparison Example**

The first example compares the spectra of signals after modulation using the double-sideband and single-sideband techniques. The message signal is a frequency-one sine wave and the carrier signal is a 10 Hz sine wave. The script below uses the '**amdsb-sc**' and '**amssb**' arguments in the amod function to

produce modulated signals ydouble and ysingle, respectively. It then plots the spectra of both modulated signals.

```
% Sample the signal 100 times per second, for 2 seconds.
Fs = 100;
t = [0:2*Fs+1]'/Fs;Fc = 10; % Carrier frequency
x = sin(2 * pi * t); % Sinusoidal signal
% Modulate x using single- and double-sideband AM.
vdouble = amod(x,Fc,Fs,'amdsb-sc');ysingle = amod(x,Fc,Fs,'amssb');% Plot spectra of both modulated signals.
zdouble = fft(vdouble);zdouble = abs(zdouble(1:length(zdouble)/2+1));frqdouble = [0:length(zdouble)-1]*Fs/length(zdouble)/2;
plot(frqdouble,zdouble); % The plot on the left-hand side below
figure;
z\sin qle = fft(ysingle);
z\sin qle = abs(z\sin qle(1:length(z\sin qle)/2+1);
frqsingle = [0:length(zsingle)-1]*Fs/length(zsingle)/2;
plot(frqsingle,zsingle); % The plot on the right-hand side below
```
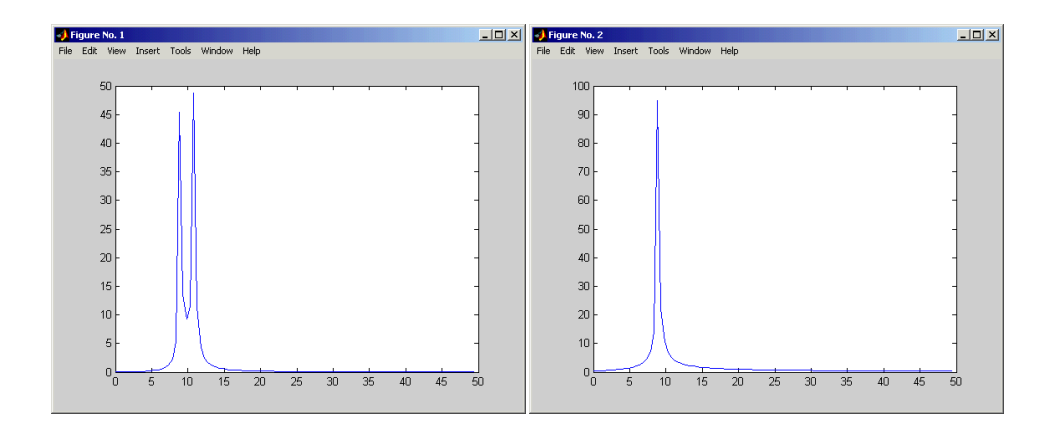

Notice that the spectrum in the left plot has two peaks; these are the lower and the upper sidebands of the modulated signal. The two sidebands are symmetrical with respect to the 10 Hz carrier frequency, Fc. The spectrum of a DSB-SC AM modulated signal is twice as wide as the input signal bandwidth.

In the right plot, there is one peak because the SSB AM technique requires amod to transmit only one sideband.

#### <span id="page-174-0"></span>**Hilbert Filter Example**

The next example uses a Hilbert filter in the time domain.

```
Fc = 25; % Carrier signal frequency
Fs = 100; % Sampling rate of signal
[numh,denh] = hilbiir(1/Fs,15/Fs,15); % Design Hilbert filter.
t = [0:1/Fs:5]'; % Times to sample the signal
x = \cos(t); % Signal is a cosine wave.
y = \text{amod}(x, Fc, [Fs pi/4], 'amssb', numh,denh); % Modulate,% using a Hilbert filter in the time domain.
z = ademod(y,Fc, [Fs pi/4], 'amssb'); % Demodulate.
plot(t,z) % Plot recovered signal.
```
The resulting plot is on the left below. If you replace the sixth line above with

 $y = \text{amod}(x, Fc, [Fs \text{pi}/4], 'amssb')$ ; % Modulate,

then modulation uses a Hilbert transform in the frequency domain. The result is the plot on the right below. The two plots differ slightly in their initial errors.

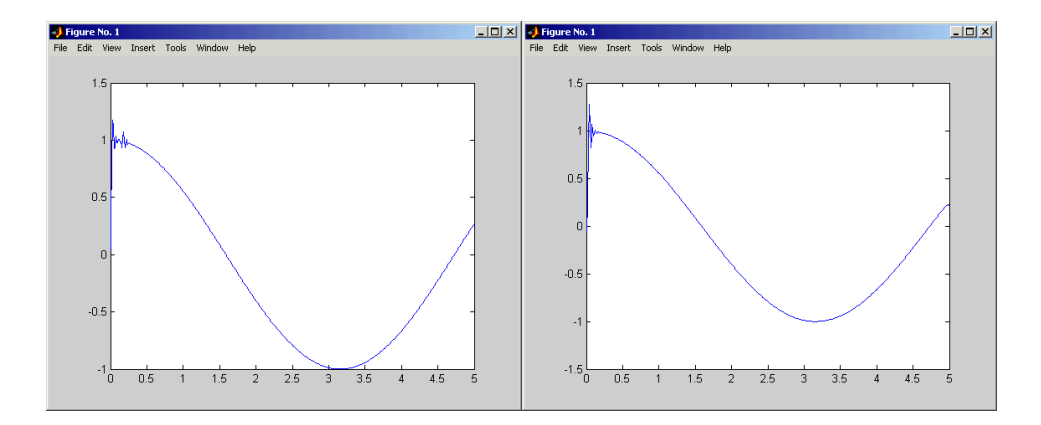

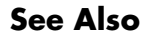

**See Also** ademod, dmod, ddemod, amodce, ademodce

### **amodce**

<span id="page-175-2"></span><span id="page-175-1"></span><span id="page-175-0"></span>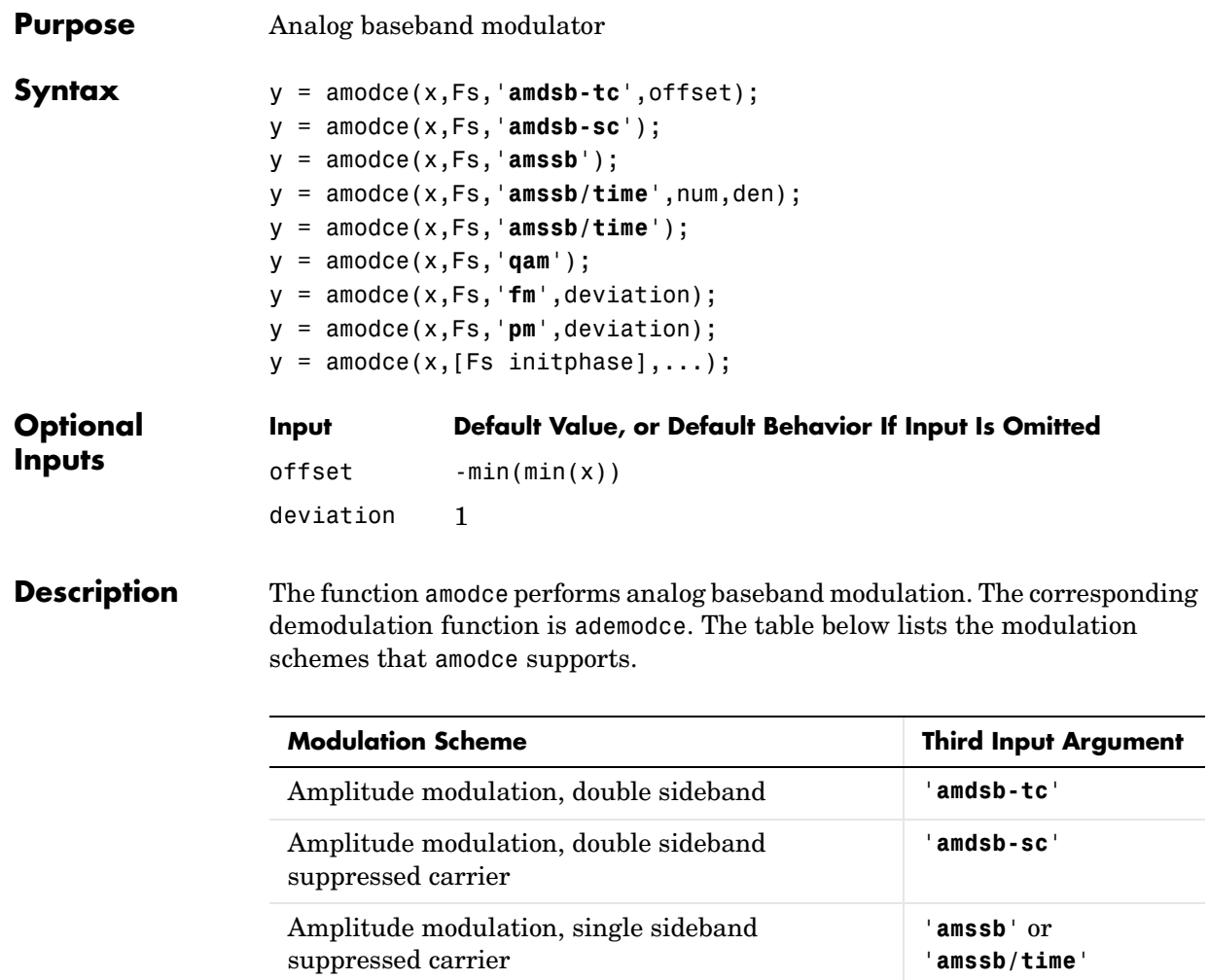

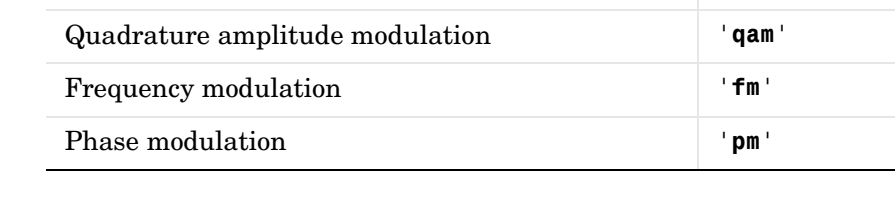

#### **For All Syntaxes**

The generic syntax  $y =$  amodce(x,  $Fs$ , ...) modulates the message signal that x represents, and returns the modulated signal's complex envelope. The input and output signals share the same sampling rate Fs, measured in hertz. (Thus 1/Fs represents the time interval between two consecutive samples in x.) The initial phase of the carrier signal is zero.  $x$  is a real matrix and  $y$  is a complex matrix. Their sizes depend on the modulation method:

- **• (QAM method)** x must have an even number of columns. The odd-numbered columns in x represent in-phase components and the even-numbered columns represent quadrature components. If x is n-by-2m, then y is n-by-m and each *pair* of columns of x is processed separately.
- **• (Other methods)** x and y have the same dimensions. If x is a two-dimensional matrix, then each column of x is processed separately.

The generic syntax  $y = \text{amode}(x, [Fs \text{ inithase}], \ldots)$  is the same, except that the second input argument is a two-element vector instead of a scalar. The first entry, Fs, is the sampling rate as described in the paragraph above. The second entry, initphase, is the initial phase of the carrier signal, measured in radians.

#### **For Specific Syntaxes**

y = amodce(x,Fs,'**amdsb-tc**',offset) implements double-sideband amplitude modulation. offset is the value added to x prior to the modulation. If you omit of fset, then its default value is  $-\min(\min(x))$ . This default value produces 100% modulation.

y = amodce(x,Fs,'**amdsb-sc**') implements double-sideband suppressed-carrier amplitude modulation.

y = amodce(x,Fs,'**amssb**') implements single-sideband suppressed-carrier amplitude modulation. By default, it produces the lower sideband. It does a Hilbert transform in the frequency domain.

y = amodce(x,Fs,'**amssb/time**',num,den) is the same as the syntax above, except that it specifies a time-domain Hilbert filter. num and den are row vectors that give the coefficients, in *descending* order, of the numerator and denominator of the filter's transfer function. You can use the function hilbiir to design the Hilbert filter.

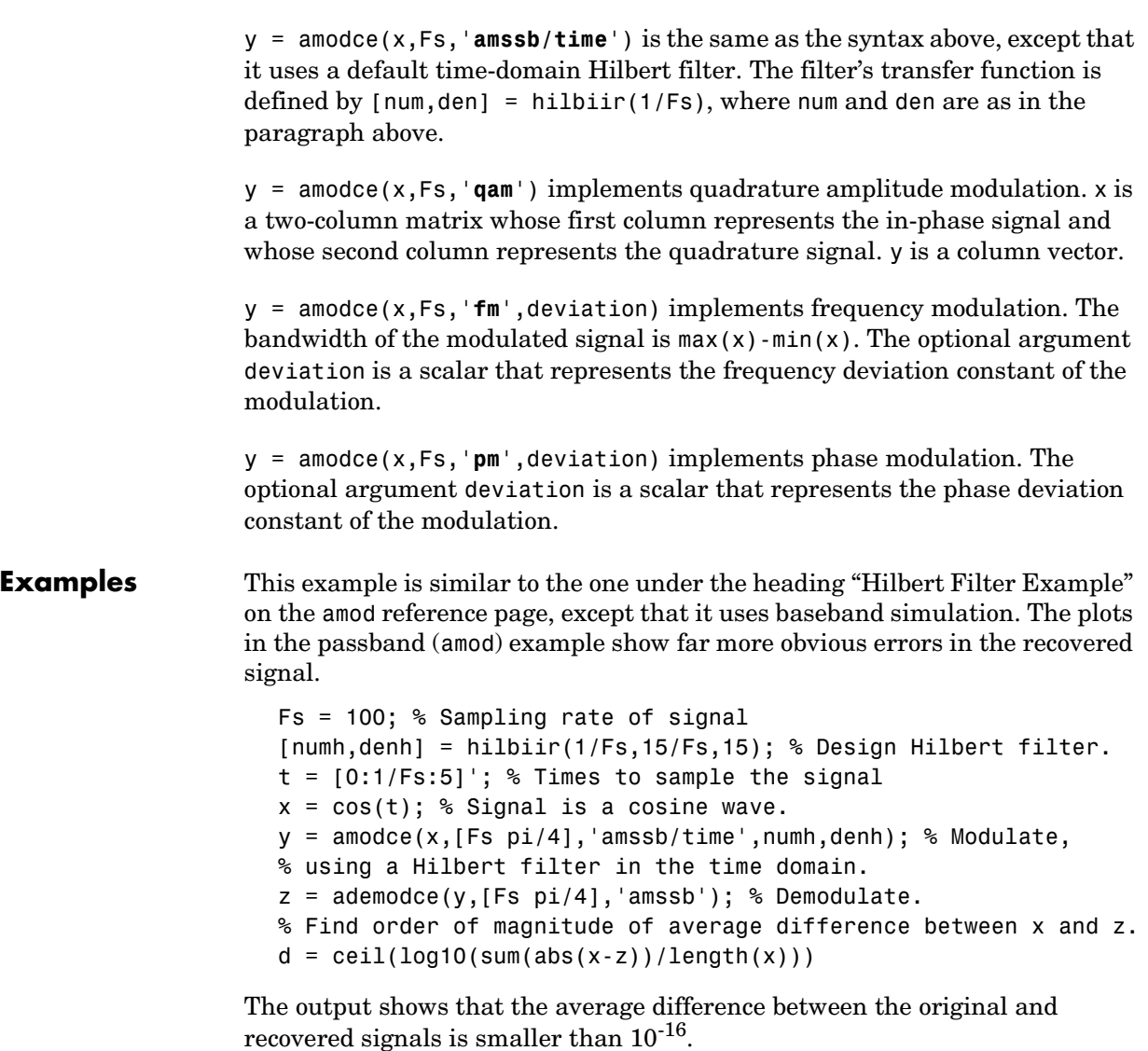

 $d =$ 

-16

Other examples using amodce are in the sections ["Representing Analog](#page-87-0)  [Signals" on page 2-62](#page-87-0) and ["Simple Analog Modulation Example" on page 2-64](#page-89-0).

**See Also** ademodce, dmodce, ddemodce, amod, ademod

### **apkconst**

<span id="page-179-2"></span><span id="page-179-1"></span><span id="page-179-0"></span>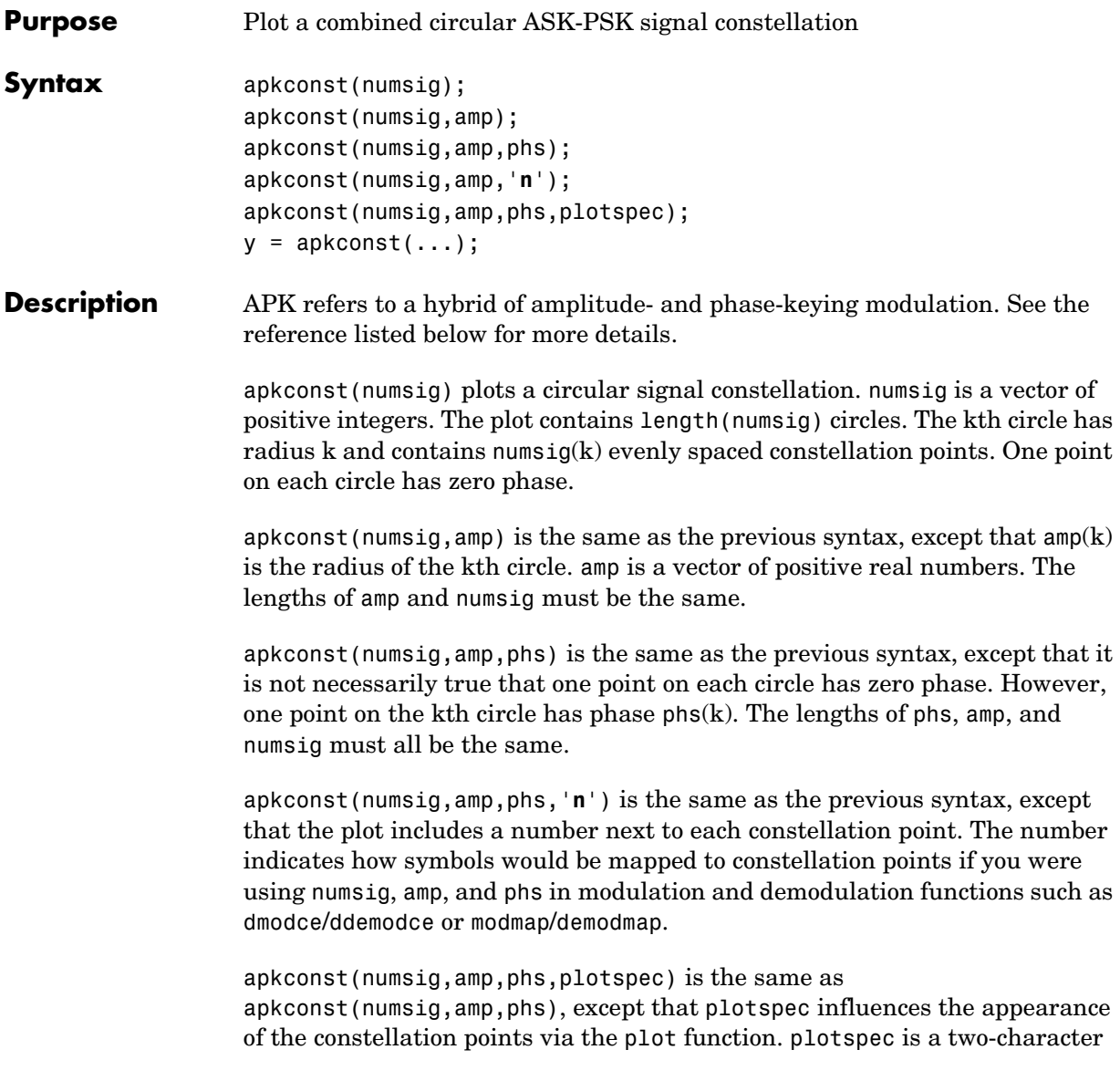
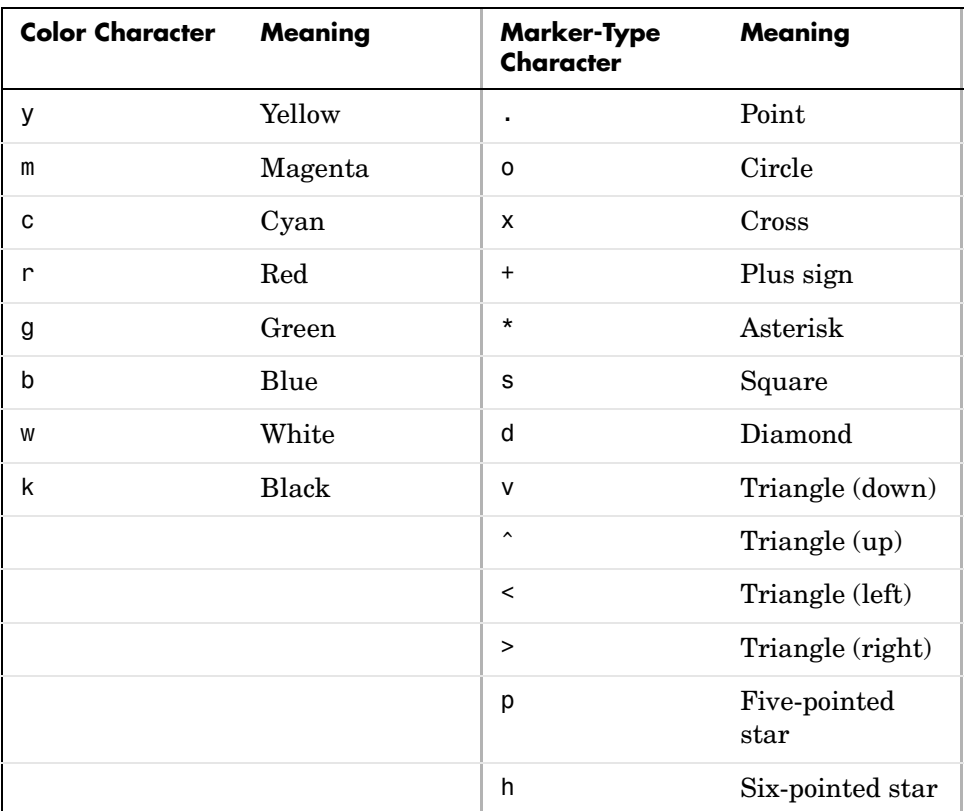

string made up of one character from each odd-numbered column in the table below.

y = apkconst(...) does *not* produce a plot, but instead returns a complex vector y that represents the coordinates of the points in the constellation. The real part of y gives the in-phase component of each point and the imaginary part of y gives the quadrature component of each point.

**Examples** The command below produces a plot having three circles. One circle has radius 1 and four points, one of which has zero phase. Another circle has radius 4 and five points, one of which has phase  $\pi$ . The outermost circle has radius 5 and two points, one of which has phase  $\pi/4$ . The plot follows.

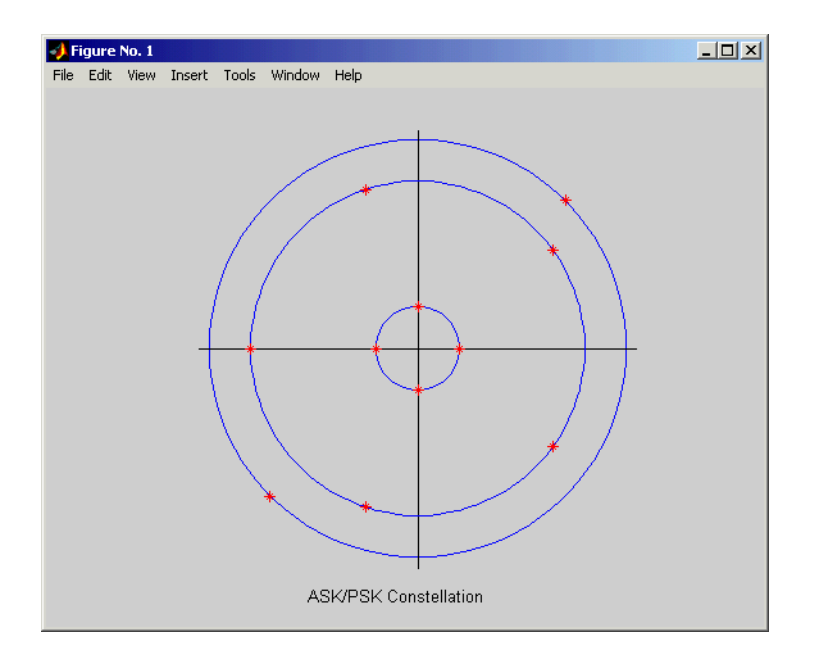

apkconst([4 5 2],[1 4 5],[0 pi pi/4])

The command below produces a vector containing the coordinates in the complex plane of the points in the figure above.

```
y = apkconst([4 5 2],[1 4 5],[0 pi pi/4])
y = Columns 1 through 4 
   1.0000 0.0000 + 1.0000i -1.0000 + 0.0000i -0.0000 - 1.0000i
  Columns 5 through 8 
  -4.0000 + 0.0000i -1.2361 - 3.8042i 3.2361 - 2.3511i 3.2361 + 2.3511i
  Columns 9 through 11 
  -1.2361 + 3.8042i 3.5355 + 3.5355i -3.5355 - 3.5355i
```
**See Also** dmod, modmap, ddemod, demodmap

**References** Thomas, C. Melvil, Michaeil Y. Weidner, and S. H. Durrani, "Digital Amplitude-Phase Keying with M-ary Alphabets," *IEEE Transactions on Communications,* Vol. Com-22, No. 2, Feb., 1974, pp. 168-180.

# **arithdeco**

<span id="page-183-0"></span>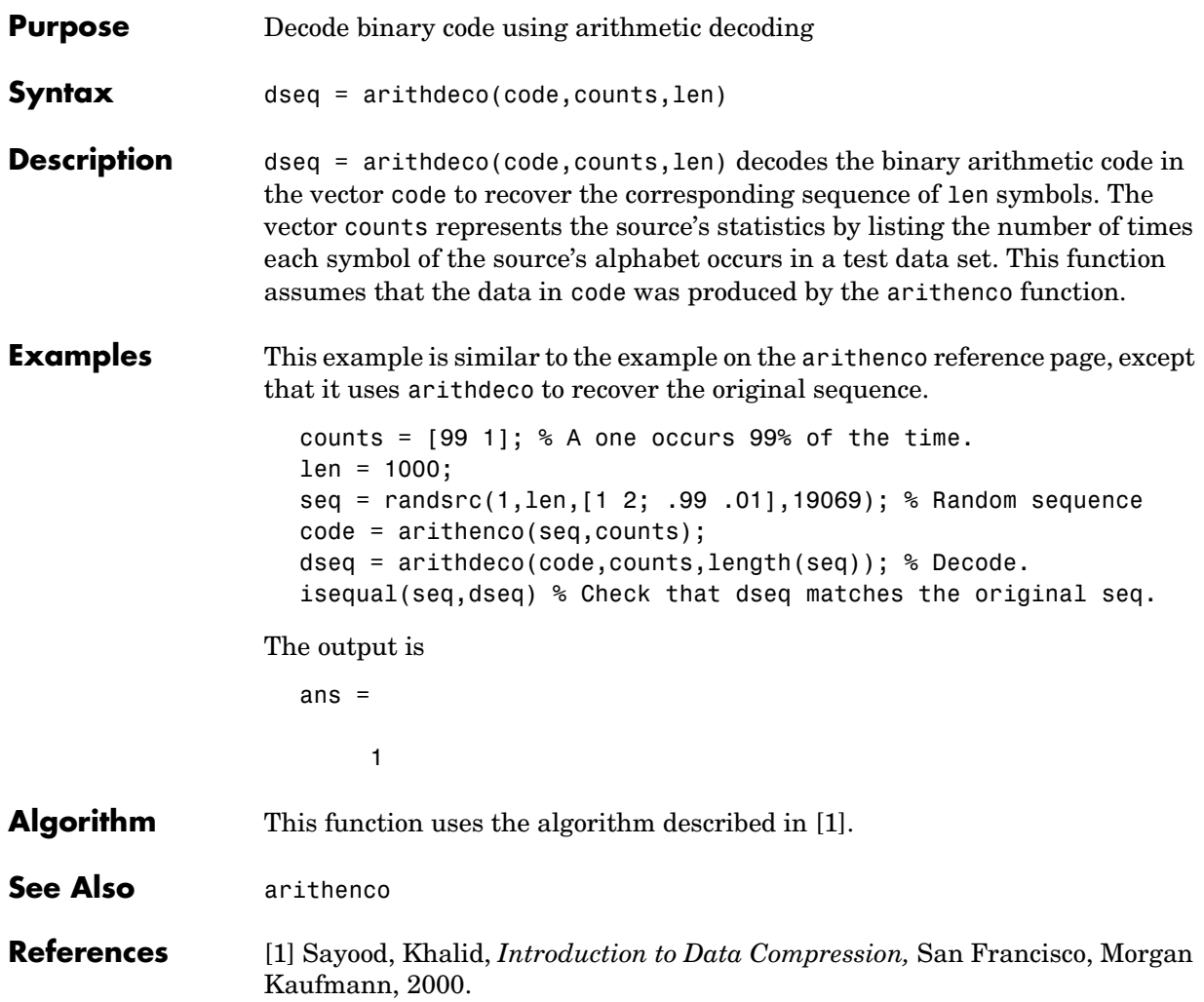

<span id="page-184-0"></span>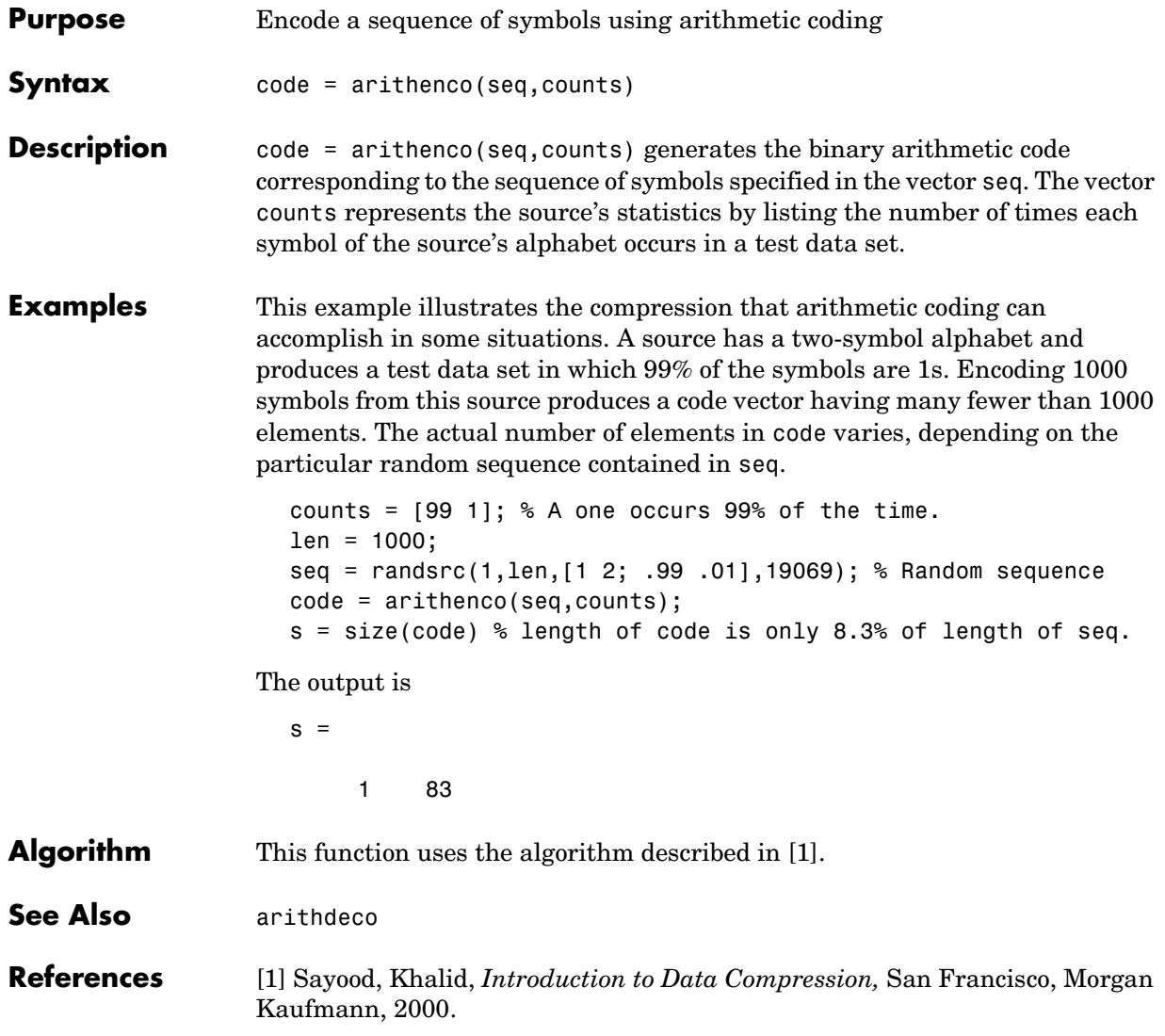

## **awgn**

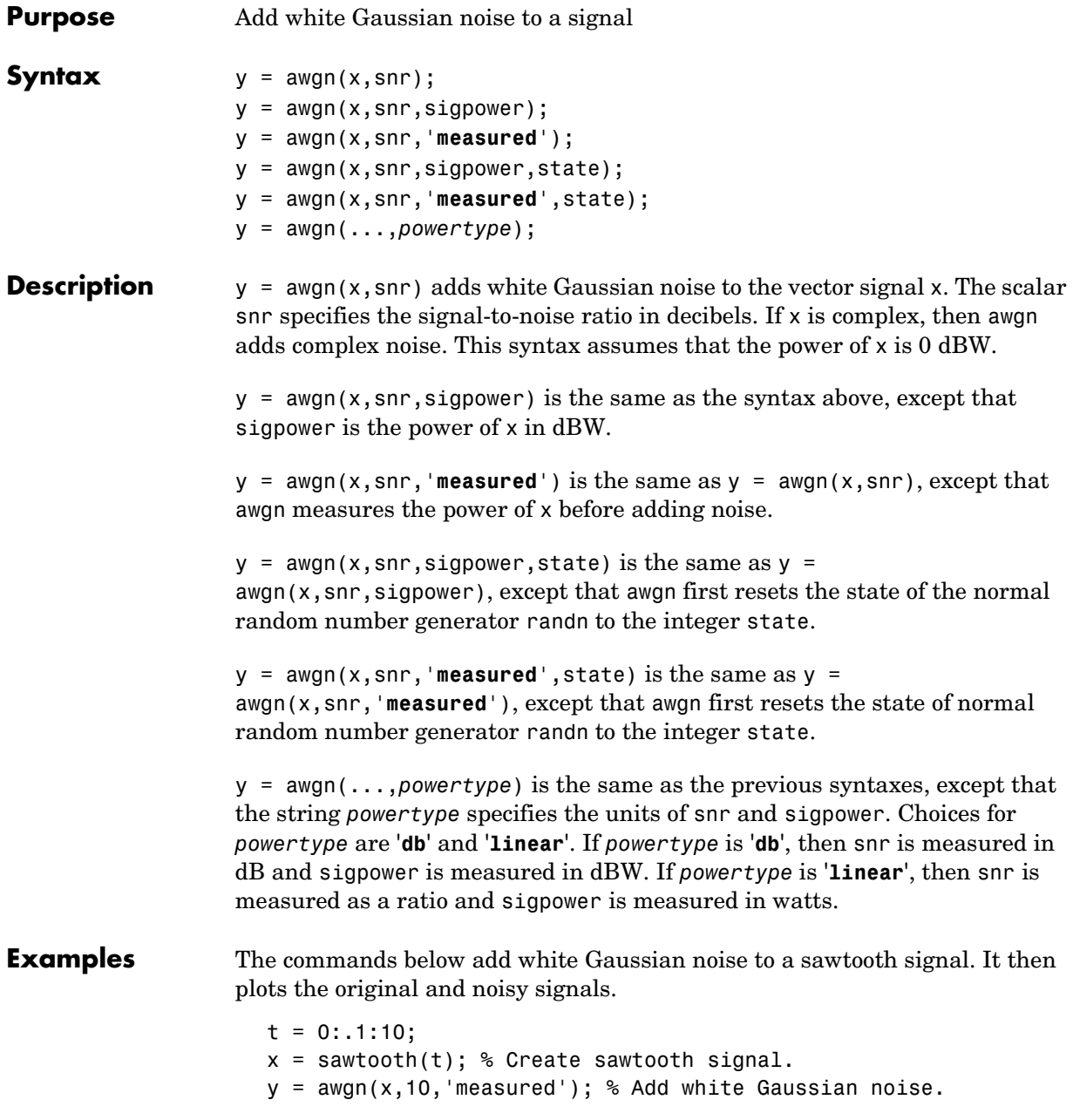

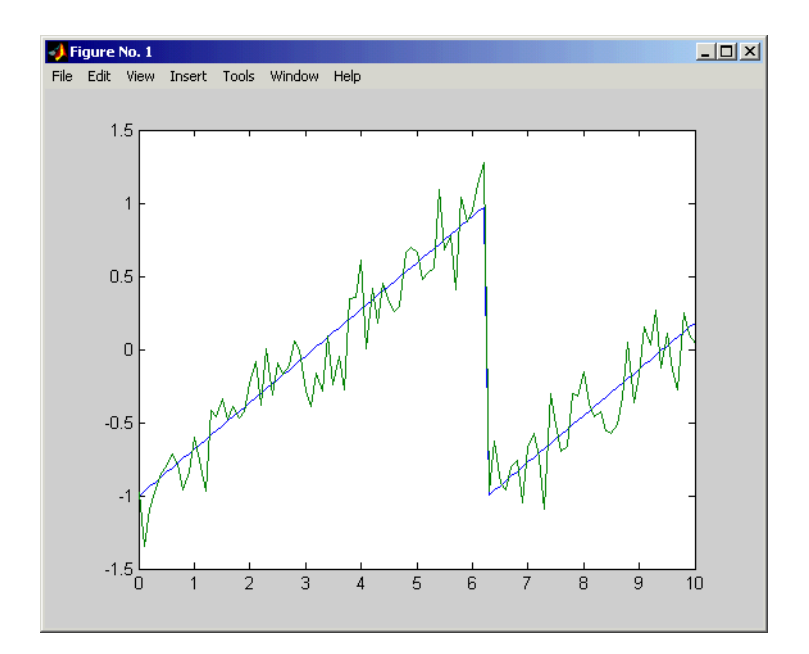

plot(t,x,t,y) % Plot both signals.

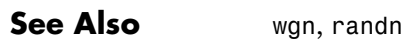

# **bchdeco**

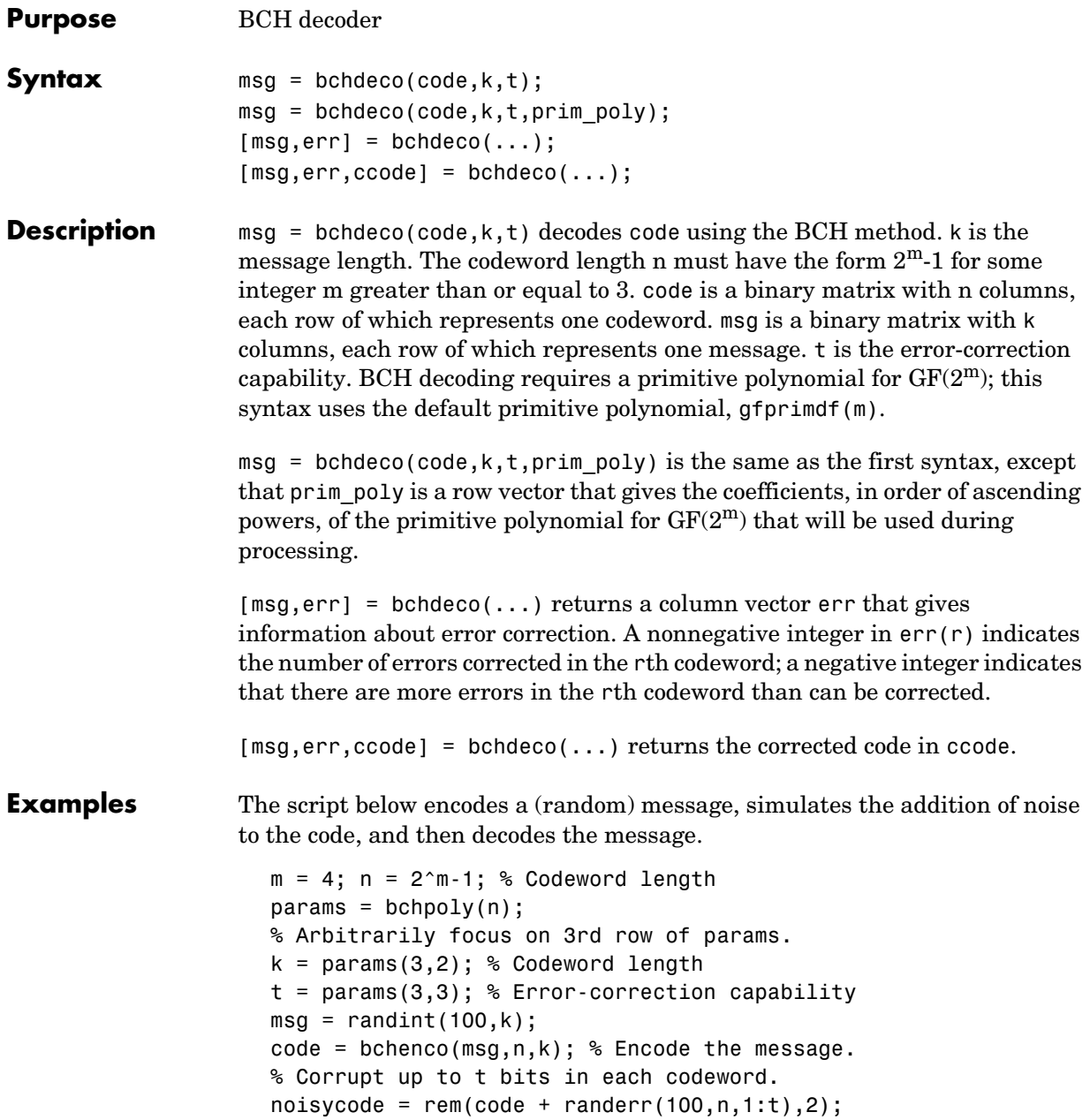

```
% Decode the noisy code.
[newmsg,err,ccode] = bchdeco(noisycode,k,t); 
if ccode==code
    disp('All errors were corrected.')
end
if newmsg==msg
    disp('The message was recovered perfectly.')
end
```
In this case, all errors are corrected and the message is recovered perfectly. However, if the ninth line is changed to

```
noise = rem(code + random(100, n, 1:(t+1)), 2);
```
then some codewords will contain more than t errors. This is too many errors, and some will go uncorrected.

**See Also** bchenco, bchpoly

# **bchenco**

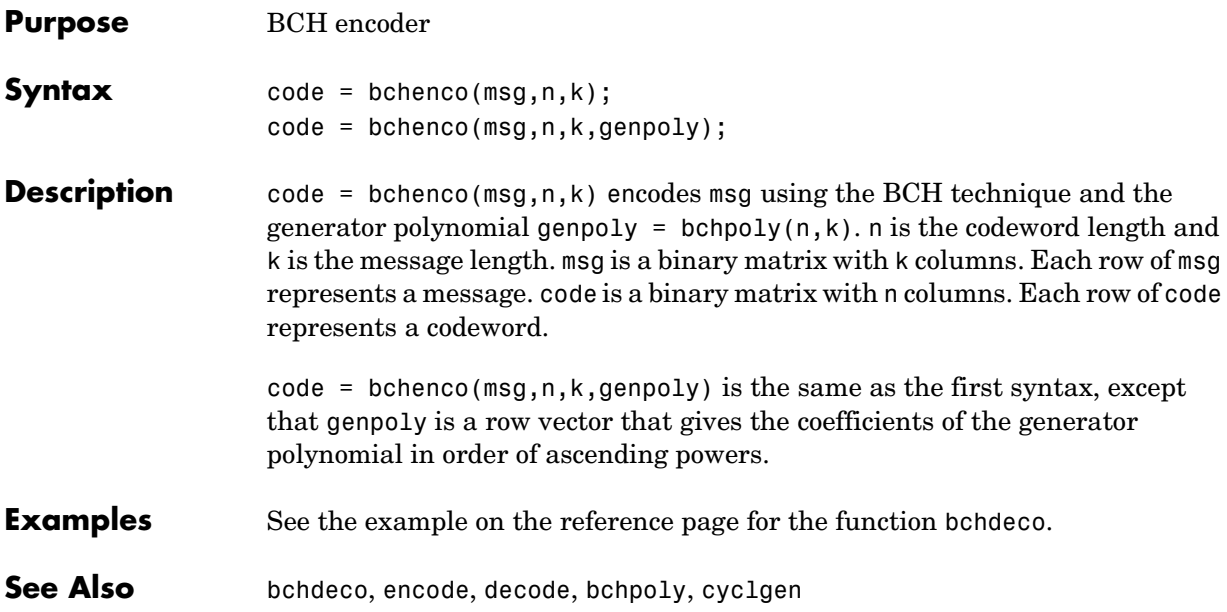

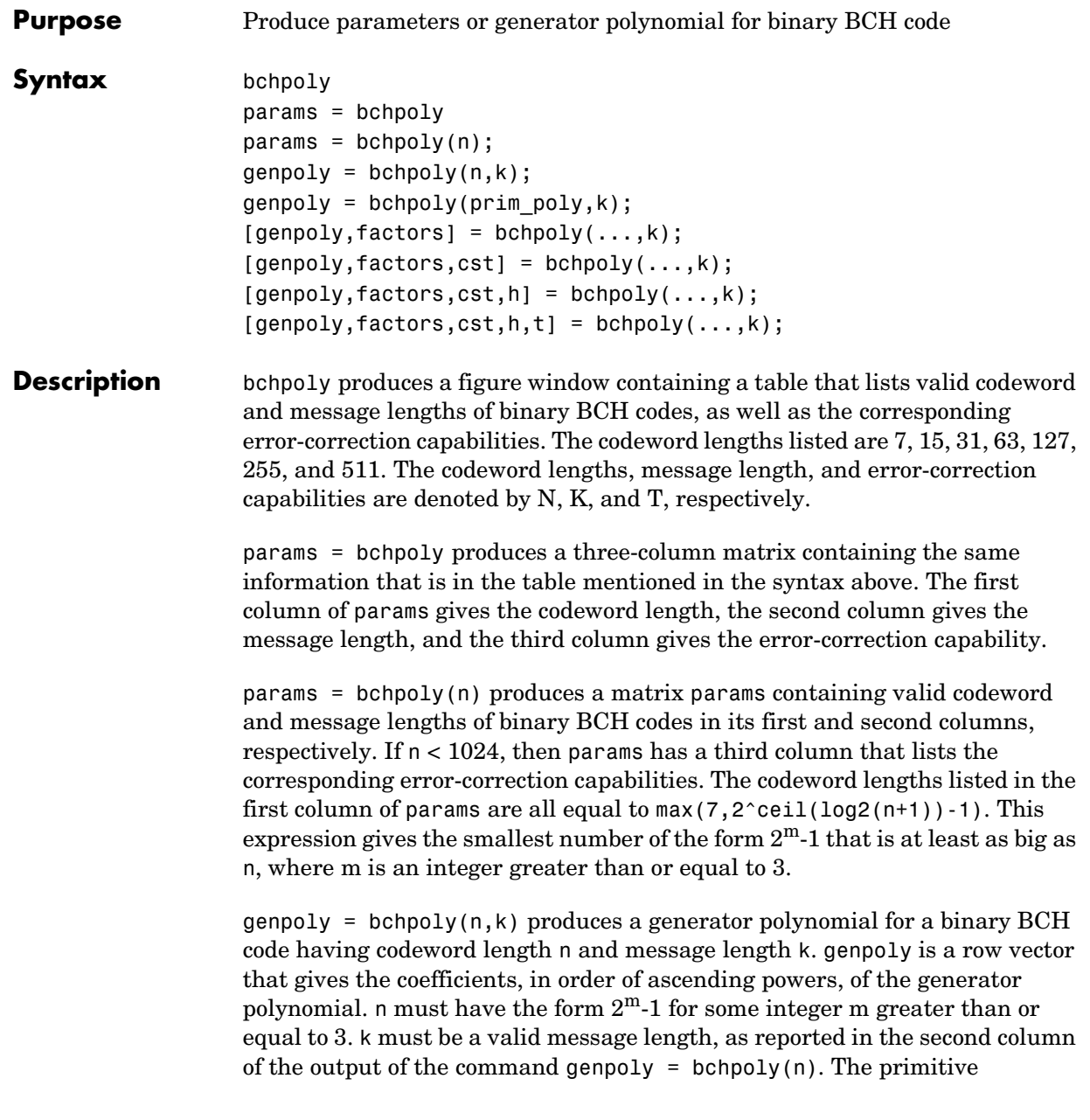

# **bchpoly**

polynomial used for the  $GF(2^m)$  calculations is the default primitive polynomial, gfprimdf(m).

genpoly = bchpoly(prim poly, k) produces a generator polynomial for a binary BCH code having codeword length n and message length k. prim\_poly represents a degree-m primitive polynomial for the field  $GF(2^m)$ . Both prim\_poly and genpoly are row vectors that represent polynomials by giving the coefficients in order of ascending powers. Given the degree m of the primitive polynomial, the message length n is  $2^m-1$ . k must be a valid message length, as reported in the second column of the output of the command genpoly  $=$  bchpoly(n).

The remaining syntaxes, of the form

 $[genpoly,...] = behpoly(...,k)$ 

return some or all of the output variables listed in the table below.

| Output<br>Variable | <b>Significance</b>                                   | Format                                                                                                    |
|--------------------|-------------------------------------------------------|----------------------------------------------------------------------------------------------------|
| factors            | Irreducible factors of<br>the generator<br>polynomial | Binary matrix, each row of which<br>gives the coefficients of a factor<br>polynomial in order of ascending<br>powers |
| cst                | Cyclotomic cosets of<br>the field $GF(2^m)$           | Same as $q$ f cosets $(m)$                                                                                           |
| h                  | Parity-check matrix<br>of the code                    | $(n-k)$ -by-n binary matrix                                                                                          |
| t                  | Error-correction<br>capability of the code            | Positive integer                                                                                                    |

**Additional Output Variables for bchpoly(...,k)**

**Examples** The script below uses bchpoly to find out what message lengths are valid for a BCH code with codeword length  $2^4$ -1. It then chooses one of the possible message lengths and uses bchpoly to find the generator polynomial and parity-check matrix for such a code.

# **bchpoly**

```
m = 4;n = 2<sup></sup>m-1; % Codeword length is 15.
 % Want to find out possible valid message lengths.
  params = bchpoly(n);disp(['Possible message lengths are ',num2str(params(:,2)')])
 disp(' ')
 ii = 1; % Arbitrarily choose first row.
 k = params(ii,2); % Message lengths are in 2nd column.
 % Get generator polynomial and other facts.
  [genpoly,factors,cst,parmat,errorcorr] = bchpoly(n,k);
  disp(['For k = ', num2str(k), 'the generator polynomial is'])
  gfpretty(genpoly)
  disp('and the parity-check matrix is')
  parmat
The full output is below.
 Possible message lengths are 11 7 5
  For k = 11 the generator polynomial is
   4
                             1 + X + Xand the parity-check matrix is
 parmat =
    Columns 1 through 12 
   1 0 0 0 1 0 0 1 1 0 1 0
   0 1 0 0 1 1 0 1 0 1 1 1
   0 0 1 0 0 1 1 0 1 0 1 1
   0 0 0 1 0 0 1 1 0 1 0 1
    Columns 13 through 15 
   1 1 1
   1 0 0
   1 1 0
   1 1 1
```
# **bchpoly**

**See Also** cyclpoly, encode, decode

**References** Peterson, W. Wesley, and E. J. Weldon, Jr., *Error-correcting Codes*, 2nd ed., Cambridge, Mass., MIT Press, 1972.

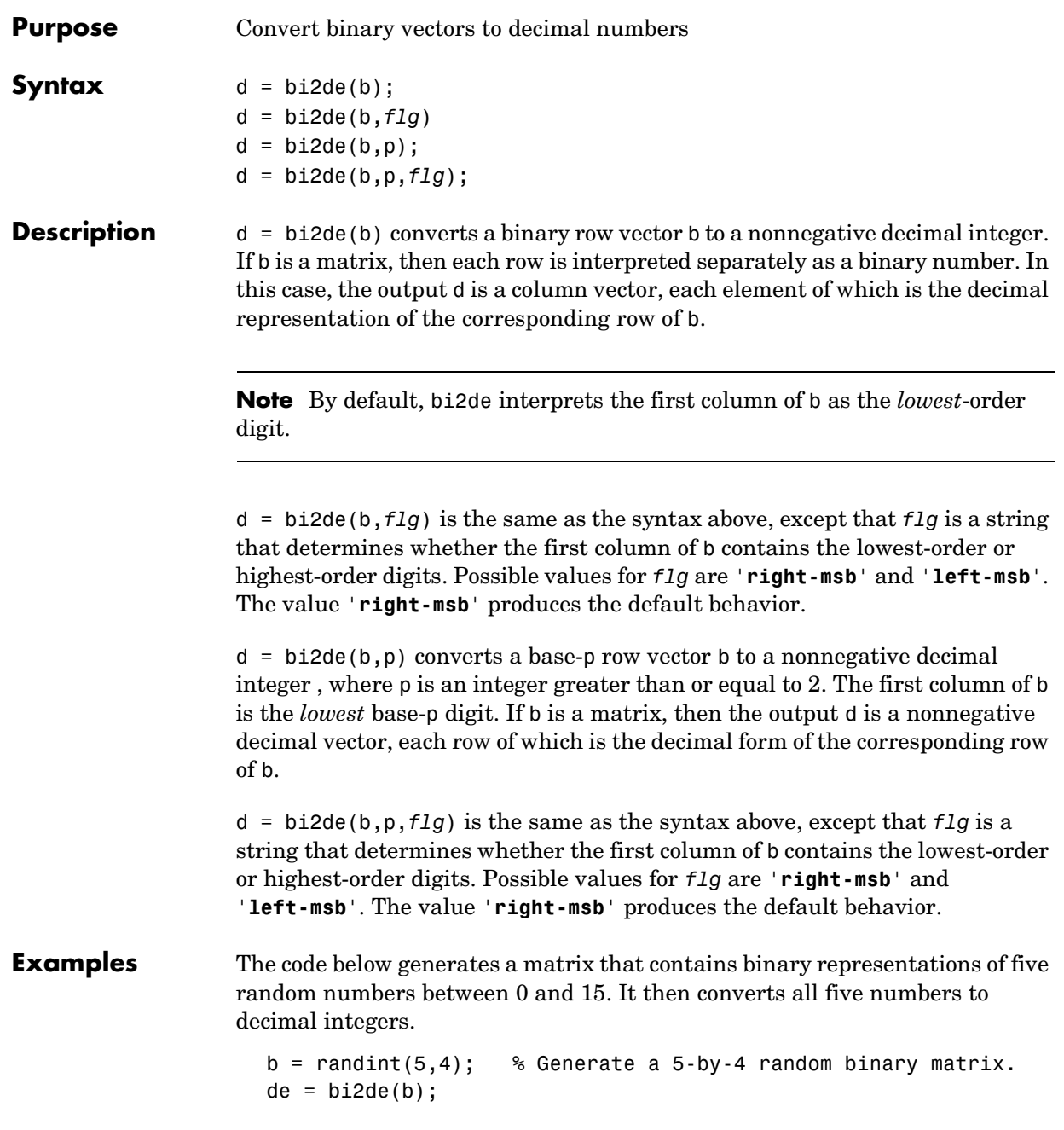

disp(' Dec Binary') disp(' ----- ---------------------') disp([de, b])

Sample output is below. Your results might vary because the numbers are random.

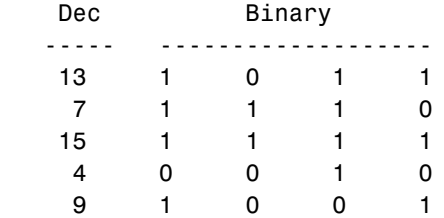

The command below converts a base-five number into its decimal counterpart, using the leftmost base-five digit (4 in this case) as the most significant digit. The example reflects the fact that  $4(5^3) + 2(5^2) + 5^0 = 551$ .

```
d = b12de([4 2 0 1], 5, 'left-msb')d = 551
```
See Also de2bi

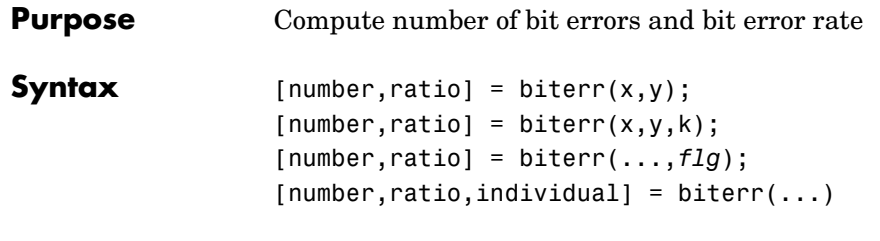

## **Description For All Syntaxes**

The biterr function compares unsigned binary representations of elements in x with those in  $\gamma$ . The schematics below illustrate how the shapes of x and  $\gamma$ determine which elements biterr compares.

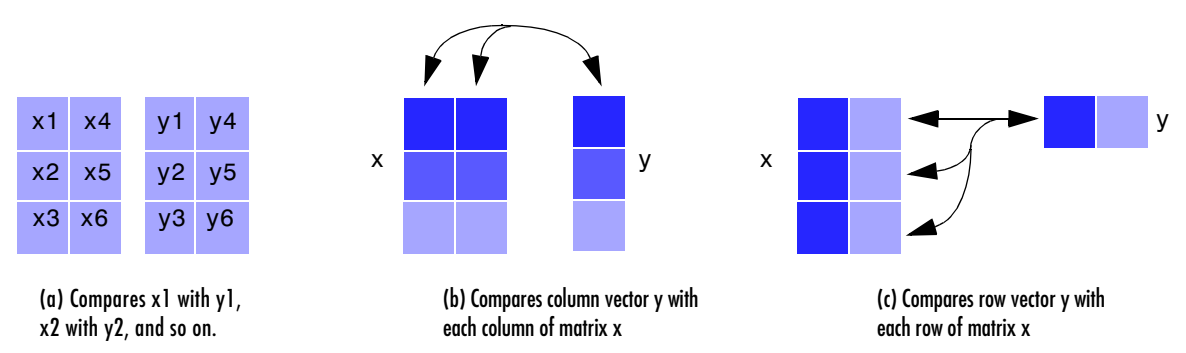

Each element of  $x$  and  $y$  must be a nonnegative decimal integer; biterr converts each element into its natural unsigned binary representation. number is a scalar or vector that indicates the number of bits that differ. ratio is number divided by the *total number of bits*. The total number of bits, the size of number, and the elements that biterr compares are determined by the dimensions of x and y and by the optional parameters.

## **For Specific Syntaxes**

 $[number,ratio] = biter(x,y) compares the elements in x and y. If the$ largest among all elements of x and y has exactly k bits in its simplest binary representation, then the total number of bits is k times the number of entries in the *smaller* input. The sizes of x and y determine which elements are compared:

- **•** If x and y are matrices of the same dimensions, then biterr compares x and y element-by-element. number is a scalar. See schematic (a) in the figure.
- **•** If one is a row (respectively, column) vector and the other is a two-dimensional matrix, then biterr compares the vector element-by-element with *each row (resp., column)* of the matrix. The length of the vector must equal the number of columns (resp., rows) in the matrix. number is a column (resp., row) vector whose mth entry indicates the number of bits that differ when comparing the vector with the mth row (resp., column) of the matrix. See schematics (b) and (c) in the figure.

[number, ratio] = biterr(x, y, k) is the same as the first syntax, except that it considers each entry in x and y to have k bits. The total number of bits is k times the number of entries of the smaller of x and y. An error occurs if the binary representation of an element of x or y would require more than k digits.

[ $number, ratio$ ] =  $biter(x,y,k,f1g)$  is similar to the previous syntaxes, except that *flg* can override the defaults that govern which elements biterr compares and how biterr computes the outputs. The possible values of *flg* are '**row-wise**', '**column-wise**', and '**overall**'. The table below describes the differences that result from various combinations of inputs. As always, ratio is number divided by the total number of bits. If you do not provide k as an input argument, then the function defines it internally as the number of bits in the simplest binary representation of the largest among all elements of x and y.

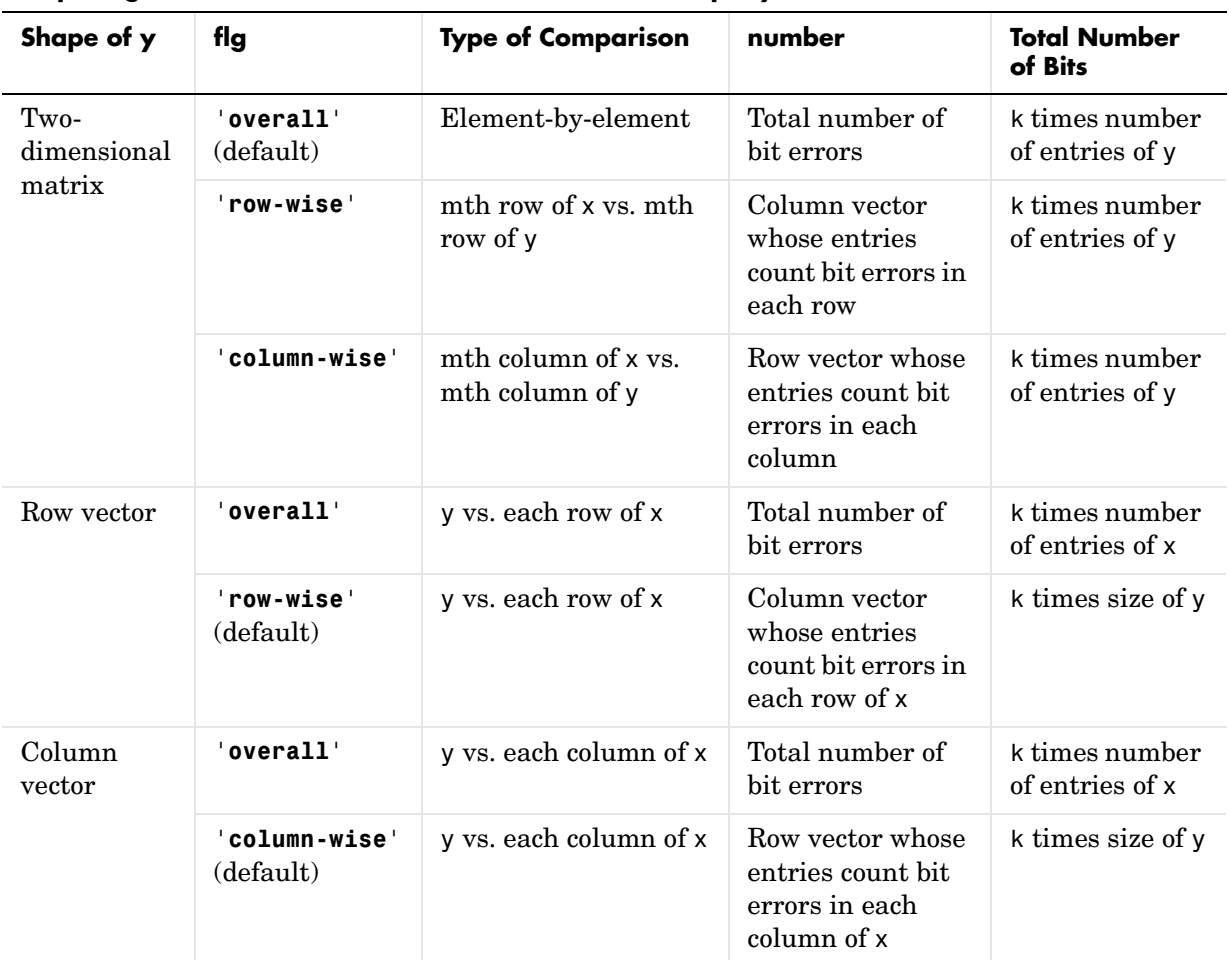

### **Comparing a Two-Dimensional Matrix x with Another Input y**

 $[number, ratio, individual] = biter(...) returns a matrix individual$ whose dimensions are those of the larger of x and y. Each entry of individual corresponds to a comparison between a pair of elements of x and y, and specifies the number of bits by which the elements in the pair differ.

## **Examples Example 1**

The commands below compare the column vector [0; 0; 0] to each column of a random binary matrix. The output is the number, proportion, and locations of 1s in the matrix. In this case, individual is the same as the random matrix.

```
format rat;
[number, ratio, individual] = biter([0;0;0], randint(3,5))
```

```
number =
```
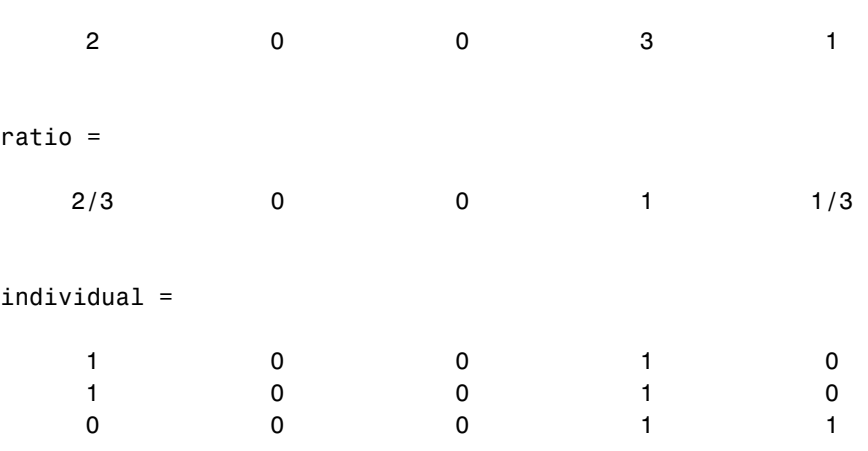

## **Example 2**

The commands below illustrate the use of *flg* to override the default row-by-row comparison. Notice that number and ratio are scalars, while individual has the same dimensions as the larger of the first two arguments of biterr.

```
format rat;
[number, ratio, individual] = biter([1 2; 3 4], [1 3], 3, 'overall')number =
```
5

```
ratio =
   5/12 
individual =
 0 1 
 1 3
```
### **Example 3**

The script below adds errors to 10% of the elements in a matrix. Each entry in the matrix is a two-bit number in decimal form. The script computes the bit error rate using biterr and the symbol error rate using symerr.

```
x = randint(100,100,4); % Original signal
% Create errors to add to ten percent of the elements of x.
% Errors can be either 1, 2, or 3 (not zero). 
errorplace = (\text{rand}(100, 100) > .9); % Where to put errors
errorvalue = randint(100, 100, [1,3]); % Value of the errors
errors = errorplace.*errorvalue;
y = rem(x+errors,4); % Signal with errors added, mod 4
format short
[num bit,ratio bit] = biterr(x,y,2)
[num sym,ratio sym] = symerr(x,y)
```
Sample output is below. Notice that ratio\_sym is close to the target value of 0.10. Your results might vary because the example uses random numbers.

```
num bit =
```
1304

```
ratio bit =
```
0.0652

# **biterr**

num\_sym = 981 ratio\_sym = 0.0981 See Also symerr

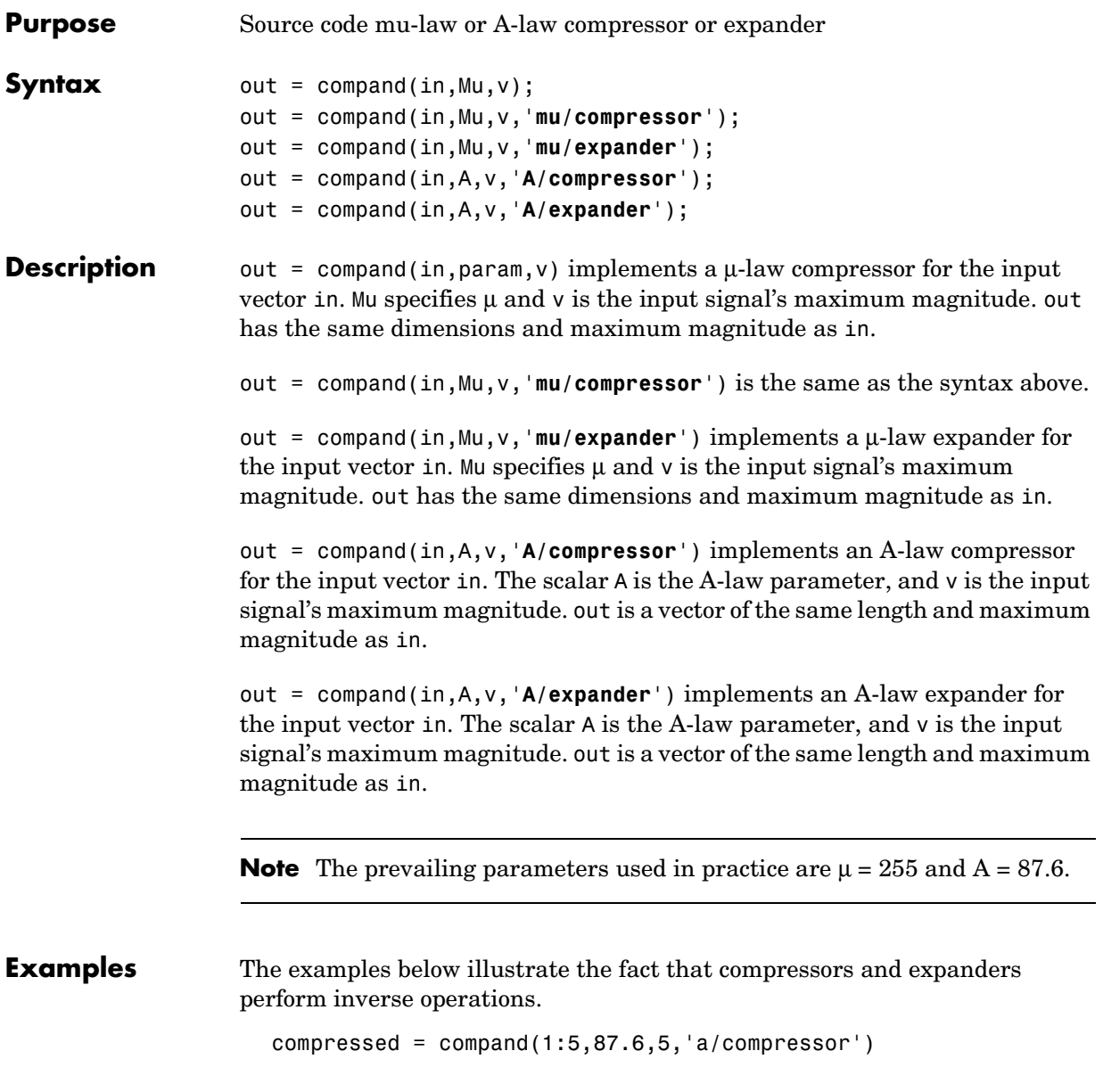

compressed = 3.5296 4.1629 4.5333 4.7961 5.0000 expanded = compand(compressed,87.6,5,'a/expander')  $expanded =$ 1.0000 2.0000 3.0000 4.0000 5.0000

**Algorithm** For a given signal *x*, the output of the  $\mu$ -law compressor is

$$
y = \frac{V \log(1 + \mu |x| / V)}{\log(1 + \mu)} \text{sgn}(x)
$$

where *V* is the maximum value of the signal  $x$ ,  $\mu$  is the  $\mu$ -law parameter of the compander, log is the natural logarithm, and sgn is the signum function (sign in MATLAB).

The output of the A-law compressor is

$$
y = \begin{cases} \frac{A|x|}{1 + \log A} \operatorname{sgn}(x) & \text{for } 0 \le |x| \le \frac{V}{A} \\ \frac{V(1 + \log(A|x|/V))}{1 + \log A} \operatorname{sgn}(x) & \text{for } \frac{V}{A} < |x| \le V \end{cases}
$$

where *A* is the A-law parameter of the compander and the other elements are as in the µ-law case.

**See Also** quantiz, dpcmenco, dpcmdeco

**References** Sklar, Bernard, *Digital Communications: Fundamentals and Applications*, Englewood Cliffs, N.J., Prentice-Hall, 1988.

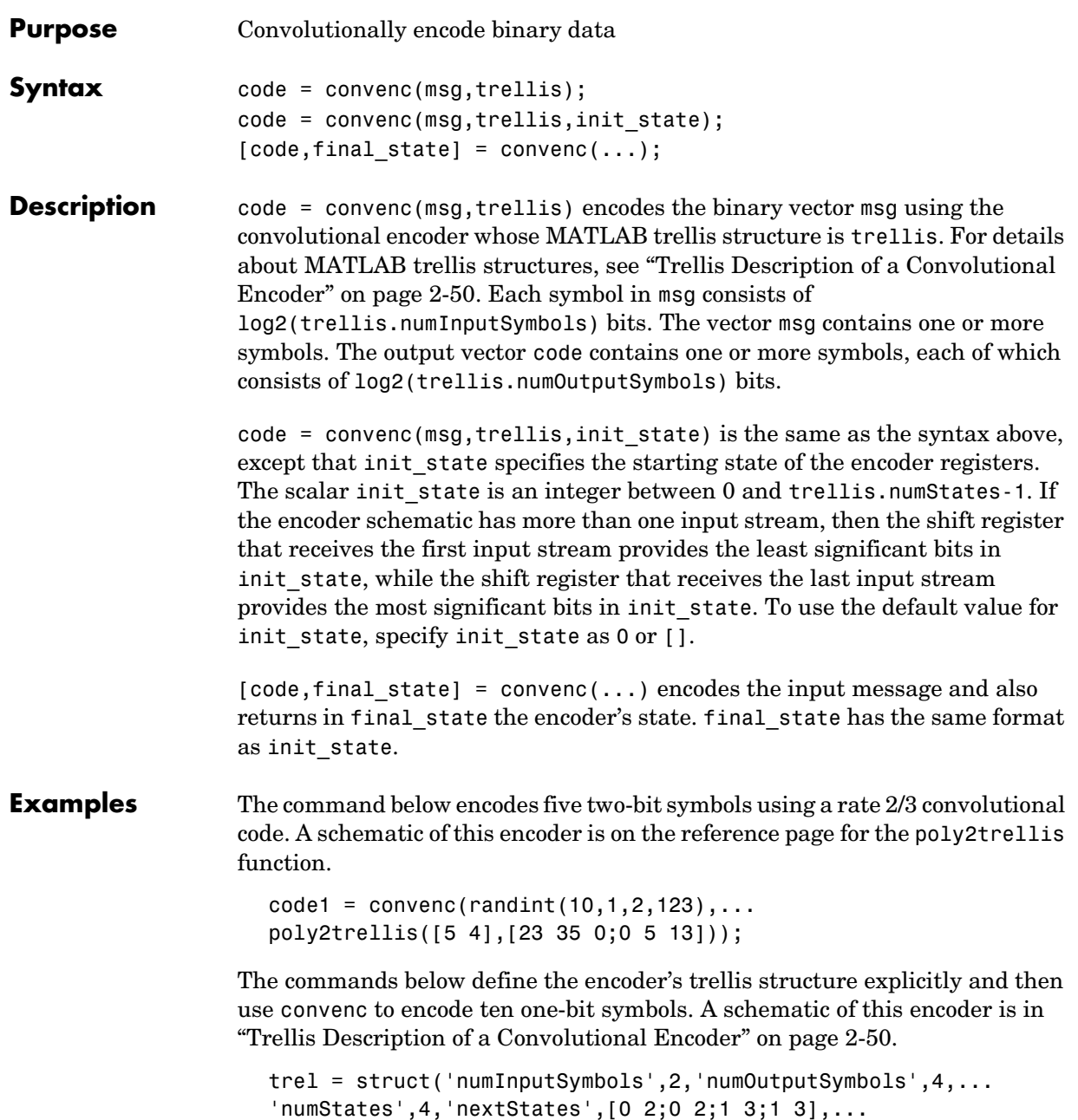

```
'outputs',[0 3;1 2;3 0;2 1]);
code2 = convenc(range(10,1), tre1);
```
The commands below illustrate how to use the final state and initial state arguments when invoking convenc repeatedly. Notice that [code3; code4] is the same as the earlier example's output, code1.

```
trel = poly2trellis([5 4], [23 35 0; 0 5 13]);msg = randint(10, 1, 2, 123);% Encode part of msg, recording final state for later use.
                     [code3, fstate] = convenc(msg(1:6), trel);% Encode the rest of msg, using state as an input argument.
                     code4 = convenc(msg(7:10), tre1, fstate);See Also vitdec, poly2trellis, istrellis, vitsimdemo
References Gitlin, Richard D., Jeremiah F. Hayes, and Stephen B. Weinstein, Data 
                  Communications Principles, New York, Plenum, 1992.
```
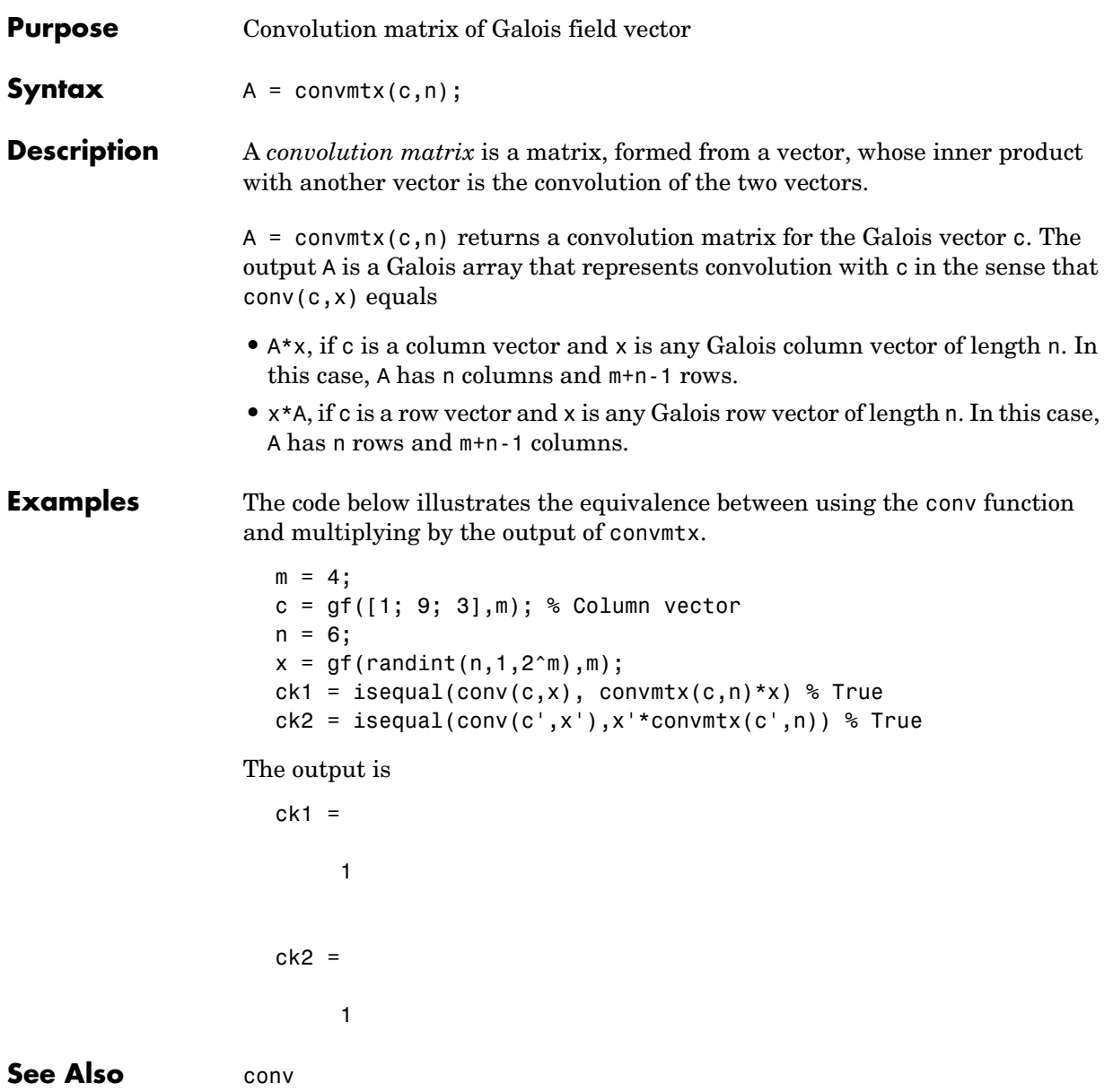

## **cosets**

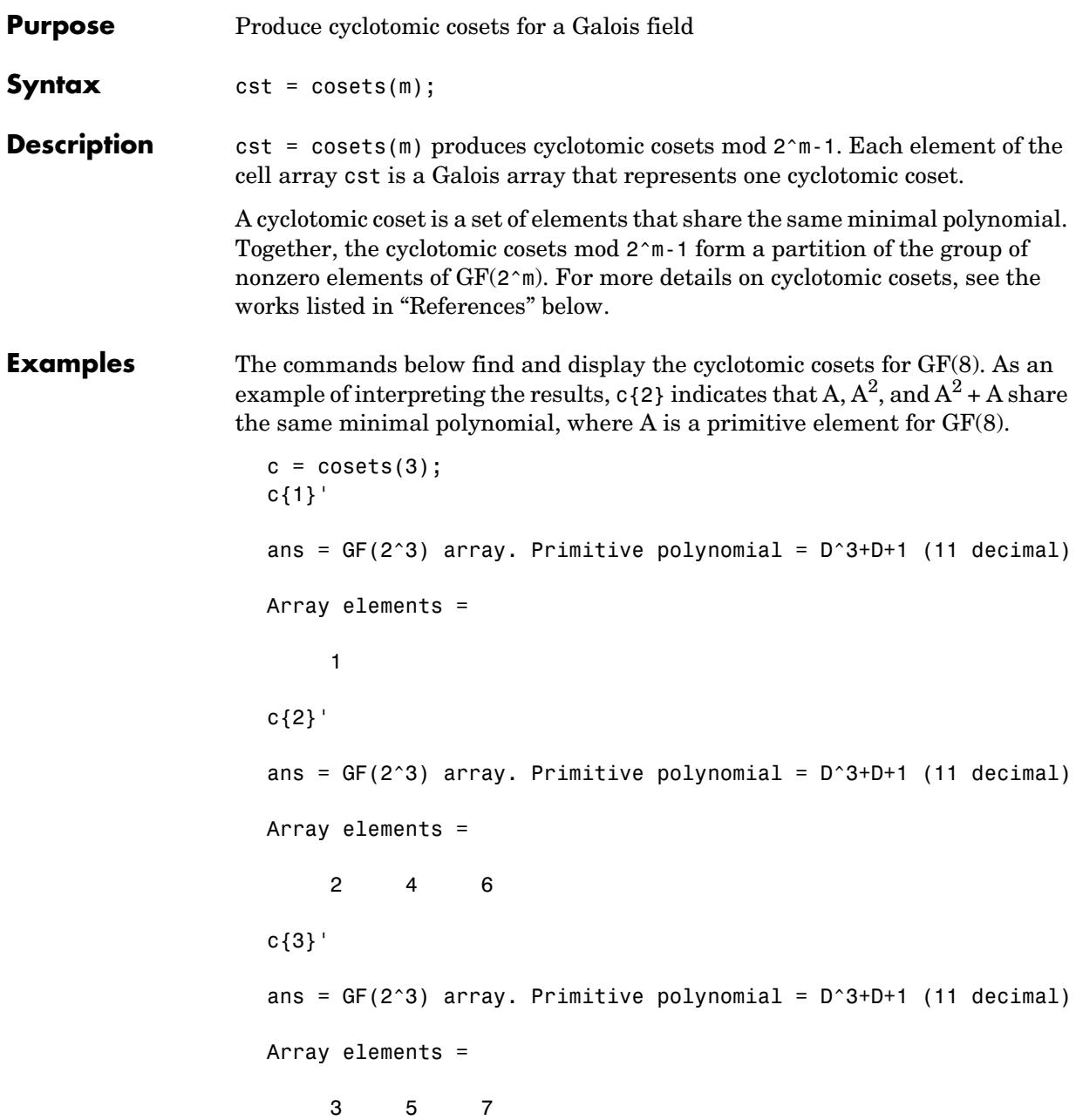

**See Also** minpol

<span id="page-208-0"></span>**References** [1] Blahut, Richard E., *Theory and Practice of Error Control Codes*, Reading, Mass., Addison-Wesley, 1983, p. 105.

> [2] Lin, Shu, and Daniel J. Costello, Jr., *Error Control Coding: Fundamentals and Applications*, Englewood Cliffs, N.J., Prentice-Hall, 1983.

# **cyclgen**

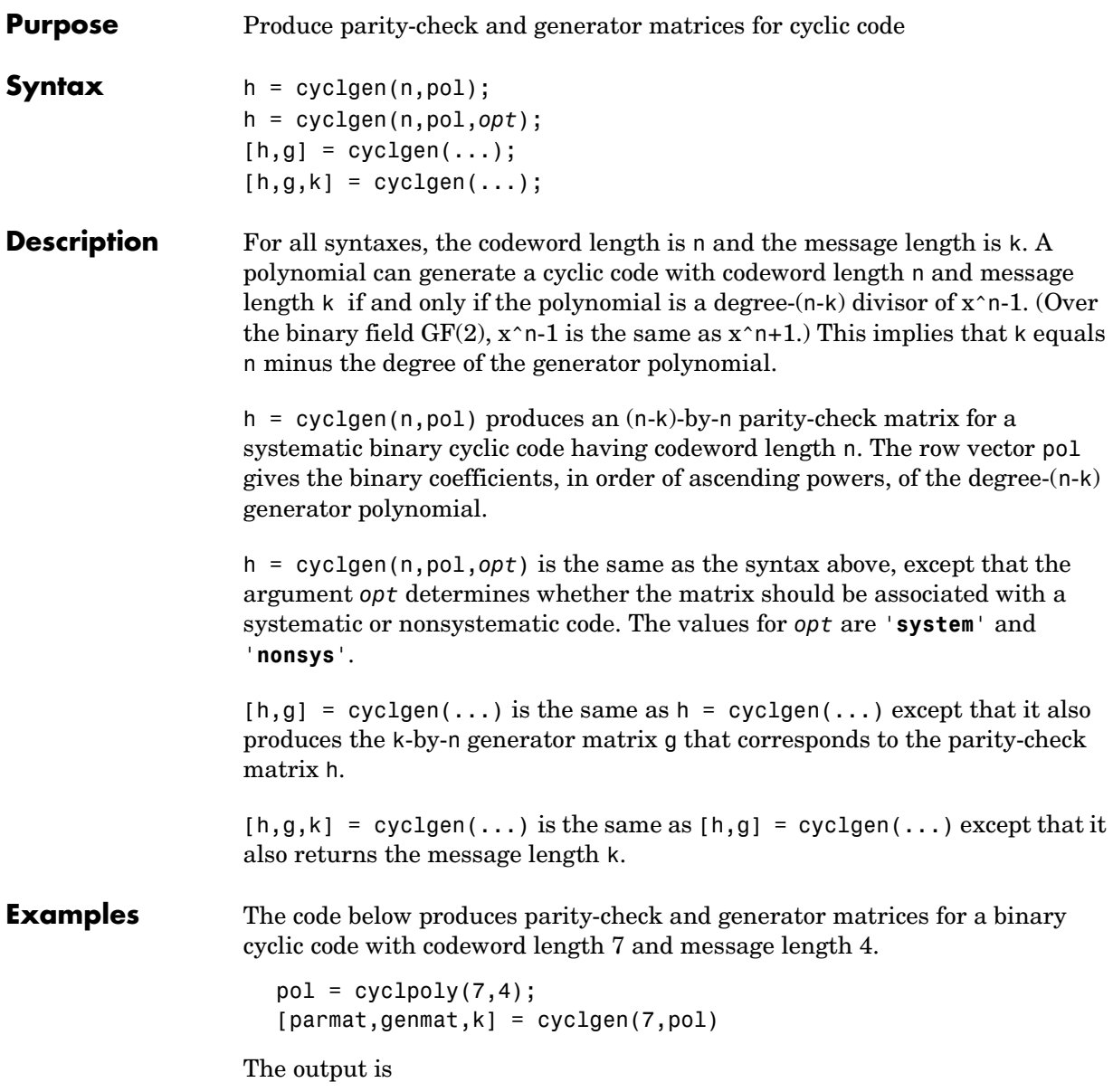

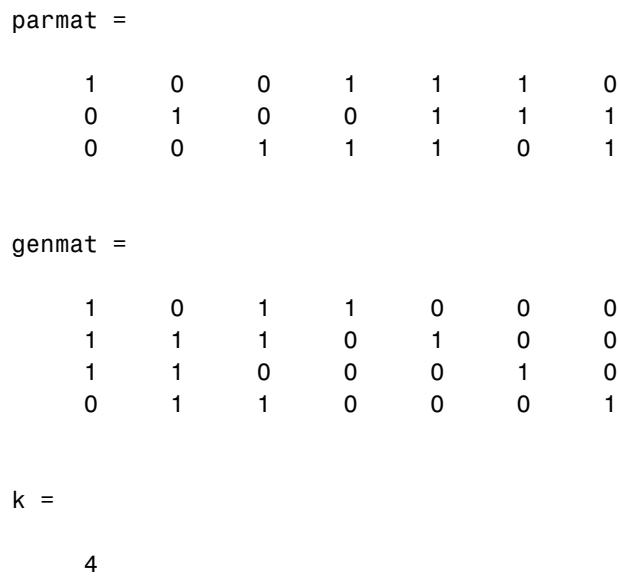

In the output below, notice that the parity-check matrix is different from parmat above, because it corresponds to a nonsystematic cyclic code. In particular, parmatn does not have a 3-by-3 identity matrix in its leftmost three columns, as parmat does.

```
parmatn = cyclgen(7,cyclpoly(7,4),'nonsys')
```
parmatn =

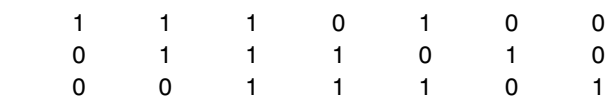

See Also encode, decode, bchpoly, cyclpoly

# **cyclpoly**

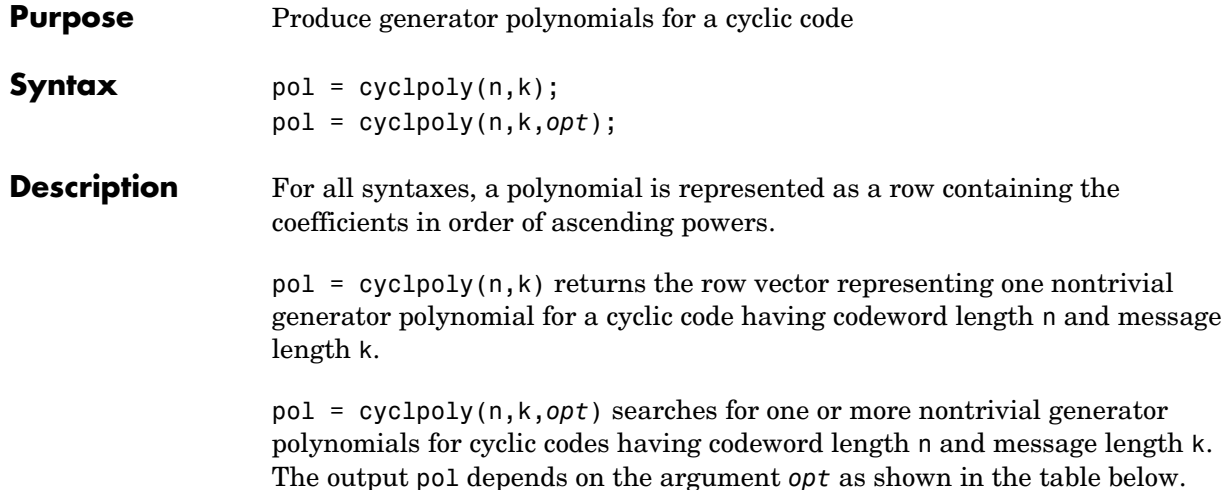

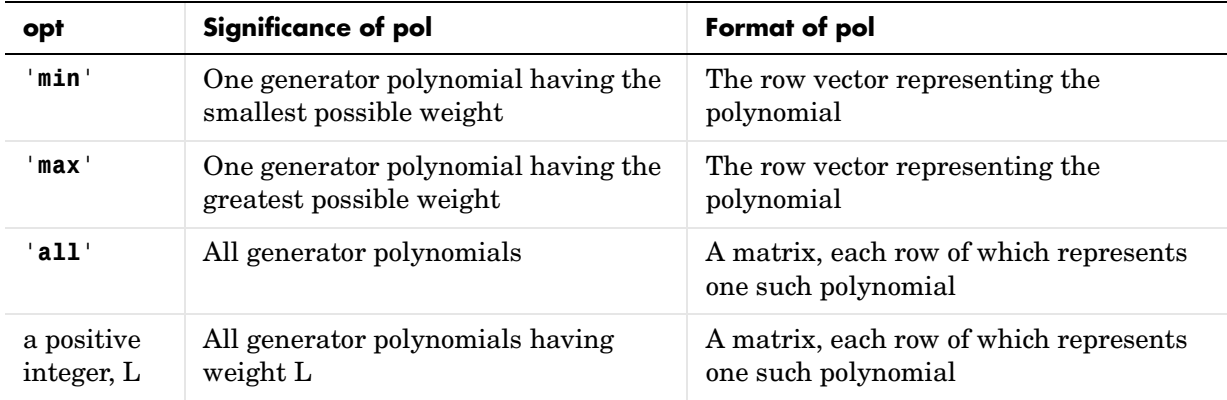

The weight of a binary polynomial is the number of nonzero terms it has. If no generator polynomial satisfies the given conditions, then the output pol is empty and an error message is displayed.

**Examples** The first command below produces representations of three generator polynomials for a [15,4] cyclic code. The second command shows that  $1+x+x^2+x^3+x^5+x^7+x^8+x^{11}$  is one such polynomial having the largest number of nonzero terms.

 $c1 = cyclpoly(15, 4, 'all')$ 

 $c2 = cyclpoly(15, 4, 'max')$ The output is  $c1 =$  1 1 0 0 0 1 1 0 0 0 1 1 1 0 0 1 1 0 1 0 1 1 1 1 1 1 1 1 0 1 0 1 1 0 0 1  $c2 =$  1 1 1 1 0 1 0 1 1 0 0 1 This command shows that no generator polynomial for a [15,4] cyclic code has exactly three nonzero terms.  $c3 = cyc1poly(15, 4, 3)$ No generator polynomial satisfies the given constraints.  $c3 =$  [] **Algorithm** If *opt* is '**min**', '**max**', or omitted, then polynomials are constructed by converting decimal integers to base p. Based on the decimal ordering, gfprimfd returns the first polynomial it finds that satisfies the appropriate conditions. This algorithm is similar to the one used in gfprimfd.

## See Also cyclgen, encode

# **ddemod**

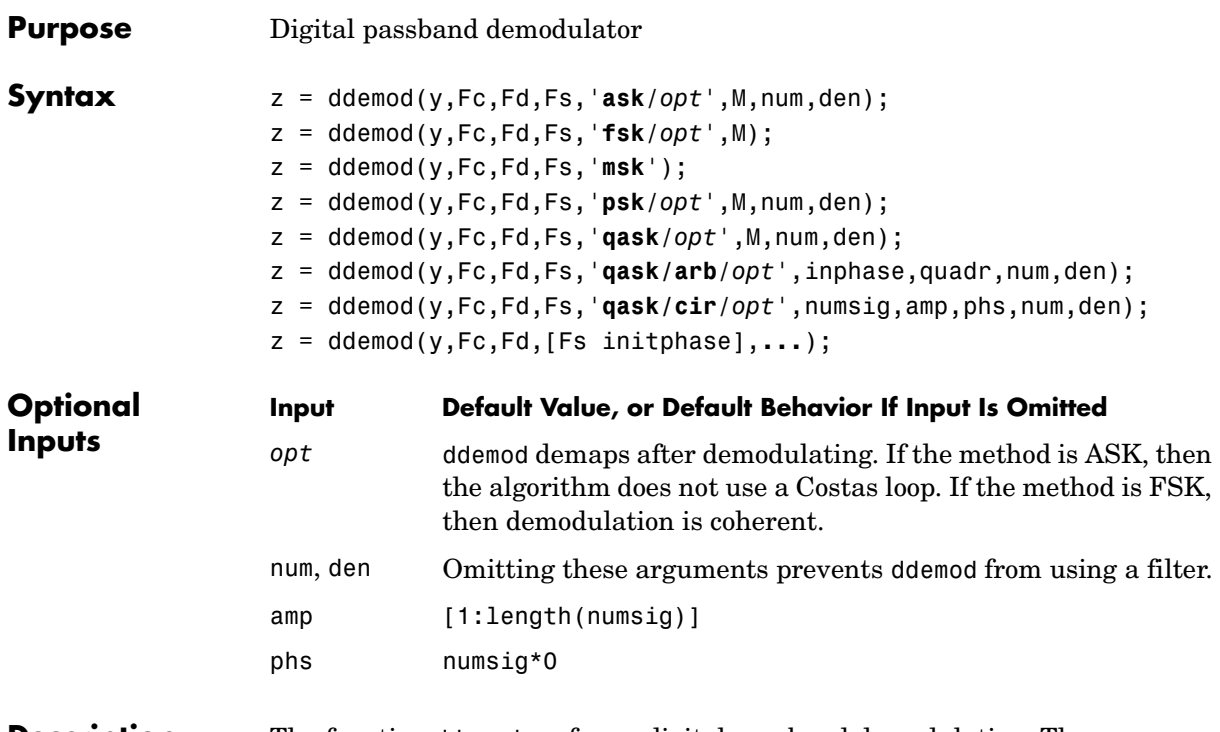

**Description** The function ddemod performs digital passband demodulation. The corresponding modulation function is dmod. The table below lists the demodulation schemes that ddemod supports.

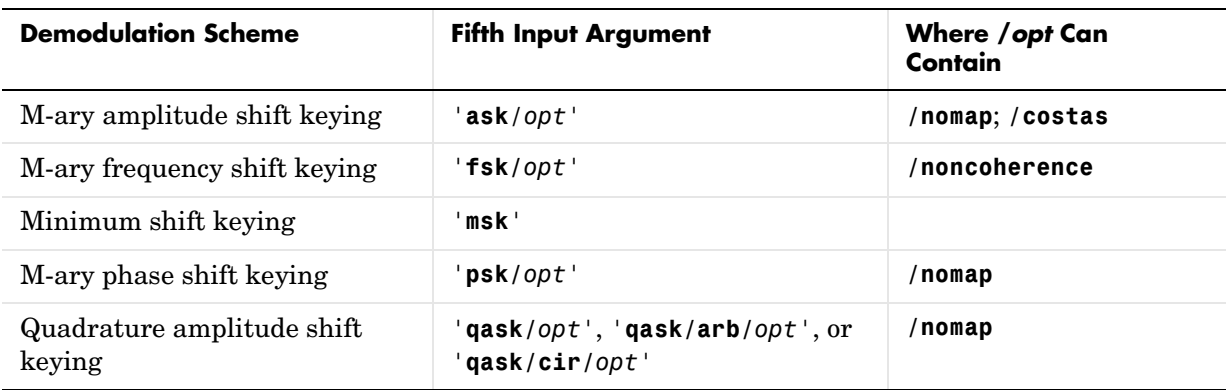

The second column of the table indicates in bold type the required portion of the fifth input argument for ddemod. The third column indicates optional flags that you can append to the fifth argument. The order of optional flags does not matter.

## **To Demodulate Without Demapping (ASK, PSK, QASK only)**

Ordinarily, the ddemod function first demodulates the analog signal it receives and then demaps the demodulated signal in order to recover the digital message signal. The optional **/nomap** flag, appended to the fifth input argument, prevents ddemod from demapping. The output is then an analog signal x whose sampling rate is Fs. You can use the demodmap function to perform the demapping step. The **/nomap** option is not available for FSK or MSK demodulation.

## **To Demodulate a Digital Signal (General Information)**

The generic syntax  $z = dd$ emod(y, Fc, Fd, Fs,...) demodulates the digital message signal z from a received analog signal y. After measuring the distance from the received signal to all possible digits in the coding scheme, ddemod returns the nearest digit.

y and z are real matrices whose sizes depend on the demodulation method:

- **• (ASK, FSK, MSK methods)** If y is a vector of length n\*Fs/Fd, then z is a column vector of length n. Otherwise, if  $v$  is  $(n*Fs/Fd)$ -by-m, then z is n-by-m and each column of y is processed separately.
- **• (PSK, QASK methods)** If y is (n\*Fs/Fd)-by-m, then z is n-by-2m. The odd-numbered columns in z represent in-phase components and the even-numbered columns represent quadrature components. Each column of y is processed separately.

The carrier frequency in hertz is Fc. The sampling rates in hertz of  $\nu$  and z, respectively, are Fs and Fd. (Thus 1/Fs represents the time interval between two consecutive samples in y, and similarly for z.) The ratio Fs/Fd must be a positive integer. The time interval between two decision points is 1/Fd.

The generic syntax  $z = dd$  ddemod(y, Fc, Fd, [Fs initphase],...) is the same, except that the fourth input argument is a two-element vector instead of a scalar. The first entry, Fs, is the sampling rate as described in the paragraph above. The second entry, initphase, is the initial phase of the carrier signal, measured in radians.

ddemod can use a lowpass filter with sample time 1/Fs while demodulating, in order to filter out the carrier signal. To specify the lowpass filter, include num and den in the list of input arguments. num and den are row vectors that give the coefficients, in *descending* order, of the numerator and denominator of the filter's transfer function. If num is empty, zero, or absent, then the function does not use a filter.

## **To Demodulate a Digital Signal (Specific Syntax Information)**

z = ddemod(y,Fc,Fd,Fs,'**ask**',M) implements M-ary amplitude shift keying demodulation. Each entry of z is in the range [0, M-1].

z = ddemod(y,Fc,Fd,Fs,'**ask/costas**',M) is the same as the syntax above, except that the algorithm includes a Costas loop.

z = ddemod(y,Fc,Fd,Fs,'**fsk**',M,tone) implements coherent M-ary frequency shift keying demodulation. The optional argument tone is the separation between successive frequencies in the modulated signal z. The default value of tone is Fd. Each entry of z is in the range [0, M-1].

z = ddemod(y,Fc,Fd,Fs,'**fsk/noncoherence**',M,tone) is the same as the syntax above, except that it uses noncoherent demodulation.

z = ddemod(y,Fc,Fd,Fs,'**msk**') implements minimum shift keying demodulation. Each entry of z is either 0 or 1. The separation between the two frequencies is Fd/2.

z = ddemod(y,Fc,Fd,Fs,'**psk**',M) implements M-ary correlation phase shift keying demodulation. Each entry of z is in the range [0, M-1].

z = ddemod(y,Fc,Fd,Fs,'**qask**',M) implements M-ary quadrature amplitude shift keying demodulation with a square signal constellation. The table below
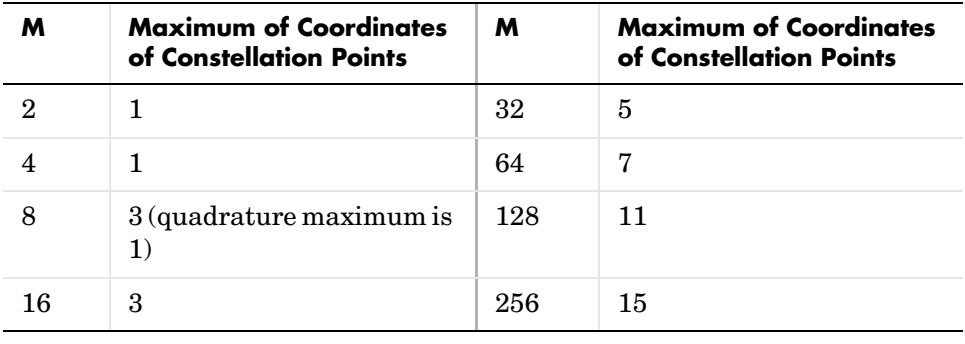

shows the maximum among in-phase and quadrature coordinates of constellation points, for several small values of M.

**Note** To see how symbols are mapped to the constellation points, generate a square constellation plot using qaskenco(M).

z = ddemod(y,Fc,Fd,Fs,'**qask/arb**',inphase,quadr) implements quadrature amplitude shift keying demodulation, with a signal constellation that you define using the vectors inphase and quadr. The signal constellation point for the kth message has in-phase component inphase $(k+1)$  and quadrature component quadr(k+1).

z = ddemod(y,Fc,Fd,Fs,'**qask/cir**',numsig,amp,phs) implements quadrature amplitude shift keying demodulation with a circular signal constellation. numsig, amp, and phs are vectors of the same length. The entries in numsig and amp must be positive. If k is an integer in the range  $[1, length(numsig)], then amp(k)$  is the radius of the kth circle, numsig(k) is the number of constellation points on the kth circle, and phs(k) is the phase of the first constellation point plotted on the kth circle. All points on the kth circle are evenly spaced. If you omit phs, then its default value is numsig\*0. If you omit amp, then its default value is [1:length(numsig)].

## **ddemod**

**Note** To see how symbols are mapped to the constellation points, generate a labeled circle constellation plot using apkconst(numsig,amp,phs,'n').

**Examples** This example mimics the one in "Simple Digital Modulation Example" on [page 2-77](#page-102-0) but uses passband simulation. It generates a random digital signal, modulates it using dmod, and adds noise. Then it demodulates the noisy signal and computes the symbol error rate. The ddemod function demodulates the analog signal y and then demaps to produce the digital signal z.

> Important differences between this example and the original baseband example are the explicit reference to the carrier signal frequency Fc and the fact that y and ynoisy are real, not complex. For variety, this example uses ASK instead of PSK, as well as a different sampling rate Fd.

 $M = 16$ ; % Use 16-ary modulation. Fc = 10; % Carrier signal frequency is 10 Hz. Fd = 1; % Sampling rates of original and modulated signals Fs = 50; % are 1 and 50, respectively (samples per second).  $x =$  randint(100,1,M); % Random digital message % Use M-ary PSK modulation to produce y.  $y = \text{dmod}(x, Fc, Fd, Fs, 'ask', M);$ % Add some Gaussian noise.  $ynoisy = v + .01*randn(Fs/Fd*100,1);$ % Demodulate y to recover the message.  $z =$  ddemod(ynoisy,  $Fc$ ,  $Fd$ ,  $Fs$ , 'ask', M);  $s = symerr(x, z)$  % Check symbol error rate.  $s =$ 0

**See Also** dmod, amod, ademod, dmodce, ddemodce, demodmap, modmap, eyediagram, scatterplot

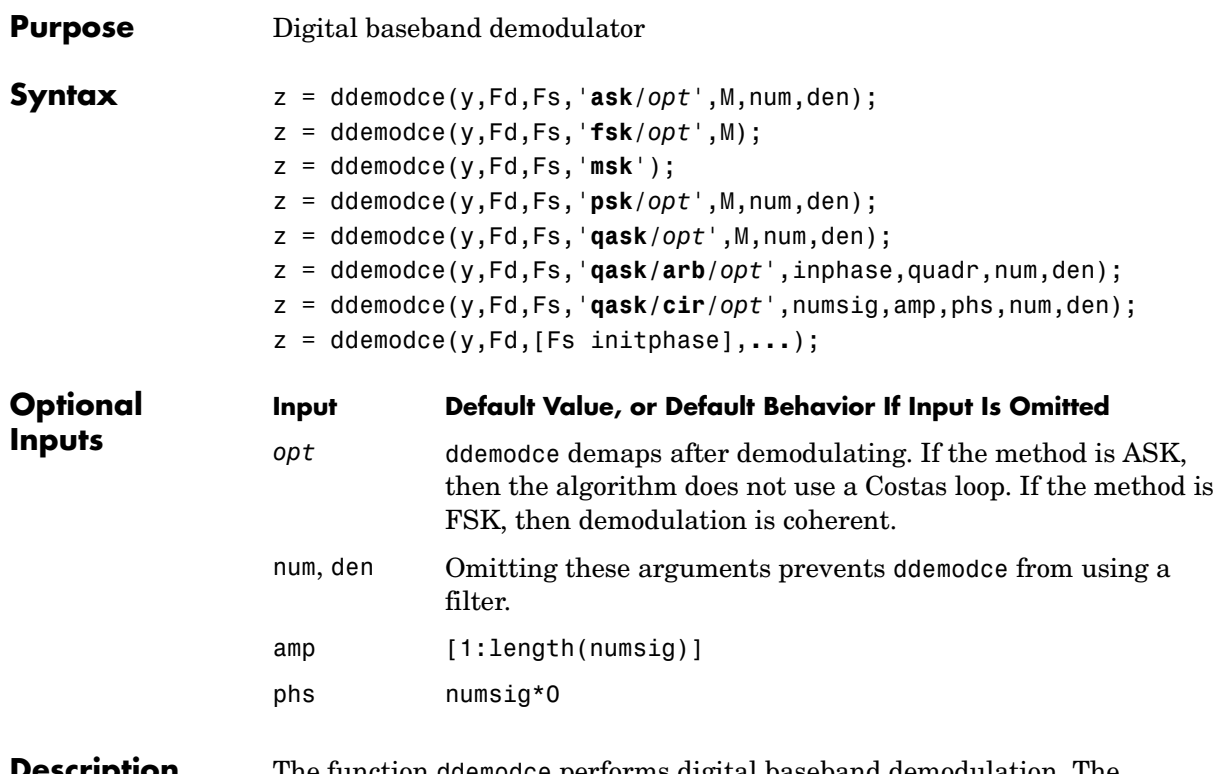

**Description** The function ddemodce performs digital baseband demodulation. The corresponding modulation function is dmodce. The table below lists the demodulation schemes that ddemodce supports.

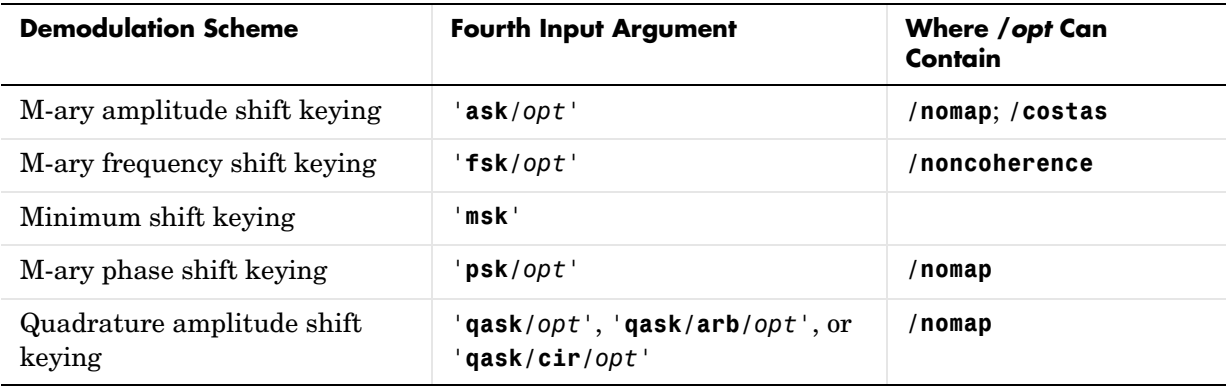

The second column of the table indicates in bold type the required portion of the fourth input argument for ddemodce. The third column indicates optional flags that you can append to the fourth argument. The order of optional flags does not matter.

#### **To Demodulate Without Demapping (ASK, PSK, QASK Only)**

Ordinarily, the ddemodce function first demodulates the analog signal it receives and then demaps the demodulated signal in order to recover the digital message signal. The optional **/nomap** flag, appended to the fourth input argument, prevents ddemodce from demapping. The output is then an analog signal z whose sampling rate is Fs. The size of z depends on the size of y and the demodulation method:

- **• (ASK method)** z has the same size as y.
- **• (PSK and QASK methods)** If y is a vector of length n, then z is an n-by-2 matrix. Otherwise, if  $y$  is n-by-m, then z is n-by-2m and each column of  $y$  is processed separately. In either case, the odd-numbered columns in z represent in-phase components and the even-numbered columns represent quadrature components.

You can use the demodmap function to perform the demapping step. The **/nomap** option is not available for FSK or MSK demodulation.

#### **To Demodulate a Digital Signal (General Information)**

The generic syntax  $z = d$ demodce(y,  $Fd, Fs, ...$ ) demodulates the digital message signal z from a received analog signal y. After measuring the distance from the received signal to all possible digits in the coding scheme, ddemodce returns the nearest digit.

y is a complex matrix and z is a real matrix. The sizes of y and z depend on the demodulation method:

- **• (ASK, FSK, MSK methods)** If y is a vector of length n\*Fs/Fd, then z is a column vector of length n. Otherwise, if  $v$  is  $(n*Fs/Fd)$ -by-m, then z is n-by-m and each column of y is processed separately.
- **• (PSK, QASK methods)** If y is (n\*Fs/Fd)-by-m, then z is n-by-2m. The odd-numbered columns in z represent in-phase components and the even-numbered columns represent quadrature components. Each column of y is processed separately.

The sampling rates in hertz of y and z, respectively, are Fs and Fd. (Thus 1/Fs represents the time interval between two consecutive samples in y, and similarly for z.) The ratio Fs/Fd must be a positive integer. The time interval between two decision points is 1/Fd.

The generic syntax z = ddemodce(y,  $Fd$ ,  $[Fs \text{ }initphase]$ ,...) is the same, except that the third input argument is a two-element vector instead of a scalar. The first entry, Fs, is the sampling rate as described in the paragraph above. The second entry, initphase, is the initial phase of the carrier signal, measured in radians.

To use a lowpass filter in conjunction with ASK, PSK, or QASK demodulation, include num and den in the list of input arguments. num and den are row vectors that give the coefficients, in *descending* order, of the numerator and denominator of the filter's transfer function. If num is empty, zero, or absent, then ddemodce does not use a filter.

### **To Demodulate a Digital Signal (Specific Syntax Information)**

z = ddemodce(y,Fd,Fs,'**ask**',M) implements M-ary amplitude shift keying demodulation. Each entry of z is in the range [0, M-1].

z = ddemodce(y,Fd,Fs,'**ask/costas**',M) is the same as the syntax above, except that the algorithm includes a Costas loop.

z = ddemodce(y,Fd,Fs,'**fsk**',M,tone) implements coherent M-ary frequency shift keying demodulation. The optional argument tone is the separation between successive frequencies in the modulated signal z. The default value of tone is Fd. Each entry of z is in the range [0, M-1].

z = ddemodce(y,Fd,Fs,'**fsk/noncoherence**',M,tone) is the same as the syntax above, except that it uses noncoherent demodulation.

z = ddemodce(y,Fd,Fs,'**msk**') implements minimum shift keying demodulation. Each entry of z is either 0 or 1. The separation between the two frequencies is Fd/2.

z = ddemodce(y,Fd,Fs,'**psk**',M) implements M-ary correlation phase shift keying demodulation. Each entry of z is in the range [0, M-1].

z = ddemodce(y,Fd,Fs,'**qask**',M) implements M-ary quadrature amplitude shift keying demodulation with a square signal constellation. The table below shows the maximum among in-phase and quadrature coordinates of constellation points, for several small values of M.

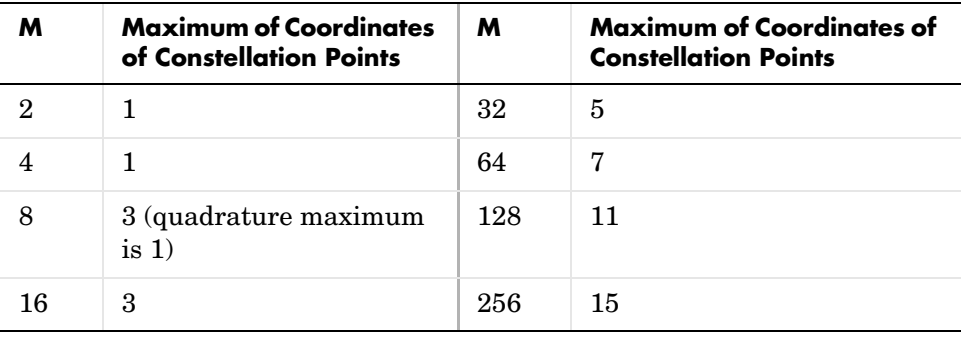

**Note** To see how symbols are mapped to the constellation points, generate a square constellation plot using qaskenco(M).

z = ddemodce(y,Fd,Fs,'**qask/arb**',inphase,quadr) implements quadrature amplitude shift keying demodulation, with a signal constellation that you define using the vectors inphase and quadr. The signal constellation point for the kth message has in-phase component inphase $(k+1)$  and quadrature component quadr $(k+1)$ .

z = ddemodce(y,Fd,Fs,'**qask/cir**',numsig,amp,phs) implements quadrature amplitude shift keying demodulation with a circular signal constellation. numsig, amp, and phs are vectors of the same length. The entries in numsig and amp must be positive. If k is an integer in the range  $[1, length(numssig)],$  then  $amp(k)$  is the radius of the kth circle, numsig(k) is the number of constellation points on the kth circle, and phs(k) is the phase of the first constellation point plotted on the kth circle. All points on the kth circle are evenly spaced. If you omit phs, then its default value is numsig\*0. If you omit amp, then its default value is [1:length(numsig)].

## **ddemodce**

**Note** To see how symbols are mapped to the constellation points, generate a labeled circle constellation plot using apkconst(numsig,amp,phs,'n').

**See Also** dmodce, amodce, ademodce, dmod, ddemod, demodmap, modmap, eyediagram, scatterplot

## **de2bi**

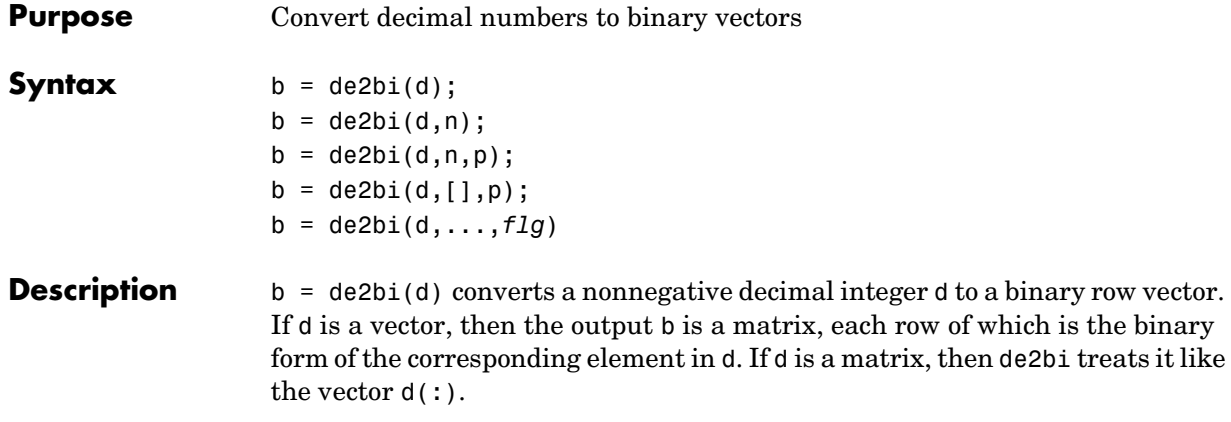

**Note** By default, de2bi uses the first column of b as the *lowest*-order digit.

 $b = de2bi(d, n)$  is the same as  $b = de2bi(d)$ , except that its output has n columns, where n is a positive integer. An error occurs if the binary representations would require more than n digits. If necessary, the binary representation of d is padded with extra zeros.

 $b = de2bi(d, n, p)$  converts a nonnegative decimal integer d to a base-p row vector, where p is an integer greater than or equal to 2. The first column of b is the *lowest* base-p digit. b is padded with extra zeros if necessary, so that it has n columns, where n is a positive integer. An error occurs if the base-p representations would require more than n digits. If d is a nonnegative decimal vector, then the output b is a matrix, each row of which is the (possibly zero-padded) base-p form of the corresponding element in d. If d is a matrix, then de2bi treats it like the vector d(:).

 $b = de2bi(d, [1, p)$  specifies the base p but not the number of columns.

b = de2bi(d,...,*flg*) uses the string *flg* to determine whether the first column of b contains the lowest-order or highest-order digits. Values for *flg* are '**right-msb**' and '**left-msb**'. The value '**right-msb**' produces the default behavior.

**Examples** The code below counts to ten in decimal and binary.

 $d = (1:10)'$ ;  $b = de2bi(d);$ disp(' Dec Binary ') disp(' ----- ---------------------') disp([d, b])

The output is below.

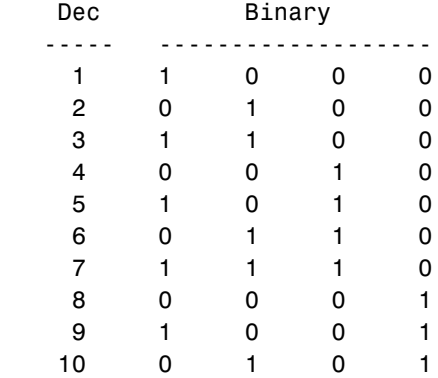

The command below shows how de2bi pads its output with zeros.

bb =  $de2bi([3 9], 5)$  % Zero-padding the output

 $bb =$ 

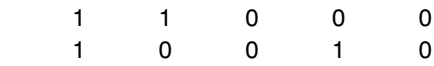

The commands below show how to convert a decimal integer to base three without specifying the number of columns in the output matrix. They also show how to place the most significant digit on the left instead of on the right.

```
t = de2bi(12, [], 3) % Convert 12 to base 3.
t = 0 1 1
```

```
tleft = de2bi(12,[],3,'left-msb') % Significant digit on left
                 tleft =
                     1 1 0
See Also bi2de
```
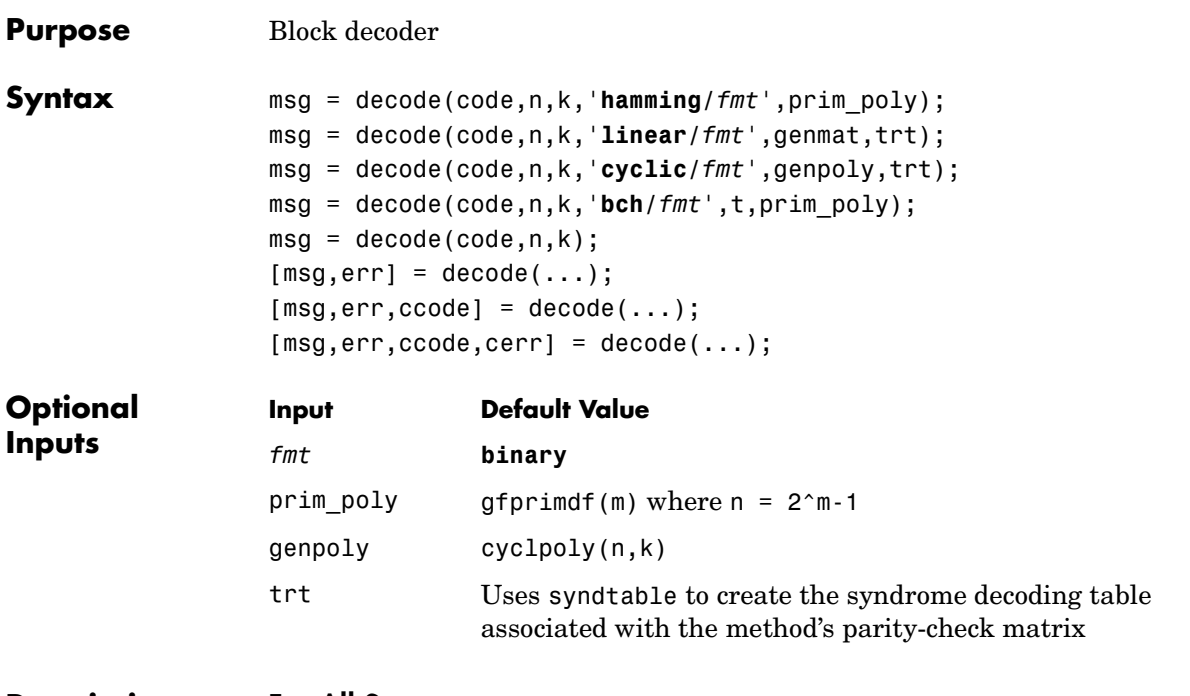

#### **Description For All Syntaxes**

The decode function aims to recover messages that were encoded using an error-correction coding technique. The technique and the defining parameters must match those that were used to encode the original signal.

The ["For All Syntaxes"](#page-249-0) section on the reference page for the encode function explains the meanings of n and k, the possible values of *fmt*, and the possible formats for code and msg. You should be familiar with the conventions described there before reading the rest of this section. Using the decode function with an input argument code that was *not* created by the encode function might cause errors.

### **For Specific Syntaxes**

msg = decode(code,n,k,'**hamming/***fmt*',prim\_poly) decodes code using the Hamming method. For this syntax, n must have the form  $2^m-1$  for some integer m greater than or equal to 3, and k must equal n-m. prim poly is a row vector that gives the binary coefficients, in order of ascending powers, of the primitive polynomial for  $GF(2^m)$  that is used in the encoding process. The default value of prim poly is gfprimdf(m). The decoding table that the function uses to correct a single error in each codeword is syndtable(hammgen(m)).

msg = decode(code,n,k,'**linear/***fmt*',genmat,trt) decodes code, which is a linear block code determined by the k-by-n generator matrix genmat. genmat is required as input. decode tries to correct errors using the decoding table trt, where  $trt$  is a  $2^(n-k)$ -by-n matrix.

msg = decode(code,n,k,'**cyclic/***fmt*',genpoly,trt) decodes the cyclic code code and tries to correct errors using the decoding table trt, where trt is a  $2^{\circ}$  (n-k)-by-n matrix. genpoly is a row vector that gives the coefficients, in order of ascending powers, of the binary generator polynomial of the code. The default value of genpoly is cyclpoly(n,k). By definition, the generator polynomial for an  $[n,k]$  cyclic code must have degree n-k and must divide  $x^n$ -1.

msg = decode(code,n,k,'**bch/***fmt*',t,prim\_poly) decodes code using the BCH method. prim poly is a row vector that gives the coefficients, in order of ascending powers, of the primitive polynomial for  $GF(2^m)$  that will be used during processing. The default value of prim poly is gfprimdf(m). For this syntax, n must have the form  $2^m$ -1 for some integer m greater than or equal to 3. k and t must be a valid message length and error-correction capability, respectively, as reported in the second and third columns of a row of params in the command

```
params = bchpoly(n)msq = decode(code, n, k) is the same as
msg = decode(code,n,k,'hamming/binary').
```
 $[msq,err] = decode(...)]$  returns a column vector  $err$  that gives information about error correction. If the code is a convolutional code, then err contains the metric calculations used in the decoding decision process. For other types of codes, a nonnegative integer in the rth row of err (or the rth row of vec2mat(err,k) if code is a column vector) indicates the number of errors corrected in the rth *message* word; a negative integer indicates that there are more errors in the rth word than can be corrected.

 $[msg,err,ccode] = decode(...) returns the corrected code in cocode.$ 

 $[msg,err,ccode,cern] = decode(...)]$  returns a column vector cerr whose meaning depends on the format of code:

- **•** If code is a binary vector, then a nonnegative integer in the rth row of vec2mat(cerr,n) indicates the number of errors corrected in the rth *codeword*; a negative integer indicates that there are more errors in the rth codeword than can be corrected.
- If code is not a binary vector, then cerr = err.

**Examples** On the reference page for encode, some of the example code illustrates the use of the decode function.

> The example below illustrates the use of err and cerr when the coding method is not convolutional code and the code is a binary vector. The script encodes two five-bit messages using BCH code. Each codeword has fifteen bits. Errors are added to the first two bits of the first codeword and the first bit of the second codeword. Then decode is used to recover the original message. As a result, the errors are corrected. err is the same size as msg and cerr is the same size as code. err reflects the fact that the first *message* was recovered after correcting two errors, while the second message was recovered after correcting one error. cerr reflects the fact that the first *codeword* was decoded after correcting two errors, while the second codeword was decoded after correcting one error.

```
m = 4; n = 2<sup>2</sup>m-1; % Codeword length is 15.
k = 5; % Valid message length for BCH code when n = 15t = 3; % Corresponding error-correction capability
msg = ones(10,1); % Two messages, five bits each
code = encode(msg, n, k, 'bch'); % Encode the message.
% Now place two errors in first word and one error
% in the second word. Create errors by reversing bits.
noisycode = code;
noise(1:2) = bitxon(noisycode(1:2), [1 1]noise(16) = bitxor(noisvoode(16), 1);% Decode and try to correct the errors.
[newmsg,err,ccode,cerr] = decode(noisycode,n,k,'bch',t);
disp('Transpose of err is'); disp(err')
disp('Transpose of cerr is'); disp(cerr')
```
The output is below.

# **decode**

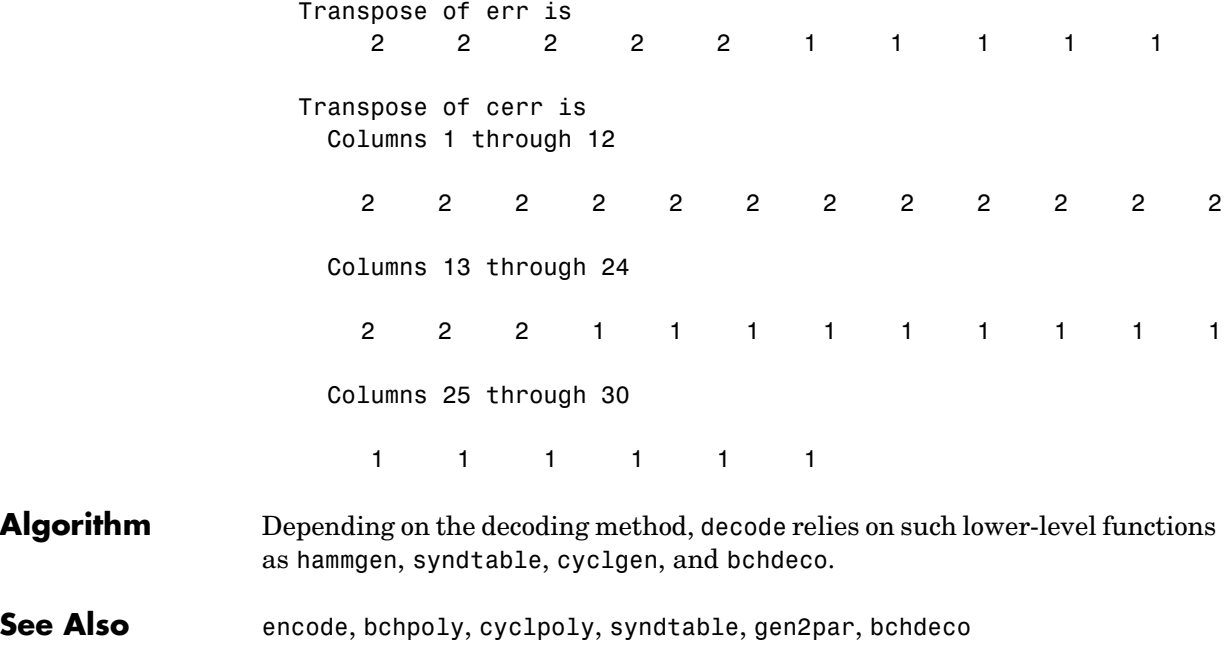

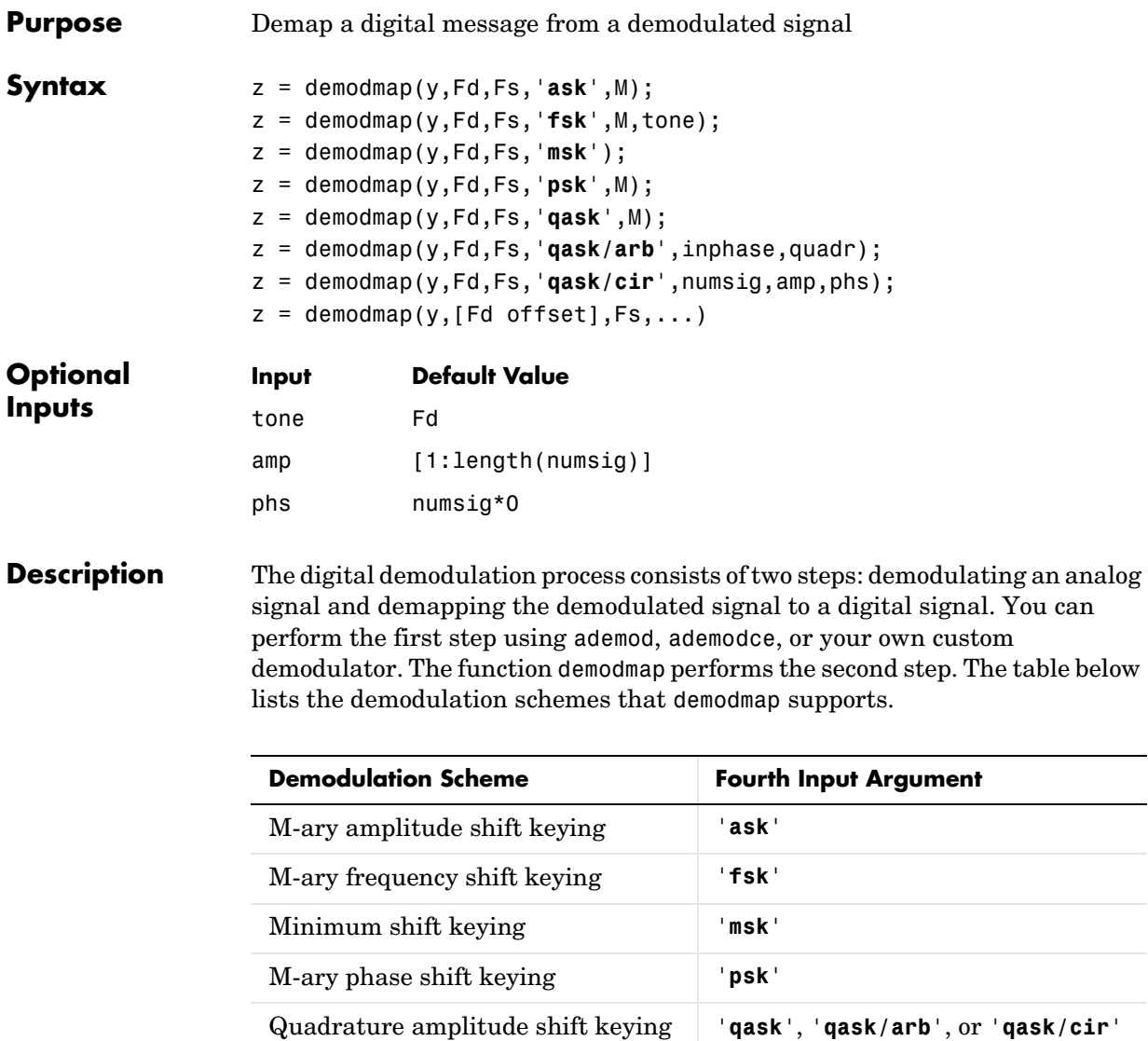

## **To Demap a Digital Signal (General Information)**

The generic syntax  $z =$  demodmap(y,  $Fd, Fs, ...$ ) demaps the digital message signal z from a received analog signal y. After measuring the distance from the received signal to all possible digits in the coding scheme, the demapper returns the nearest digit.

y is a matrix. The sizes of y and z depend on the demodulation method:

- **• (ASK, FSK, MSK methods)** If y is a vector of length n\*Fs/Fd, then z is a column vector of length n. Otherwise, if y is  $(n*Fs/Fd)$ -by-m, then z is n-by-m and each column of y is processed separately.
- **• (PSK, QASK methods)** y must have an even number of columns. The odd-numbered columns in y represent in-phase components and the even-numbered columns represent quadrature components. Each *pair* of columns of y is processed separately. If y is  $(n*Fs/Fd)$ -by-2m, then z is n-by-m.

The sampling rates in hertz of y and z, respectively, are Fs and Fd. (Thus 1/Fs represents the time interval between two consecutive samples in  $\gamma$ , and similarly for z.) The ratio Fs/Fd must be a positive integer. The time interval between two decision points is 1/Fd.

To shift the decision times ahead by the integer offset, use the alternative syntax

```
z = demodmap(y, [Fd offset],...)
```
instead of the demapping syntaxes listed in this section and the next. The default decision offset is 0.

## **To Demap a Digital Signal (Specific Syntax Information)**

z = demodmap(y,Fd,Fs,'**ask**',M) demaps from an M-ary amplitude shift keying signal constellation. Each entry of z is in the range [0, M-1].

 $z =$  demodmap( $y$ , Fd, Fs, '**fsk**', M, tone) demaps using the coherent M-ary frequency shift keying method. The optional argument tone is the separation between successive frequencies in the modulated signal y. The default value of tone is Fd. Each entry of z is in the range [0, M-1].

z = demodmap(y,Fd,Fs,'**msk**') demaps using the minimum shift keying method. Each entry of z is either 0 or 1. The separation between the two frequencies is Fd/2.

z = demodmap(y,Fd,Fs,'**psk**',M) demaps from an M-ary phase shift keying signal constellation. Each entry of z is in the range [0, M-1].

z = demodmap(y,Fd,Fs,'**qask**',M) demaps from an M-ary quadrature amplitude shift keying square signal constellation. The table below shows the maximum among in-phase and quadrature coordinates of constellation points, for several small values of M.

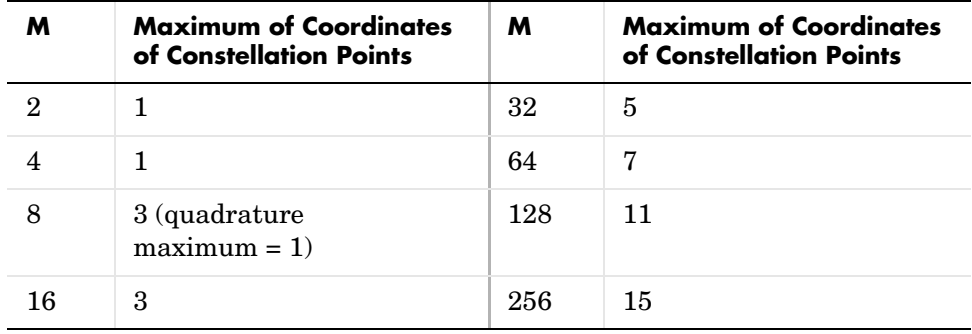

**Note** To see how symbols are mapped to the constellation points, generate a square constellation plot using qaskenco(M).

z = demodmap(y,Fd,Fs,'**qask/arb**',inphase,quadr) demaps from a quadrature amplitude shift keying signal constellation that you define using the vectors inphase and quadr. The signal constellation point for the kth message has in-phase component inphase $(k+1)$  and quadrature component quadr $(k+1)$ .

z = demodmap(y,Fd,Fs,'**qask/cir**',numsig,amp,phs) demaps from a quadrature amplitude shift keying circular signal constellation. numsig, amp, and phs are vectors of the same length. The entries in numsig and amp must be positive. If k is an integer in the range  $[1, \text{length}(numsig)]$ , then amp(k) is the radius of the kth circle, numsig(k) is the number of constellation points on the  $k$ th circle, and  $p$ hs $(k)$  is the phase of the first constellation point plotted on the kth circle. All points on the kth circle are evenly spaced. If you omit phs, then its default value is numsig\*0. If you omit amp, then its default value is [1:length(numsig)].

**Note** To see how symbols are mapped to the constellation points, generate a labeled circle constellation plot using apkconst(numsig,amp,phs,'n').

**Examples** The script below suggests which regions in the in-phase/quadrature plane are associated with different digits. It demaps random points, looks for points that were demapped to the digits 0 and 2, and plots those points in red and blue, respectively. The horizontal axis shows in-phase components and the vertical axis shows quadrature components.

```
% Construct [in-phase, quadrature] for random points.
y = 4*(rand(1000, 2) - 1/2);
% Demap to a digital signal, using 4-PSK method. 
z = demodmap(y, 1, 1, 'psk', 4);
red = find(z == 0); % Indices of points that mapped to the digit 0
h = scatterplot(y(red,:),1,0,'r.'); hold on % Plot in red.
blue = find(z == 2); % Indices of points that mapped to the digit 2
scatterplot(y(blue,:),1,0,'b.',h); hold off % Plot in blue.
```
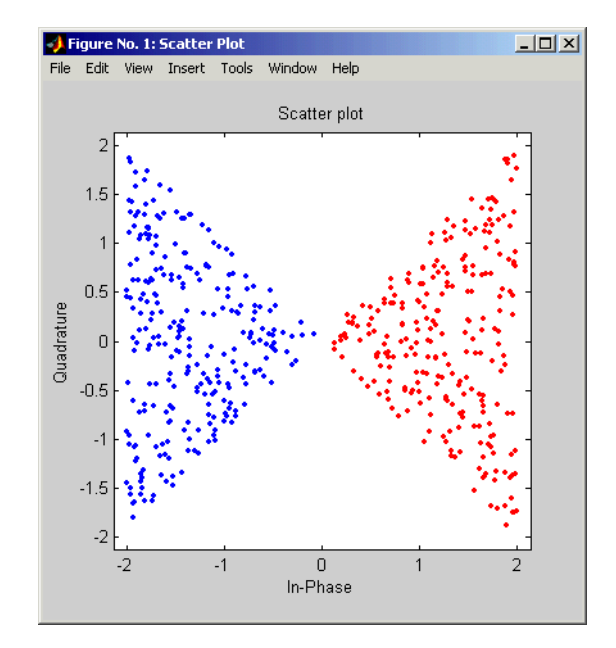

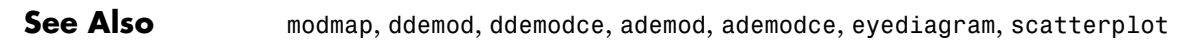

## **dftmtx**

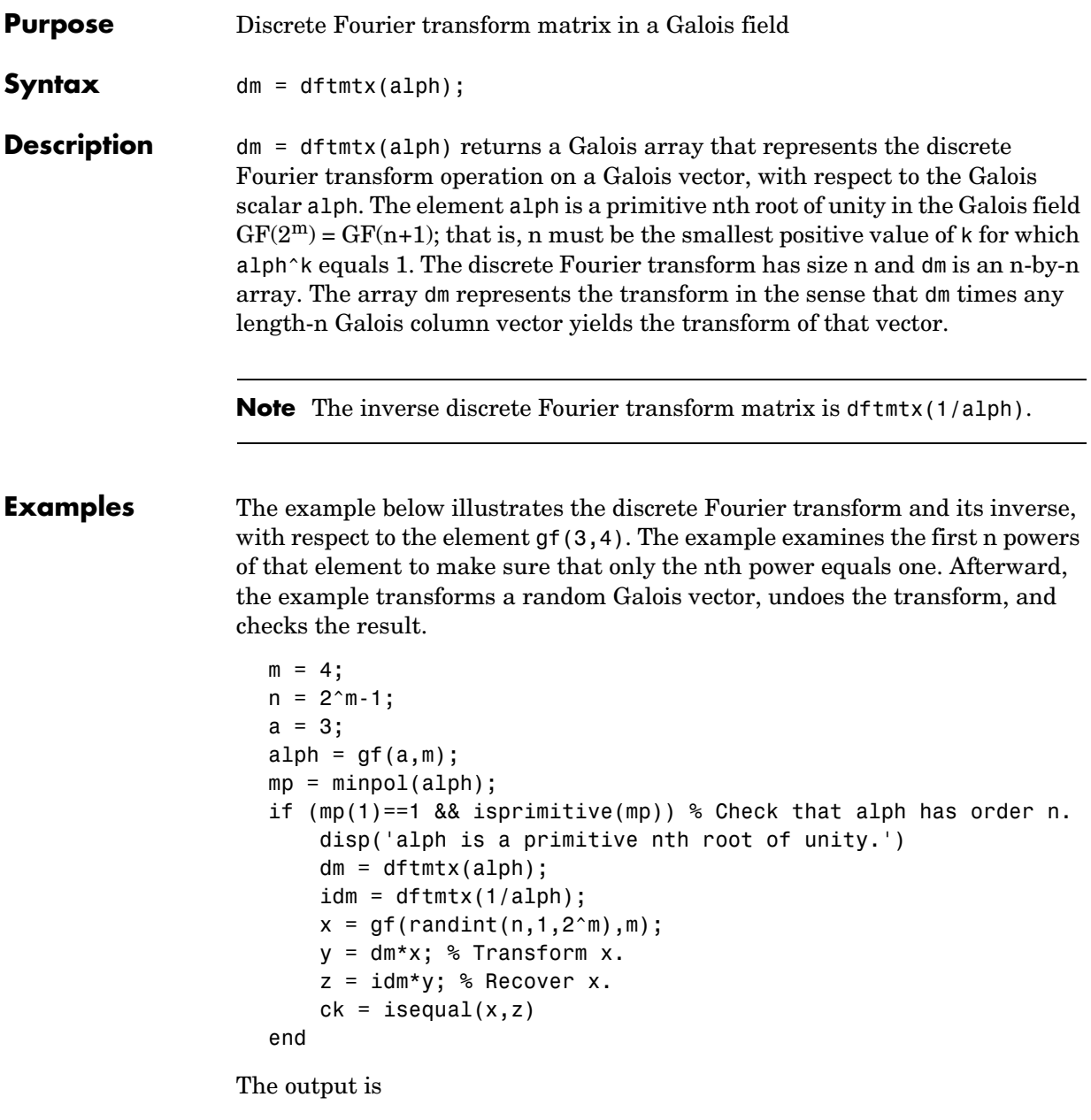

alph is a primitive nth root of unity.

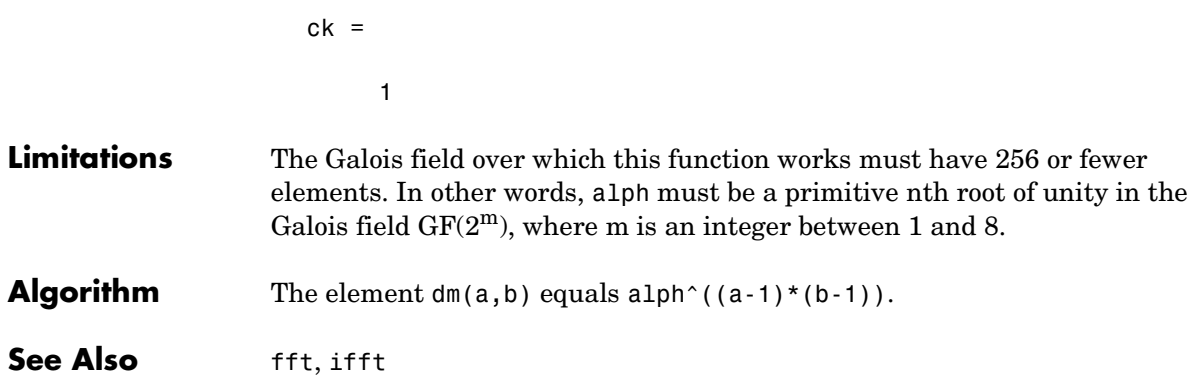

## **dmod**

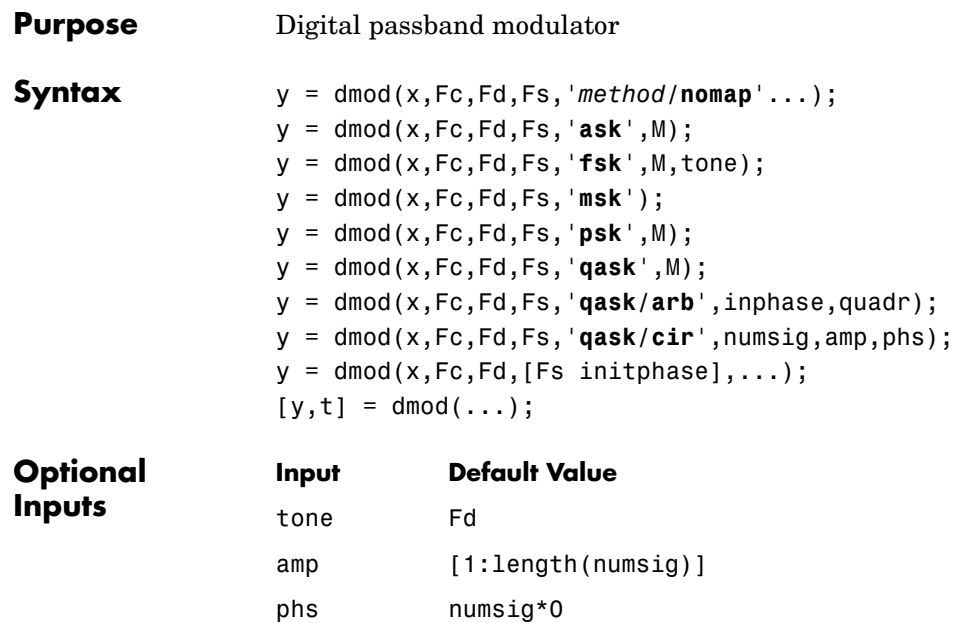

**Description** The function dmod performs digital passband modulation and some related tasks. The corresponding demodulation function is ddemod. The table below lists the modulation schemes that dmod supports.

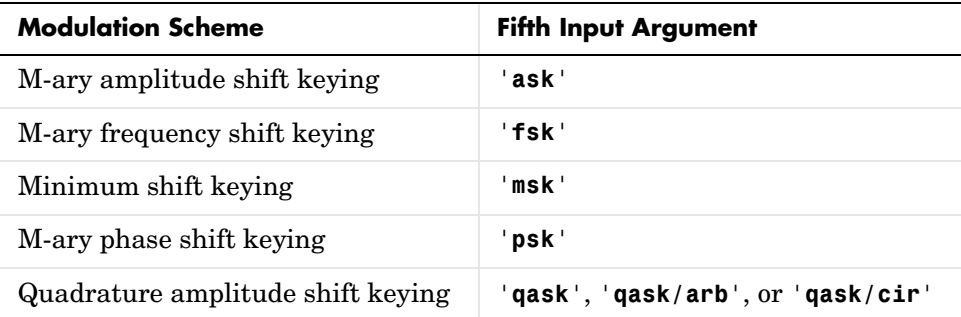

## **To Avoid the Mapping Process**

Ordinarily, the dmod function first maps the digital message signal to an analog signal and then modulates the analog signal. The generic syntax

```
y = dmod(x,Fc,Fd,Fs,'method/nomap'...)
```
uses the **nomap** flag to tell dmod that the digital message has already been mapped to an analog signal x whose sampling rate is Fs. As a result, dmod skips its usual mapping step. You can use the modmap function to perform the mapping step. In this generic syntax, *method* is one of the seven values listed in the table above and the other variables are as in the next section.

### **To Modulate a Digital Signal (General Information)**

The generic syntax  $y = \text{dmod}(x, Fc, Fd, Fs, \ldots)$  modulates the digital message signal that x represents. x is a matrix of nonnegative integers. If x is a vector of length n, then y is a vector of length  $n*Fs$  / Fd. Otherwise, if x is n-by-m, then y is (n\*Fs/Fd)-by-m and each column of x is processed separately.

Fc is the carrier frequency in hertz. The sampling rates in hertz of  $x$  and  $y$ , respectively, are Fd and Fs. (Thus 1/Fd represents the time interval between two consecutive samples in x, and similarly for y.) The ratio Fs/Fd must be a positive integer. For best results, use values such that Fs > Fc > Fd. The initial phase of the carrier signal is zero.

The generic syntax  $y = \text{dmod}(x, Fc, Fd, [Fs in it phase], ...)$  is the same, except that the fourth input argument is a two-element vector instead of a scalar. The first entry, Fs, is the sampling rate as described in the paragraph above. The second entry, initphase, is the initial phase of the carrier signal, measured in radians.

## **To Modulate a Digital Signal (Specific Syntax Information)**

y = dmod(x,Fc,Fd,Fs,'**ask**',M) performs M-ary amplitude shift keying modulation. Each entry of x must be in the range [0, M-1]. The maximum value of the modulated signal is 1.

y = dmod(x,Fc,Fd,Fs,'**fsk**',M,tone) performs M-ary frequency shift keying modulation. Each entry of x must be in the range [0, M-1]. The optional argument tone is the separation between successive frequencies in the modulated signal  $\gamma$ . The default value of tone is Fd. The maximum value of  $\gamma$  is 1.

 $y = \text{dmod}(x, Fc, Fd, Fs, 'msk')$  performs minimum shift keying modulation. Each entry of x is either 0 or 1. The maximum value of  $\gamma$  is 1.

y = dmod(x,Fc,Fd,Fs,'**psk**',M) performs M-ary phase shift keying modulation. Each entry of x must be in the range [0, M-1]. The maximum value of y is 1.

y = dmod(x,Fc,Fd,Fs,'**qask**',M) performs M-ary quadrature amplitude shift keying modulation with a square signal constellation. The table below shows the maximum value of y for several small values of M.

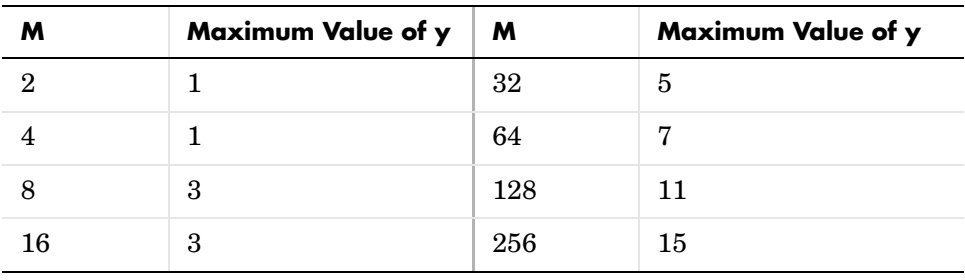

**Note** To see how symbols are mapped to the constellation points, generate a square constellation plot using qaskenco(M).

y = dmod(x,Fc,Fd,Fs,'**qask/arb**',inphase,quadr) performs quadrature amplitude shift keying modulation, with a signal constellation that you define using the vectors inphase and quadr. The constellation point for the kth message has in-phase component inphase $(k+1)$  and quadrature component quadr $(k+1)$ .

y = dmod(x,Fc,Fd,Fs,'**qask/cir**',numsig,amp,phs) performs quadrature amplitude shift keying modulation with a circular signal constellation. numsig, amp, and phs are vectors of the same length. The entries in numsig and amp must be positive. If k is an integer in the range  $[1, \text{length}(numsig)]$ , then  $amp(k)$  is the radius of the kth circle, numsig $(k)$  is the number of constellation points on the kth circle, and phs(k) is the phase of the first constellation point plotted on the kth circle. All points on the kth circle are evenly spaced. If you omit phs, then its default value is numsig\*0. If you omit amp, then its default value is [1:length(numsig)].

**Note** To see how symbols are mapped to the constellation points, generate a labeled circle constellation plot using apkconst(numsig,amp,phs,'n').

 $[y, t] = \text{dmod}(...)$  returns the computation time in t. t is a vector whose length is the number of rows of y.

### **Examples** An example on the reference page for ddemod uses dmod. Also, the code below shows the waveforms used to communicate the digits 0 and 1 using 4-ASK modulation. Notice that the dmod command has two output arguments. The second output, t, is used to scale the horizontal axis in the plot.

Fc = 20; Fd = 10; Fs = 50; M = 4; % Use 4-ASK modulation.  $x = ones(Fd, 1) * [0 1]; x=x(:);$ % Modulate, keeping track of time.  $[y,t] = \text{dmod}(x, Fc, Fd, Fs, 'ask', M);$ plot(t,y) % Plot signal versus time.

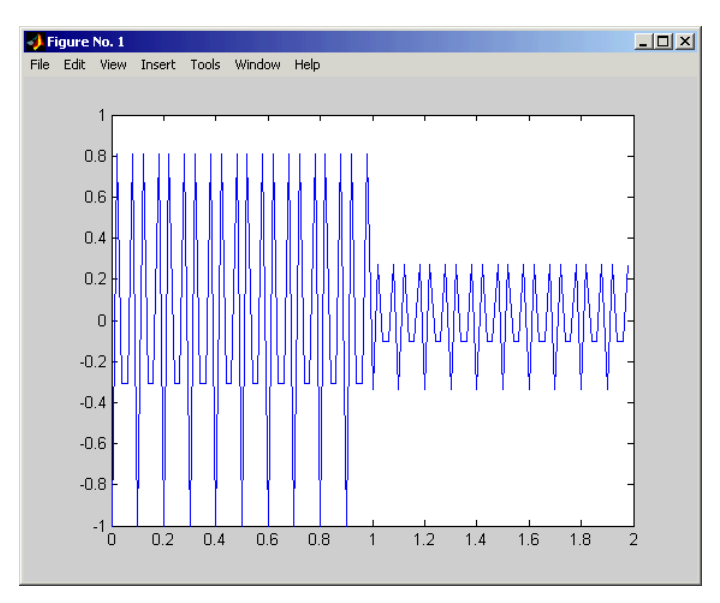

**See Also** ddemod, dmodce, ddemodce, amod, amodce

## **dmodce**

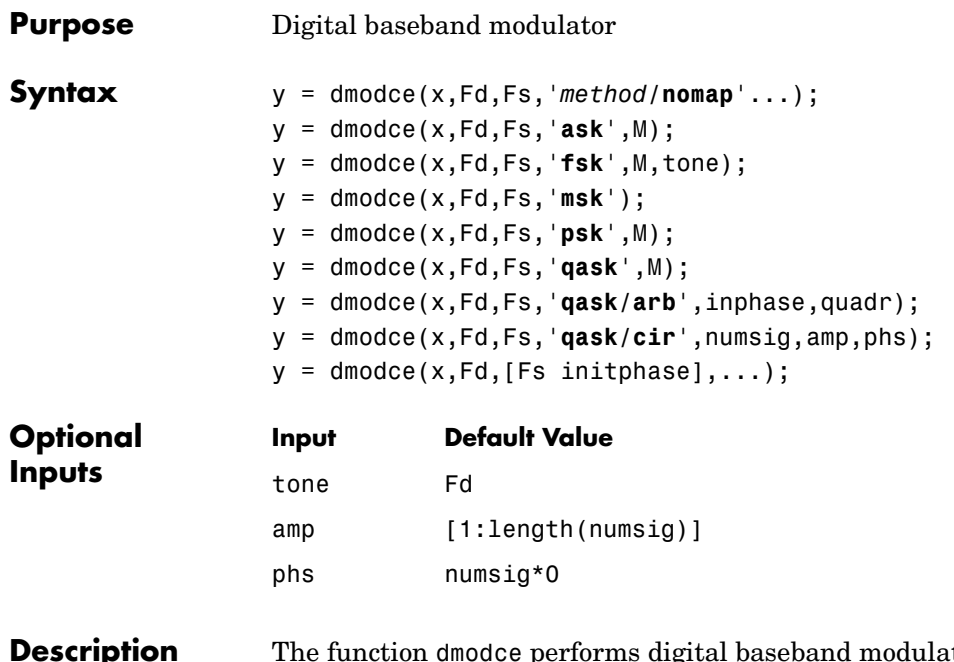

**ption** The function dmodce performs digital baseband modulation and some related tasks. The corresponding demodulation function is ddemodce. The table below lists the modulation schemes that dmodce supports.

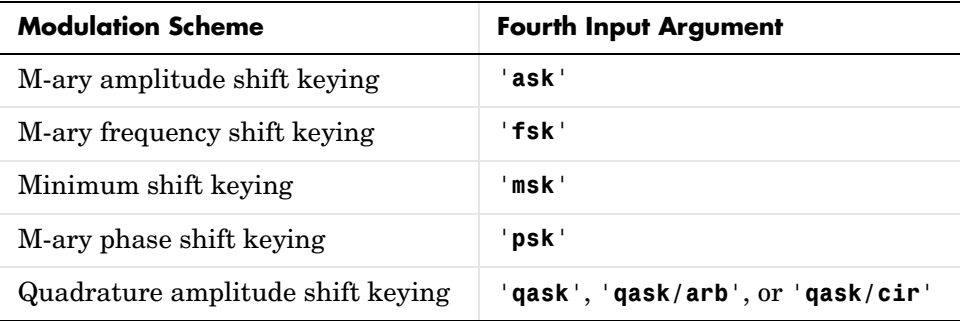

### **To Modulate Without Mapping**

Ordinarily, the dmodce function first maps the digital message signal to an analog signal and then modulates the analog signal. The generic syntax

y = dmodce(x,Fd,Fs,'*method***/nomap**'...)

uses the /**nomap** flag to tell dmodce that the digital message has already been mapped to an analog signal x whose sampling rate is Fs. As a result, dmodce skips its usual mapping step. You can use the modmap function to perform the mapping step. In this generic syntax, *method* is one of the seven values listed in the table above, and the other variables are as in the next section.

#### **To Modulate a Digital Signal (General Information)**

The generic syntax  $y = \text{d} \text{mode}(x, \text{Fd}, \text{Fs}, \ldots)$  modulates the digital message signal that x represents.  $x$  is a matrix of nonnegative integers. If  $x$  is a vector of length n, then y is a vector of length  $n$ \*Fs/Fd. Otherwise, if x is n-by-m, then  $\gamma$  is  $(n*Fs/Fd)$ -by-m and each column of x is processed separately. Because dmodce implements baseband simulation, the entries of y are *complex*.

The sampling rates in hertz of x and y, respectively, are Fd and Fs. (Thus 1/Fd represents the time interval between two consecutive samples in x, and similarly for y.) The ratio Fs/Fd must be a positive integer. The initial phase in the modulation is zero.

The generic syntax  $y =$  dmodce(x,  $Fd$ ,  $[Fs \text{ }initphase]$ ,...) is the same, except that the third input argument is a two-element vector instead of a scalar. The first entry, Fs, is the sampling rate as described in the paragraph above. The second entry, initphase, is the initial phase in the modulation, measured in radians.

### **To Modulate a Digital Signal (Specific Syntax Information)**

y = dmodce(x,Fd,Fs,'**ask**',M) performs M-ary amplitude shift keying modulation. Each entry of x must be in the range [0, M-1]. The maximum value of the modulated signal is 1.

y = dmodce(x,Fd,Fs,'**fsk**',M,tone) performs M-ary frequency shift keying modulation. Each entry of x must be in the range [0, M-1]. The optional argument tone is the separation between successive frequencies in the modulated signal y. The default value of tone is Fd. The maximum value of y is 1.

y = dmodce(x,Fd,Fs,'**msk**') performs minimum shift keying modulation. Each entry of x is either 0 or 1. The maximum value of y is 1. The separation between the two frequencies is Fd/2.

y = dmodce(x,Fd,Fs,'**psk**',M) performs M-ary phase shift keying modulation. Each entry of x must be in the range  $[0, M-1]$ . The maximum value of y is 1.

y = dmodce(x,Fd,Fs,'**qask**',M) performs M-ary quadrature amplitude shift keying modulation with a square signal constellation. The table below shows the maximum value of y for several small values of M.

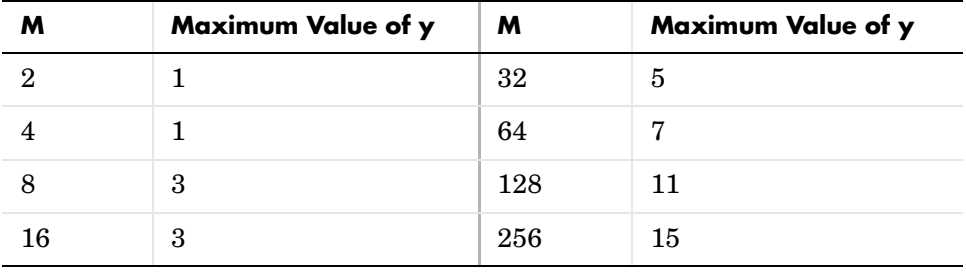

**Note** To see how symbols are mapped to the constellation points, generate a square constellation plot using qaskenco(M).

y = dmodce(x,Fd,Fs,'**qask/arb**',inphase,quadr) performs quadrature amplitude shift keying modulation, with a signal constellation that you define using the vectors inphase and quadr. The constellation point for the kth message has in-phase component inphase $(k+1)$  and quadrature component quadr $(k+1)$ .

y = dmodce(x,Fd,Fs,'**qask/cir**',numsig,amp,phs) performs quadrature amplitude shift keying modulation with a circular signal constellation. numsig, amp, and phs are vectors of the same length. The entries in numsig and amp must be positive. If k is an integer in the range  $[1, \text{length}(numsig)]$ , then  $amp(k)$  is the radius of the kth circle, numsig $(k)$  is the number of constellation points on the kth circle, and phs(k) is the phase of the first constellation point plotted on the kth circle. All points on the kth circle are evenly spaced. If you omit phs, then its default value is numsig\*0. If you omit amp, then its default value is [1:length(numsig)].

## **dmodce**

**Note** To see how symbols are mapped to the constellation points, generate a labeled circle constellation plot using apkconst(numsig,amp,phs,'n').

**Examples** This example uses FSK modulation and demodulation with different values of the frequency separation, tone. The output indicates that the symbol error rate varies depending on the value of tone. Your results might be different from those shown below, because the example uses random numbers.

```
M = 4; Fd = 1; Fs = 32;
SNRperBit = 5;adjSNR = SNRperBit-10*log10(Fs/Fd)+10*log10(log2(M));x = \text{randint}(5000, 1, M); % Original signal
% Modulate using FSK with orthogonal tone spacing.
tone = .5;
randn('state',1945724); % Seed the Gaussian generator.
w1 = dmodce(x, Fd, Fs, 'fsk', M, tone);
y1 = awayon(w1, adjSNR, 'measured', [], 'dB');
z1 = ddemodce(y1, Fd, Fs, 'fsk', M, tone);
ser1 = symerr(x, z1)% Modulate using FSK with nonorthogonal tone spacing.
tone = .25;
randn('state',1945724); % Reseed the Gaussian generator.
w2 = dmodce(x, Fd, Fs, 'fsk', M, tone);
y2 = awayon(w2, adjSNR, 'measured', [], 'dB');
z2 = ddemodce(y2,Fd,Fs,'fsk',M,tone); 
ser2 = symerr(x, z2)
```
The output is

```
ser1 = 67
ser2 = 258
```
## **dmodce**

**See Also** ddemodce, dmod, ddemod, amod, amodce, modmap, apkconst

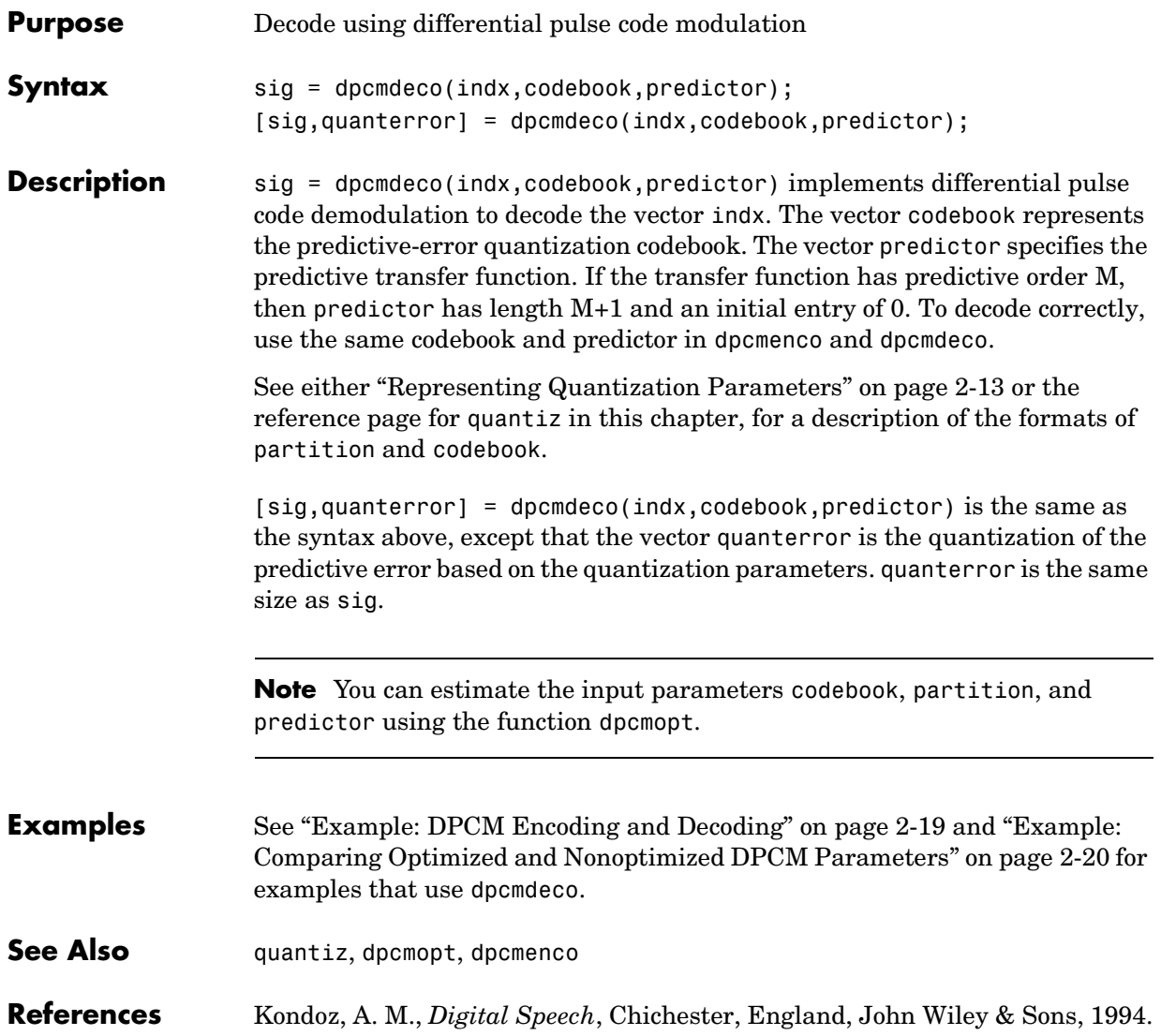

# **dpcmenco**

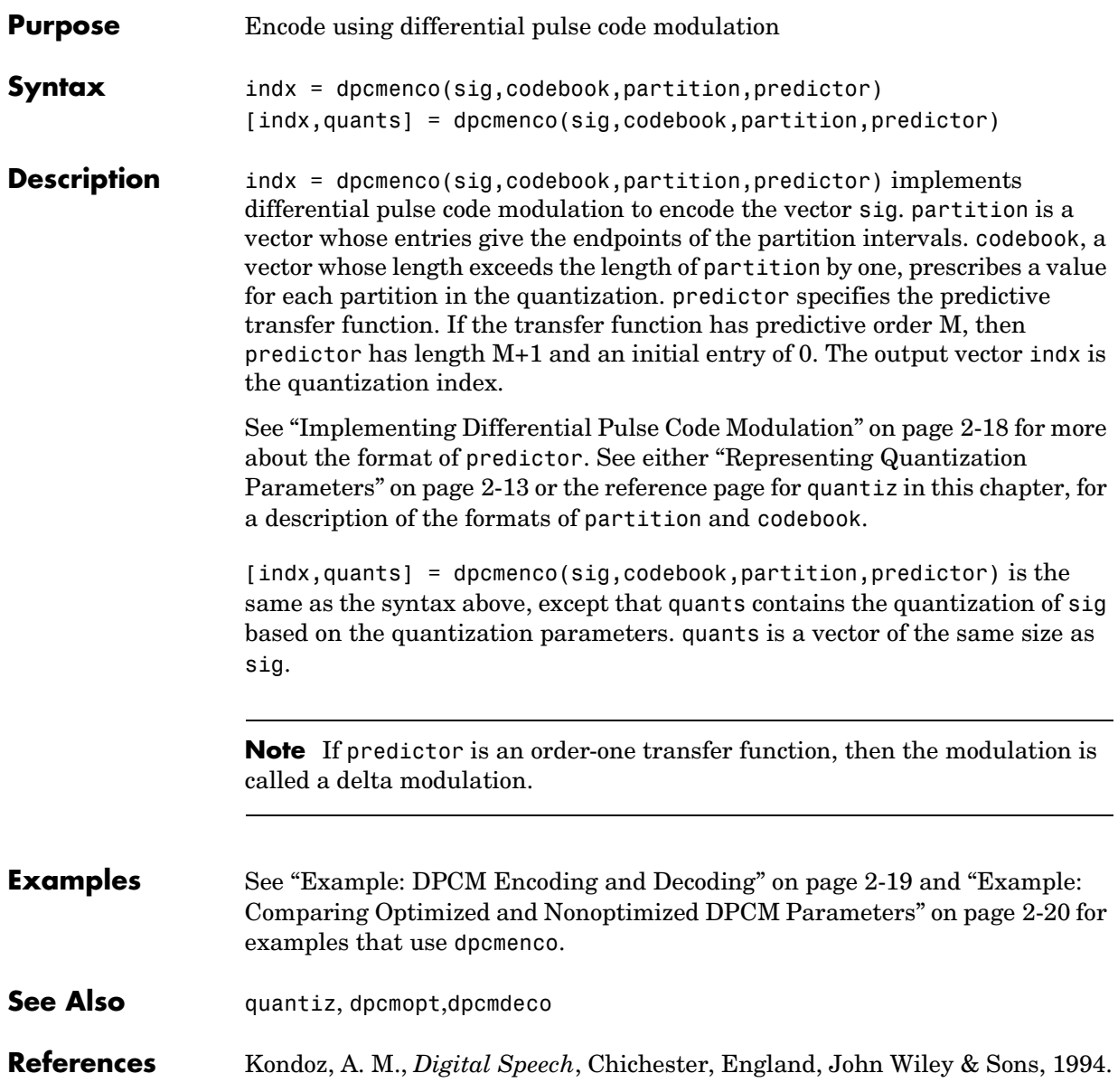

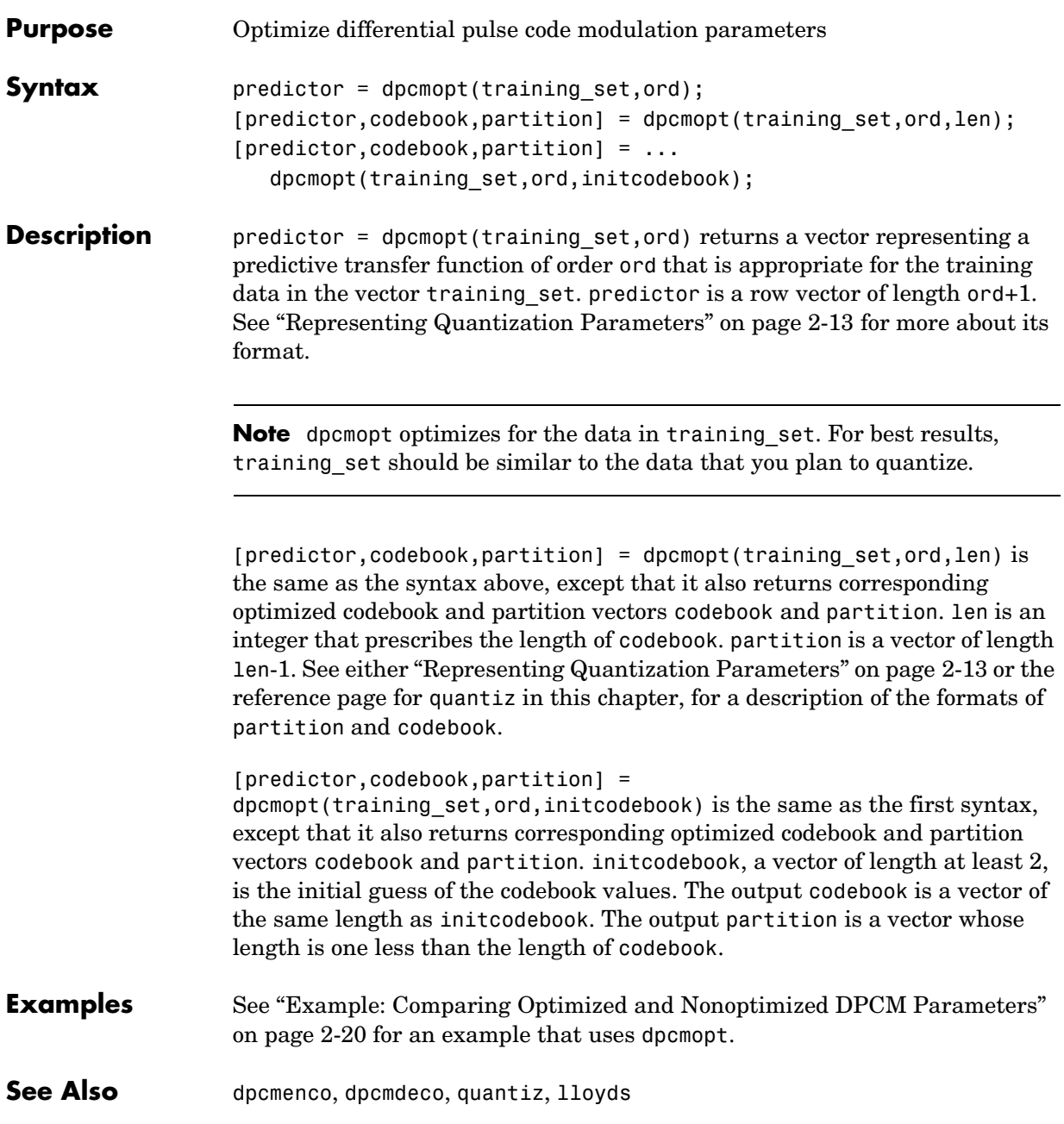

## **encode**

<span id="page-249-0"></span>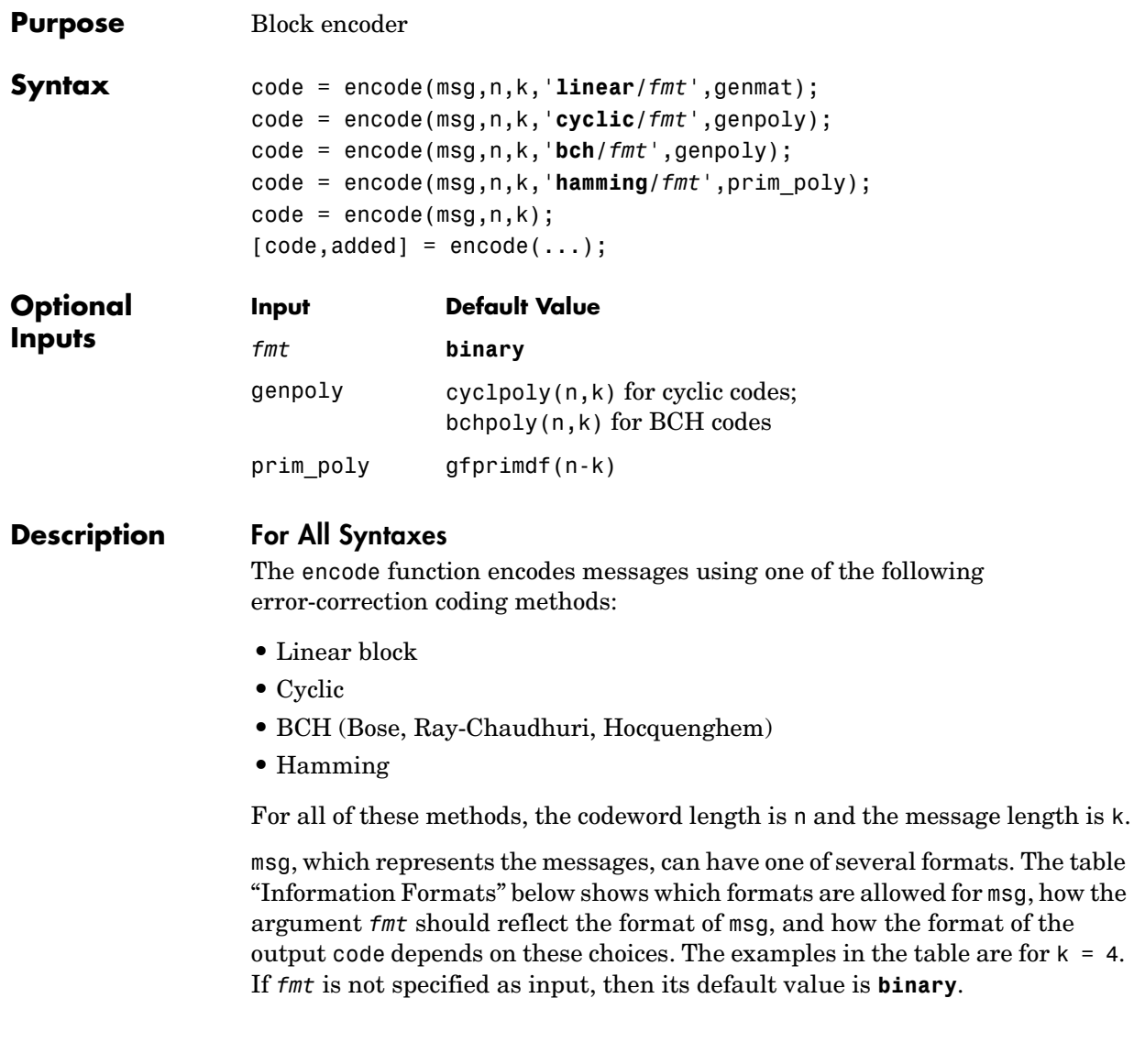

**Note** If 2^n or 2^k is large, then you should use the default **binary** format instead of the **decimal** format. This is because the function uses a binary format internally, while the roundoff error associated with converting many bits to large decimal numbers and back might be substantial.

#### <span id="page-250-0"></span>**Information Formats**

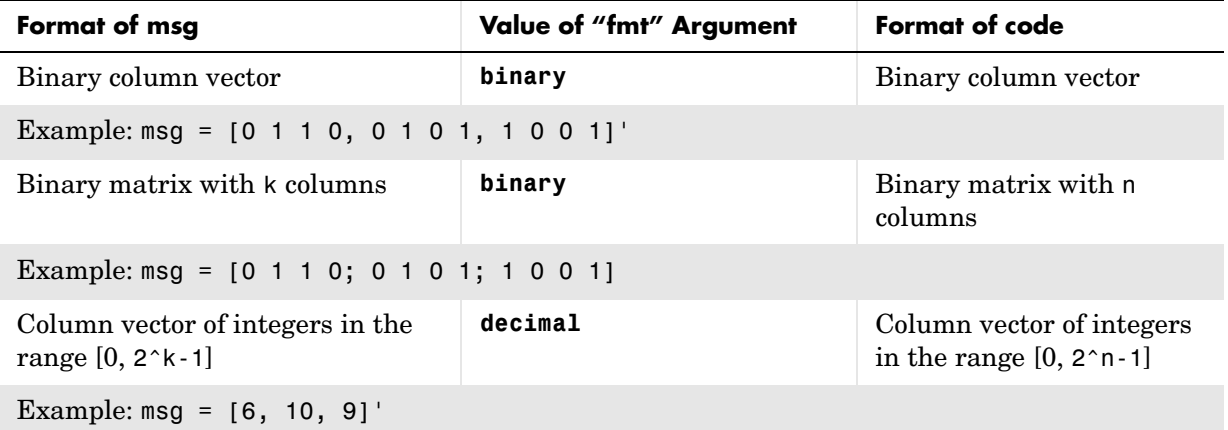

### **For Specific Syntaxes**

code = encode(msg,n,k,'**linear/***fmt*',genmat) encodes msg using genmat as the generator matrix for the linear block encoding method. genmat, a k-by-n matrix, is required as input.

code = encode(msg,n,k,'**cyclic/***fmt*',genpoly) encodes msg and creates a systematic cyclic code. genpoly is a row vector that gives the coefficients, in order of ascending powers, of the binary generator polynomial. The default value of genpoly is  $cyc1p01y(n,k)$ . By definition, the generator polynomial for an  $[n,k]$  cyclic code must have degree n-k and must divide  $x^n-1$ .

code = encode(msg,n,k,'**bch/***fmt*',genpoly) encodes msg using the BCH encoding method. genpoly is a row vector that gives the coefficients, in order of ascending powers, of the degree-(n-k) binary BCH generator polynomial. The default value of genpoly is bchpoly( $n, k$ ). For this syntax, n must have the form  $2^m$ -1 for some integer m greater than or equal to 3. k must be a valid message length as reported in the second column of params in the command

```
params = bchpoly(n)
```
code = encode(msg,n,k,'**hamming/***fmt*',prim\_poly) encodes msg using the Hamming encoding method. For this syntax, n must have the form  $2^{\text{m}}$ -1 for some integer m greater than or equal to 3, and k must equal n-m. prim poly is a row vector that gives the binary coefficients, in order of ascending powers, of the primitive polynomial for  $GF(2^m)$  that is used in the encoding process. The default value of prim poly is the default primitive polynomial gfprimdf(m).

```
code = encode(msg, n, k) is the same as code =encode(msg,n,k,'hamming/binary').
```
 $[code, added] = encode(...) returns the additional variable added.$ the number of zeros that were placed at the end of the message matrix before encoding, in order for the matrix to have the appropriate shape. "Appropriate" depends on n, k, the shape of msg, and the encoding method.

**Examples** The example below illustrates the three different information formats (binary vector, binary matrix, and decimal vector) for Hamming code. The three messages have identical content in different formats; as a result, the three codes that encode creates have identical content in correspondingly different formats.

```
m = 4; n = 2<sup>2</sup>m-1; % Codeword length = 15
k = 11; % Message length
% Create 100 messages, k bits each.
msg1 = randint(100*k, 1, [0, 1]); % As a column vector
msg2 = vec2mat(msg1, k); % As a k-column matrixmsg3 = bi2de(msg2); % As a column of decimal integers
% Create 100 codewords, n bits each.
code1 = encode(msq1, n, k, 'hamming/binary');
code2 = encode(msg2,n,k,'hamming/binary');
code3 = encode(msg3,n,k,'hamming/decimal');
```
```
if ( vec2mat(code1,n)==code2 & de2bi(code3,n)==code2 )
   disp('All three formats produced the same content.')
end
```
The output is

All three formats produced the same content.

The next example creates a cyclic code, adds noise, and then decodes the noisy code. It uses the decode function.

```
n = 3; k = 2; % A (3,2) cyclic code
msg = randint(100,k,[0,1]); % 100 messages, k bits each
code = encode(msg,n,k,'cyclic/binary');
% Add noise.
noise = rem(code + random(100, n, [0 1, 7, 3]), 2);newmsg = decode(noisycode,n,k,'cyclic'); % Try to decode.
% Compute error rate for decoding the noisy code.
[number, ratio] = biter(newmsq, msq);disp(['The bit error rate is ',num2str(ratio)])
```
The output is below. Your error rate results might vary because the noise is random.

The bit error rate is 0.08

The next example encodes the same message using Hamming, BCH, and cyclic methods. Before creating BCH code, it uses the bchpoly command to find out what codeword and message lengths are valid. This example also creates Hamming code with the '**linear**' option of the encode command. It then decodes each code and recovers the original message.

```
n = 6; % Try codeword length = 6.
% Find any valid message length for BCH code.
params = bchpoly(n);n = params(1,1); % Redefine codeword length in case earlier one
% was invalid.
k = params(1,2); % Message length
m = \log(1(n+1)); % Express n as 2^m - 1.
msg = randint(100,1,[0,2(k-1)]; % Column of decimal integers
% Create various codes.
codehamming = encode(msg, n, k, 'hamming/decimal');
```

```
[paramat,genmat] = hammgen(m);codehamming2 = encode(msg,n,k,'linear/decimal',genmat);
                     if codehamming==codehamming2
                         disp('The ''linear'' method can create Hamming code.')
                     end
                     codebch = encode(msg,n,k,'bch/decimal');
                     codecyclic = encode(msg,n,k,'cyclic/decimal');
                     % Decode to recover the original message.
                     decodedhamming = decode(codelamming, n, k, 'hamming/decimal');
                     decodedbch = decode(codebch,n,k,'bch/decimal');
                     decodedcyclic = decode(codecyclic,n,k,'cyclic/decimal');
                     if (decodedhamming==msg & decodedbch==msg & decodedcyclic==msg)
                        disp('All decoding worked flawlessly in this noiseless world.')
                     end
                  The output is
                     The 'linear' method can create Hamming code.
                     All decoding worked flawlessly in this noiseless world.
Algorithm Depending on the encoding method, encode relies on such lower-level functions 
                  as hammgen, cyclgen, and bchenco.
See Also decode, bchpoly, cyclpoly, cyclgen, hammgen, bchenco
```
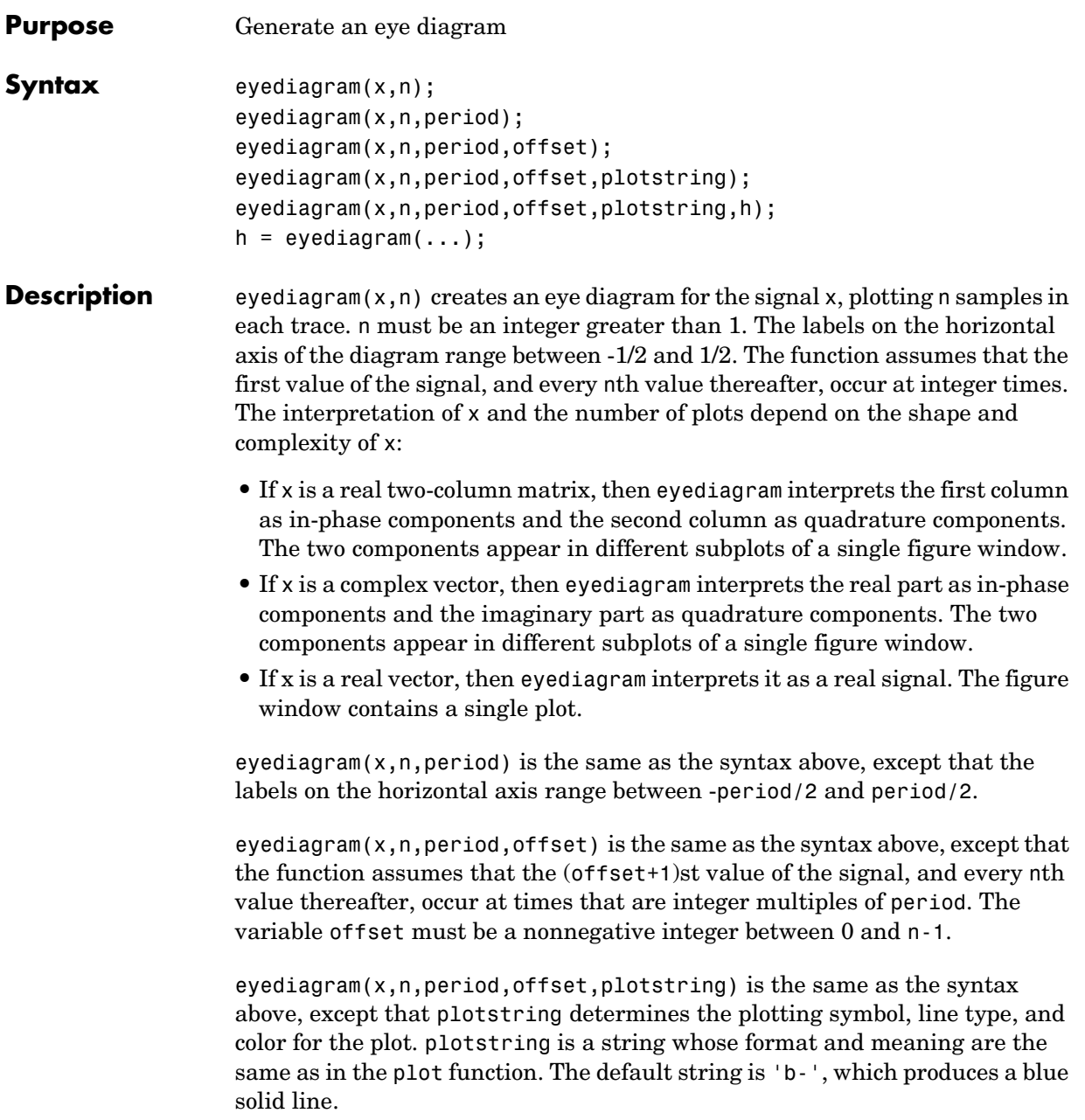

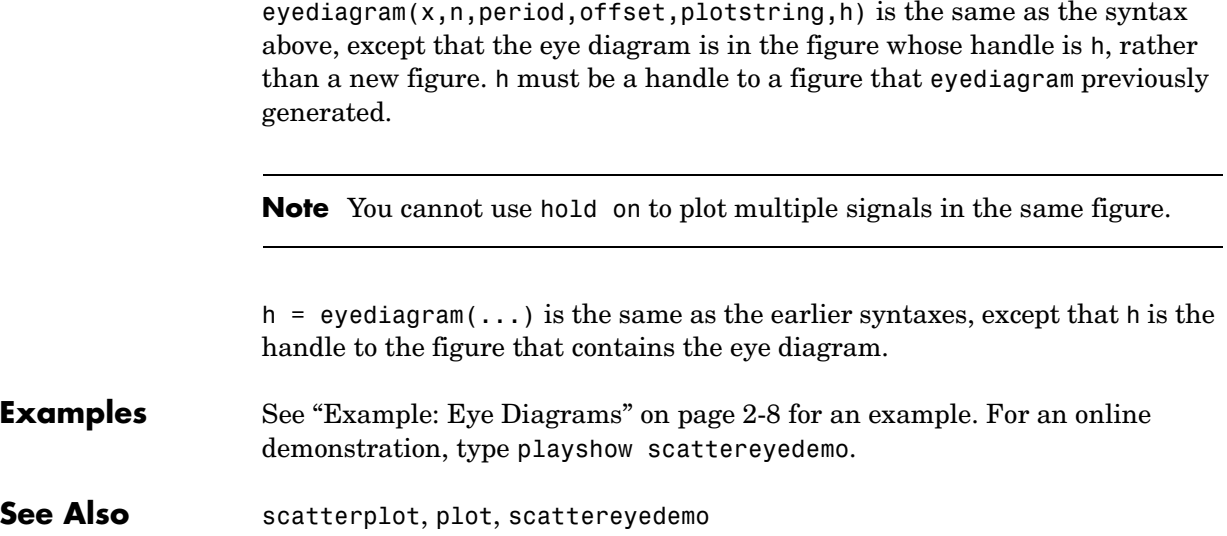

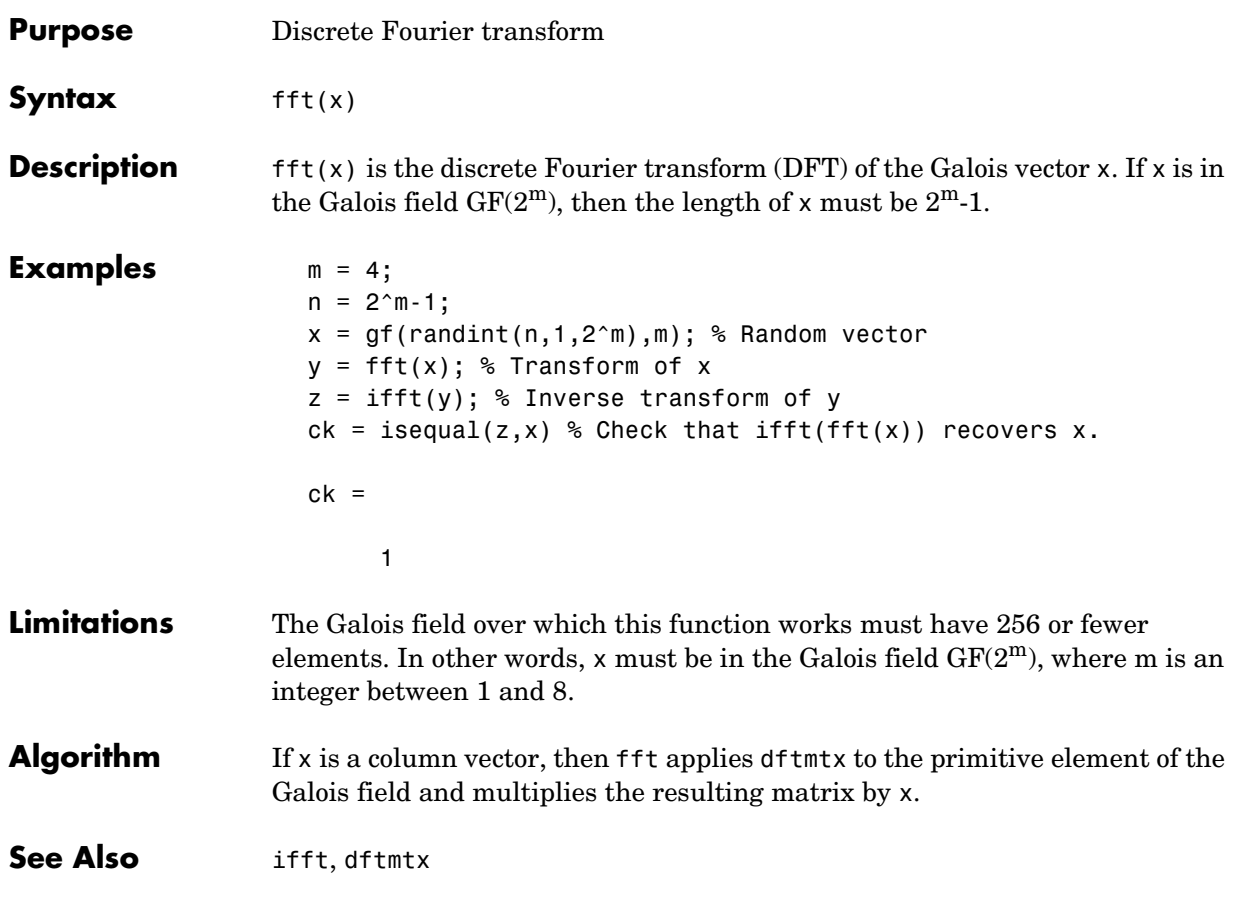

#### **filter**

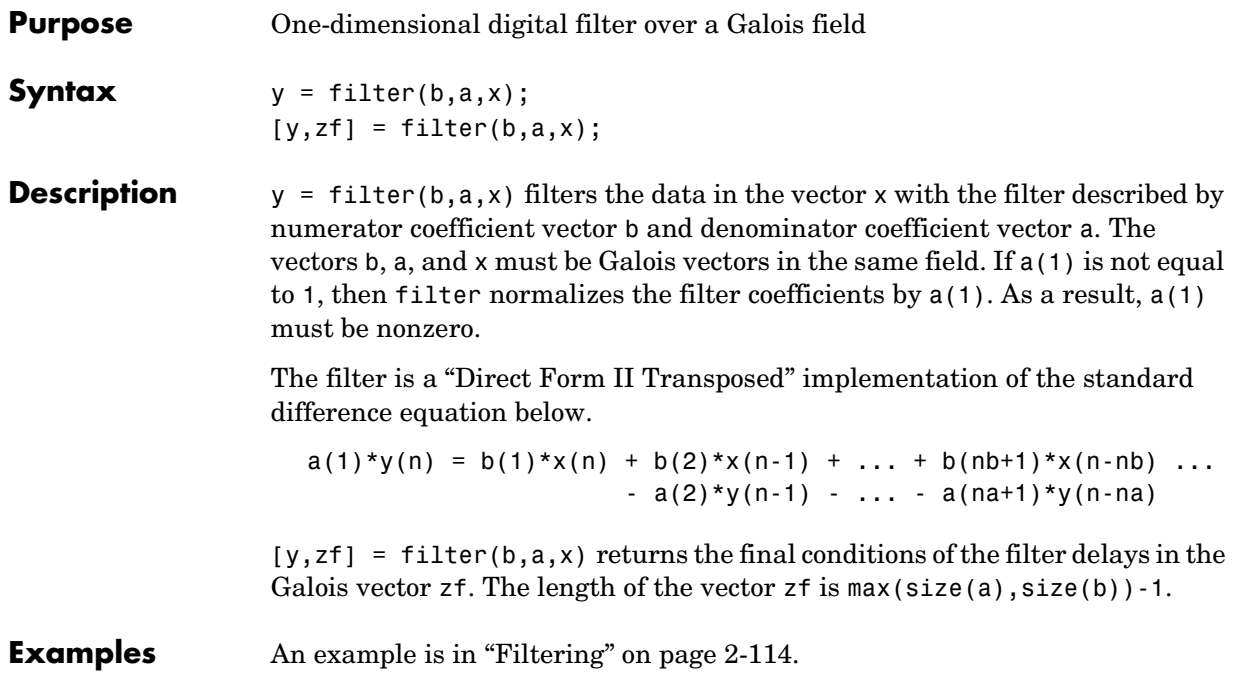

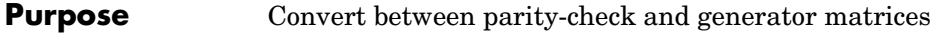

**Syntax** parmat = gen2par(genmat);  $gennat = gen2par(parmat);$ 

**Description** parmat = gen2par(genmat) converts the standard-form binary generator matrix genmat into the corresponding parity-check matrix parmat.

> genmat = gen2par(parmat) converts the standard-form binary parity-check matrix parmat into the corresponding generator matrix genmat.

The standard forms of the generator and parity-check matrices for an [n,k] binary linear block code are shown in the table below.

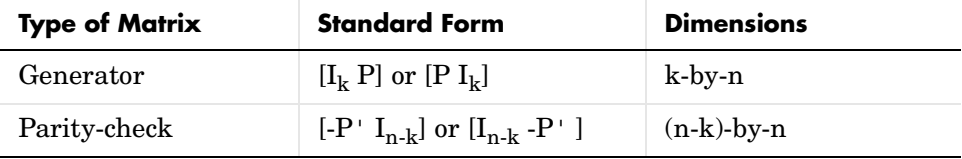

where  $I_k$  is the identity matrix of size k and the  $\cdot$  symbol indicates matrix transpose. Two standard forms are listed for each type, because different authors use different conventions. For *binary* codes, the minus signs in the parity-check form listed above are irrelevant; that is,  $-1 = 1$  in the binary field.

#### **Examples** The commands below convert the parity-check matrix for a Hamming code into

the corresponding generator matrix and back again.  $paramat =  $hammgen(3)$$ genmat = gen2par(parmat)

parmat2 = gen2par(genmat) % Ans should be the same as parmat above

The output is

 $paramat =$ 

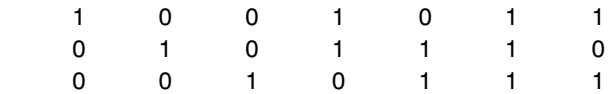

## **gen2par**

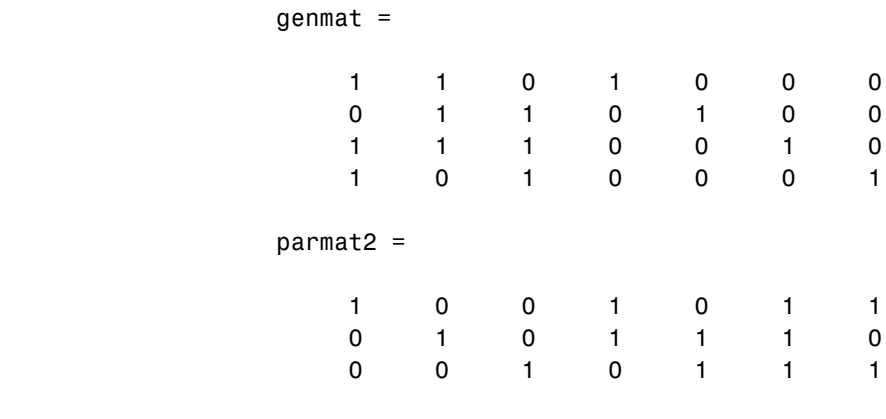

**See Also** cyclgen, hammgen

#### **gf**

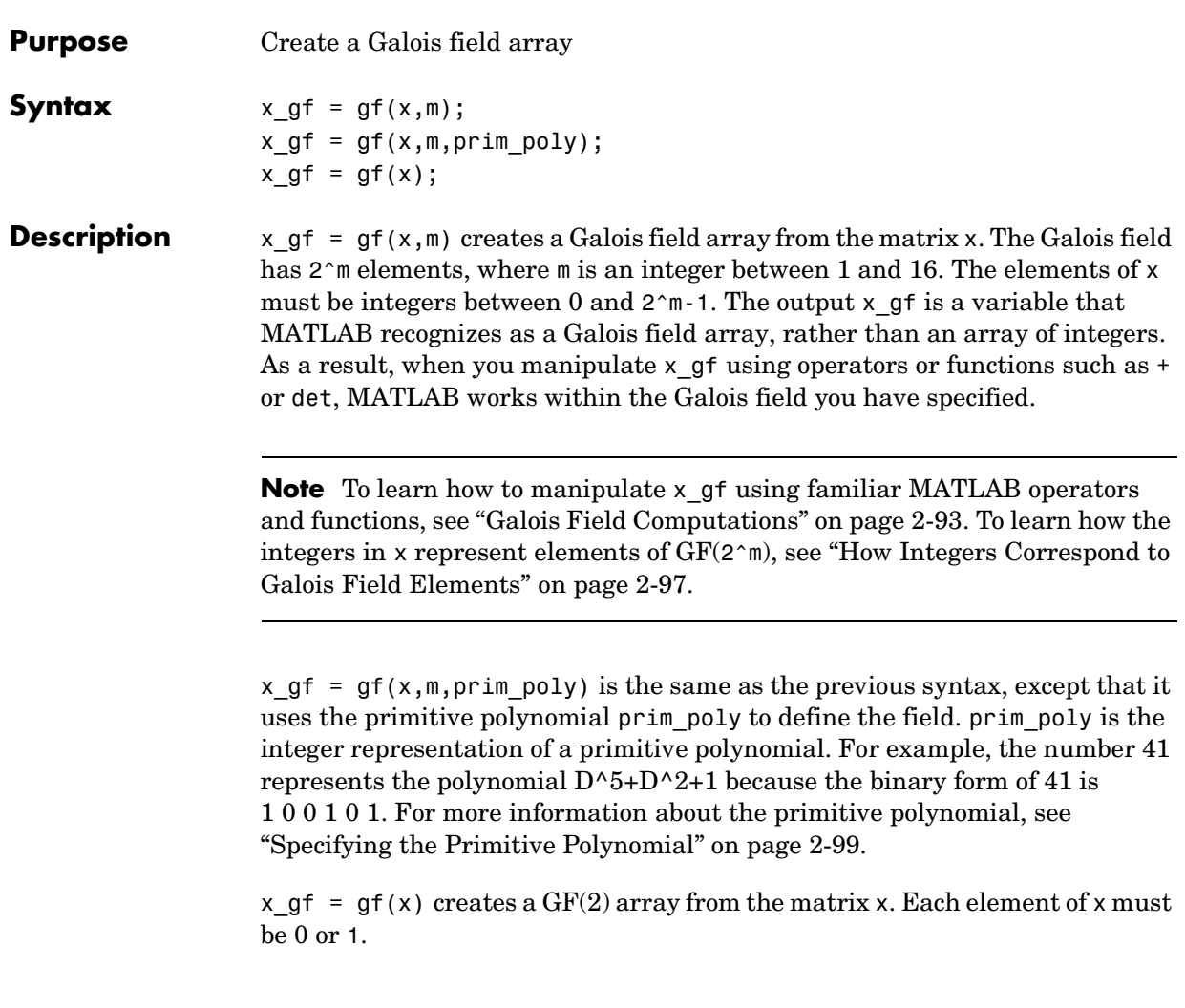

The table below lists the primitive polynomial that gf uses by default for each Galois field  $GF(2<sup>\wedge</sup>m)$ . To use a different primitive polynomial, specify prim\_poly as an input argument when you invoke gf.

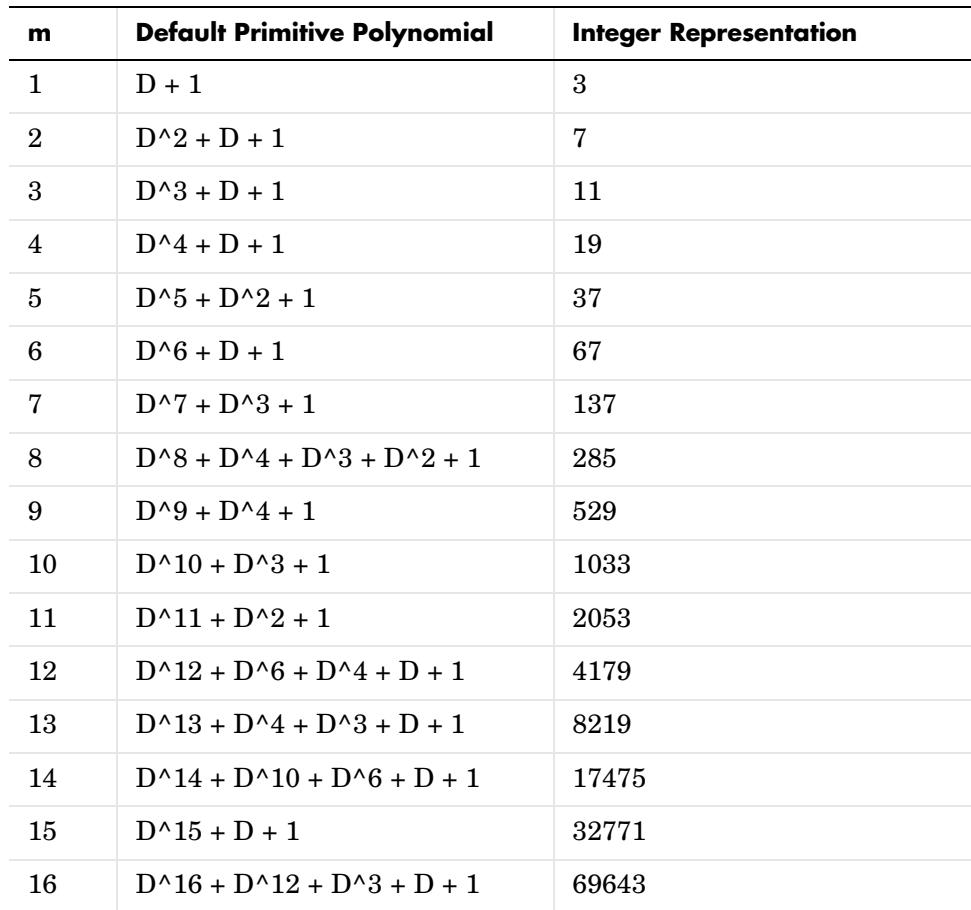

**gf**

**Examples** For examples that use gf, see

- **•** ["Example: Creating Galois Field Variables" on page 2-95](#page-120-0)
- **•** ["Example: Representing a Primitive Element" on page 2-98](#page-123-0)
- **•** Other sample code within ["Galois Field Computations" on page 2-93](#page-118-0)
- **•** The Galois field demonstration: type playshow gfdemo.
- **See Also** gftable, list of functions and operators for Galois field computations, gfdemo

# **gfadd**

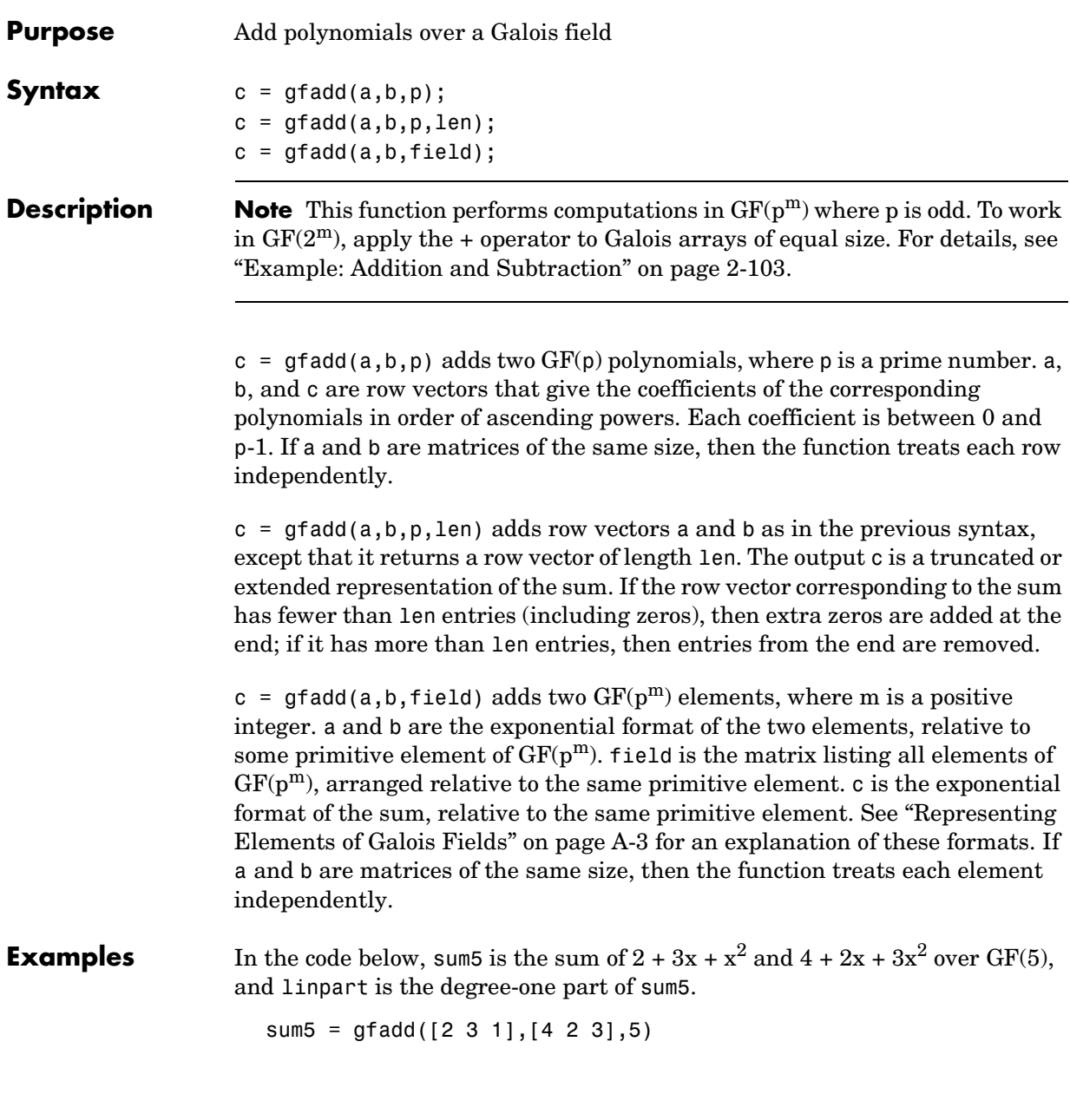

```
sum5 = 1 0 4
linpart = gfadd([2 3 1],[4 2 3],5,2)
linpart =
     1 0
```
The code below shows that  $A^2 + A^4 = A^1$ , where *A* is a root of the primitive polynomial  $2 + 2x + x^2$  for GF(9).

```
p = 3; m = 2;prim poly = [2 2 1];field = gftuple([ -1:p^m-2]', prim poly, p);
  g = \text{gfadd}(2, 4, \text{field})g = 1
Other examples are in "Arithmetic in Galois Fields" on page A-12.
```
**See Also** gfsub, gfconv, gfmul, gfdeconv, gfdiv, gftuple

#### **gfconv**

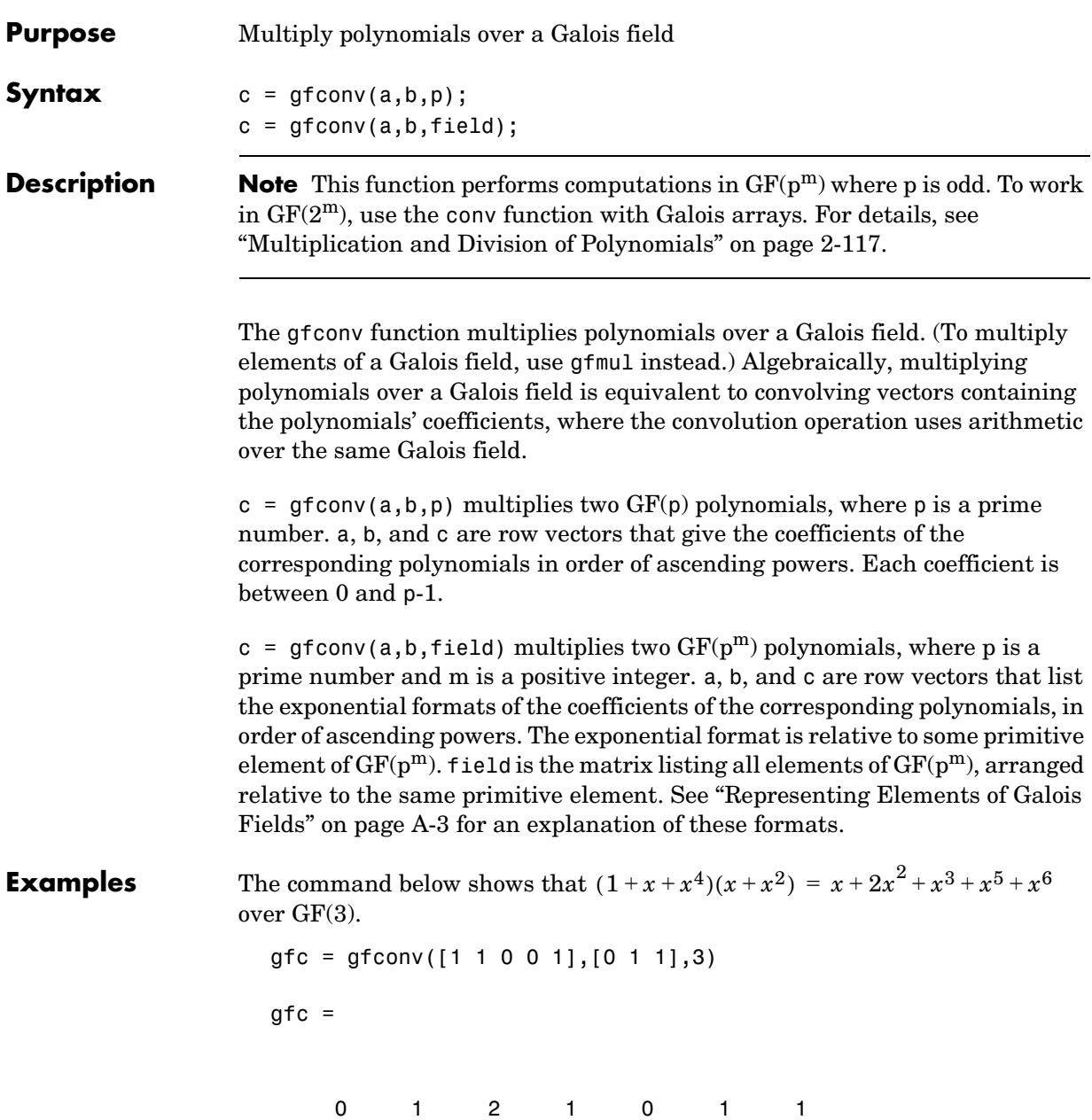

The code below illustrates the identity

 $(x^r + x^s)^p = x^{rp} + x^{sp}$  in  $GF(p)$ 

for the case in which  $p = 7$ ,  $r = 5$ , and  $s = 3$ . (The identity holds when  $p$  is any prime number, and *r* and *s* are positive integers.)

```
p = 7; r = 5; s = 3;
a = gfrepcov([r s]; % x^r + x^ss
% Compute a^p over GF(p).
c = 1;
for ii = 1:pc = gfconv(c,a,p);end;
% Check whether c = x^{(r)p} + x^{(sp)}.
powers = [];
for ii = 1:length(c)if c(i) \sim=0 powers = [powers, ii];
    end;
end;
if (powers==[r*p+1 s*p+1] | powers==[s*p+1 r*p+1])
    disp('The identity is proved for this case of r, s, and p.')
end
```
**See Also** gfdeconv, gfadd, gfsub, gfmul, gftuple

#### **gfcosets**

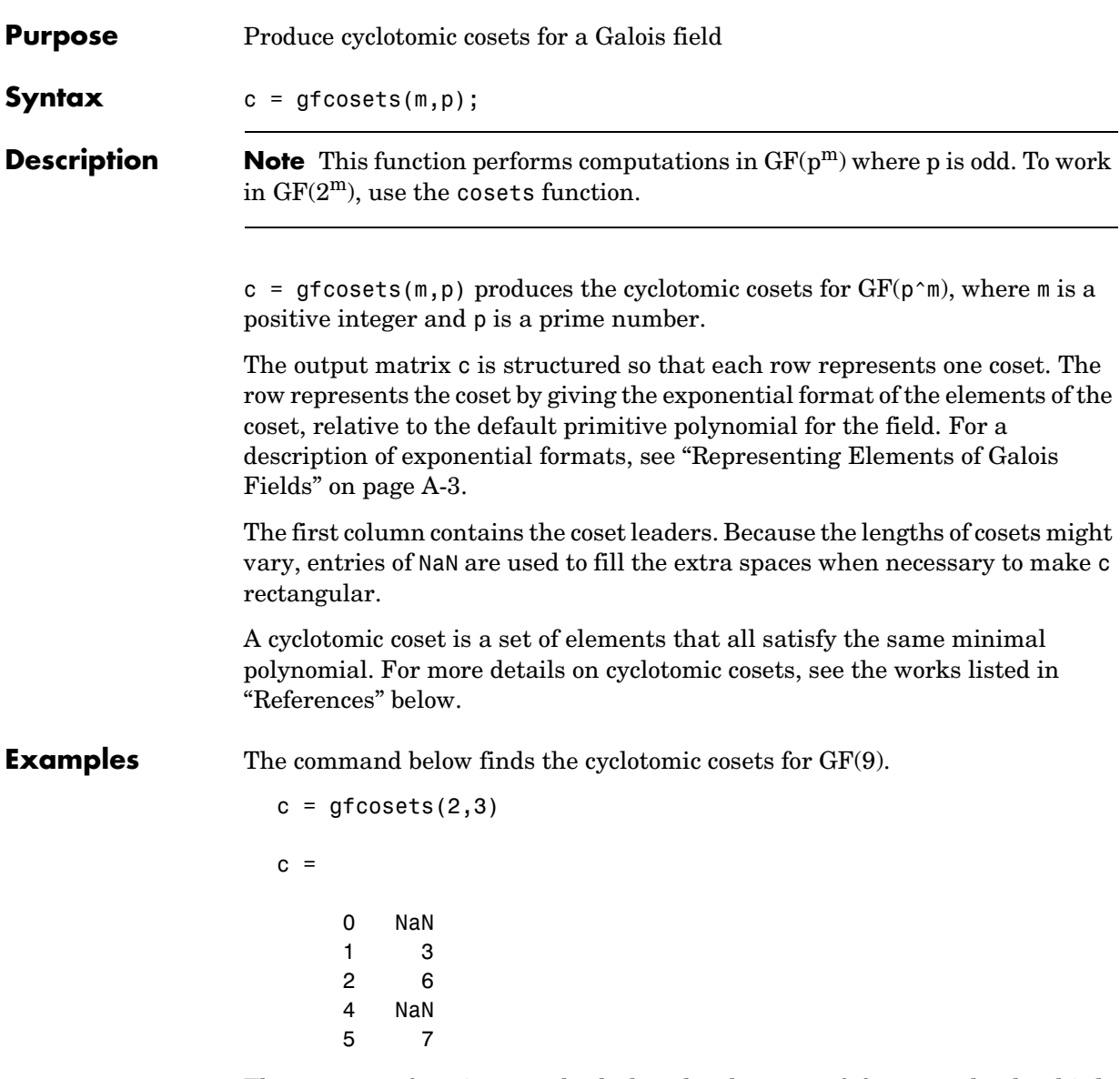

The gfminpol function can check that the elements of, for example, the third row of c indeed belong in the same coset.

<span id="page-268-0"></span>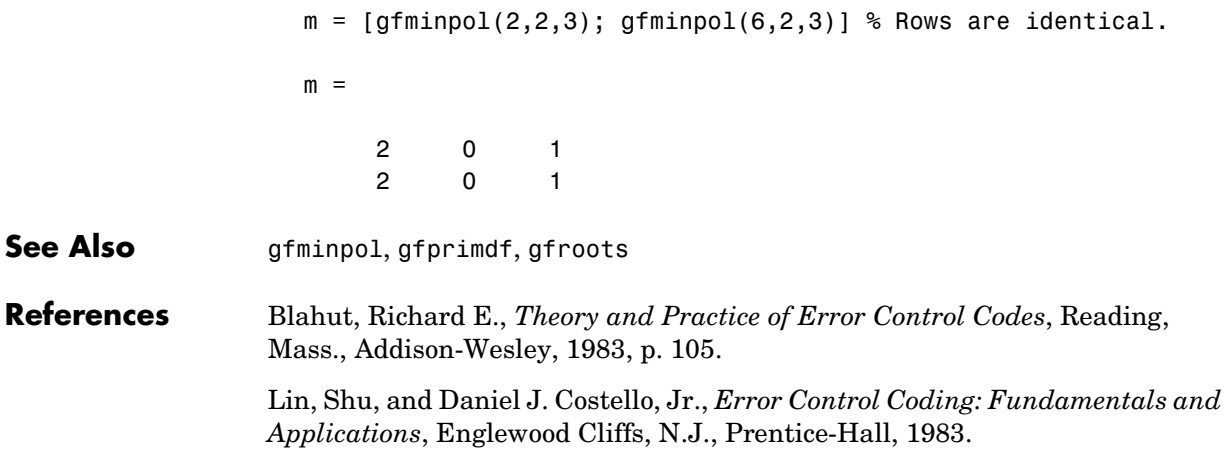

# **gfdeconv**

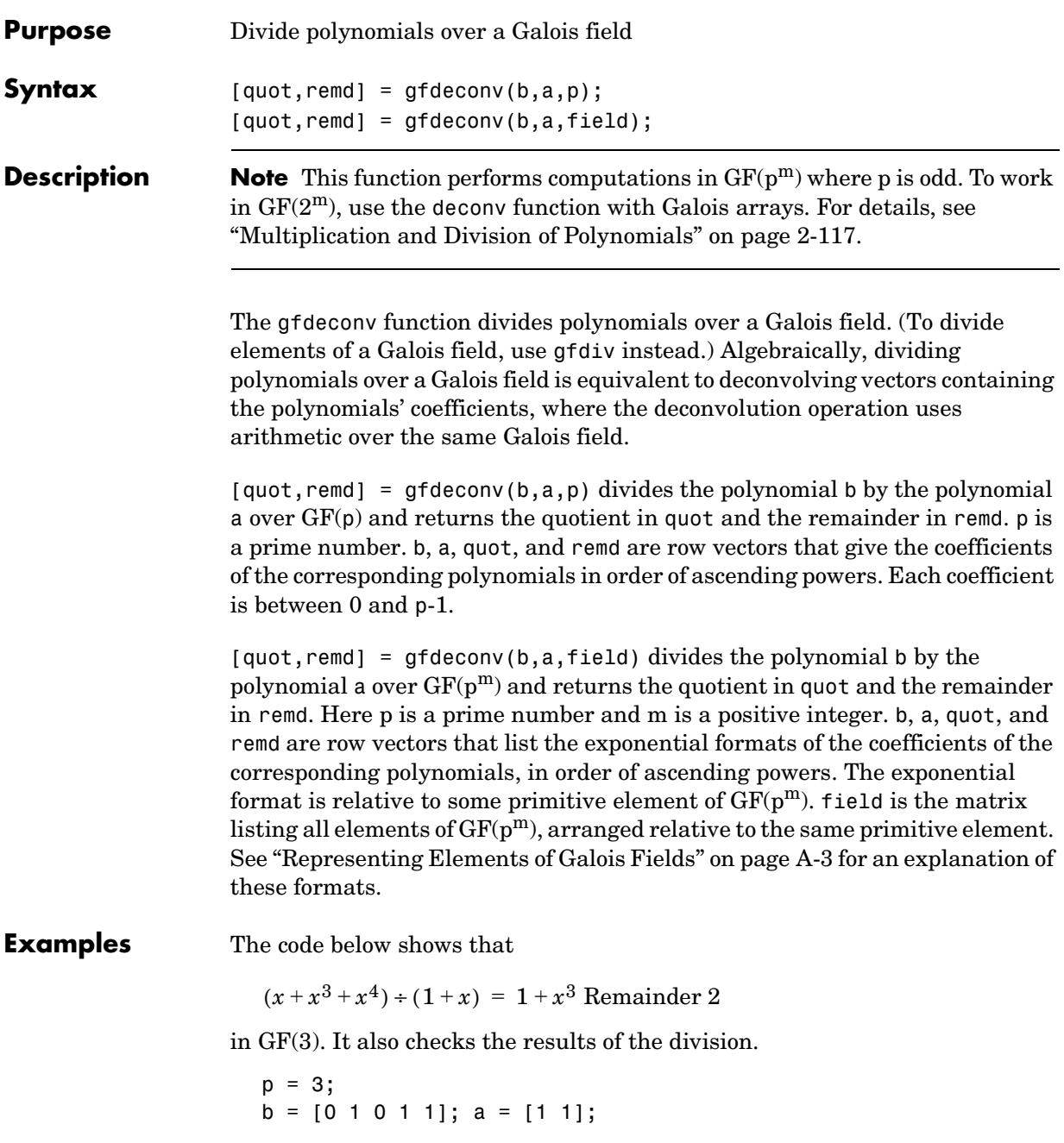

```
[quot, remd] = gfdeconv(b,a,p)% Check the result.
bnew = gfadd(gfconv(quot,a,p),remd,p);if isequal(bnew,b)
   disp('Correct.')
end;
```
The output is below.

quot  $=$  1 0 0 1 remd = 2 Correct.

Working over GF(3), the code below outputs those polynomials of the form  $x^{k}$  - 1 ( $k = 2, 3, 4,..., 8$ ) that  $1 + x^{2}$  divides evenly.

```
p = 3; m = 2;
a = [1 \ 0 \ 1]; % 1+x^2
for ii = 2:p^m-1b = gfrepcov(ii); % x^iii
   b(1) = p-1; % -1+x^2ii
   [quot, remd] = gfdeconv(b,a,p); % Display -1+x^ii if a divides it evenly.
    if remd==0 
       gfpretty(b)
    end
end
```
The output is below.

$$
2 + X
$$
\n
$$
2 + X
$$
\n
$$
8
$$
\n
$$
2 + X
$$

#### **gfdeconv**

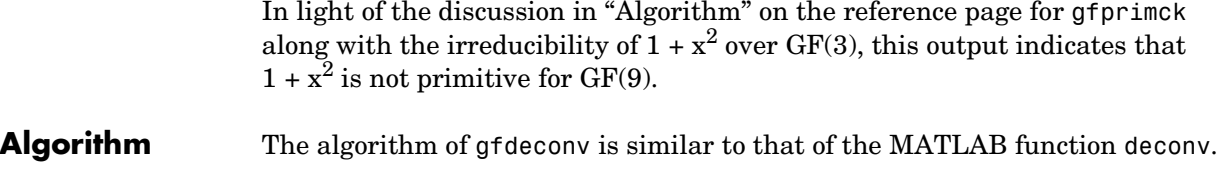

**See Also** gfconv, gfadd, gfsub, gfdiv, gftuple

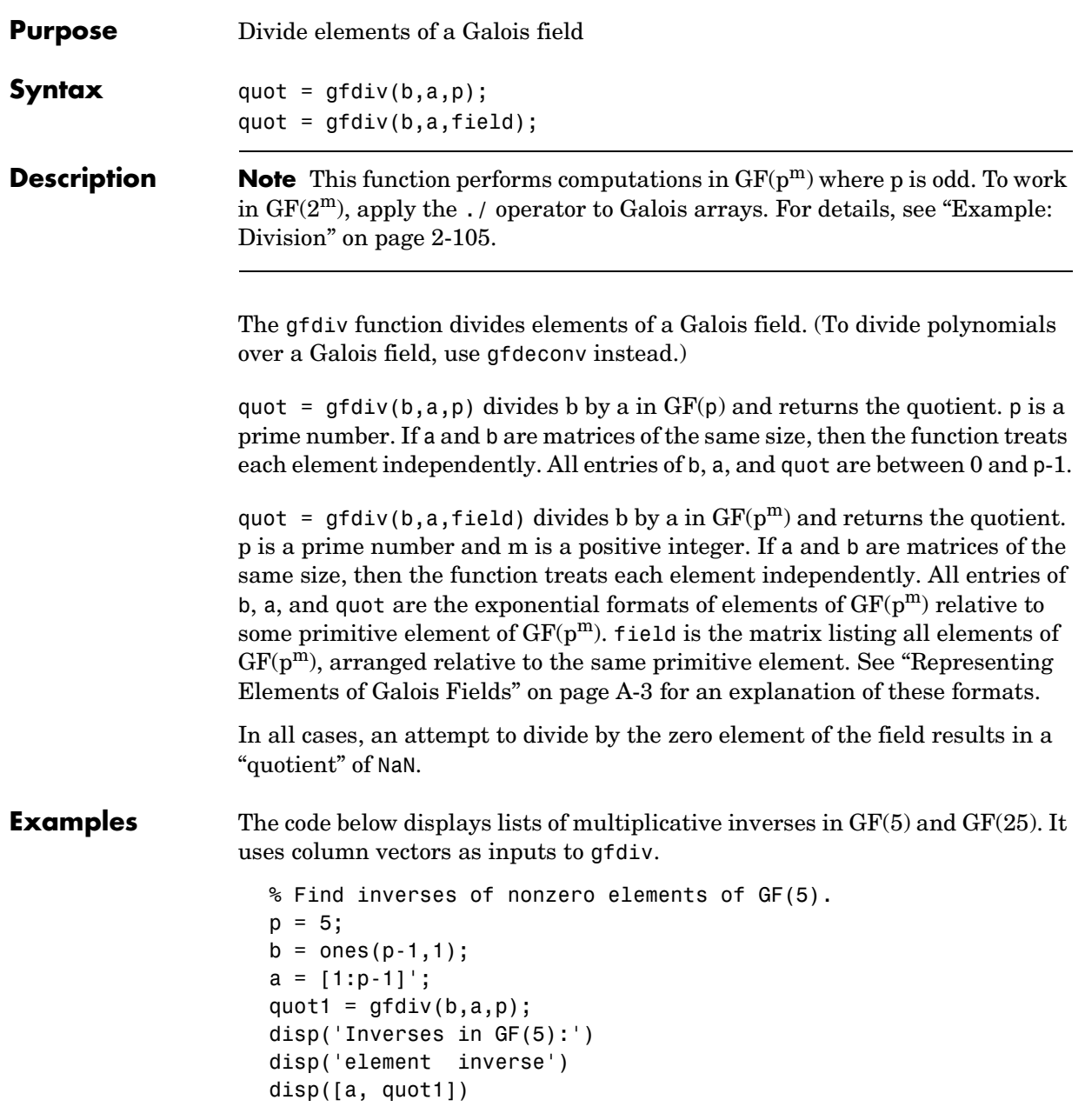

```
% Find inverses of nonzero elements of GF(25).
m = 2;field = gftuple([ -1:p^m-2]' , m,p);b = zeros(p^m-1,1); % Numerator is zero since 1 = alpha^0.
a = [0:p^m-2]';
quot2 = gfdiv(b,a,field);disp('Inverses in GF(25), expressed in EXPONENTIAL FORMAT with')
disp('respect to a root of the default primitive polynomial:')
disp('element inverse')
disp([a, quot2])
```
**See Also** gfmul, gfdeconv, gfconv, gftuple

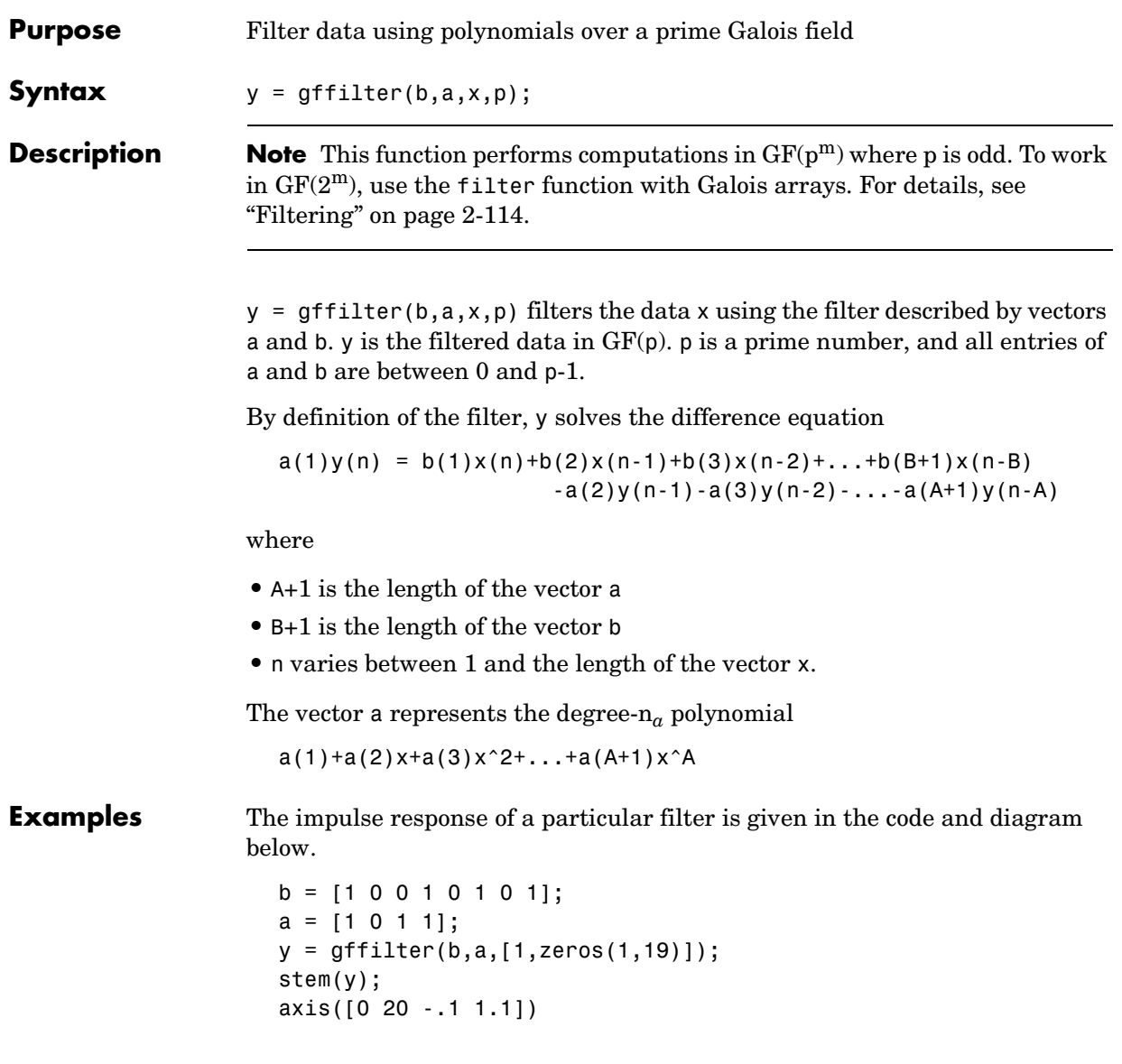

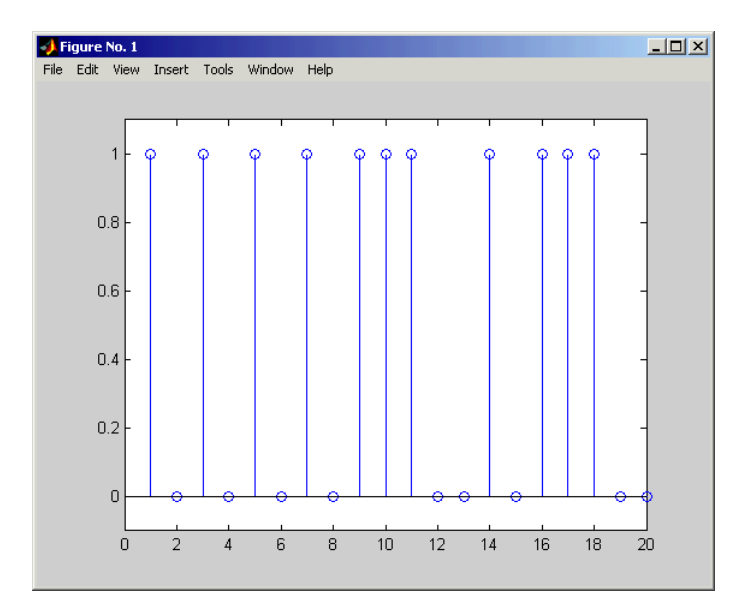

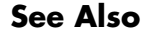

See Also gfconv, gfadd, filter

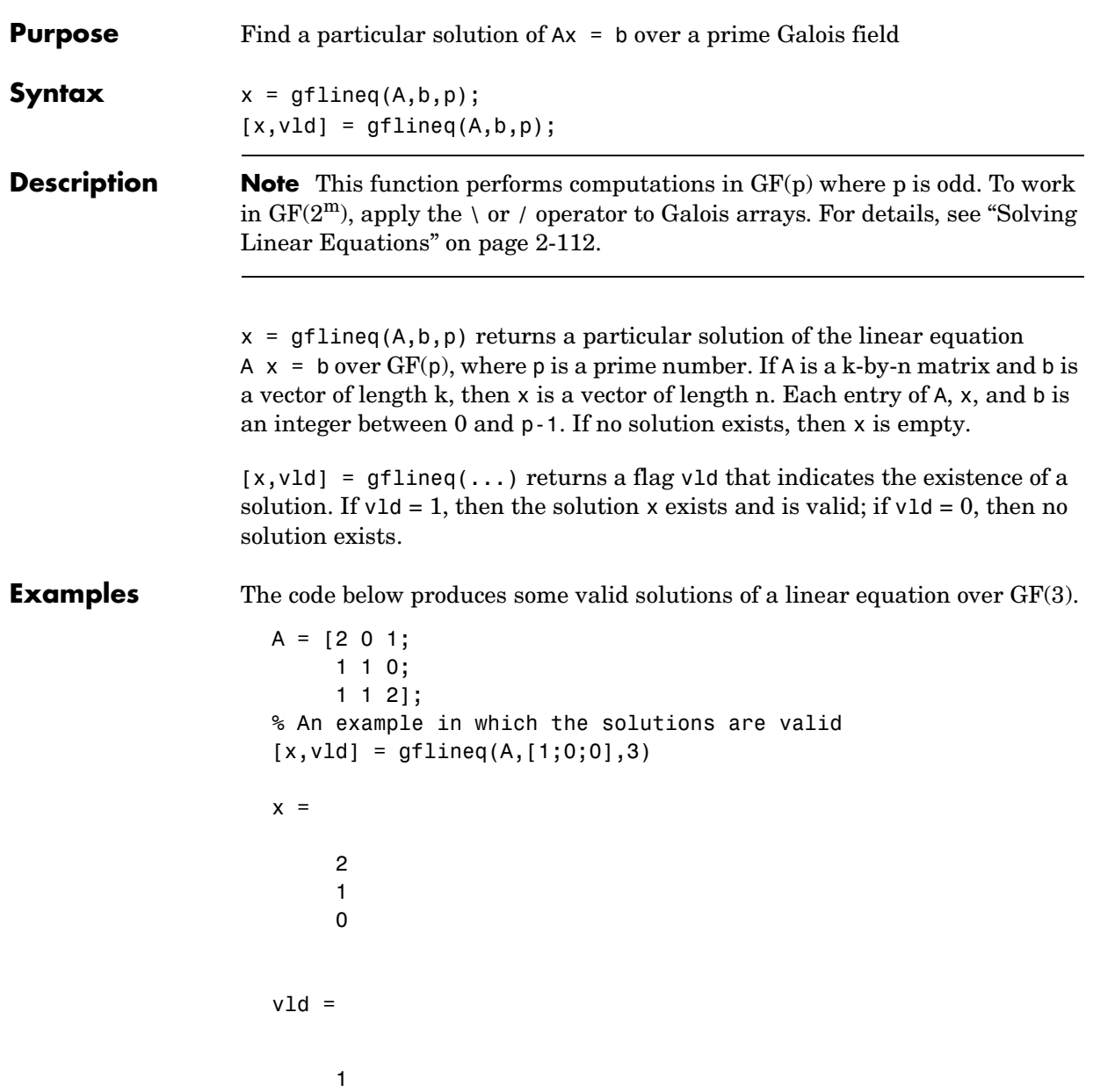

## **gflineq**

By contrast, the command below finds that the linear equation has *no* solutions.

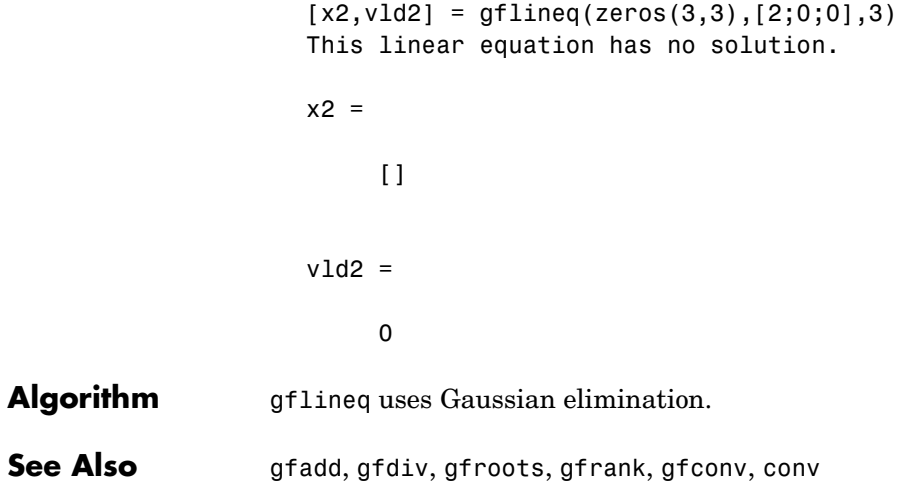

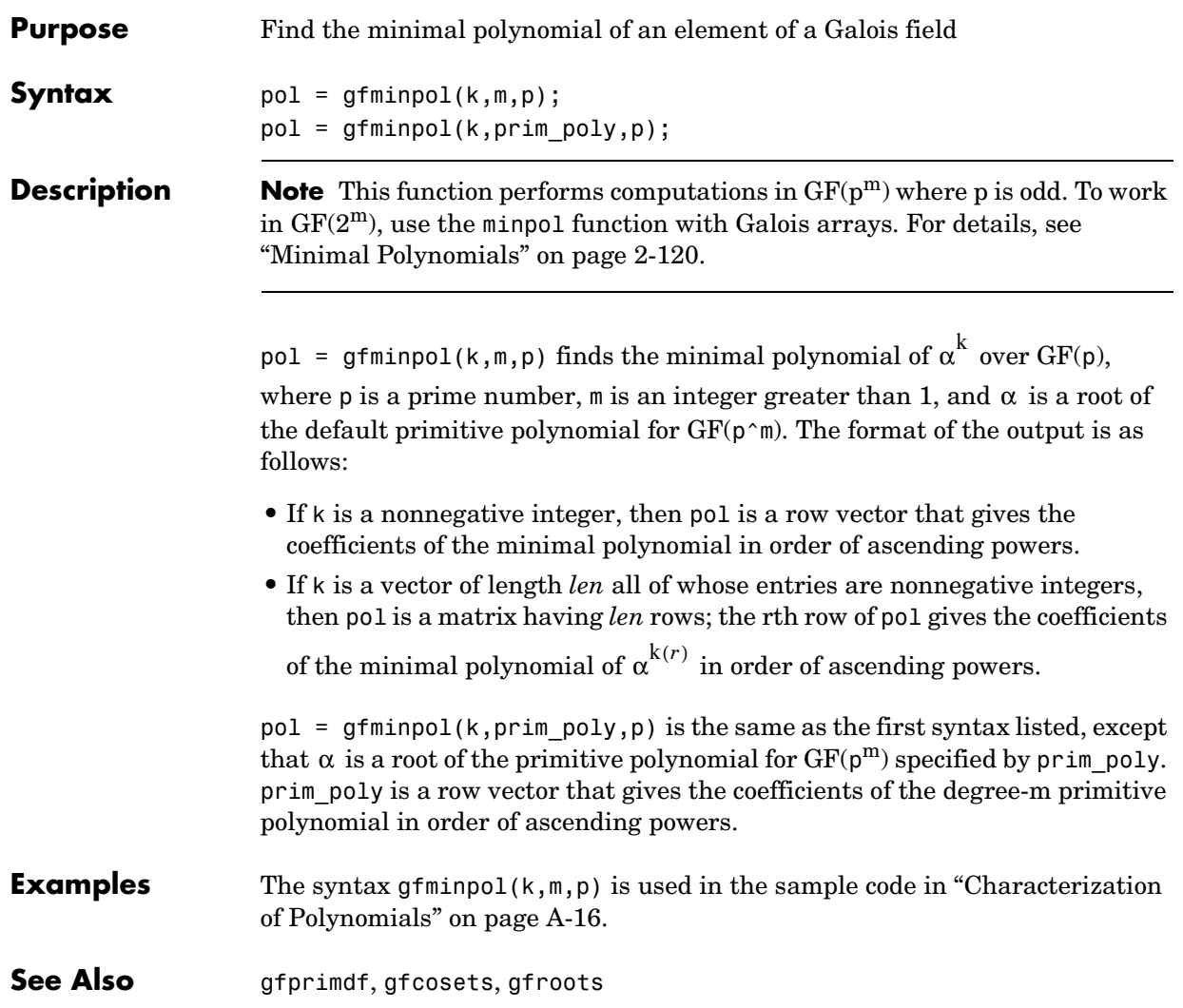

# **gfmul**

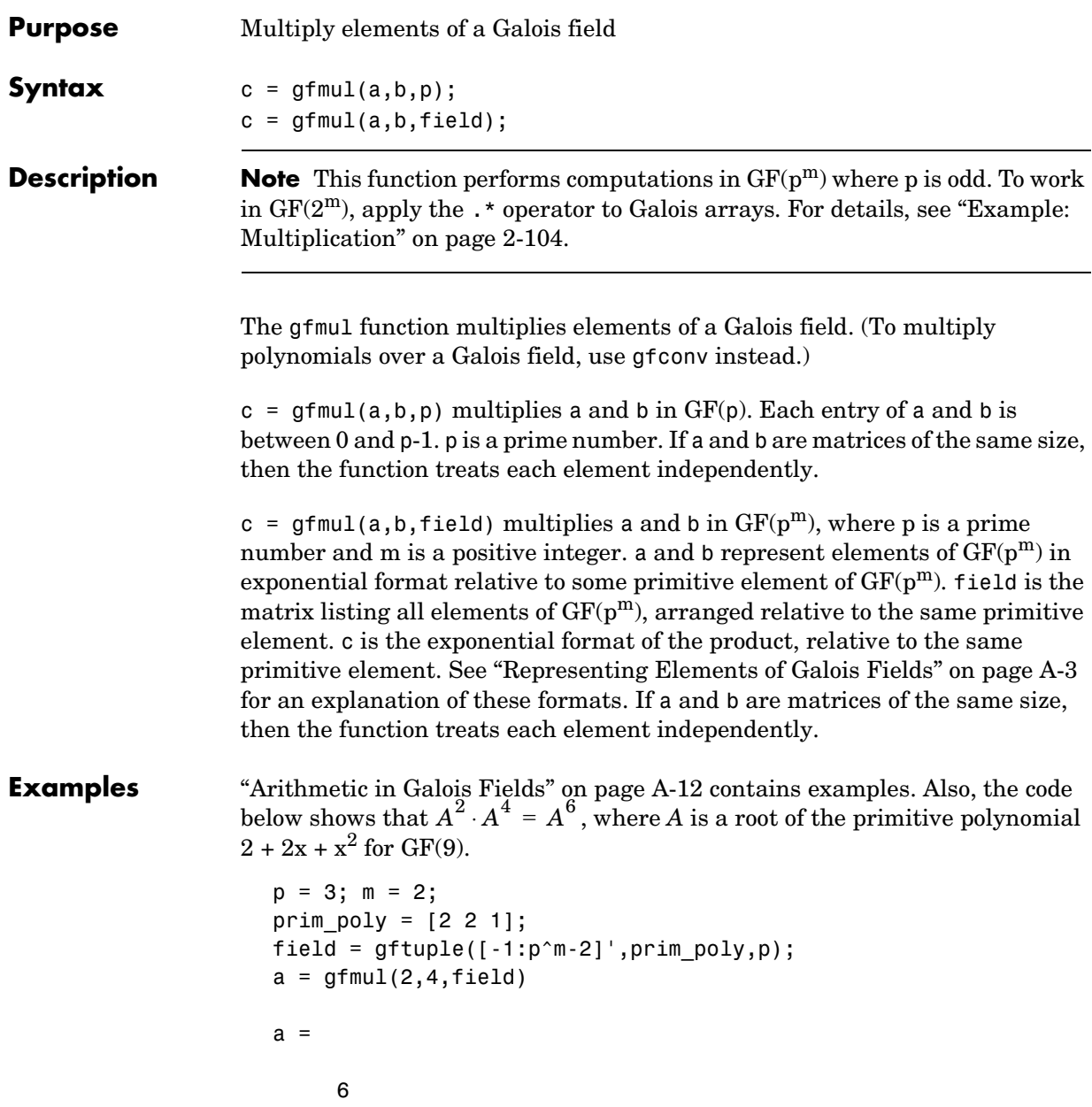

See Also gfdiv, gfdeconv, gfadd, gfsub, gftuple

# **gfpretty**

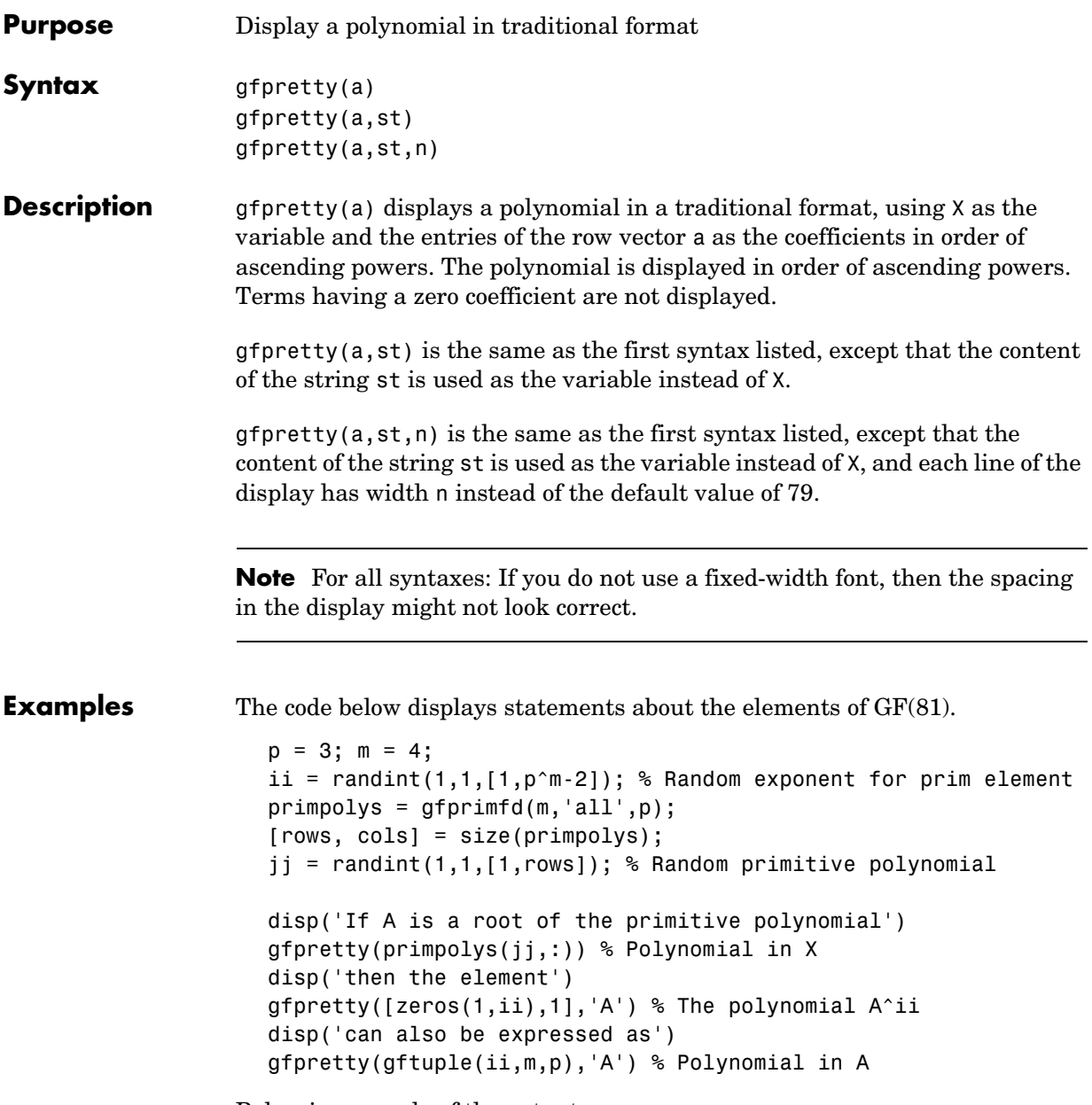

Below is a sample of the output.

If A is a root of the primitive polynomial 3 4  $2 + 2X + X$ then the element 22 and 23 and 23 and 23 and 23 and 23 and 23 and 23 and 23 and 23 and 23 and 23 and 23 and 23 and 23 A can also be expressed as 2 3  $2 + A + A$ 

See Also gftuple, gfprimdf

# **gfprimck**

<span id="page-283-0"></span>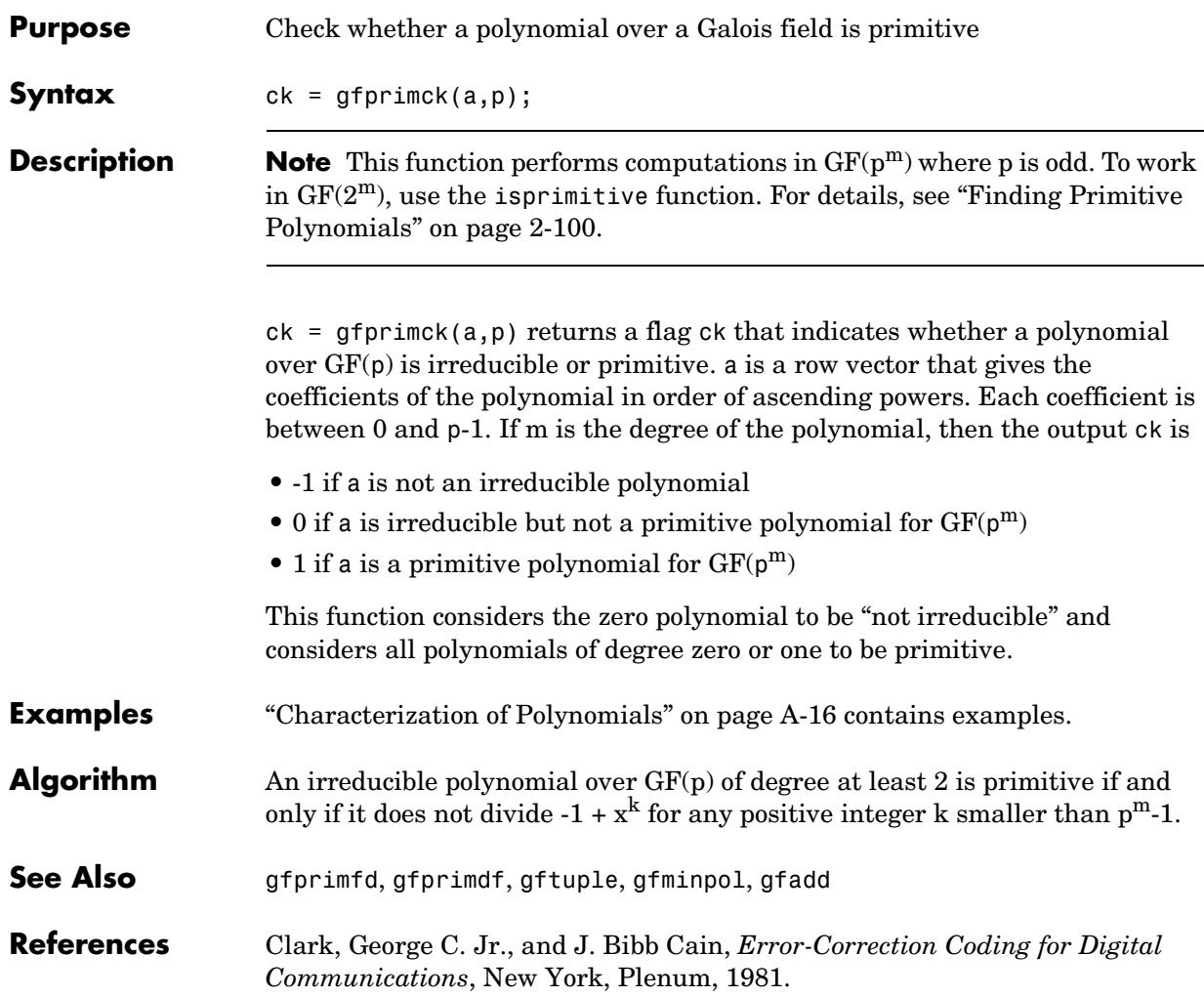

## **gfprimdf**

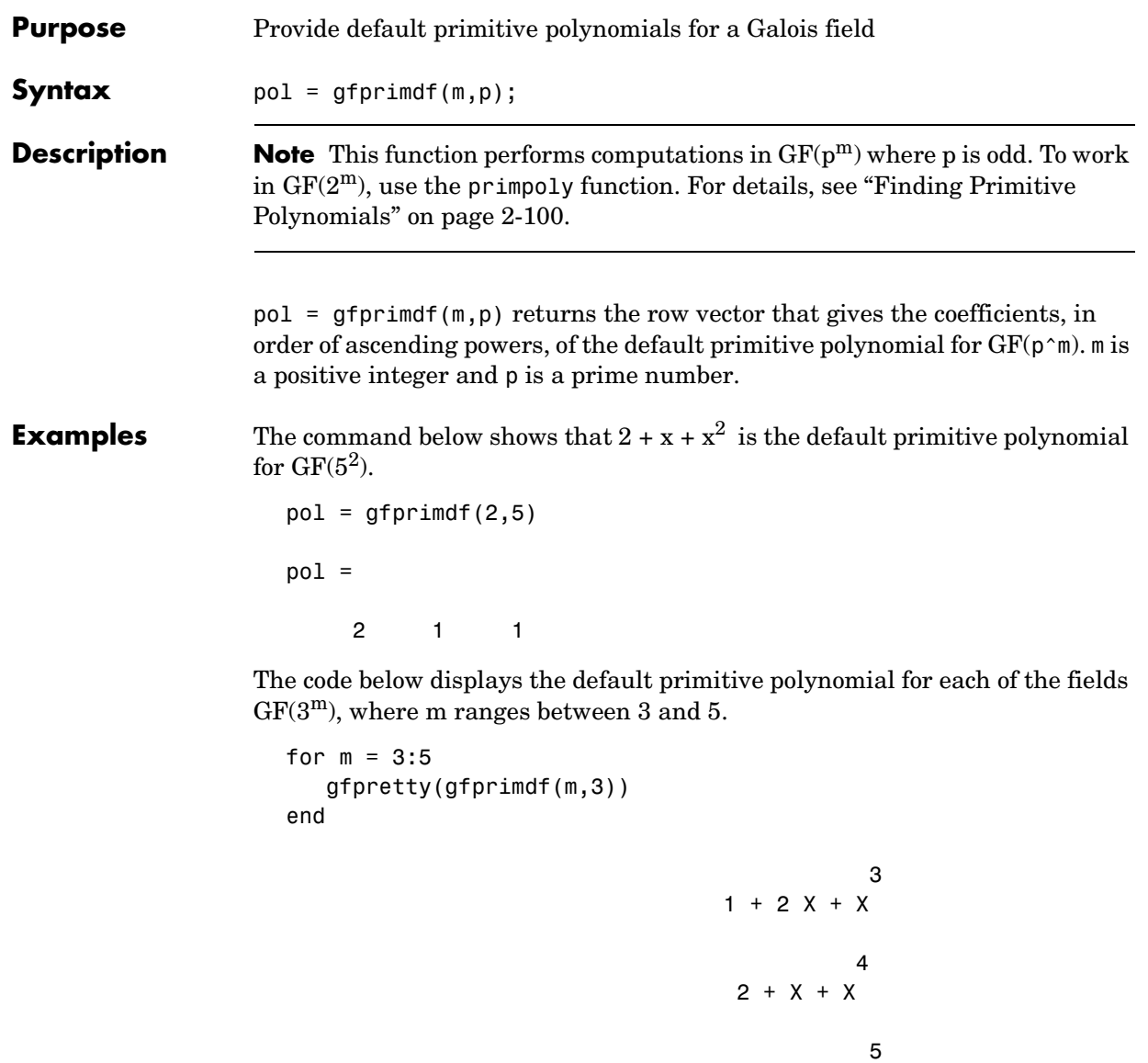

 $1 + 2X + X$ 

**See Also** gfprimck, gfprimfd, gftuple, gfminpol

#### **gfprimfd**

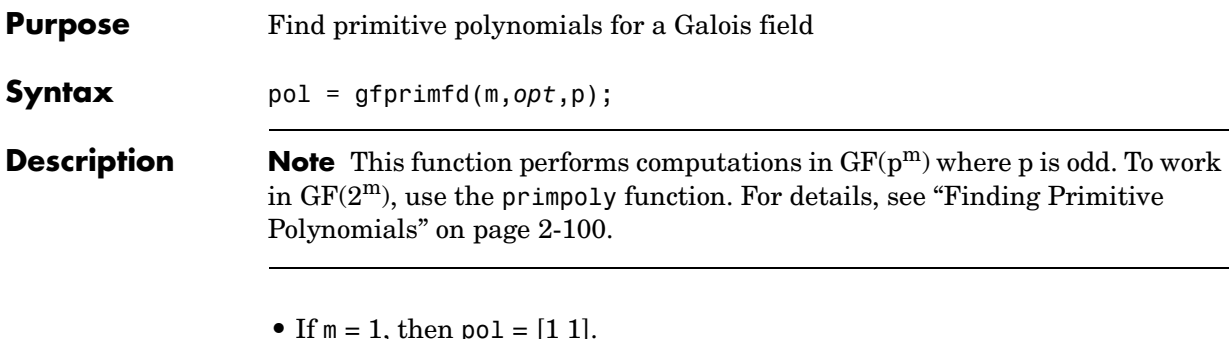

**•** A polynomial is represented as a row containing the coefficients in order of ascending powers.

pol = gfprimfd(m,*opt*,p) searches for one or more primitive polynomials for  $GF(p \n\gamma m)$ , where p is a prime number and m is a positive integer. If  $m = 1$ , then  $pol = [1 1]$ . If  $m > 1$ , then the output pol depends on the argument *opt* as shown in the table below. Each polynomial is represented in pol as a row containing the coefficients in order of ascending powers.

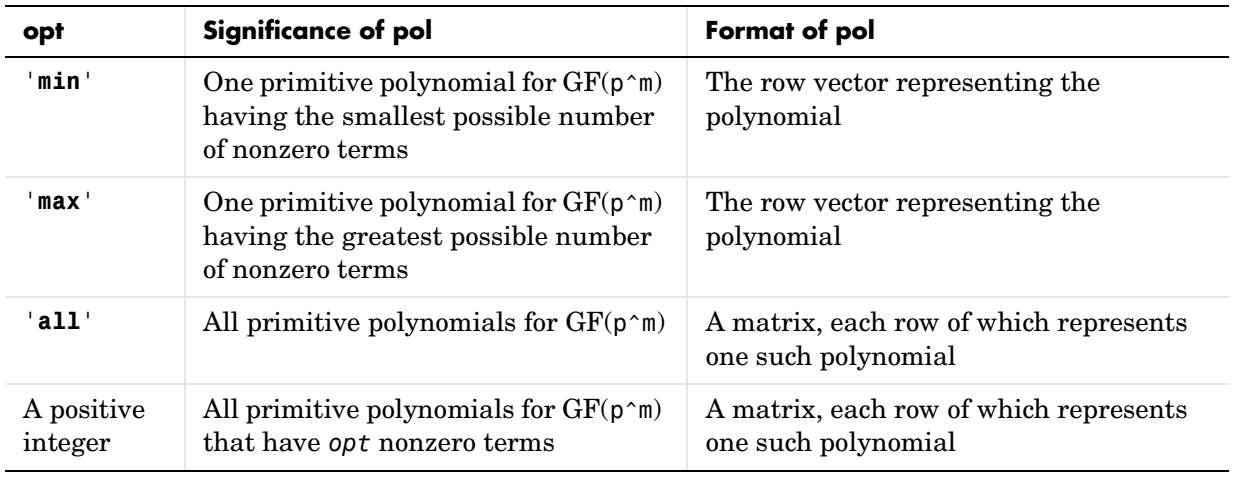

**Examples** The code below seeks primitive polynomials for GF(81) having various other properties. Notice that fourterms is empty because no primitive polynomial for GF(81) has exactly four nonzero terms. Also notice that fewterms represents a

*single* polynomial having three terms, while threeterms represents *all* of the three-term primitive polynomials for GF(81).

```
p = 3; m = 4; % Work in GF(81).
fewterms = gfprimfd(m,'min',p)
threeterms = gfprimfd(m,3,p)fourterms = gfprimfd(m,4,p)
```
The output is below.

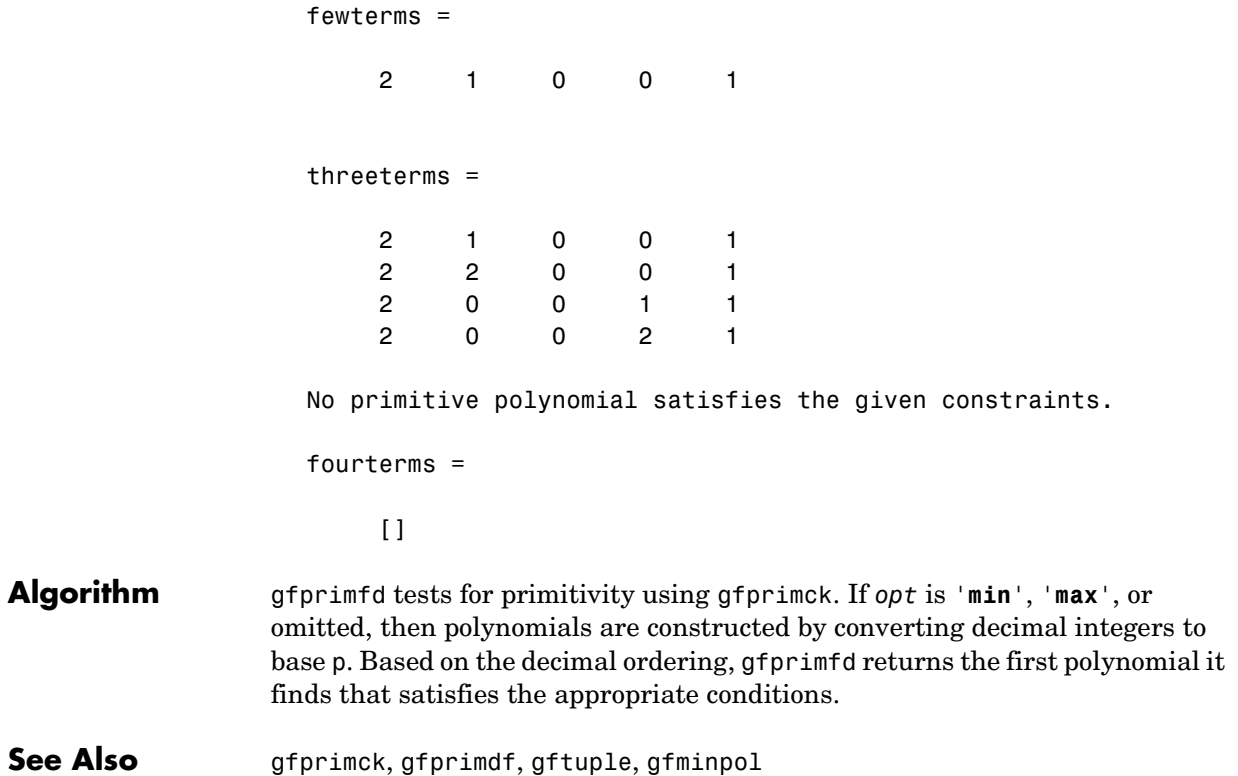

# **gfrank**

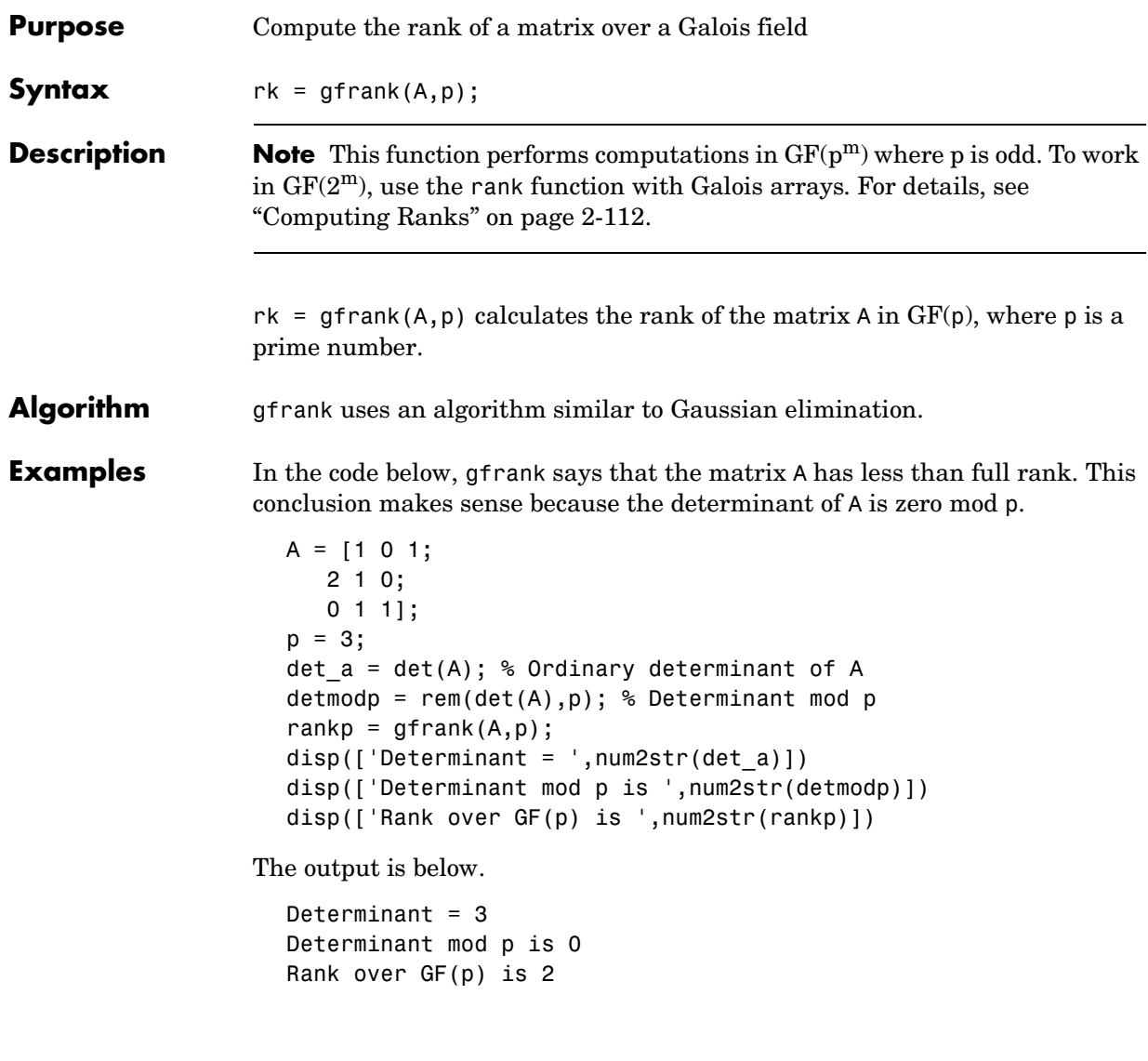
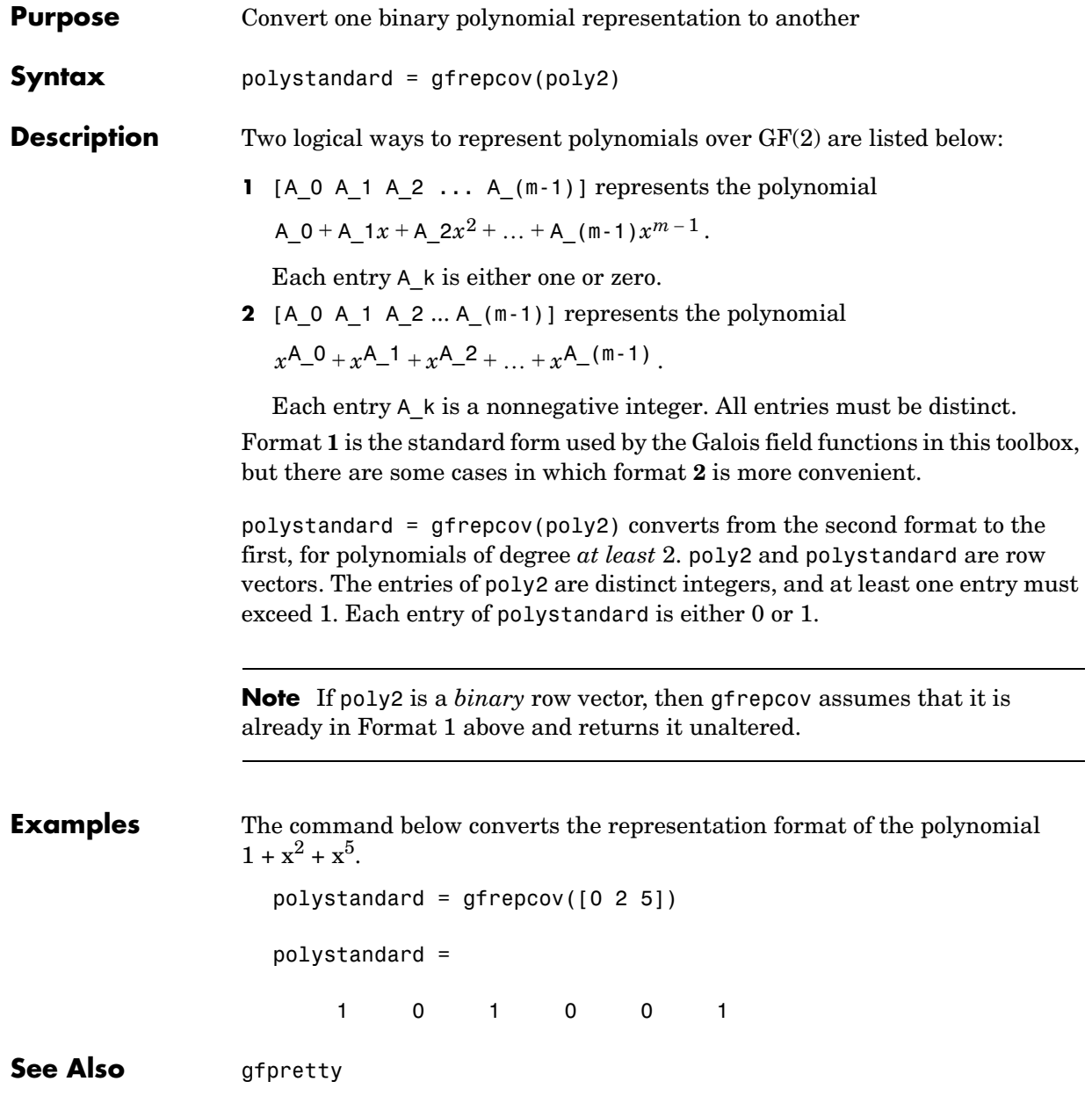

## **gfroots**

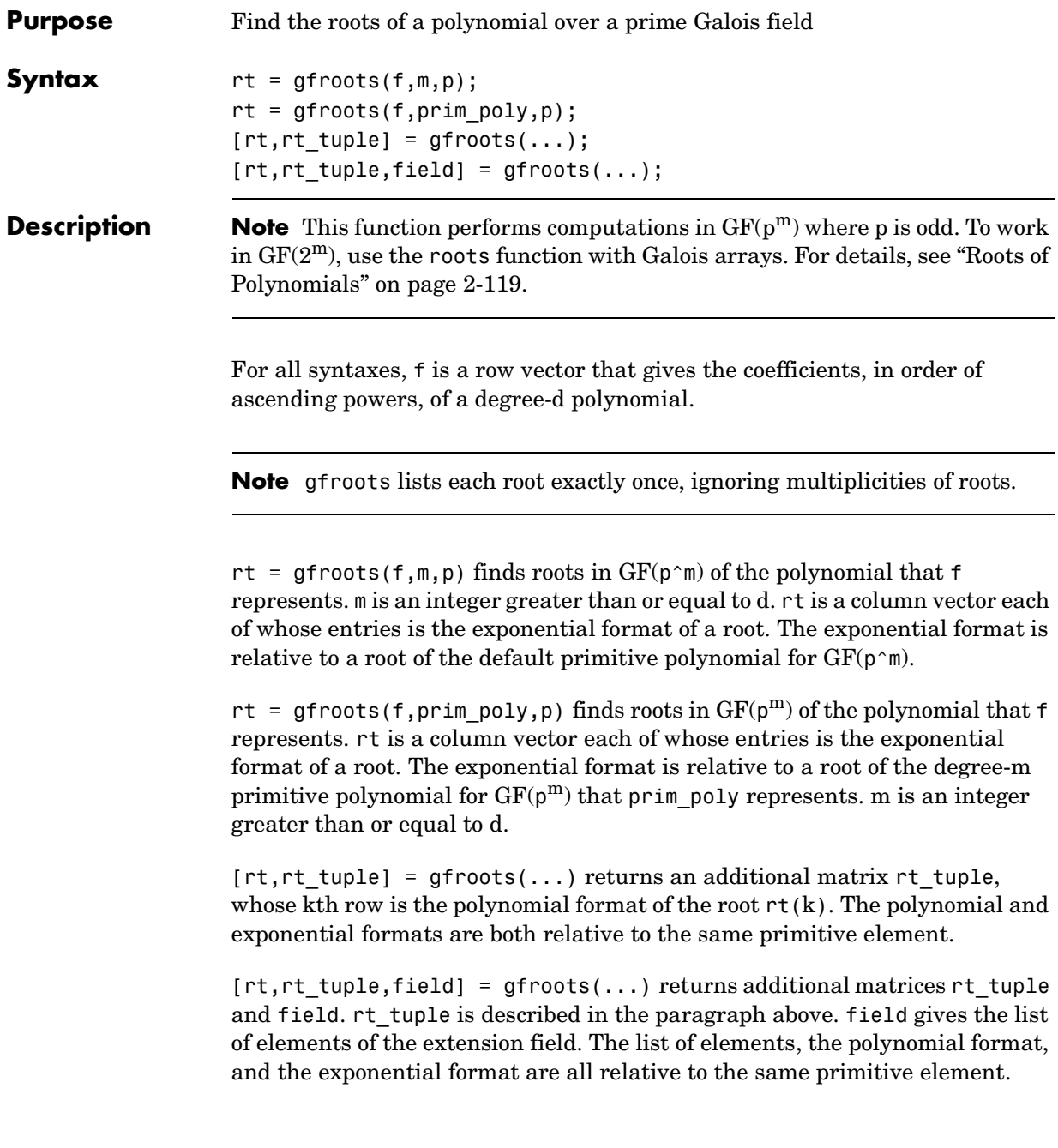

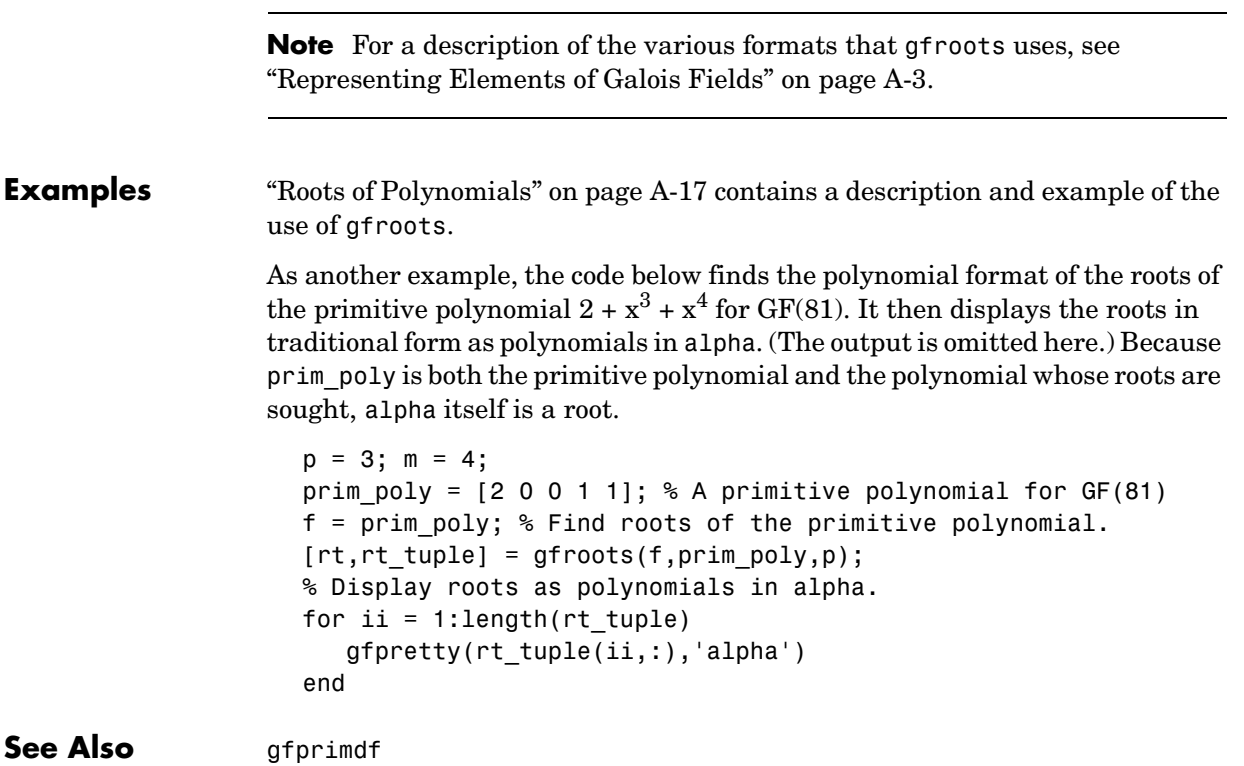

# **gfsub**

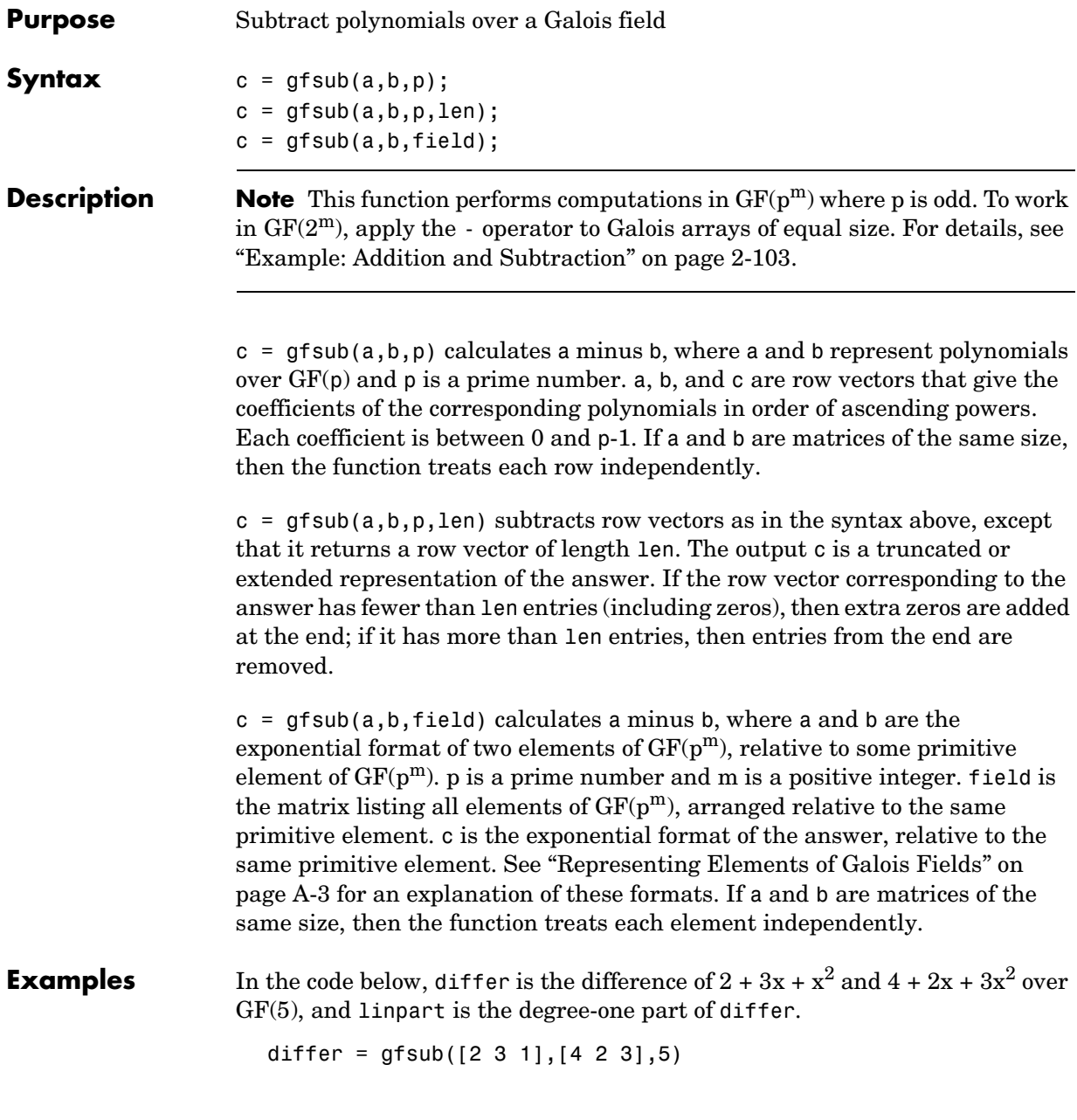

```
differ =
         3 1 3
  linpart = gfsub([2 3 1],[4 2 3],5,2)
  linpart =
         3 1
The code below shows that A^2 - A^4 = A^7, where A is a root of the primitive
polynomial 2 + 2x + x^2 for GF(9).
```

```
p = 3; m = 2;prim poly = [2 2 1];field = gftuple([ -1:p^m-2]', prim poly, p);
d = gfsub(2,4,field)d = 7
```
**See Also** gfadd, gfconv, gfmul, gfdeconv, gfdiv, gftuple

# **gftable**

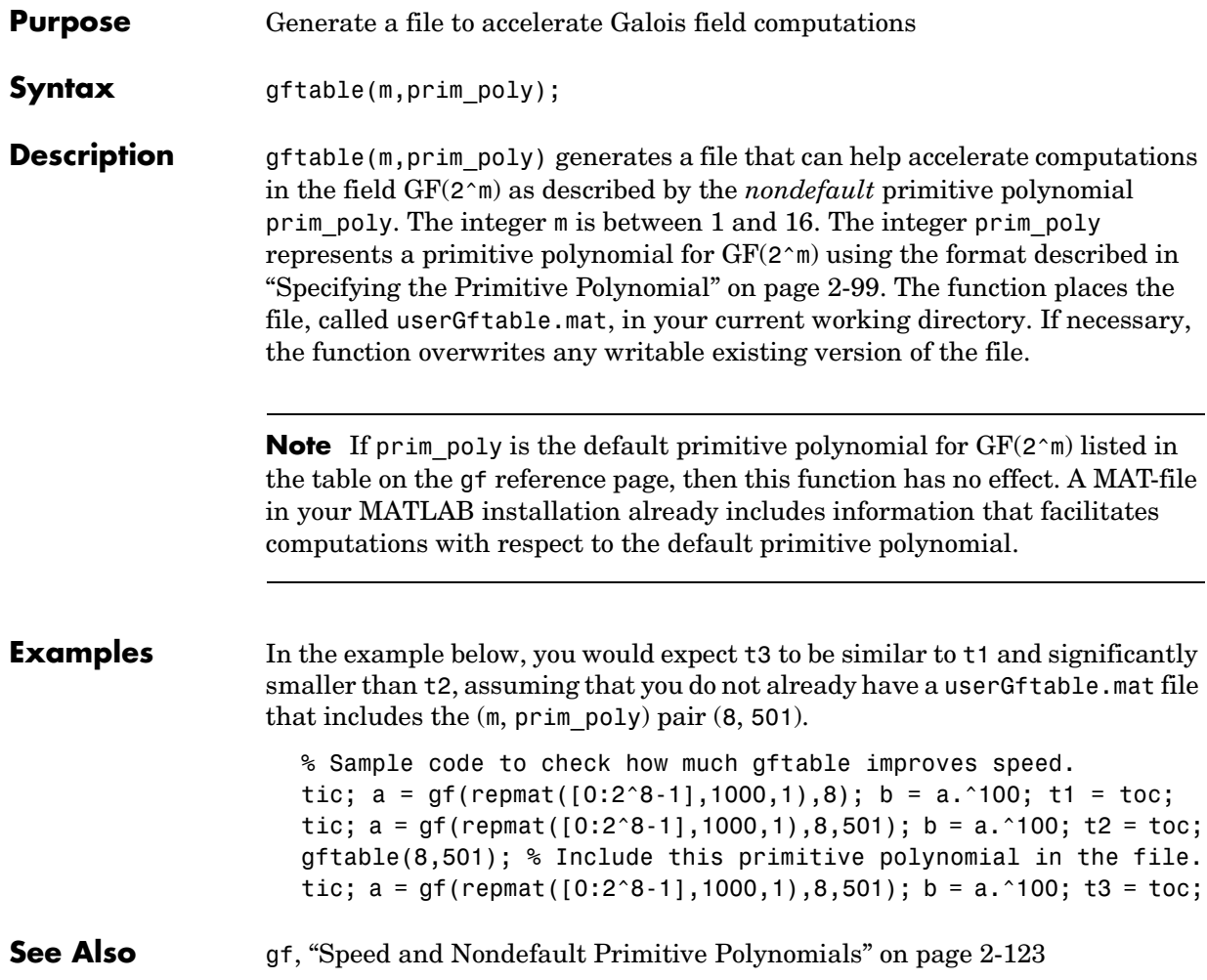

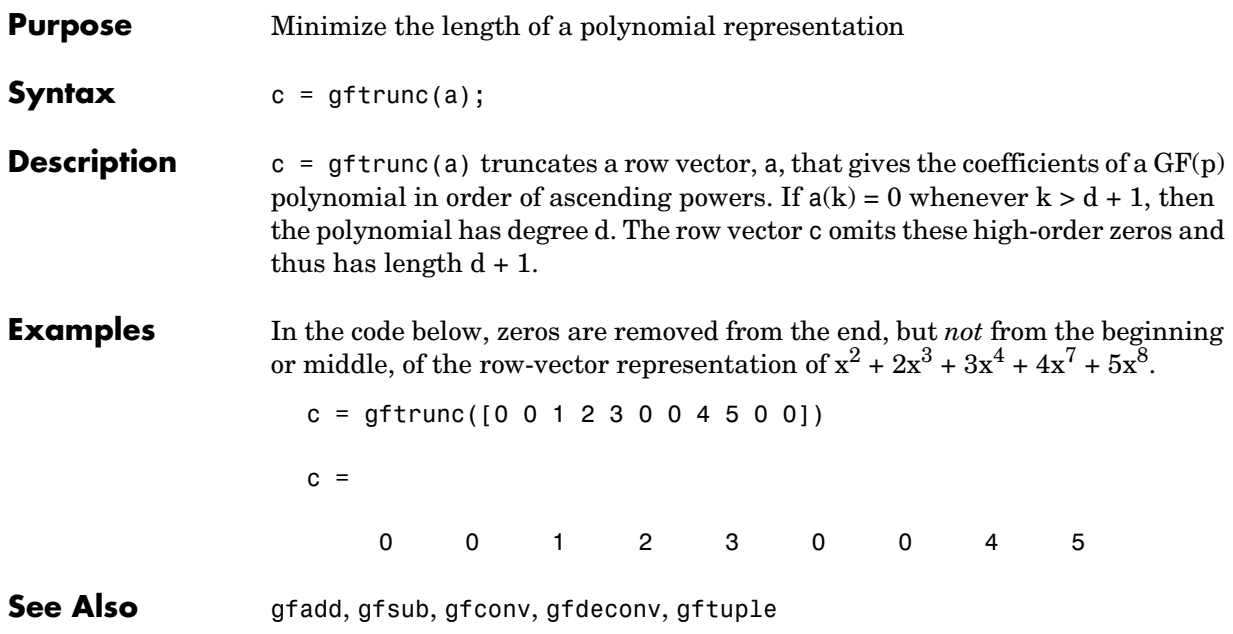

## **gftuple**

**Purpose** Simplify or convert the format of elements of a Galois field **Syntax** tp =  $gftuple(a,m,p);$  $tp = qftuple(a, prim poly, p);$  $tp = gftuple(a, prim poly,p, primck);$  $[tp, expform] = gftuple(...);$ **Description Note** This function performs computations in GF(p<sup>m</sup>) where p is odd. To

perform equivalent computations in  $GF(2^m)$ , apply the . ^ operator and the log function to Galois arrays. For more information, see ["Example:](#page-131-0)  [Exponentiation" on page 2-106](#page-131-0) and ["Example: Elementwise Logarithm" on](#page-131-1)  [page 2-106,](#page-131-1) respectively.

### **For All Syntaxes**

gftuple serves to simplify the polynomial or exponential format of Galois field elements, or to convert from one format to another. For an explanation of the formats that gftuple uses, see ["Representing Elements of Galois Fields" on](#page-380-0)  [page A-3](#page-380-0).

In this discussion, the format of an element of  $GF(p<sup>m</sup>)$  is called "simplest" if all exponents of the primitive element are

- **•** Between 0 and m-1 for the polynomial format
- **•** Either -Inf, or between 0 and pm-2, for the exponential format

For all syntaxes, a is a matrix, each row of which represents an element of a Galois field. The format of a determines how MATLAB interprets it:

- **•** If a is a column of integers, then MATLAB interprets each row as an *exponential* format of an element. Negative integers are equivalent to -Inf in that they all represent the zero element of the field.
- **•** If a has more than one column, then MATLAB interprets each row as a *polynomial* format of an element. (Each entry of a must be an integer between 0 and p-1.)

The exponential or polynomial formats mentioned above are all relative to a primitive element specified by the *second* input argument. The second argument is described below.

### **For Specific Syntaxes**

 $tp = gftuple(a,m,p)$  returns the simplest polynomial format of the elements that a represents, where the kth row of tp corresponds to the kth row of a. The formats are relative to a root of the default primitive polynomial for  $GF(p^m)$ . m is a positive integer and p is a prime number. If possible, the default primitive polynomial is used to simplify the polynomial formats.

 $tp = gftuple(a, prim poly,p)$  returns the simplest polynomial format of the element that a represents, where the kth row of tp corresponds to the kth row of a. p is a prime number. The formats are relative to a root of the primitive polynomial whose coefficients are given, in order of ascending powers, by the row vector prim\_poly. If possible, the function uses this primitive polynomial to simplify the polynomial formats.

 $tp = gftuple(a, prim poly,p,prim ck)$  is the same as tp = gftuple(a,prim\_poly,p) except that gftuple checks whether prim\_poly represents a polynomial that is indeed primitive. If not, then gftuple generates an error and tp is not returned. The input argument prim\_ck can be any number or string; only its existence matters.

 $[tp, \text{expform}] = \text{gftuple}(\dots)$  returns the additional matrix expform. The kth row of expform is the simplest exponential format of the element that the kth row of a represents. All other features are as described in earlier parts of this "Description" section, depending on the input arguments.

#### **Examples** Some examples are in these subsections of "Appendix: Galois Fields of Odd [Characteristic":](#page-378-0)

- **•** ["List of All Elements of a Galois Field" on page A-4](#page-381-0) (end of section)
- **•** ["Converting to Simplest Polynomial Format" on page A-8](#page-385-0)
- **•** ["Converting to Simplest Exponential Format" on page A-10](#page-387-0)

As another example, the gftuple command below generates a list of elements of  $GF(p^m)$ , arranged relative to a root of the default primitive polynomial. Some functions in this toolbox use such a list as an input argument.

```
p = 5; % Or any prime number
m = 4; % Or any positive integer
field = gftuple([ -1:p^m-2]' , m,p);
```
Finally, the two commands below illustrate the influence of the *shape* of the input matrix. In the first command, a column vector is treated as a sequence of elements expressed in exponential format. In the second command, a row vector is treated as a single element expressed in polynomial format.

```
tp1 = gftuple([0; 1], 3, 3)tp1 = 1 0 0
 0 1 0
tp2 = gftuple([0, 0, 0, 1],3,3)
tp2 = 2 1 0
```
The outputs reflect that, according to the default primitive polynomial for  $GF(3^3)$ , the relations below are true.

$$
\alpha^{0} = 1 + 0\alpha + 0\alpha^{2}
$$
  
\n
$$
\alpha^{1} = 0 + 1\alpha + 0\alpha^{2}
$$
  
\n
$$
0 + 0\alpha + 0\alpha^{2} + \alpha^{3} = 2 + \alpha + 0\alpha^{2}
$$

Algorithm gftuple uses recursive callbacks to determine the exponential format.

See Also **gfadd**, gfmul, gfconv, gfdiv, gfdeconv, gfprimdf

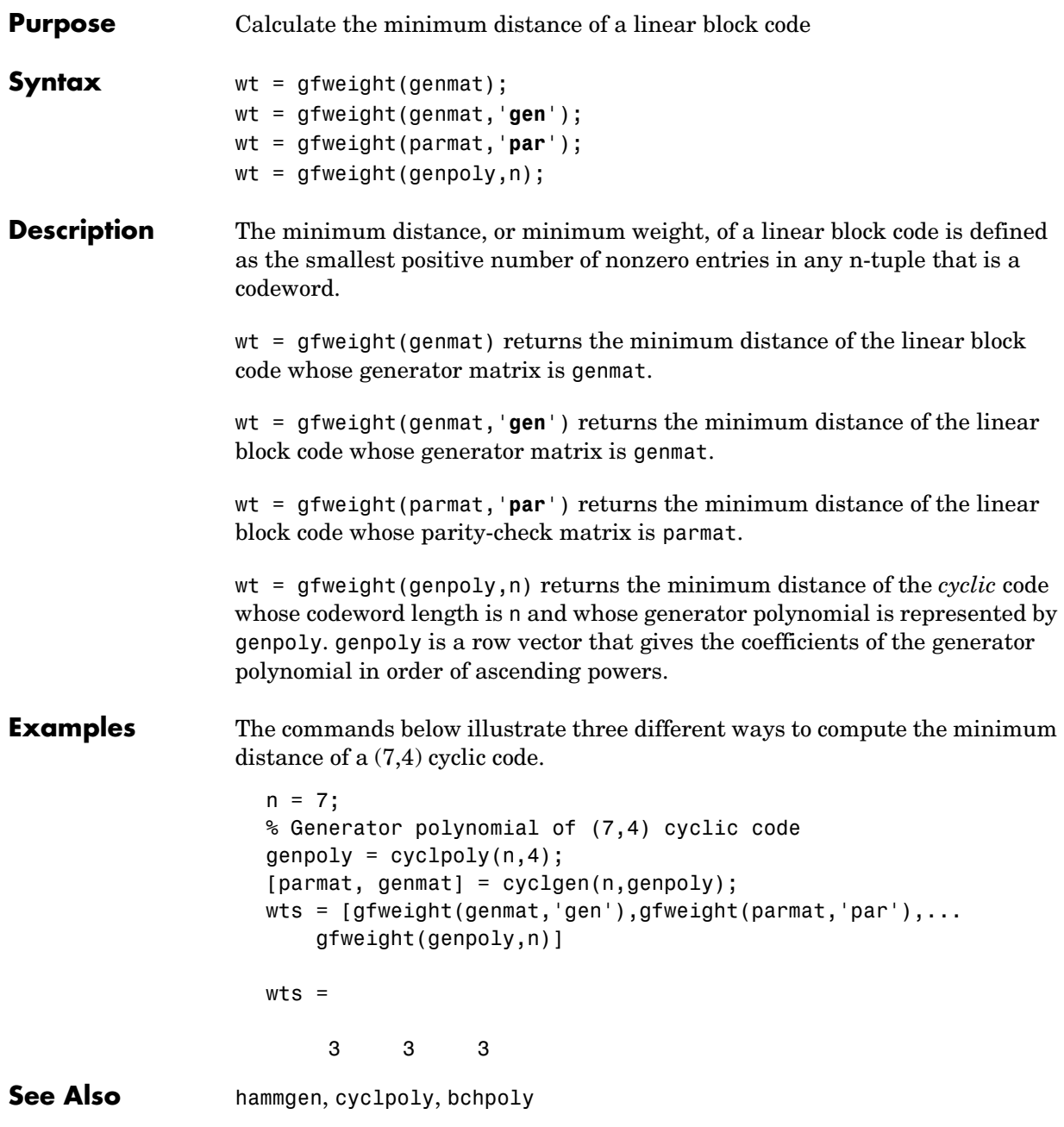

# **hammgen**

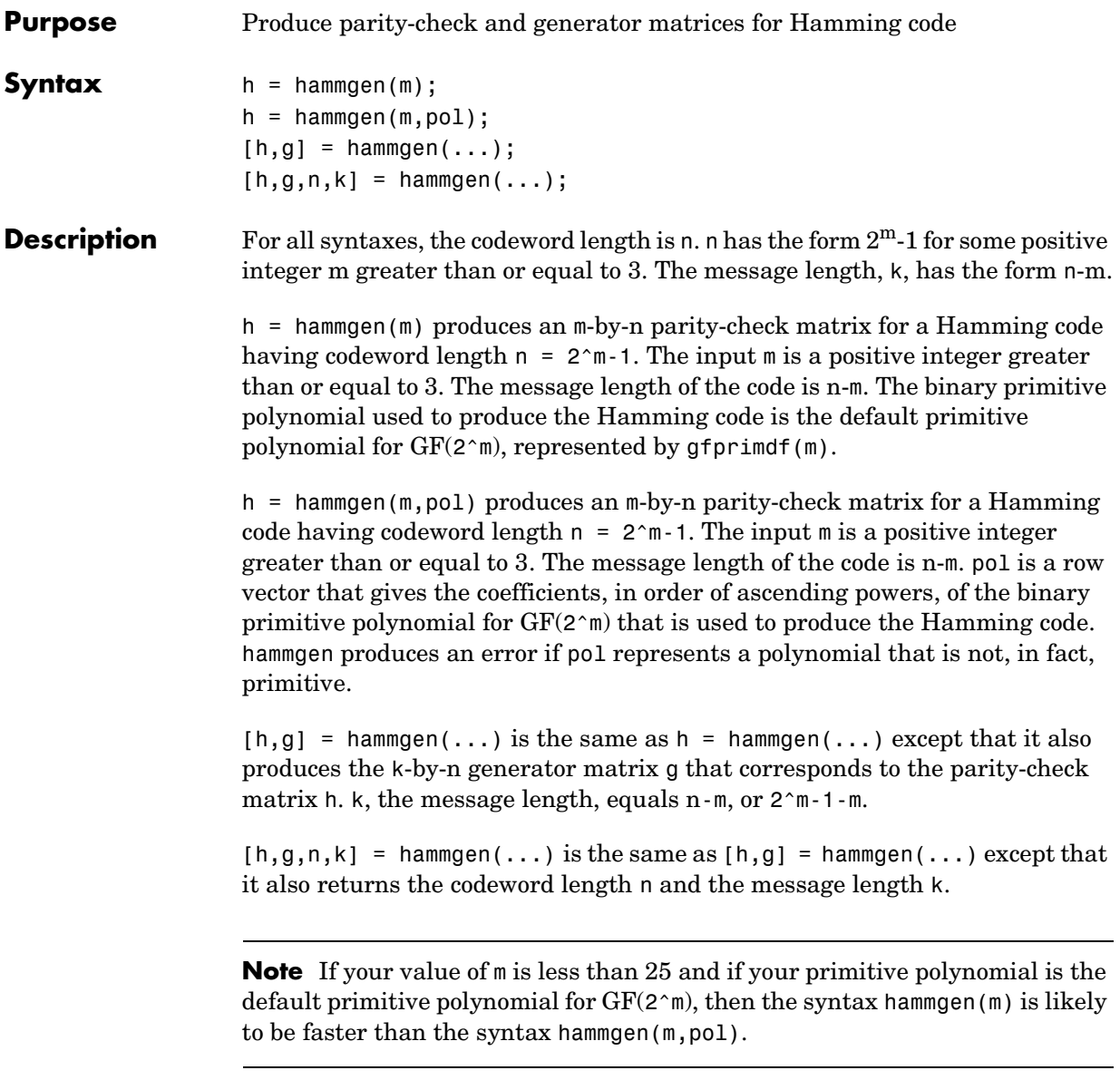

**Examples** The command below exhibits the parity-check and generator matrices for a Hamming code with codeword length  $7 = 2^3$ -1 and message length  $4 = 7-3$ .  $[h,g,n,k] = \text{hammer}(3)$  $h =$  1 0 0 1 0 1 1 0 1 0 1 1 1 0 0 0 1 0 1 1 1  $g =$  1 1 0 1 0 0 0 0 1 1 0 1 0 0 1 1 1 0 0 1 0 1 0 1 0 0 0 1

 $n =$ 

7

 $k =$ 

4

The command below, which uses  $1 + x^2 + x^3$  as the primitive polynomial for  $GF(2<sup>3</sup>)$ , shows that the parity-check matrix depends on the choice of primitive polynomial. Notice that h1 below is different from h in the example above.

 $h1 = \text{hammer}(3, [1 \ 0 \ 1 \ 1])$  $h1 =$  1 0 0 1 1 1 0 0 1 0 0 1 1 1 0 0 1 1 1 0 1

# **hammgen**

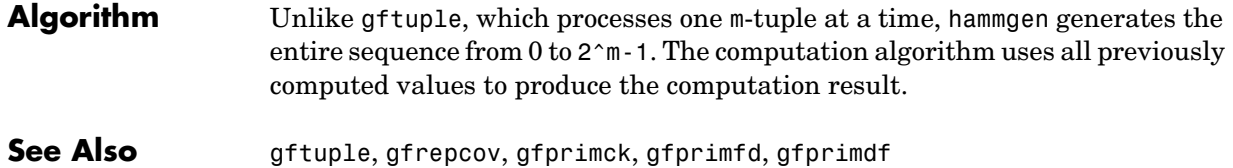

**3-152**

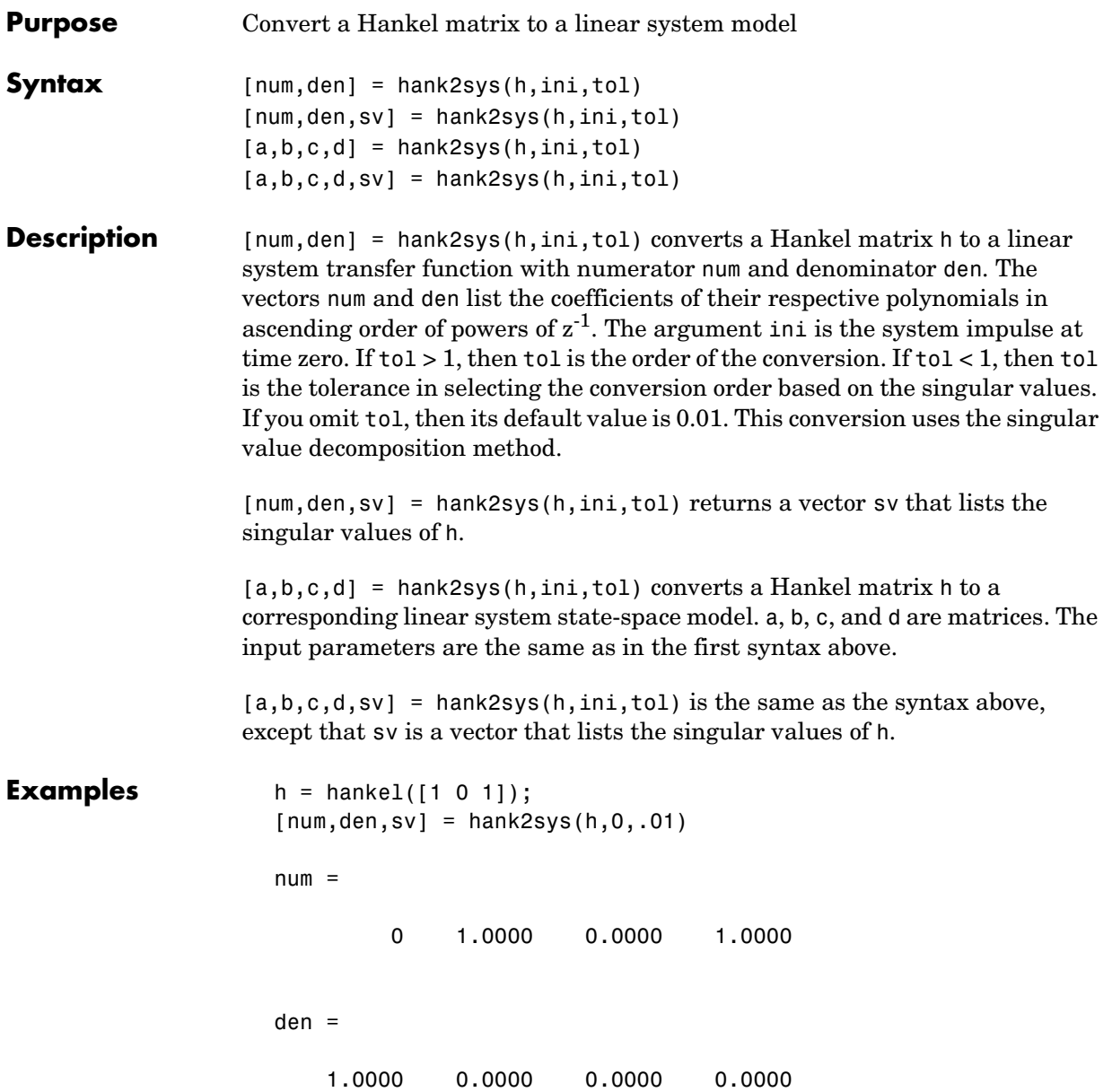

 $sv =$ 

 1.6180 1.0000 0.6180

## See Also hilbiir, hankel, rcosflt

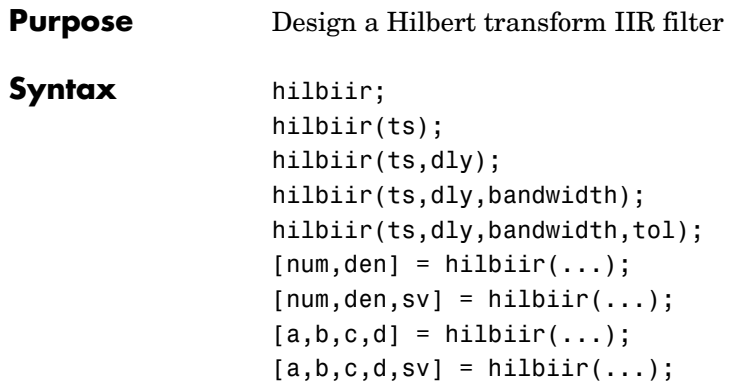

**Description** The function hilbiir designs a Hilbert transform filter. The output is either

- **•** A plot of the filter's impulse response, or
- **•** A quantitative characterization of the filter, using either a transfer function model or a state-space model

## **Background Information**

An ideal Hilbert transform filter has the transfer function  $H(s) = -j \, sgn(s)$ , where  $sgn(.)$  is the signum function (sign in MATLAB). The impulse response of the Hilbert transform filter is

$$
h(t) = \frac{1}{\pi t}
$$

Because the Hilbert transform filter is a noncausal filter, the hilbiir function introduces a group delay, dly. A Hilbert transform filter with this delay has the impulse response

$$
h(t) = \frac{1}{\pi(t - \text{dly})}
$$

## <span id="page-304-0"></span>**Choosing a Group Delay Parameter**

The filter design is an approximation. If you provide the filter's group delay as an input argument, then these two suggestions can help improve the accuracy of the results:

- **•** Choose the sample time ts and the filter's group delay dly so that dly is at least a few times larger than ts and rem(dly, ts) = ts/2. For example, you can set ts to  $2*dly/N$ , where N is a positive integer.
- At the point t = dly, the impulse response of the Hilbert transform filter can be interpreted as 0, -Inf, or Inf. If hilbiir encounters this point, then it sets the impulse response there to zero. To improve accuracy, avoid the point  $t = dly.$

#### <span id="page-305-0"></span>**Syntaxes for Plots**

Each of these syntaxes produces a plot of the impulse response of the filter that the hilbiir function designs, as well as the impulse response of a corresponding ideal Hilbert transform filter.

hilbiir plots the impulse response of a fourth-order digital Hilbert transform filter with a 1-second group delay. The sample time is 2/7 seconds. In this particular design, the tolerance index is 0.05. The plot also displays the impulse response of the ideal Hilbert transform filter with a 1-second group delay.

hilbiir(ts) plots the impulse response of a fourth-order Hilbert transform filter with a sample time of ts seconds and a group delay of ts\*7/2 seconds. The tolerance index is 0.05. The plot also displays the impulse response of the ideal Hilbert transform filter having a sample time of ts seconds and a group delay of ts\*7/2 seconds.

hilbiir(ts,dly) is the same as the syntax above, except that the filter's group delay is dly for both the ideal filter and the filter that hilbiir designs. See ["Choosing a Group Delay Parameter"](#page-304-0) above for guidelines on choosing dly.

hilbiir(ts,dly,bandwidth) is the same as the syntax above, except that bandwidth specifies the assumed bandwidth of the input signal and that the filter design might use a compensator for the input signal. If bandwidth  $= 0$  or bandwidth >  $1/(2*ts)$ , then hilbiir does not use a compensator.

hilbiir(ts,dly,bandwidth,tol) is the same as the syntax above, except that tol is the tolerance index. If tol  $\lt 1$ , then the order of the filter is determined by

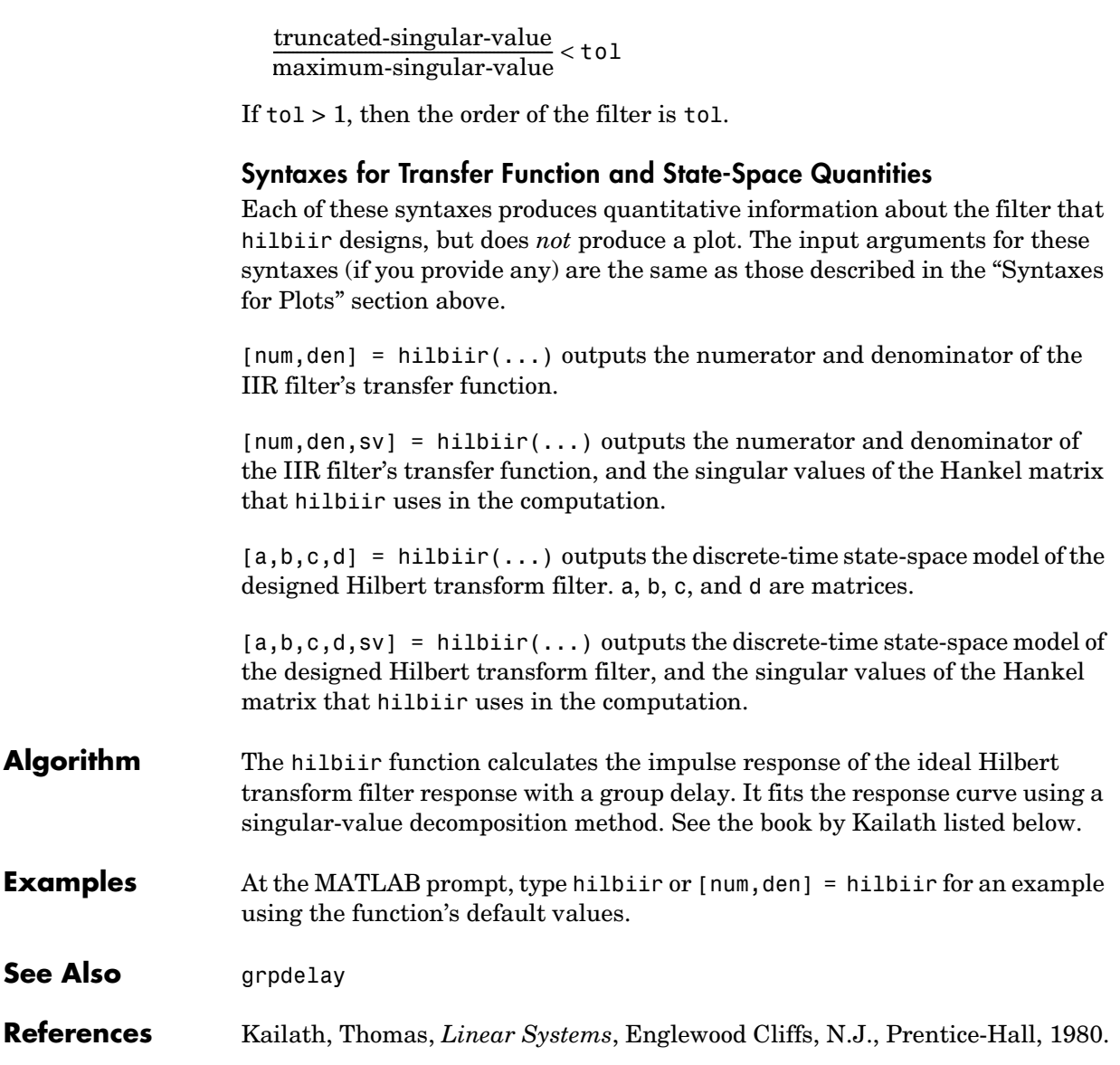

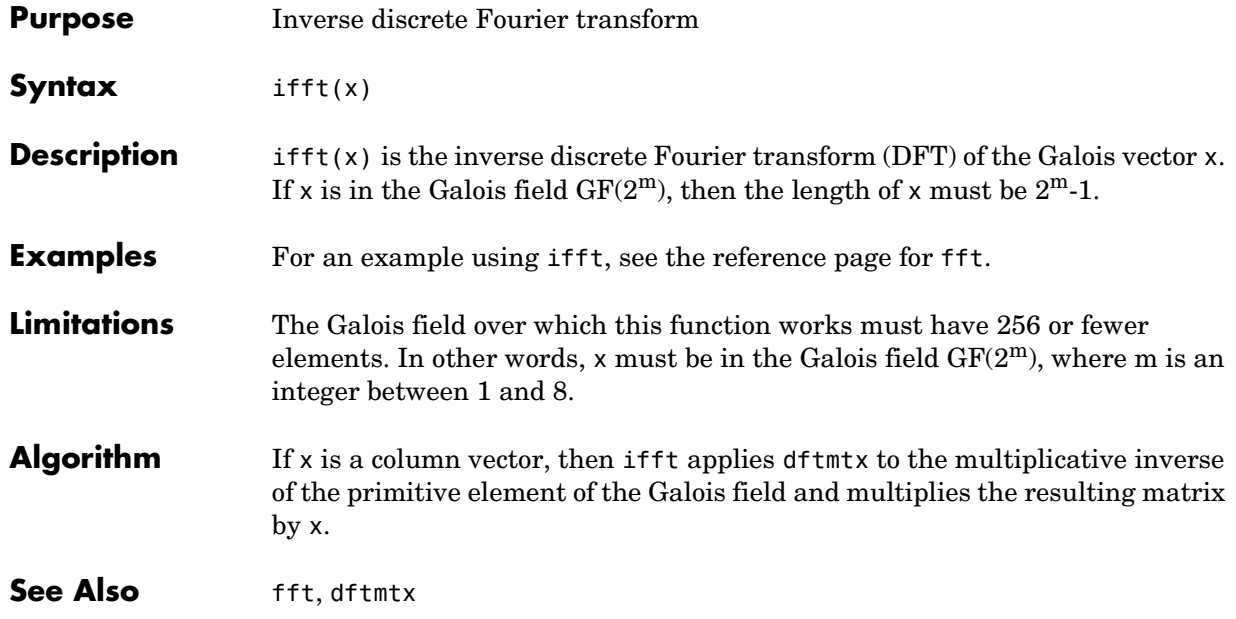

## **isprimitive**

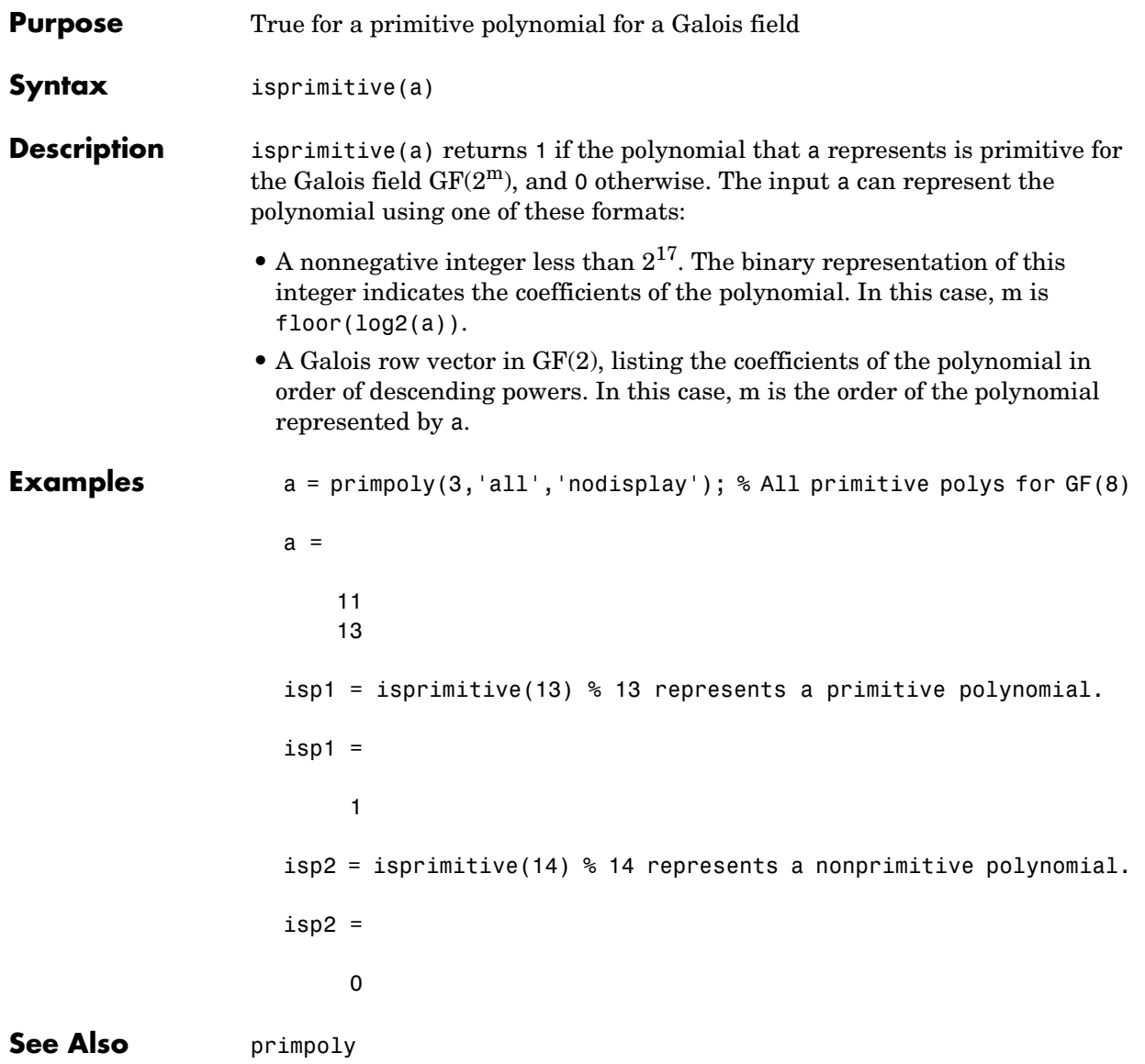

## **istrellis**

| <b>Purpose</b>     | Check if the input is a valid trellis structure                                                                                                    |
|--------------------|----------------------------------------------------------------------------------------------------|
| Syntax             | $[isok, status] = istrellis(s);$                                                                                                    |
| <b>Description</b> | $[isok, status] = istrellis(s) checks if the input s is a valid trellis$<br>structure. If the input is a valid trellis structure, then isok is 1 and status is<br>an empty string. Otherwise, isok is 0 and status is a string that indicates why<br>s is not a valid trellis structure. |
|                    | A valid trellis structure is a MATLAB structure whose fields are as in the table                                                                                                    |

**Fields of a Valid Trellis Structure for a Rate k/n Code**

below.

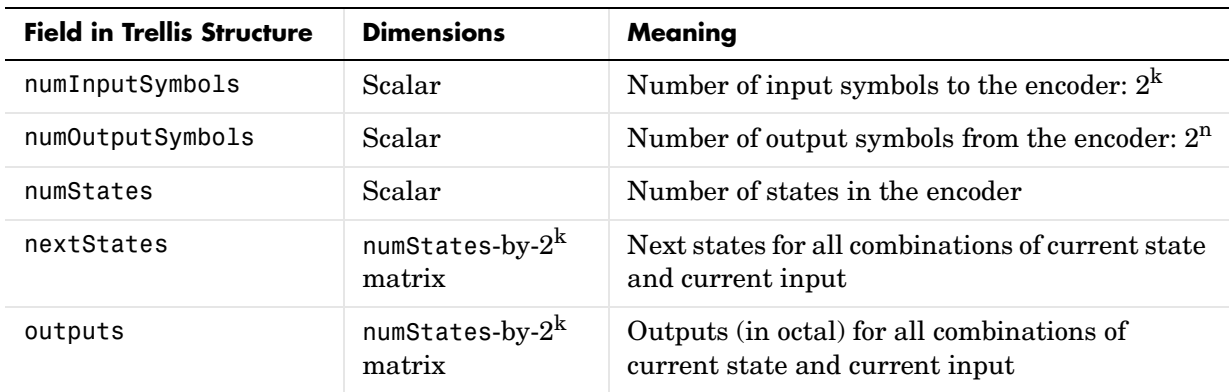

In the nextStates matrix, each entry is an integer between 0 and numStates-1. The element in the sth row and uth column denotes the next state when the starting state is s-1 and the input bits have decimal representation u-1. To convert the input bits to a decimal value, use the first input bit as the most significant bit (MSB). For example, the second column of the nextStates matrix stores the next states when the current set of input values is  ${0,...,0,1}$ .

To convert the state to a decimal value, use this rule: If k exceeds 1, then the shift register that receives the first input stream in the encoder provides the least significant bits in the state number, while the shift register that receives the last input stream in the encoder provides the most significant bits in the state number.

In the outputs matrix, the element in the sth row and uth column denotes the encoder's output when the starting state is s-1 and the input bits have decimal representation u-1. To convert to decimal value, use the first output bit as the MSB.

**Examples** These commands assemble the fields into a very simple trellis structure, and then verify the validity of the trellis structure.

```
trellis.numInputSymbols = 2;
  trellis.numOutputSymbols = 2;
  trellis.numStates = 2;
  trellis.nextStates = [0 1;0 1];trellis.outputs = [0 0; 1 1];
  [isok,status] = istrellis(trellis)
  isok = 1
  status =
        \bar{1}Another example of a trellis is in "Trellis Description of a Convolutional
```
**See Also** poly2trellis, struct, convenc, vitdec

[Encoder" on page 2-50.](#page-75-0)

## **lloyds**

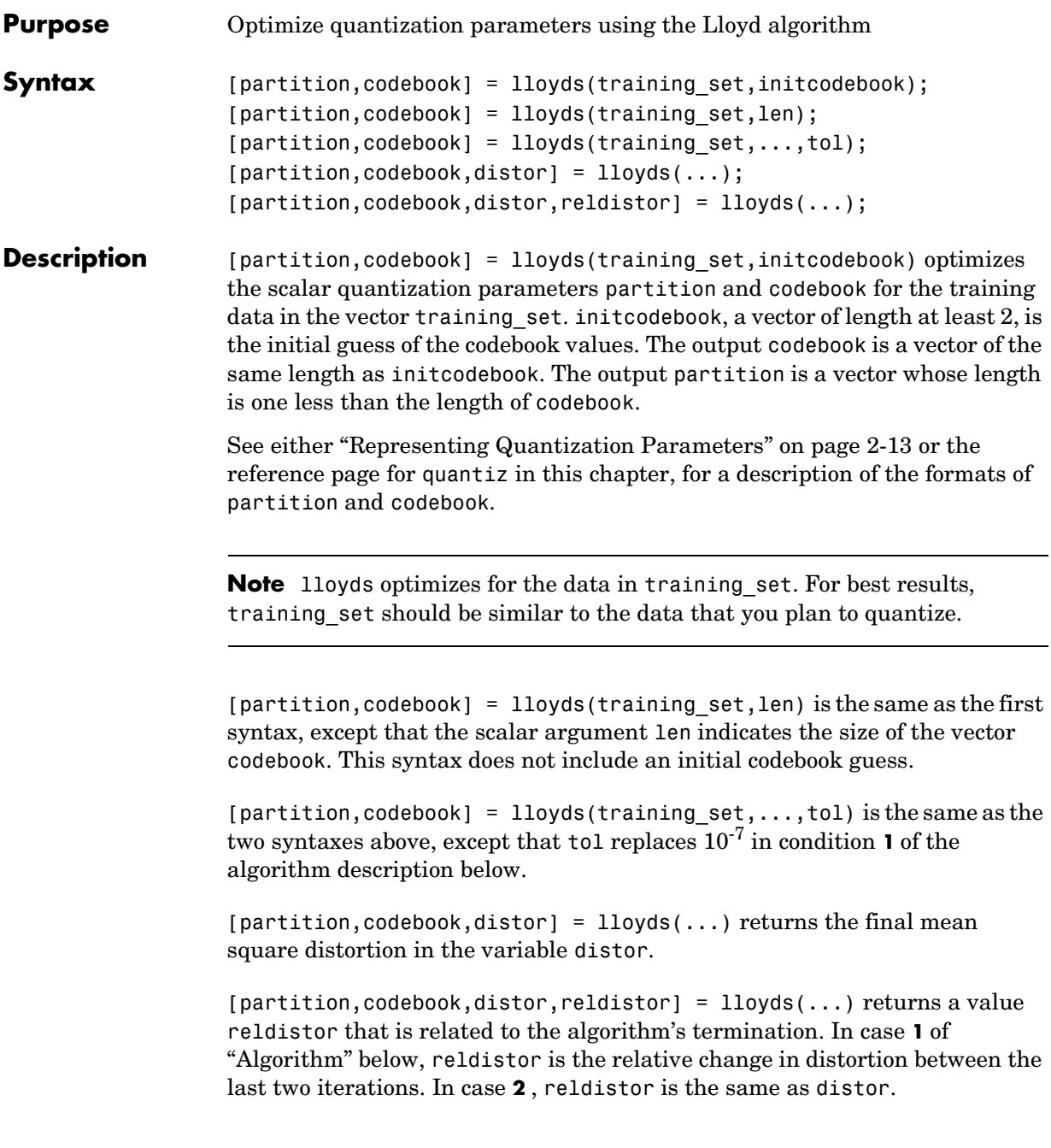

<span id="page-312-2"></span><span id="page-312-1"></span><span id="page-312-0"></span>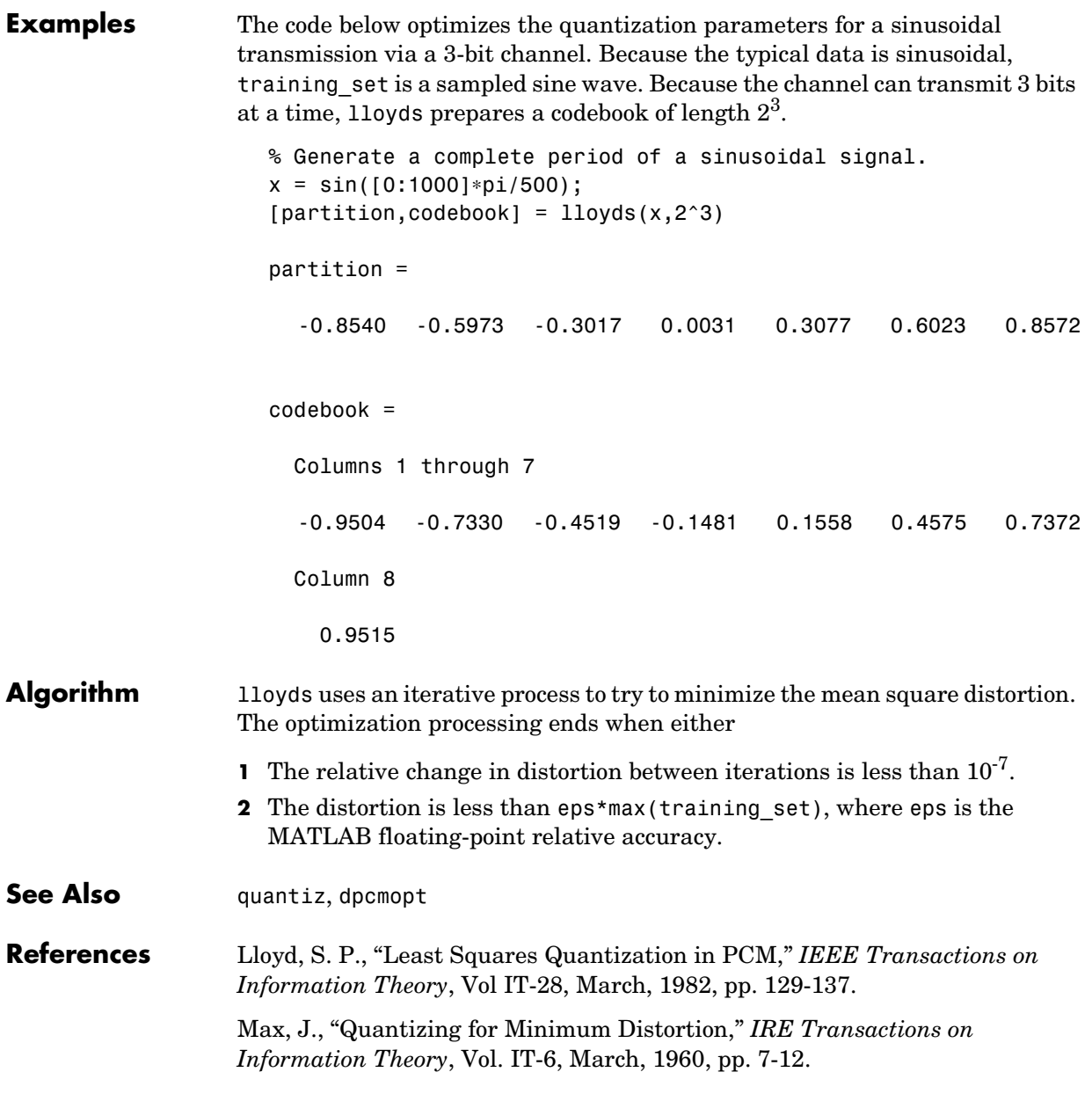

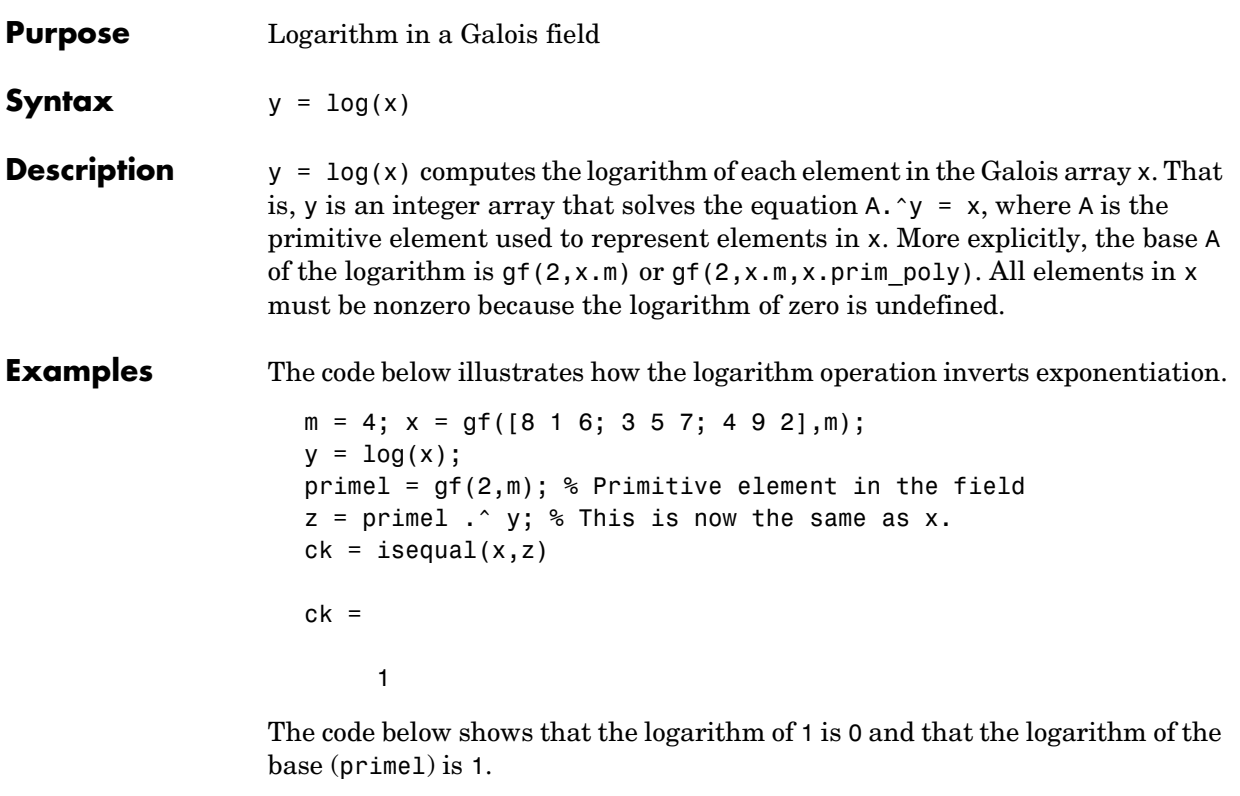

```
m = 4; primel = gf(2,m);
yy = log([1, printel])yy = 0 1
```
## **marcumq**

**Purpose** Generalized Marcum Q function

**Syntax**  $Q = \text{macro}(a, b)$ ;

### $Q = \text{macro, }$  marcumq(a,b,m);

**Description**  $Q = \text{macro}(a, b)$  computes the Marcum Q function of a and b, defined by

$$
Q(a,b) = \int_{b}^{\infty} x \exp\left(-\frac{x^2 + a^2}{2}\right) I_0(ax) dx
$$

where a and b are nonnegative real numbers. In this expression,  $I_0$  is the modified Bessel function of the first kind of zero order.

 $Q =$  marcumq(a,b,m) computes the generalized Marcum Q, defined by

$$
Q_m(a,b) = \frac{1}{a^{m-1}} \int_b^\infty x^m \exp\left(-\frac{x^2 + a^2}{2}\right) I_{m-1}(ax) dx
$$

where a and b are nonnegative real numbers, and  $m$  is a nonnegative integer. In this expression, *Im-1* is the modified Bessel function of the first kind of order *m*-1.

**See Also** besseli; ncx2cdf (Statistics Toolbox)

**References** Cantrell, P. E., and A. K. Ojha, "Comparison of Generalized Q-Function Algorithms," *IEEE Transactions on Information Theory*, Vol. IT-33, July, 1987, pp. 591-596.

> Marcum, J. I., "A Statistical Theory of Target Detection by Pulsed Radar: Mathematical Appendix," RAND Corporation, Santa Monica, CA, Research Memorandum RM-753, July 1, 1948. Reprinted in *IRE Transactions on Information Theory*, Vol. IT-6, April, 1960, pp. 59-267.

McGee, W. F., "Another Recursive Method of Computing the Q Function," *IEEE Transactions on Information Theory*, vol. IT-16, July, 1970, pp. 500-501.

# **mask2shift**

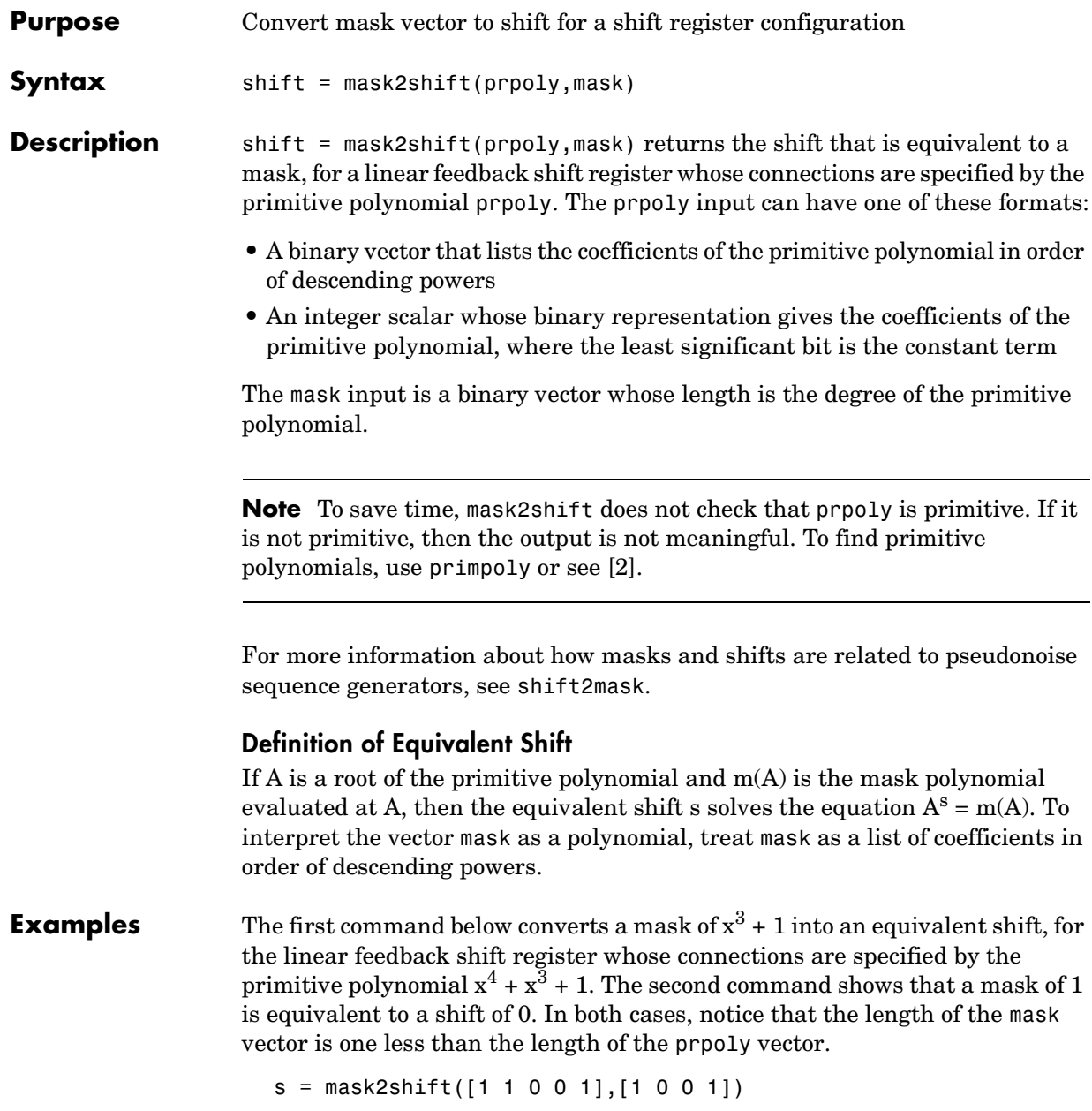

<span id="page-316-0"></span>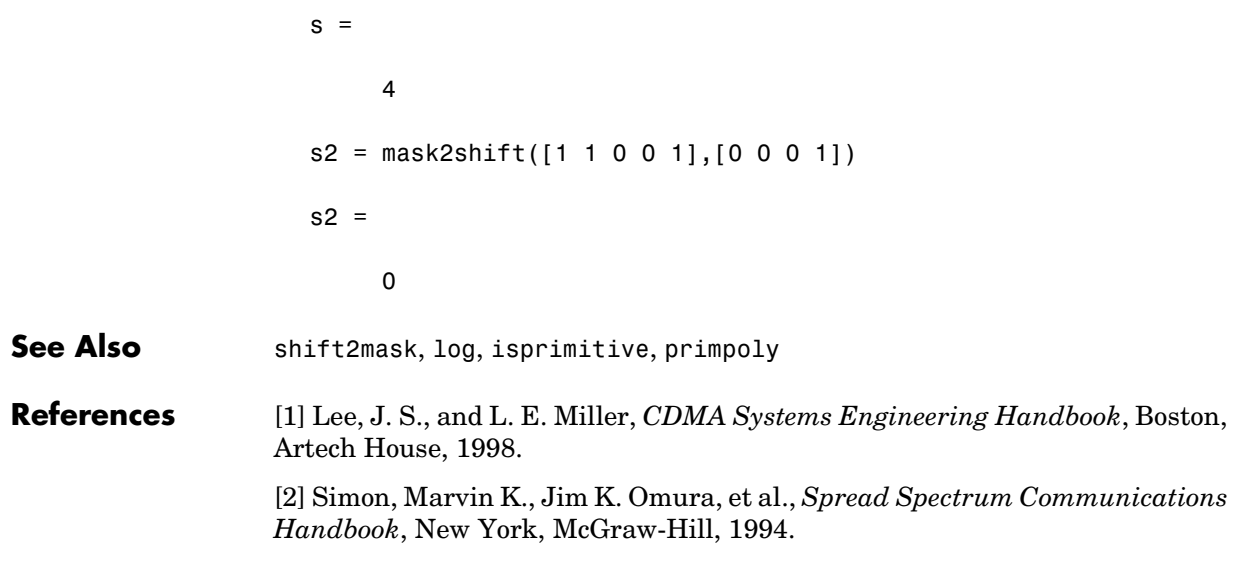

# **minpol**

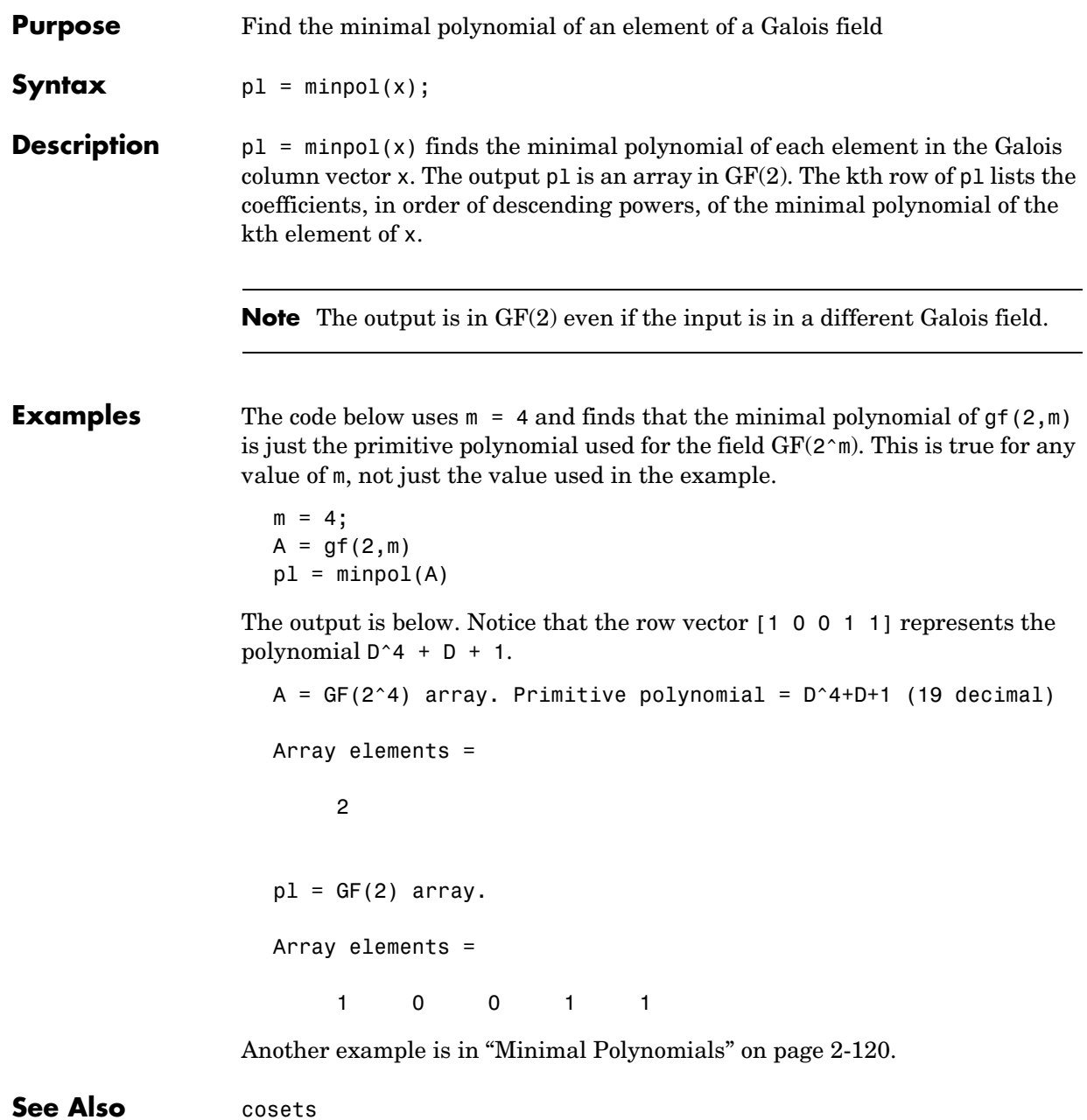

## **mldivide**

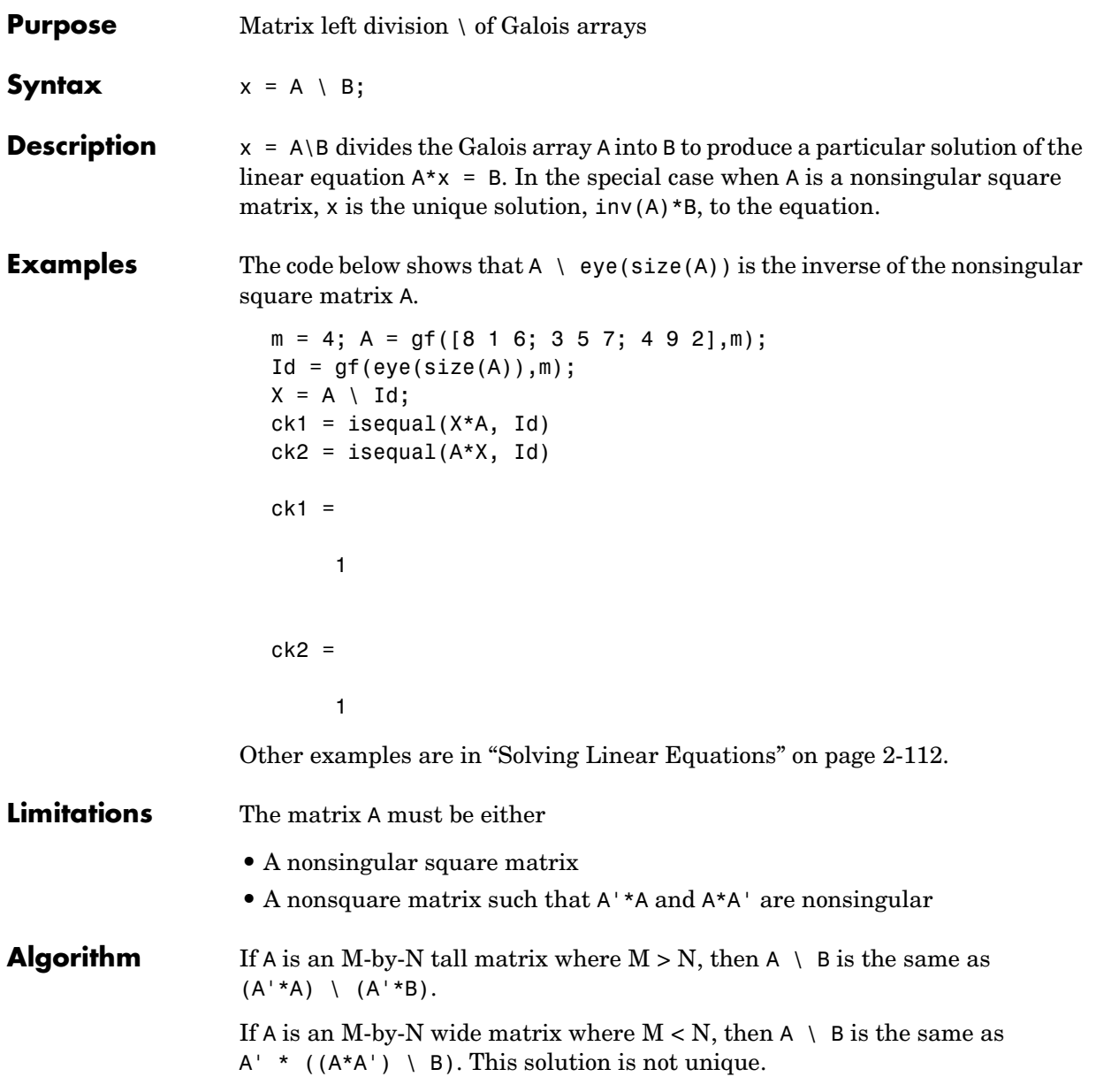

## **modmap**

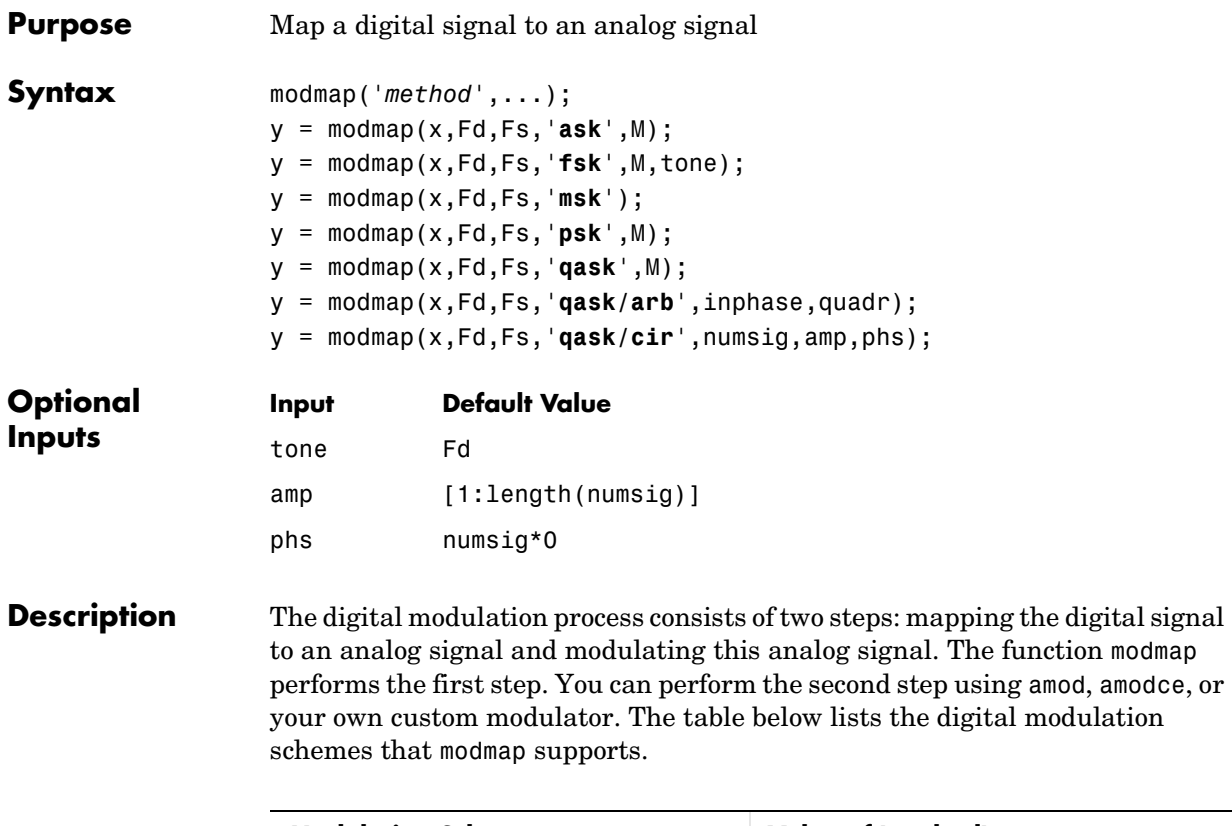

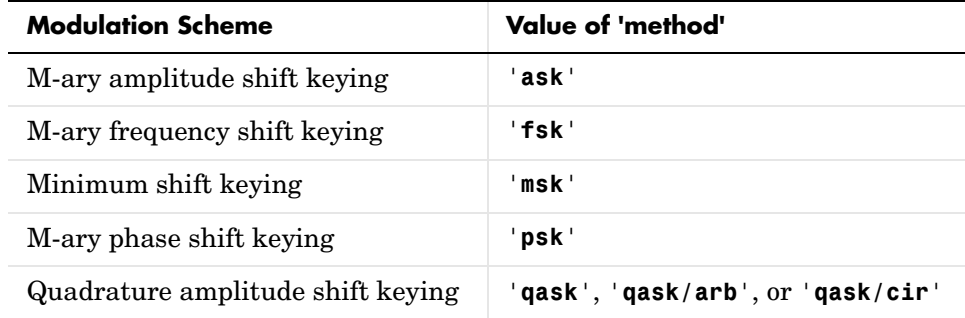

## **To Plot a Signal Constellation**

modmap('*method*',...) creates a plot that characterizes the M-ary modulation method that *'method'* specifies. *'method'* is one of the entries in the

right-hand column of the table above. If *'method'* is a value other than '**fsk**' or '**msk**', then the plot shows the signal constellation; otherwise, it shows the spectrum.

For most methods, the input parameters that follow *'method'* in this syntax are the same as those that follow *'method'* in the corresponding mapping syntax. For more information about them, see ["To Map a Digital Signal](#page-320-0)  [\(Specific Syntax Information\)"](#page-320-0) below.

However, if *'method'* is '**msk**', then the syntax is

modmap('**msk**',Fd)

where Fd is the sampling rate of the message signal.

#### **To Map a Digital Signal (General Information)**

The generic syntax  $y = \text{modmap}(x, Fd, Fs, \ldots)$  maps the digital message signal x onto an analog signal. x is a matrix of nonnegative integers. The sizes of x and y depend on the modulation method:

- **• (ASK, FSK, MSK methods)** If x is a vector of length n, then y is a column vector of length  $n*Fs$  / Fd. Otherwise, if x is n-by-m, then y is  $(n*Fs$  / Fd)-by-m and each column of x is processed separately.
- **• (PSK, QASK methods)** If x is a vector of length n, then y is an n\*Fs/Fd-by-2 matrix. Otherwise, if x is n-by-m, then y is (n\*Fs/Fd)-by-2m and each column of x is processed separately. The odd-numbered columns in y represent in-phase components and the even-numbered columns represent quadrature components.

The sampling rates in hertz of x and y, respectively, are Fd and Fs. (Thus 1/Fd represents the time interval between two consecutive samples in x, and similarly for y.) The ratio Fs/Fd must be a positive integer.

#### <span id="page-320-0"></span>**To Map a Digital Signal (Specific Syntax Information)**

y = modmap(x,Fd,Fs,'**ask**',M) maps to an M-ary amplitude shift keying signal constellation. Each entry of x must be in the range  $[0, M-1]$ . Each entry of  $\gamma$  is in the range  $[-1, 1]$ .

 $y = \text{modmap}(x, \text{Ed}, \text{Fs}, \text{'tsk}', M, \text{none})$  maps to frequencies in an M-ary frequency shift keying set. Each entry of x must be in the range [0, M-1]. The optional argument tone is the separation between successive frequencies in the FSK set. The default value of tone is Fd.

y = modmap(x,Fd,Fs,'**msk**') maps to frequencies in a minimum shift keying set. Each entry of x is either 0 or 1. The separation between the two frequencies is Fd/2.

 $y = \text{modmap}(x, Fd, Fs, 'psk', M)$  maps to an M-ary phase shift keying signal constellation. Each entry of x must be in the range [0, M-1].

 $y = \text{modmap}(x, \text{Fd}, \text{Fs}, \text{'qask'}, M)$  maps to an M-ary quadrature amplitude shift keying square signal constellation. The table below shows the maximum value of the in-phase and quadrature components in  $y$ , for several small values of  $M$ .

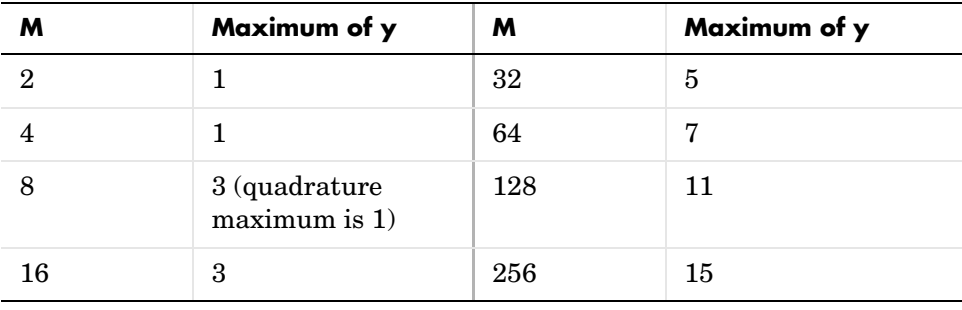

**Note** To see how symbols are mapped to the constellation points, generate a square constellation plot using qaskenco(M) or modmap('qask',M).

y = modmap(x,Fd,Fs,'**qask/arb**',inphase,quadr) maps to a quadrature amplitude shift keying signal constellation that you define using the vectors inphase and quadr. The signal constellation point for the kth message has in-phase component inphase( $k+1$ ) and quadrature component quadr( $k+1$ ).

y = modmap(x,Fd,Fs,'**qask/cir**',numsig,amp,phs) maps to a quadrature amplitude shift keying circular signal constellation. numsig, amp, and phs are vectors of the same length. The entries in numsig and amp must be positive. If k is an integer in the range  $[1, \text{length}(numsig)]$ , then amp(k) is the radius of

the kth circle, numsig $(k)$  is the number of constellation points on the kth circle, and phs(k) is the phase of the first constellation point plotted on the kth circle. All points on the kth circle are evenly spaced. If you omit phs, then its default value is numsig\*0. If you omit amp, then its default value is [1:length(numsig)].

**Note** To see how symbols are mapped to the constellation points, generate a labeled circle constellation plot using apkconst(numsig,amp,phs,'n').

**Examples** The command below plots a phase shift keying (PSK) signal constellation with 32 points.

modmap('psk',32);

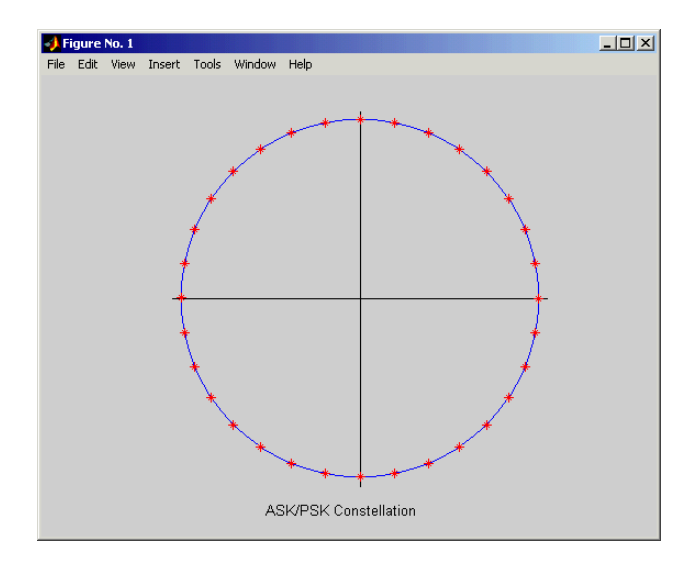

The script below maps a digital signal using the 32-point PSK constellation. It then adds noise and computes the resulting error rate while demapping. Your results might vary because the example uses random numbers.

```
M = 32; Fd = 1; Fs = 3;
x = randint(100,1,M); % Original signal
```

```
y = modmap(x,Fd,Fs,'psk',M); % Mapped signal, using 32-ary PSK
ynoisy = y+.1*rand(100*Fs,2); % Mapped signal with noise added
z = demodmap(ynoisy,Fd,Fs,'psk',M); % Demapped noisy signal
s = symmetric(x, z) % Number of errors after demapping noisy signal
s = 8
```
**See Also** demodmap, dmod, dmodce, amod, amodce, apkconst
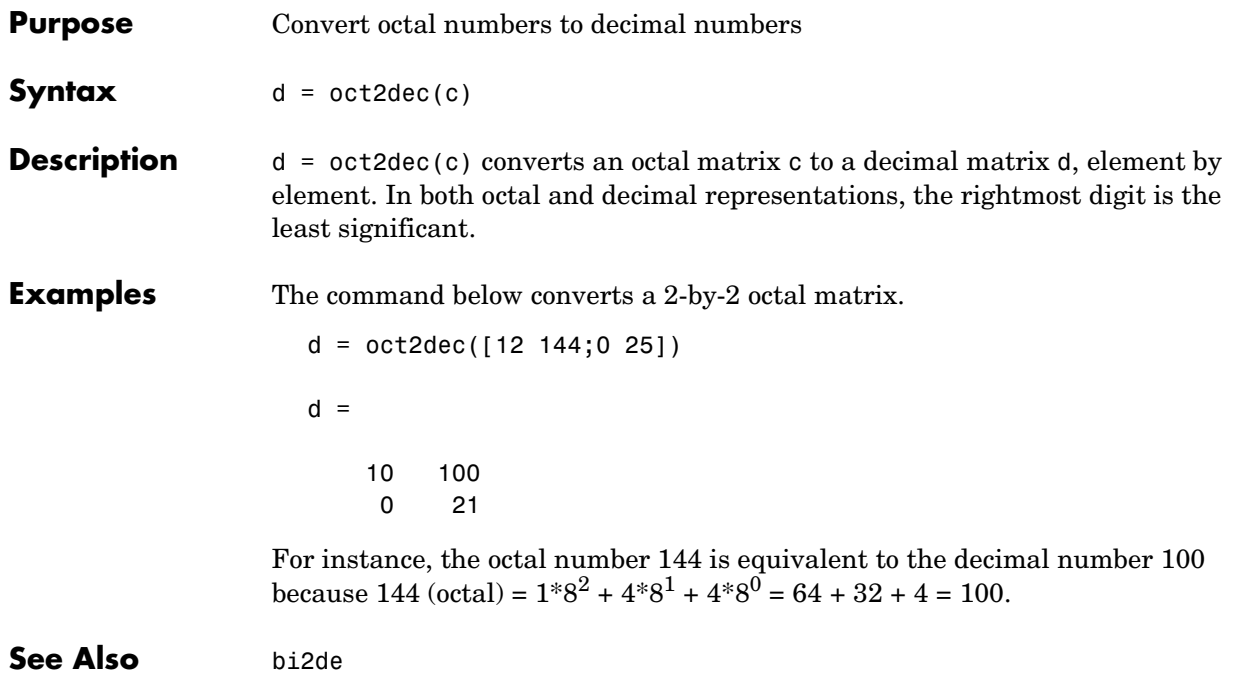

# **poly2trellis**

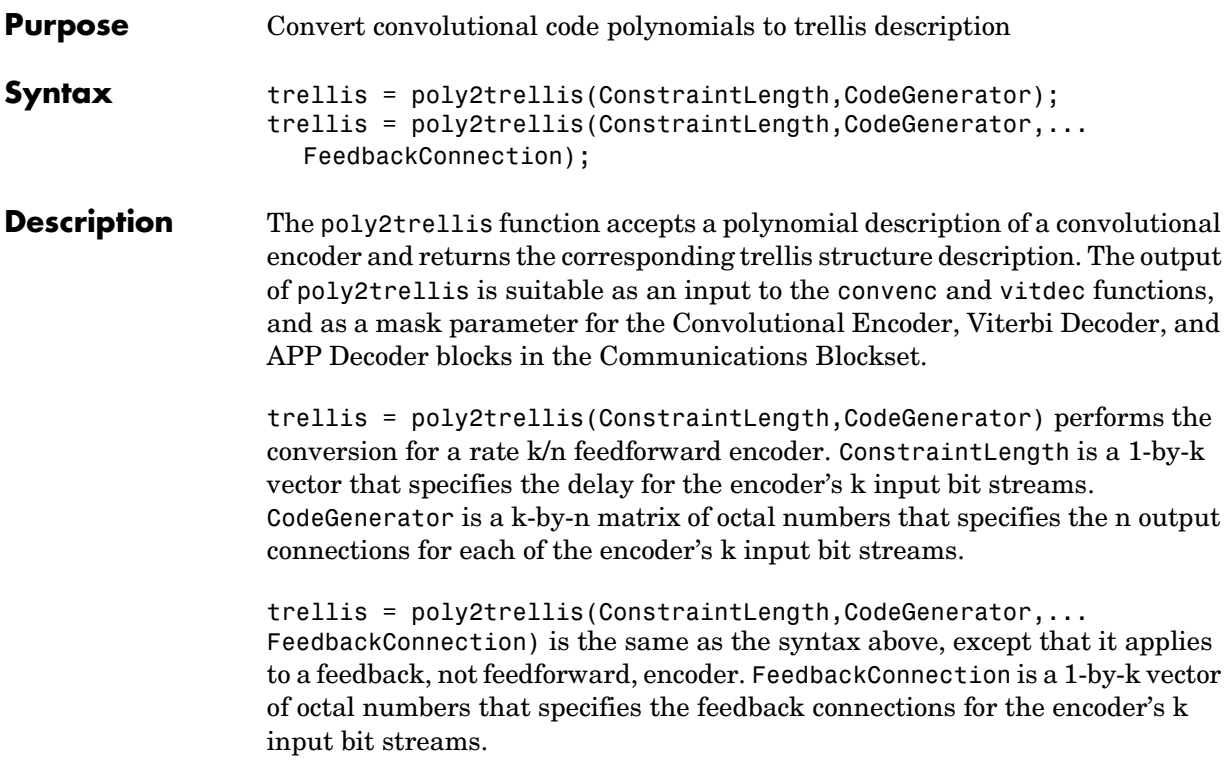

For both syntaxes, the output is a MATLAB structure whose fields are as in the table below.

| <b>Field in trellis Structure</b> | <b>Dimensions</b> | <b>Meaning</b>                                   |
|-----------------------------------|-------------------|--------------------------------------------------|
| numInputSymbols                   | Scalar            | Number of input symbols to the encoder: $2^k$    |
| numOutputSymbols                  | Scalar            | Number of output symbols from the encoder: $2^n$ |
| numStates                         | Scalar            | Number of states in the encoder                  |

**Fields of the Output Structure trellis for a Rate k/n Code**

| <b>Field in trellis Structure</b> | <b>Dimensions</b>                                                | <b>Meaning</b>                                                                |
|-----------------------------------|------------------------------------------------------------------|-------------------------------------------------------------------------------|
| nextStates                        | numStates-by- $2^{\mathrm{k}}$<br>matrix                         | Next states for all combinations of current state<br>and current input        |
| outputs                           | num <code>States-by-<math>2^{\mathrm{k}}</math></code><br>matrix | Outputs (in octal) for all combinations of<br>current state and current input |

**Fields of the Output Structure trellis for a Rate k/n Code (Continued)**

For more about this structure, see the reference page for the istrellis function.

**Examples** An example of a rate 1/2 encoder is in "Polynomial Description of a [Convolutional Encoder" on page 2-46.](#page-71-0)

> As another example, consider the rate 2/3 feedforward convolutional encoder depicted in the figure below. The reference page for the convenc function includes an example that uses this encoder.

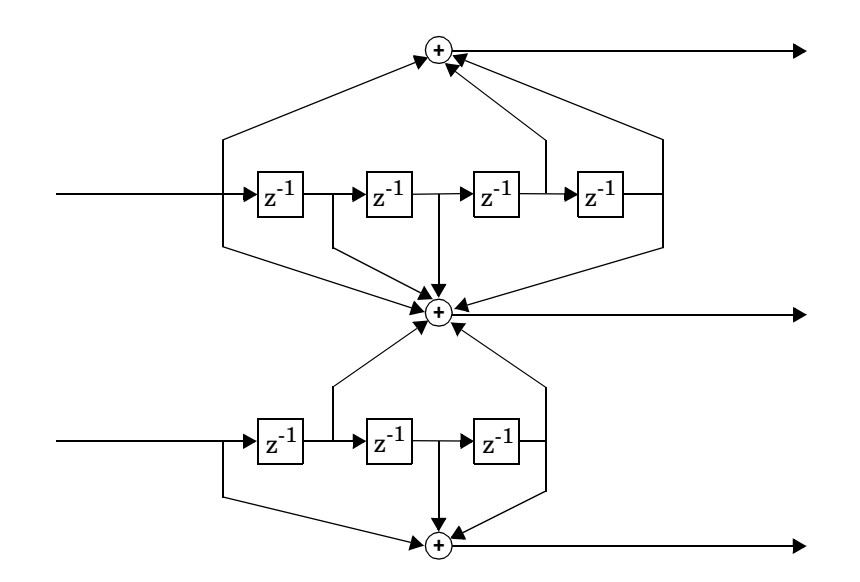

For this encoder, the ConstraintLength vector is [5,4] and the CodeGenerator matrix is [23,35,0; 0,5,13]. The output below reveals part of the corresponding trellis structure description of this encoder.

```
trellis = poly2trellis([5 4],[23 35 0; 0 5 13])
trellis =
      numInputSymbols: 4
     numOutputSymbols: 8
            numStates: 128
           nextStates: [128x4 double]
              outputs: [128x4 double]
```
The scalar field trellis.numInputSymbols has the value 4 because the combination of two input bit streams can produce four different input symbols. Similarly, trellis.numOutputSymbols is 8 because the three output bit streams can produce eight different output symbols.

The scalar field trellis.numStates is 128 (that is,  $2^7$ ) because each of the encoder's seven memory registers can have one of two binary values.

To get details about the matrix fields trellis.nextStates and trellis.outputs, inquire specifically about them. As an example, the command below displays the first five rows of the 128-by-4 matrix trellis.nextStates.

```
trellis.nextStates(1:5,:)
ans = 0 64 8 72
 0 64 8 72
 1 65 9 73
 1 65 9 73
 2 66 10 74
```
This first row indicates that if the encoder starts in the zeroth state and receives input bits of 00, 01, 10, or 11, respectively, then the next state will be the 0th, 64th, 8th, or 72nd state, respectively. The 64th state means that the bottom-left memory register in the diagram contains the value 1, while the other six memory registers contain zeros.

#### **See Also** istrellis, convenc, vitdec

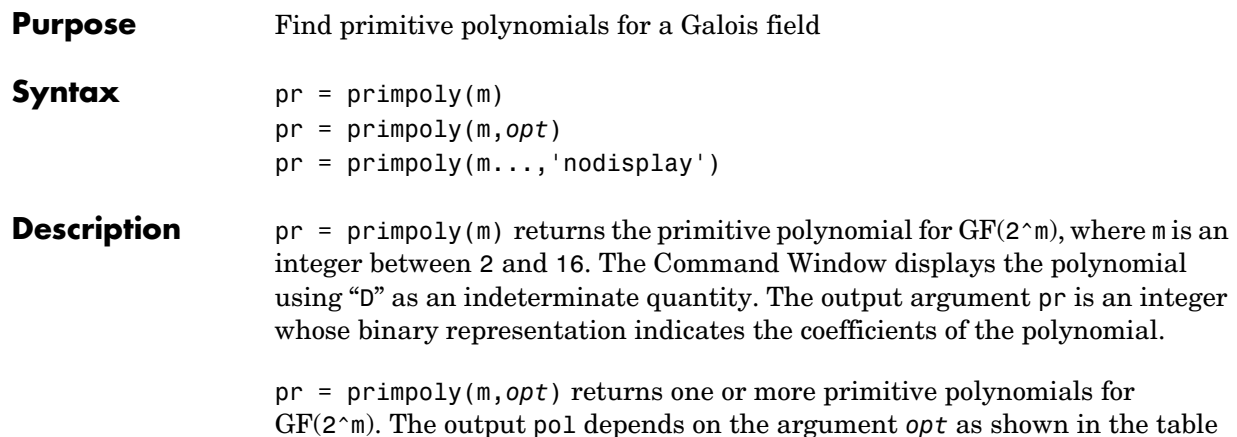

GF(2^m). The output pol depends on the argument *opt* as shown in the table below. Each element of the output argument pr is an integer, whose binary representation indicates the coefficients of the corresponding polynomial. If no primitive polynomial satisfies the constraints, then pr is empty.

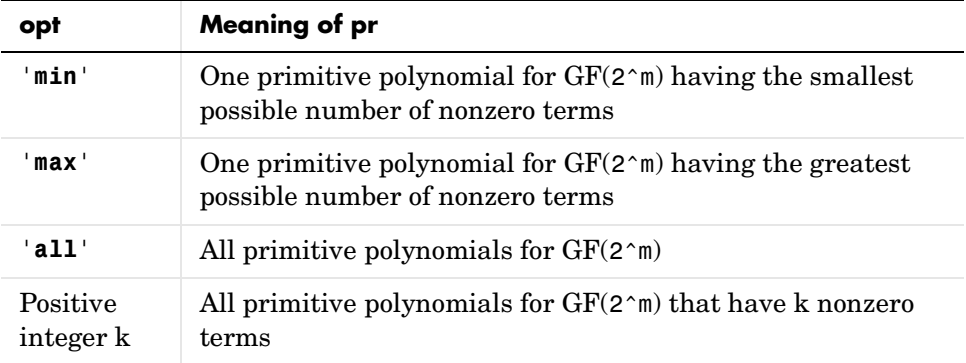

pr = primpoly(m...,'nodisplay') prevents the function from displaying the result as polynomials in "D" in the Command Window. The output argument pr is unaffected by the 'nodisplay' option.

**Examples** The example below illustrates the formats that primpoly uses in the Command Window and in the output argument pr.

 $pr = primpoly(4)$ 

```
Primitive polynomial(s) = 
D^4+D^1+1pr = 19
```
The examples below illustrate the display options and the use of the *opt* argument.

```
pr1 = primpoly(5,'max','nodisplay')
                    pr1 = 61
                    pr2 = primpoly(5, 'min')Primitive polynomial(s) =D^5+D^2+1
                    pr2 = 37
                    pr3 = primpoly(5,2)No primitive polynomial satisfies the given constraints.
                    pr3 =[]
                    pr4 = primpoly(5,3);Primitive polynomial(s) = 
                    D^5+D^2+1
                    D^5+D^3+1
See Also isprimitive
```
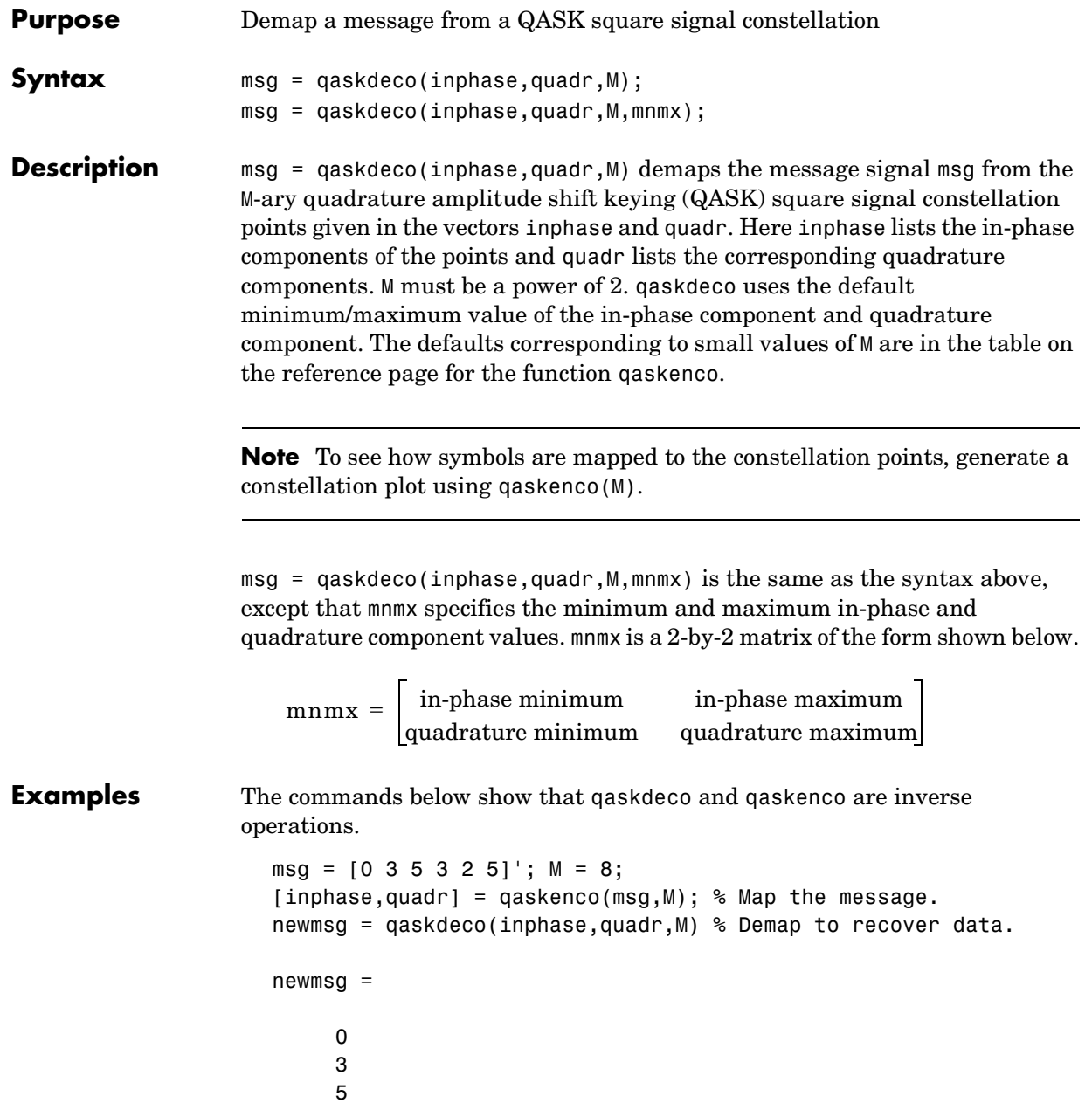

# **qaskdeco**

 3 2 5

**See Also** qaskenco, decode, demodmap

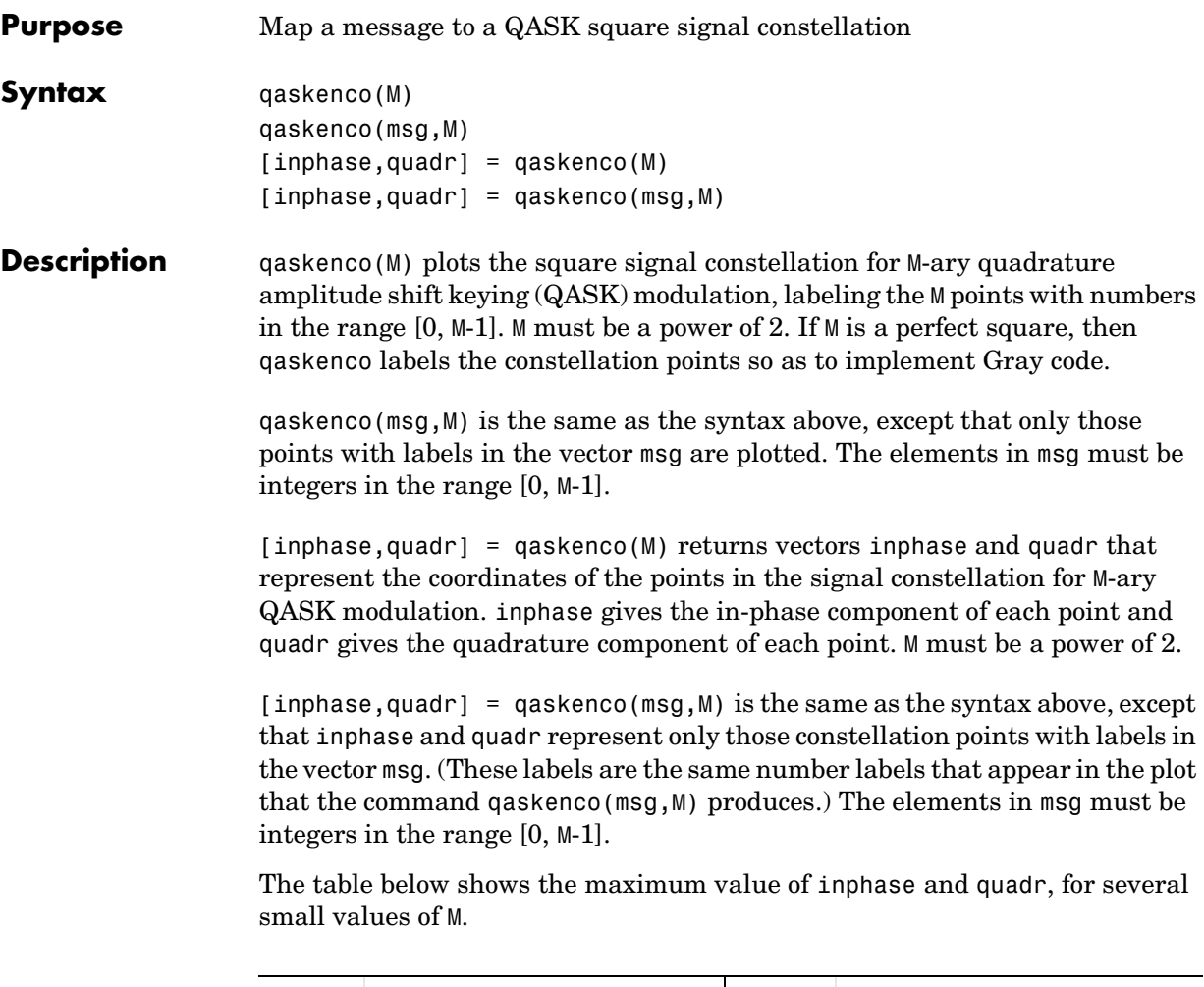

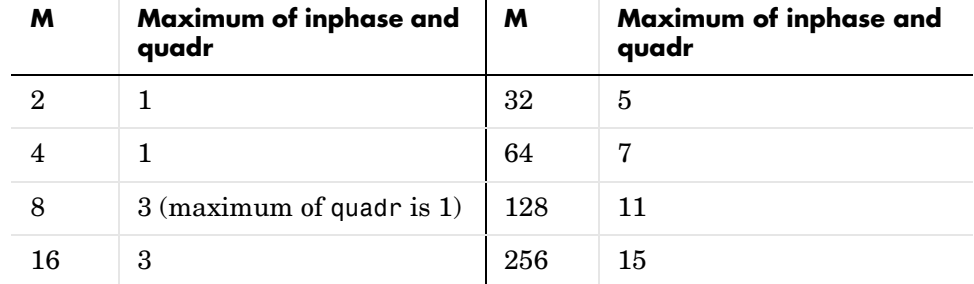

### **qaskenco**

**Examples** The command below displays that part of the 8-ary QASK square constellation that corresponds to the points in the digital message signal [0 3 4 3 2 5].

qaskenco([0 3 4 3 2 5],8)

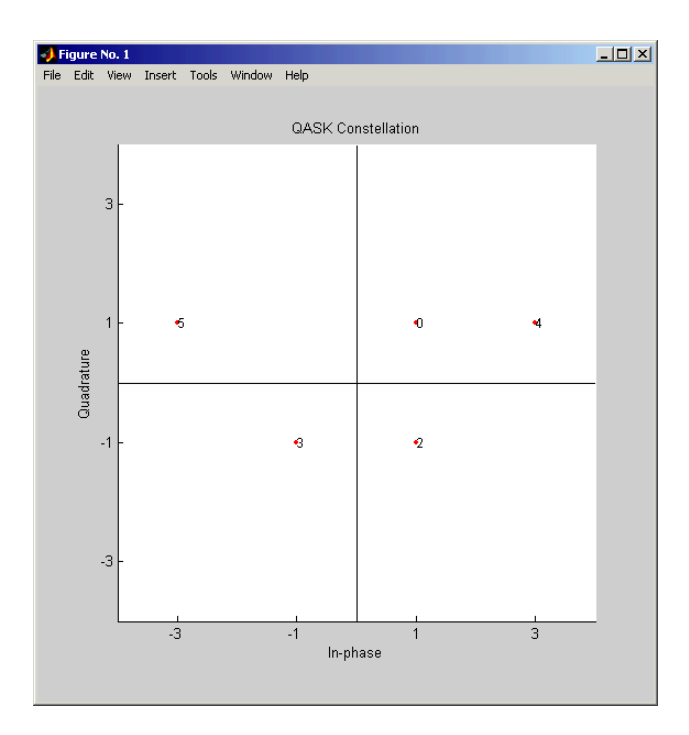

The commands below capture the same information in vectors inphase and quadr instead of in a plot.

```
[ inphase, quadr] = qaskenco([0 3 5 3 2 5], 8);
inphase'
ans = 1 -1 -3 -1 1 -3
```
quadr'

ans =  $1 -1 1 -1 -1 -1 1$ The command below captures in inphase and quadr the coordinates of all eight

points in the 8-ary QASK square constellation.

 $[implase2, quadr2] = qaskenco(8);$ 

**See Also** encode, modmap, qaskdeco

# **quantiz**

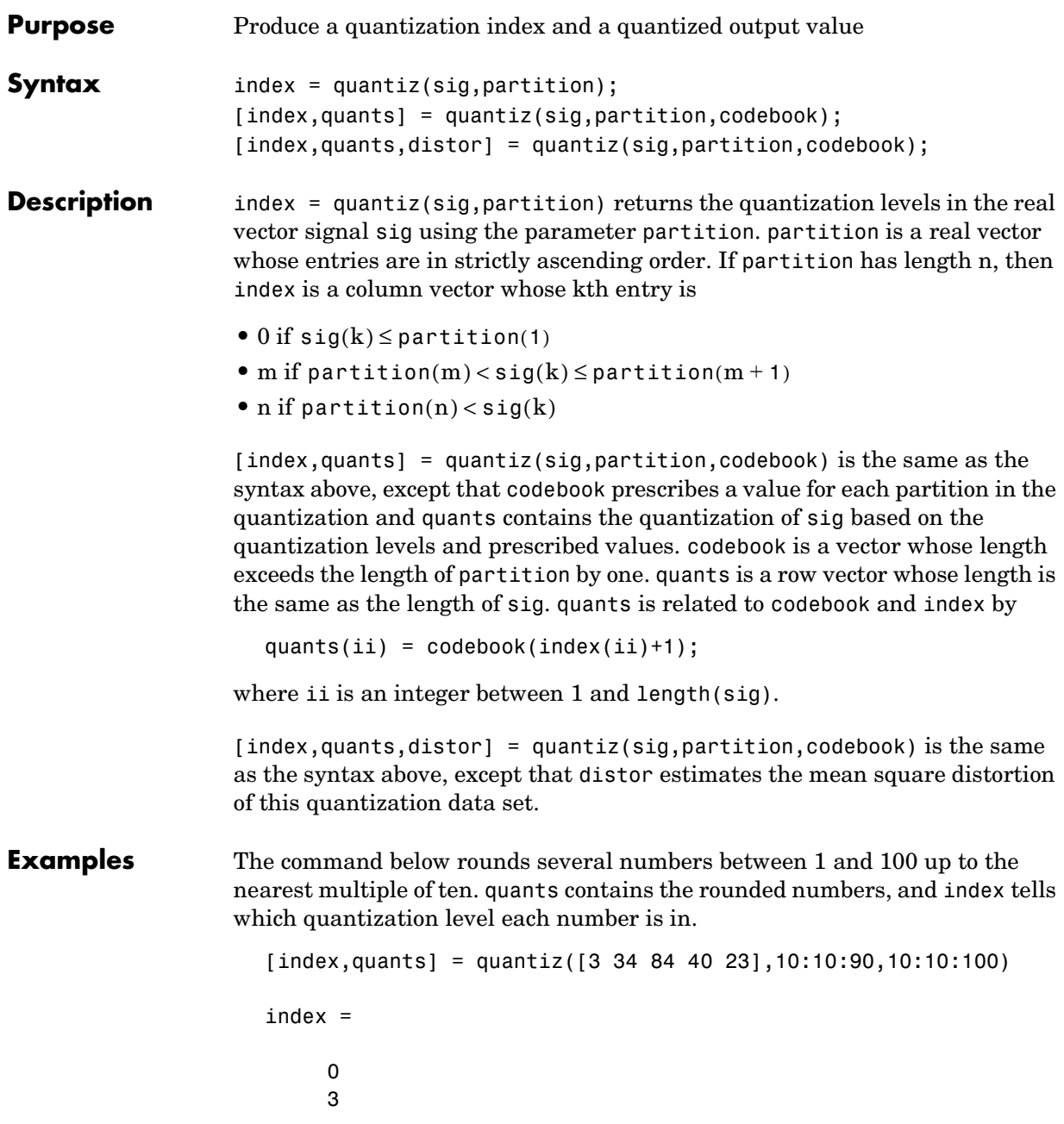

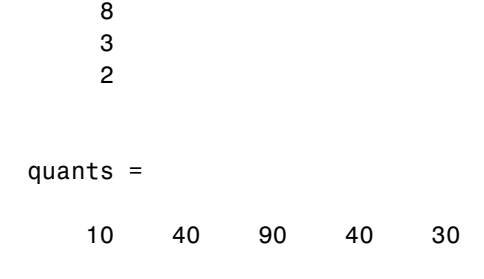

See Also lloyds, dpcmenco, dpcmdeco

### **randerr**

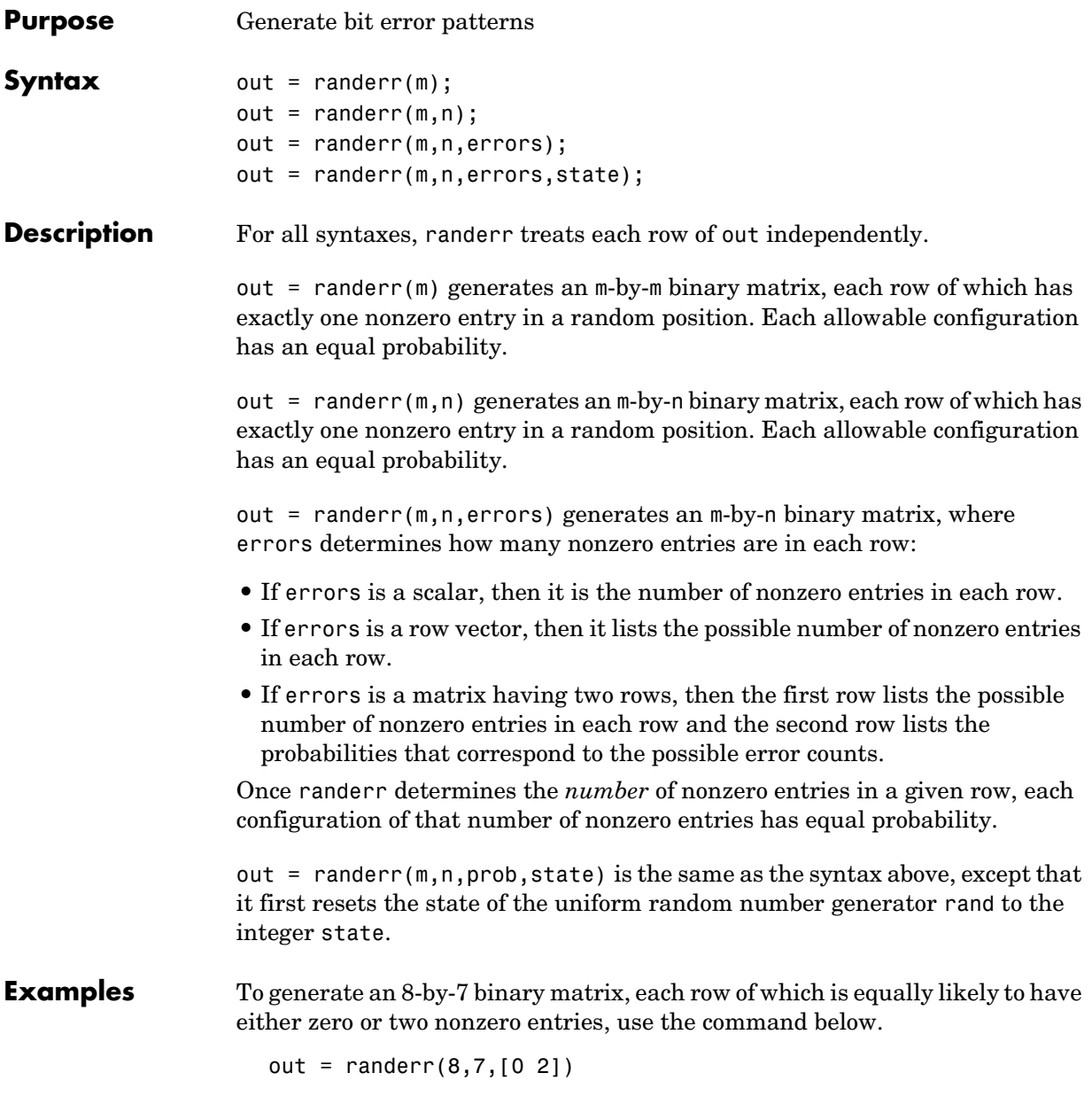

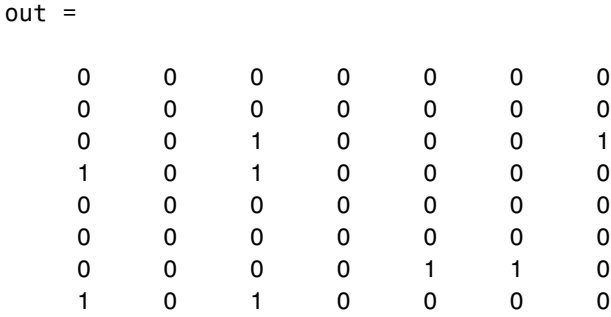

To alter the scenario above by making it three times as likely that a row has two nonzero entries, use the command below instead. Notice that the second row of the error parameter sums to one.

```
out2 = randerr(8,7,[0 2; .25 .75])
```

```
out =
```
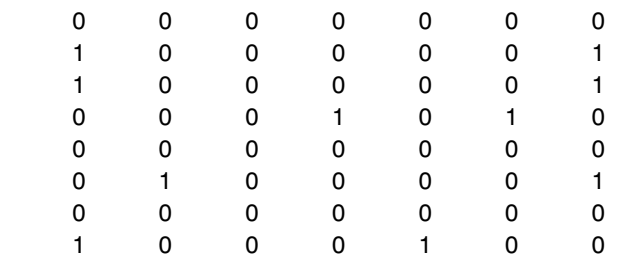

**See Also** rand, randsrc, randint

### **randint**

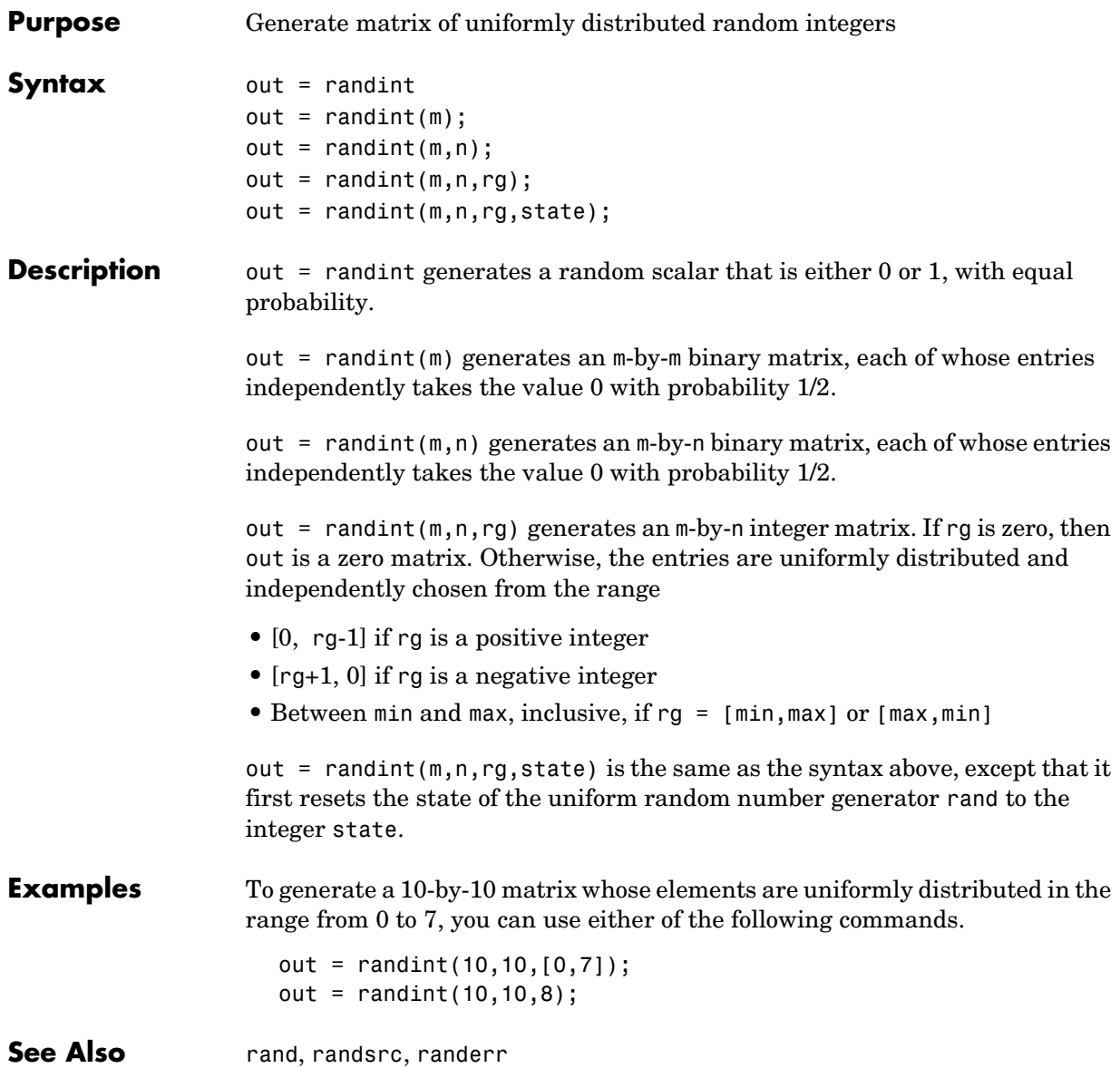

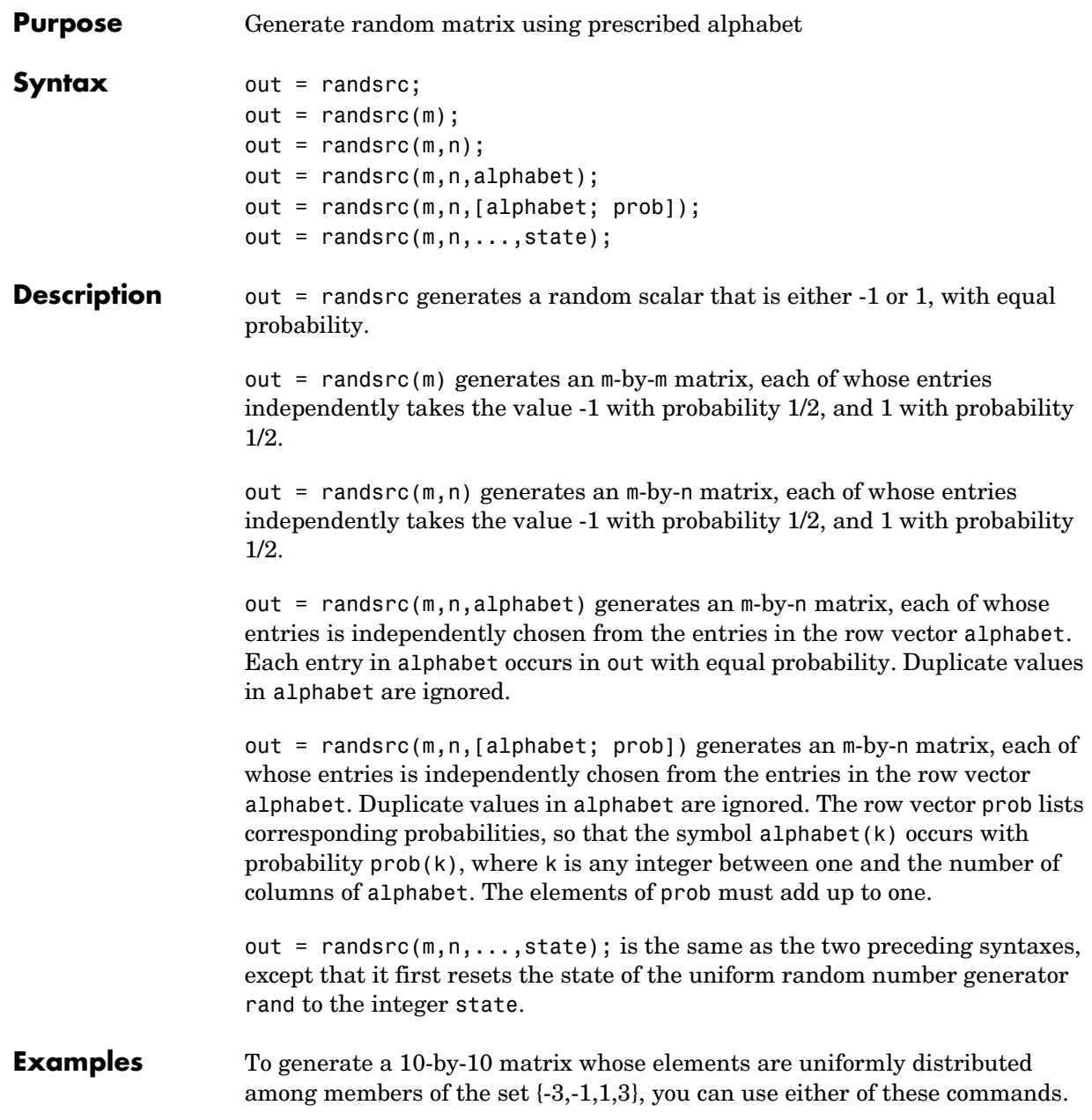

```
out = randsrc(10,10,[-3 -1 1 3]);
                      out = randsrc(10,10,[-3 -1 1 3; .25 .25 .25 .25]);
                   To skew the probability distribution so that -1 and 1 each occur with 
                   probability .3, while -3 and 3 each occur with probability .2, use this command.
                      out = randsrc(10,10,[-3 -1 1 3; .2 .3 .3 .2]);
See Also rand, randint, randerr
```
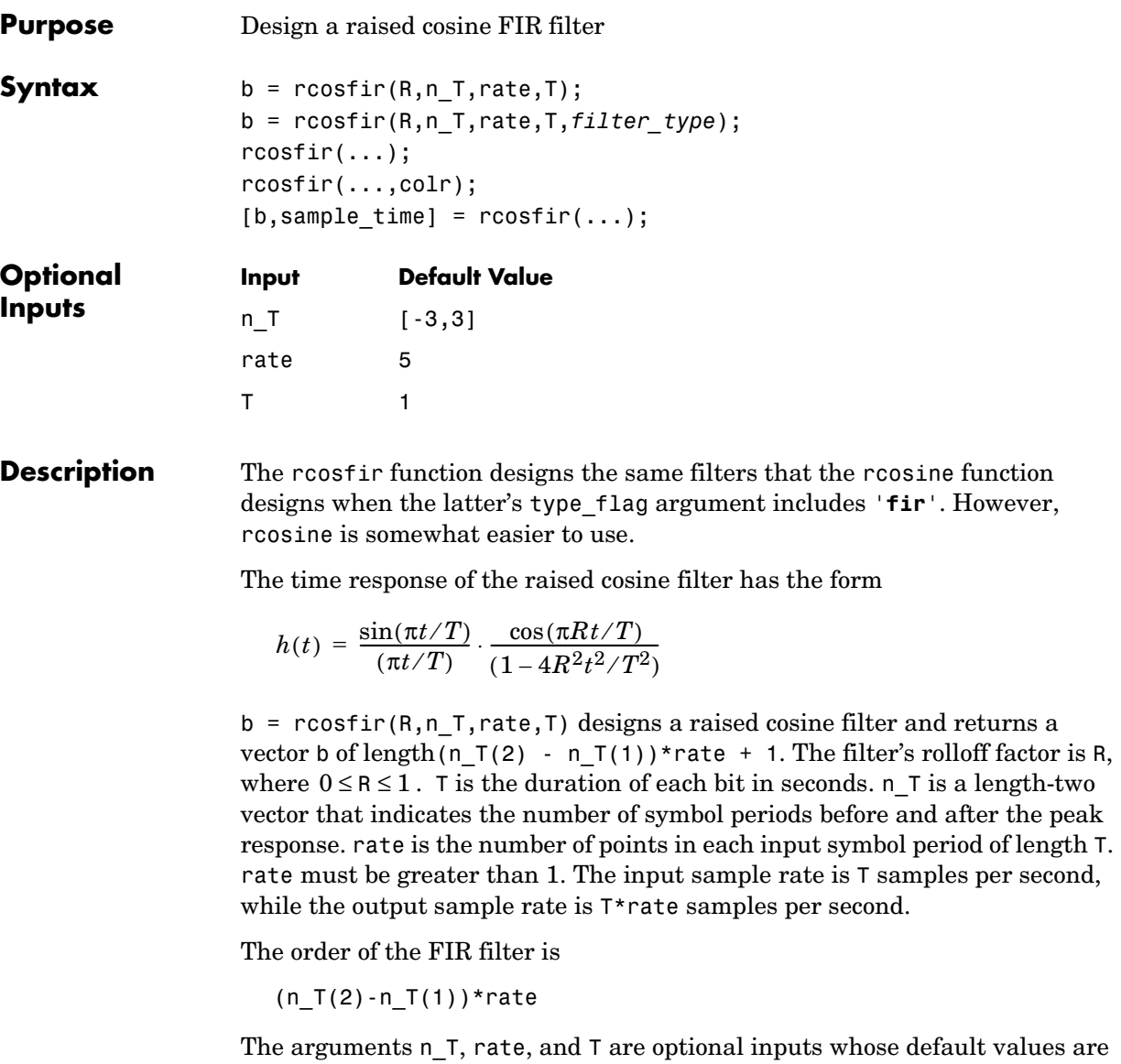

[-3,3], 5, and 1, respectively.

b = rcosfir(R,n\_T,rate,T,*filter\_type*) designs a square-root raised cosine filter if *filter\_type* is '**sqrt**'. If *filter\_type* is '**normal**' then this syntax is the same as the previous one.

The impulse response of a square root raised cosine filter is

$$
\cos((1+r)\pi t/T) + \frac{\sin((1-r)\pi t/T)}{4r\frac{t}{T}}
$$

$$
h(t) = 4r - \frac{\pi\sqrt{T}((4rt/T)^2 - 1)}{2r}
$$

rcosfir(...) produces plots of the time and frequency responses of the raised cosine filter.

rcosfir(...,colr) uses the string colr to determine the plotting color. The choices for colr are the same as those listed for the plot function.

 $[b, sample \ time] = roosfir(...) returns the FIR filter and its sample time.$ 

**Examples** The commands below compare different rolloff factors.

rcosfir(0); subplot(211); hold on; subplot(212); hold on; rcosfir(.5,[],[],[],[],'r-'); rcosfir(1,[],[],[],[],'g-');

- **See Also** rcosiir, rcosflt, rcosine, firrcos, rcosdemo
- **References** Korn, Israel, *Digital Communications*, New York, Van Nostrand Reinhold, 1985.

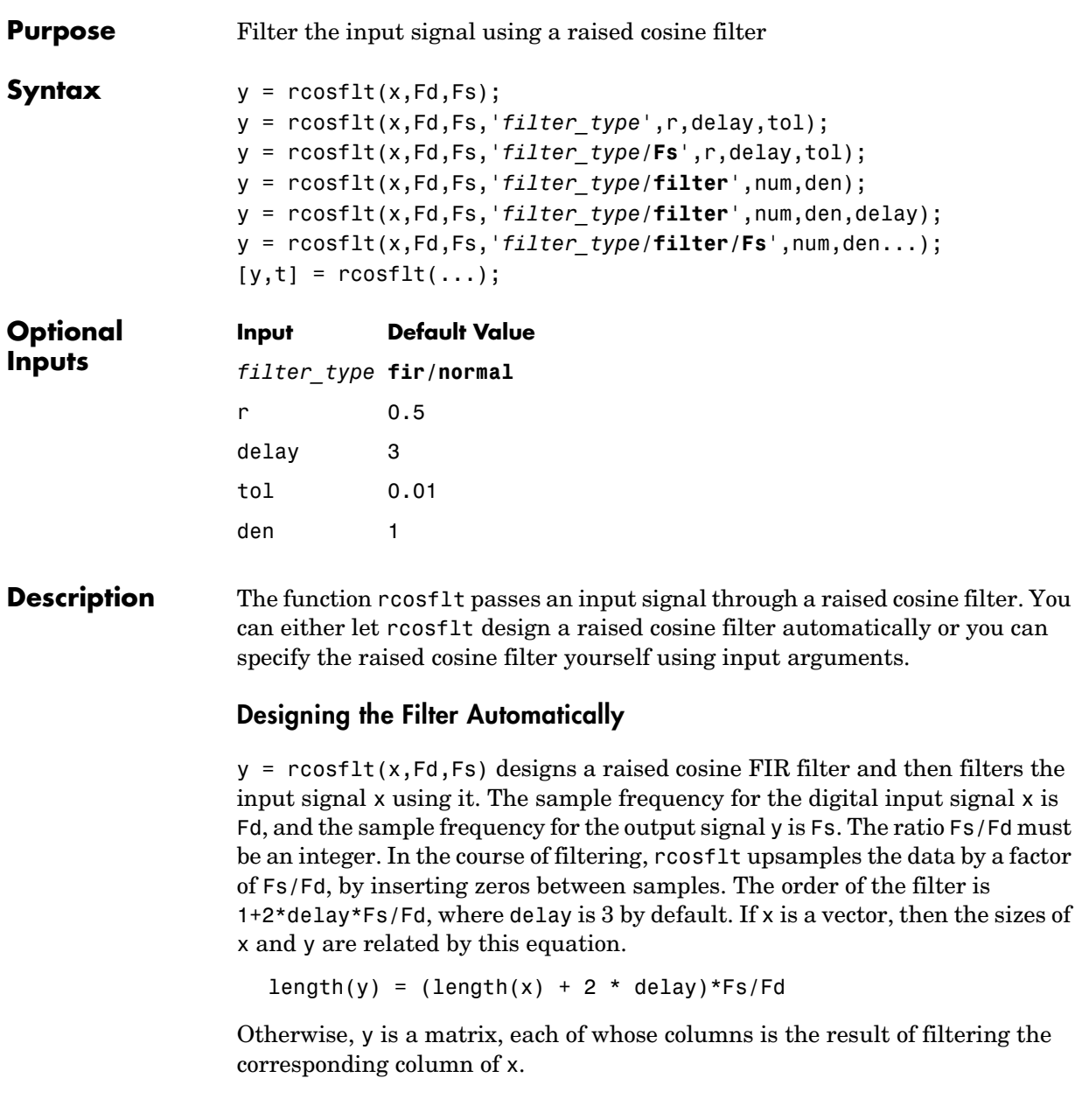

y = rcosflt(x,Fd,Fs,'*filter\_type*',r,delay,tol) designs a raised cosine FIR or IIR filter and then filters the input signal x using it. The ratio Fs/Fd must be an integer. r is the rolloff factor for the filter, a real number in the range [0, 1]. delay is the filter's group delay, measured in input samples. The actual group delay in the filter design is delay/Fd seconds. The input tol is the tolerance in the IIR filter design. FIR filter design does not use tol.

The characteristics of x, Fd, Fs, and y are as in the first syntax.

The fourth input argument, '*filter\_type*', is a string that determines the type of filter that rcosflt should design. Use one of the values in the table below.

| <b>Type of Filter</b>                | <b>Value of opt</b> |
|--------------------------------------|---------------------|
| FIR raised cosine filter             | fir or fir/normal   |
| IIR raised cosine filter             | iir or iir/normal   |
| Square-root FIR raised cosine filter | fir/sqrt            |
| Square-root IIR raised cosine filter | $\texttt{iir/sqrt}$ |

**Values of filter\_type to Determine the Type of Filter**

y = rcosflt(x,Fd,Fs,'*filter\_type*/**Fs**',r,delay,tol) is the same as the previous syntax, except that it assumes that x has sample frequency Fs. This syntax does not upsample x any further. If x is a vector, then the relative sizes of x and y are related by this equation.

length(y) = length(x) +  $(2 * delay * Fs/Fd)$ 

As before, if  $x$  is a nonvector matrix, then  $y$  is a matrix each of whose columns is the result of filtering the corresponding column of x.

#### **Specifying the Filter Using Input Arguments**

y = rcosflt(x,Fd,Fs,'*filter\_type/***filter**',num,den) filters the input signal x using a filter whose transfer function numerator and denominator are given in num and den, respectively. If *filter\_type* includes **fir**, then omit den. This syntax uses the same arguments x, Fd, Fs, and *filter\_type* as explained in the first and second syntaxes above.

y = rcosflt(x,Fd,Fs,'*filter\_type/***filter**',num,den,delay) uses delay in the same way that the rcosine function uses it. This syntax assumes that the filter described by num, den, and delay was designed using rcosine.

As before, if  $x$  is a nonvector matrix, then  $y$  is a matrix each of whose columns is the result of filtering the corresponding column of x.

y = rcosflt(x,Fd,Fs,'*filter\_type*/**filter**/**Fs**',num,den...) is the same as the earlier syntaxes, except that it assumes that x has sample frequency Fs instead of Fd. This syntax does not upsample x any further. If x is a vector, then the relative sizes of x and y are related by this equation.

 $length(y) = length(x) + (2 * delay * Fs/Fd)$ 

#### **Additional Output**

 $[y, t] = \text{rcosflt}(\ldots)$  outputs t, a vector that contains the sampling time points of y.

**See Also** rcosine, rcosfir, rcosiir, rcosdemo, grpdelay

**References** Korn, Israel, *Digital Communications*, New York, Van Nostrand Reinhold, 1985.

### **rcosiir**

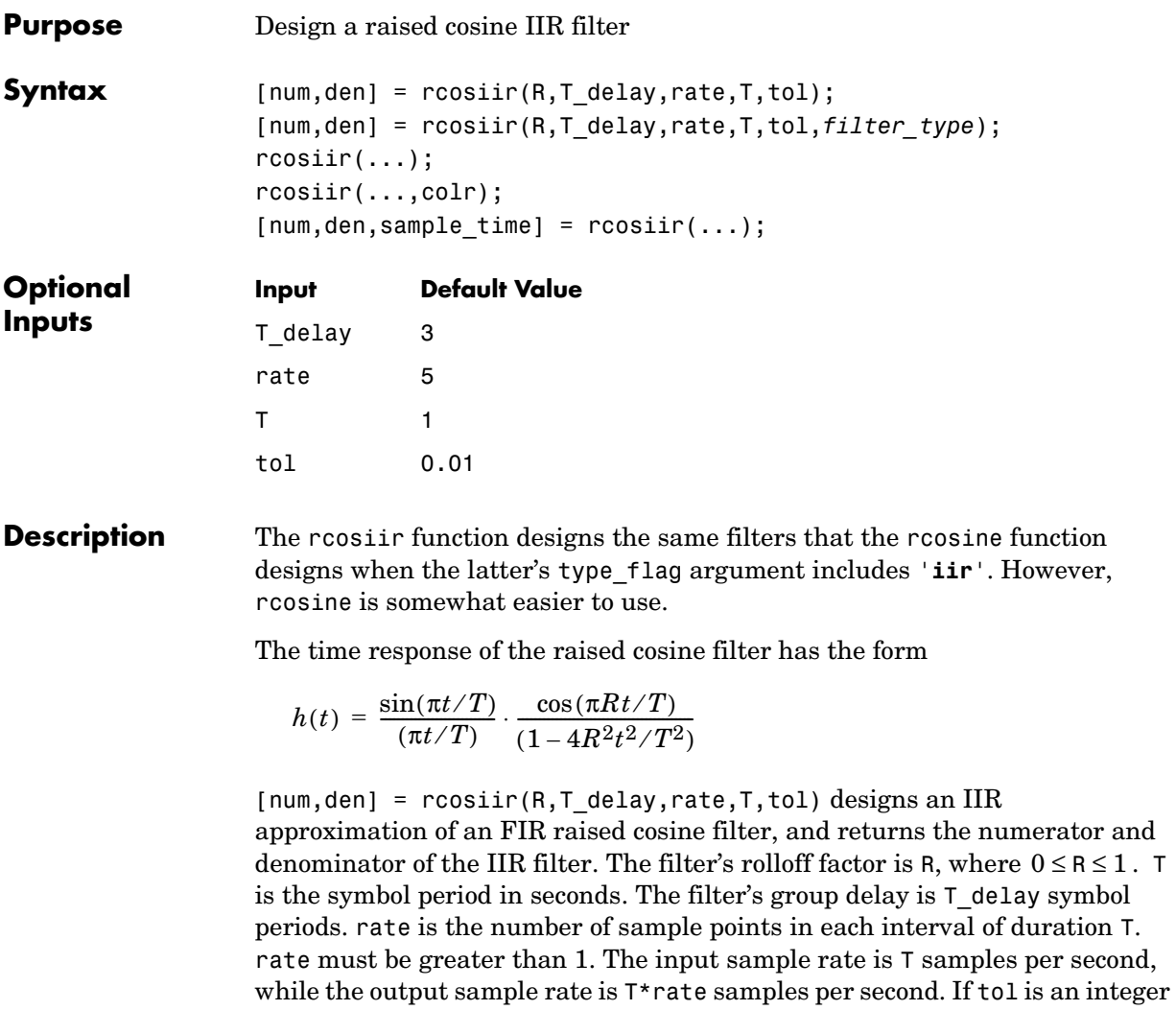

greater than 1, then it becomes the order of the IIR filter; if tol is less than 1, then it indicates the relative tolerance for rcosiir to use when selecting the order based on the singular values.

The arguments T\_delay, rate, T, and tol are optional inputs whose default values are 3, 5, 1, and 0.01, respectively.

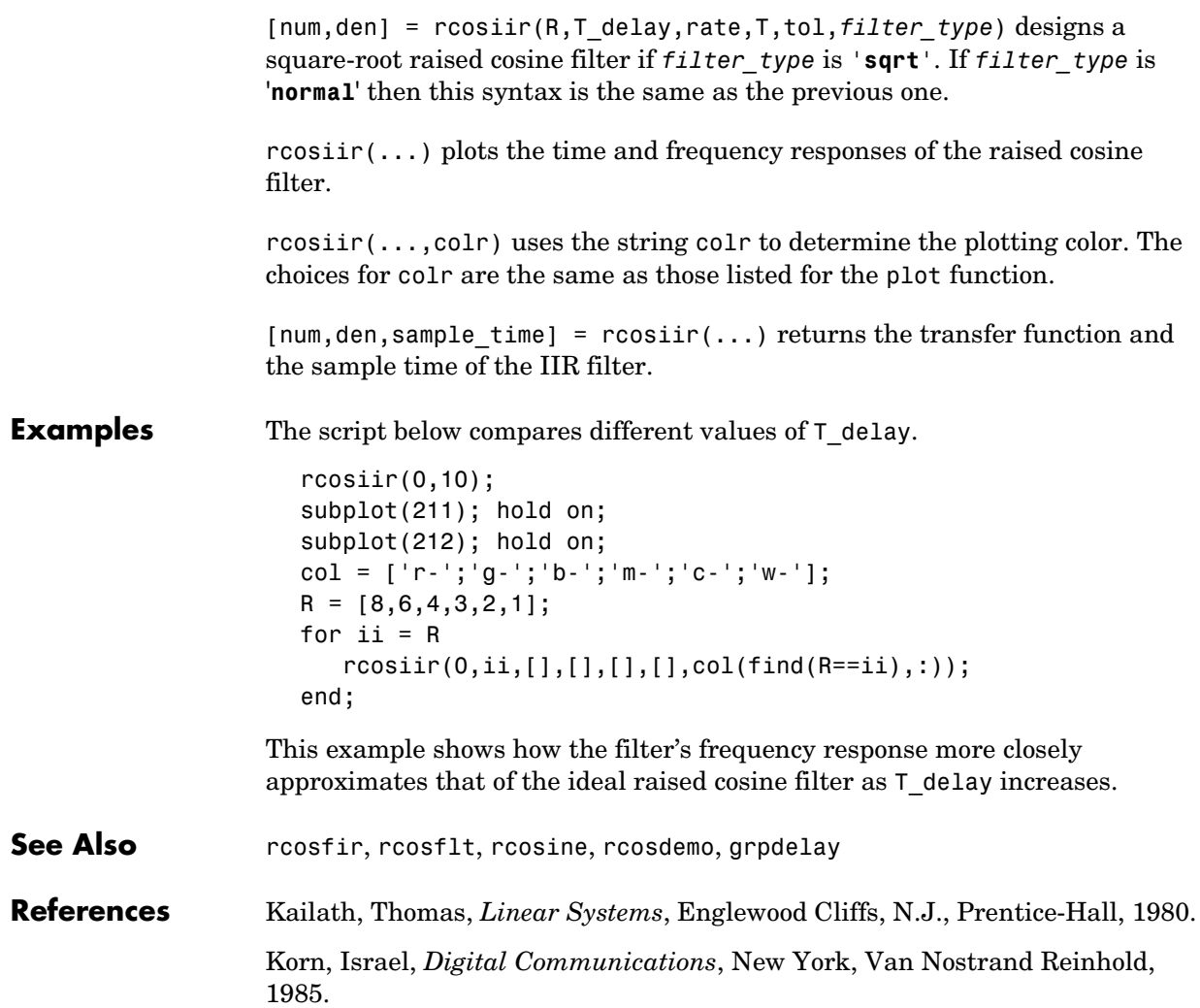

### **rcosine**

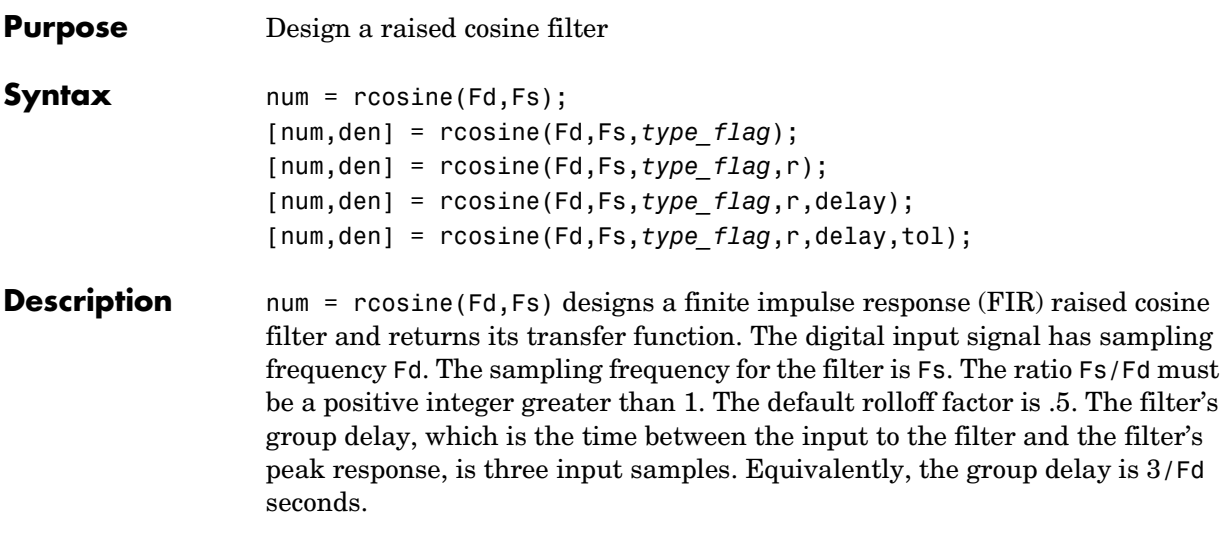

[num,den] = rcosine(Fd,Fs,type\_flag) designs a raised cosine filter using directions in the string variable *type\_flag*. Filter types are listed in the table below, along with the corresponding values of *type\_flag*.

| <b>Type of Filter</b>           | Value of type_flag        |
|---------------------------------|---------------------------|
| Finite impulse response (FIR)   | 'default' or 'fir/normal' |
| Infinite impulse response (IIR) | 'iir' or 'iir/normal'     |
| Square-root raised cosine FIR   | 'sqrt' or 'fir/sqrt'      |
| Square-root raised cosine IIR   | 'iir/sqrt'                |

**Types of Filter and Corresponding Values of type\_flag**

The default tolerance value in IIR filter design is 0.01.

[num,den] = rcosine(Fd,Fs,*type\_flag*,r) specifies the rolloff factor, r. The rolloff factor is a real number in the range [0, 1].

[num,den] = rcosine(Fd,Fs,*type\_flag*,r,delay) specifies the filter's group delay, measured in input samples. delay is a positive integer. The actual group delay in the filter design is delay/Fd seconds.

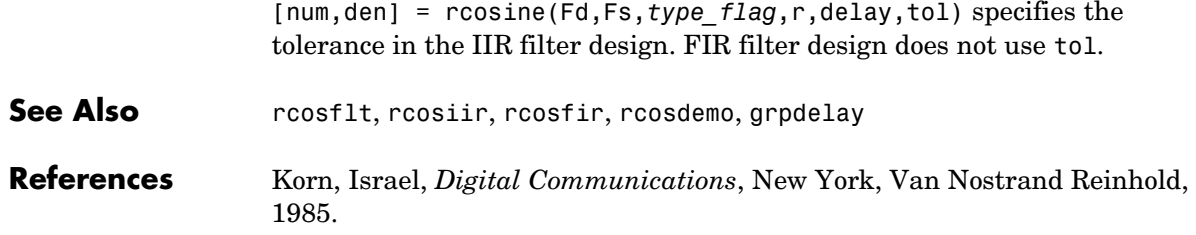

### **rsdec**

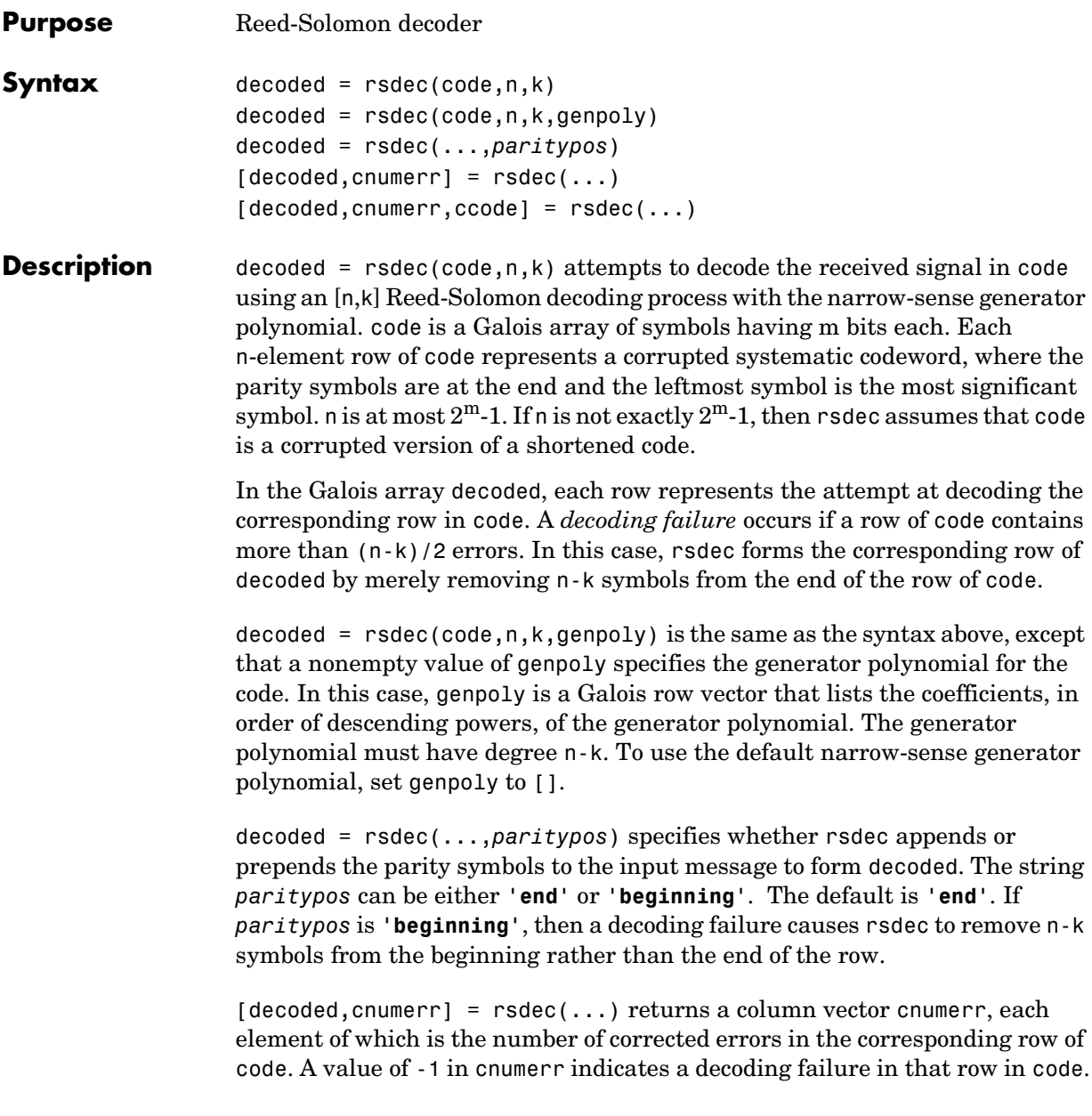

 $[decoded, cumerr, ccode] = rsdec(...) returns ccode, the corrected$ version of code. The Galois array ccode has the same format as code. If a decoding failure occurs in a certain row of code, then the corresponding row in ccode contains that row unchanged.

**Examples** The example below encodes three message words using a (7,3) Reed-Solomon encoder. It then corrupts the code by introducing one error in the first code word, two errors in the second code word, and three errors in the third code word. Then rsdec tries to decode the corrupted code.

```
m = 3; % Number of bits per symbol
n = 2<sup></sup>m-1; k = 3; % Word lengths for code
msg = gf([2 7 3; 4 0 6; 5 1 1], m); % Three rows of m-bit symbols
code = rsenc(msq, n, k);
errors = gf([2 0 0 0 0 0 0; 3 4 0 0 0 0 0; 5 6 7 0 0 0 0], m);noisycode = code + errors;
[dec,cnumerr] = rsdec(noisycode,n,k)
dec = GF(2^3) array. Primitive polynomial = D^{\circ}3+D+1 (11 decimal)
Array elements = 
 2 7 3
 4 0 6
 4 0 0
cnumerr =
     1
     2
     -1
```
The output shows that rsdec successfully corrects the errors in the first two code words and recovers the first two original message words. However, a (7,3) Reed-Solomon code can correct at most two errors in each word, so rsdec cannot recover the third message word. The elements of the vector cnumerr indicate the number of corrected errors in the first two words and also indicate the decoding failure in the third word.

### **rsdec**

<span id="page-353-0"></span>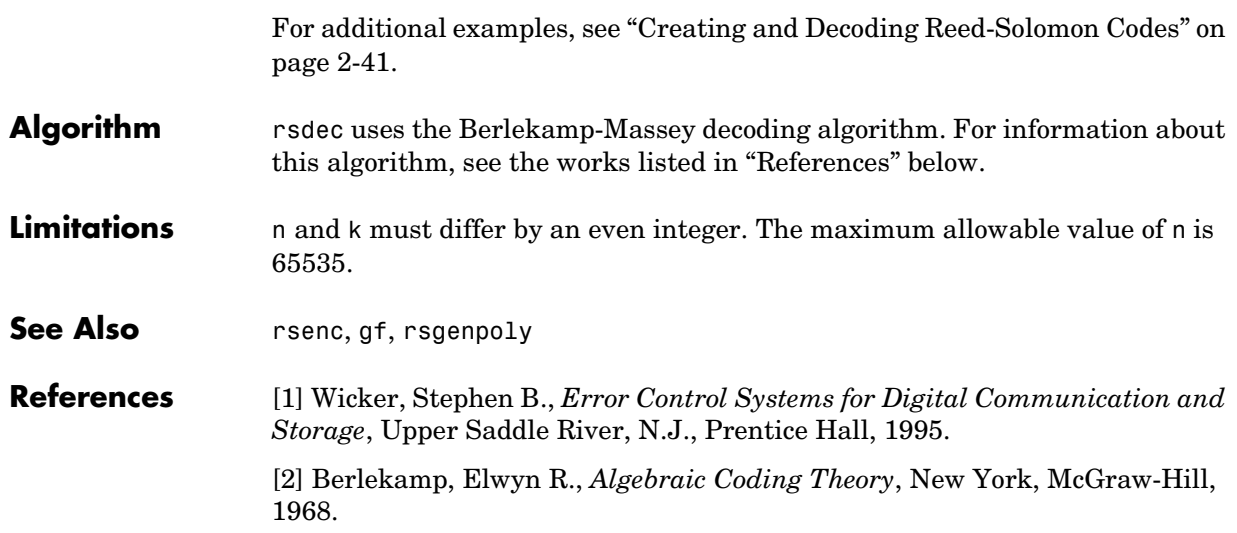

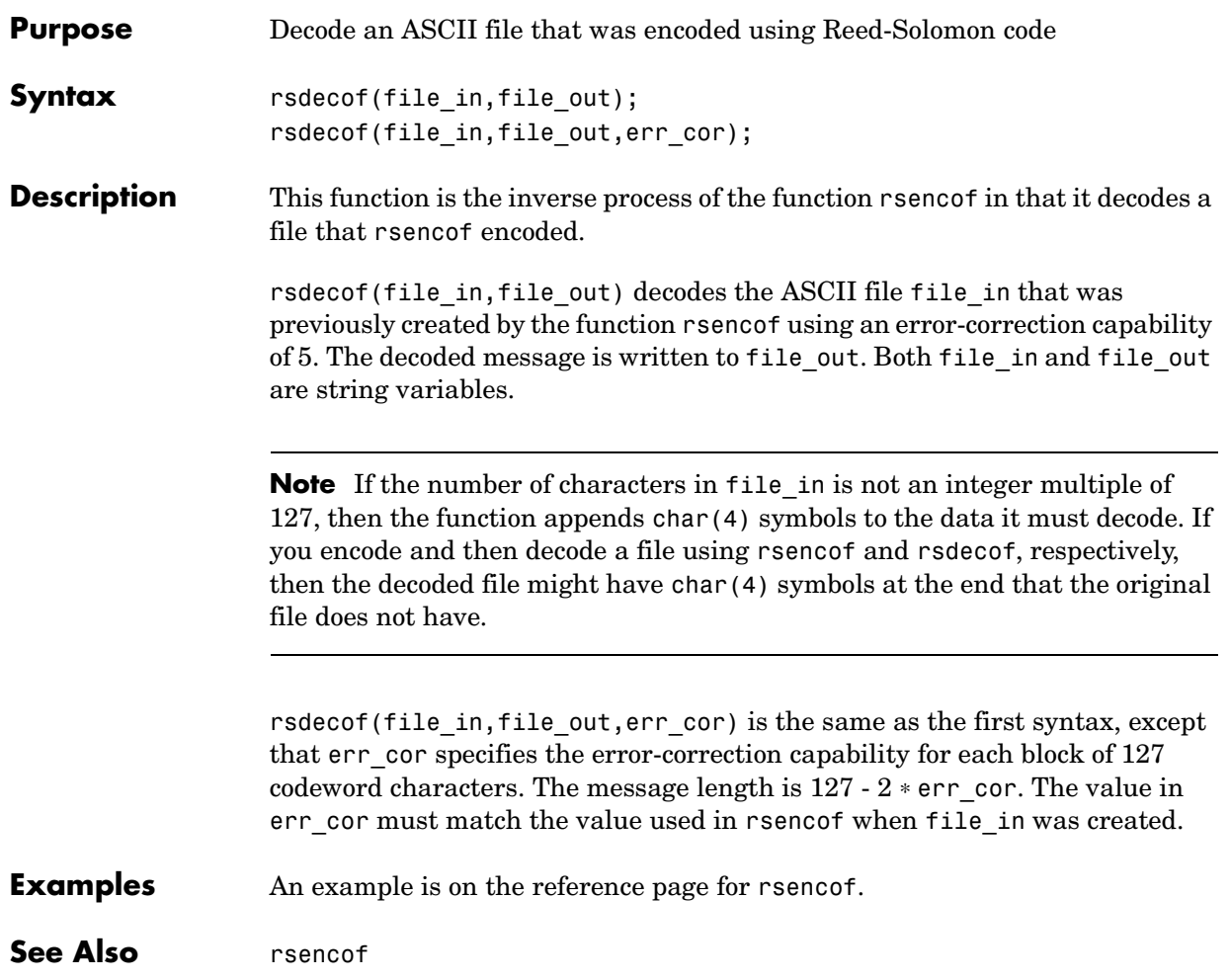

### **rsenc**

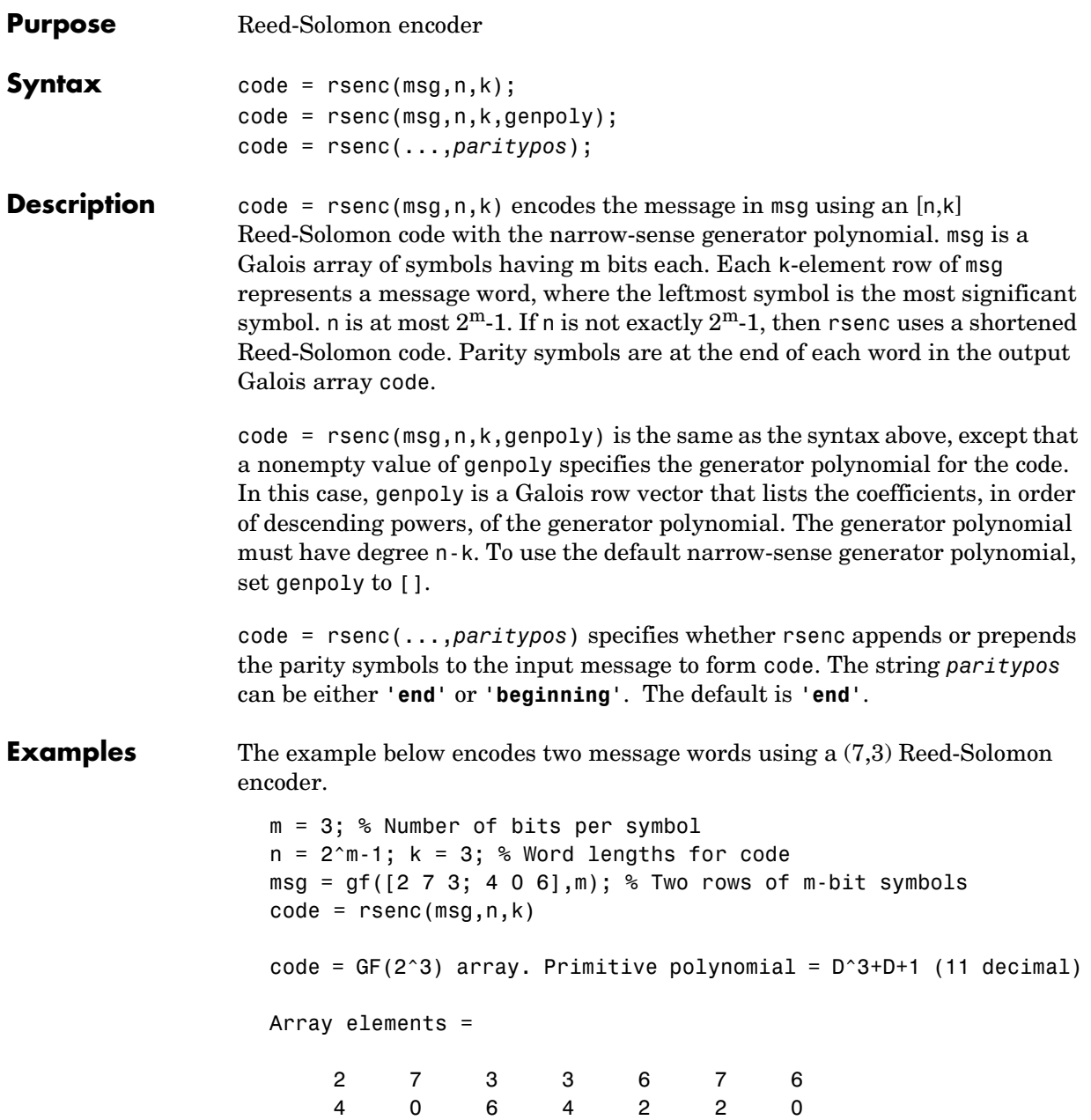

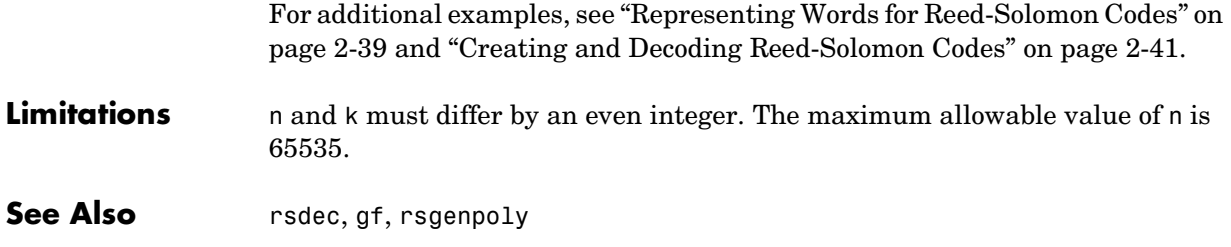

## **rsencof**

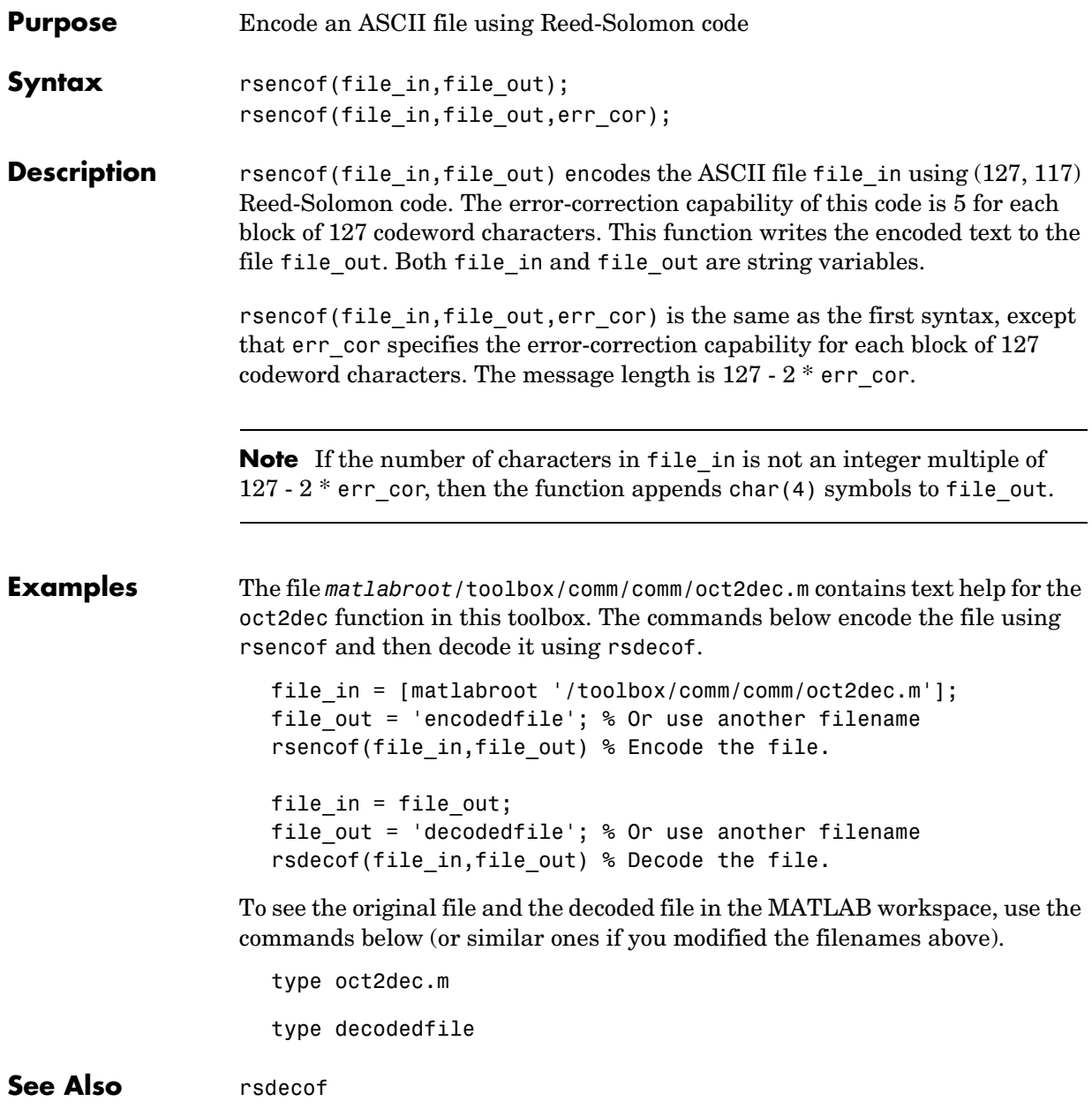

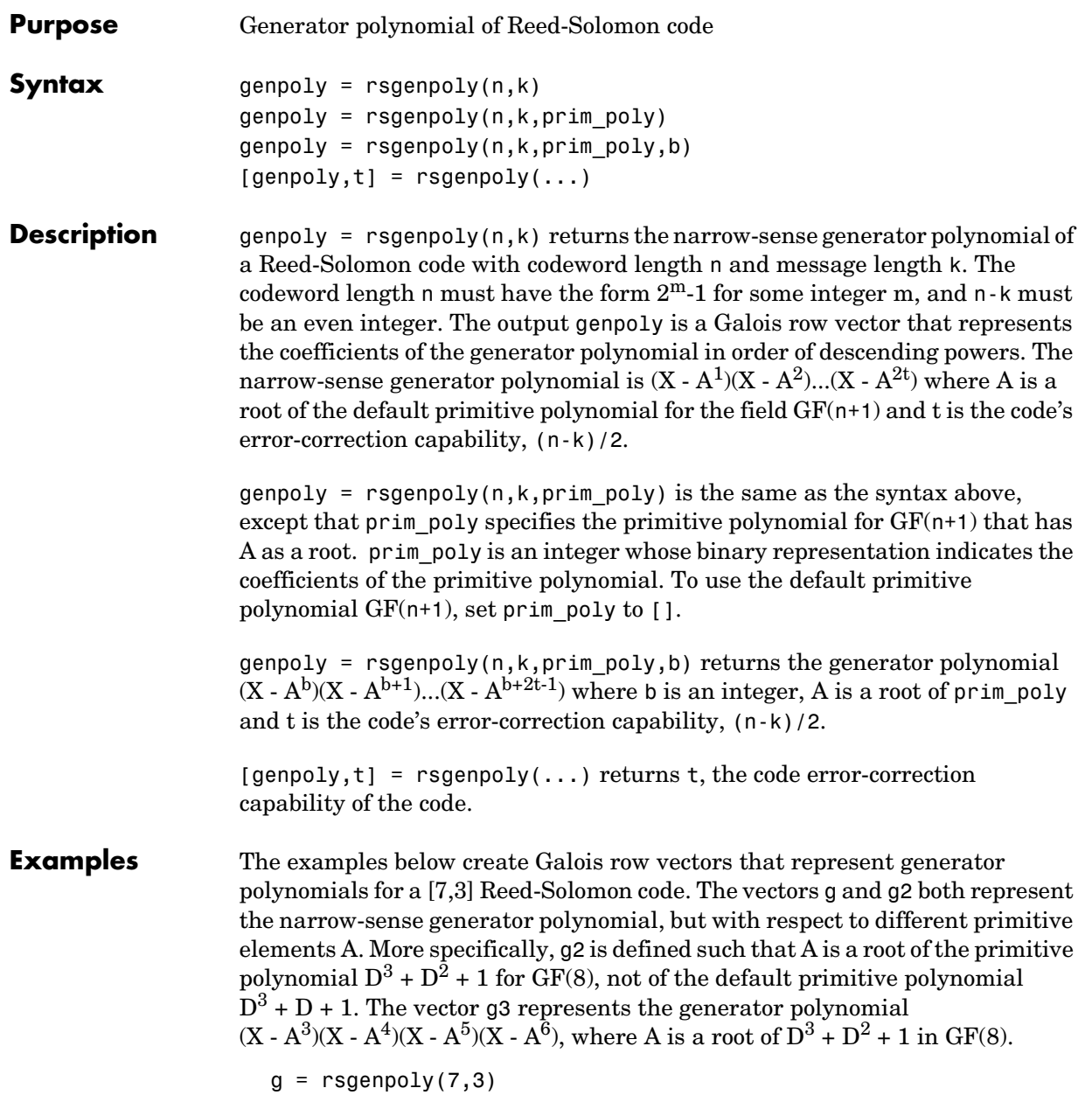

```
g = GF(2^s) array. Primitive polynomial = D<sup>s</sup>3+D+1 (11 decimal)
                     Array elements = 
                      1 3 1 2 3
                     g2 = rsgenpoly(7,3,13) % Use nondefault primitive polynomial.
                     g2 = GF(2^3) array. Primitive polynomial = D^3+D^2+1 (13 decimal)
                     Array elements = 
                           1 4 5 1 5
                     g3 = rsgenpoly(7,3,13,3) % Use b = 3.
                     g3 = GF(2^3) array. Primitive polynomial = D^3+D^2+1 (13 decimal)
                     Array elements = 
                           1 7 1 6 7
                  As another example, the command below shows that the default narrow-sense 
                  generator polynomial for a [15,11] Reed-Solomon code is X^4 +
                  (A^{3} + A^{2} + 1)X^{3} + (A^{3} + A^{2})X^{2} + A^{3}X + (A^{2} + A + 1) where A is a root of the
                  default primitive polynomial for GF(16).
                     gp = rsgenpoly(15, 11)gp = GF(2^4) array. Primitive polynomial = D^4+D+1 (19 decimal)
                     Array elements = 
                           1 13 12 8 7
                  For additional examples, see "Parameters for Reed-Solomon Codes" on 
                  page 2-40.
Limitations n and k must differ by an even integer. The maximum allowable value of n is
                  65535.
```
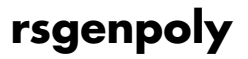

See Also gf, rsenc, rsdec

# **scatterplot**

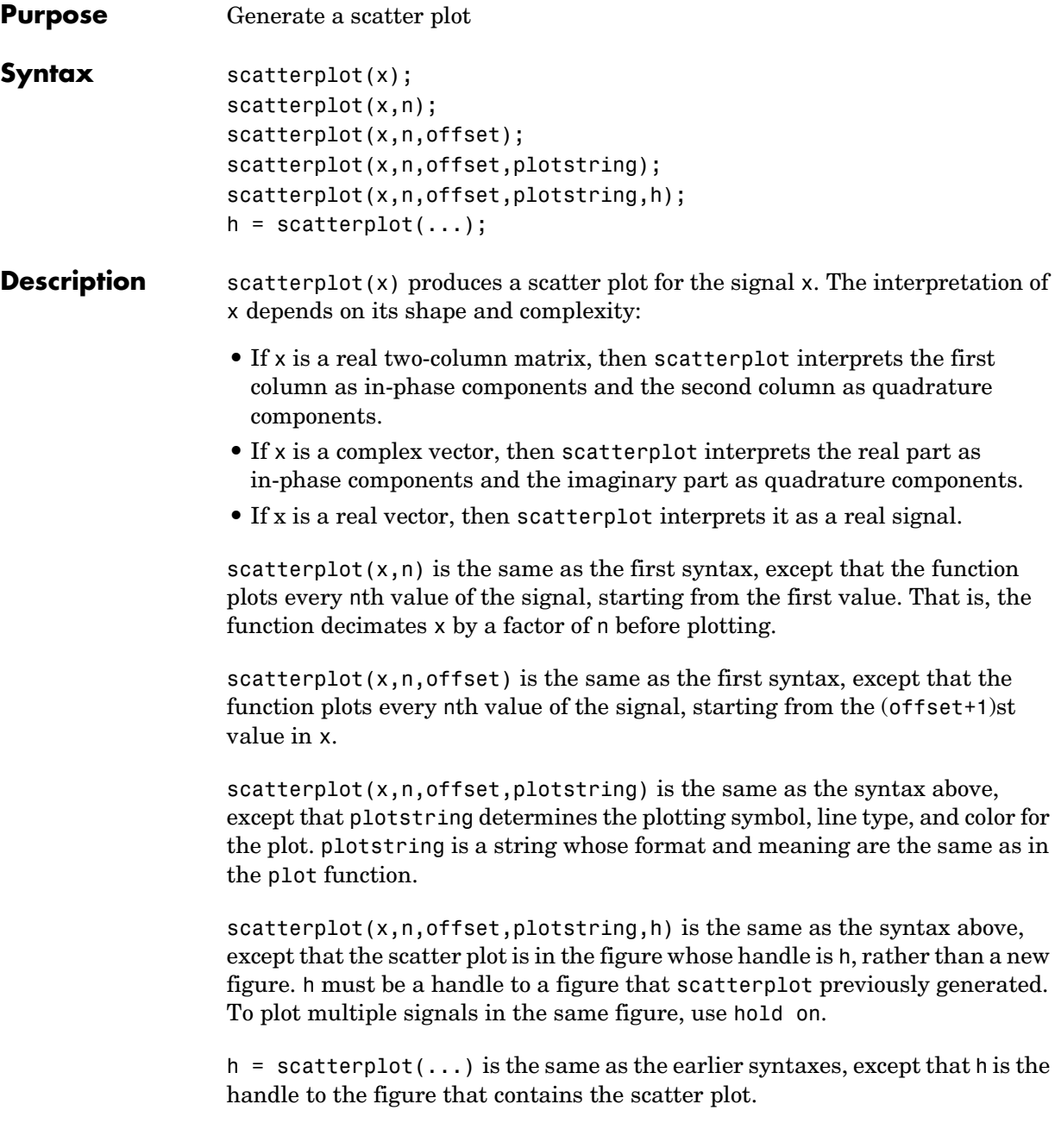

**Examples** See ["Example: Scatter Plots" on page 2-11](#page-36-0) or the example on the reference page for demodmap. Both examples illustrate how to plot multiple signals in a single scatter plot. For an online demonstration, type playshow scattereyedemo.

**See Also** eyediagram, plot, scattereyedemo, scatter

# **shift2mask**

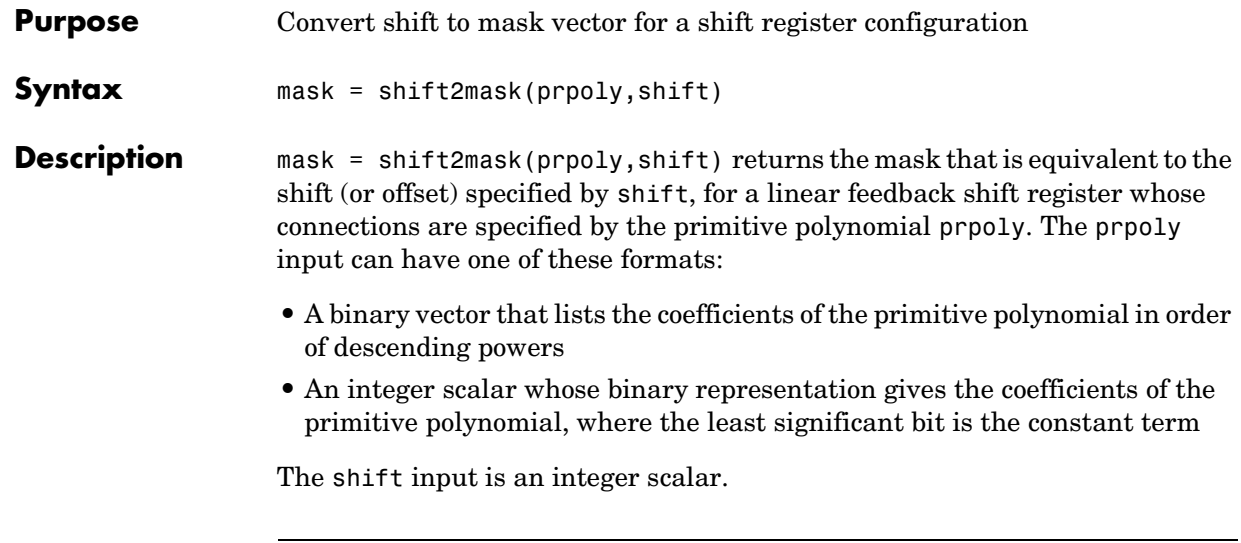

**Note** To save time, shift2mask does not check that prpoly is primitive. If it is not primitive, then the output is not meaningful. To find primitive polynomials, use primpoly or see [\[2\]](#page-365-0).

### **Definition of Equivalent Mask**

The equivalent mask for the shift s is the remainder after dividing the polynomial x<sup>s</sup> by the primitive polynomial. The vector mask represents the remainder polynomial by listing the coefficients in order of descending powers.

#### **Shifts, Masks, and Pseudonoise Sequence Generators**

Linear feedback shift registers are part of an implementation of a pseudonoise sequence generator. Below is a schematic diagram of a pseudonoise sequence generator. All adders perform addition modulo 2.

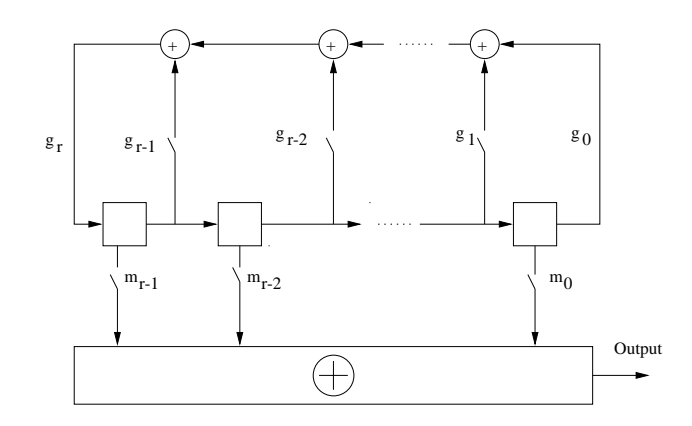

The primitive polynomial determines the state of each switch labeled  $g_k$ , while the mask determines the state of each switch labeled  $m_k$ . The lower half of the diagram shows the implementation of the shift, which delays the starting point of the output sequence. If the shift is zero, then the  $m_0$  switch is closed while all other  $m_k$  switches are open. The table below indicates how the shift affects the shift register's output.

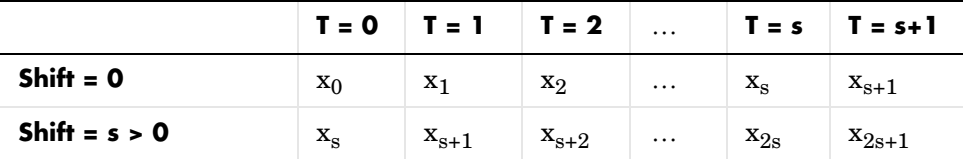

If you have the Communications Blockset and want to generate a pseudonoise sequence in a Simulink model, see the reference page for the PN Sequence Generator block in the blockset's documentation set.

**Examples** The command below converts a shift of 5 into the equivalent mask  $x^3 +x + 1$ , for the linear feedback shift register whose connections are specified by the primitive polynomial  $x^4 + x^3 + 1$ .

mk = shift2mask([1 1 0 0 1],5)

# **shift2mask**

<span id="page-365-0"></span>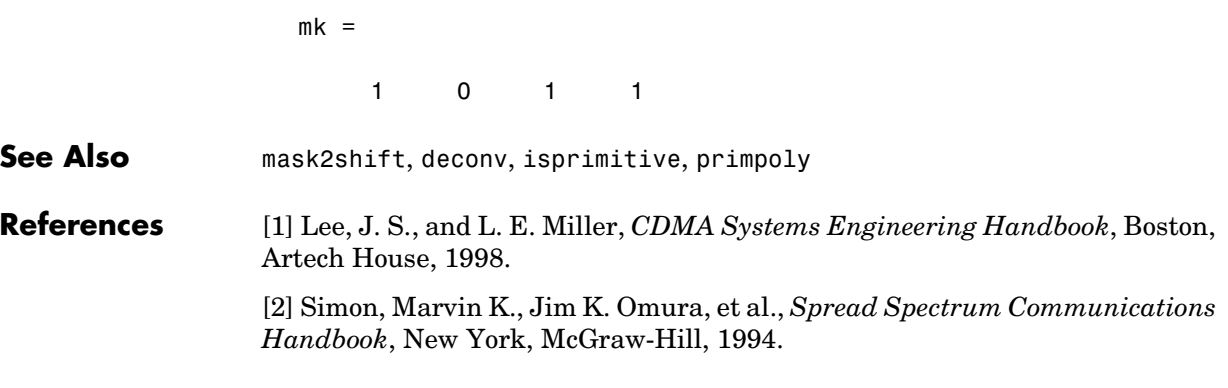

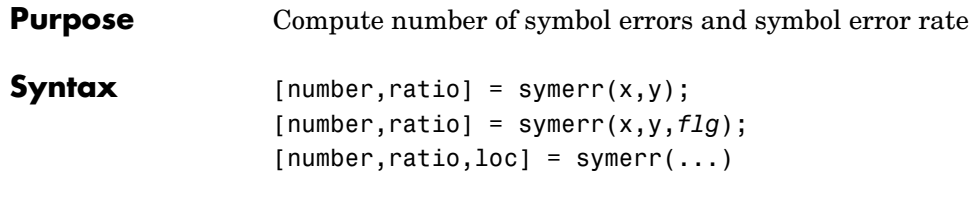

#### **Description For All Syntaxes**

The symerr function compares binary representations of elements in x with those in y. The schematics below illustrate how the shapes of x and y determine which elements symerr compares.

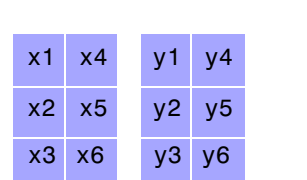

(a) Compares x1 with y1, x2 with y2, and so on.

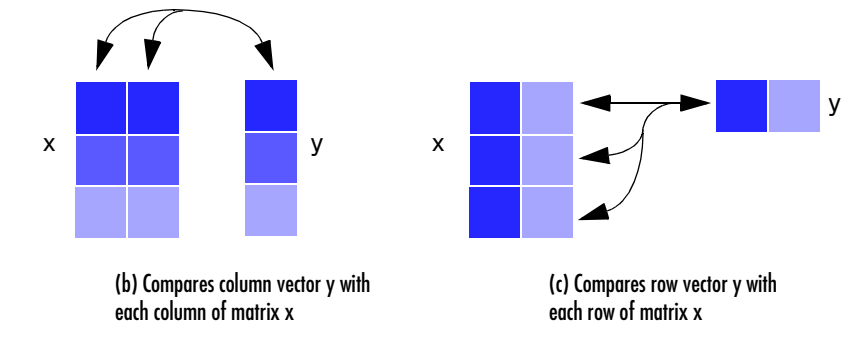

The output number is a scalar or vector that indicates the number of elements that differ. The size of number is determined by the optional input *flg* and by the dimensions of x and y. The output ratio equals number divided by the total number of elements in the *smaller* input.

#### **For Specific Syntaxes**

 $[number,ratio] = symmetry (x,y) compares the elements in x and y. The sizes$ of x and y determine which elements are compared:

- **•** If x and y are matrices of the same dimensions, then symerr compares x and y element-by-element. number is a scalar. See schematic (a) in the figure.
- **•** If one is a row (respectively, column) vector and the other is a two-dimensional matrix, then symerr compares the vector element-by-element with *each row (resp., column)* of the matrix. The length of the vector must equal the number of columns (resp., rows) in the matrix.

number is a column (resp., row) vector whose mth entry indicates the number of elements that differ when comparing the vector with the mth row (resp., column) of the matrix. See schematics (b) and (c) in the figure.

[ $number, ratio$ ] =  $symerr(x,y, f1g)$  is similar to the previous syntax, except that *flg* can override the defaults that govern which elements symerr compares and how symerr computes the outputs. The values of *flg* are '**overall**', '**column-wise**', and '**row-wise**'. The table below describes the differences that result from various combinations of inputs. In all cases, ratio is number divided by the total number of elements in y.

#### **Comparing a Two-Dimensional Matrix x with Another Input y**

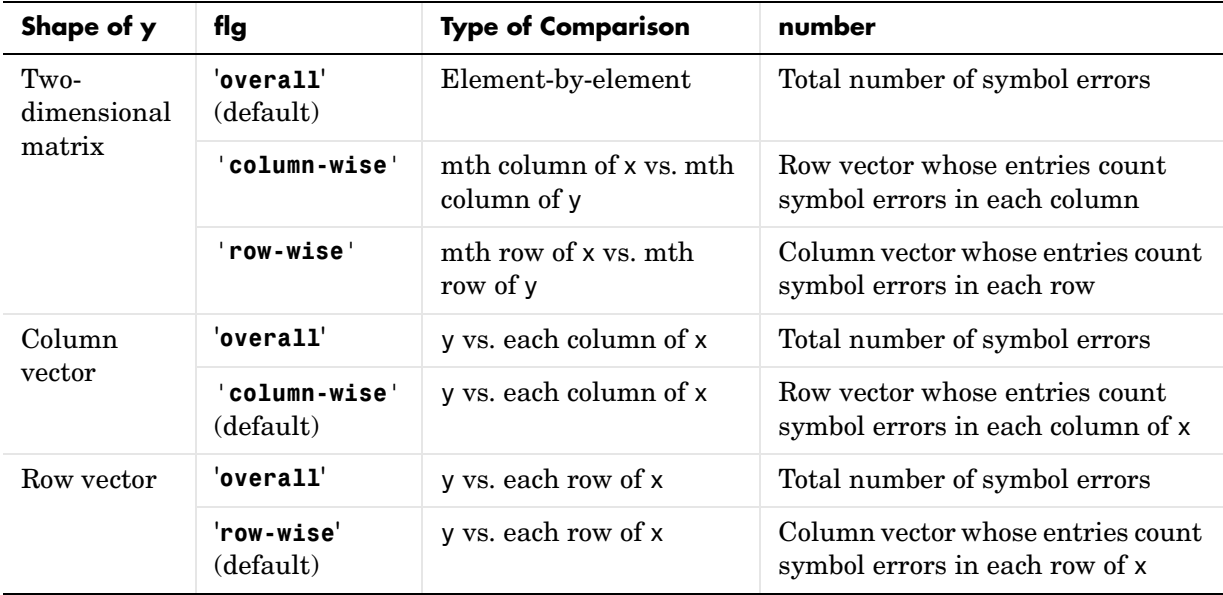

 $[number,ratio,loc] = symmetry$  symerr(...) returns a binary matrix loc that indicates which elements of x and y differ. An element of loc is zero if the corresponding comparison yields no discrepancy, and one otherwise.

**Examples** On the reference page for biterr, the last example uses symerr.

The command below illustrates how symerr works when one argument is a vector and the other is a matrix. It compares the vector [1,2,3]' to the columns

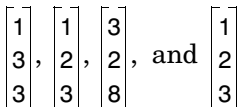

of the matrix.

num = symerr([1 2 3]',[1 1 3 1;3 2 2 2; 3 3 8 3]) num = 1 0 2 0

As another example, the command below illustrates the use of *flg* to override the default row-by-row comparison. Notice that number and ratio are scalars.

```
format rat; [number, ratio, loc] = symmetric[1 2; 3 4],...[1 3],'overall')
                  number =
                        3 
                  ratio =
                       3/4 
                  loc = 0 1 
                  1 \quad 1 \quad 1See Also biterr
```
# **syndtable**

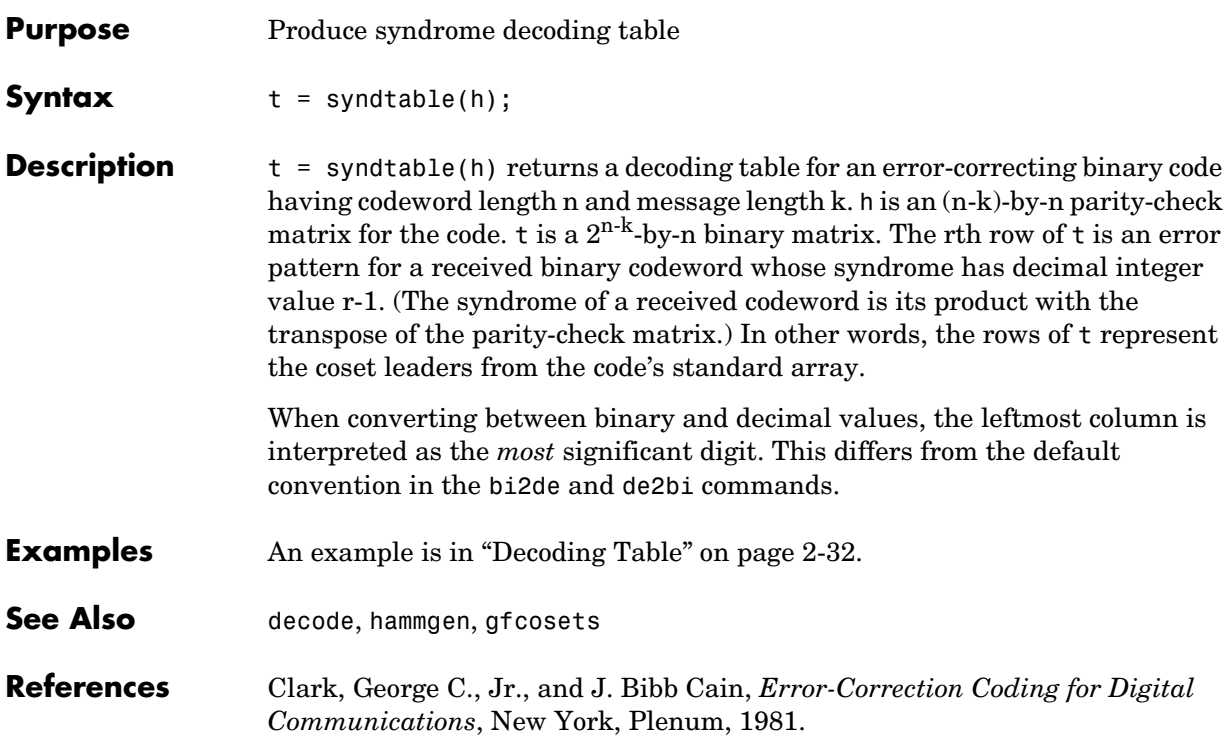

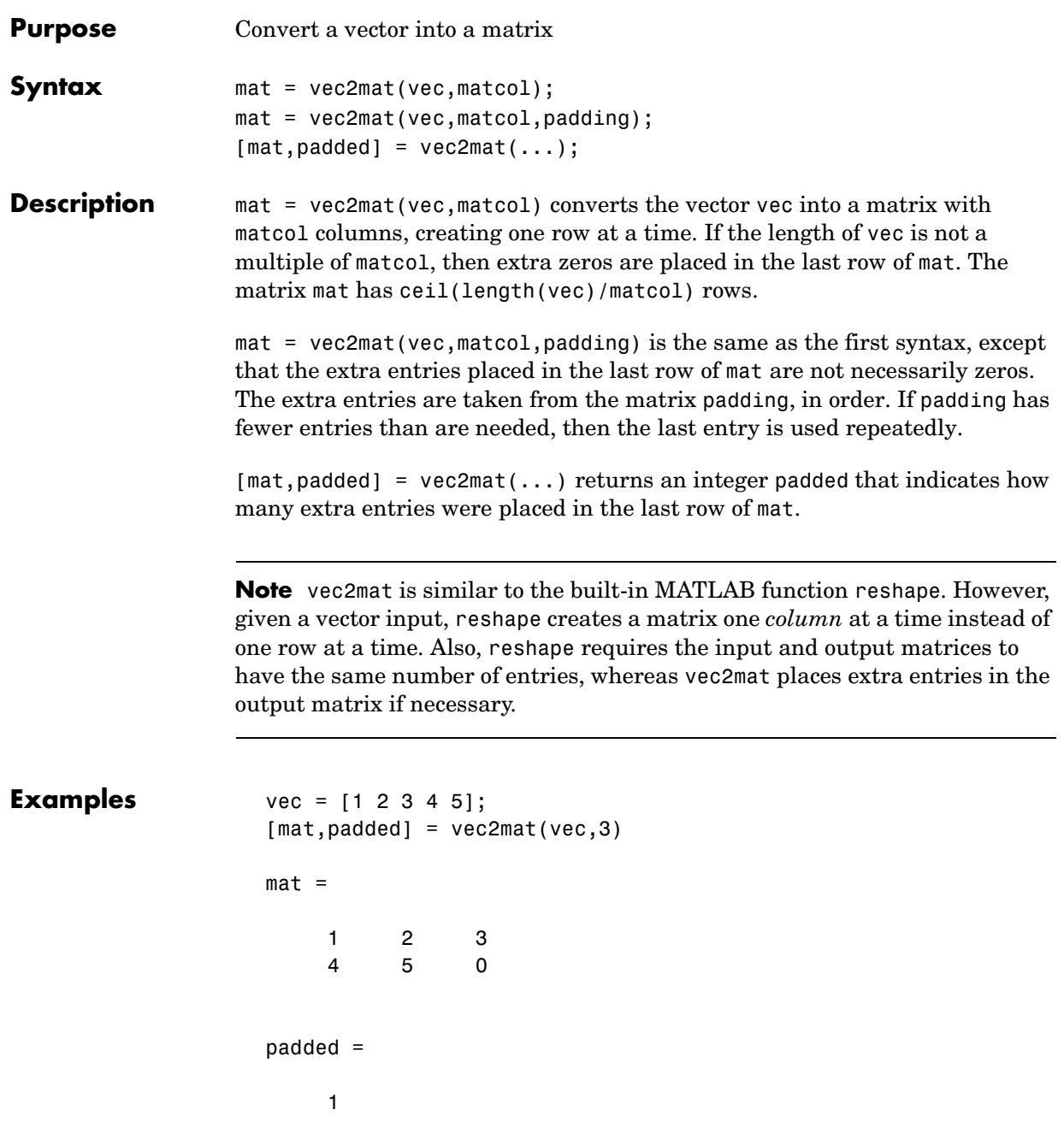

# **vec2mat**

```
[mat2,padded2] = vec2mat(vec,4)mat2 = 1 2 3 4
 5 0 0 0
padded2 =
    3
mat3 = vec2mat(vec,4,[10 9 8; 7 6 5; 4 3 2])
mat3 = 1 2 3 4
 5 10 7 4
```
**See Also** reshape

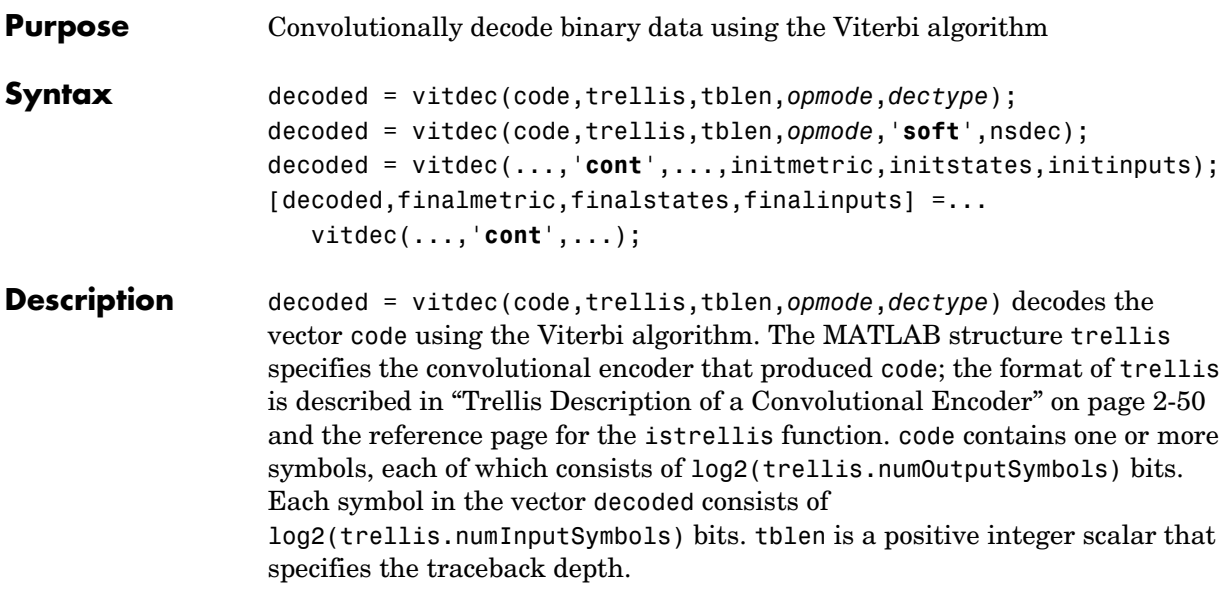

The string *opmode* indicates the decoder's operation mode and its assumptions about the corresponding encoder's operation. Choices are in the table below.

| Value   | Meaning                                                                                                    |
|---------|----------------------------------------------------------------------------------------------------|
| 'trunc' | The encoder is assumed to have started at the all-zeros state.<br>The decoder traces back from the state with the best metric.                                                                                                    |
| 'term'  | The encoder is assumed to have both started and ended at the<br>all-zeros state. The decoder traces back from the all-zeros<br>state.                                                                                              |
| 'cont'  | The encoder is assumed to have started at the all-zeros state.<br>The decoder traces back from the state with the best metric. A<br>delay equal to tblen symbols elapses before the first decoded<br>symbol appears in the output. |

**Values of opmode Input**

The string *dectype* indicates the type of decision that the decoder makes, and influences the type of data the decoder expects in code. Choices are in the table below.

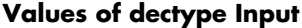

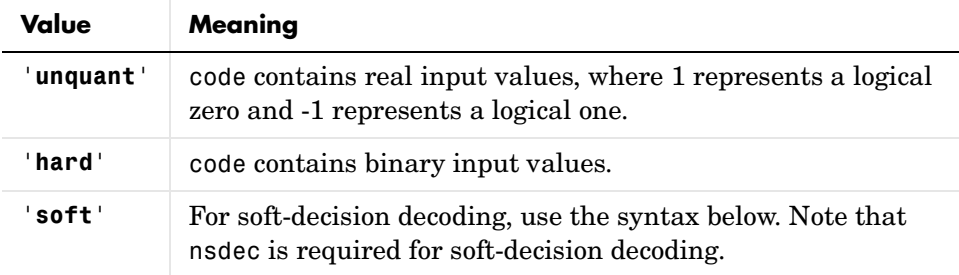

#### **Syntax for Soft Decision Decoding**

decoded = vitdec(code,trellis,tblen,*opmode*,'**soft**',nsdec) decodes the vector code using soft-decision decoding. code consists of integers between 0 and 2^nsdec-1, where 0 represents the most confident 0 and 2^nsdec-1 represents the most confident 1.

#### **Additional Syntaxes for Continuous Operation Mode**

decoded = vitdec(...,'**cont**',...,initmetric,initstates,initinputs) is the same as the earlier syntaxes, except that the decoder starts with its state metrics, traceback states, and traceback inputs specified by initmetric, initstates, and initinputs, respectively. Each real number in initmetric represents the starting state metric of the corresponding state. initstates and initinputs jointly specify the initial traceback memory of the decoder; both are trellis.numStates-by-tblen matrices. initstates consists of integers between 0 and trellis.numStates-1. If the encoder schematic has more than one input stream, then the shift register that receives the first input stream provides the least significant bits in initstates, while the shift register that receives the last input stream provides the most significant bits in initstates. The vector initinputs consists of integers between 0 and trellis.numInputSymbols-1. To use default values for all of the last three arguments, specify them as [],[],[].

 $[decoded, final metric, final states, final inputs] = ...$ vitdec(...,'**cont**',...) is the same as the earlier syntaxes, except that the final three output arguments return the state metrics, traceback states, and traceback inputs, respectively, at the end of the decoding process. finalmetric is a vector with trellis.numStates elements that correspond to the final state metrics. finalstates and finalinputs are both matrices of size trellis.numStates-by-tblen. The elements of finalstates have the same format as those of initstates.

**Examples** The example below encodes random data and adds noise. Then it decodes the noisy code three times to illustrate the three decision types that vitdec supports. Notice that for unquantized and soft decisions, the output of convenc does not have the same data type that vitdec expects for the input code, so it is necessary to manipulate ncode before invoking vitdec.

```
trel = poly2trellis(3, [6, 7]); % Define trellis.
msg = randint(100,1,2,123); % Random data
code = convenc(msg,trel); % Encode.
ncode = rem(code + randerr(200,1,[0 1;.95 .05]),2); % Add noise.
tblen = 3; % Traceback length
% Use hard decisions.
decoded1 = vitdec(ncode,trel,tblen,'cont','hard');
% Use unquantized decisions.
ucode = 1-2*ncode; % +1 & -1 represent zero & one, respectively.
decoded2 = vitdec(ucode,trel,tblen,'cont','unquant');
% Use soft decisions.
% To prepare for soft-decision decoding, map to decision values.
[x, qcode] = quantiz(1-2*ncode, [-75 - 5 - 25 0 .25 .5 .75],...[7 6 5 4 3 2 1 0]; % Values in gcode are between 0 and 2^3-1.
decoded3 = vitdec(qcode',trel,tblen,'cont','soft',3);
% Compute bit error rates, using the fact that the decoder
% output is delayed by tblen symbols.
[n1,r1] = biterr(decoded1(tblen+1:end),msg(1:end-tblen));
[n2,r2] = biterr(decoded2(tblen+1:end),msg(1:end-tblen));
[n3,r3] = biterr(decoded3(tblen+1:end),msg(1:end-tblen));
disp(['The bit error rates are: ',num2str([r1 r2 r3])])
The bit error rates are: 0.020619 0.020619 0.020619
```
The example below illustrates how to use the final state and initial state arguments when invoking vitdec repeatedly. Notice that [decoded4;decoded5] is the same as decoded6.

```
tre1 = poly2trellis(3,[6 7]):code = convenc(range + i(100, 1, 2, 123), trel);% Decode part of code, recording final state for later use.
                     [decoded, f1, f2, f3] = vitdec(code(1:100), tre1,3,'cont', 'hard');% Decode the rest of code, using state input arguments.
                     decoded5 = vitdec(code(101:200),trel,3,'cont','hard',f1,f2,f3);
                     % Decode the entire code in one step.
                     decoded6 = vitdec(code,trel,3,'cont','hard');
                     isequal(decoded6,[decoded4; decoded5])
                     ans = 1
See Also convenc, poly2trellis, istrellis, vitsimdemo
References Gitlin, Richard D., Jeremiah F. Hayes, and Stephen B. Weinstein, Data 
                  Communications Principles, New York, Plenum, 1992.
```
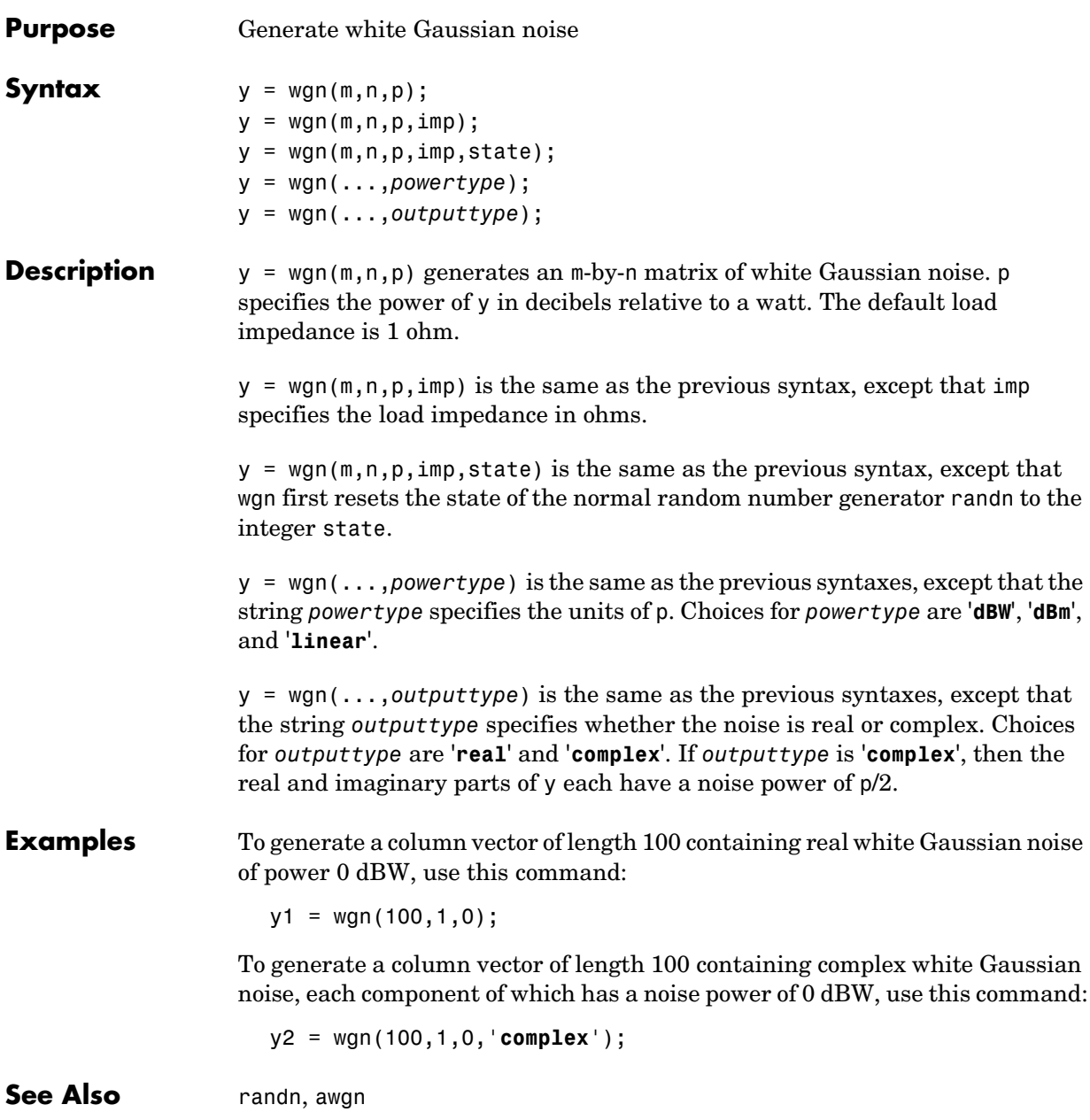

# **A**

# Appendix: Galois Fields of Odd Characteristic

A *Galois field* is an algebraic field that has a finite number of members. The number of elements is always of the form  $p^m$ , where p is a prime number and m is a positive integer. This section describes how to work with fields that have p<sup>m</sup>, where p is an *odd* prime number. To work with Galois fields having an even number of elements, see ["Galois Field Computations" on page 2-93.](#page-118-0) The topics covered here are as follows.

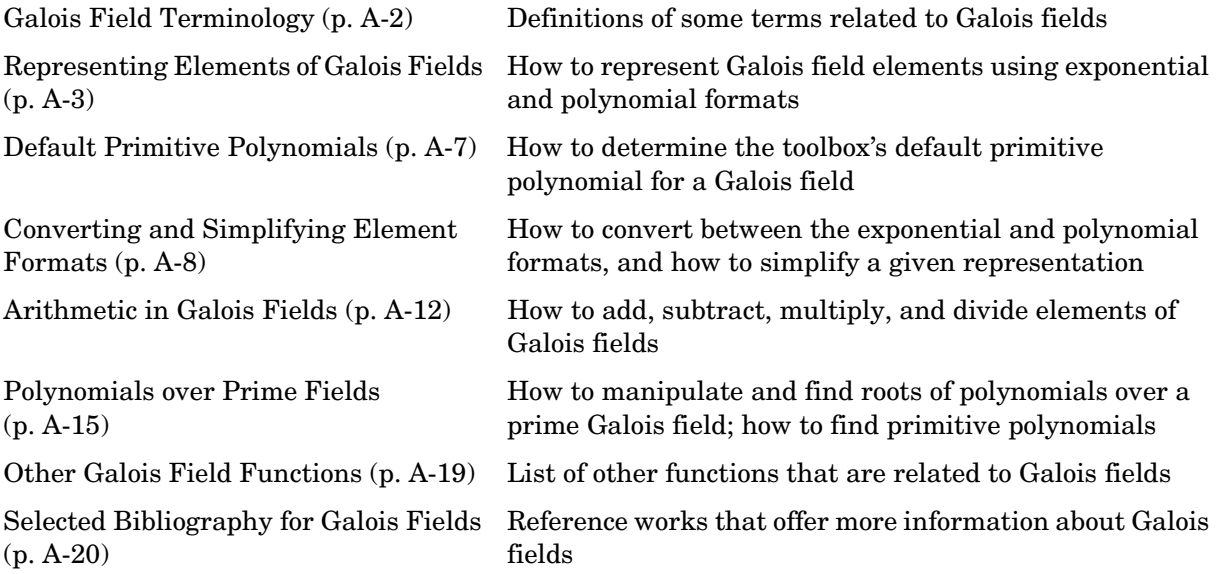

# <span id="page-379-0"></span>**Galois Field Terminology**

Throughout this section, p is an odd prime number and m is a positive integer.

Also, this document uses a few terms that are not used consistently in the literature. The definitions adopted here appear in van Lint [\[4\].](#page-397-1)

- A *primitive element* of  $GF(p^m)$  is a cyclic generator of the group of nonzero elements of  $GF(p^m)$ . This means that every nonzero element of the field can be expressed as the primitive element raised to some integer power. Primitive elements are called A throughout this section.
- **•** A *primitive polynomial* for GF(pm) is the minimal polynomial of some primitive element of  $GF(p^m)$ . As a consequence, it has degree m and is irreducible.

# <span id="page-380-0"></span>**Representing Elements of Galois Fields**

This section discusses how to represent Galois field elements using this toolbox's [exponential](#page-380-1) format and [polynomial](#page-381-0) format. It also describes a way to [list all elements](#page-381-1) of the Galois field, because some functions use such a list as an input argument. Finally, it discusses the [nonuniqueness](#page-383-0) of representations of Galois field elements.

The elements of GF(p) can be represented using the integers from 0 to p-1.

When m is at least 2,  $GF(p^m)$  is called an extension field. Integers alone cannot represent the elements of  $GF(p^m)$  in a straightforward way. MATLAB uses two main conventions for representing elements of  $GF(p<sup>m</sup>)$ : the exponential format and the polynomial format.

**Note** Both the exponential format and the polynomial format are relative to your choice of a particular primitive element A of  $GF(p^m)$ .

## <span id="page-380-1"></span>**Exponential Format**

This format uses the property that every nonzero element of  $GF(p^m)$  can be expressed as  $A^c$  for some integer c between 0 and  $p^m$ -2. Higher exponents are not needed, because the theory of Galois fields implies that every nonzero element of  $GF(p^m)$  satisfies the equation  $x^{q-1} = 1$  where  $q = p^m$ .

The use of the exponential format is shown in the table below.

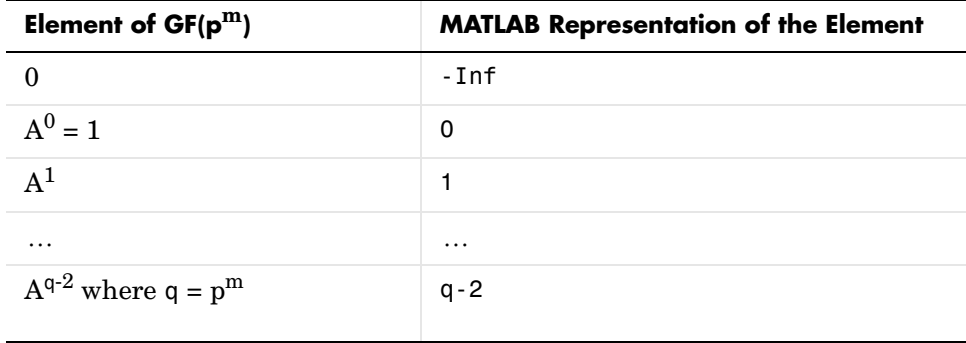

Although -Inf is the standard exponential representation of the zero element, all negative integers are equivalent to -Inf when used as *input* arguments in exponential format. This equivalence can be useful; for example, see the concise line of code at the end of the section ["Default Primitive Polynomials" on](#page-384-0)  [page A-7](#page-384-0).

**Note** The equivalence of all negative integers and -Inf as exponential formats means that, for example,  $-1$  does *not* represent  $A^{-1}$ , the multiplicative inverse of A. Instead, -1 represents the zero element of the field.

# <span id="page-381-0"></span>**Polynomial Format**

The polynomial format uses the property that every element of  $GF(p^m)$  can be expressed as a polynomial in A with exponents between 0 and m-1, and coefficients in GF(p). In the polynomial format, the element

 $A(1) + A(2) A + A(3) A<sup>2</sup> + ... + A(m) A<sup>m-1</sup>$ 

is represented in MATLAB by the vector

 $[A(1) A(2) A(3) ... A(m)]$ 

**Note** The Galois field functions in this toolbox represent a polynomial as a vector that lists the coefficients in order of *ascending* powers of the variable. This is the opposite of the order that other MATLAB functions use.

# <span id="page-381-1"></span>**List of All Elements of a Galois Field**

Some Galois field functions in this toolbox require an argument that lists all elements of an extension field  $GF(p^m)$ . This is again relative to a particular primitive element A of  $GF(p^m)$ . The proper format for the list of elements is that of a matrix having  $p^m$  rows, one for each element of the field. The matrix has m columns, one for each coefficient of a power of A in the polynomial format shown in ["Polynomial Format"](#page-381-0) above. The first row contains only zeros because it corresponds to the zero element in  $GF(p^m)$ . If k is between 2 and  $p^m$ , then the kth row specifies the polynomial format of the element  $A^{k-2}$ .

The minimal polynomial of A aids in the computation of this matrix, because it tells how to express  $A^m$  in terms of lower powers of A. For example, the table below lists the elements of  $GF(3^2)$ , where A is a root of the primitive polynomial  $2 + 2x + x^2$ . This polynomial allows repeated use of the substitution

$$
A^2 = -2 - 2A = 1 + A
$$

when performing the computations in the middle column of the table.

| <b>Exponential</b><br>Format | <b>Polynomial Format</b>          | <b>Row of MATLAB</b><br><b>Matrix of Elements</b> |
|------------------------------|-----------------------------------|---------------------------------------------------|
| $A$ -Inf                     | 0                                 | 0 <sub>0</sub>                                    |
| $A^0$                        | 1                                 | $1\quadOmega$                                     |
| $A^1$                        | $\mathsf{A}$                      | 0 <sub>1</sub>                                    |
| $A^2$                        | $1+A$                             | 1 <sub>1</sub>                                    |
| $A^3$                        | $A + A^2 = A + 1 + A = 1 + 2A$    | 1 <sub>2</sub>                                    |
| $A^4$                        | $A + 2A^2 = A + 2 + 2A = 2$       | 2 <sub>0</sub>                                    |
| $A^5$                        | 2A                                | 0 <sub>2</sub>                                    |
| $A^6$                        | $2A^2 = 2 + 2A$                   | 2 <sub>2</sub>                                    |
| $A^7$                        | $2A + 2A^2 = 2A + 2 + 2A = 2 + A$ | 2 <sub>1</sub>                                    |

<span id="page-382-0"></span>**Elements of GF(9)**

#### **Example**

An automatic way to generate the matrix whose rows are in the third column of the table above is to use the code below.

```
p = 3; m = 2;
% Use the primitive polynomial 2 + 2x + x^2 for GF(9).
prim\_poly = [2 2 1];field = gftuple([-1:p^m-2]', prim_poly,p);
```
The gftuple function is discussed in more detail in ["Converting and](#page-385-0)  [Simplifying Element Formats" on page A-8.](#page-385-0)

# <span id="page-383-0"></span>**Nonuniqueness of Representations**

A given field has more than one primitive element. If two primitive elements have different minimal polynomials, then the corresponding matrices of elements will have their rows in a different order. If the two primitive elements share the same minimal polynomial, then the matrix of elements of the field is the same.

**Note** You can use whatever primitive element you want, as long as you understand how the inputs and outputs of Galois field functions depend on the choice of *some* primitive polynomial. It is usually best to use the same primitive polynomial throughout a given script or function.

Other ways in which representations of elements are not unique arise from the equations that Galois field elements satisfy. For example, an exponential format of 8 in GF(9) is really the same as an exponential format of 0, because  $A^{8} = 1 = A^{0}$  in GF(9). As another example, the substitution mentioned just before the table ["Elements of GF\(9\)"](#page-382-0) shows that the polynomial format [0 0 1] is really the same as the polynomial format [1 1].

# <span id="page-384-0"></span>**Default Primitive Polynomials**

This toolbox provides a *default* primitive polynomial for each extension field. You can retrieve this polynomial using the gfprimdf function. The command

```
prim poly = gfprimdf(m,p); \frac{1}{2} If m and p are already defined
```
produces the standard row-vector representation of the default minimal polynomial for  $GF(p^m)$ .

For example, the command below shows that the default primitive polynomial for  $GF(9)$  is  $2 + x + x^2$ , *not* the polynomial used in "List of All Elements of a [Galois Field" on page A-4.](#page-381-1)

```
gfprimdf(2,3)
ans = 2 1 1
```
To generate a list of elements of  $GF(p^m)$  using the default primitive polynomial, use the command

field =  $gftuple([ -1:p^m-2]' , m,p);$ 

# <span id="page-385-0"></span>**Converting and Simplifying Element Formats**

This section describes how to convert between the exponential and polynomial formats for Galois field elements, as well as how to simplify a given representation.

# **Converting to Simplest Polynomial Format**

The gftuple function produces the simplest polynomial representation of an element of GF(pm), given either an exponential representation or a polynomial representation of that element. This can be useful for generating the list of elements of  $GF(p^m)$  that other functions require.

Using gftuple requires three arguments: one representing an element of  $GF(p^m)$ , one indicating the primitive polynomial that MATLAB should use when computing the output, and the prime p. The table below indicates how gftuple behaves when given the first two arguments in various formats.

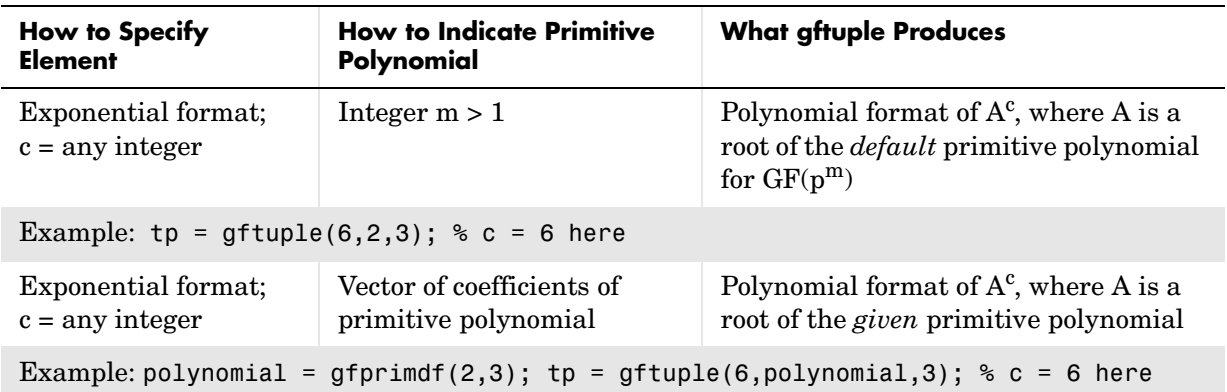

#### <span id="page-385-1"></span>**Behavior of gftuple Depending on Format of First Two Inputs**

| <b>How to Specify</b><br><b>Element</b>                                             | <b>How to Indicate Primitive</b><br>Polynomial    | <b>What gftuple Produces</b>                                                                                      |  |  |
|-------------------------------------------------------------------------------------|---------------------------------------------------|----------------------------------------------------------------------------------------------------|--|--|
| Polynomial format of<br>any degree                                                  | Integer $m > 1$                                   | Polynomial format of degree $\leq$ m, using<br><i>default</i> primitive polynomial for<br>$GF(p^m)$ to simplify   |  |  |
| Example: $tp = gftuple([0 0 0 0 0 0 1], 2, 3);$                                     |                                                   |                                                                                                    |  |  |
| Polynomial format of<br>any degree                                                  | Vector of coefficients of<br>primitive polynomial | Polynomial format of degree $\lt m$ , using<br>the <i>given</i> primitive polynomial for<br>$GF(p^m)$ to simplify |  |  |
| Example: polynomial = gfprimdf(2,3); tp = gftuple( $[0 0 0 0 0 1]$ , polynomial,3); |                                                   |                                                                                                    |  |  |

**Behavior of gftuple Depending on Format of First Two Inputs (Continued)**

The four examples that appear in the table above all produce the same vector  $tp = [2, 1]$ , but their different inputs to gftuple correspond to the lines of the table. Each example expresses the fact that

 $A^6 = 2+A$ 

where A is a root of the (default) primitive polynomial  $2 + x + x^2$  for GF(3<sup>2</sup>).

#### **Example**

This example shows how gfconv and gftuple combine to multiply two polynomial-format elements of  $GF(3<sup>4</sup>)$ . Initially, gfconv multiplies the two polynomials, treating the primitive element as if it were a variable. This produces a high-order polynomial, which gftuple simplifies using the polynomial equation that the primitive element satisfies. The final result is the simplest polynomial format of the product.

```
p = 3; m = 4;
a = [1 2 0 1]; b = [2 2 1 2];notsimple = gfconv(a,b,p) % a times b, using high powers of alpha
notsimple =
 2 0 2 0 0 1 2
simple = gftuple(notsimple,m,p) %Highest exponent of alpha is m-1
```
simple = 2 1 0 1

# **Example: Generating a List of Galois Field Elements**

This example applies the conversion functionality to the task of generating a matrix that lists all elements of a Galois field. A matrix that lists all field elements is an input argument in functions such as gfadd and gfmul. The variables field1 and field2 below have the format that such functions expect.

```
p = 5; % Or any prime number
m = 4; % Or any positive integer
field1 = qftuple([ -1:p^m-2]' , m, p);prim poly = gfprimdf(m,p); % Or any primitive polynomial
% for GF(p^m)
field2 = gftuple([-1:p^m-2]',prim poly,p);
```
## **Converting to Simplest Exponential Format**

The same function gftuple also produces the simplest exponential representation of an element of  $GF(p^m)$ , given either an exponential representation or a polynomial representation of that element. To retrieve this output, use the syntax

```
[polyformat, expformat] = gftuple(...)
```
The input format and the output polyformat are as in the table ["Behavior of](#page-385-1)  [gftuple Depending on Format of First Two Inputs" on page A-8](#page-385-1). In addition, the variable expformat contains the simplest exponential format of the element represented in polyformat. It is *simplest* in the sense that the exponent is either -Inf or a number between 0 and  $p^m-2$ .

#### **Example**

To recover the exponential format of the element  $2 + A$  that the previous section considered, use the commands below. In this case, polyformat contains redundant information, while expformat contains the desired result.

```
[polyformat, expformat] = qftuple([2 1], 2, 3)
```

```
polyformat =
     2 1
expformat = 6
```
This output appears at first to contradict the information in the table ["Elements of GF\(9\)"](#page-382-0), but in fact it does not. The table uses a different primitive element; two plus that primitive element has the polynomial and exponential formats shown below. The output below reflects the information in the bottom line of the table.

```
prim poly = [2 2 1];[polyformat, expformat] = gftuple([2 1],prim_poly,3)
polyformat =
     2 1
expformat = 7
```
# <span id="page-389-0"></span>**Arithmetic in Galois Fields**

You can add, subtract, multiply, and divide elements of Galois fields using the functions gfadd, gfsub, gfmul, and gfdiv, respectively. Each of these functions has a [mode for prime fields](#page-389-1) and a [mode for extension fields](#page-389-2).

# <span id="page-389-1"></span>**Arithmetic in Prime Fields**

Arithmetic in  $GF(p)$  is the same as arithmetic modulo p. The functions gfadd, gfmul, gfsub, and gfdiv accept two arguments that represent elements of GF(p) as integers between 0 and p-1. The third argument specifies p.

## **Example: Addition Table for GF(5)**

The code below constructs an addition table for GF(5). If a and b are between 0 and 4, then the element gfp\_add(a+1,b+1) represents the sum a+b in  $GF(5)$ . For example, gfp\_add(3,5) = 1 because 2+4 is 1 modulo 5.

```
p = 5;row = 0:p-1;table = ones(p,1)*row;
gfp_add = gfadd(table,table',p)
gfp\_add = 0 1 2 3 4
 1 2 3 4 0
 2 3 4 0 1
 3 4 0 1 2
 4 0 1 2 3
```
Other values of p produce tables for different prime fields GF(p). Replacing gfadd by gfmul, gfsub, or gfdiv produces a table for the corresponding arithmetic operation in GF(p).

# <span id="page-389-2"></span>**Arithmetic in Extension Fields**

The same arithmetic functions can add elements of  $GF(p^m)$  when  $m > 1$ , but the format of the arguments is more complicated than in the case above. In general, arithmetic in extension fields is more complicated than arithmetic in prime fields; see the works listed in ["Selected Bibliography for Galois Fields" on](#page-397-0)  [page A-20](#page-397-0) for details about how the arithmetic operations work.

When working in extension fields, the functions gfadd, gfmul, gfsub, and gfdiv use the first two arguments to represent elements of  $GF(p^m)$  in exponential format. The third argument, which is required, lists all elements of  $GF(p^m)$  as described in ["List of All Elements of a Galois Field" on page A-4](#page-381-1). The result is in exponential format.

#### **Example: Addition Table for GF(9)**

The code below constructs an addition table for  $GF(3^2)$ , using exponential formats relative to a root of the default primitive polynomial for GF(9). If a and b are between -1 and 7, then the element gfpm  $add(a+2,b+2)$  represents the sum of  $A^a$  and  $A^b$  in GF(9). For example, gfpm\_add(4,6) = 5 because

$$
\mathrm{A}^2 + \mathrm{A}^4 = \mathrm{A}^5
$$

Using the fourth and sixth rows of the matrix field, you can verify that

$$
A2 + A4 = (1 + 2A) + (2 + 0A) = 3 + 2A = 0 + 2A = A5 \text{ modulo } 3.
$$

 $p = 3$ ;  $m = 2$ ; % Work in GF(3^2). field = gftuple([-1:p^m-2]',m,p); % Construct list of elements.  $row = -1: p^m-2;$ table =  $ones(p^m, 1)*row;$ gfpm\_add = gfadd(table,table',field)

gfpm  $add =$ 

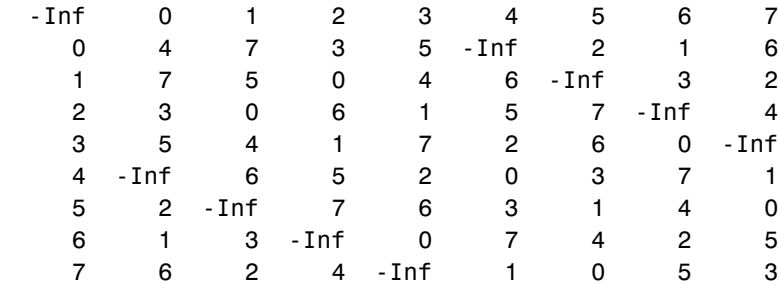

**Note** If you used a different primitive polynomial, then the tables would look different. This makes sense because the ordering of the rows and columns of the tables was based on that particular choice of primitive polynomial and not on any natural ordering of the elements of GF(9).

Other values of  $p$  and  $m$  produce tables for different prime fields  $GF(p^m)$ . Replacing gfadd by gfmul, gfsub, or gfdiv produces a table for the corresponding arithmetic operation in  $GF(p^m)$ .

# <span id="page-392-0"></span>**Polynomials over Prime Fields**

A polynomial over  $GF(p)$  is a polynomial whose coefficients are elements of GF(p). The Communications Toolbox provides functions for

- **•** Changing polynomials in [cosmetic](#page-392-1) ways
- **•** Performing [polynomial arithmetic](#page-393-0)
- **•** Characterizing polynomials as [primitive or irreducible](#page-393-1)
- **•** Finding [roots](#page-394-0) of polynomials in a Galois field

**Note** The Galois field functions in this toolbox represent a polynomial over  $GF(p)$  for odd values of p as a vector that lists the coefficients in order of *ascending* powers of the variable. This is the opposite of the order that other MATLAB functions use.

# <span id="page-392-1"></span>**Cosmetic Changes of Polynomials**

To display the traditionally formatted polynomial that corresponds to a row vector containing coefficients, use gfpretty. To truncate a polynomial by removing all zero-coefficient terms that have exponents *higher* than the degree of the polynomial, use gftrunc. For example,

```
polynom = gftrunc([1 20 394 10 0 0 29 3 0 0])
polynom =
 1 20 394 10 0 0 29 3
gfpretty(polynom)
 2 3 6 7
            1 + 20 X + 394 X + 10 X + 29 X + 3 X
```
**Note** If you do not use a fixed-width font, then the spacing in the display might not look correct.

# <span id="page-393-0"></span>**Polynomial Arithmetic**

The functions gfadd and gfsub add and subtract, respectively, polynomials over  $GF(p)$ . The gfconv function multiplies polynomials over  $GF(p)$ . The gfdeconv function divides polynomials in GF(p), producing a quotient polynomial and a remainder polynomial. For example, the commands below show that  $2 + x + x^2$  times  $1 + x$  over the field GF(3) is  $2 + 2x^2 + x^3$ .

```
a = gfconv([2 1 1], [1 1], 3)a = 2 0 2 1
```
 $[quot, remd] = qfdeconv(a, [2 1 1], 3)$ 

quot  $=$ 

```
remd =
```
1 1

0

The previously discussed functions gfadd and gfsub add and subtract, respectively, polynomials. Because it uses a vector of coefficients to represent a polynomial, MATLAB does not distinguish between adding two polynomials and adding two row vectors elementwise.

# <span id="page-393-1"></span>**Characterization of Polynomials**

Given a polynomial over GF(p), the gfprimck function determines whether it is irreducible and/or primitive. By definition, if it is primitive then it is irreducible; however, the reverse is not necessarily true. The gfprimdf and gfprimfd functions return primitive polynomials.

Given an element of  $GF(p^m)$ , the gfminpol function computes its minimal polynomial over GF(p).

#### **Example**

For example, the code below reflects the irreducibility of all minimal polynomials. However, the minimal polynomial of a nonprimitive element is not a primitive polynomial.

```
p = 3; m = 4;
% Use default primitive polynomial here.
prim poly = gfminpol(1,m,p);
ckprim = gfprimck(prim poly,p);% ckprim = 1, since prim poly represents a primitive polynomial.
notprimpoly = qfminpol(5,m,p);cknotprim = qfprimck(notprimolv,p);% cknotprim = 0 (irreducible but not primitive)
% since alpha^5 is not a primitive element when p = 3.
ckreducible = qfprimck([0 1 1], p);% ckreducible = -1 since the polynomial is reducible.
```
# <span id="page-394-0"></span>**Roots of Polynomials**

Given a polynomial over  $GF(p)$ , the gfroots function finds the roots of the polynomial in a suitable extension field  $GF(p^m)$ . There are two ways to tell MATLAB the degree m of the extension field  $GF(p^m)$ , as shown in the table below.

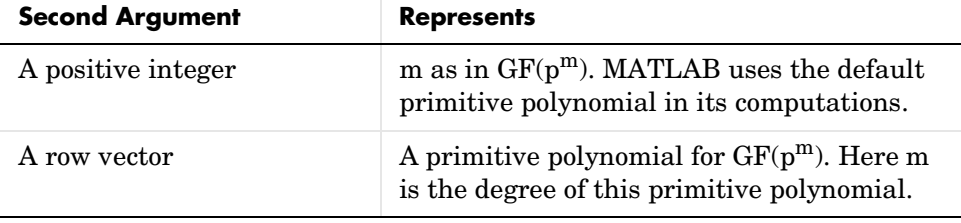

#### **Formats for Second Argument of gfroots**

#### **Example: Roots of a Polynomial in GF(9)**

The code below finds roots of the polynomial  $1 + x^2 + x^3$  in GF(9) and then checks that they are indeed roots. The exponential format of elements of GF(9) is used throughout.

```
p = 3; m = 2;
field = gftuple([-1:p^m-2]', m,p); % List of all elements of GF(9)% Use default primitive polynomial here.
polynomial = [1 0 1 1]; % 1 + x^2 + x^3rts =gfroots(polynomial,m,p) % Find roots in exponential format
% Check that each one is actually a root.
for ii = 1:3root = rts(ii);rootsquared = gfmul(root,root,field); rootcubed = gfmul(root,rootsquared,field);
  answer(ii)=\ldots gfadd(gfadd(0,rootsquared,field),rootcubed,field);
   % Recall that 1 is really alpha to the zero power.
   % If answer = -Inf, then the variable root represents
   % a root of the polynomial.
end
answer
```
The output shows that  $A^0$  (which equals 1),  $A^5$ , and  $A^7$  are roots.

```
roots =
      0
      5
      7
answer =
   -Inf -Inf -Inf
```
See the reference page for gfroots to see how gfroots can also provide you with the polynomial formats of the roots and the list of all elements of the field.
## **Other Galois Field Functions**

See the reference pages for information about these other Galois field functions in the Communications Toolbox:

- **•** gfcosets, which produces cyclotomic cosets
- **•** gffilter, which filters data using GF(p) polynomials
- **•** gfprimfd, which finds primitive polynomials
- **•** gfrank, which computes the rank of a matrix over GF(p)
- **•** gfrepcov, which converts one binary polynomial representation to another

# **Selected Bibliography for Galois Fields**

[1] Blahut, Richard E., *Theory and Practice of Error Control Codes*, Reading, Mass., Addison-Wesley, 1983.

[2] Lang, Serge, *Algebra*, Third Edition, Reading, Mass., Addison-Wesley, 1993.

[3] Lin, Shu and Daniel J. Costello, Jr., *Error Control Coding: Fundamentals and Applications*, Englewood Cliffs, N.J., Prentice-Hall, 1983.

[4] van Lint, J. H., *Introduction to Coding Theory*, New York, Springer-Verlag, 1982.

# **Index**

## **A**

addition in Galois fields [even number of field elements 2-103](#page-128-0) [odd number of field elements A-12](#page-389-0) ademod [3-13](#page-162-0) ademodce [3-17](#page-166-0) [A-law companders 2-21](#page-46-0) amod [3-21](#page-170-0) amodce [3-26](#page-175-0) amplitude modulation (AM) sample code [for basic example 2-64](#page-89-0) [using demodulation offsets 3-15](#page-164-0) [using filters 2-66](#page-91-0) [using Hilbert filter 3-25](#page-174-0) [using Hilbert filter in baseband simulation](#page-177-0)  3-28 [using single and double sidebands 3-23](#page-172-0) amplitude shift keying (ASK) sample code [for mapping 2-71](#page-96-0) [to plot waveforms 3-91](#page-240-0) [using passband simulation 3-68](#page-217-0) analog signals [representing 2-62](#page-87-0) [analog-to-digital conversion 2-13](#page-38-0) apkconst [3-30](#page-179-0) [arbitrary signal constellations 2-76](#page-101-0) arithdeco [3-34](#page-183-0) arithenco [3-35](#page-184-0) [arithmetic coding 2-22](#page-47-0) arithmetic in Galois fields [even number of field elements 2-102](#page-127-0) [odd number of field elements A-12](#page-389-0) awgn [3-36](#page-185-0)

#### **B**

[baseband modulated signal 2-63](#page-88-0) [baseband simulation 2-61](#page-86-0) [BCH coding 2-36](#page-61-0) [functions 2-26](#page-51-0) [generator polynomial 2-32](#page-57-0) [sample code 3-38](#page-187-0) [for tracking errors 3-79](#page-228-0) [using various coding methods 3-103](#page-252-0) bchdeco [3-38](#page-187-1) bchenco [3-40](#page-189-0) bchpoly [3-41](#page-190-0) bi2de [3-45](#page-194-0) [binary matrix format 2-27](#page-52-0) [sample code 3-102](#page-251-0) [binary numbers, order of digits and 2-29](#page-54-0) [binary vector format 2-27](#page-52-1) [sample code 3-102](#page-251-0) [binary-to-decimal conversion 3-45](#page-194-0) [bipolar random numbers 2-3](#page-28-0) [bit error rates 2-6](#page-31-0) biterr [3-47](#page-196-0) bits [random 2-4](#page-29-0) [block coding 2-24](#page-49-0) [functions 2-26](#page-51-1) [techniques 2-25](#page-50-0) *[See also](#page-49-0)* specific coding techniques [Bose-Chaudhuri-Hocquenghem \(BCH\) coding](#page-61-0)  2-36 [functions 2-26](#page-51-0) [generator polynomial 2-32](#page-57-0) [sample code 3-38](#page-187-0) [for tracking errors 3-79](#page-228-0) [using various coding methods 3-103](#page-252-0)

## **C**

carrier frequency (Fc[\) 2-61](#page-86-1) [relative to sampling rate 2-61](#page-86-2) [carrier signal 2-61](#page-86-3) carrier signals initial phase [analog 2-65](#page-90-0) [digital 2-81](#page-106-0) [circle signal constellations 2-75](#page-100-0) code generator matrices [converting to parity-check matrices 2-39](#page-64-0) [sample code 2-31](#page-56-0) [finding 2-38](#page-63-0) [representing 2-30](#page-55-0) code generator polynomials [finding 2-37](#page-62-0) [representing 2-32](#page-57-0) codebooks [optimizing 2-17](#page-42-0) [for DPCM 2-20](#page-45-0) [sample code 2-17](#page-42-1) [sample code for DPCM 2-20](#page-45-1) [representing 2-14](#page-39-0) codewords [definition 2-26](#page-51-2) [representing 2-26](#page-51-3) compand [3-53](#page-202-0) [companders 2-21](#page-46-0) [sample code 2-21](#page-46-1) [complex envelope 2-63](#page-88-0) compression [data 2-13](#page-38-0) [compressors 2-21](#page-46-0) [sample code 2-21](#page-46-1) conjugate elements in Galois fields [even number of field elements 3-58](#page-207-0) [odd number of field elements 3-118](#page-267-0)

[constellations 2-74](#page-99-0) [arbitrary 2-76](#page-101-0) [circle 2-75](#page-100-0) hexagonal [sample code 2-76](#page-101-1) [plotting 2-72](#page-97-0) [square 2-74](#page-99-1) triangular [sample code 2-76](#page-101-1) constraint length [convolutional code 2-47](#page-72-0) convenc [3-55](#page-204-0) conversion [analog to digital 2-13](#page-38-0) [binary to decimal 3-45](#page-194-0) [binary to octal 2-48](#page-73-0) [decimal to binary 3-74](#page-223-0) exponential to polynomial format [even number of field elements 2-106](#page-131-0) [odd number of field elements A-8](#page-385-0) [generator matrices to parity-check matrices](#page-64-0)  2-39 [sample code 2-31](#page-56-0) [octal to decimal 3-175](#page-324-0) polynomial to exponential format [even number of field elements 2-106](#page-131-1) [odd number of field elements A-10](#page-387-0) [sampling rates 3-95](#page-244-0) [vectors to matrices 3-221](#page-370-0) convmtx [3-57](#page-206-0) convolution [over Galois fields 2-115](#page-140-0) [convolutional coding 2-46](#page-71-0) [examples 2-55](#page-80-0) [features 2-46](#page-71-1) [sample code 2-53](#page-78-0) [using polynomial description 2-46](#page-71-2)

[sample code 2-49](#page-74-0) [using trellis description 2-50](#page-75-0) [correction vector 2-33](#page-58-0) correlation techniques [in demodulation 2-69](#page-94-0) cosets [even number of field elements 3-58](#page-207-0) [odd number of field elements 3-118](#page-267-0) cosets [3-58](#page-207-0) Costas phase-locked loop [for analog modulation 2-65](#page-90-1) [for digital modulation 2-81](#page-106-1) cyclgen [3-60](#page-209-0) [cyclic coding 2-35](#page-60-0) [functions 2-26](#page-51-4) [generator polynomial 2-32](#page-57-0) [sample code 3-103](#page-252-1) [compared to generic linear coding 2-36](#page-61-1) [using various coding methods 3-103](#page-252-0) cyclotomic cosets [even number of field elements 3-58](#page-207-0) [odd number of field elements 3-118](#page-267-0) cyclpoly [3-62](#page-211-0)

## **D**

[data compression 2-13](#page-38-0) ddemod [3-64](#page-213-0) ddemodce [3-69](#page-218-0) de2bi [3-74](#page-223-0) [decimal format 2-28](#page-53-0) [sample code 3-102](#page-251-0) decision timing [eye diagrams 2-7](#page-32-0) [sample code for eye diagrams 2-9](#page-34-0) [sample code for scatter plots 2-11](#page-36-0) decode [3-77](#page-226-0)

[decoding tables 2-32](#page-57-1) [delta modulation 2-18](#page-43-0) [sample code 2-19](#page-44-0) *[See also](#page-43-0)* differential pulse code modulation demodmap [3-81](#page-230-0) demodulation [definition 2-59](#page-84-0) [digital 2-69](#page-94-1) [digital functions 2-70](#page-95-0) [features of the toolbox 2-61](#page-86-4) [noncoherent 2-81](#page-106-2) determinants in Galois fields [even number of field elements 2-111](#page-136-0) dftmtx [3-86](#page-235-0) diagrams [eye 2-7](#page-32-1) [sample code 2-8](#page-33-0) [scatter 2-10](#page-35-0) [sample code 2-11](#page-36-1) [differential pulse code modulation \(DPCM\) 2-18](#page-43-1) [optimizing parameters 2-20](#page-45-0) [sample code 2-20](#page-45-1) [representing parameters 2-13](#page-38-1) [sample code 2-19](#page-44-0) [digital modulation 2-69](#page-94-1) [functions 2-70](#page-95-0) digital signals [representing 2-70](#page-95-1) discrete Fourier transforms [over Galois fields 2-116](#page-141-0) distortion [from DPCM 2-20](#page-45-0) [from quantization 2-17](#page-42-0) division in Galois fields [even number of field elements 2-105](#page-130-0) [odd number of field elements A-12](#page-389-0) dmod [3-88](#page-71-2)

dmodce [3-92](#page-241-0) [DPCM 2-18](#page-43-1) [optimizing parameters 2-20](#page-45-0) [sample code 2-20](#page-45-1) [representing parameters 2-13](#page-38-1) [sample code 2-19](#page-44-0) dpcmdeco [3-97](#page-246-0) dpcmenco [3-98](#page-247-0) dpcmopt [3-99](#page-248-0)

## **E**

encode [3-100](#page-249-0) error analysis [features of the toolbox 2-2](#page-27-0) [error integers 2-4](#page-29-1) [error patterns 2-4](#page-29-2) error rates [bit versus symbol 2-7](#page-32-2) [sample code 2-6](#page-31-1) error-control coding [base 2 only 2-25](#page-50-1) [features of the toolbox 2-25](#page-50-2) [methods supported in toolbox 2-25](#page-50-3) [terminology and notation 2-26](#page-51-5) error-correction capability [BCH codes 2-39](#page-64-1) [Hamming codes 2-32](#page-57-2) [Reed-Solomon codes 2-39](#page-64-1) [error-rate analysis 2-6](#page-31-0) [expanders 2-21](#page-46-0) [sample code 2-21](#page-46-1) exponential format in Galois fields [odd number of field elements A-3](#page-380-0) exponentiation in Galois fields [even number of field elements 2-106](#page-131-0) [eye diagrams 2-7](#page-32-1) [sample code 2-8](#page-33-0) eyediagram [3-105](#page-254-0)

## **F**

factorization [over Galois fields 2-112](#page-137-0) [feedback connection polynomials 2-48](#page-73-1) fft [3-107](#page-256-0) fields, finite [even number of elements 2-93](#page-118-0) [odd number of elements A-1](#page-378-0) filter [3-108](#page-257-0) filters [designing and applying raised cosine 2-87](#page-112-0) [designing Hilbert transform 2-84](#page-109-0) [designing raised cosine 2-91](#page-116-0) over Galois fields [even number of field elements 2-114](#page-139-0) [odd number of field elements 3-125](#page-274-0) [using after analog demodulation 2-65](#page-90-2) [choosing cutoff frequency 2-66](#page-91-1) [resulting time lag 2-67](#page-92-0) [using after digital demodulation 2-81](#page-106-3) [using raised cosine 2-86](#page-111-0) [using square-root raised cosine 2-90](#page-115-0) finite fields [even number of elements 2-93](#page-118-0) [odd number of elements A-1](#page-378-0) format of Galois field elements converting to exponential format [even number of field elements 2-106](#page-131-1) [odd number of field elements A-10](#page-387-0) converting to polynomial format [even number of field elements 2-106](#page-131-0) [odd number of field elements A-8](#page-385-0)

[even number of field elements 2-94](#page-119-0) [odd number of field elements A-3](#page-380-1) formatting [signals 2-13](#page-38-2) Fourier transforms [over Galois fields 2-116](#page-141-0) frequency modulation (FM) [sample code 3-19](#page-168-0) [frequency shift keying \(FSK\) 2-69](#page-94-0) [sample code 3-95](#page-244-1)

## **G**

[Galois arrays 2-94](#page-119-1) [creating 2-94](#page-119-2) [manipulating variables 2-121](#page-146-0) [meaning of integers in 2-97](#page-122-0) Galois fields [even number of elements 2-93](#page-118-0) [odd number of elements A-1](#page-378-0) Gaussian noise [generating 2-2](#page-27-1) gen2par [3-109](#page-258-0) generator matrices [converting to parity-check matrices 2-39](#page-64-0) [sample code 2-31](#page-56-0) [finding 2-38](#page-63-0) [representing 2-30](#page-55-0) generator polynomials [finding 2-37](#page-62-0) [for convolutional code 2-47](#page-72-1) [representing 2-32](#page-57-0) gf [3-111](#page-260-0) gfadd [3-114](#page-263-0) gfconv [3-116](#page-265-0) gfcosets [3-118](#page-267-0) gfdeconv [3-120](#page-269-0)

 $q$ fdiv  $3-123$ gffilter [3-125](#page-274-0) gflineq [3-127](#page-276-0) gfminpol [3-129](#page-278-0) gfmul [3-130](#page-279-0) gfpretty [3-132](#page-281-0) gfprimck [3-134](#page-283-0) gfprimdf [3-135](#page-284-0) gfprimfd [3-136](#page-285-0) gfrank [3-138](#page-287-0) gfrepcov [3-139](#page-288-0) gfroots [3-140](#page-289-0)  $q$ fsub  $3-142$ gftable [3-144](#page-293-0) gftrunc [3-145](#page-294-0) gftuple [3-146](#page-295-0) gfweight [3-149](#page-298-0)

## **H**

hammgen [3-150](#page-299-0) [Hamming coding 2-37](#page-62-1) [functions 2-26](#page-51-6) [sample code 2-33](#page-58-1) [using various coding methods 3-103](#page-252-0) [using various formats 3-102](#page-251-0) [single-error-correction 2-32](#page-57-2) [Hamming weight 3-149](#page-298-0) hank2sys [3-153](#page-302-0) [hard-decision decoding 2-53](#page-78-1) Hilbert filters [designing 2-84](#page-109-0) [for amplitude modulation 2-65](#page-90-3) [sample code 3-25](#page-174-0) for baseband amplitude modulation [sample code 3-28](#page-177-0) [hilbiir](#page-385-0) [3-155](#page-304-0)

#### [Huffman coding 2-22](#page-47-1)

### **I**

ifft [3-158](#page-307-0) initial phases of carrier signal [analog modulation 2-65](#page-90-0) [digital modulation 2-81](#page-106-0) [in-phase/quadrature coordinates 2-72](#page-97-1) inverses in Galois fields [even number of field elements 2-111](#page-136-0) [odd number of elements 3-123](#page-272-1) [irreducible polynomials A-16](#page-393-0) isprimitive [3-159](#page-308-0) istrellis [3-160](#page-309-0)

#### **L**

linear algebra in Galois fields [even number of field elements 2-111](#page-136-1) [linear block coding 2-34](#page-59-0) [sample code 2-34](#page-59-1) [linear predictors 2-18](#page-43-2) [optimizing 2-20](#page-45-0) [sample code 2-20](#page-45-1) [representing 2-18](#page-43-3) list of elements of Galois fields [even number of field elements 2-96](#page-121-0) [odd number of field elements A-4](#page-381-0) [generating A-10](#page-387-1) [Lloyd algorithm 2-17](#page-42-2) lloyds [3-162](#page-311-0) log [3-164](#page-313-0) logarithms in Galois fields [even number of field elements 2-106](#page-131-1) logical operations in Galois fields [even number of field elements 2-107](#page-132-0)

#### **M**

mapped signals [representing 2-70](#page-95-2) [for PSK and QASK 2-72](#page-97-1) mapping [functions 2-70](#page-95-0) [without modulating 2-79](#page-104-0) marcumq [3-165](#page-314-0) mask2shift [3-166](#page-315-0) matrix manipulation in Galois fields [even number of field elements 2-109](#page-134-0) messages [definition 2-26](#page-51-7) representing [for coding functions 2-26](#page-51-3) [for modulation functions 2-70](#page-95-3) minimal polynomials in Galois fields [even number of field elements 2-120](#page-145-0) [odd number of field elements A-16](#page-393-1) [minimum distance 3-149](#page-298-0) [minimum shift keying \(MSK\) 2-69](#page-94-0) minpol [3-168](#page-317-0) mldivide [3-169](#page-318-0) modmap [3-170](#page-319-0) modulated signals [representing 2-71](#page-96-1) modulation [definition 2-59](#page-84-1) [delta 2-18](#page-43-0) [sample code 2-19](#page-44-0) *[See also](#page-43-0)* differential pulse code modulation [differential pulse code.](#page-43-1) *See* differential pulse code modulation [digital 2-69](#page-94-1) [digital functions 2-70](#page-95-0) [features of the toolbox 2-61](#page-86-4) [methods supported in toolbox 2-60](#page-85-0)

[of several signals 2-63](#page-88-1) [sample code 3-19](#page-168-0) [terminology 2-61](#page-86-5) [without mapping 2-80](#page-105-0) [mu-law companders 2-21](#page-46-0) [sample code 2-21](#page-46-1) multiple roots over Galois fields [even number of field elements 2-119](#page-144-0) [odd number of field elements 3-140](#page-289-1) multiplication in Galois fields [even number of field elements 2-104](#page-129-0) [odd number of field elements A-12](#page-389-0)

## **N**

[nonbinary block codes 2-24](#page-49-1) [noncausality 2-82](#page-107-0) [noncoherent demodulation 2-81](#page-106-2) [Nyquist sampling theorem 2-61](#page-86-2)

## **O**

oct2dec [3-175](#page-324-1) octal [conversion from binary 2-48](#page-73-0) [conversion to decimal 3-175](#page-324-0) optimizing [DPCM parameters 2-20](#page-45-0) [sample code 2-20](#page-45-1) [quantization parameters 2-17](#page-42-0) [sample code 2-17](#page-42-1) [order of digits in binary numbers 2-29](#page-54-0)

#### **P**

parity-check matrices [finding 2-38](#page-63-0)

[representing 2-30](#page-55-1) partitions [optimizing 2-17](#page-42-0) [for DPCM 2-20](#page-45-0) [sample code 2-17](#page-42-1) [sample code for DPCM 2-20](#page-45-1) [representing 2-13](#page-38-3) [passband simulation 2-61](#page-86-0) phase modulation (PM) [sample code 2-67](#page-92-1) phase shift keying (PSK) sample code [for basic example 2-77](#page-102-0) [for demapping 3-84](#page-233-0) [for mapping 2-72](#page-97-2) [for plotting signal constellation 3-173](#page-322-0) phase-locked loop, Costas [for analog modulation 2-65](#page-90-1) [for digital modulation 2-81](#page-106-1) points, decision [eye diagrams 2-7](#page-32-0) [sample code for eye diagrams 2-9](#page-34-0) [sample code for scatter plots 2-11](#page-36-0) poly2trellis [3-176](#page-325-0) [polynomial description of encoders 2-46](#page-71-2) [sample code 2-49](#page-74-0) polynomial format in Galois fields [even number of field elements 2-97](#page-122-0) [odd number of field elements A-4](#page-381-1) polynomials [displaying formatted A-15](#page-392-0) [generator 2-37](#page-62-0) polynomials over Galois fields arithmetic [even number of field elements 2-117](#page-142-0) [odd number of field elements A-16](#page-393-2) [binary coefficients 2-119](#page-144-1) [evaluating](#page-85-0)

[even number of field elements 2-118](#page-143-0) [even number of field elements 2-116](#page-141-1) [irreducible A-16](#page-393-0) minimal [even number of field elements 2-120](#page-145-0) [odd number of field elements A-16](#page-393-1) [odd number of field elements A-15](#page-392-1) [primitive.](#page-119-3) *See* primitive polynomials. roots [even number of field elements 2-119](#page-144-2) [odd number of field elements A-17](#page-394-0) [predictive error 2-18](#page-43-4) [predictive order 2-18](#page-43-5) [predictive quantization 2-18](#page-43-1) [features of the toolbox 2-13](#page-38-4) [optimizing parameters 2-20](#page-45-0) [sample code 2-20](#page-45-1) [representing parameters 2-13](#page-38-1) [sample code 2-19](#page-44-0) [predictors 2-18](#page-43-6) [linear 2-18](#page-43-2) [optimizing 2-20](#page-45-0) [sample code 2-20](#page-45-1) [representing 2-18](#page-43-3) [primitive elements 2-94](#page-119-4) [representing 2-98](#page-123-0) primitive polynomials [consistent use A-6](#page-383-0) default [even number of field elements 2-100](#page-125-0) [odd number of field elements A-7](#page-384-0) [definition 2-94](#page-119-3) [even number of field elements 2-98](#page-123-1) [odd number of field elements A-16](#page-393-0) primpoly [3-179](#page-328-0) [punctured convolutional code 2-57](#page-82-0)

## **Q**

QAM [representing signals for 2-63](#page-88-2) [sample code 2-63](#page-88-3) QASK sample code [using eye diagram 2-8](#page-33-0) [using scatter plot and square constellation 2-11](#page-36-1) qaskdeco [3-181](#page-330-0) qaskenco [3-183](#page-332-0) quadrature amplitude modulation (QAM) [representing signals for 2-63](#page-88-2) [sample code 2-63](#page-88-3) quadrature amplitude shift keying (QASK) sample code [using eye diagram 2-8](#page-33-0) [using scatter plot and square constellation 2-11](#page-36-1) quantiz [3-186](#page-335-0) [quantization 2-13](#page-38-2) [coding 2-16](#page-41-0) [DPCM parameters, optimizing 2-20](#page-45-0) [sample code 2-20](#page-45-1) [features of the toolbox 2-13](#page-38-4) [optimizing parameters 2-17](#page-42-0) [sample code 2-17](#page-42-1) [predictive 2-18](#page-43-1) [sample code 2-19](#page-44-0) [representing parameters 2-13](#page-38-1) [sample code 2-14](#page-39-1) [vector 2-13](#page-38-5)

## **R**

raised cosine filters [designing and applying 2-87](#page-112-0) [designing but not applying 2-91](#page-116-0) [filtering with 2-86](#page-111-0) [square-root 2-90](#page-115-0)

randerr [3-188](#page-337-0) randint [3-190](#page-339-0) random [bipolar symbols 2-3](#page-28-0) [bits 2-4](#page-29-0) [in error patterns 2-4](#page-29-2) [integers 2-4](#page-29-1) [signals 2-2](#page-27-2) [features of the toolbox 2-2](#page-27-0) [symbols 2-3](#page-28-1) randsrc [3-191](#page-340-0) rank in Galois fields [even number of field elements 2-112](#page-137-1) [odd number of elements 3-138](#page-287-0) rcosfir [3-193](#page-342-0) rcosflt [3-195](#page-344-0) rcosiir [3-198](#page-347-0) rcosine [3-200](#page-349-0) redundancy [reducing 2-13](#page-38-2) Reed-Solomon coding [functions 2-26](#page-51-8) [generator polynomial 2-32](#page-57-0) references [convolutional coding 2-58](#page-83-0) [error-control coding 2-45](#page-70-0) [Galois fields 2-124](#page-149-0) [modulation/demodulation 2-81](#page-106-4) representing [analog signals 2-62](#page-87-0) [codebooks 2-14](#page-39-0) [codewords 2-26](#page-51-3) [decoding tables 2-32](#page-57-1) [digital signals 2-70](#page-95-1) Galois field elements [even number of field elements 2-94](#page-119-0)

[odd number of field elements A-3](#page-380-1) Galois fields [even number of field elements 2-96](#page-121-0) [odd number of field elements A-4](#page-381-0) [generator matrices 2-30](#page-55-0) [generator polynomials 2-32](#page-57-0) [mapped signals 2-70](#page-95-2) [for PSK and QASK 2-72](#page-97-1) messages [for coding functions 2-26](#page-51-3) [for modulation functions 2-70](#page-95-3) [modulated signals 2-71](#page-96-1) [parity-check matrices 2-30](#page-55-1) [partitions 2-13](#page-38-3) polynomials over Galois fields [even number of field elements 2-116](#page-141-1) [odd number of field elements A-15](#page-392-2) [predictors 2-18](#page-43-3) [quantization parameters 2-13](#page-38-1) [signal constellations 2-74](#page-99-0) roots over Galois fields [binary polynomials 2-119](#page-144-1) [even number of field elements 2-119](#page-144-2) [odd number of field elements A-17](#page-394-0) rsdec [3-202](#page-351-0) rsdecof [3-205](#page-354-0) rsenc [3-206](#page-355-0) rsencof [3-208](#page-357-0) rsgenpoly [3-209](#page-358-0)

## **S**

[sampling rate 2-61](#page-86-6) [change during mapping 2-69](#page-94-2) [individual 2-73](#page-98-0) [of signals 2-70](#page-115-0)

[relative to carrier frequency 2-61](#page-86-2) [significance 2-73](#page-98-1) scalar quantization [coding 2-16](#page-41-0) [features of the toolbox 2-13](#page-38-4) [representing parameters 2-13](#page-38-1) [sample code 2-14](#page-39-1) [scatter plots 2-10](#page-35-0) [sample code 2-11](#page-36-1) [using modulation 2-77](#page-102-0) scatterplot [3-212](#page-361-0) shift2mask [3-214](#page-363-0) [signal constellations 2-74](#page-99-0) [arbitrary 2-76](#page-101-0) [circle 2-75](#page-100-0) hexagonal [sample code 2-76](#page-101-1) [plotting 2-72](#page-97-0) [square 2-74](#page-99-1) triangular [sample code 2-76](#page-101-1) [signal formatting 2-13](#page-38-2) [features of the toolbox 2-13](#page-38-4) Signal Processing Toolbox [for filter design 2-65](#page-90-4) simplifying formats of Galois field elements exponential [odd number of field elements A-10](#page-387-0) polynomial [odd number of field elements A-8](#page-385-0) [soft-decision decoding 2-54](#page-79-0) [sample code 2-54](#page-79-1) [solving linear equations over Galois fields 2-112](#page-137-2) [source coding 2-13](#page-38-2) [features of the toolbox 2-13](#page-38-4) [square signal constellations 2-74](#page-99-1)

subtraction in Galois fields [even number of field elements 2-103](#page-128-0) [odd number of field elements A-12](#page-389-0) [symbol error rates 2-6](#page-31-0) symerr [3-217](#page-366-0) [syndrome 2-33](#page-58-2) syndtable [3-220](#page-369-0)

## **T**

terminology [modulation/demodulation 2-61](#page-86-5) timing, decision [eye diagrams 2-7](#page-32-0) [sample code for eye diagrams 2-9](#page-34-0) [sample code for scatter plots 2-11](#page-36-0) training data [for optimizing DPCM quantization parameters](#page-45-0)  2-20 [for optimizing quantization parameters 2-17](#page-42-3) trellis [description of encoder 2-50](#page-75-0) [structure 2-51](#page-76-0) [sample code 2-52](#page-77-0) truncating polynomials over Galois fields [odd number of field elements A-15](#page-392-3) [typographical conventions \(table\) xiv](#page-15-0)

#### **V**

vec2mat [3-221](#page-370-0) [vector quantization 2-13](#page-38-5) vitdec [3-223](#page-372-0)

#### **W**

[weight, Hamming 3-149](#page-298-0)

Index

wgn [3-227](#page-376-0) white Gaussian noise [generating 2-2](#page-27-1)